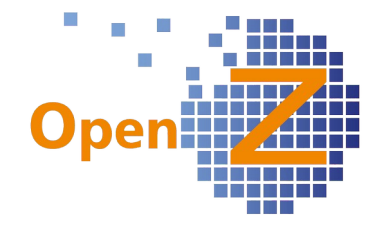

## **Version 3.8.10**

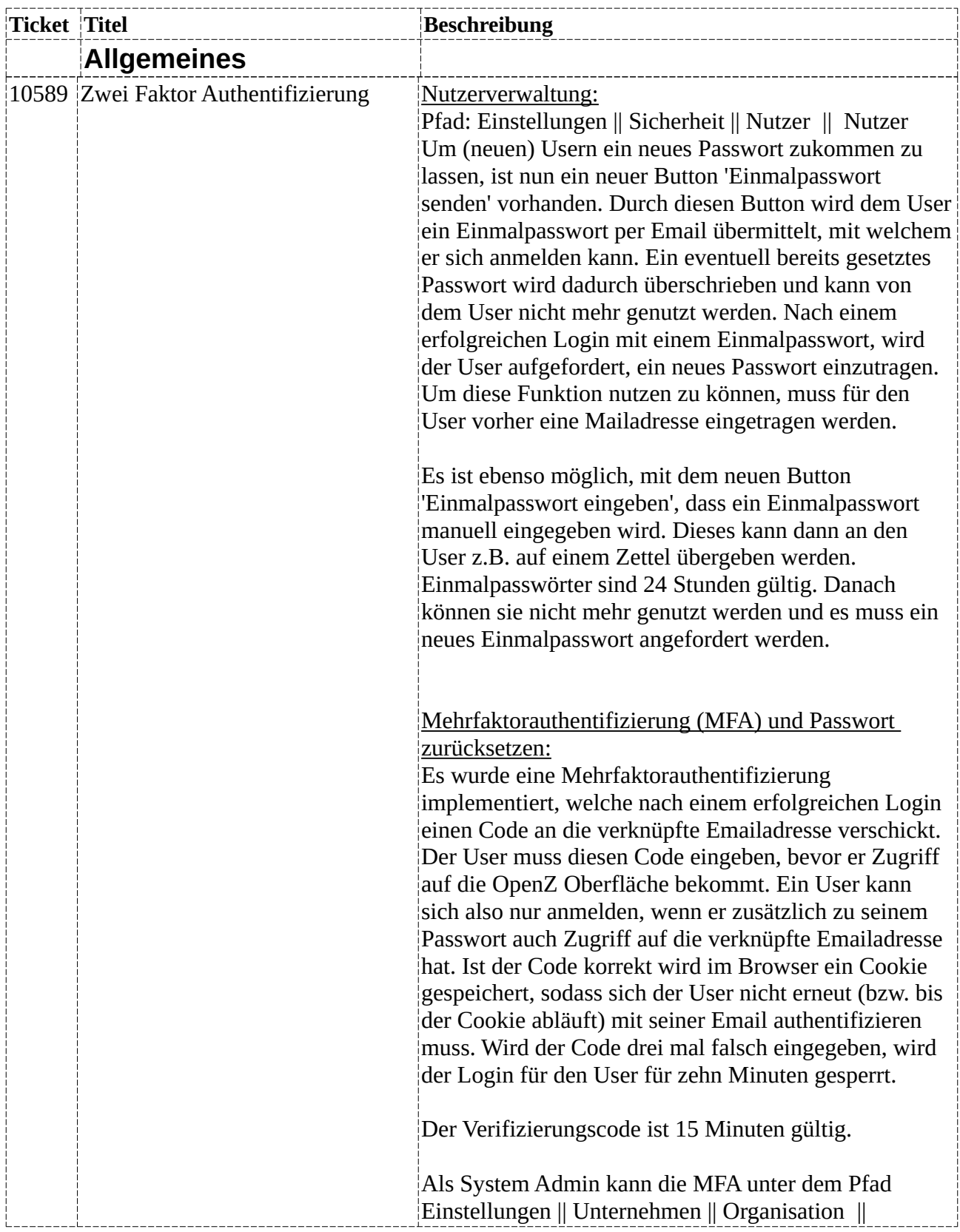

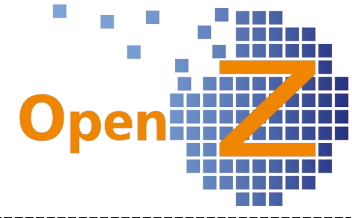

Organisation >> Konfiguration Optionen aktiviert werden. Ebenso kann dort eine Lebenszeit für einen Browsercookie eingetragen werden. Nach Ablauf dieser Lebenszeit muss sich ein User erneut mit der MFA authentifizieren.

Ist die MFA in den Konfigurationsoptionen aktiviert, ist es für die User ebenfalls möglich, eigenständig ein neues Passwort anzufordern, sollten sie ihres vergessen haben. Dafür gibt es nun auf dem Loginbildschirm einen neuen Button 'Zurücksetzen', welcher auf eine neue Seite leitet. Auf dieser kann der User mit seinem Usernamen und seiner eingetragenen Emailadresse ein neues Einmalpasswort anfordern. Falls eine dritte Person unberechtigterweise ein neues Passwort für einen User angefordert hat, kann sich der User weiterhin mit seinem normalen Passwort anmelden. Das Einmalpasswort wird dann automatisch gelöscht.

Unter dem Pfad Einstellungen || Sicherheit || Nutzer || Nutzer muss die MFA zusätzlich für die einzelnen User aktiviert werden. Diese wird standardmäßig beim Anlegen eines neuen Users so wie in den Konfiguration Optionen vorbelegt und kann nur eingeschaltet werden, wenn für den User eine Mailadresse eingetragen wird. Ein User kann so nicht durch die MFA aus dem System ausgeschlossen werden.

Ein System Admin muss also einmalig nach dem Aktivieren der MFA bei allen bestehenden Usern, welche sich per MFA authentifizieren sollen, die MFA ebenfalls aktivieren und eine gültige Mailadresse eintragen.

Passwortrichtlinien:

Wählt ein User erstmalig ein Passwort oder ändert dieses nachträglich, muss es nun bestimmte Sicherheitskriterien erfüllen. Generell darf ein Passwort aus allen Buchstaben, Zahlen und einer angegebenen Menge Sonderzeichen bestehen. Unter dem Pfad Einstellungen || Unternehmen || Organisation  $\parallel$  Organisation  $\geq$  Konfiguration Optionen kann ein System Admin einstellen, welche Richtlinien für ein Passwort gelten sollen. Einstellbar sind die minimale Länge (von 1-100) und ob bestimmte Zeichen im Passwort vorkommen müssen (Zahl, Sonderzeichen, Großbuchstabe, Kleinbuchstabe).

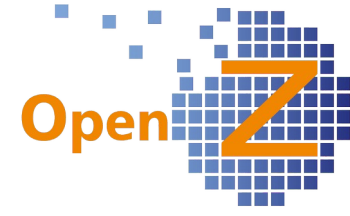

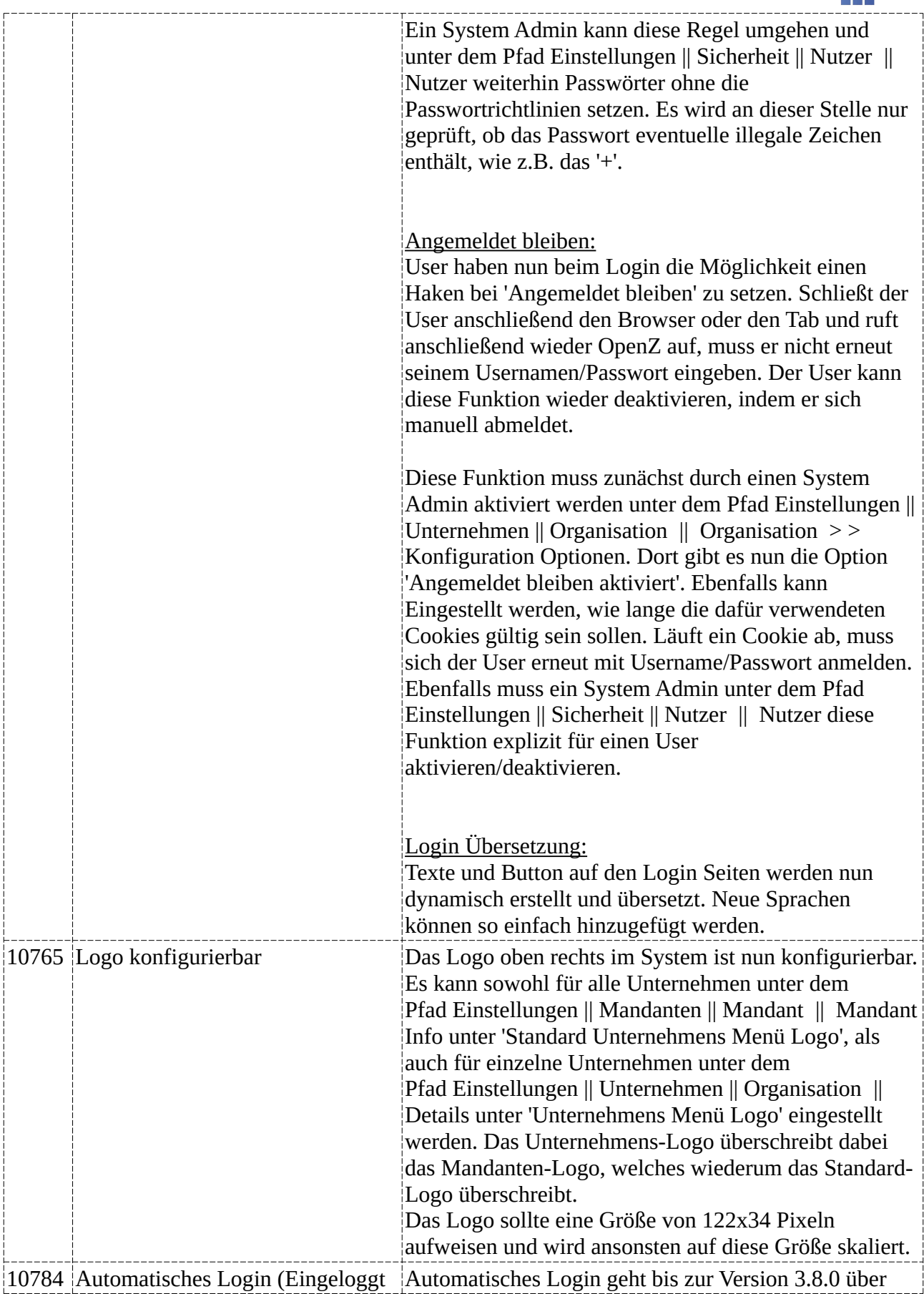

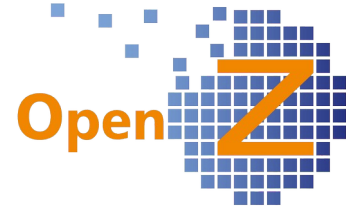

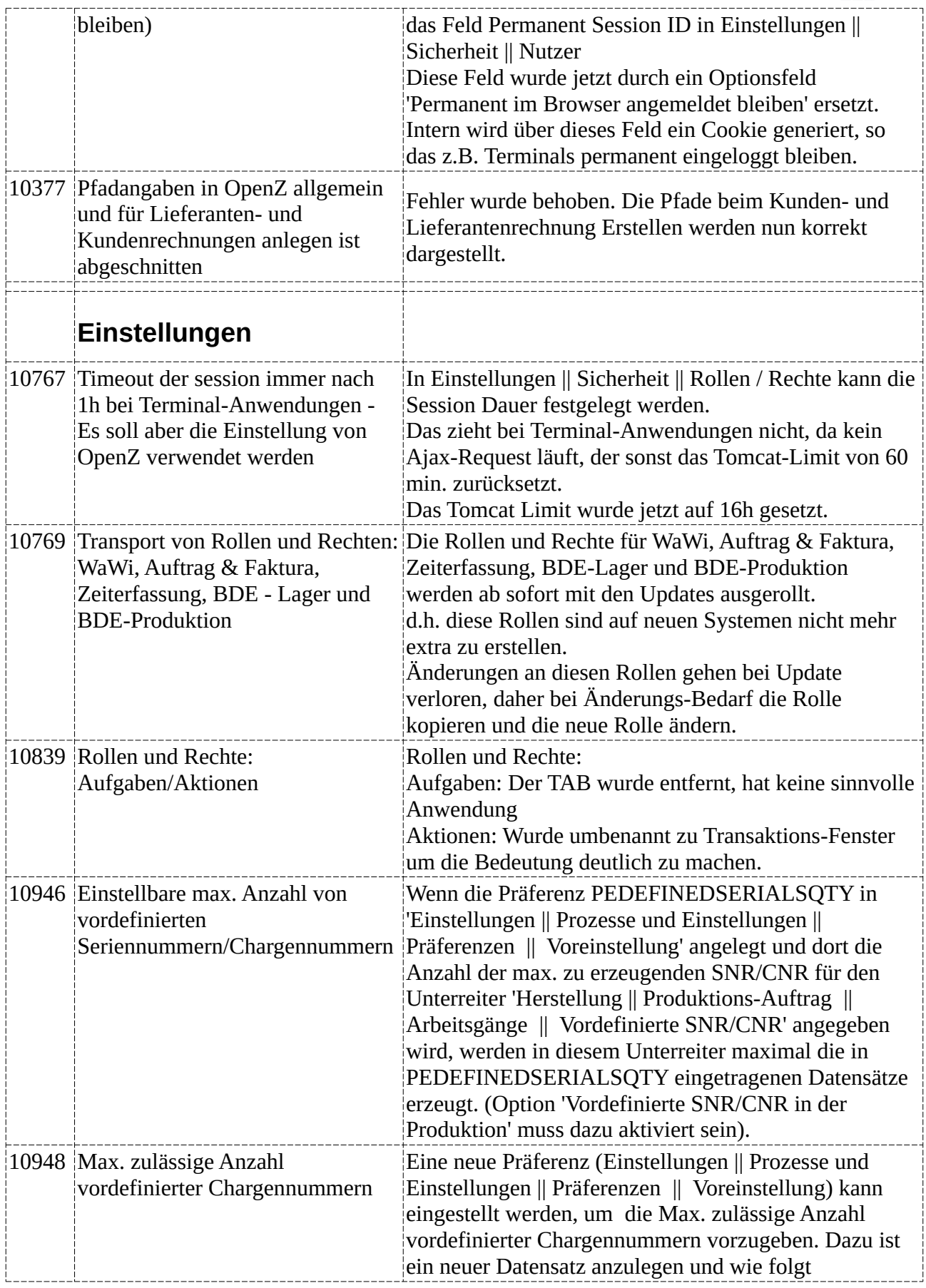

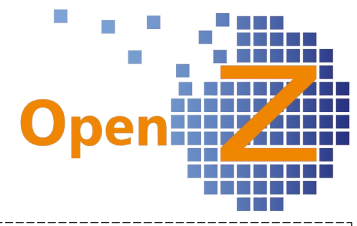

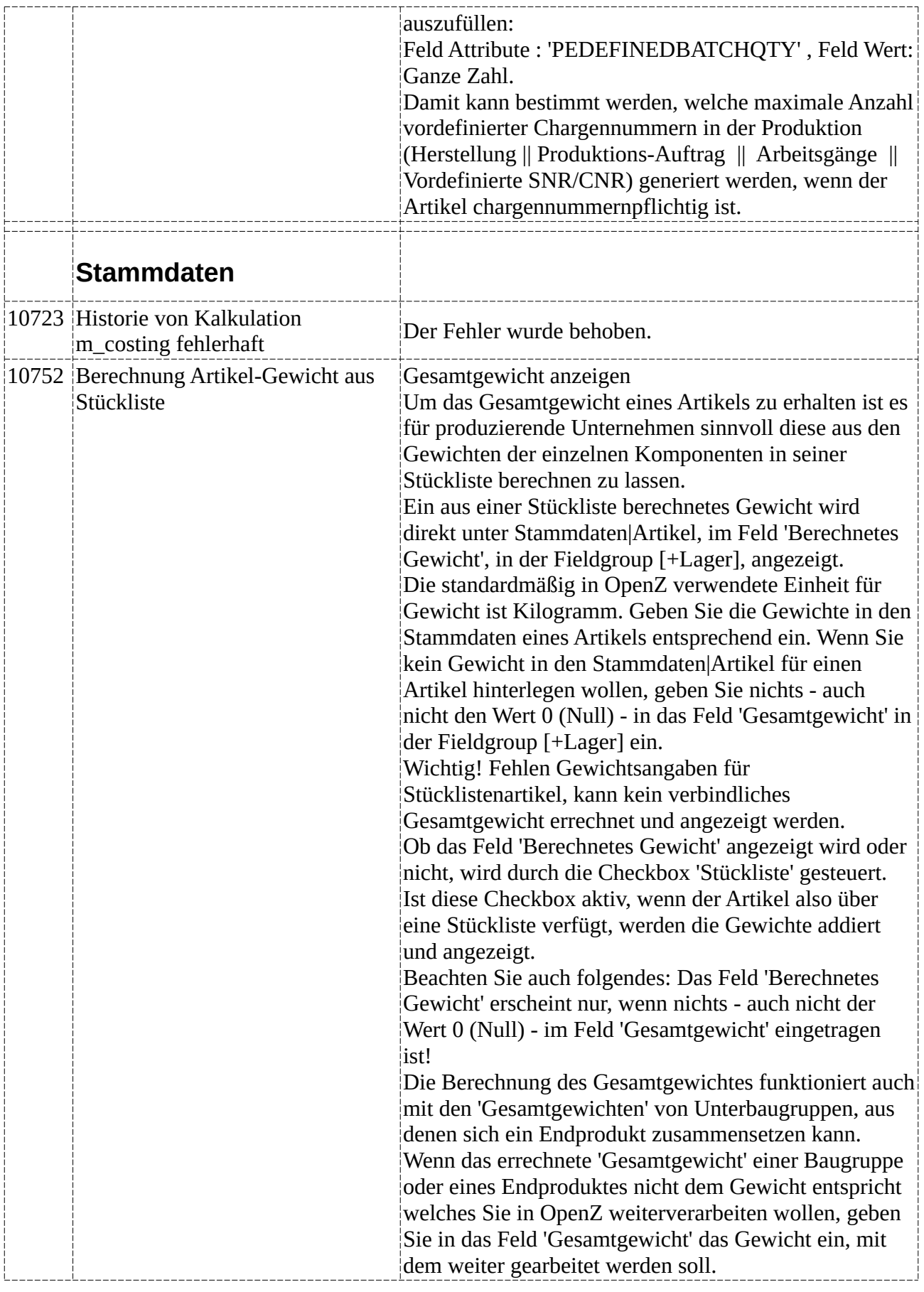

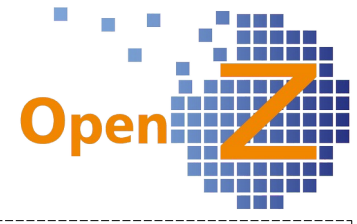

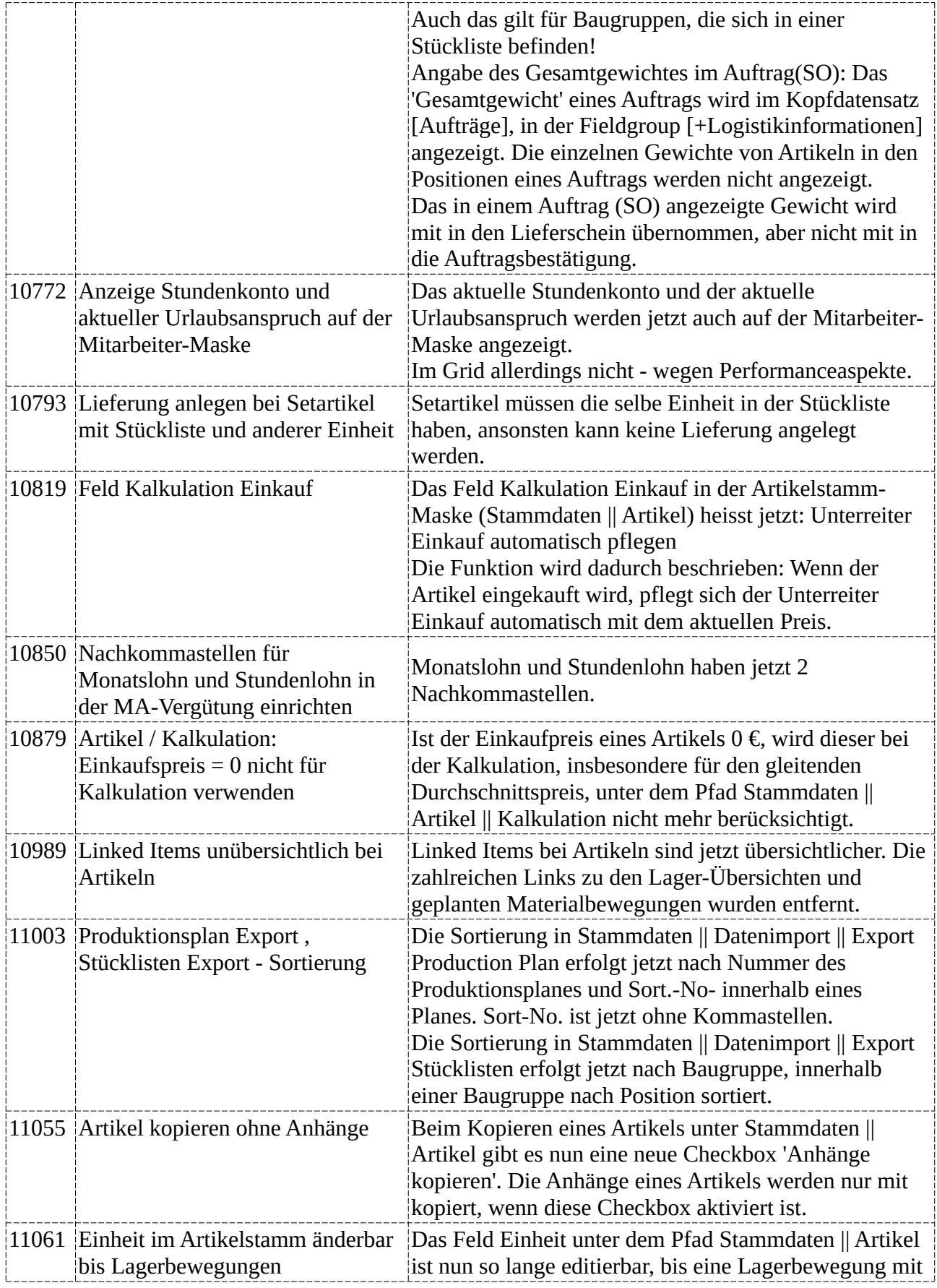

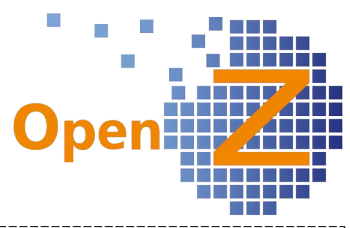

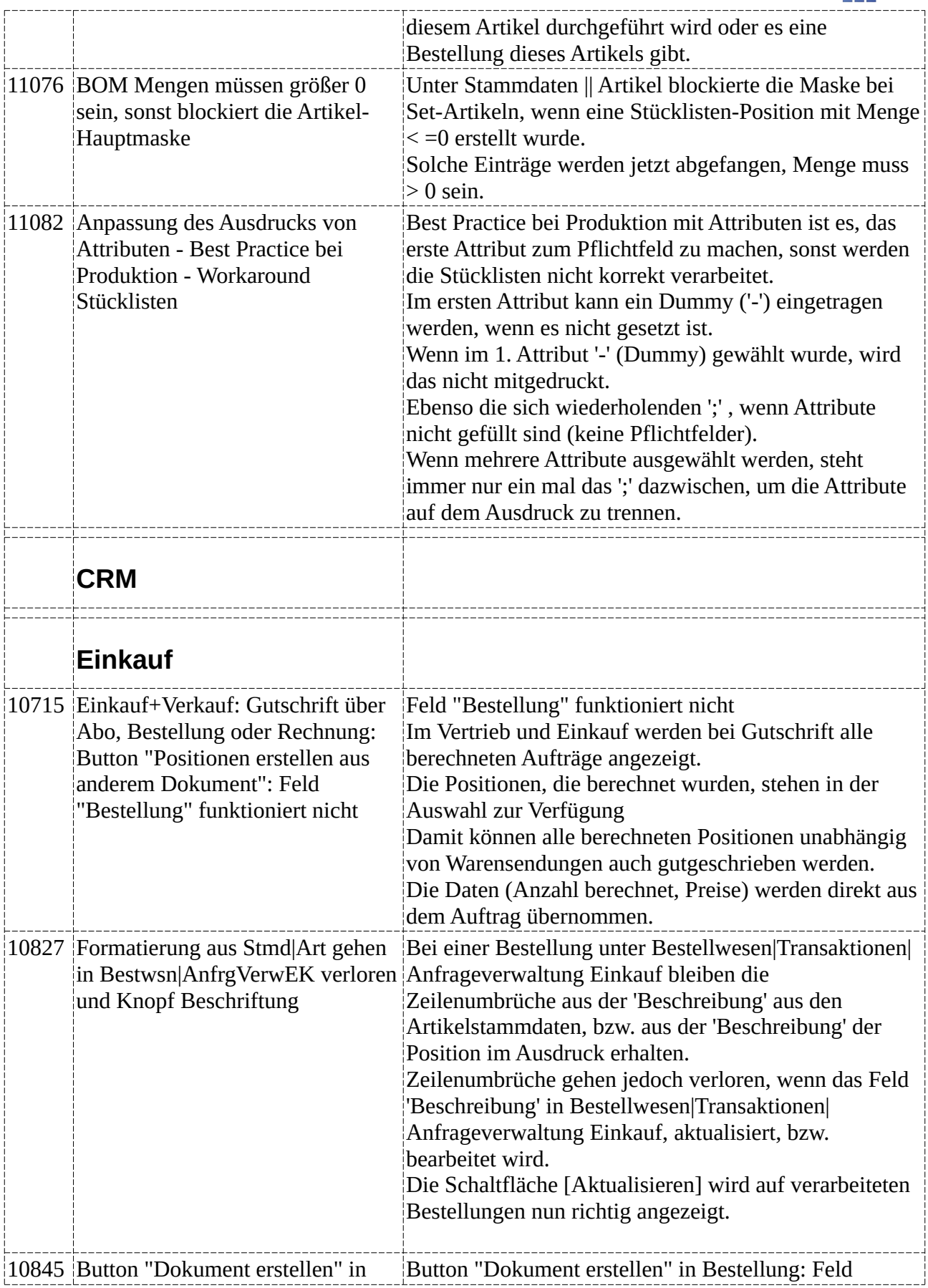

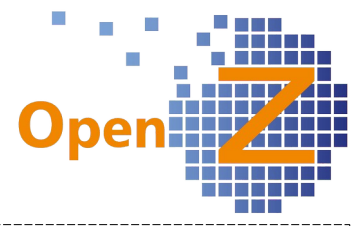

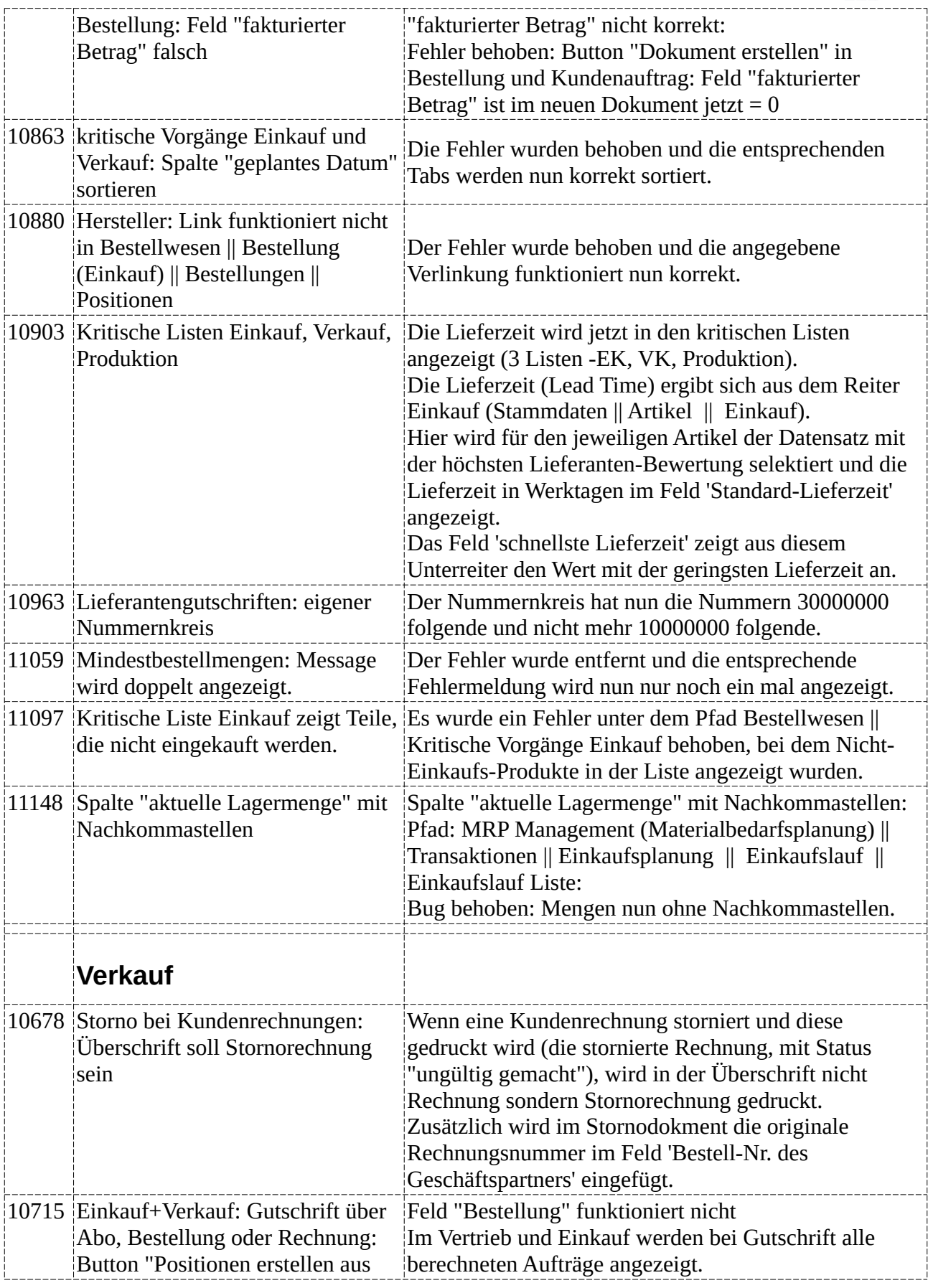

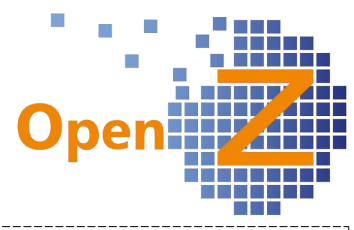

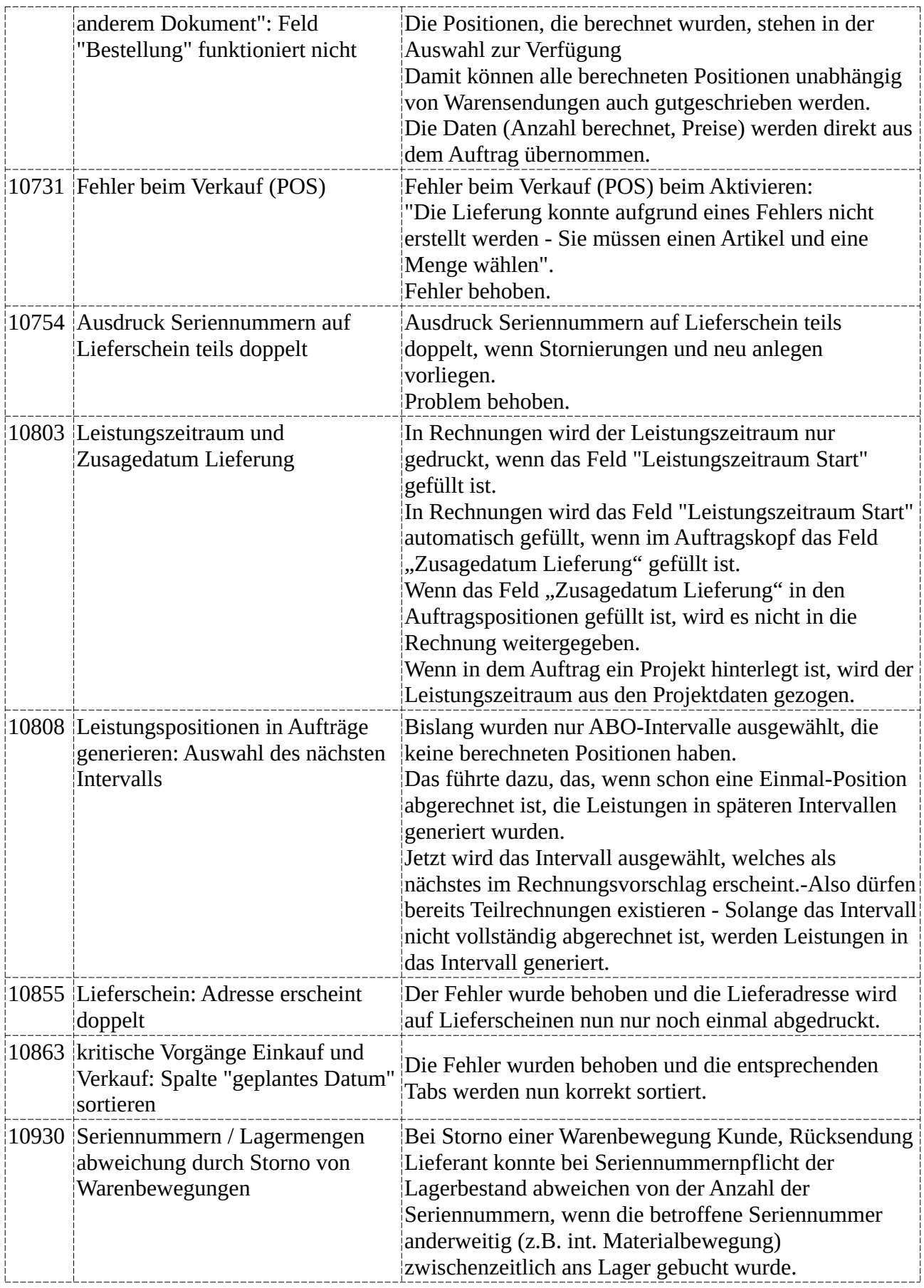

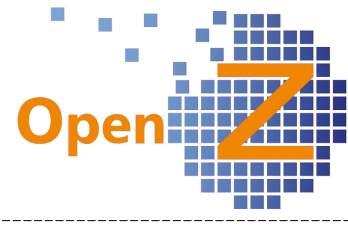

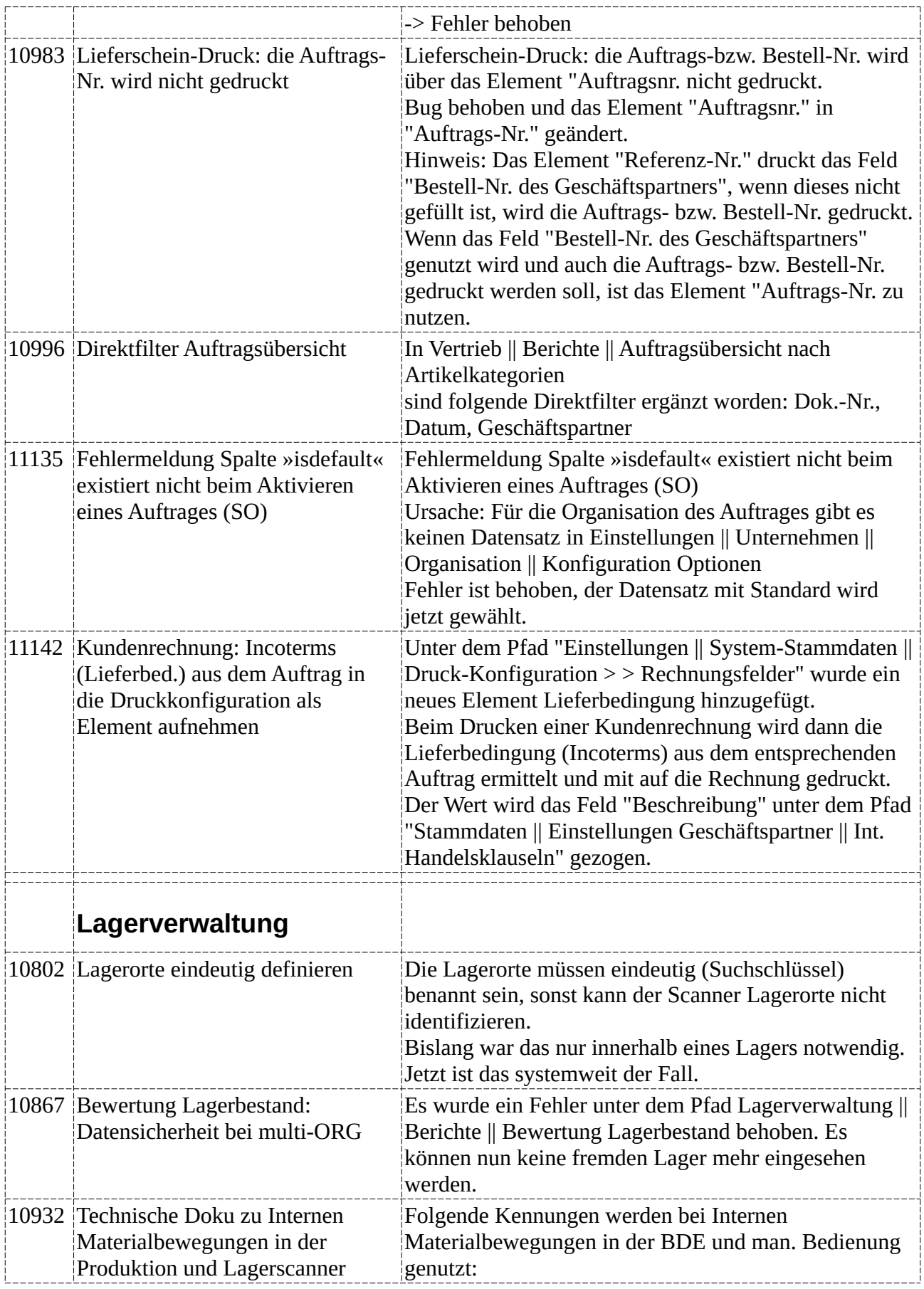

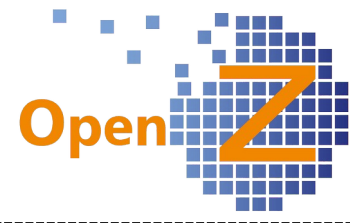

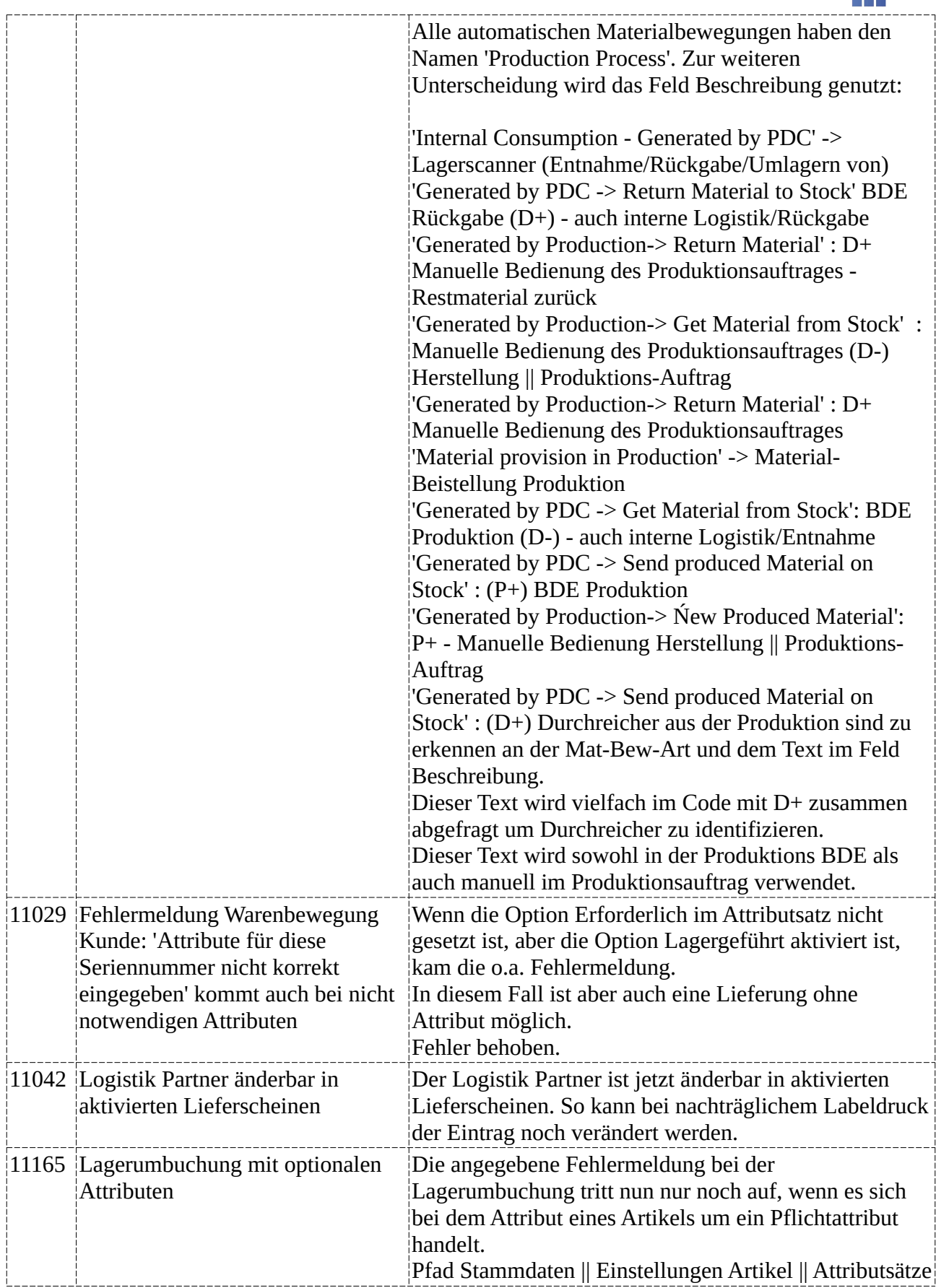

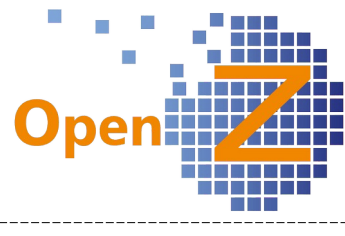

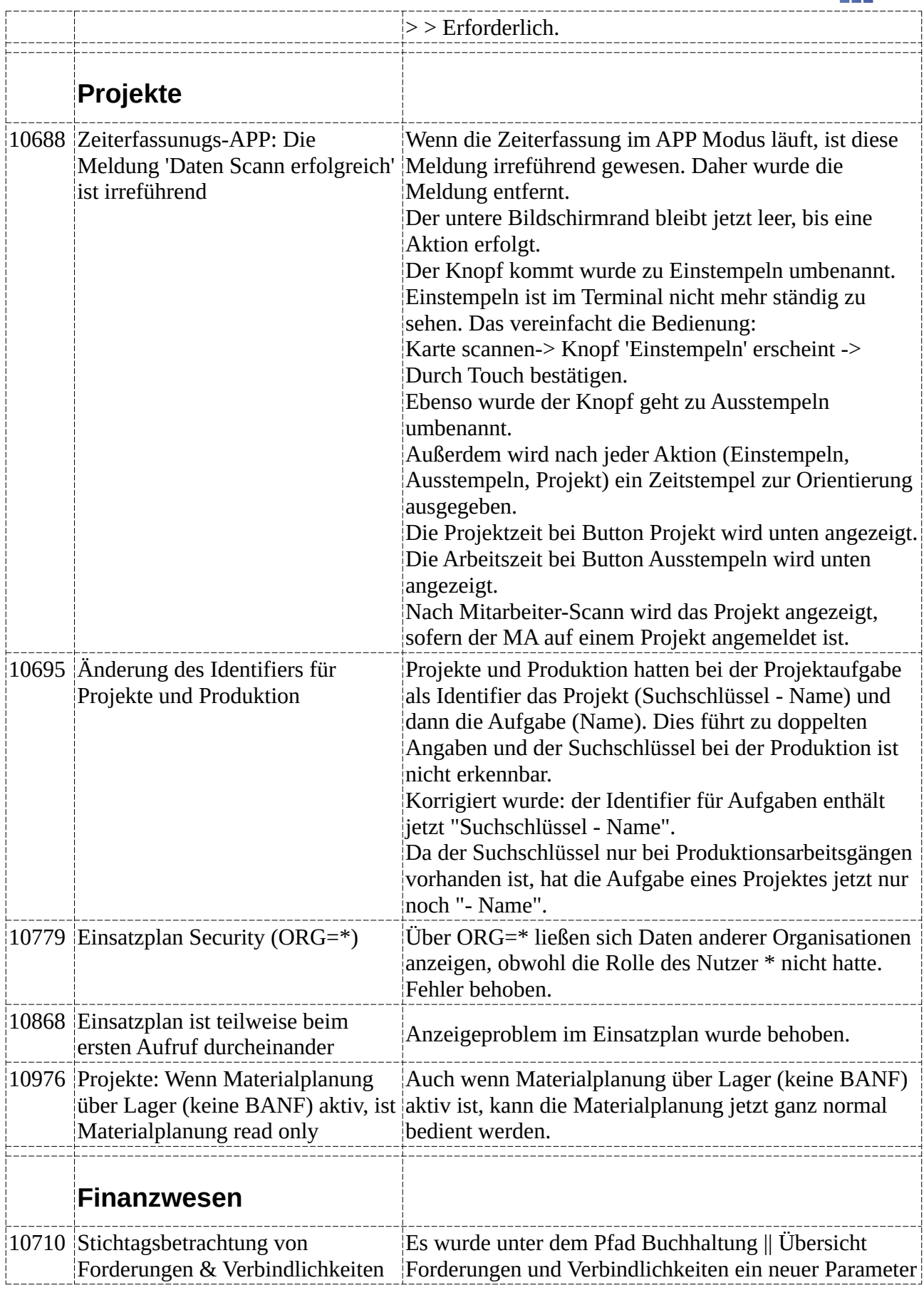

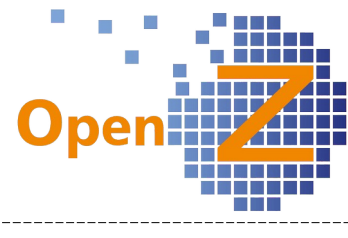

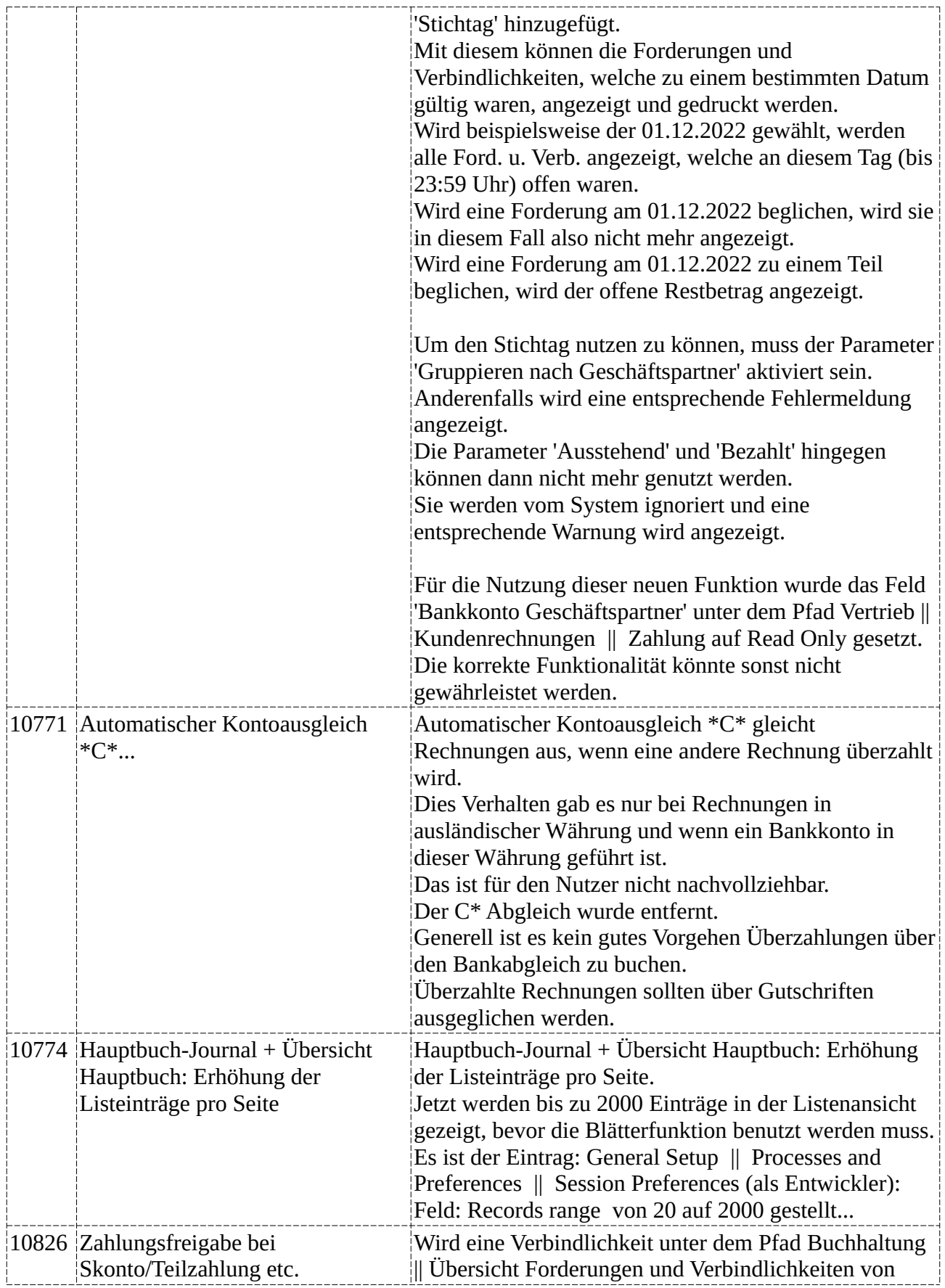

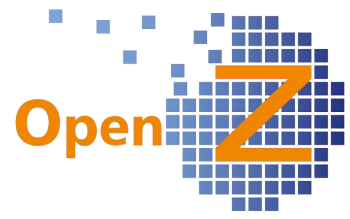

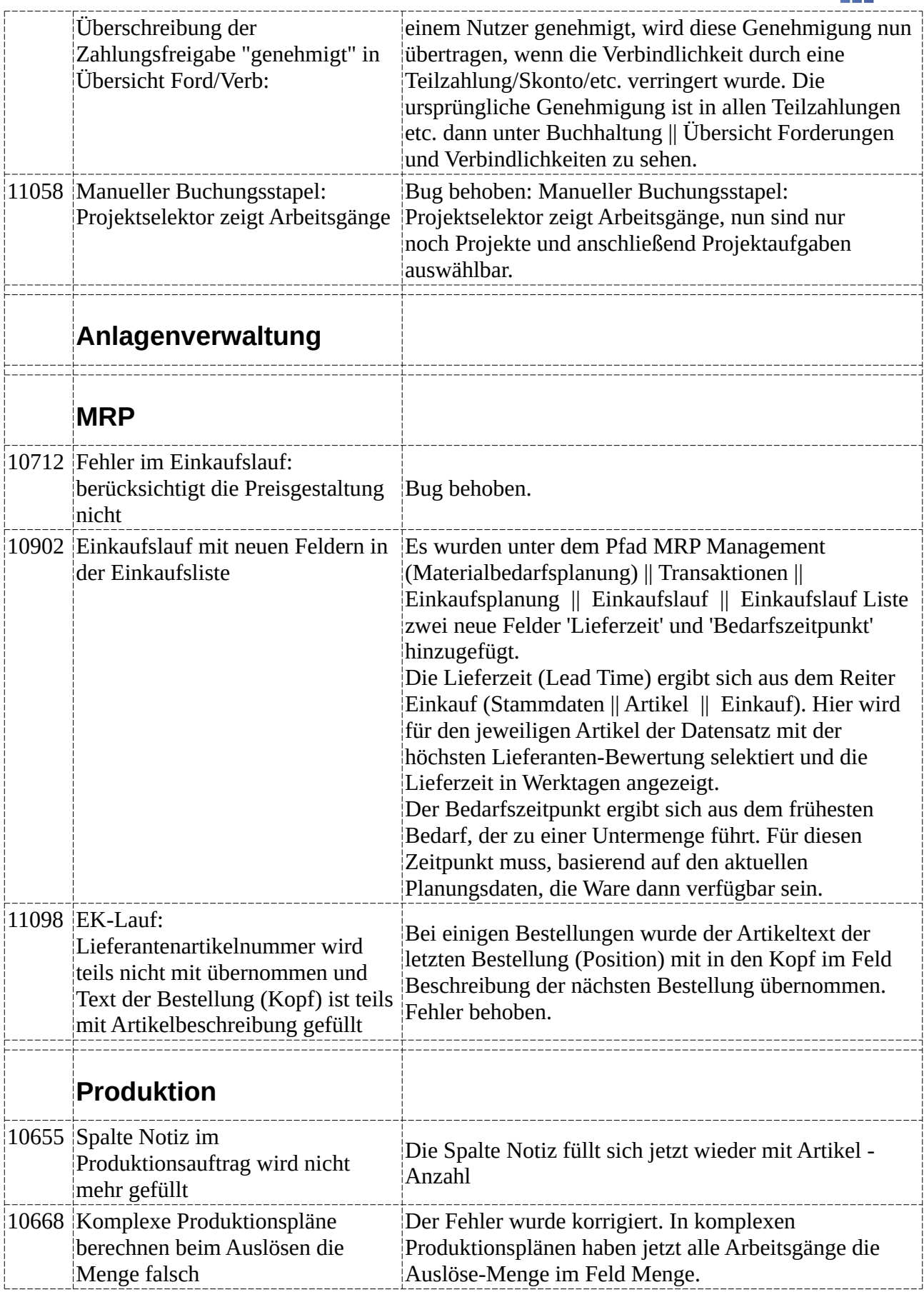

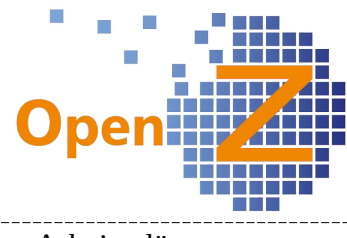

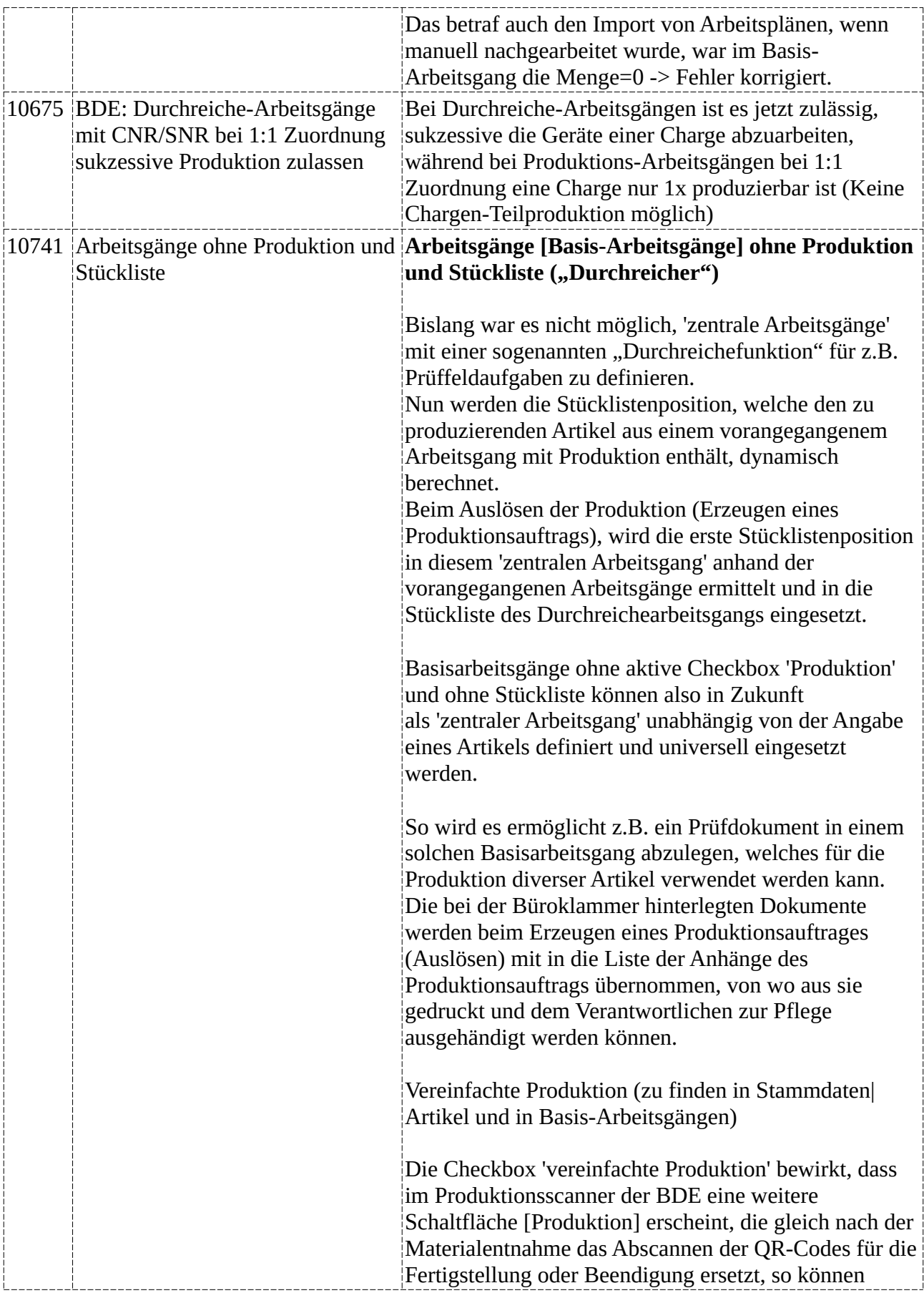

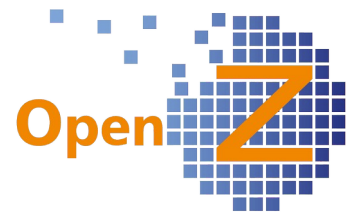

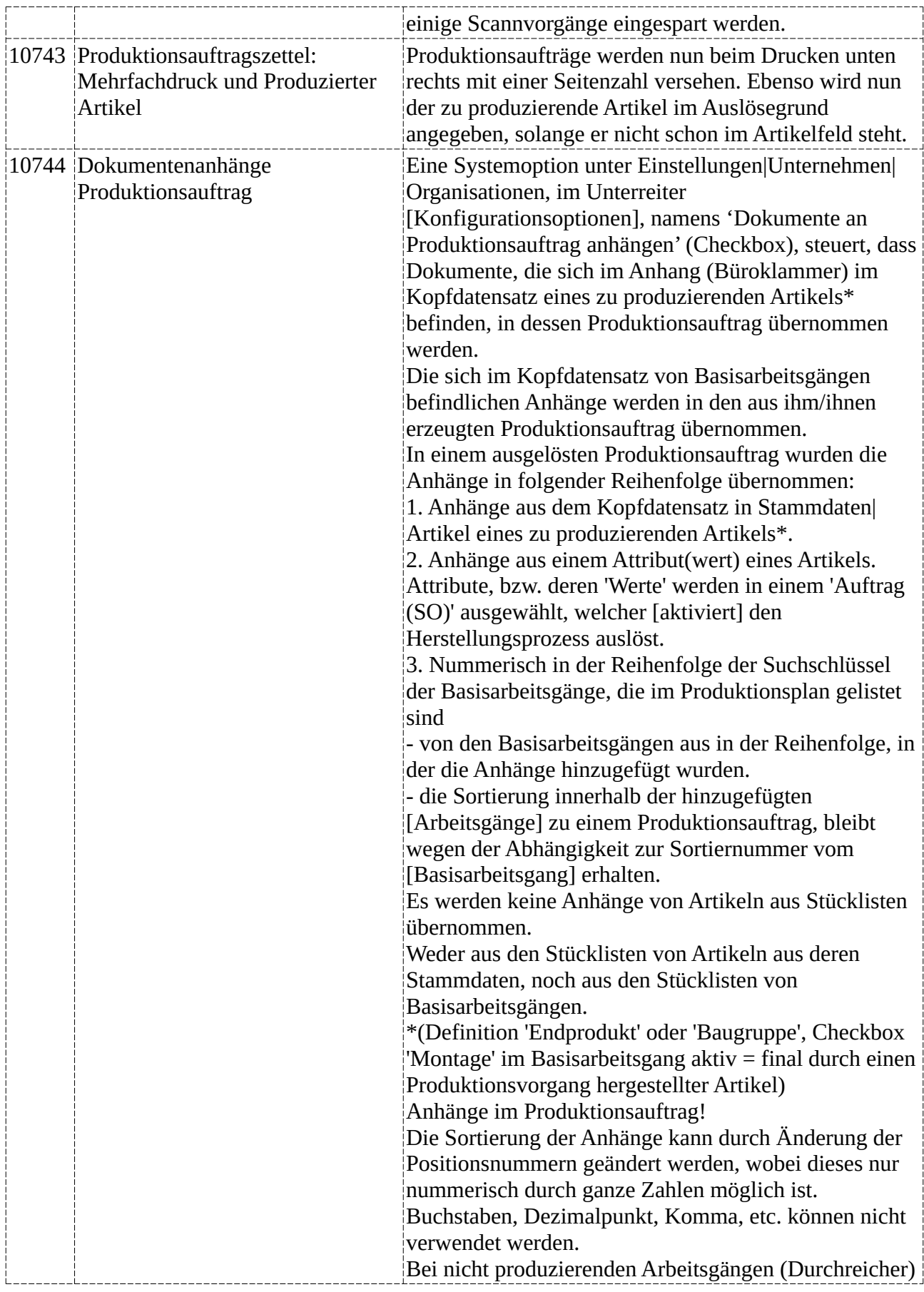

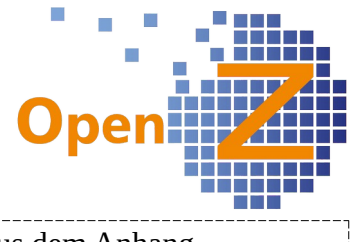

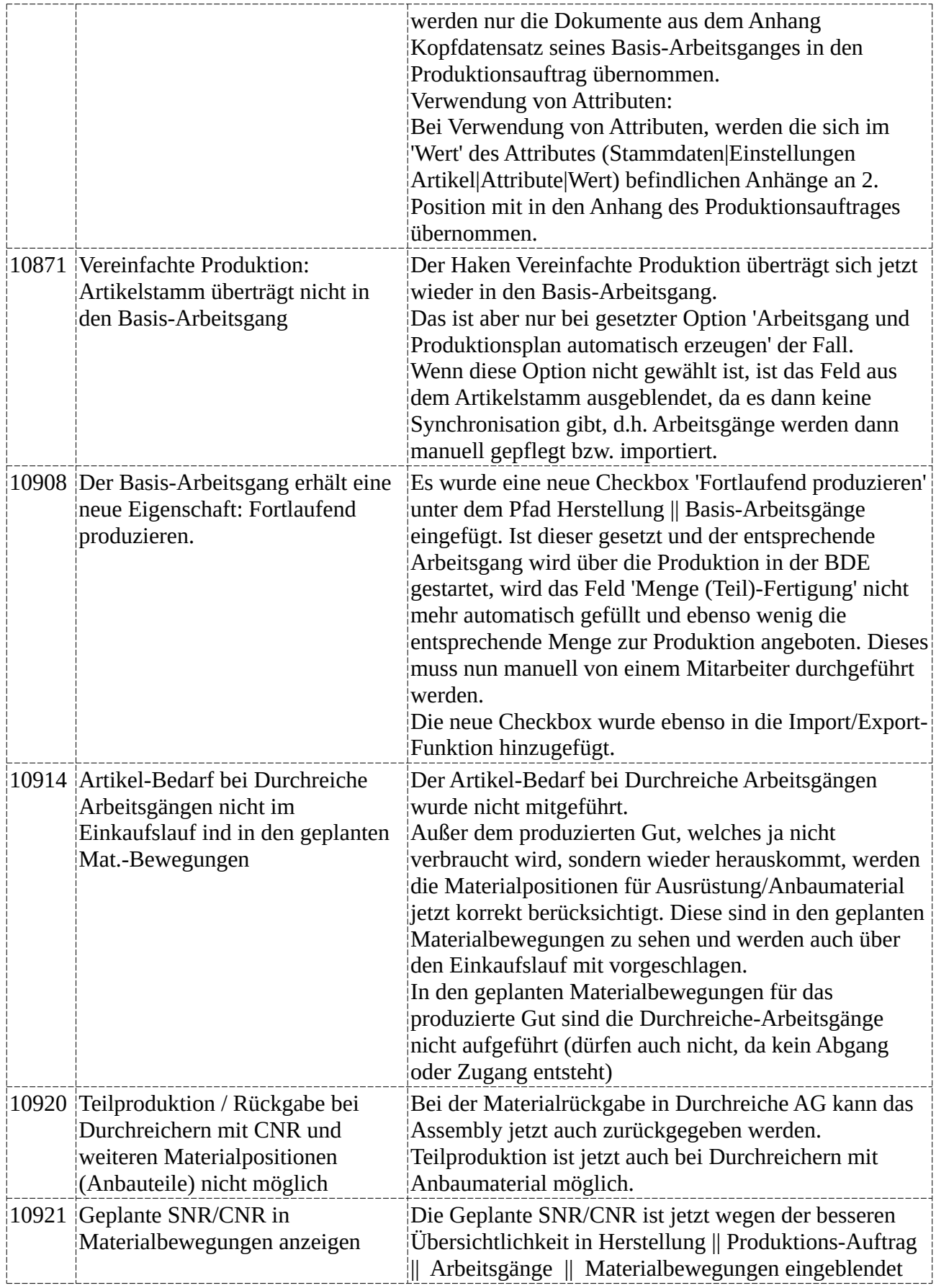

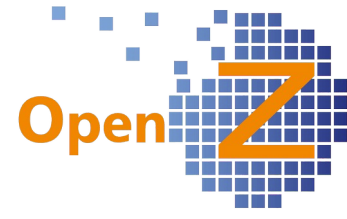

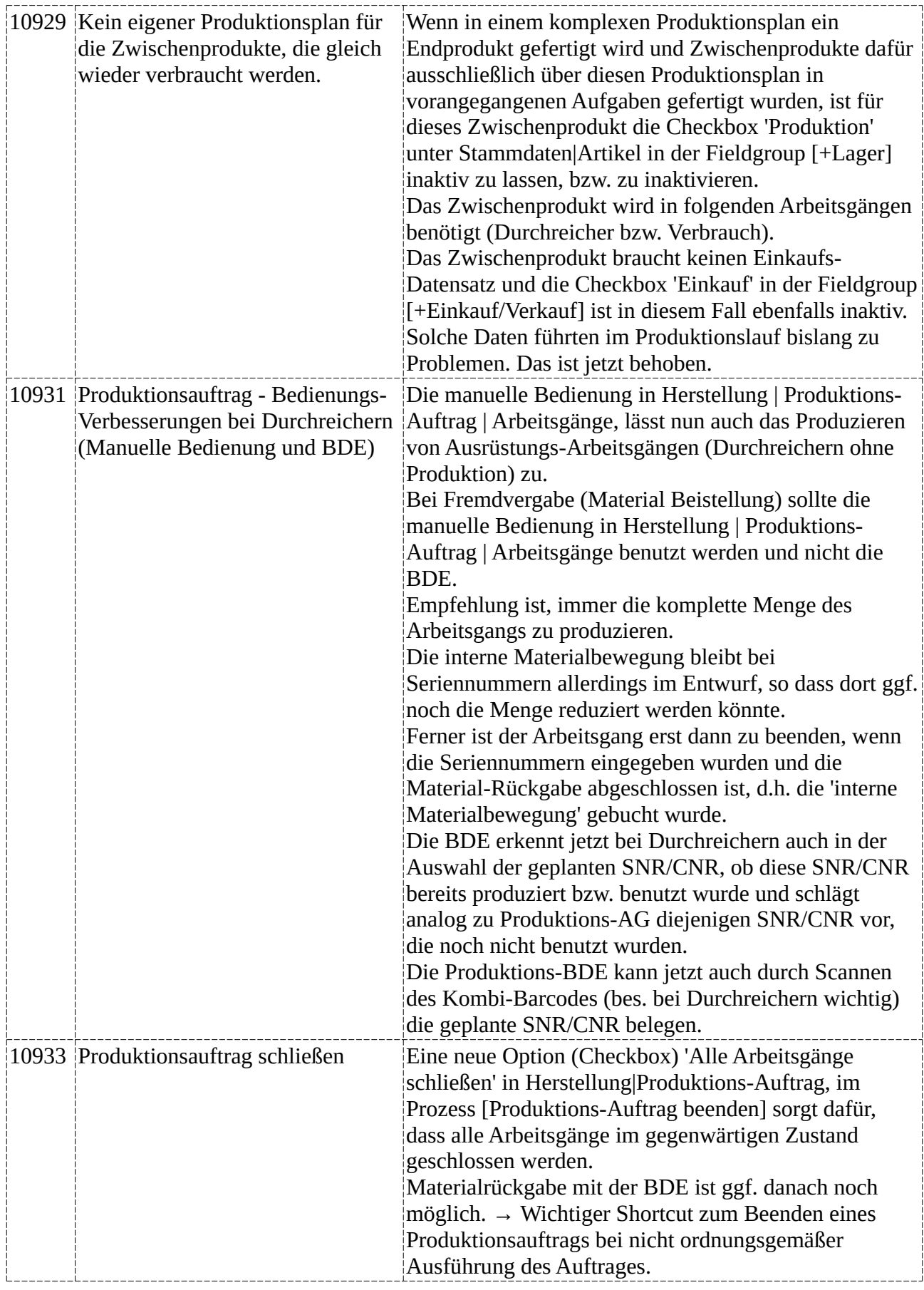

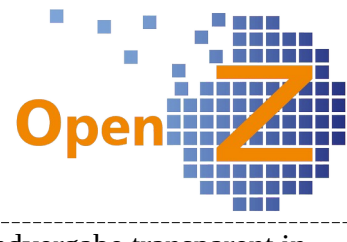

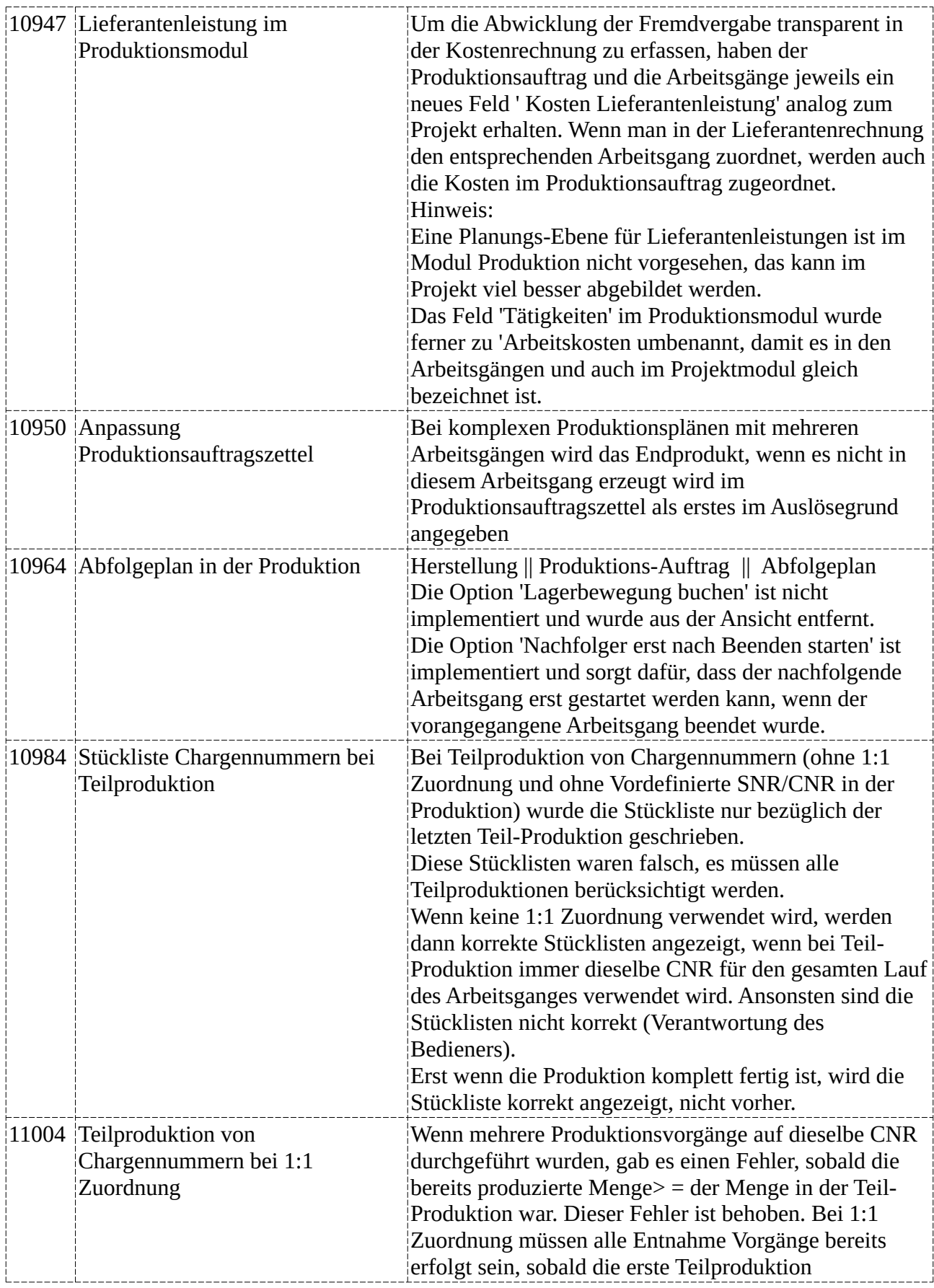

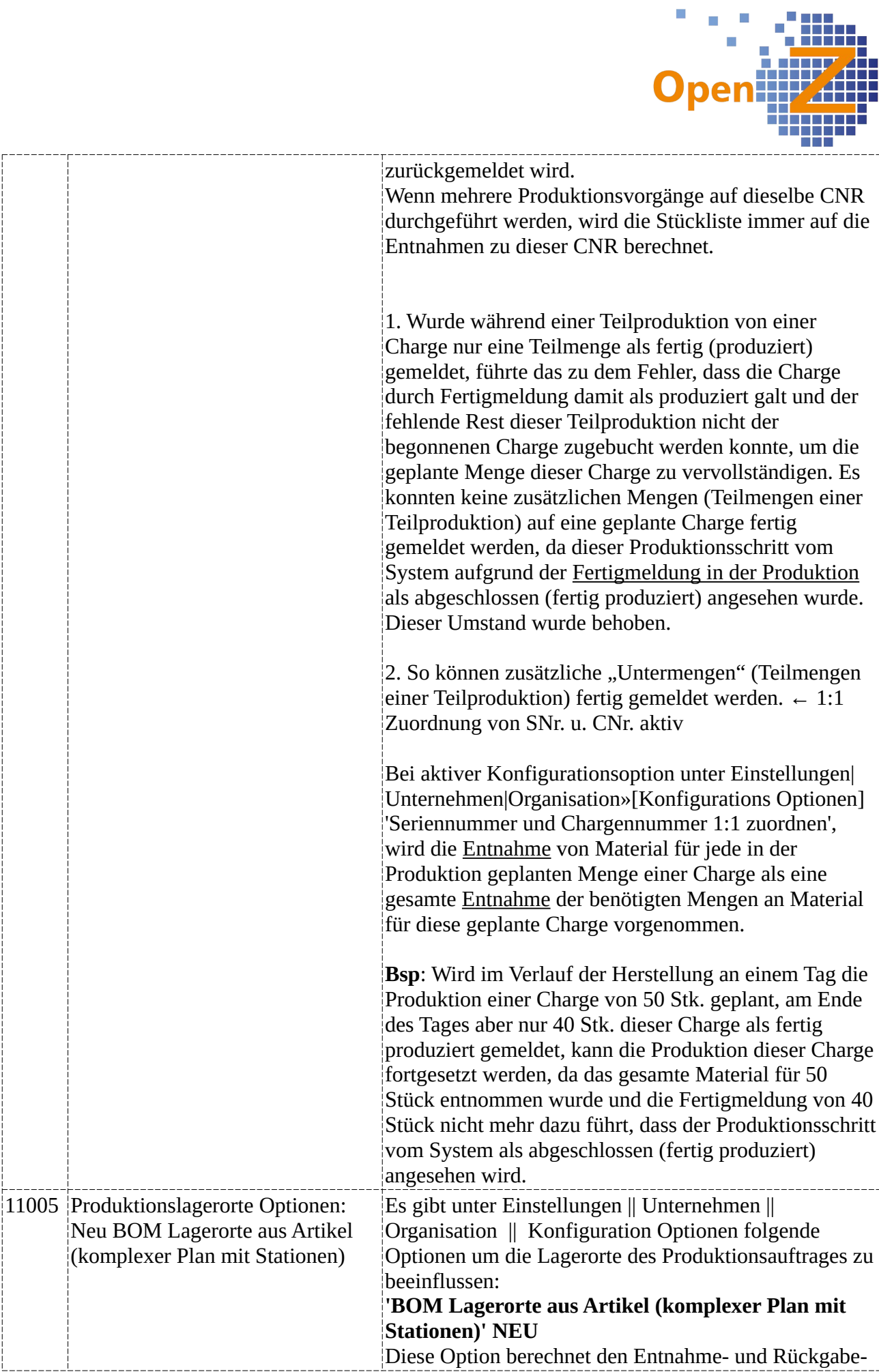

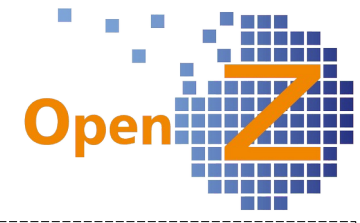

Lagerort der Stücklistenpositionen aus den Artikeldaten (Feld Lagerort, Artikelhauptmaske). Ausgenommen davon sind Baugruppen, die in demselben Produktionsplan in anderen Arbeitsgängen gebaut werden. In diesem Fall wird als Entnahme **und** Rückgabe Lagerort in der BOM der **Entnahme**-Lagerort gewählt, der im aktuellen Arbeitsgang selbst (Kopf) definiert ist. Hintergrund der Option ist es, komplexe Abläufe mit mehreren Stationen abzubilden und insbesondere bei Durchreiche-Arbeitsgängen sicherzustellen, das die Station auch korrekt durchlaufen wird. So entsteht Transparenz in der Produktion. Über die Lagerorte ist zu sehen, an welcher Station sich welche Artikel befinden. Das gilt für die Baugruppen, die in diesem Plan produziert und weiter ausgerüstet werden. Die reinen Materialpositionen müssen natürlich an anderen Lagerorten (nicht auf der Station selbst) entnommen werden. Daher werden diese Lagerorte aus den Artikeldaten bezogen. Diese Konfiguration ist geeignet für eine Produktion, die Zwischen- oder halbfertige Produkte nicht am Lager benötigt. Dann kann der Artikelstamm wesentlich verkleinert und eine Baugruppe mit Ausgrüstungs-Arbeitsgängen (Durchreichern) über mehrere Stationen immer weiter aufgebaut werden, bis ein am Lager geführtes Produkt fertig ist. Damit ist ein kleiner Artikelstamm ohne Zwischenprodukte möglich, kann diese aber nicht einzeln vorproduzieren.

## **Produktions-Lagerorte alle aus Artikeldaten (aut. Auslösung)**

Die Option 'Produktions-Lagerorte aus Artikel-Einstellungen beziehen' wurde umbenannt zu Produktions-Lagerorte alle aus Artikeldaten (aut. Auslösung)

Hintergrund dieser Option ist ebenso die Abbildung verschiedener Stationen über Lagerorte. Die Konfiguration der Produktion erfolgt in diesem Fall nicht über komplexe Produktionspläne (mehrere Arbeitsgänge im Plan), sondern durch einfache Produktionsaufträge (nur 1 Arbeitsgang pro Plan), die über die automatische Auslösung verkettet werden. Bei dieser Option berechnet das System die Lagerorte aus den in der Hierarchie der automatischen Auslösung erzeugten Produktionsaufträgen.

Auch hier werden für die reinen Materialpositionen die Lagerorte aus den Artikeldaten bezogen. Die Entnahmeund Rückgabe Lagerorte für Baugruppen in der BOM,

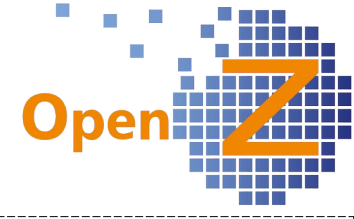

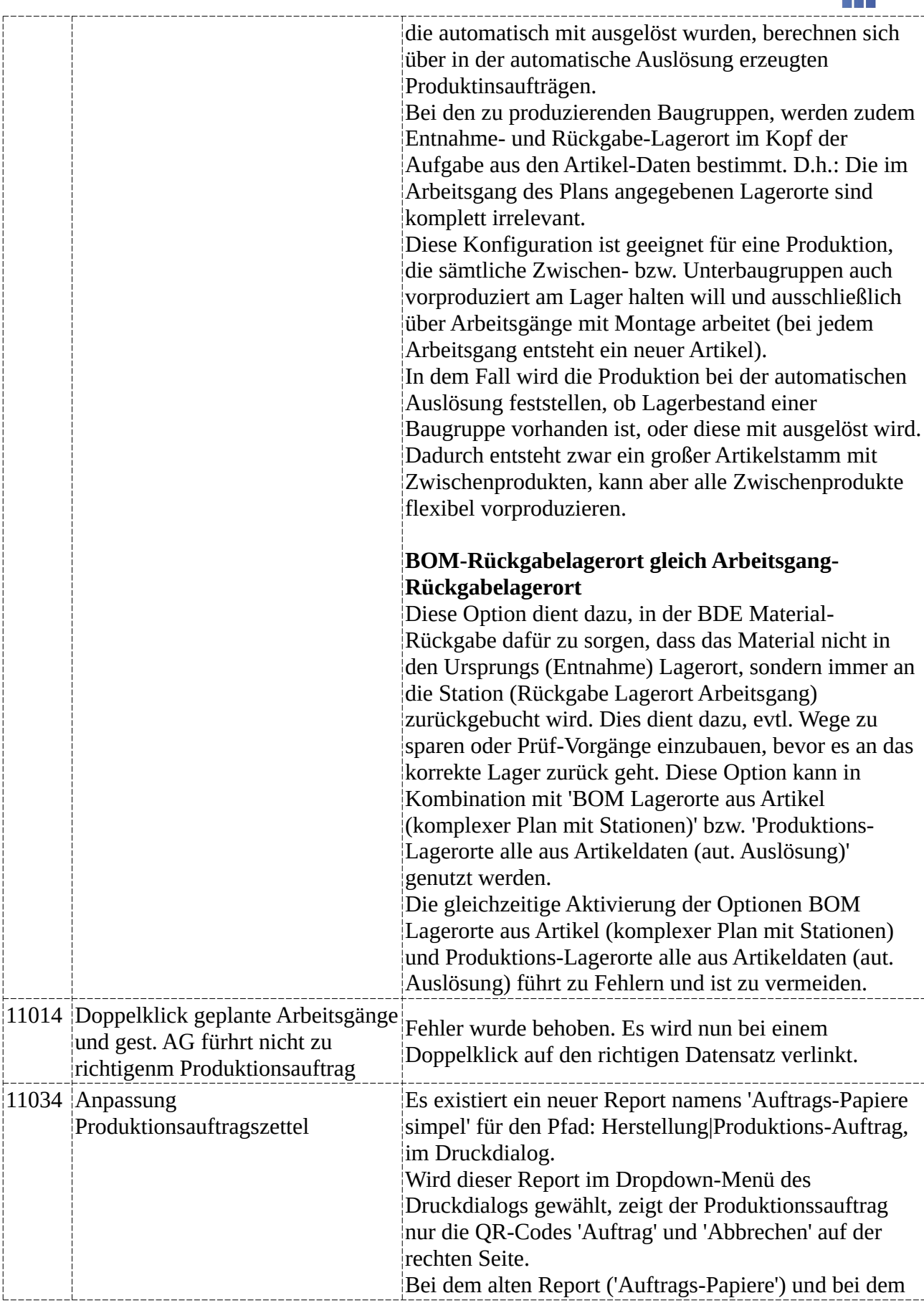

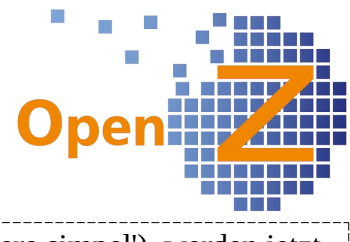

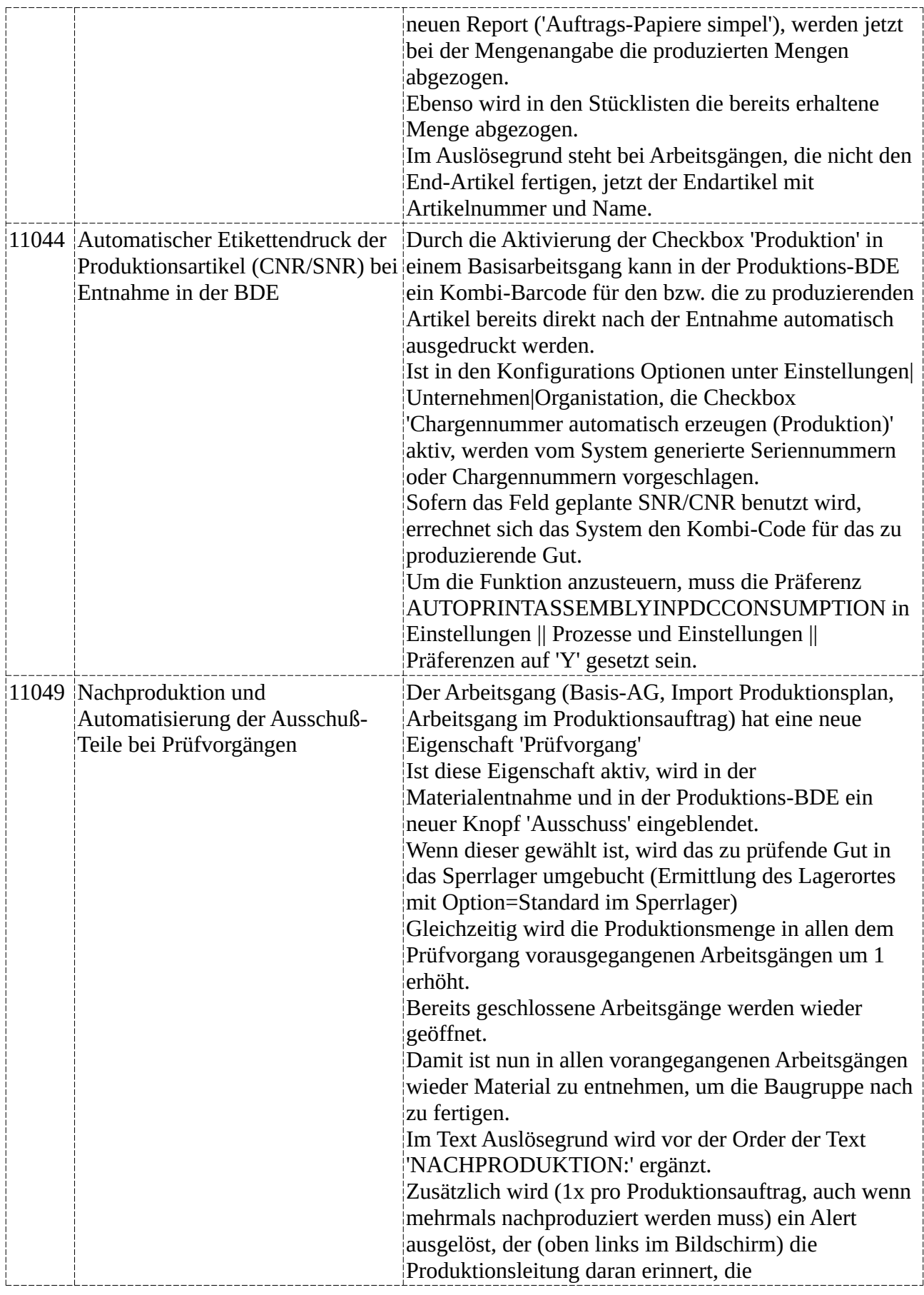

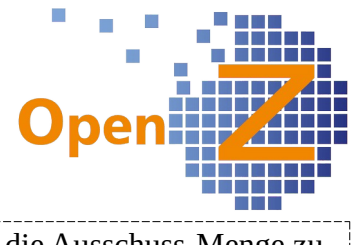

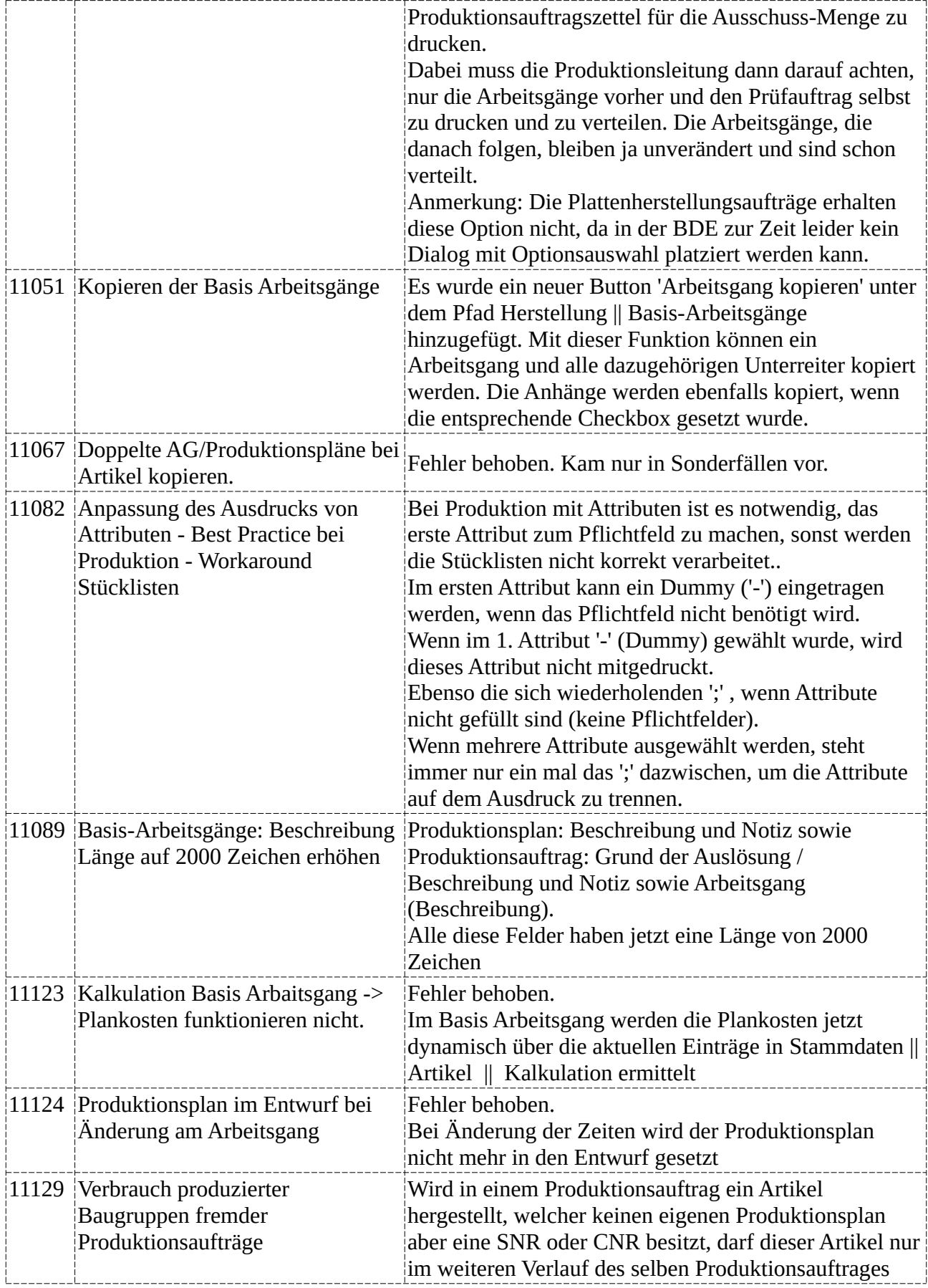

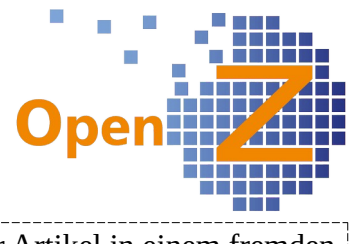

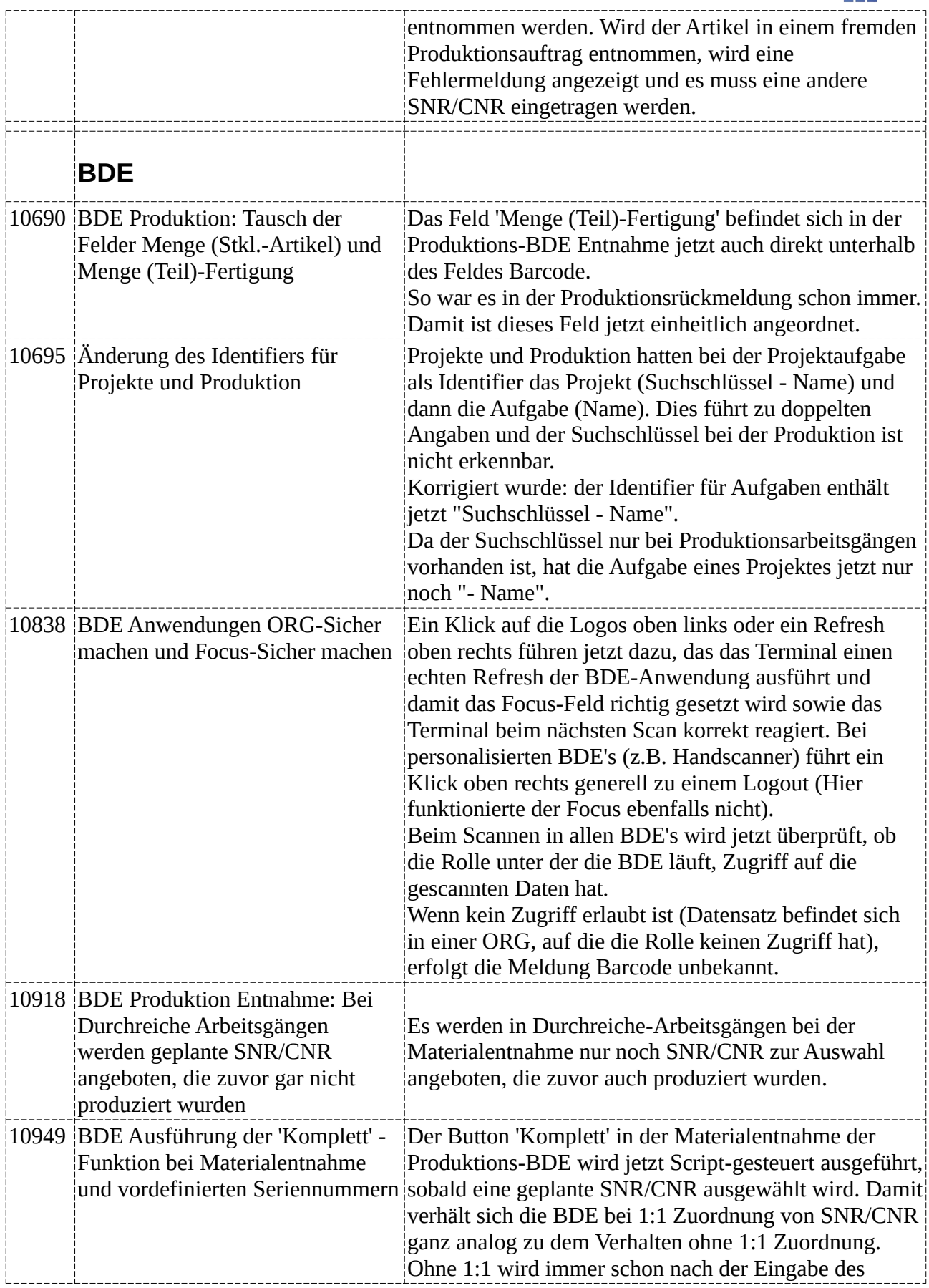

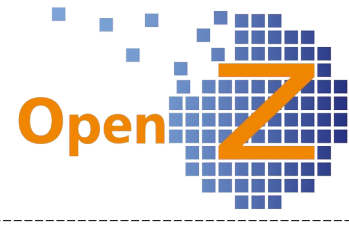

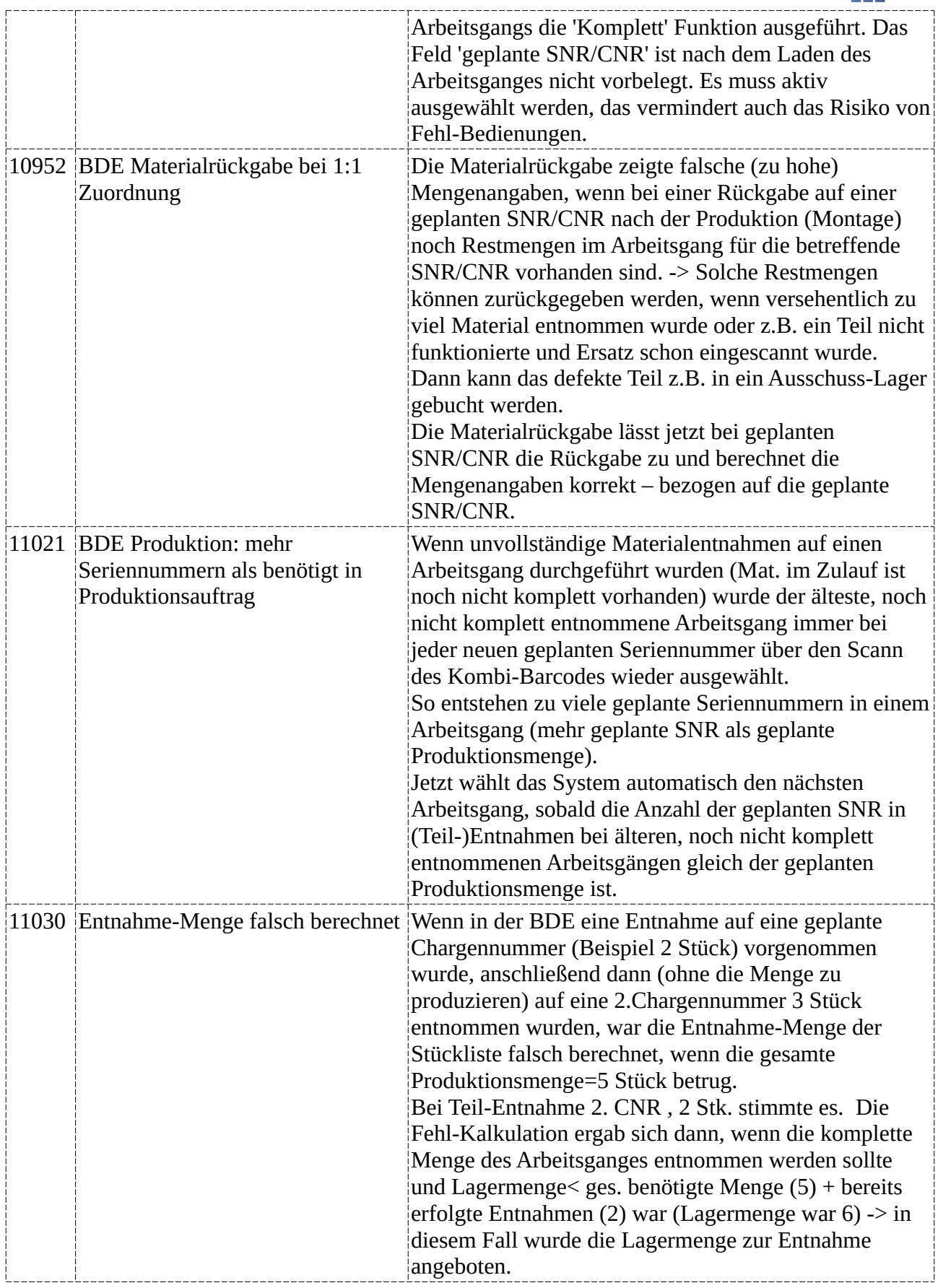

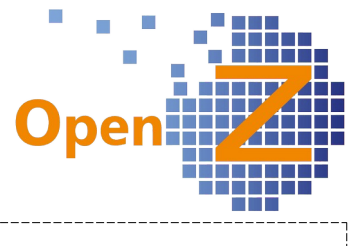

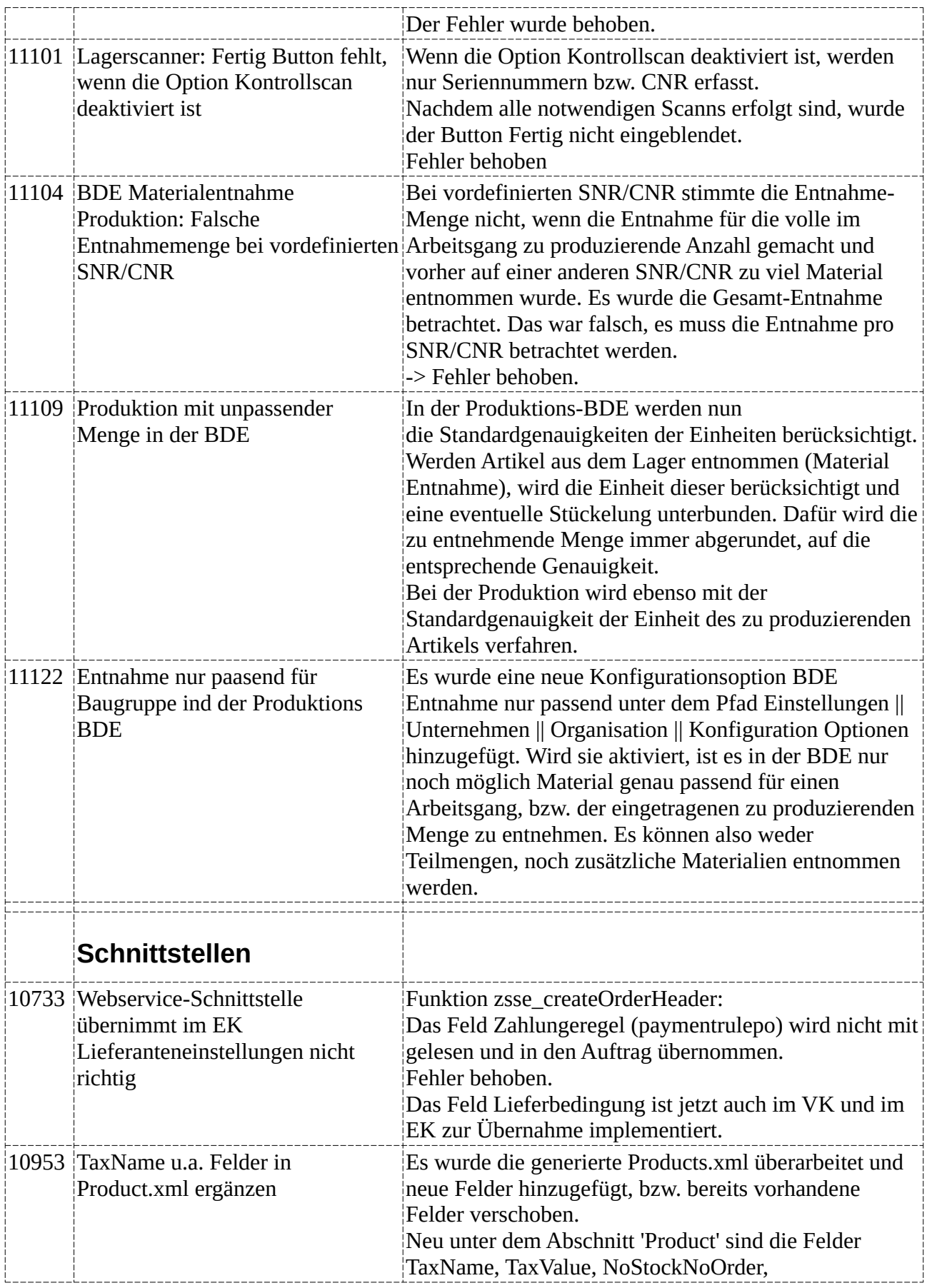

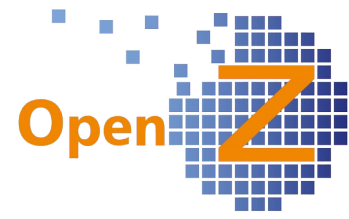

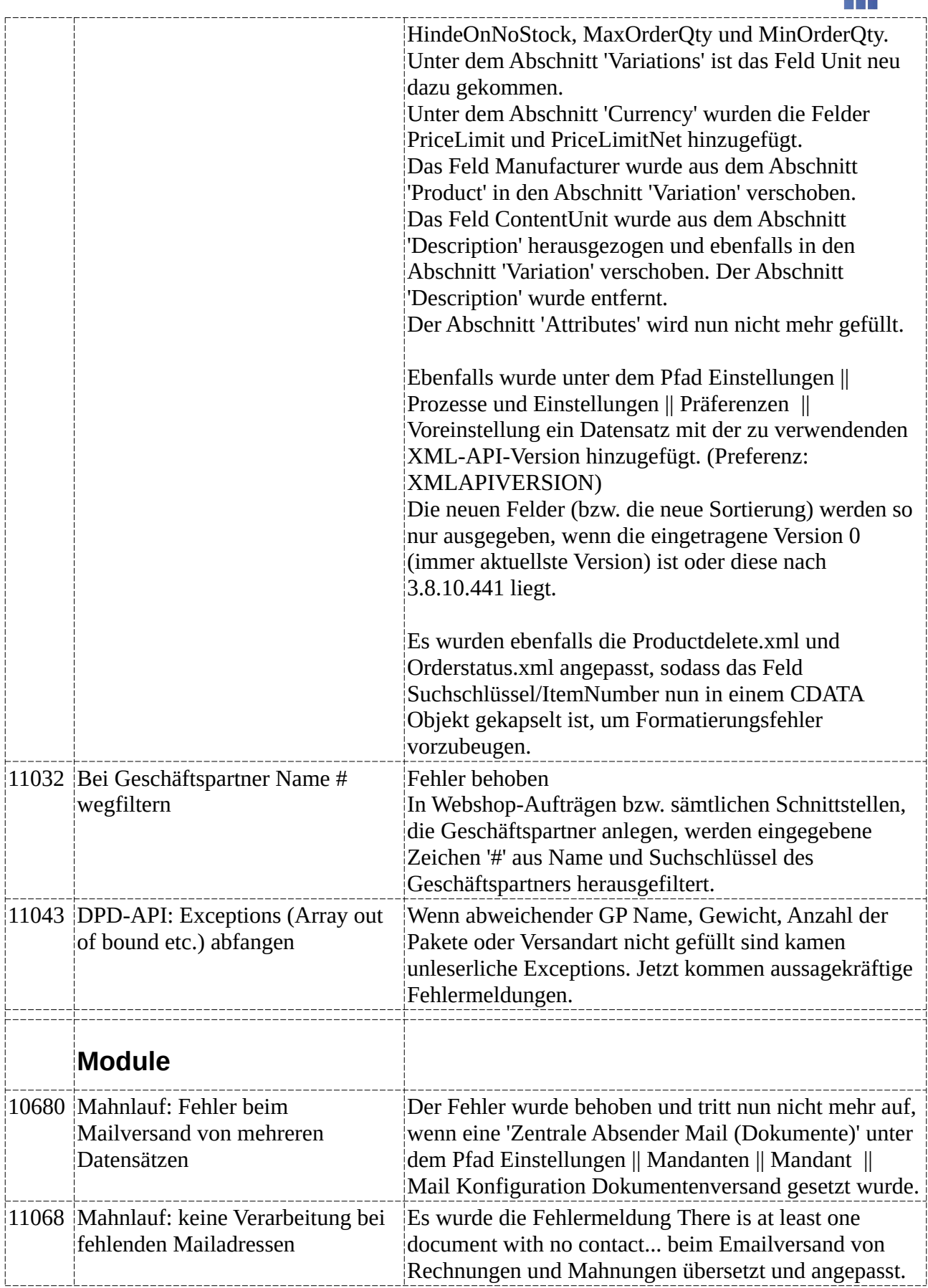

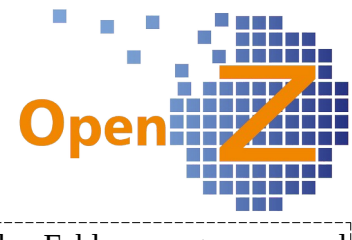

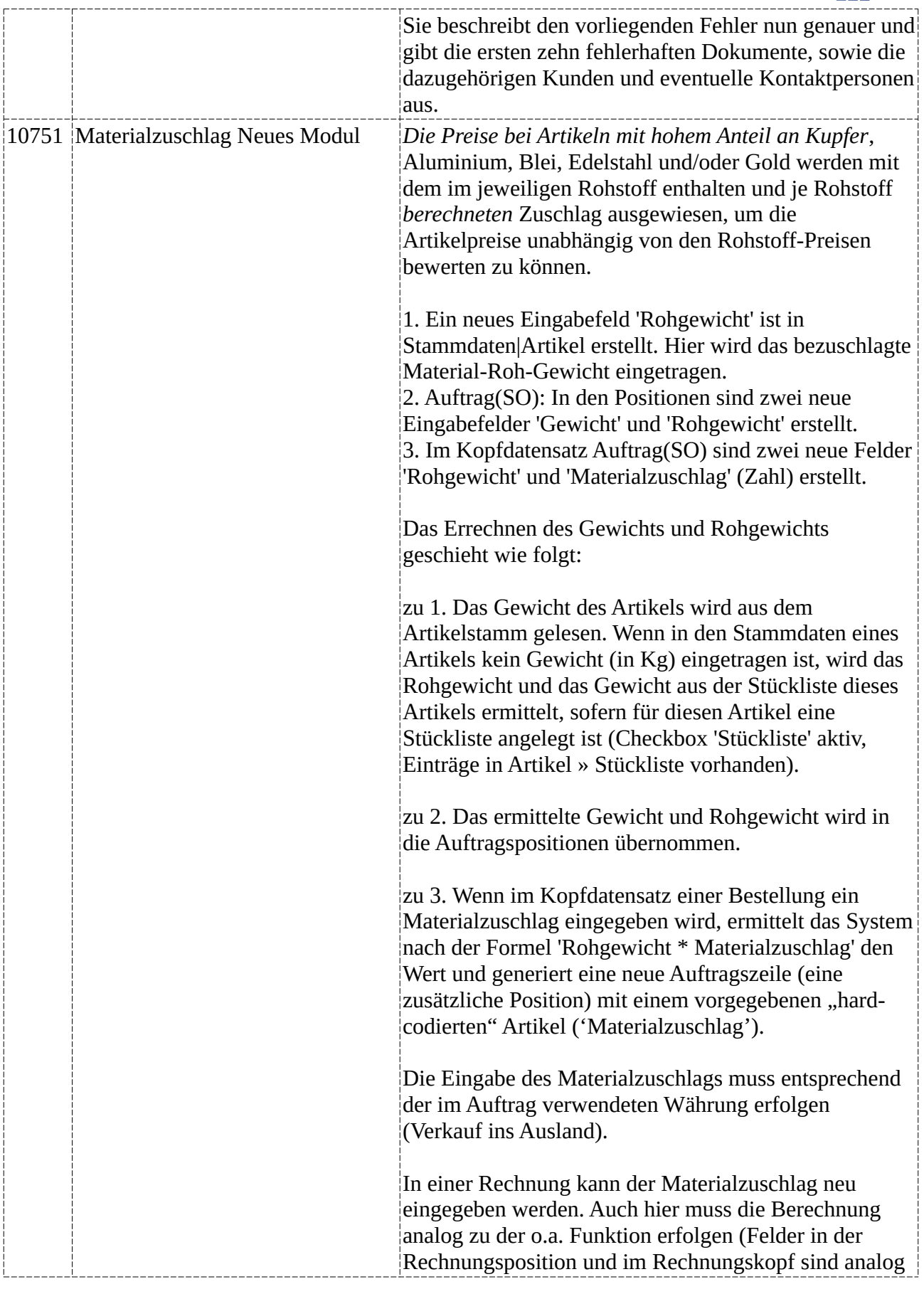

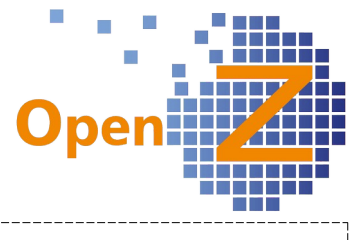

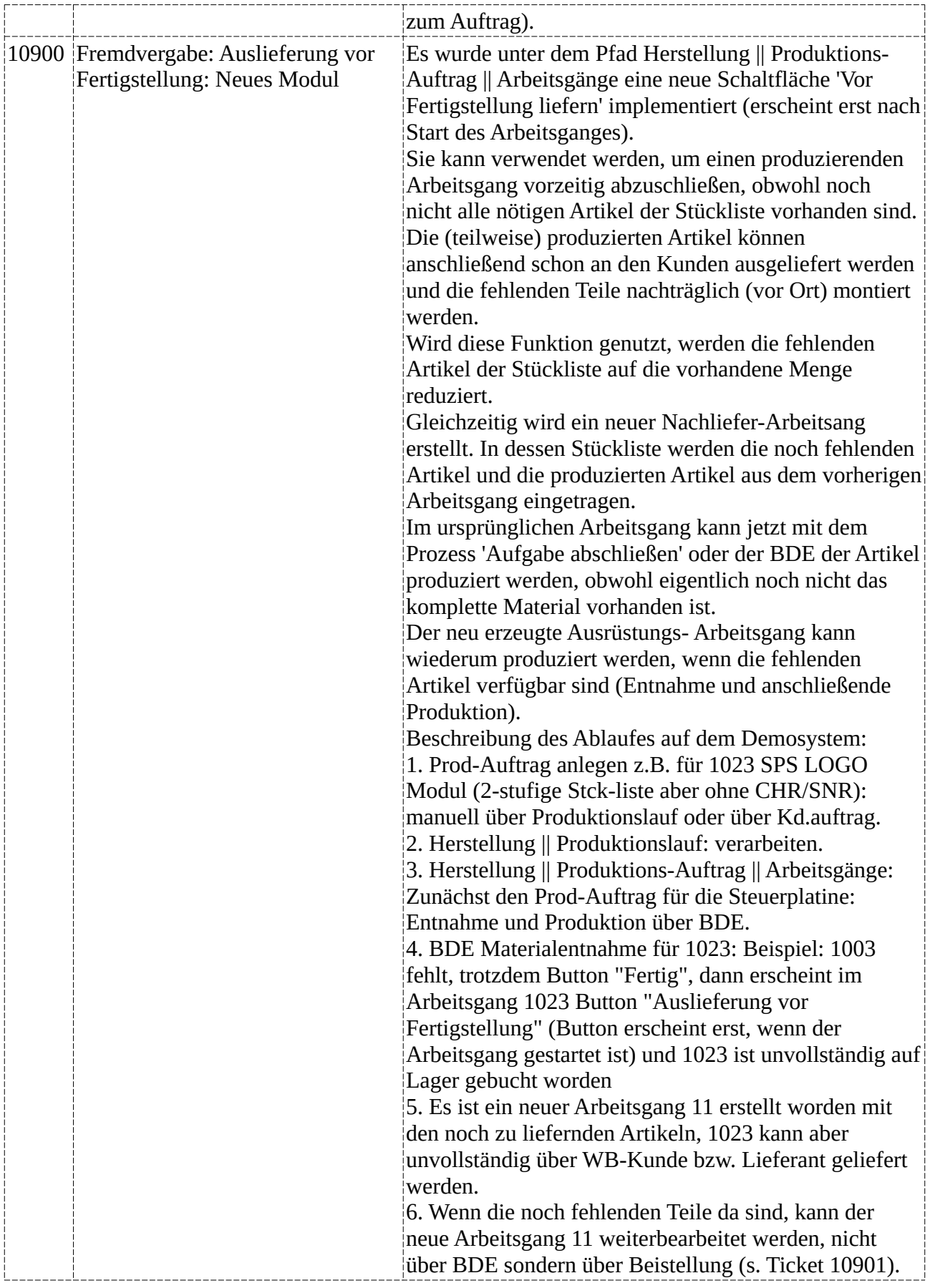

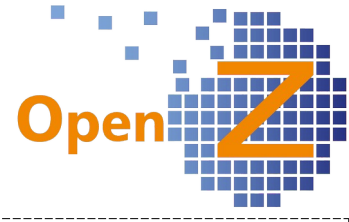

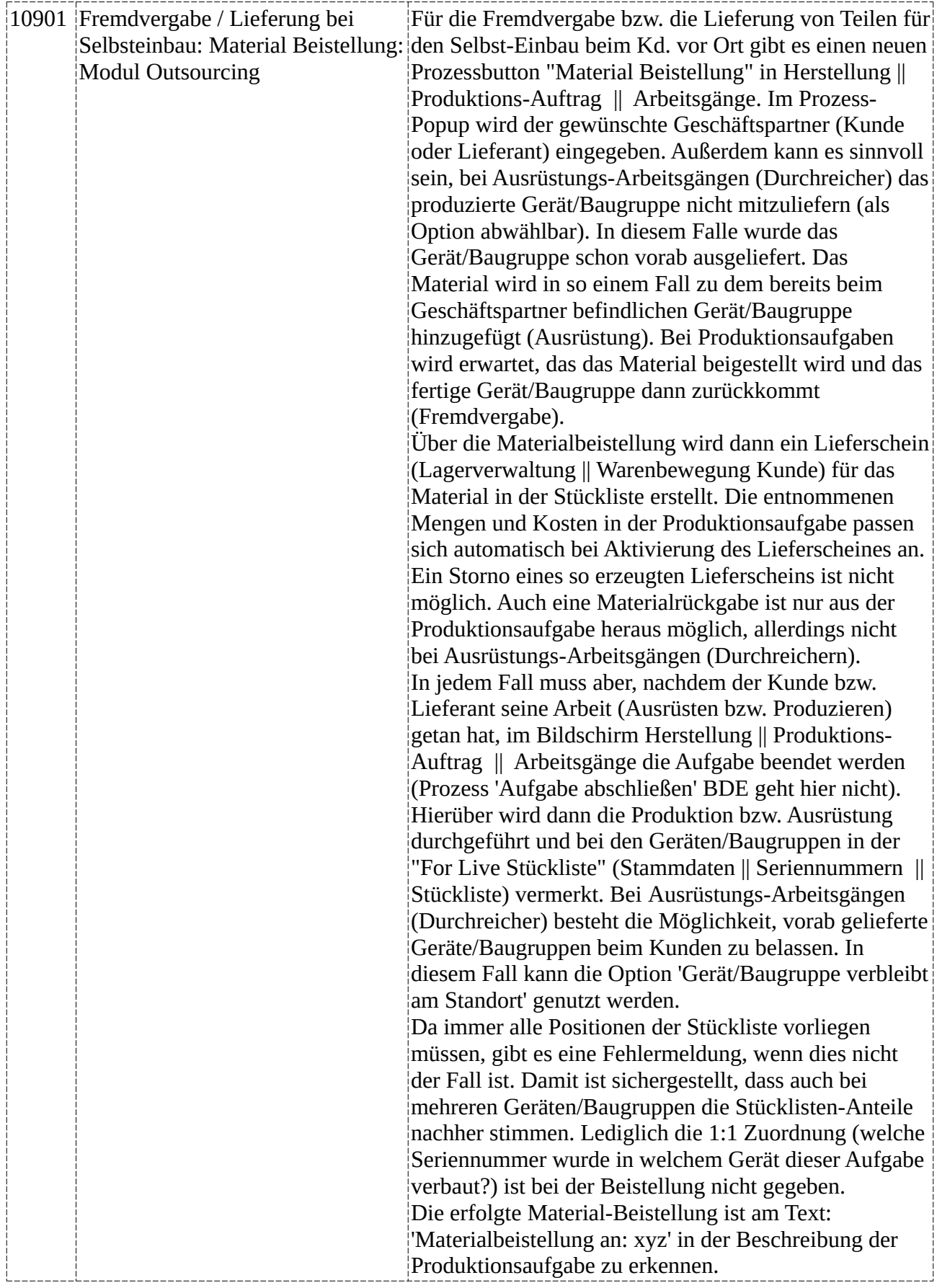

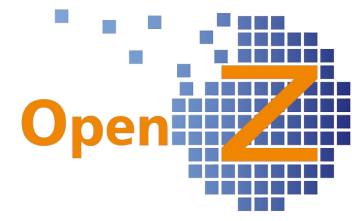

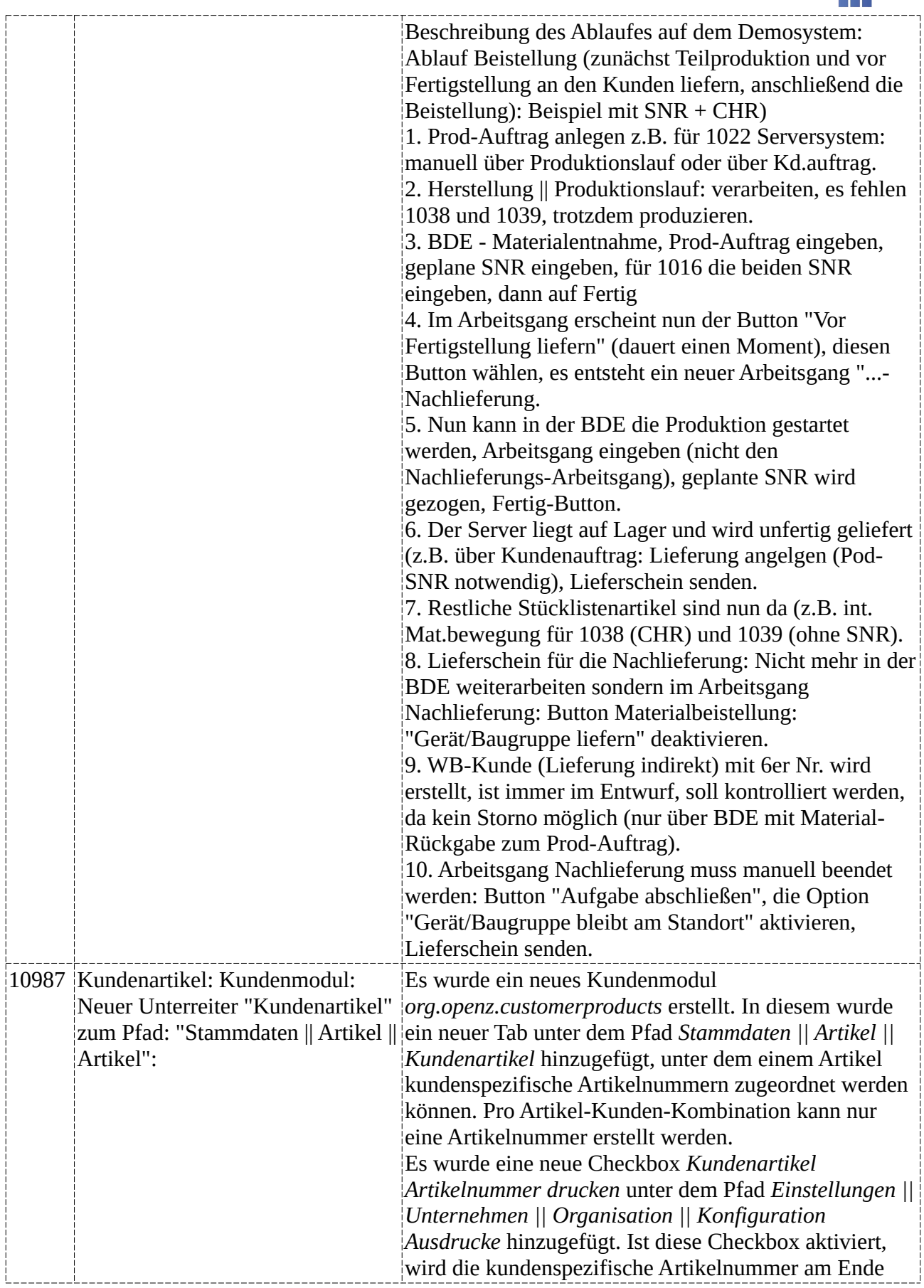

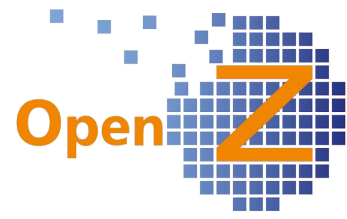

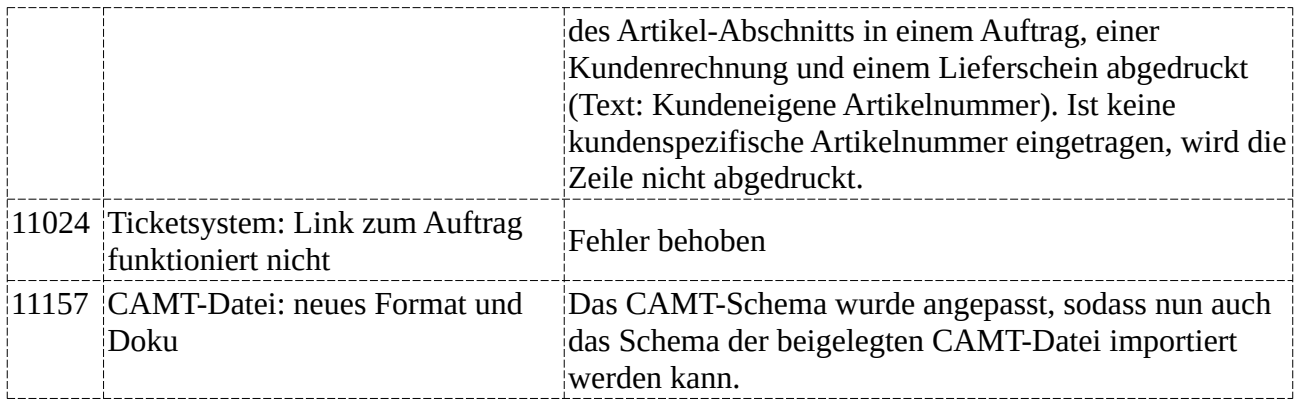

## **Version 3.8.00**

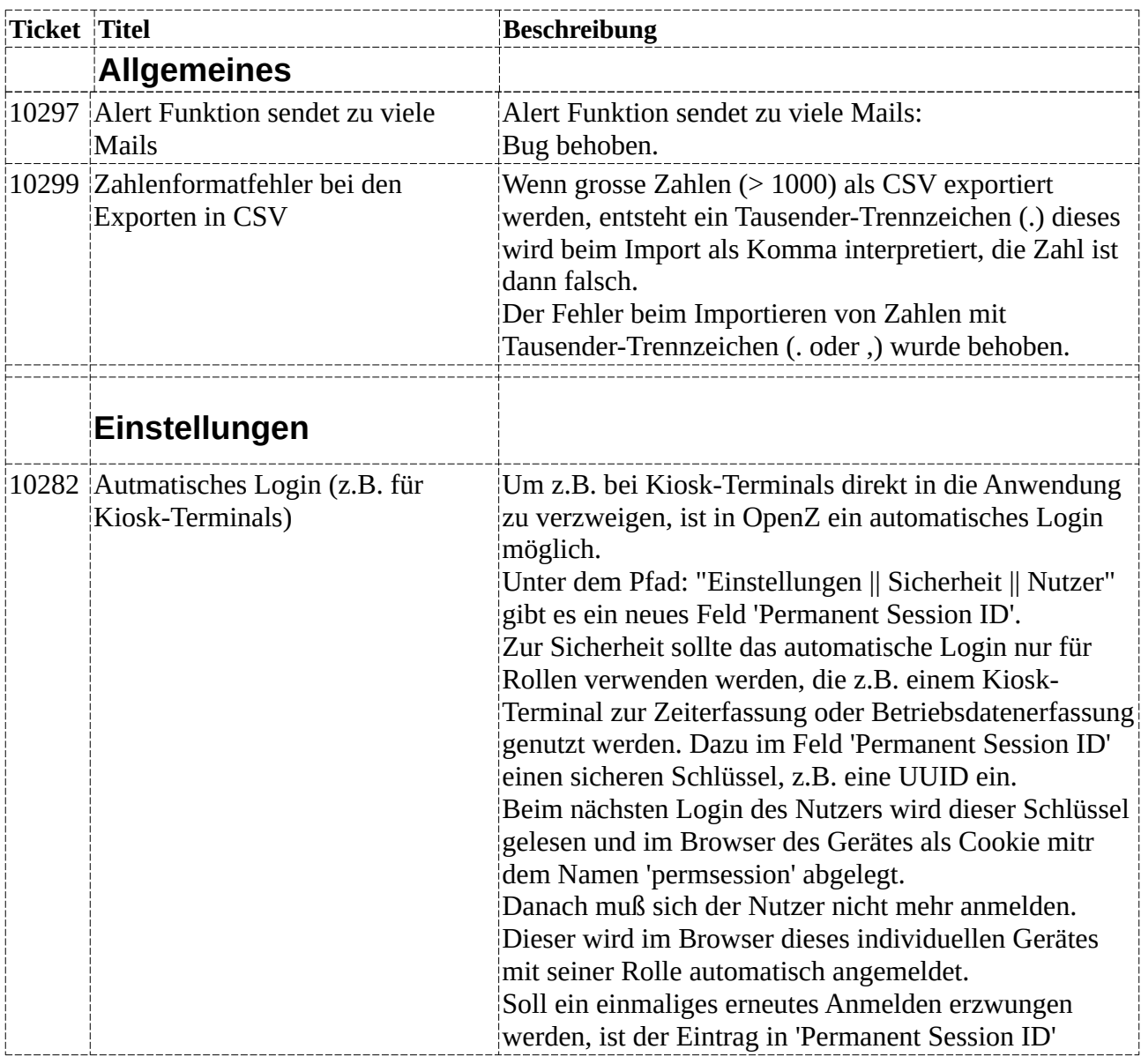

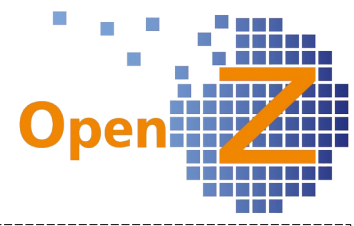

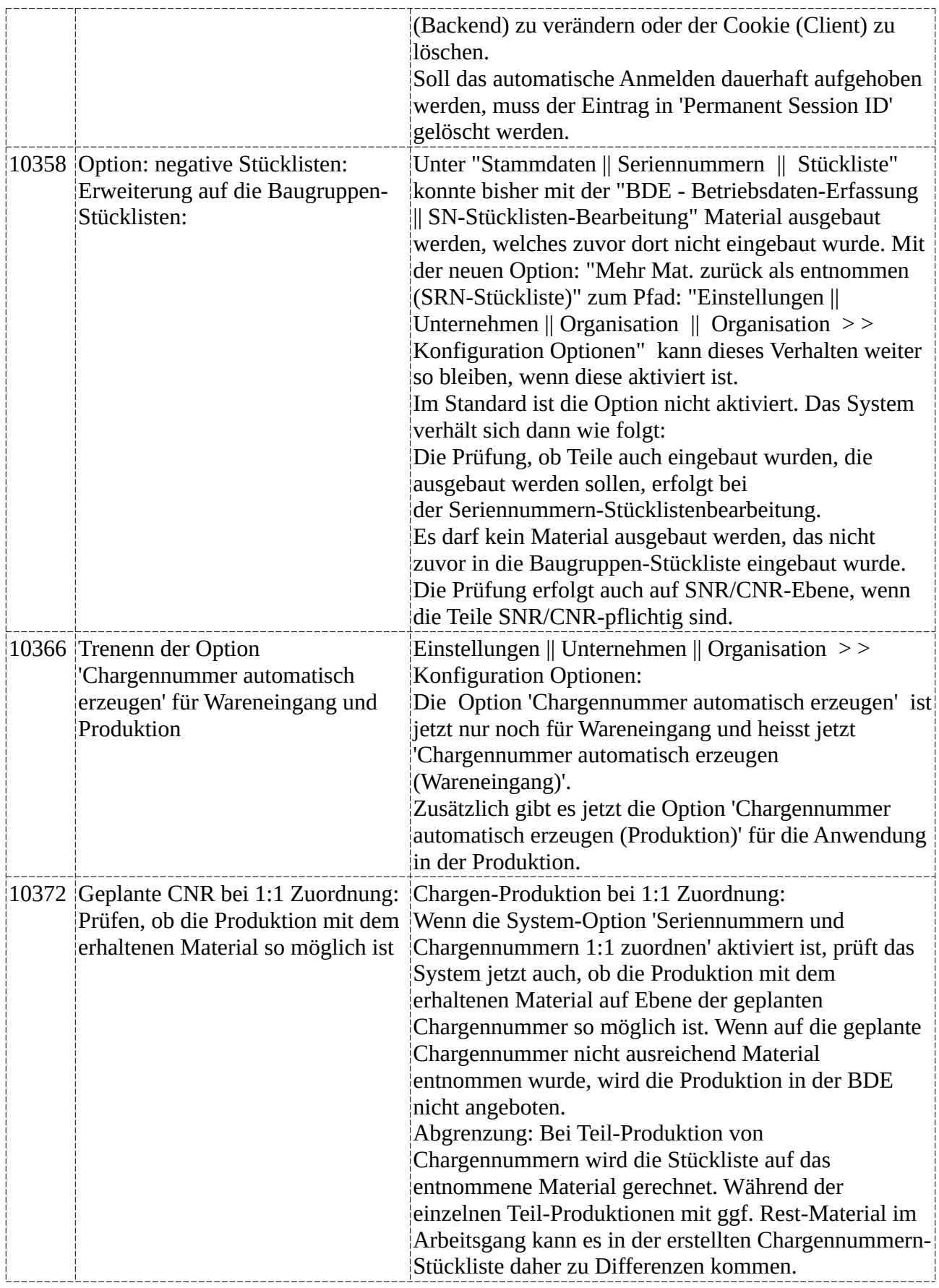

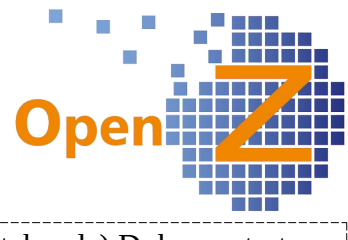

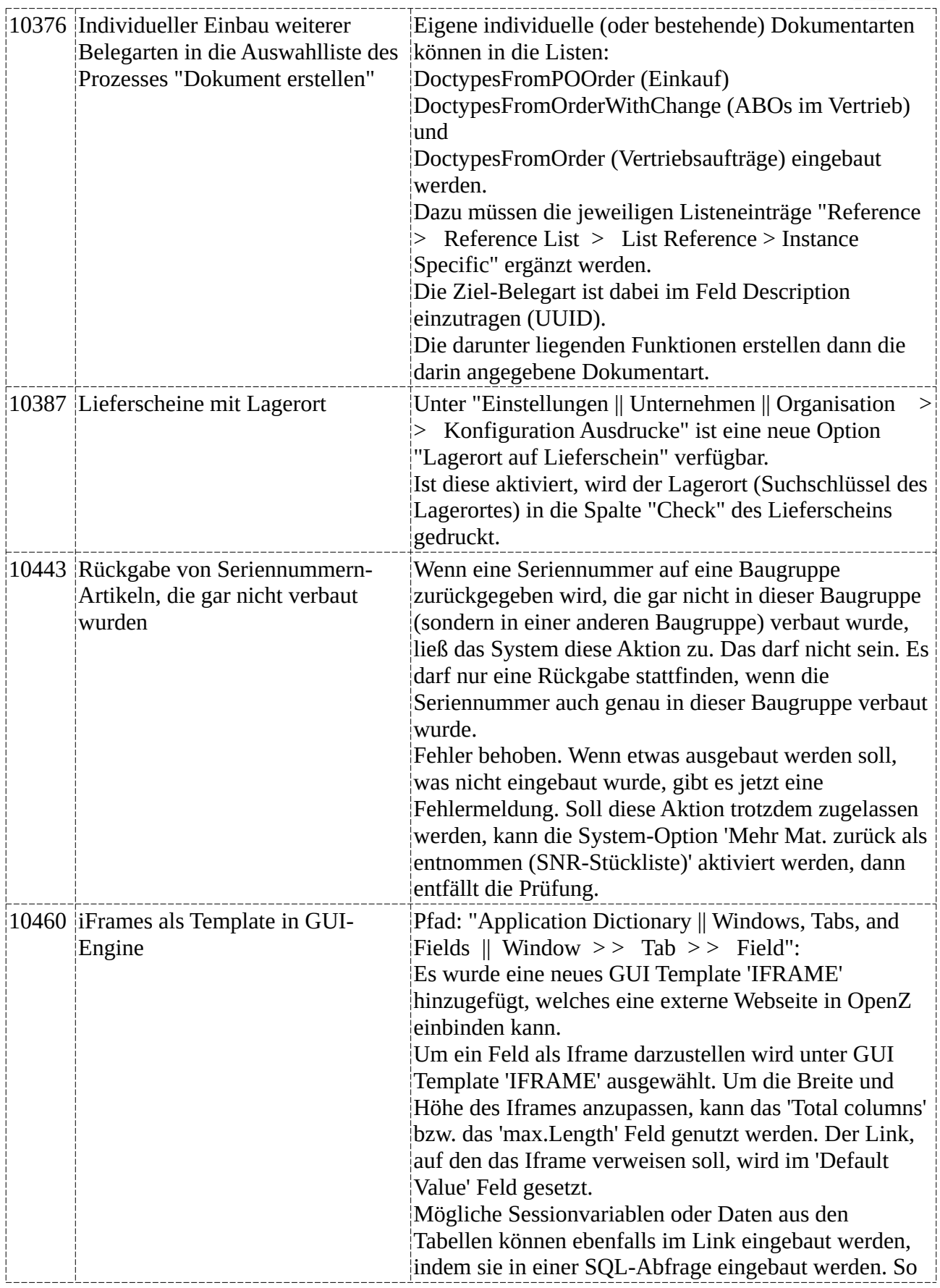

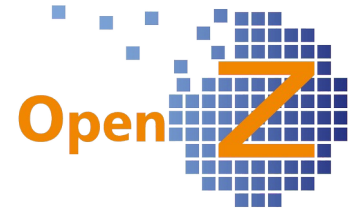

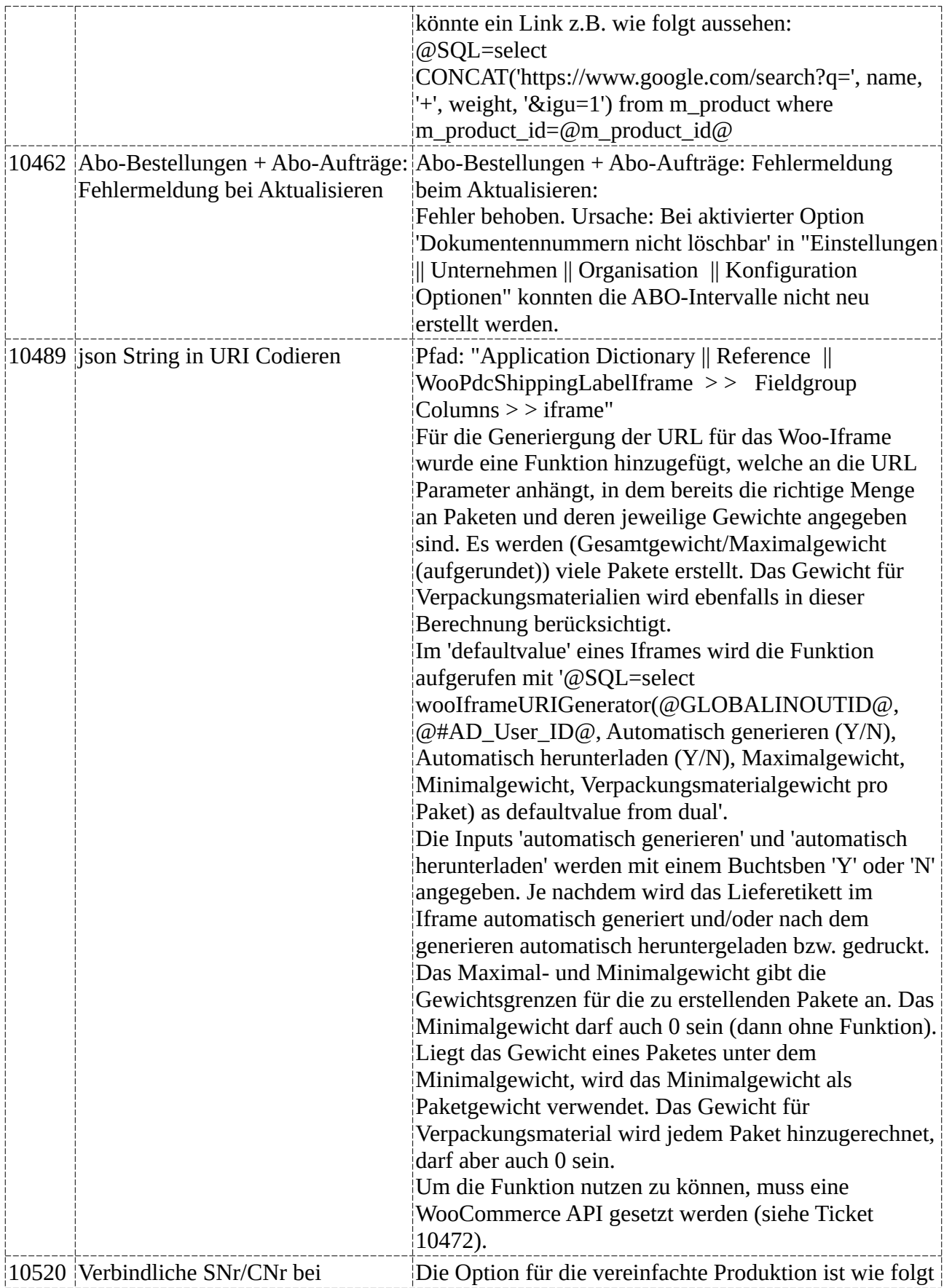
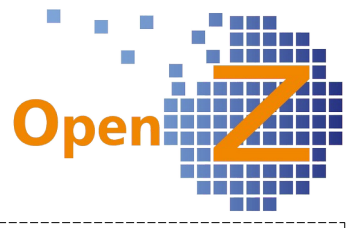

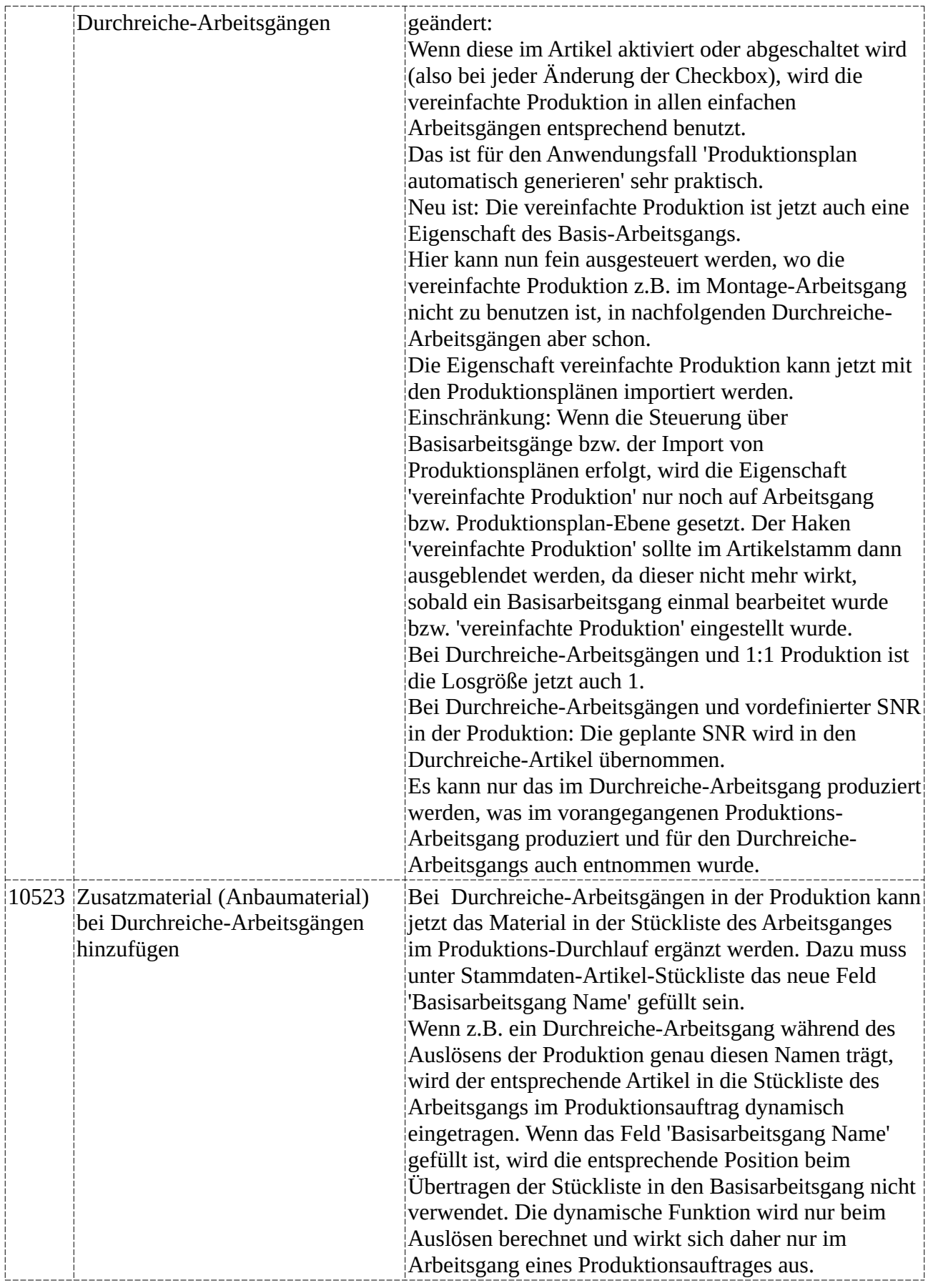

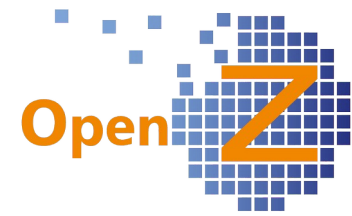

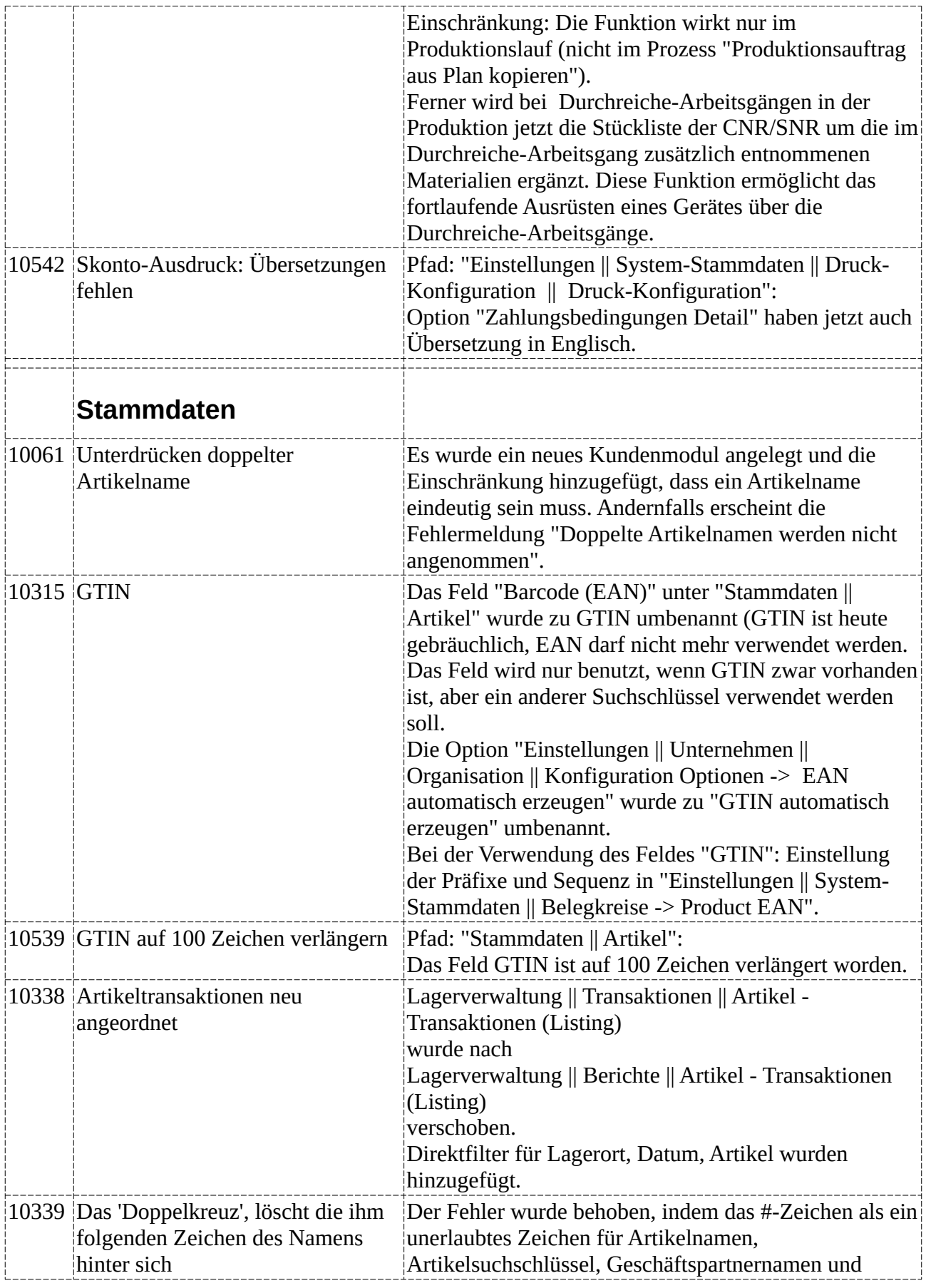

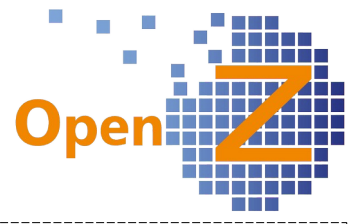

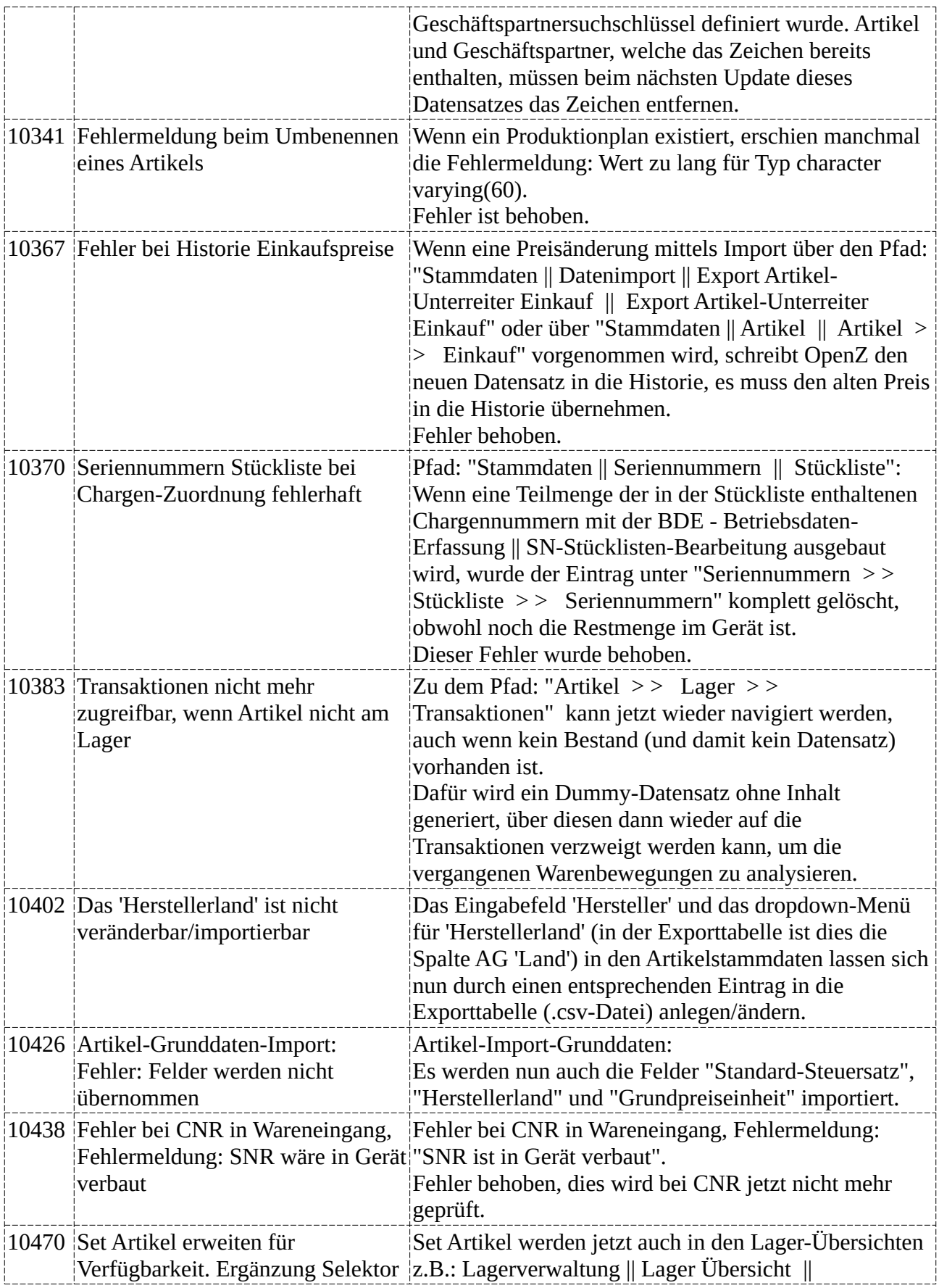

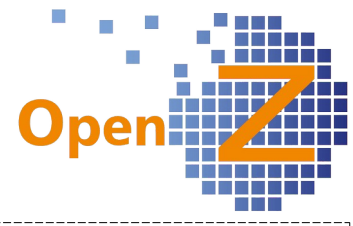

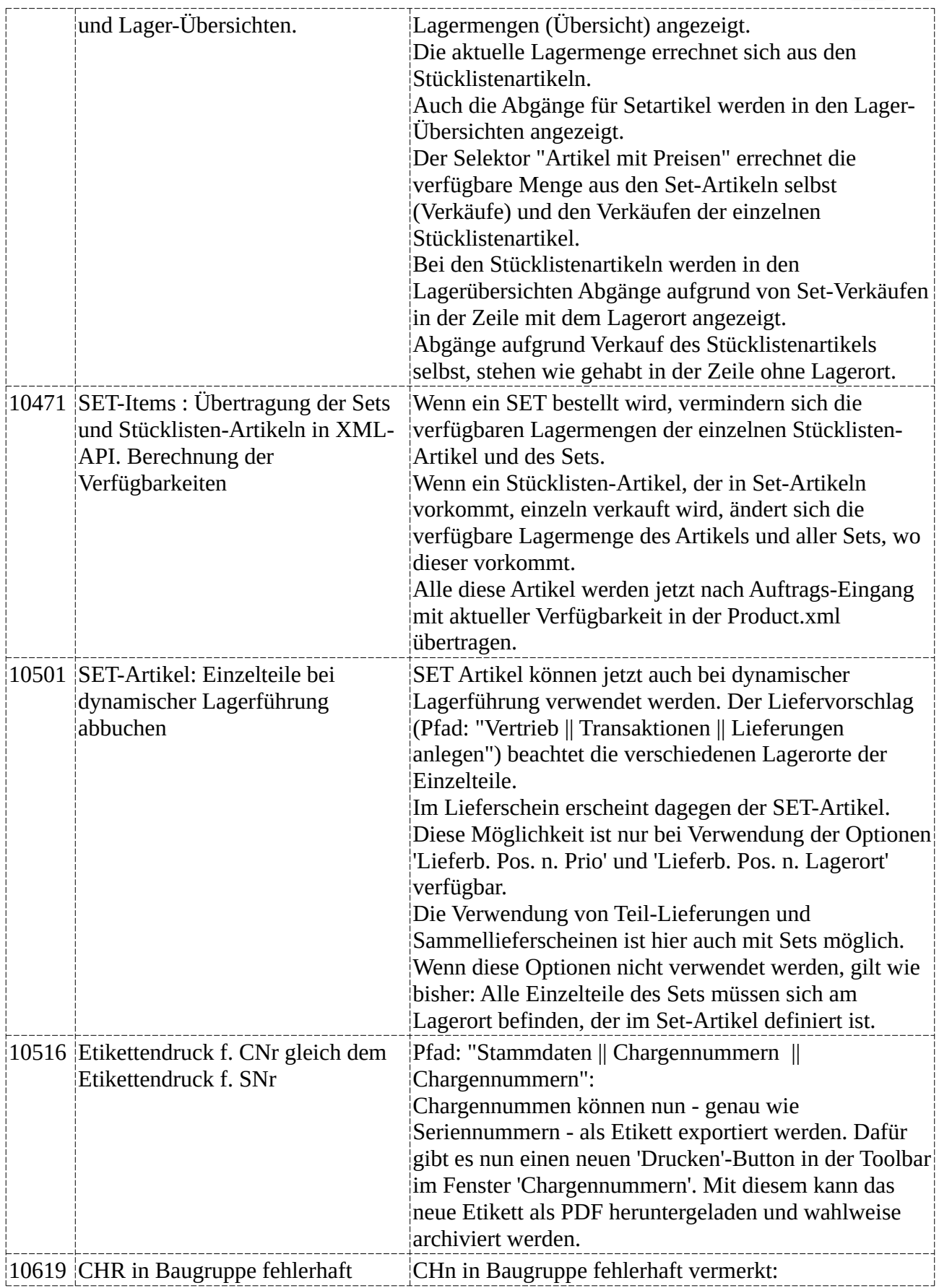

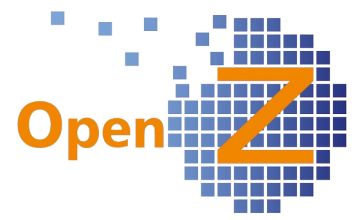

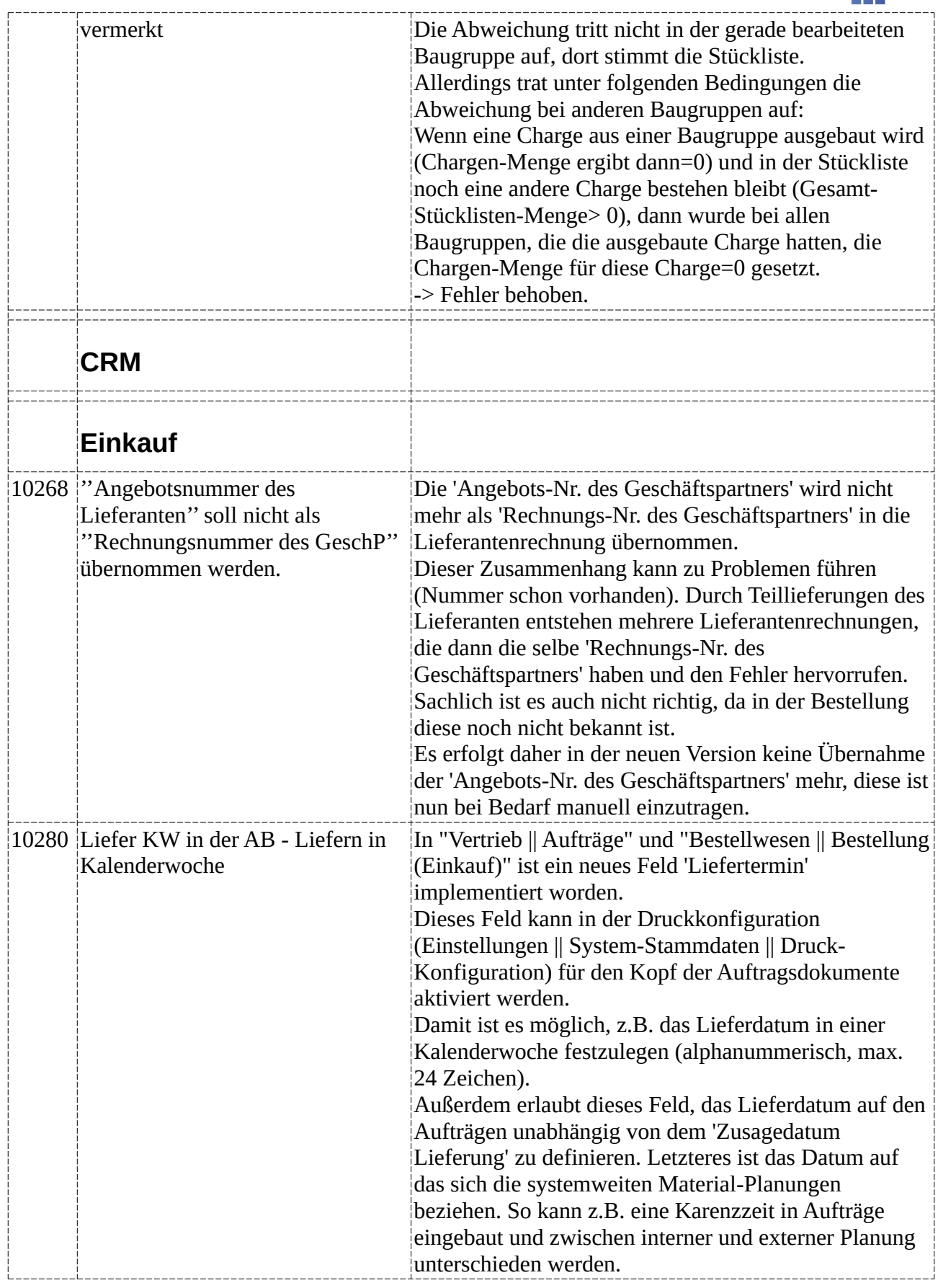

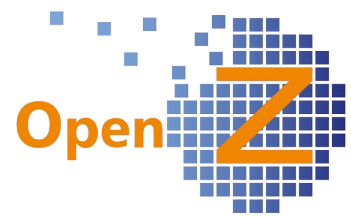

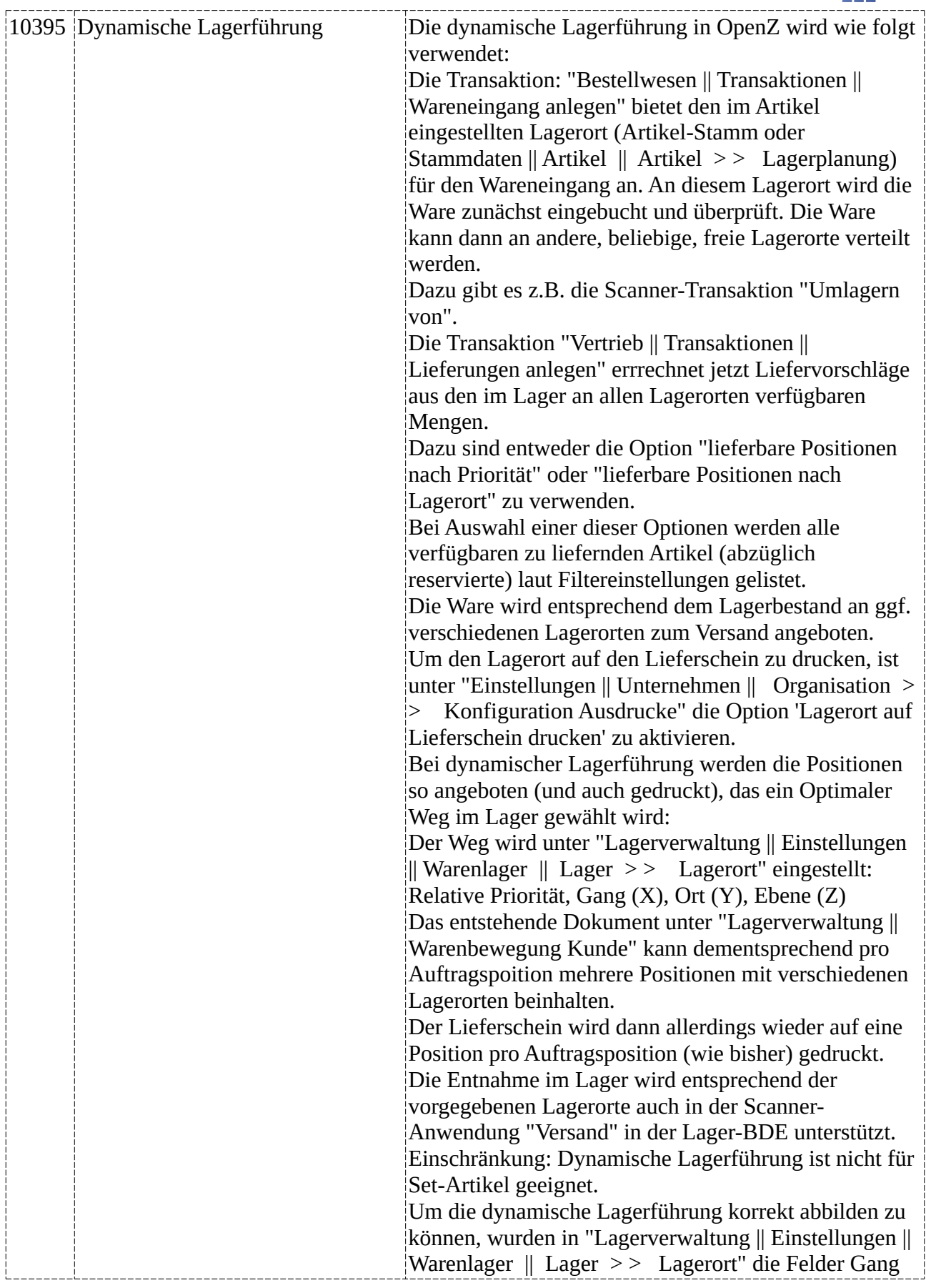

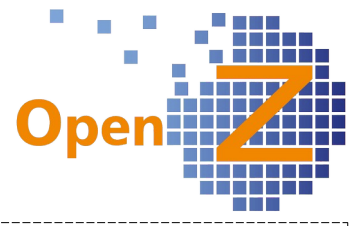

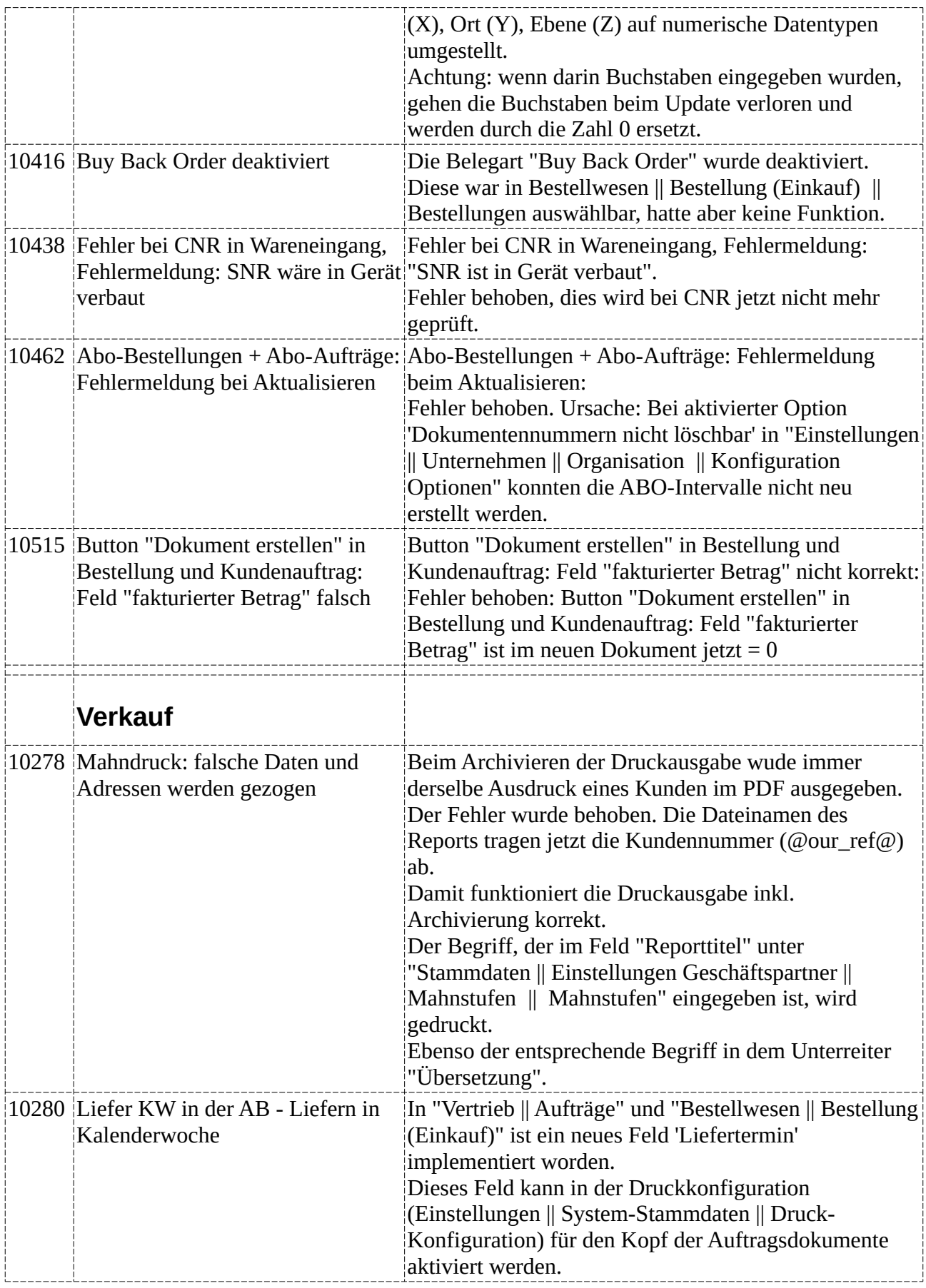

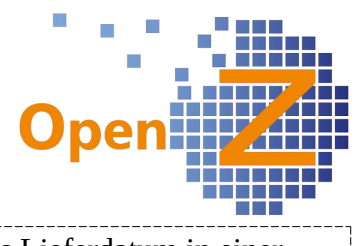

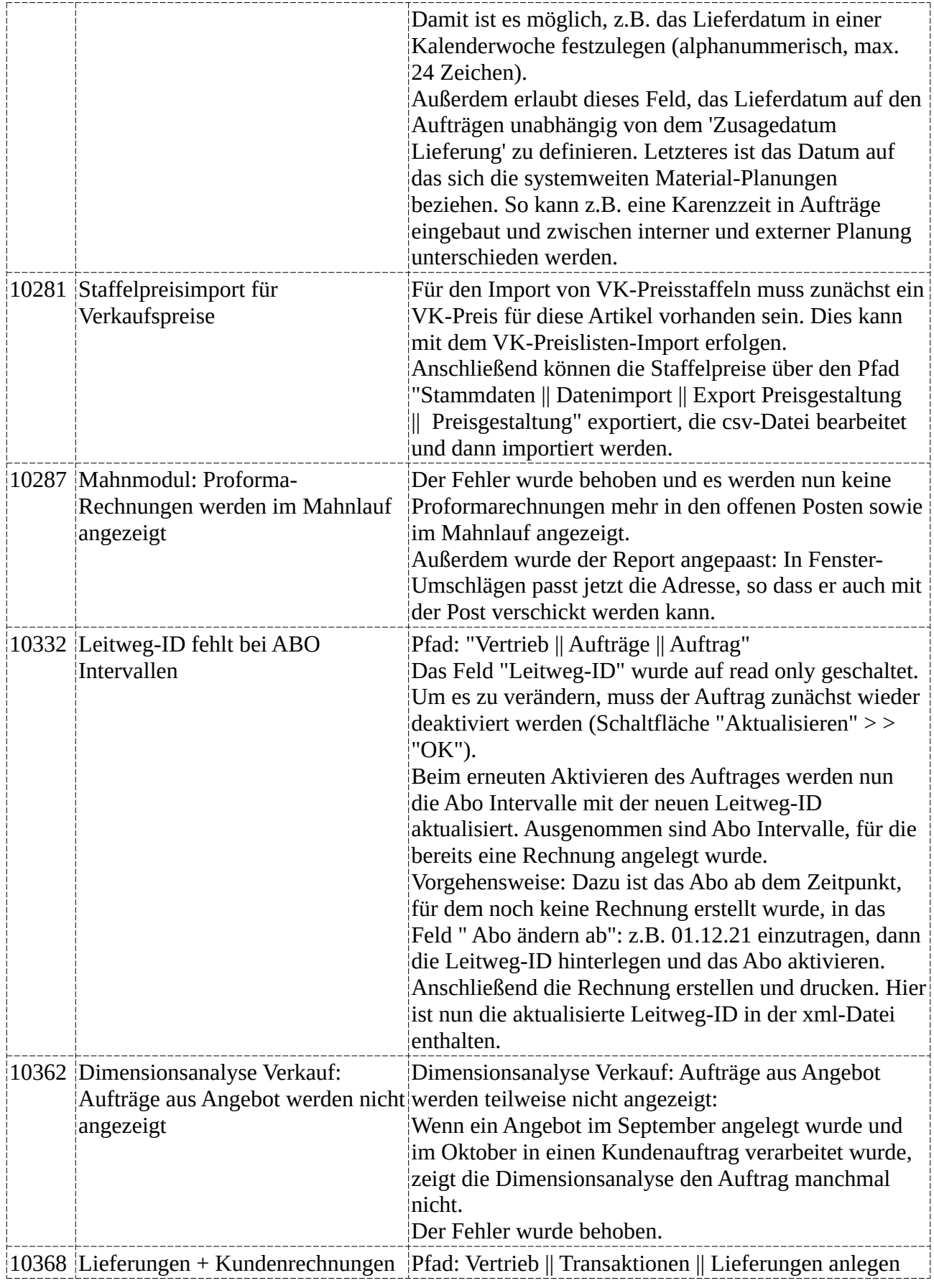

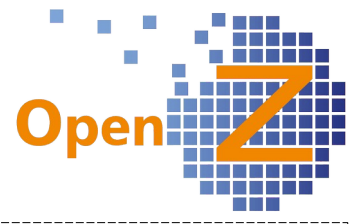

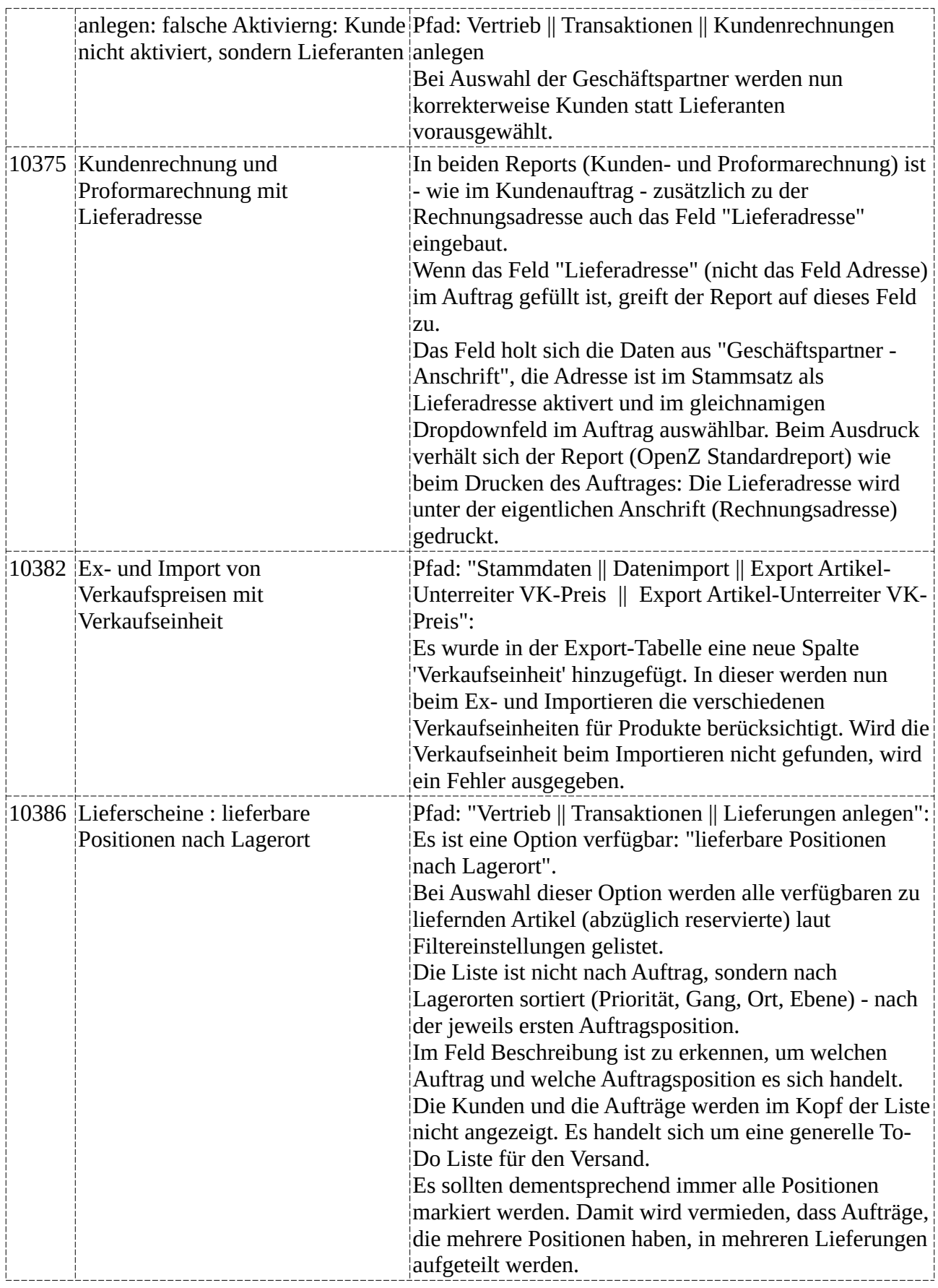

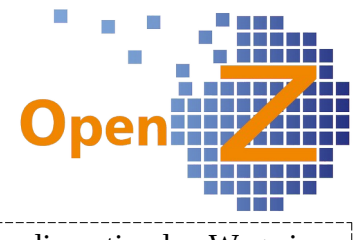

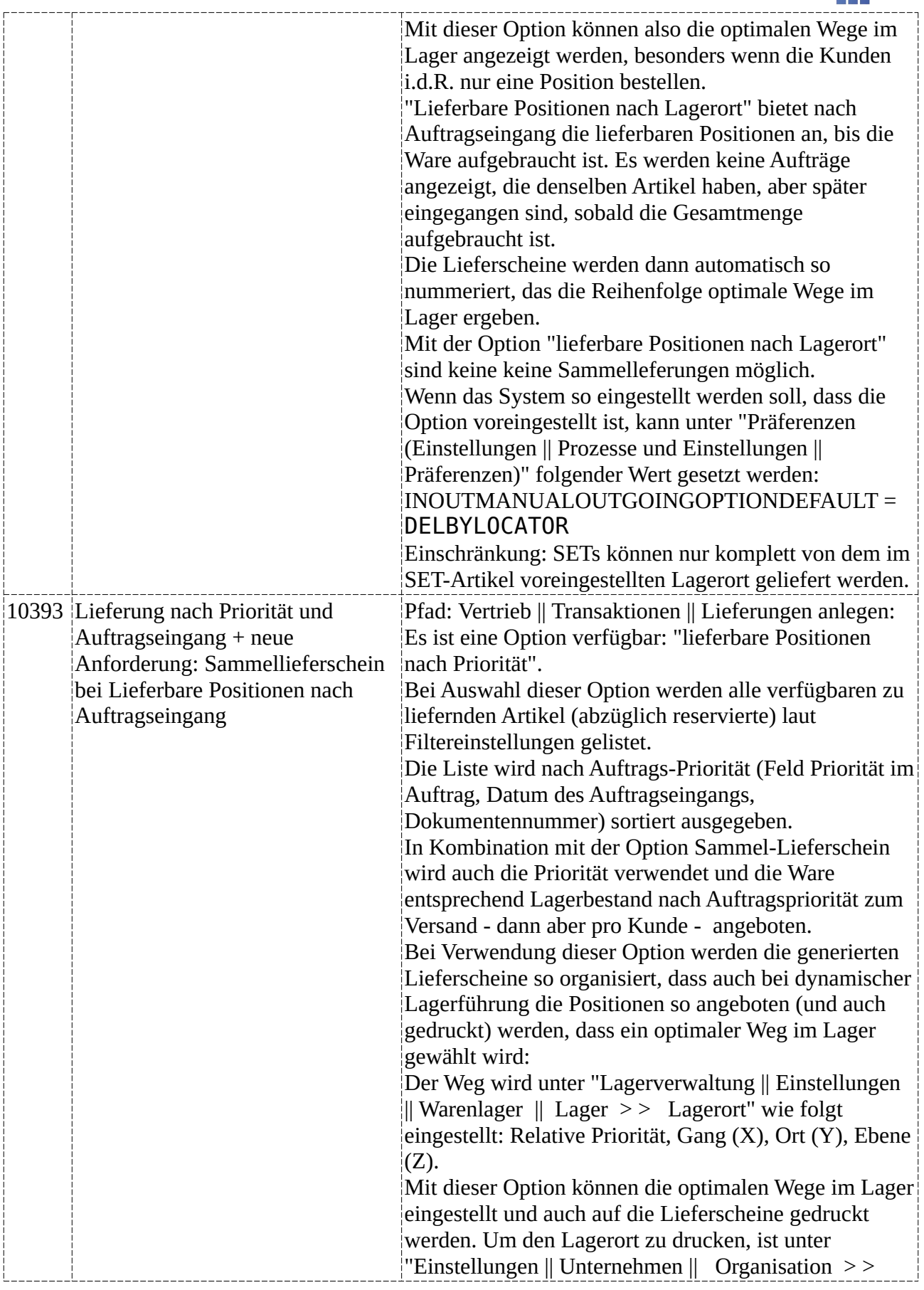

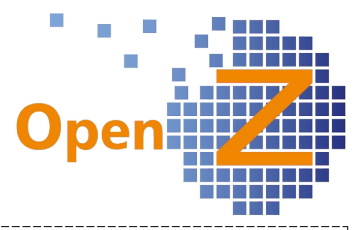

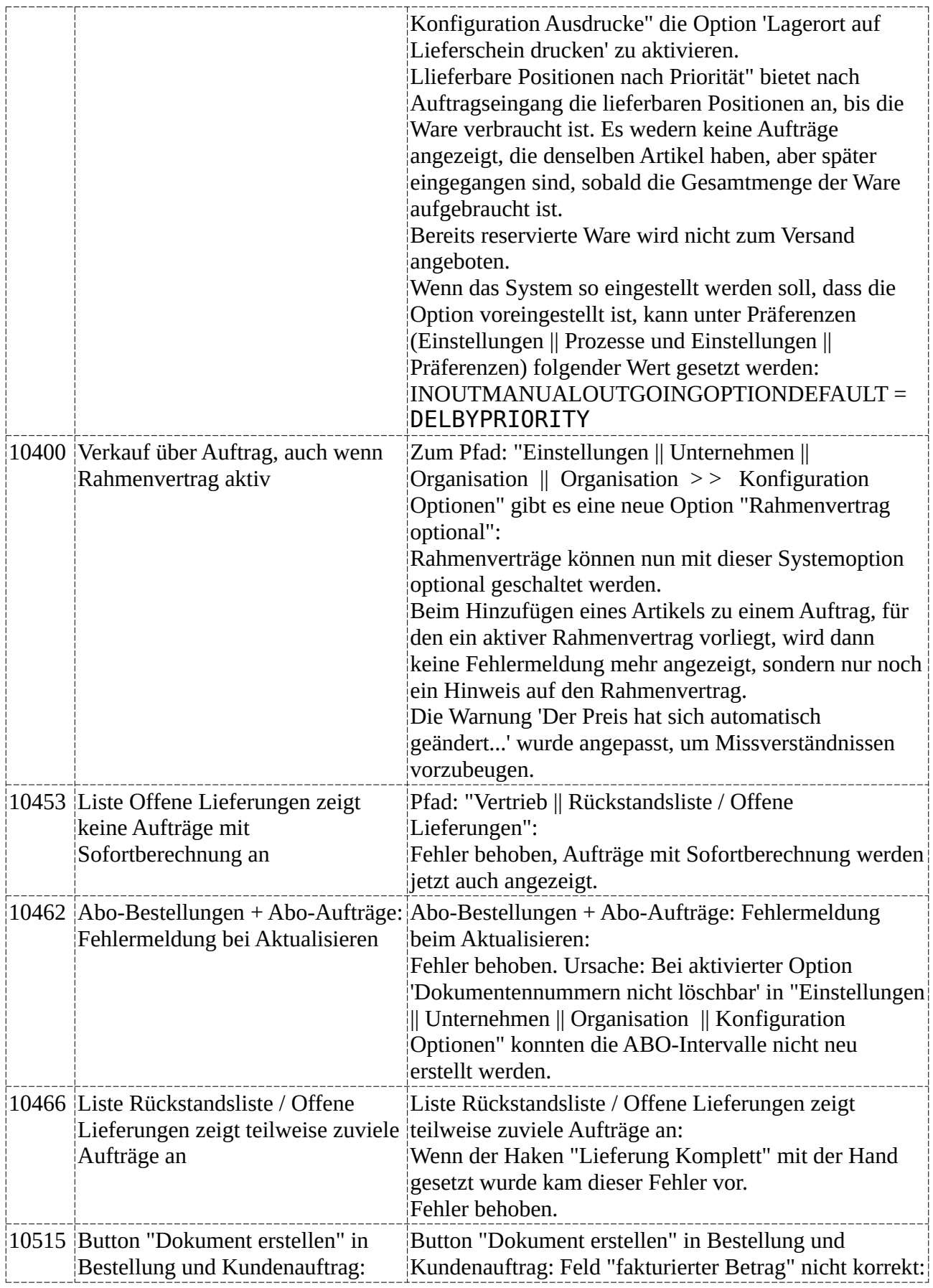

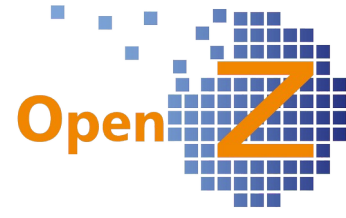

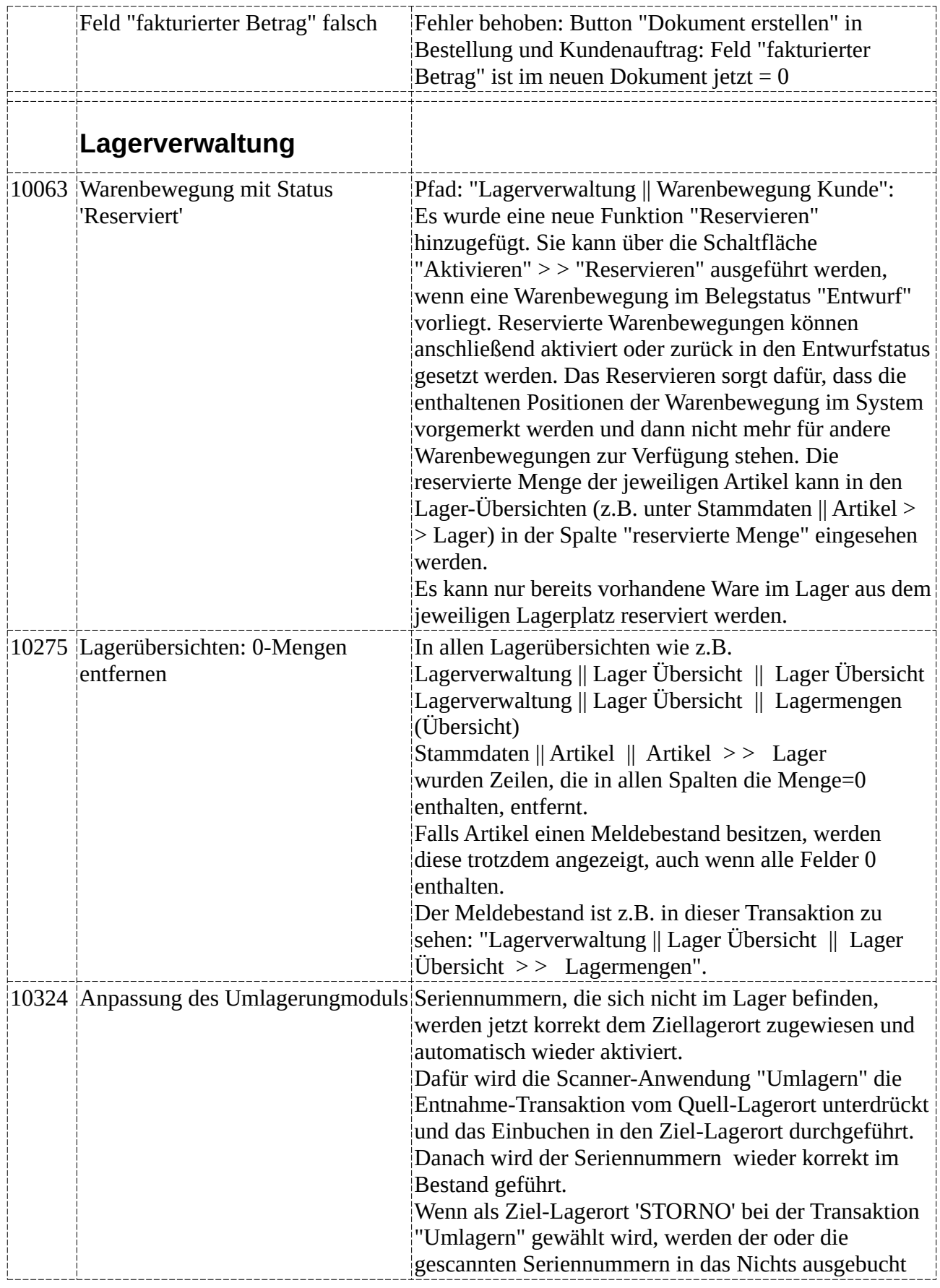

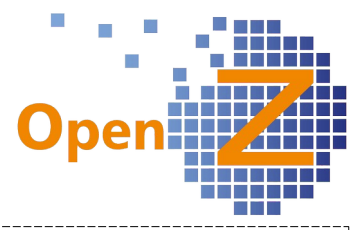

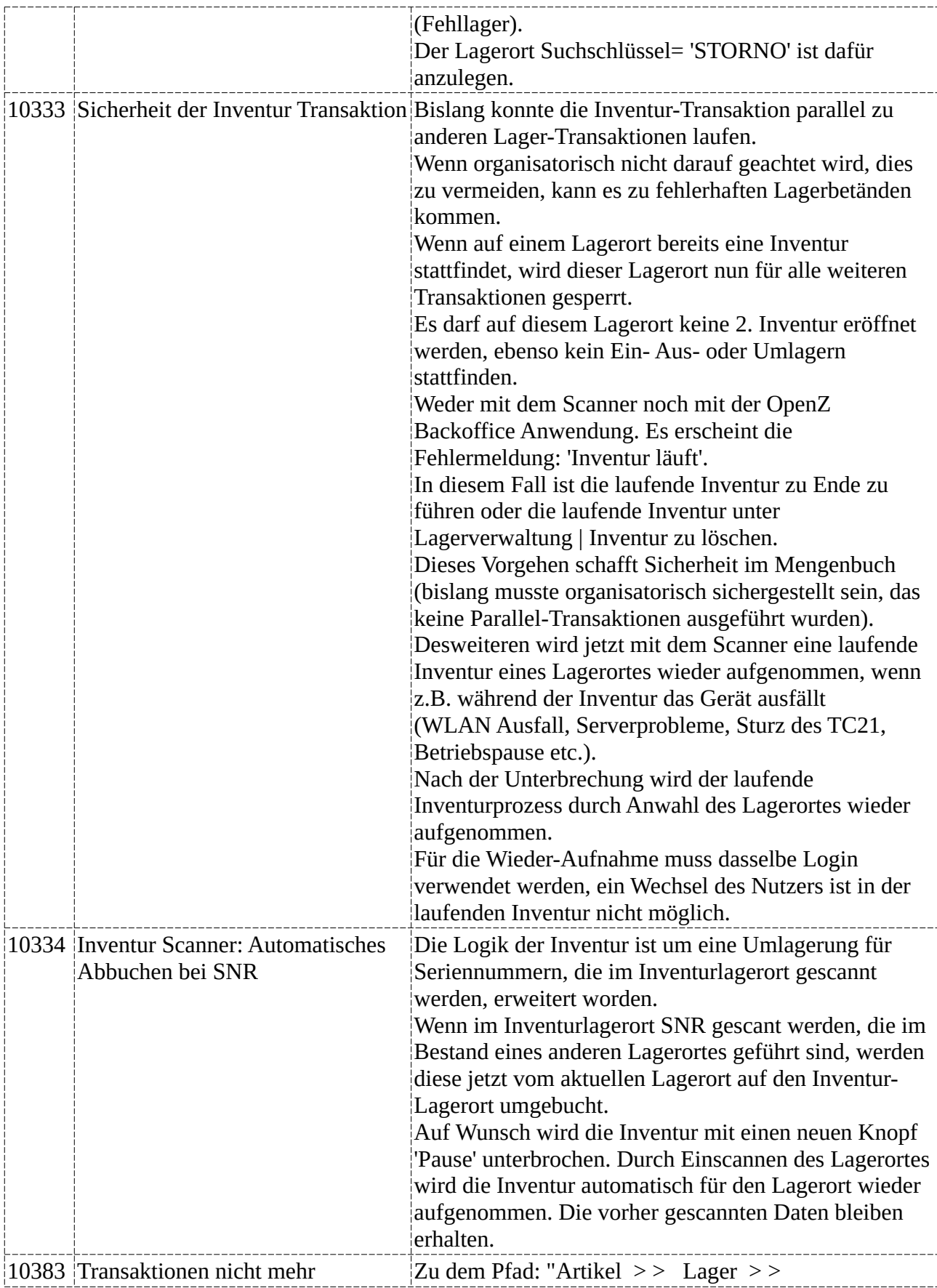

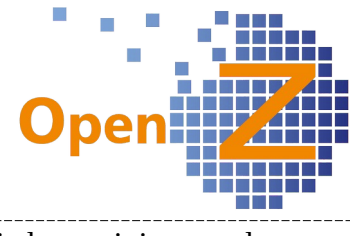

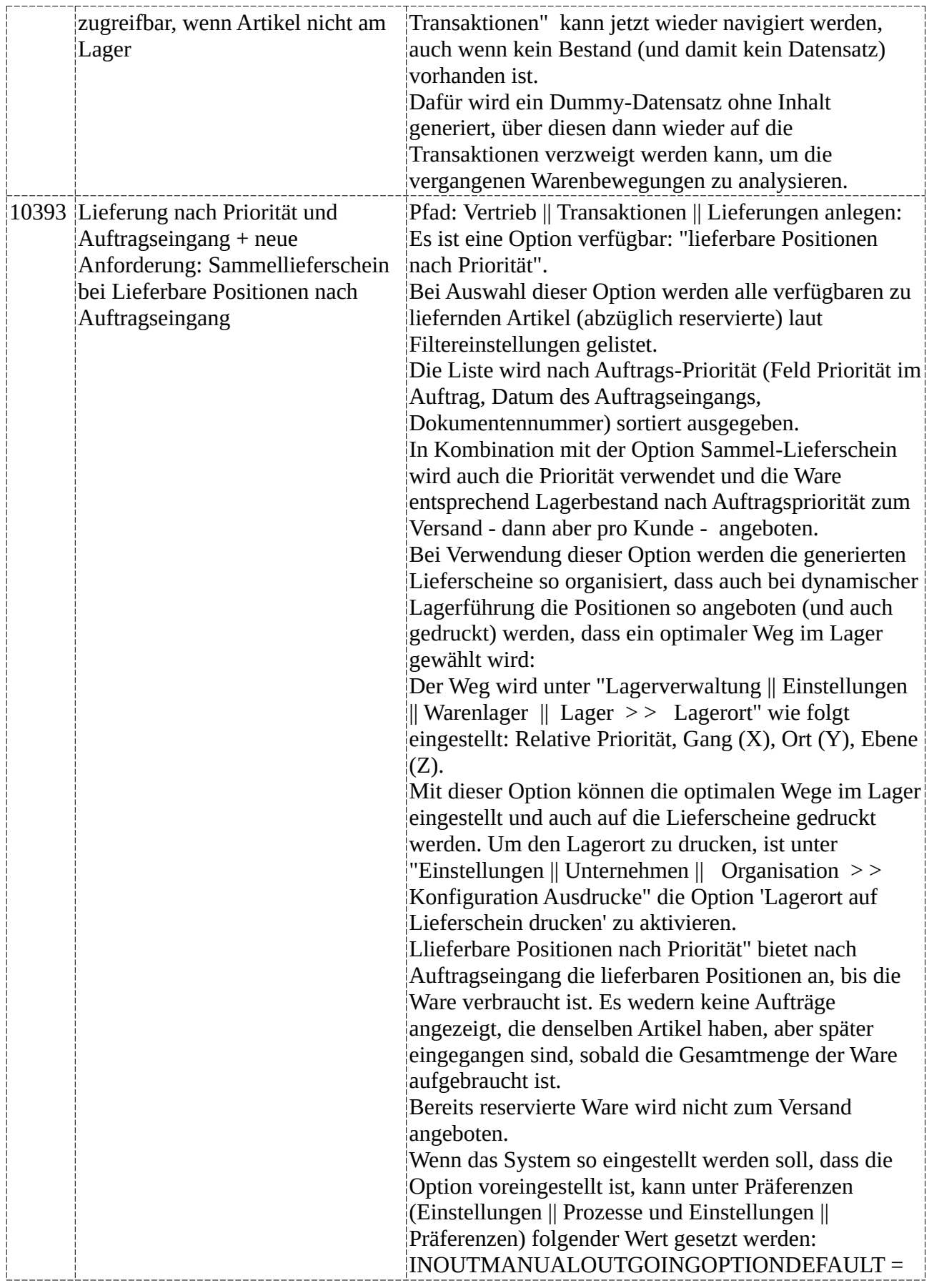

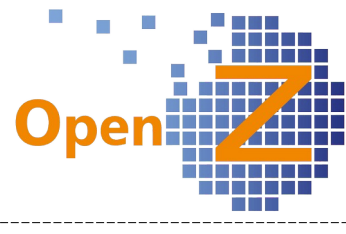

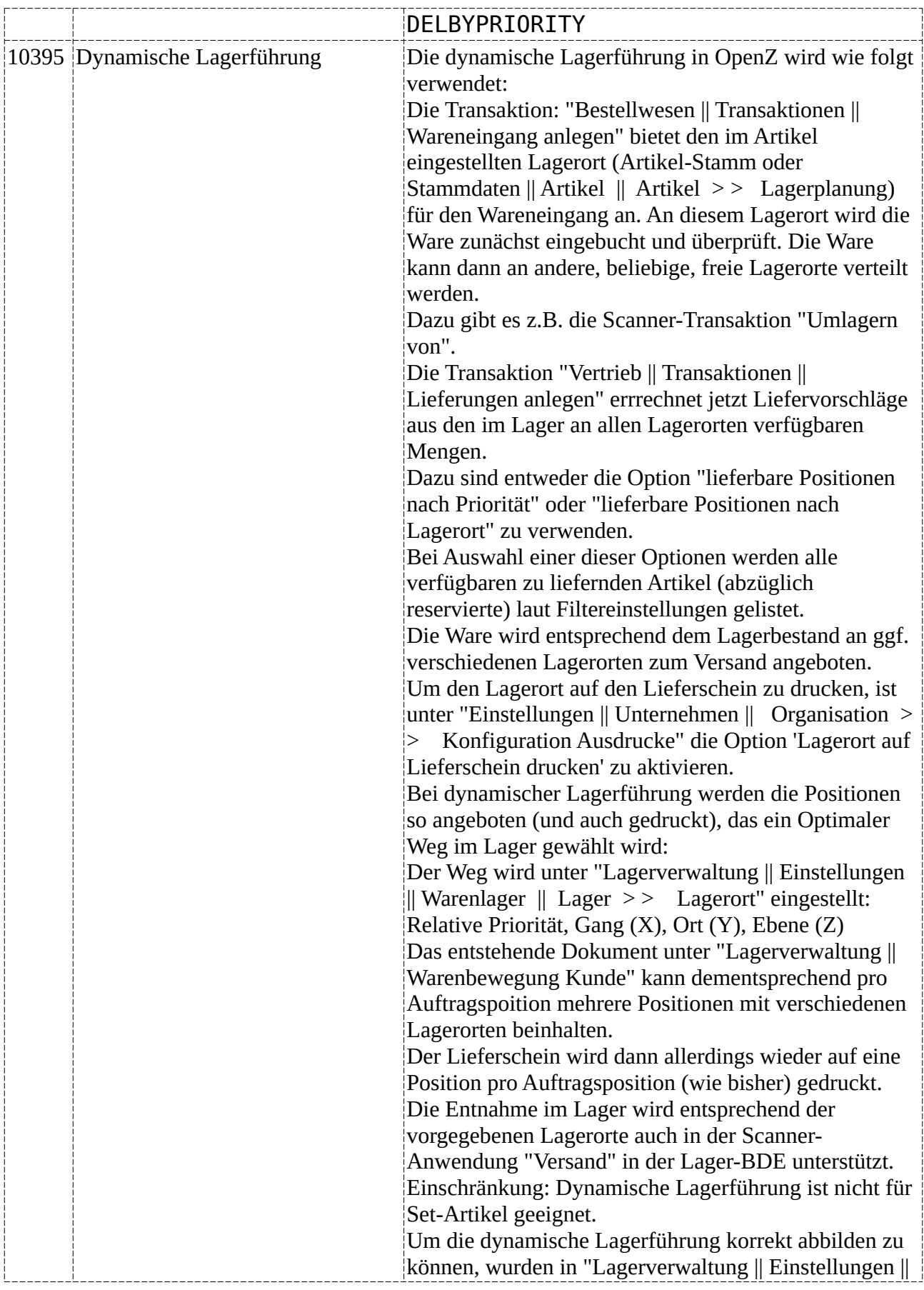

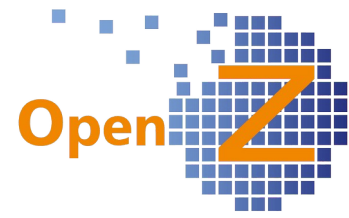

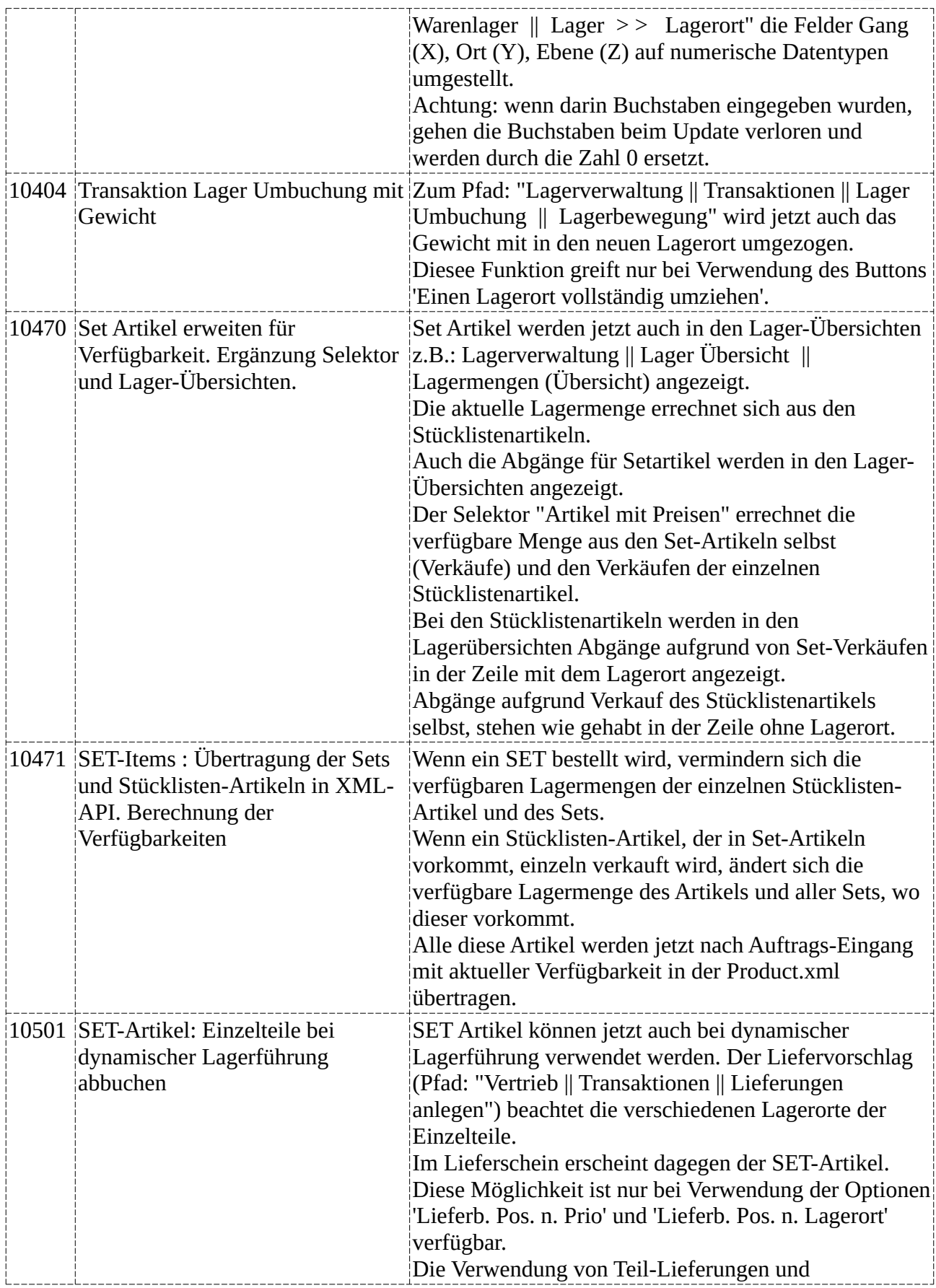

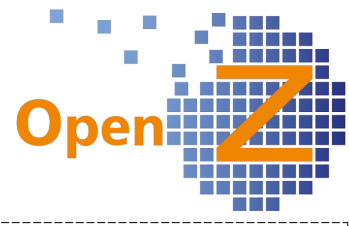

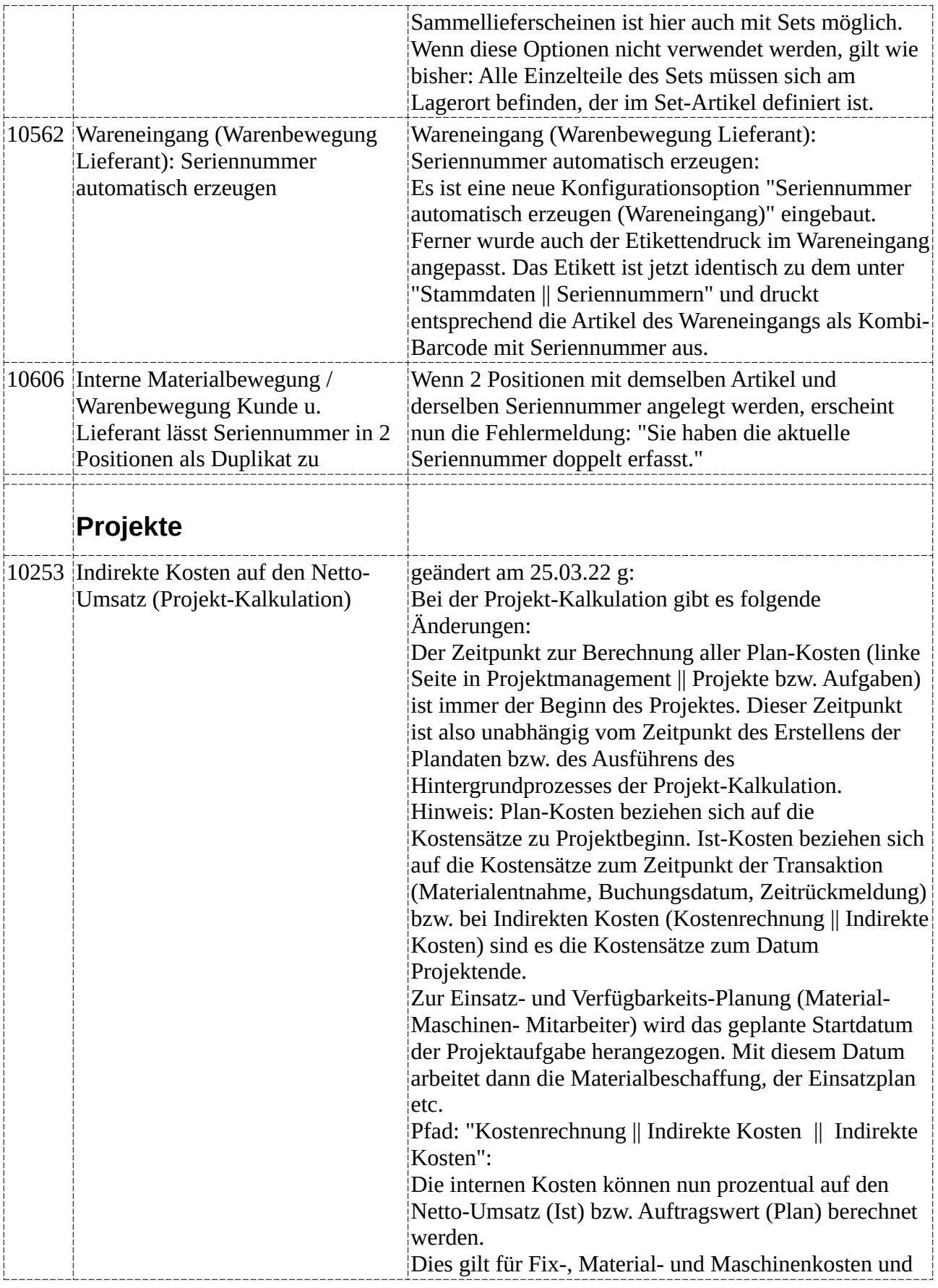

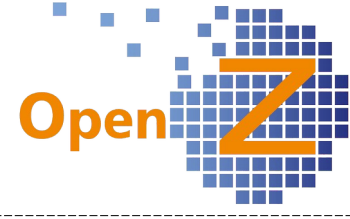

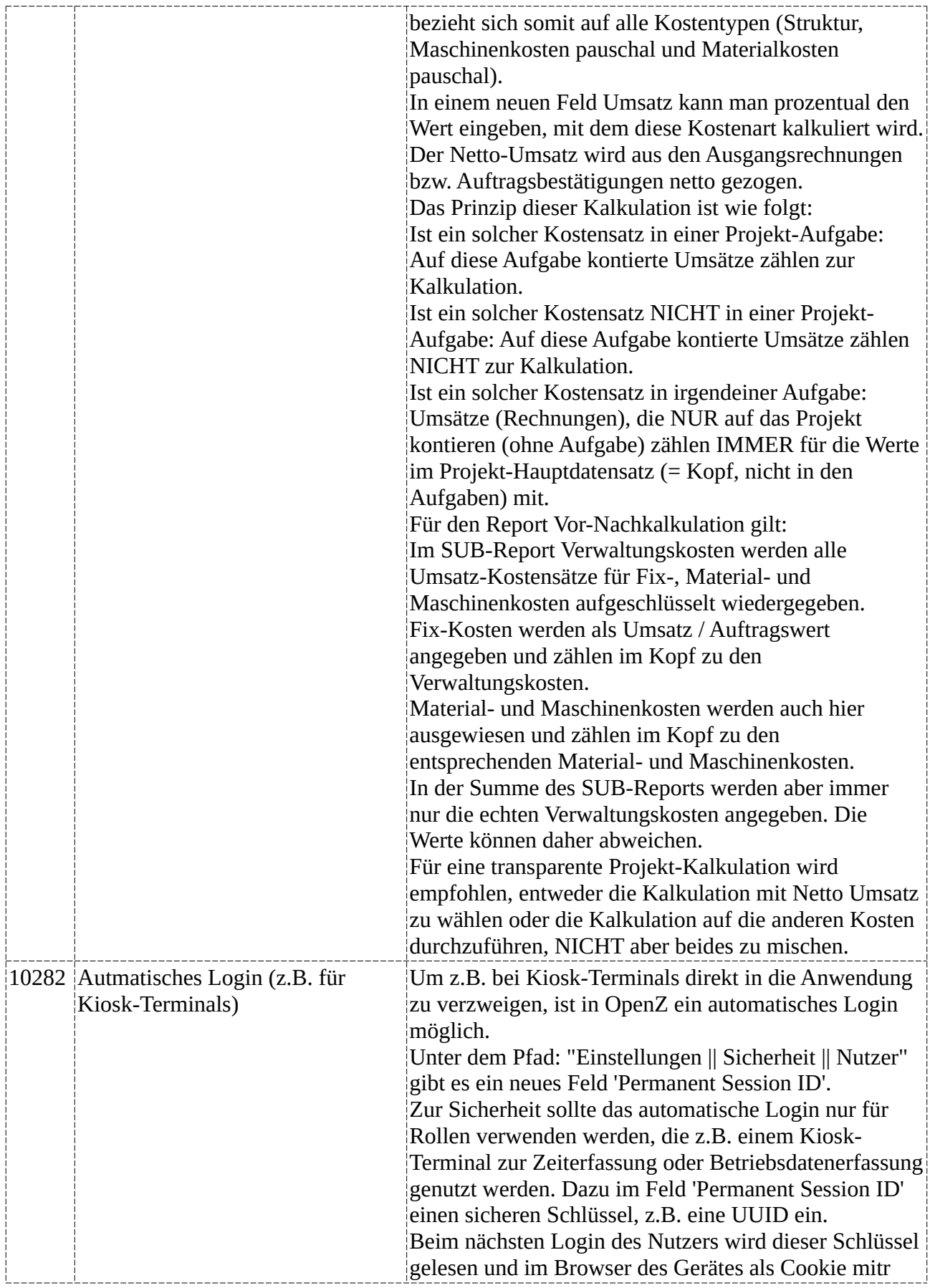

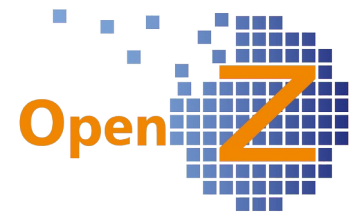

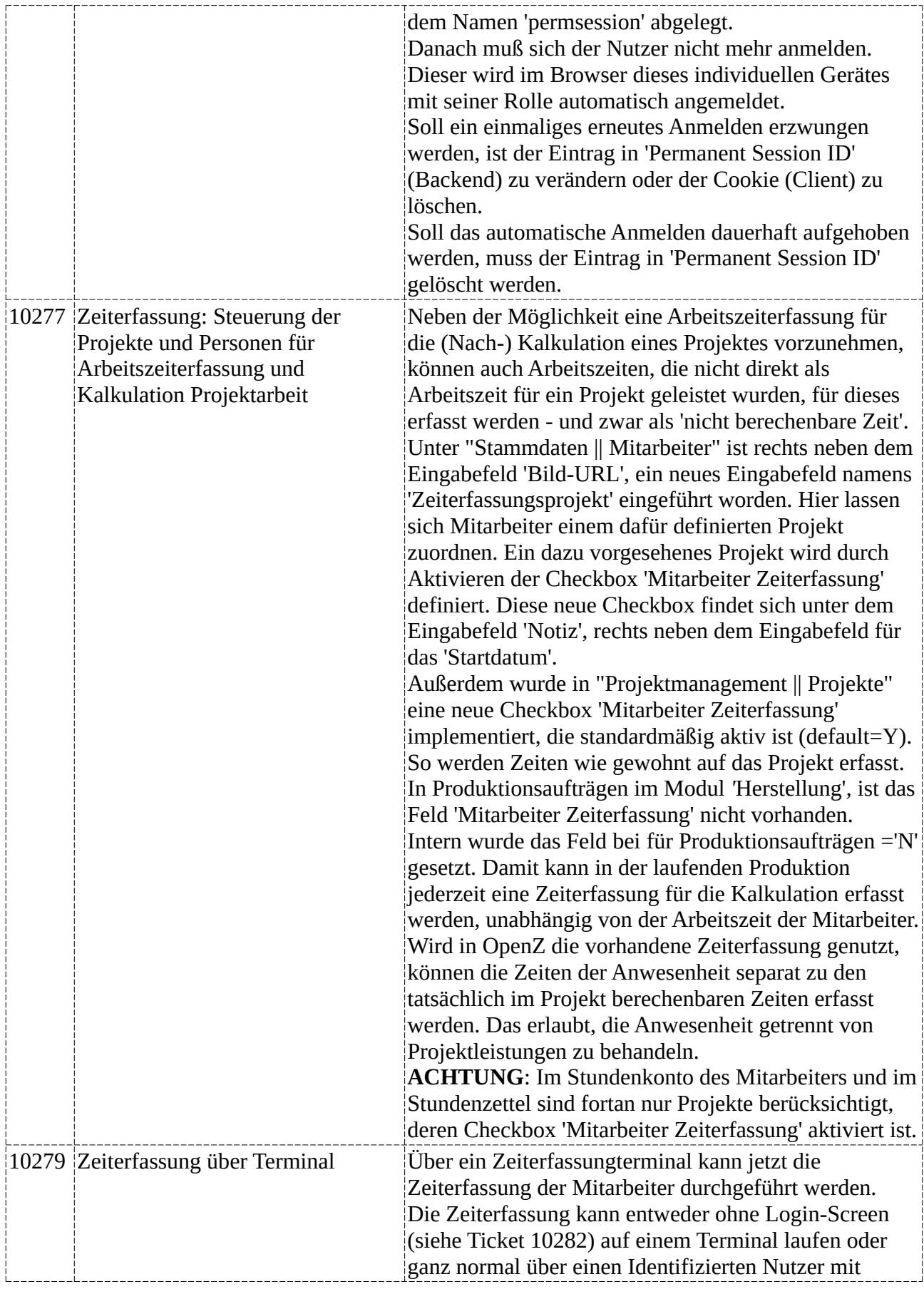

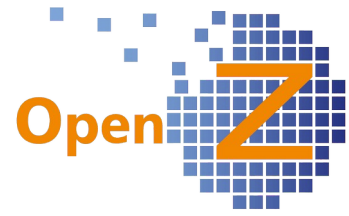

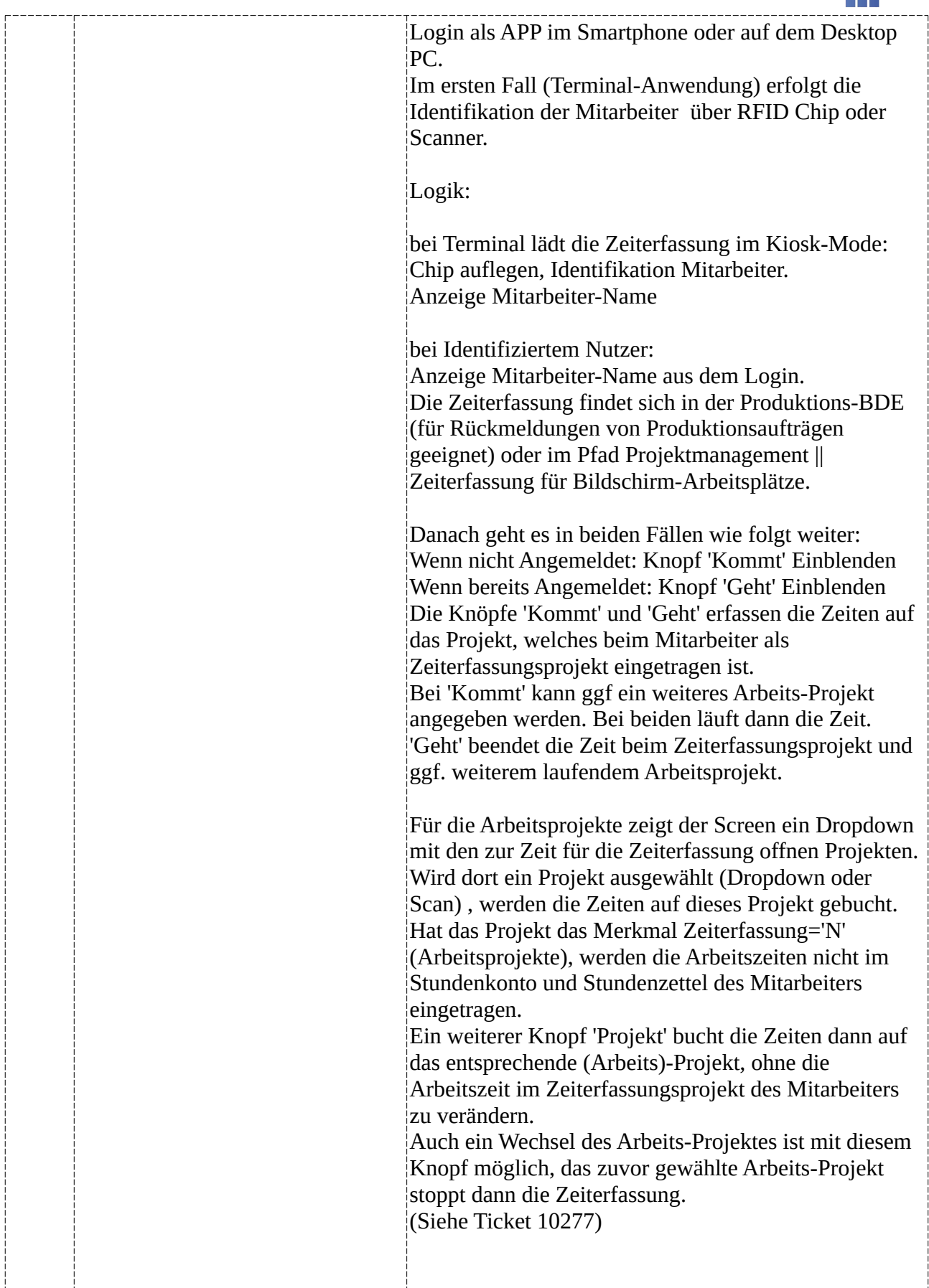

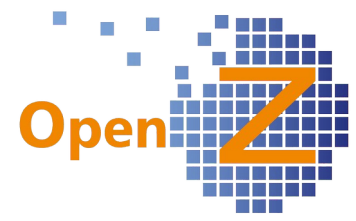

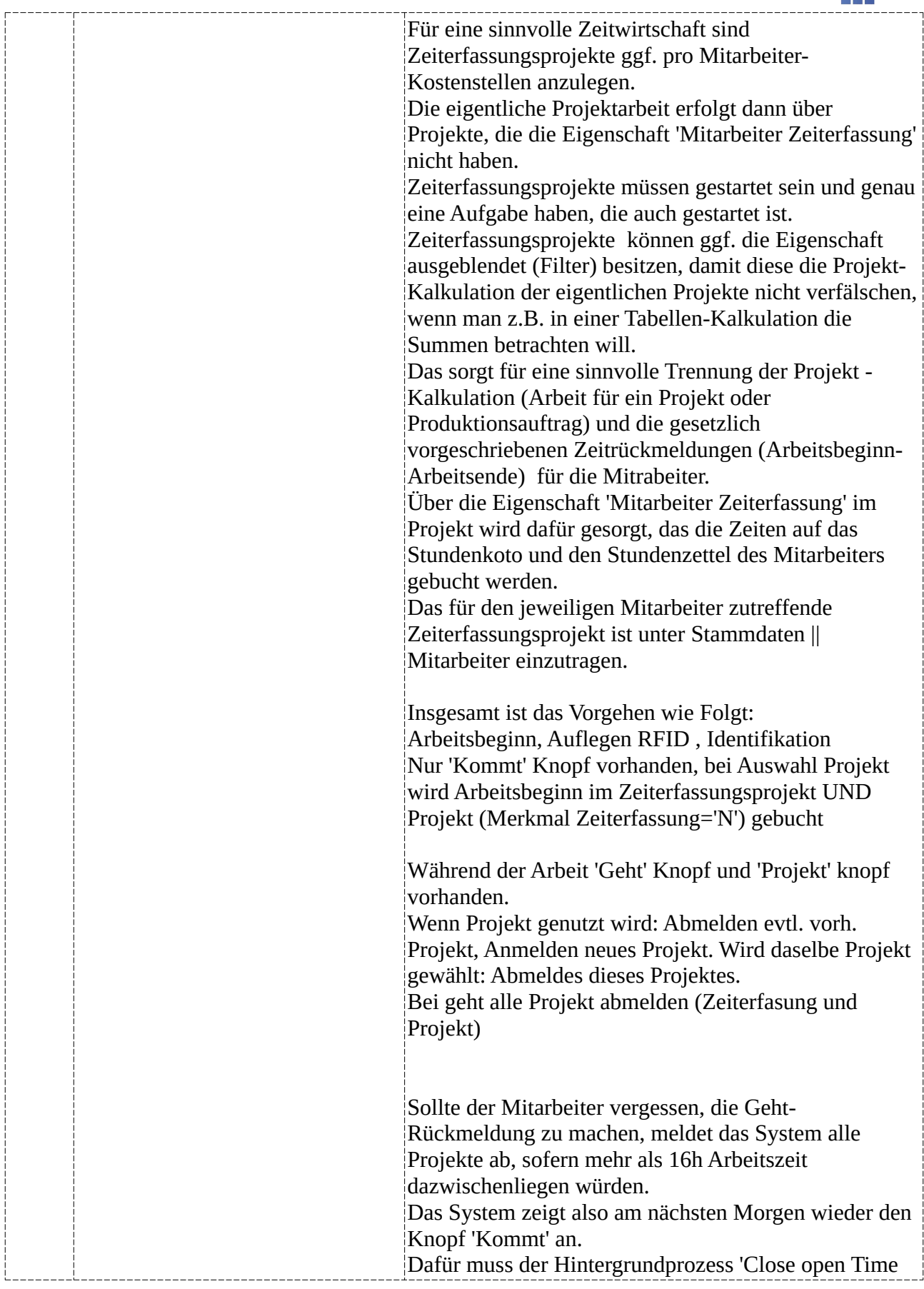

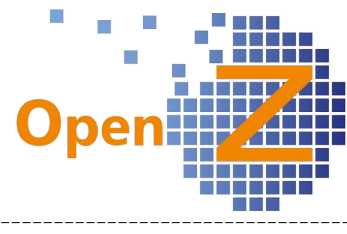

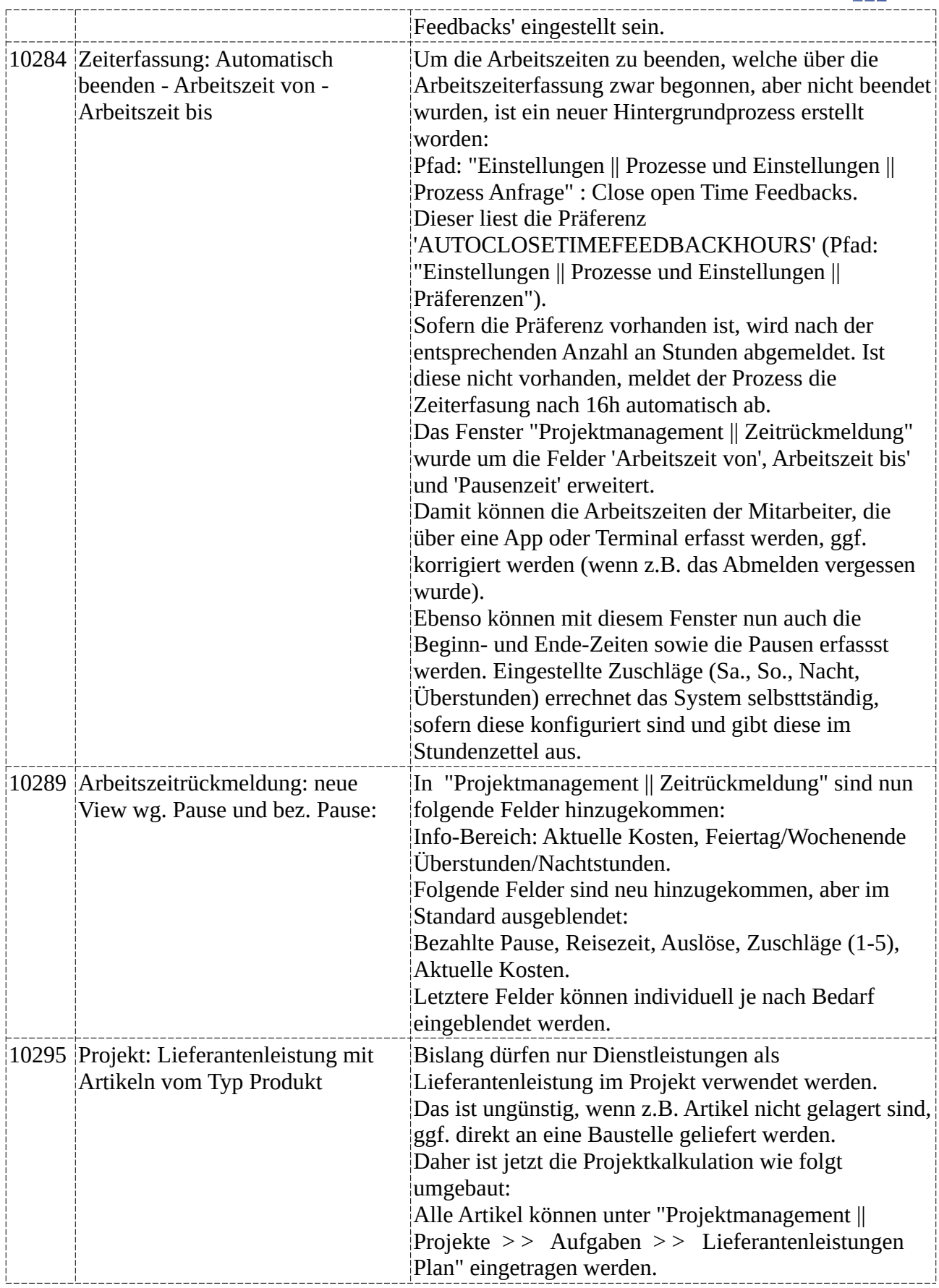

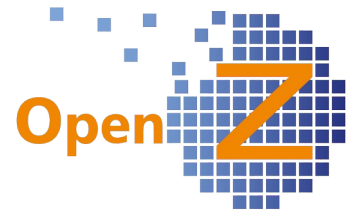

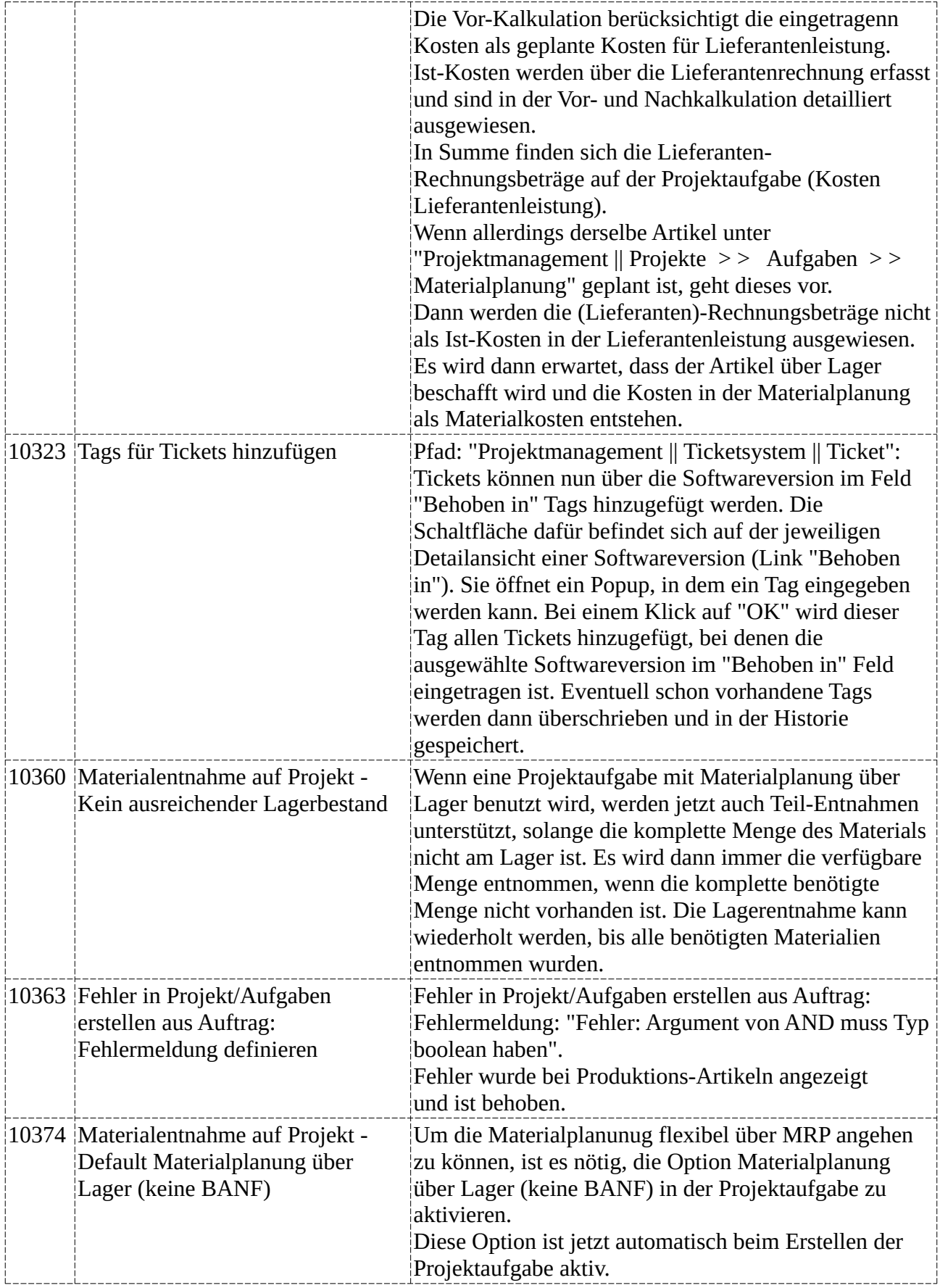

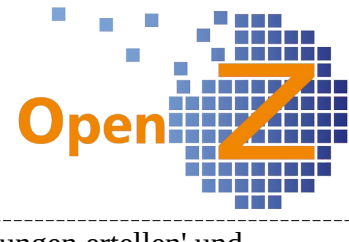

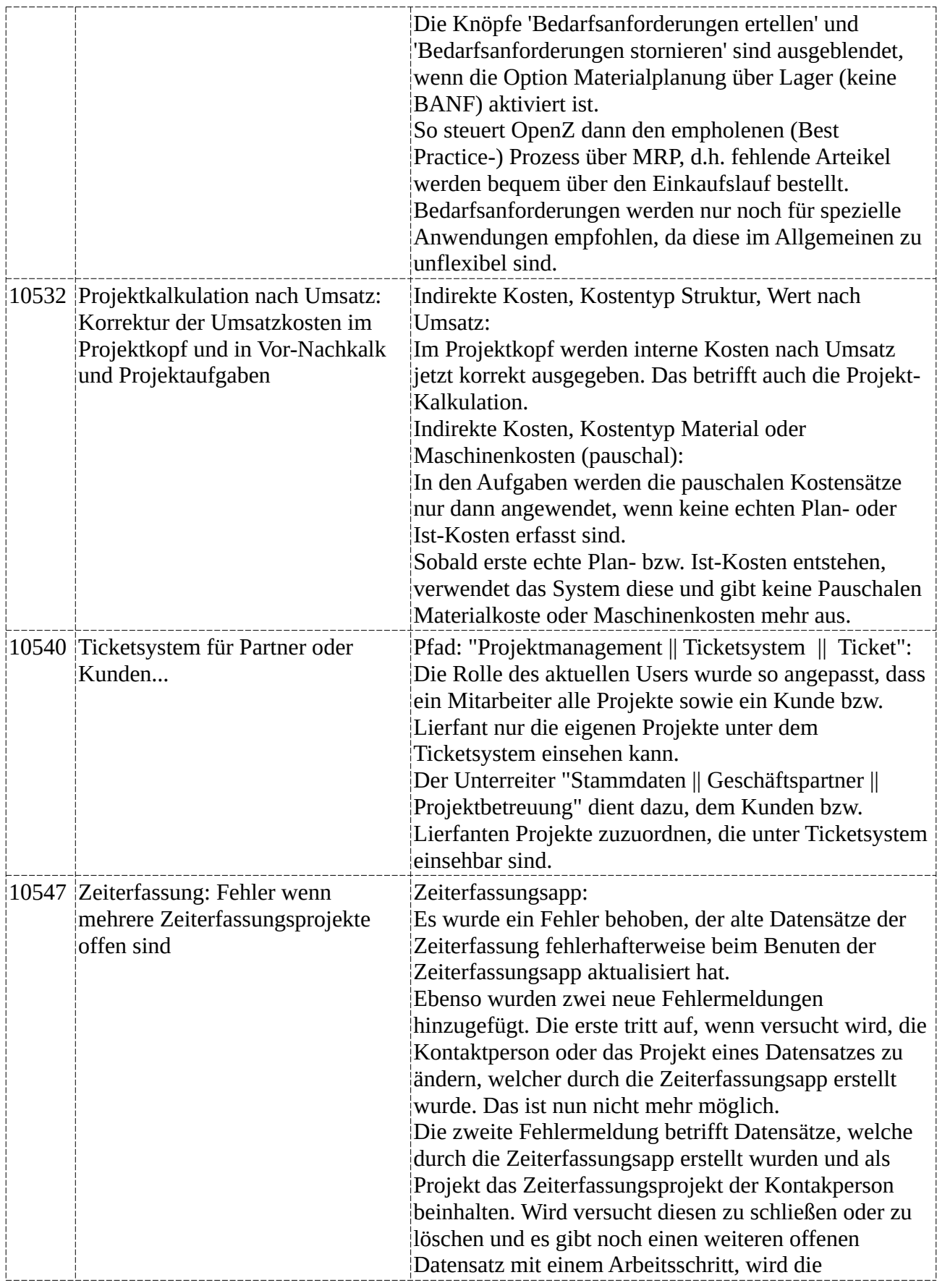

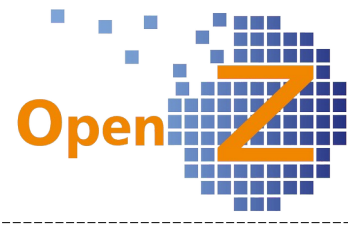

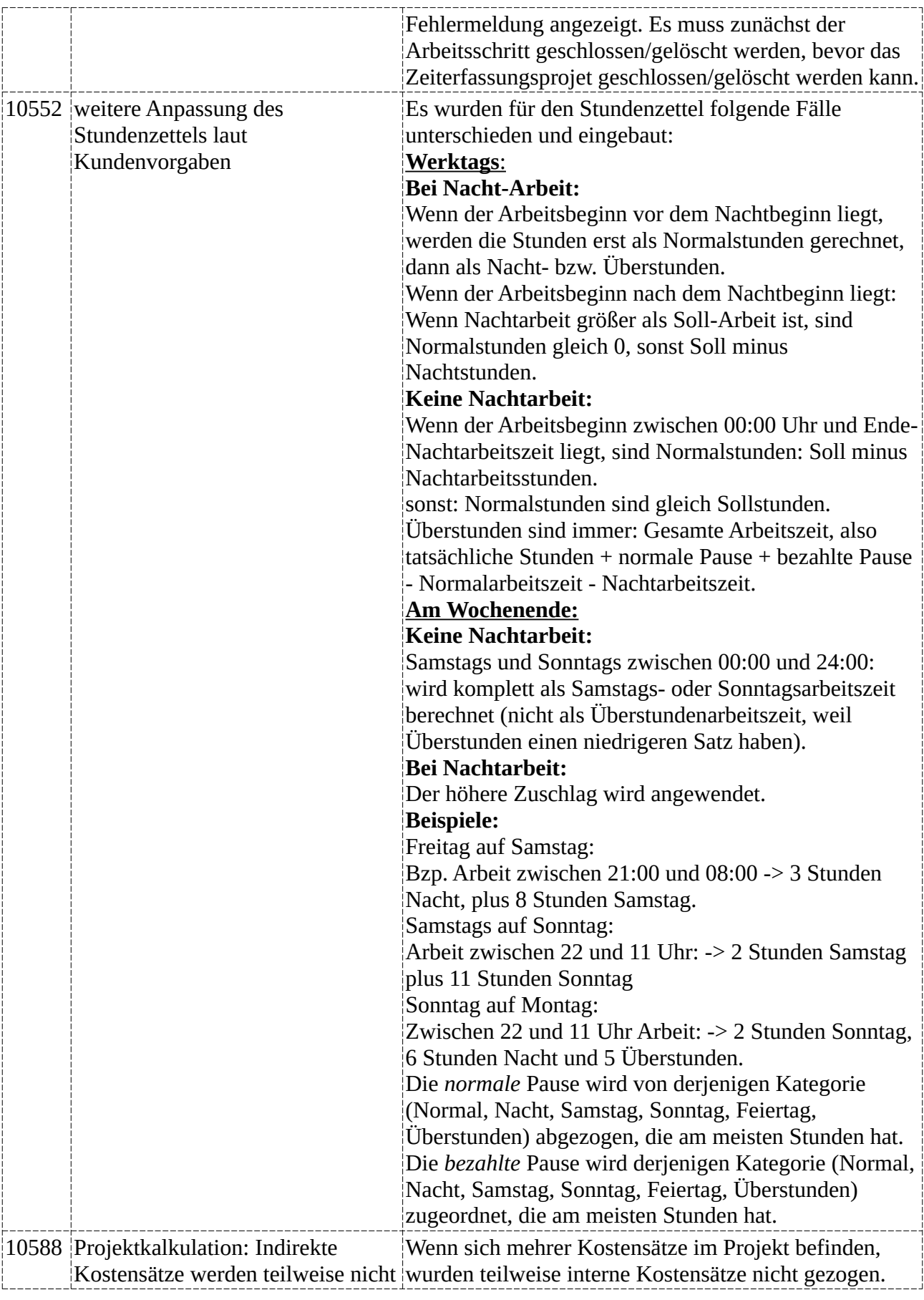

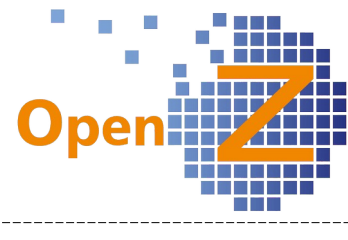

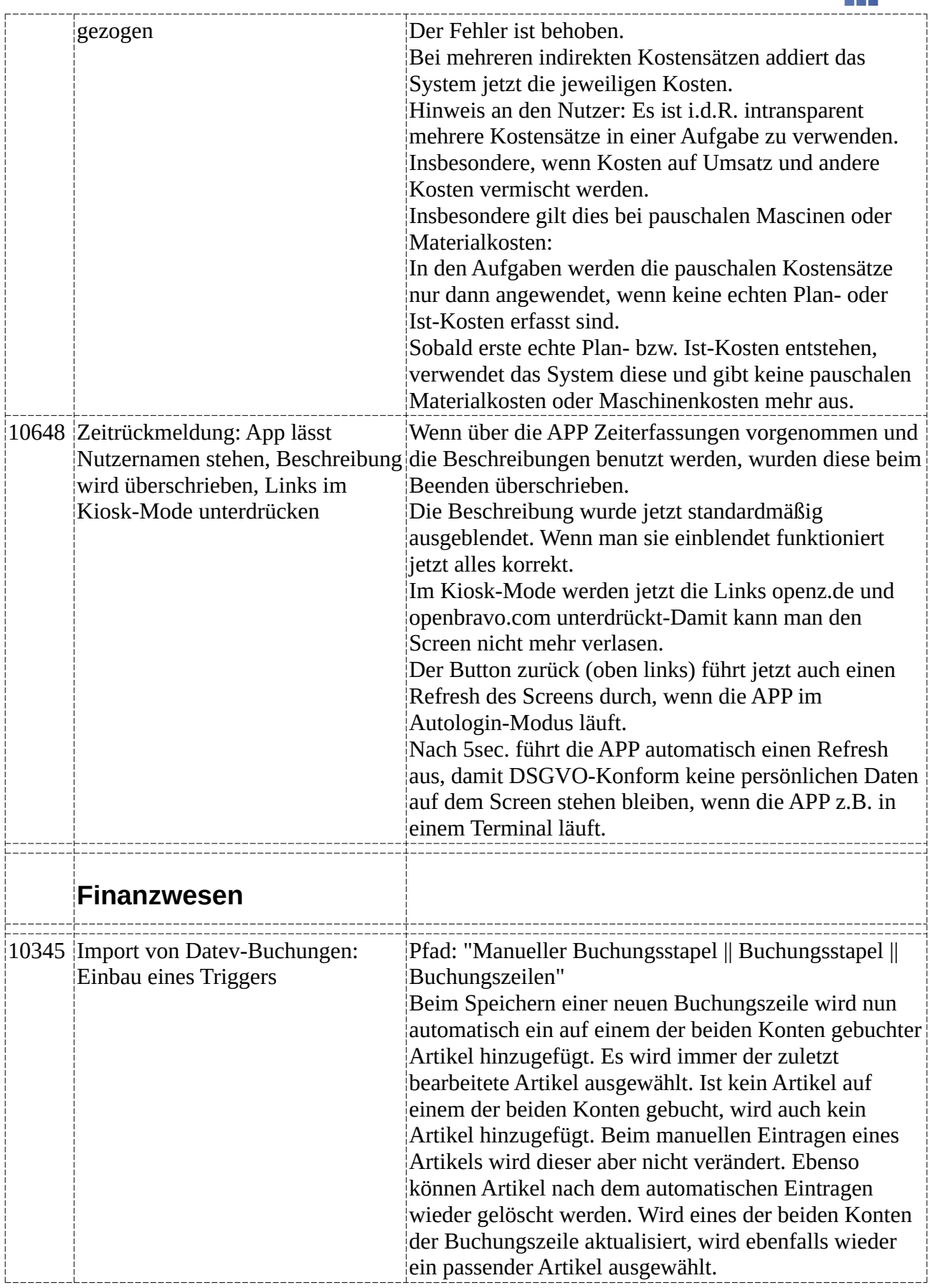

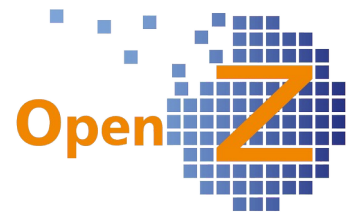

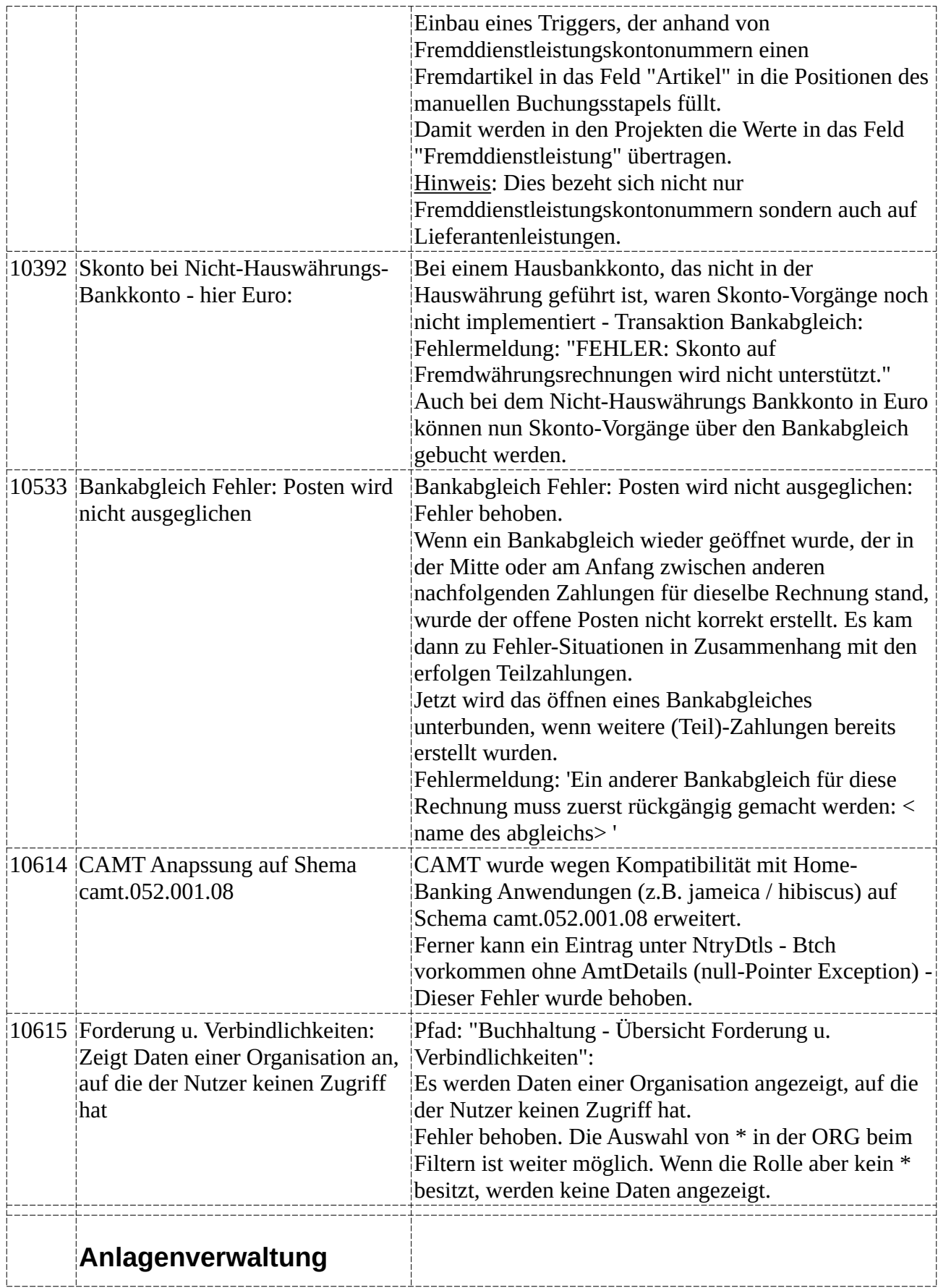

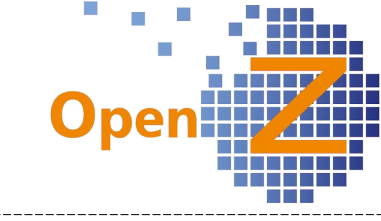

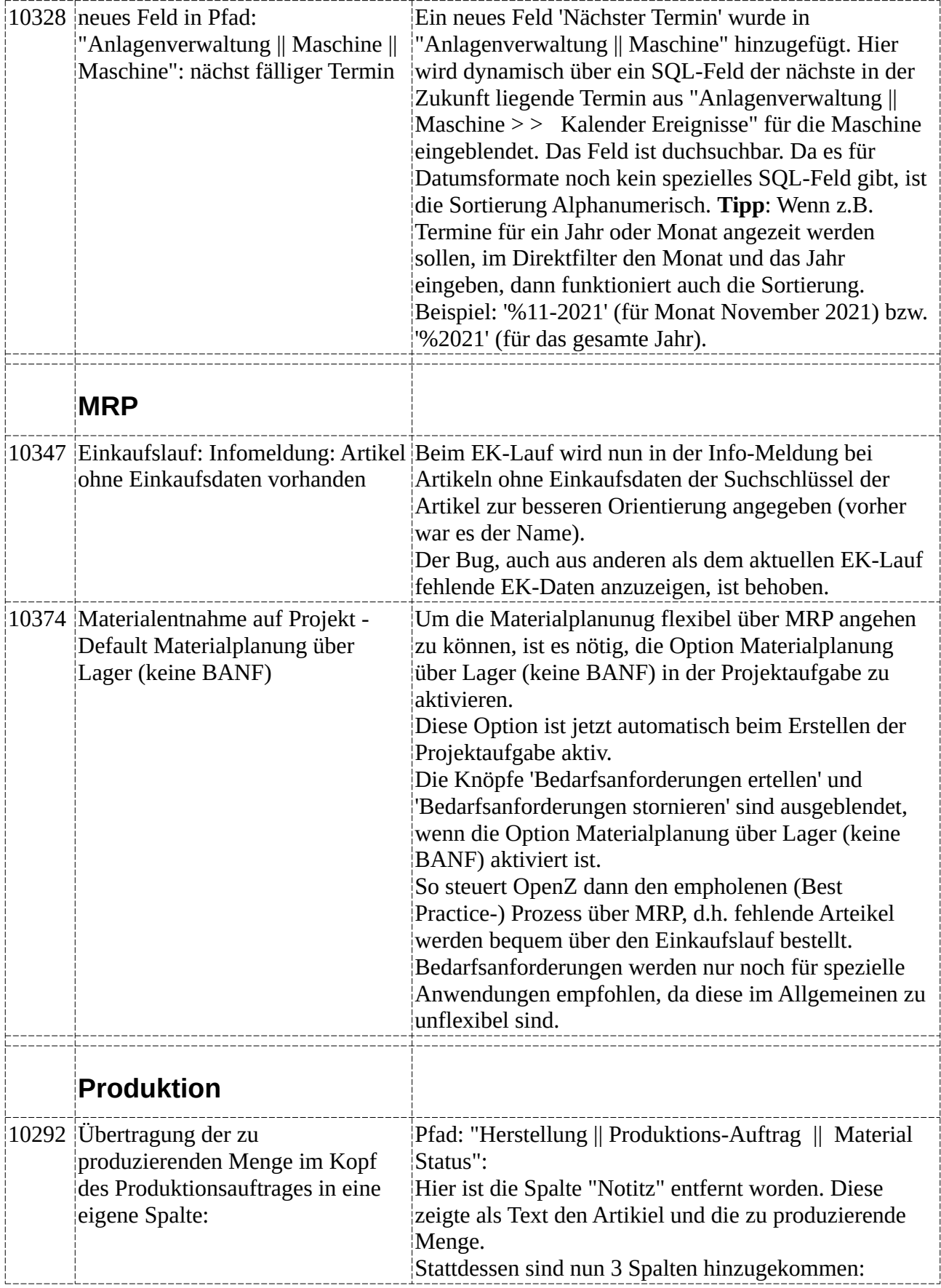

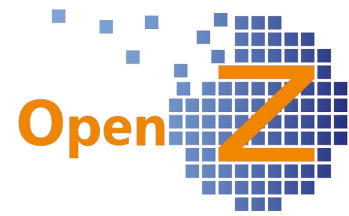

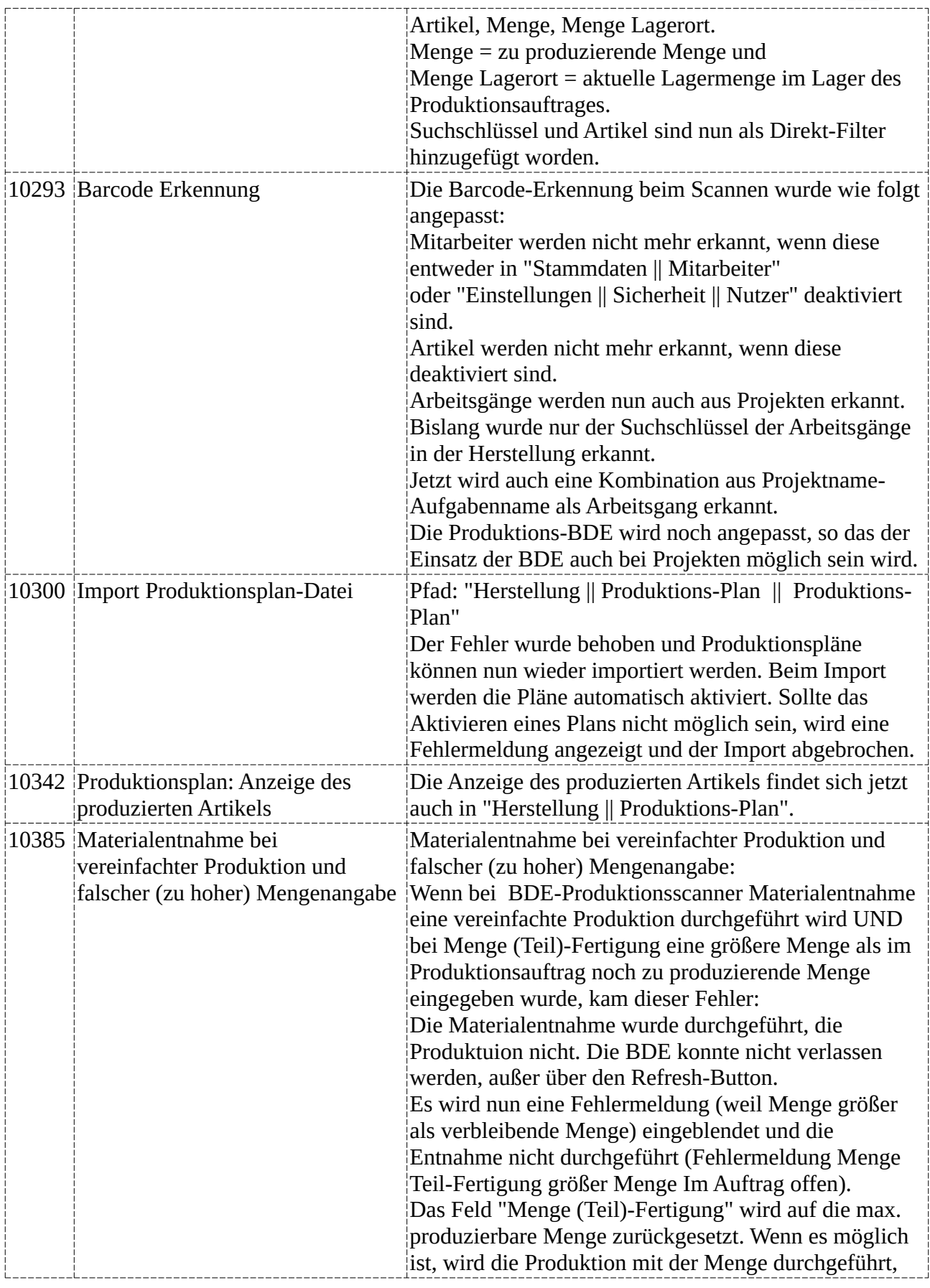

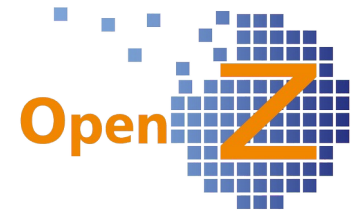

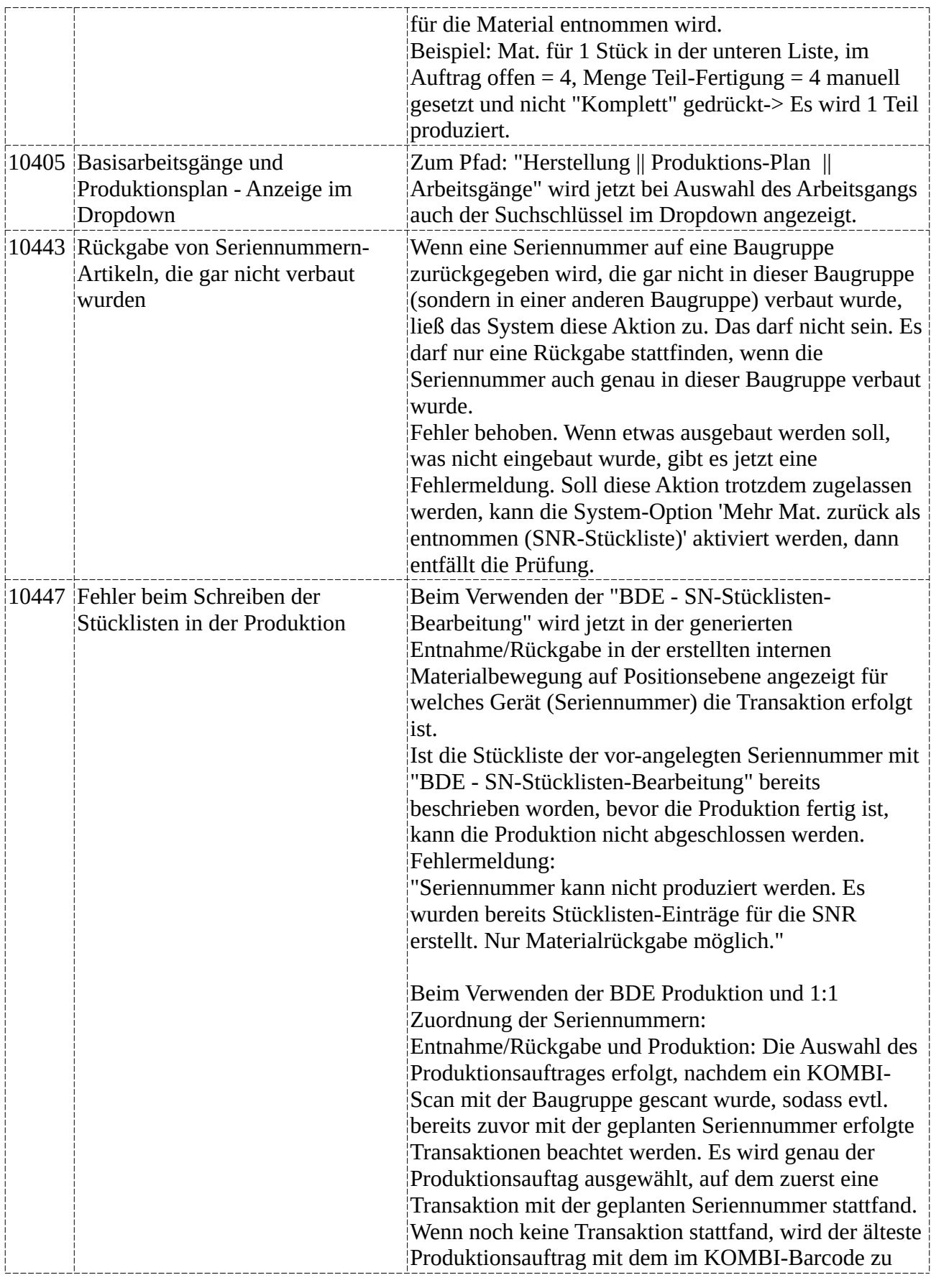

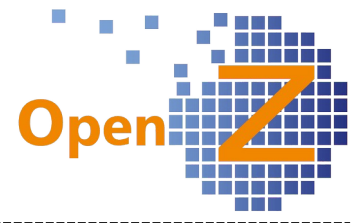

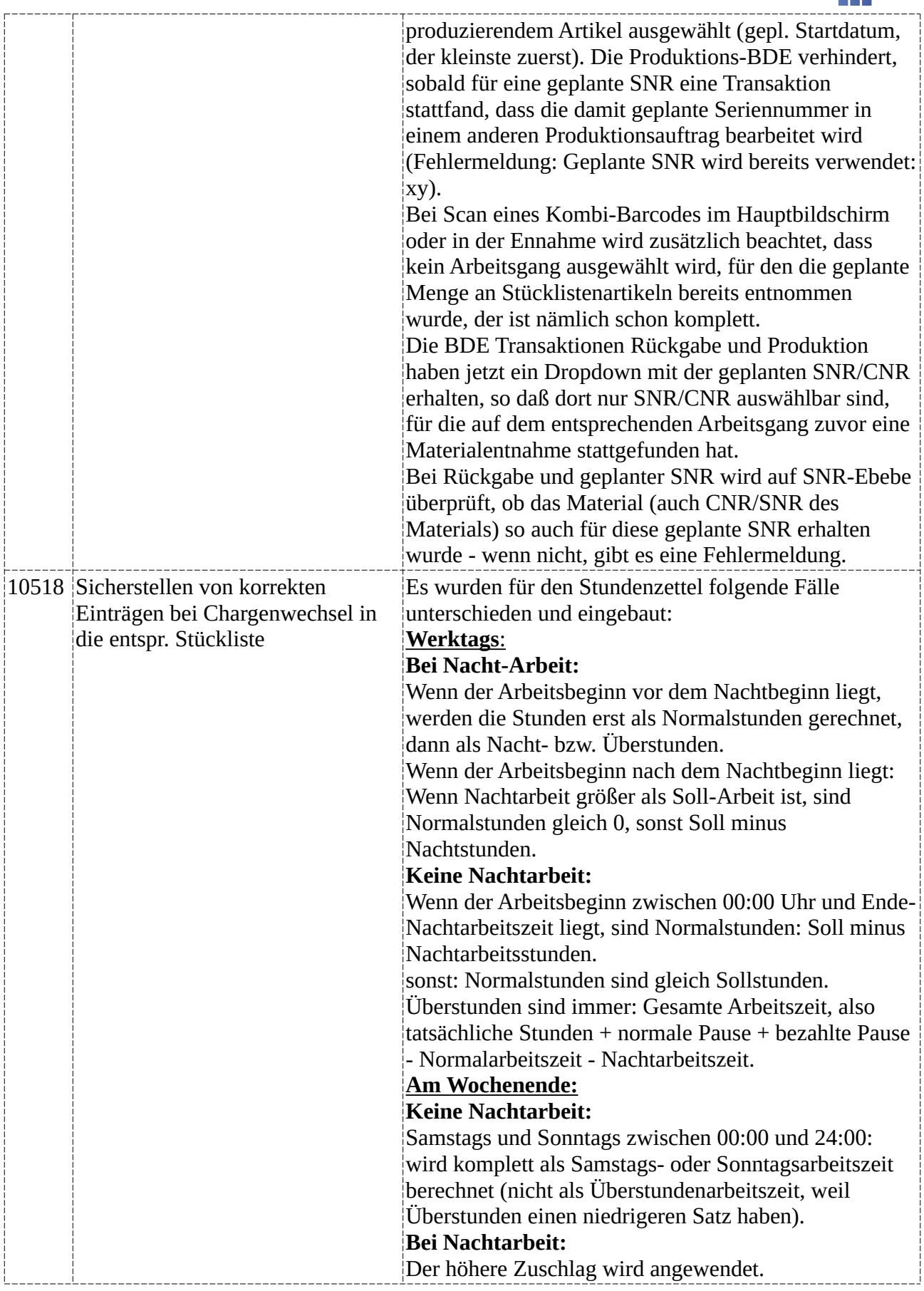

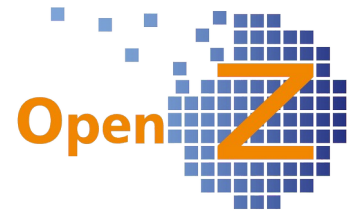

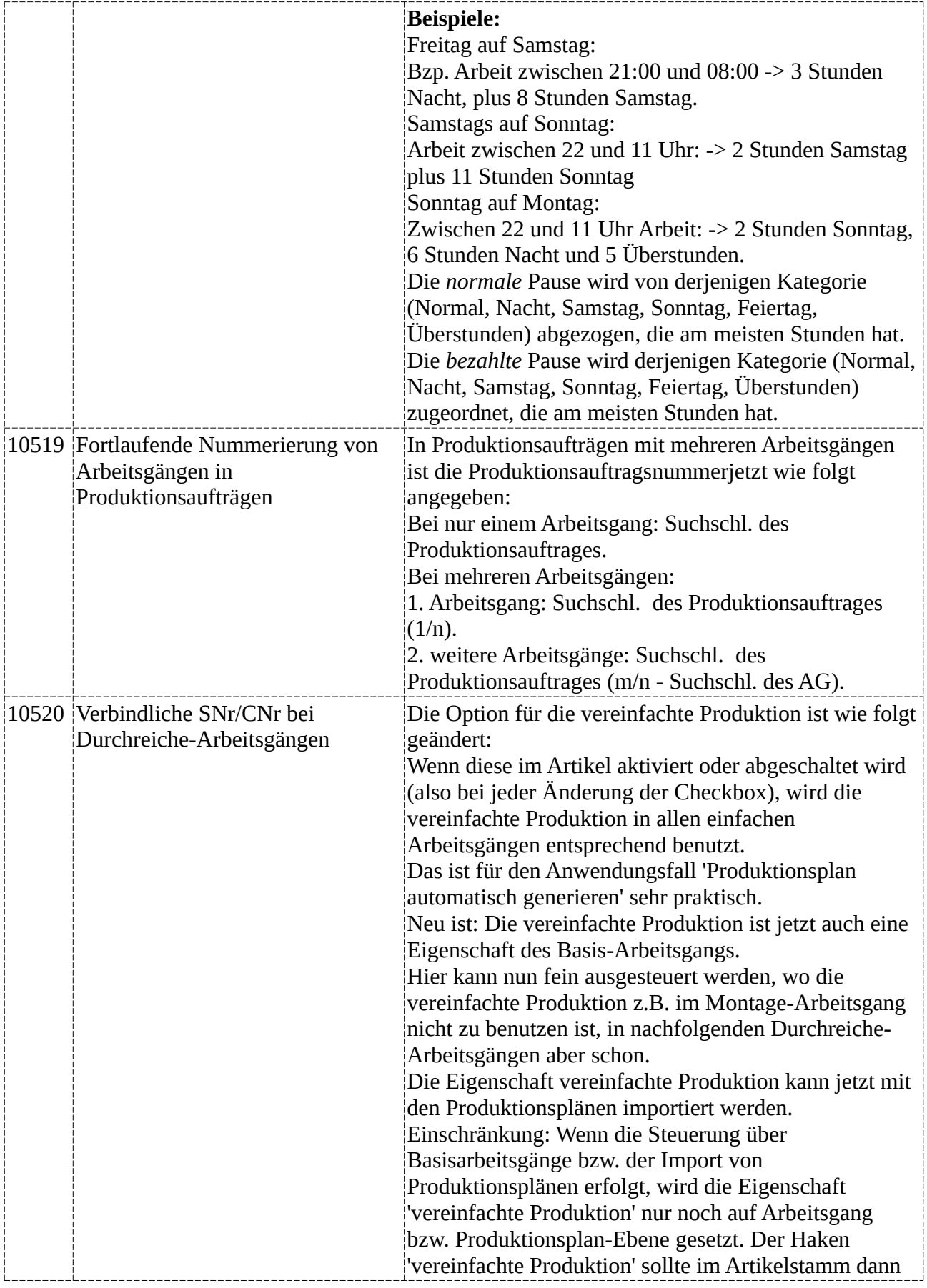

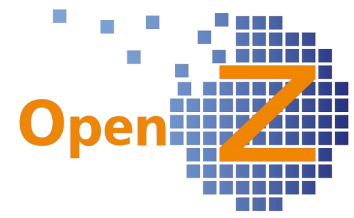

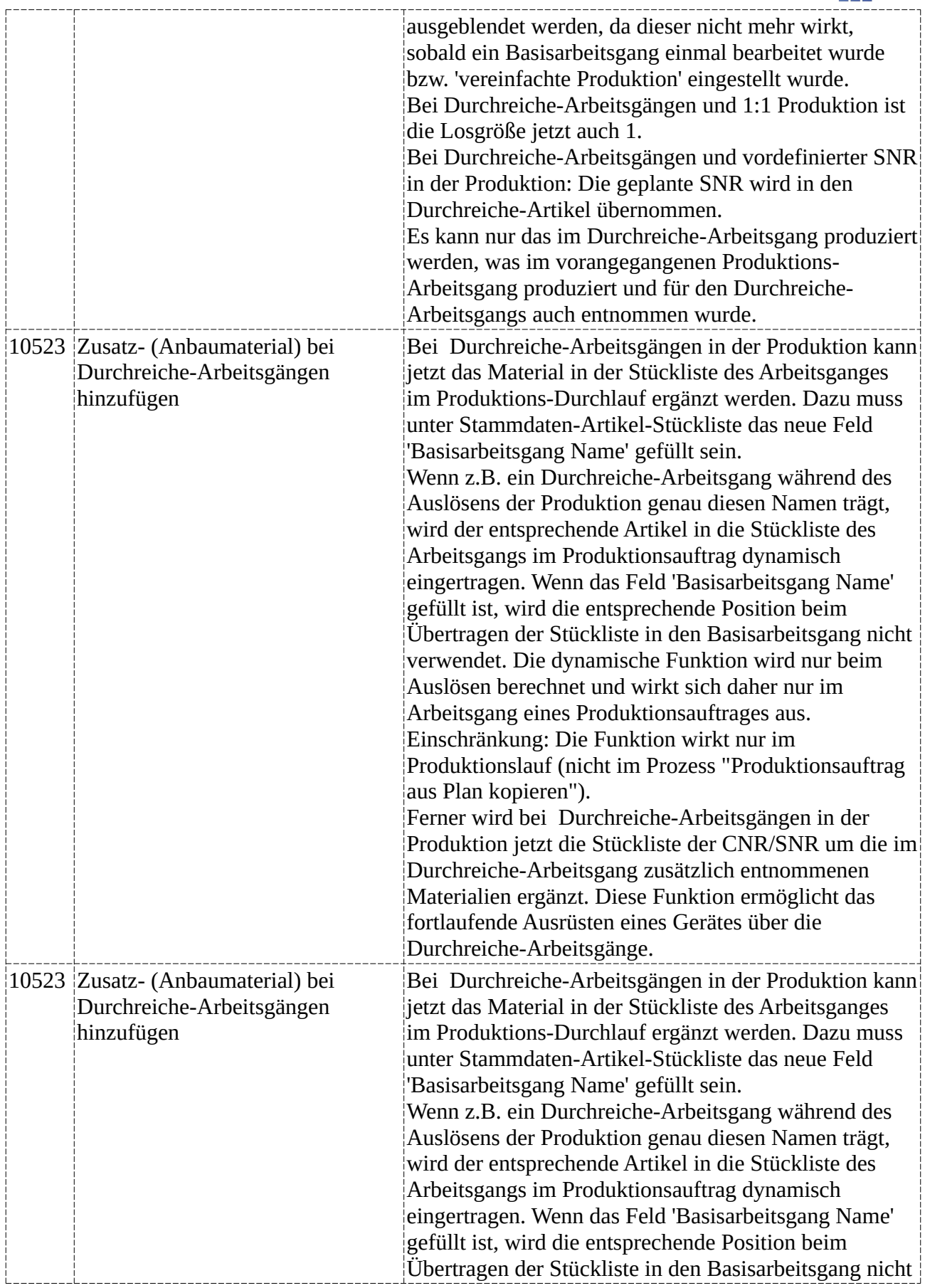

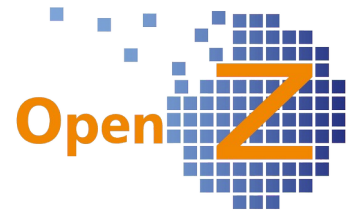

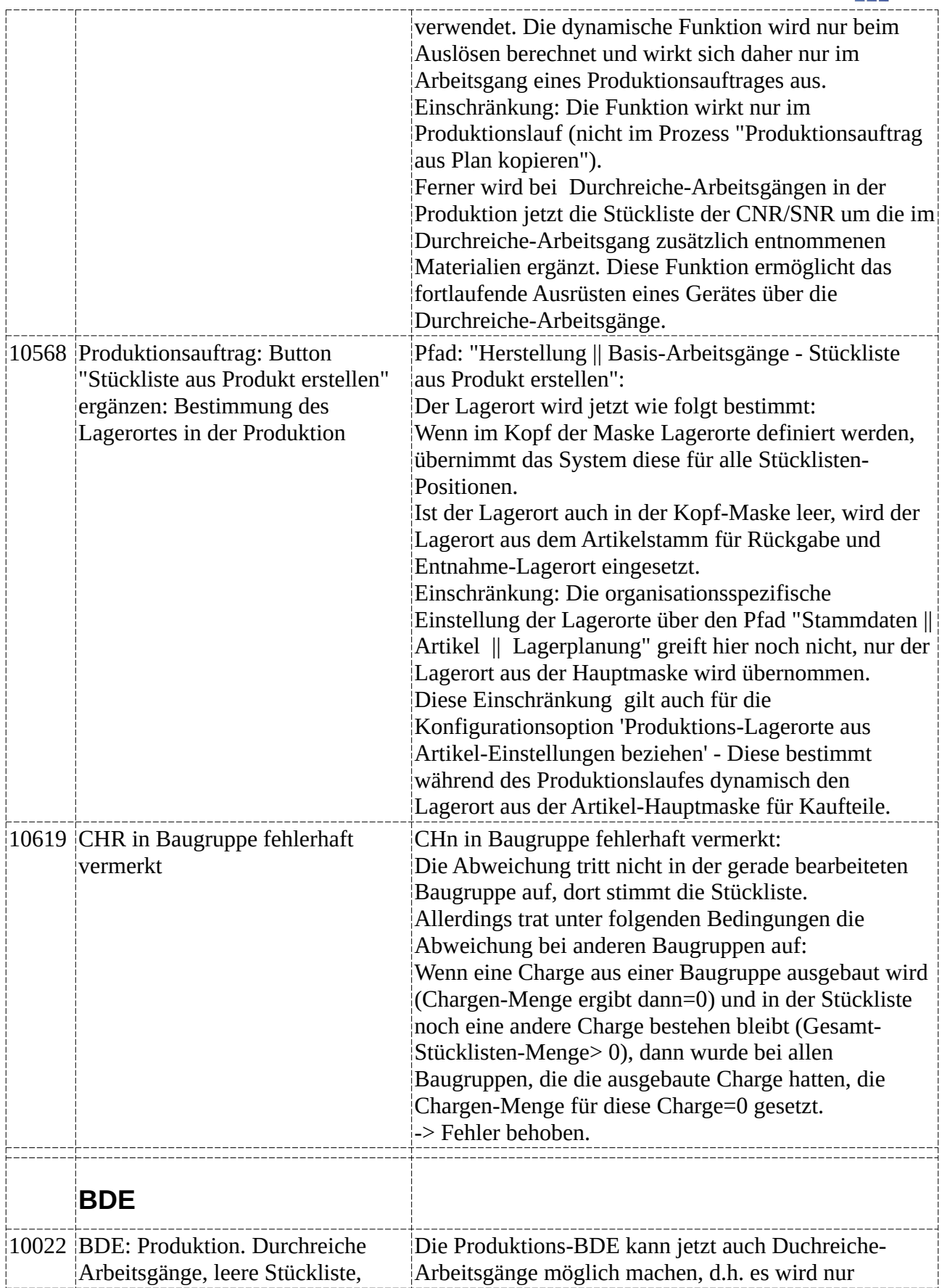

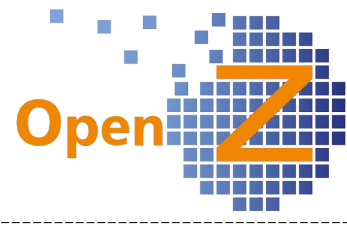

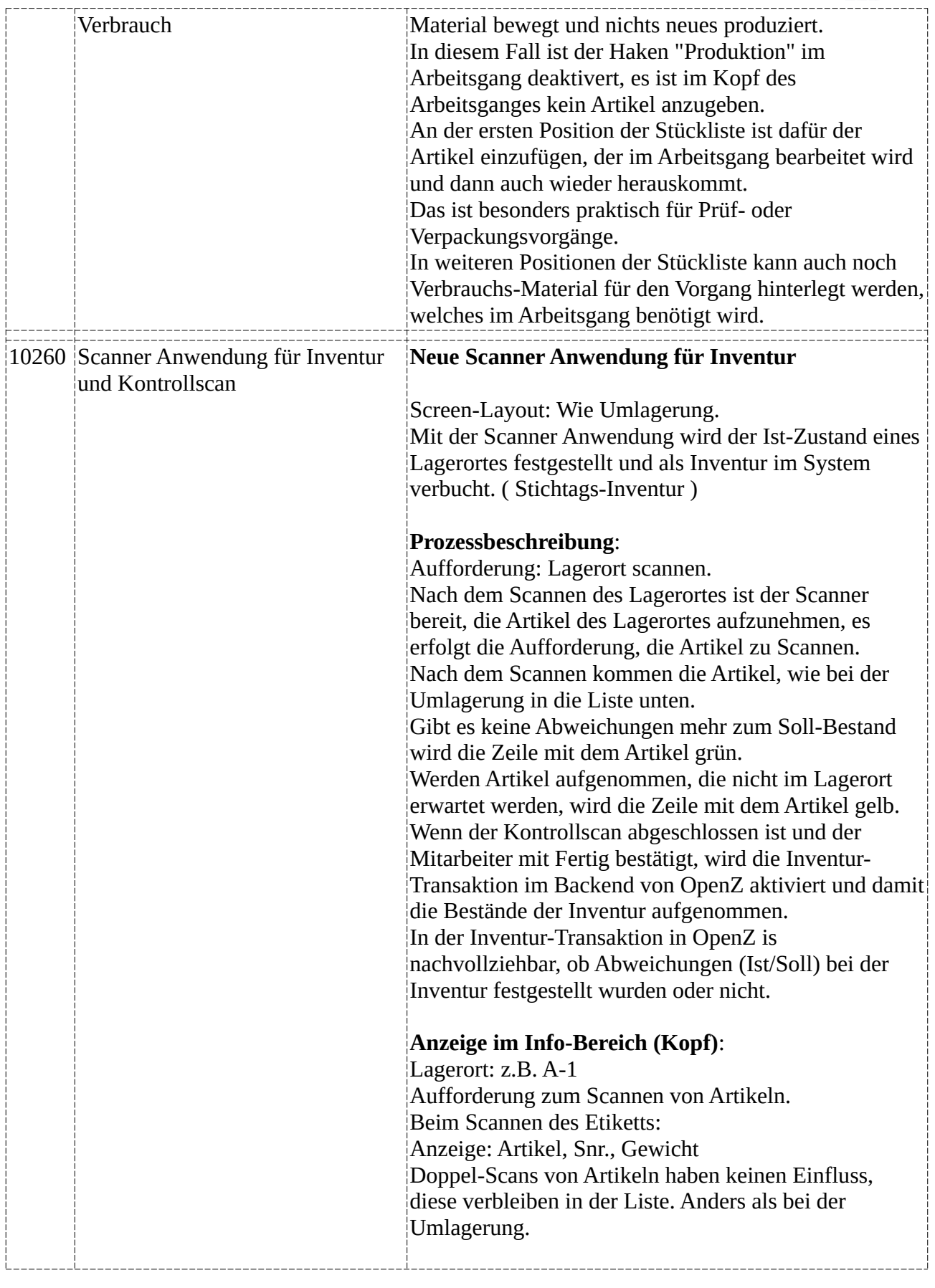

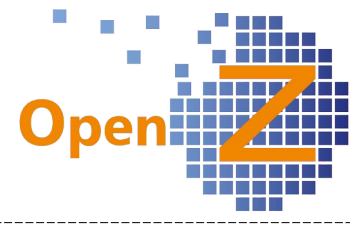

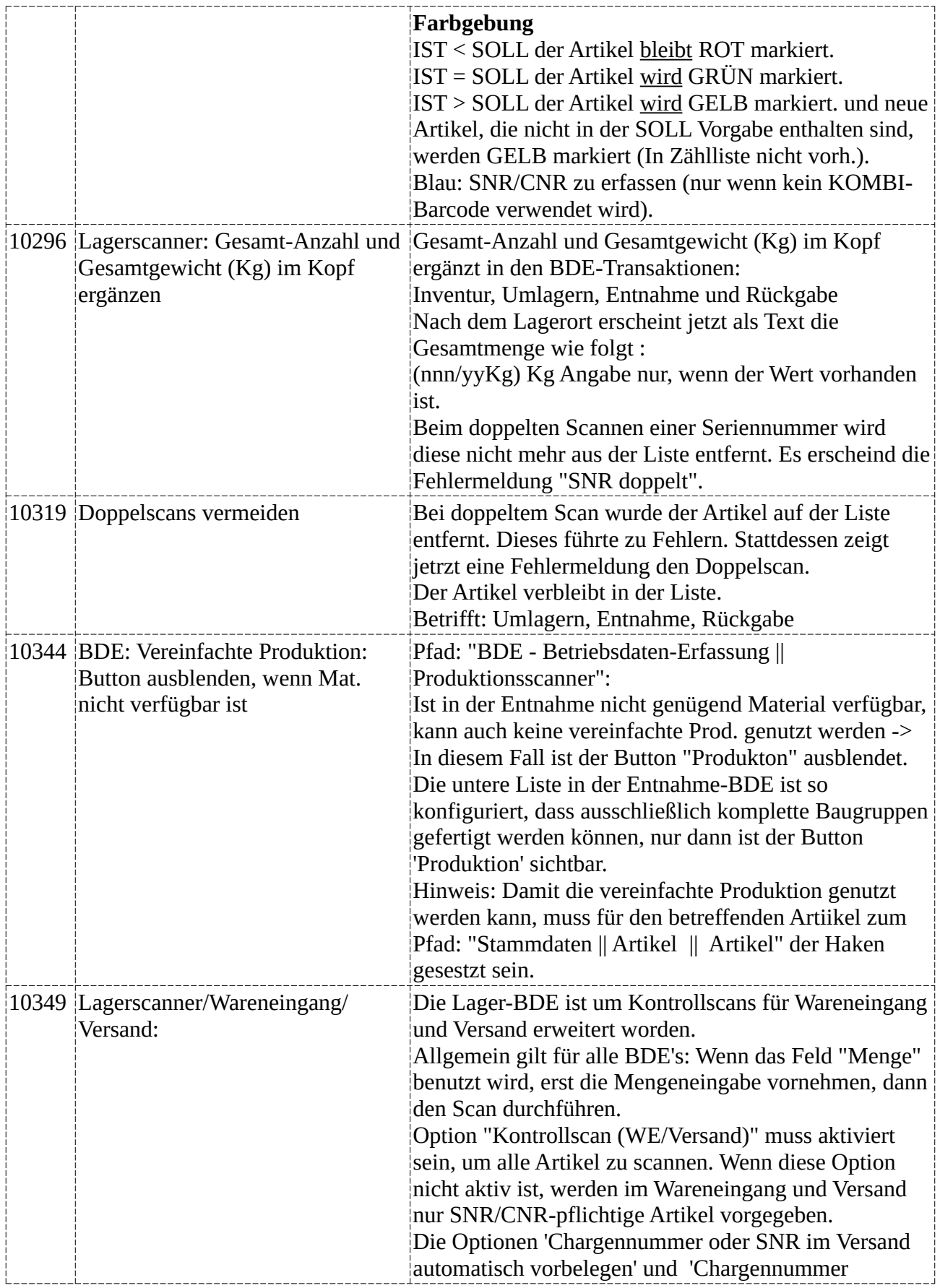
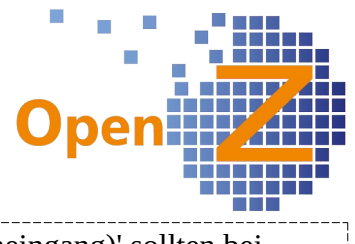

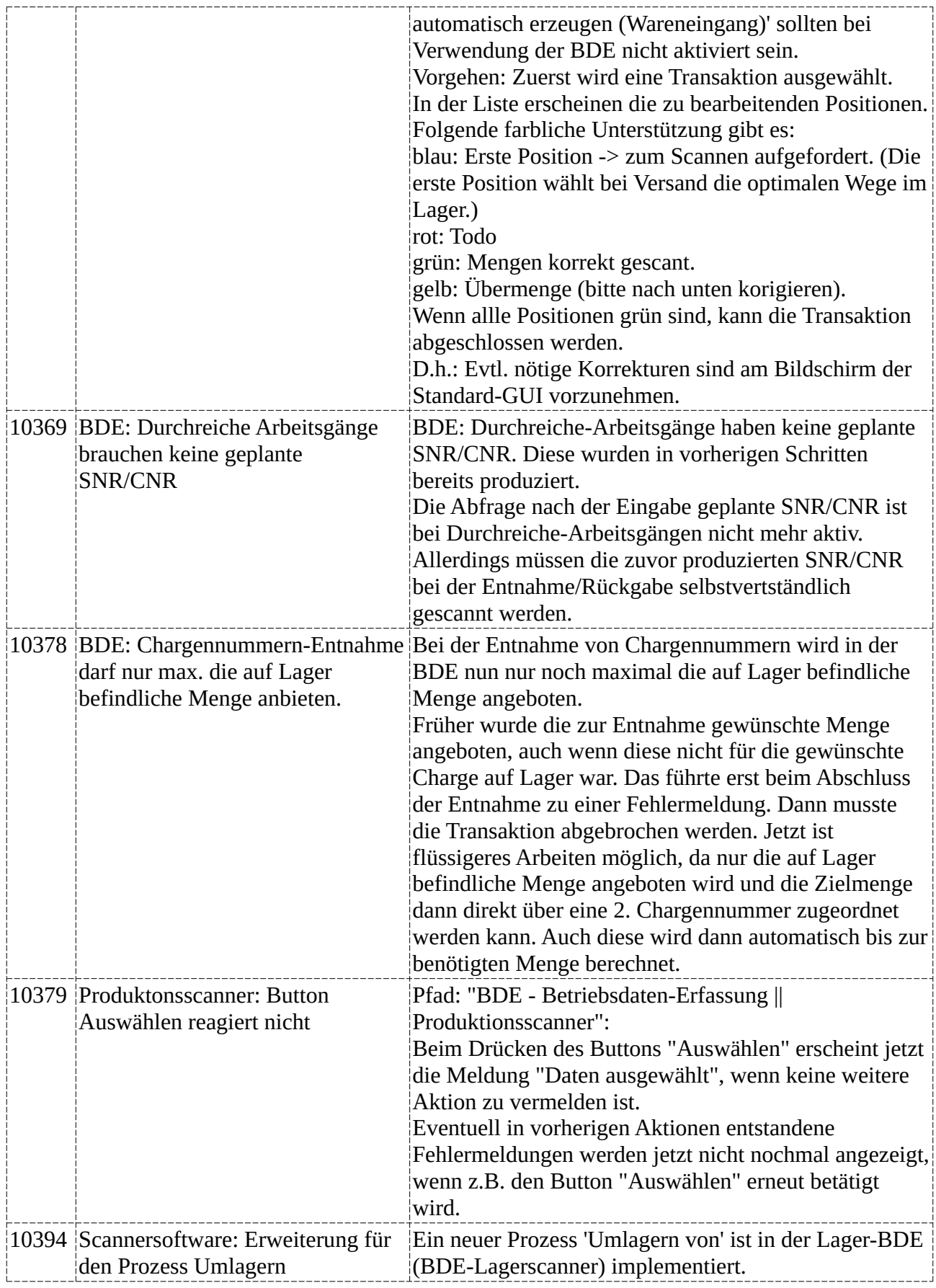

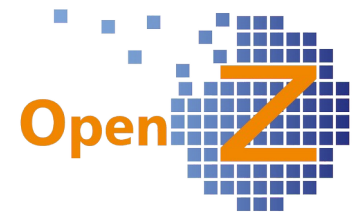

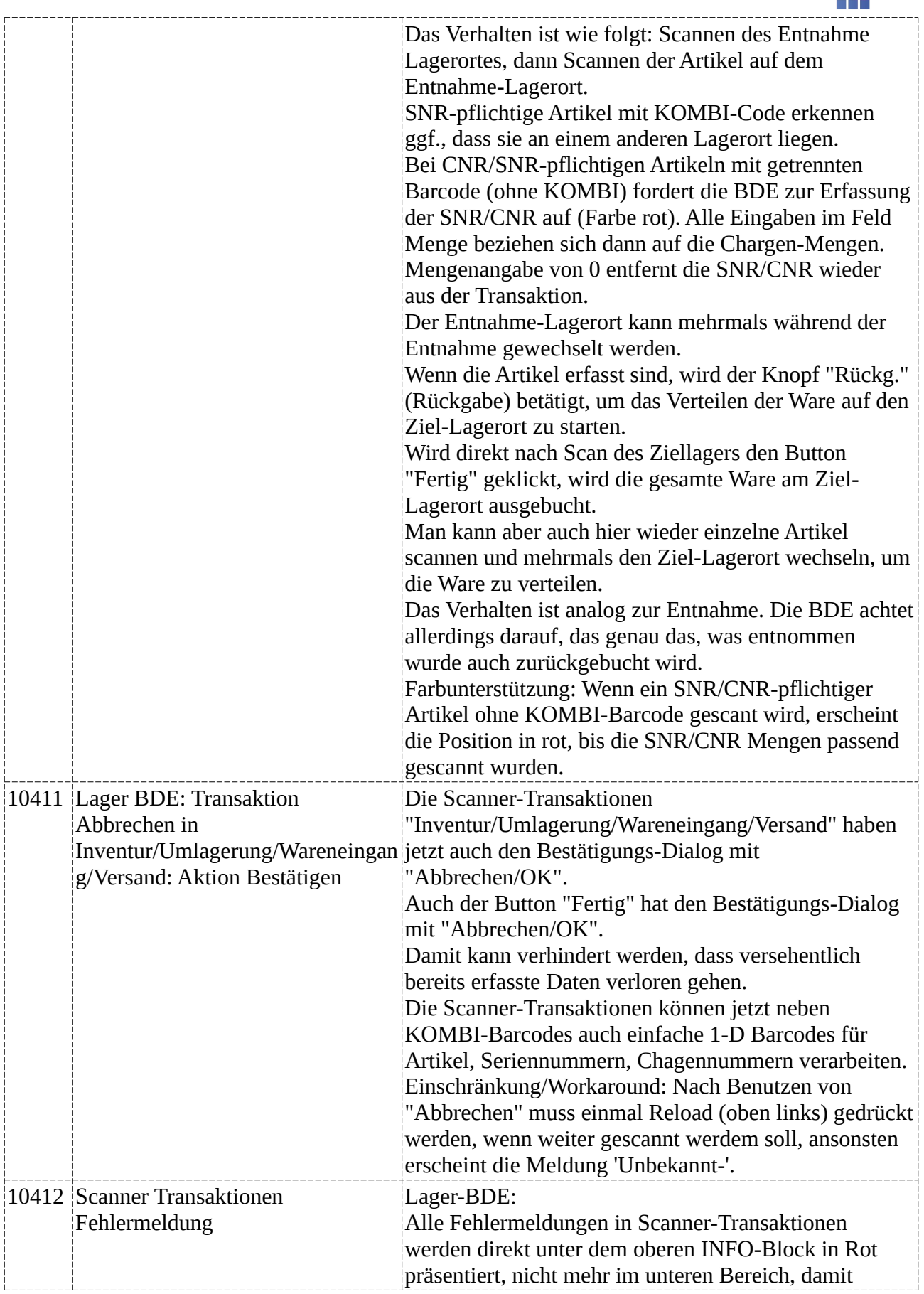

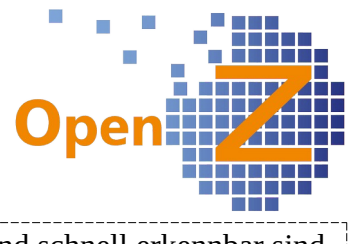

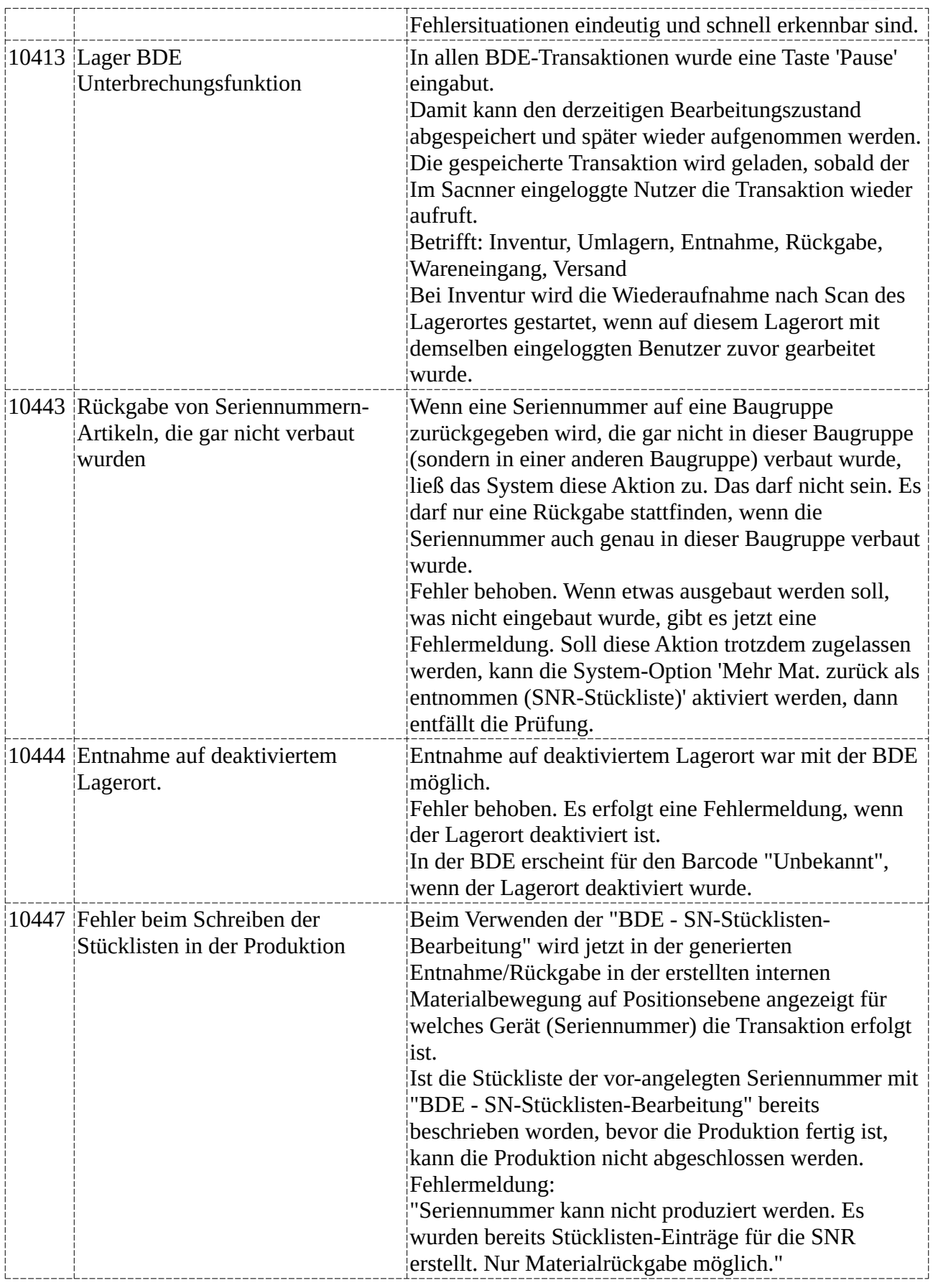

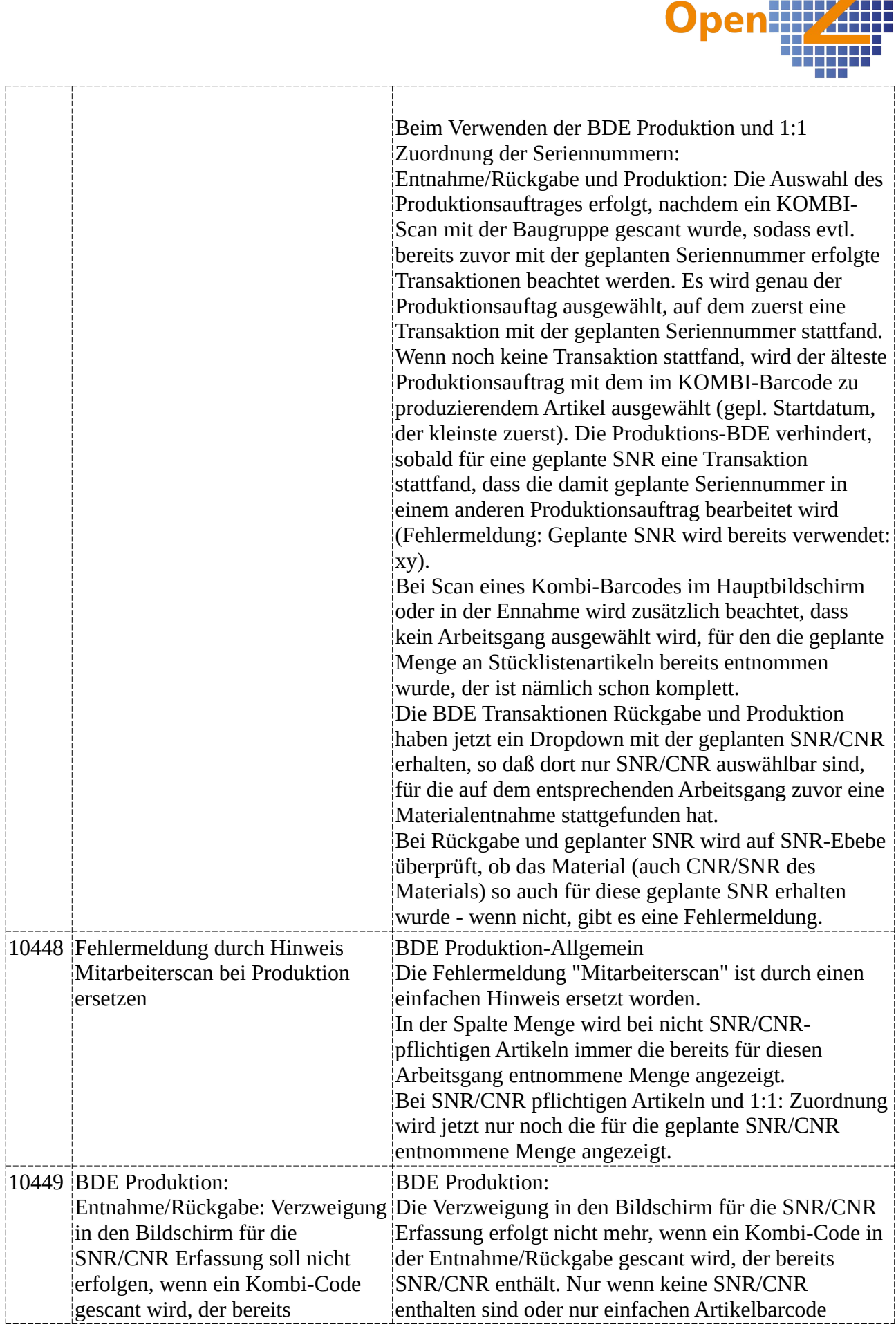

132

o.<br>B l.<br>Li

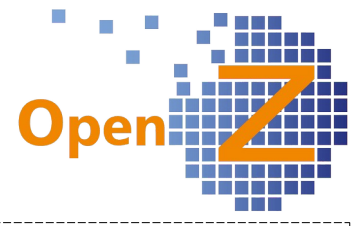

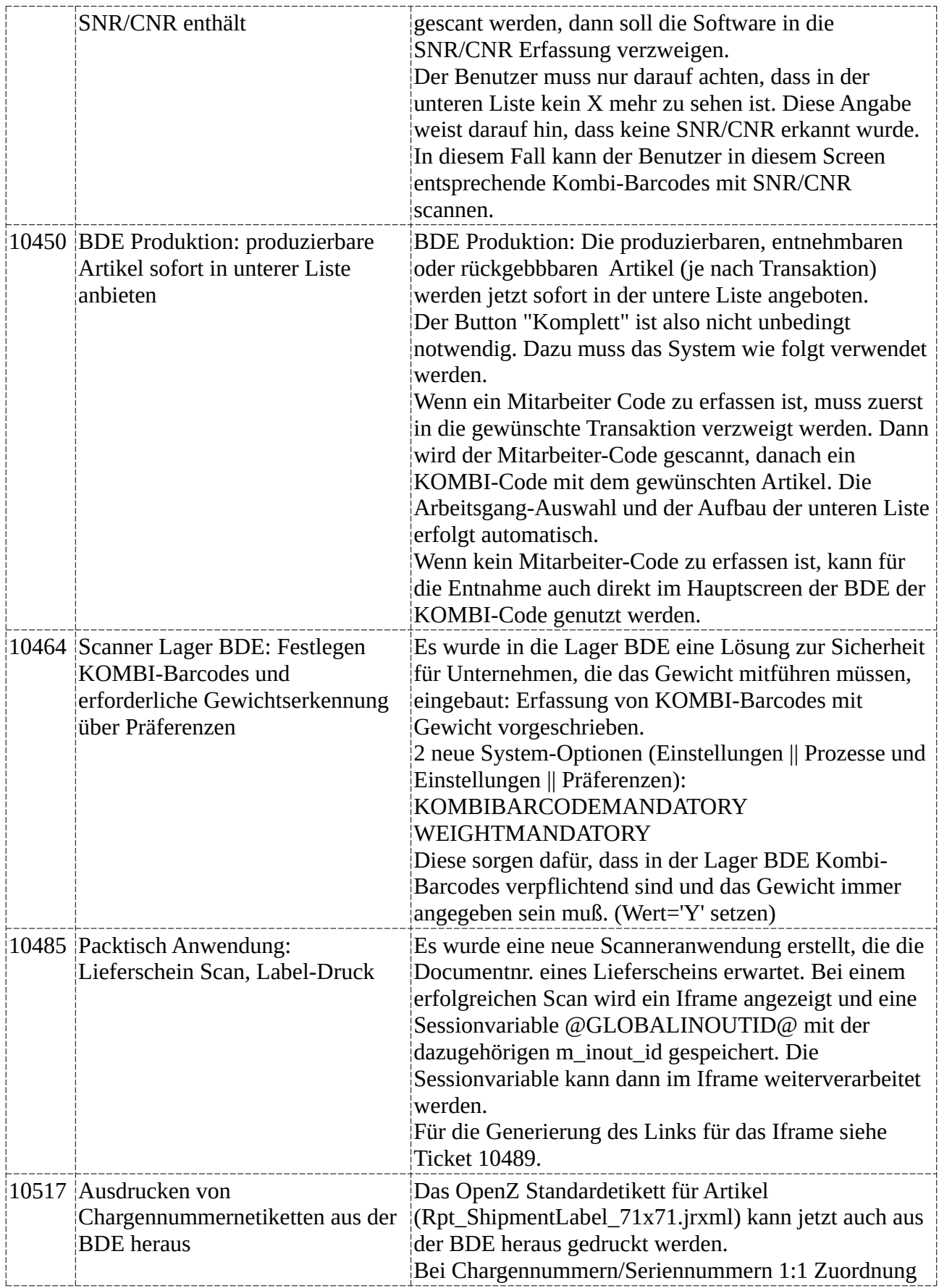

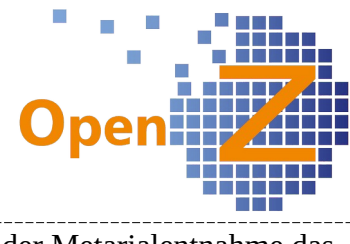

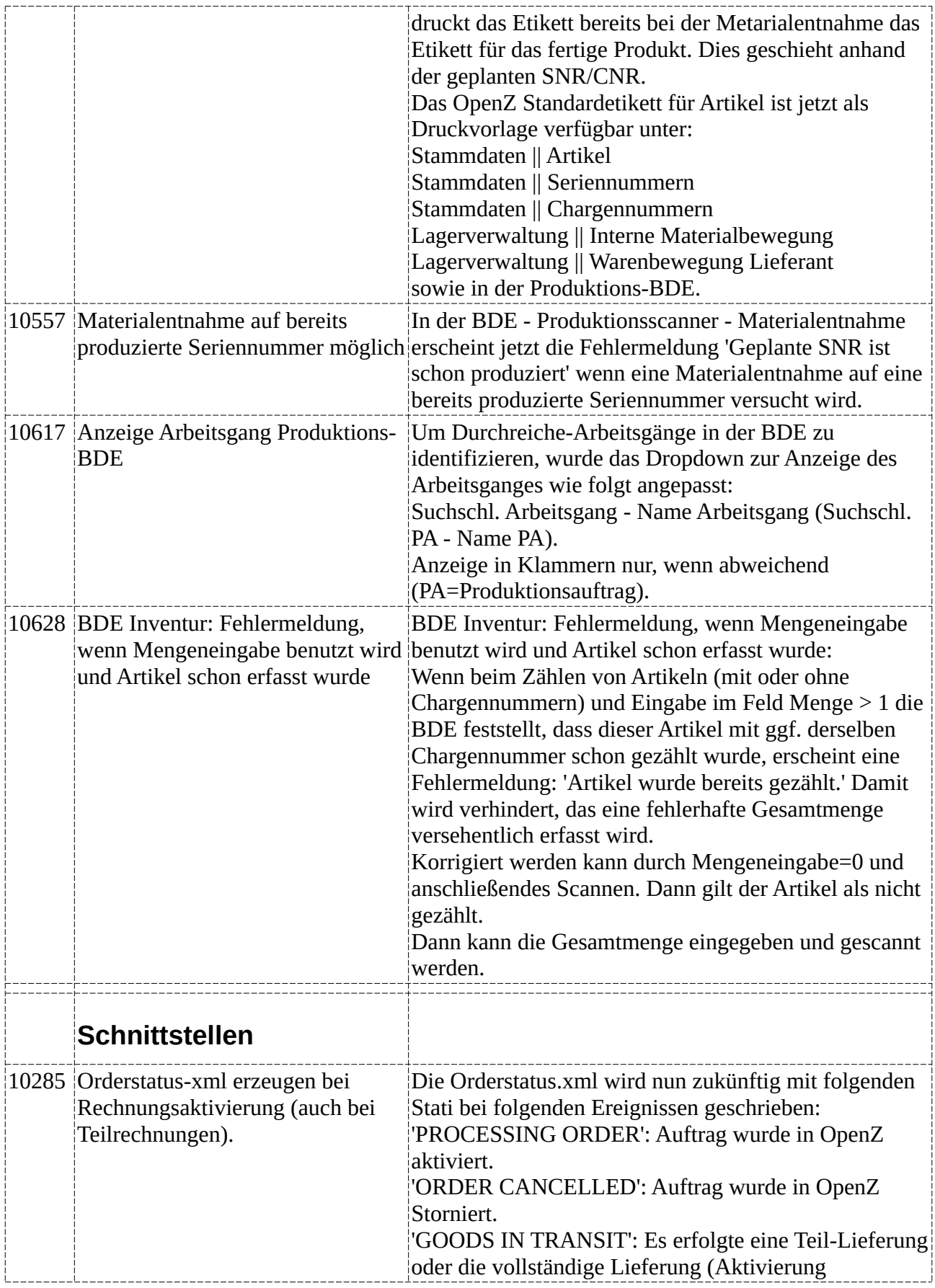

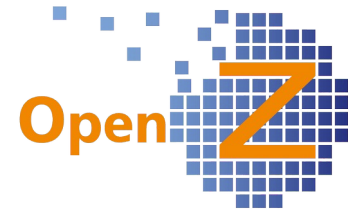

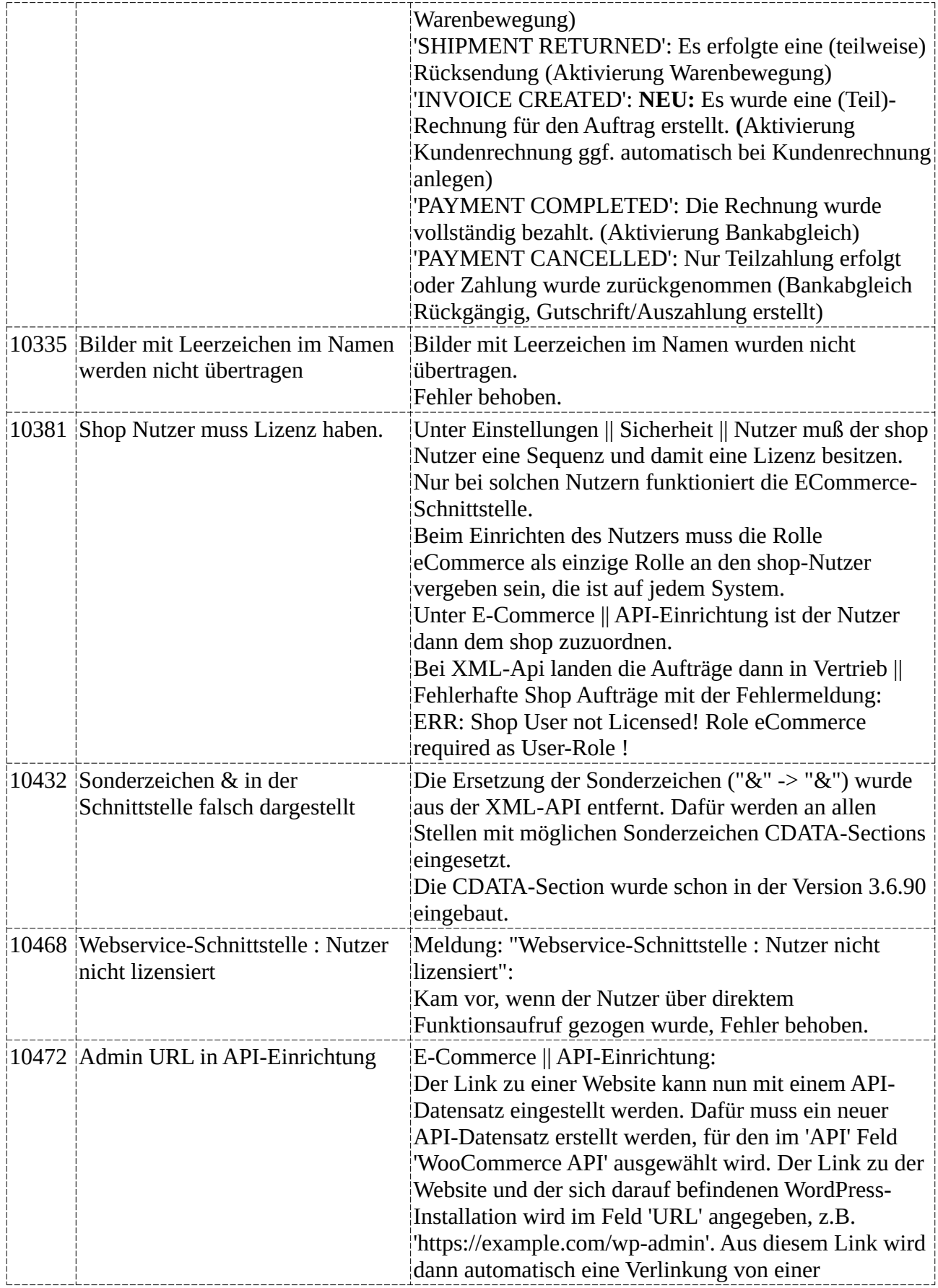

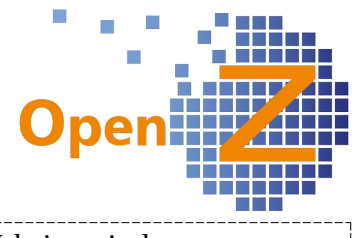

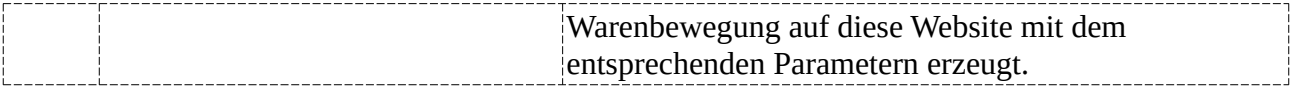

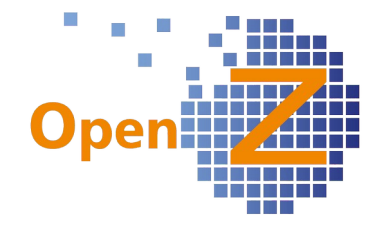

## **Version 3.6.90**

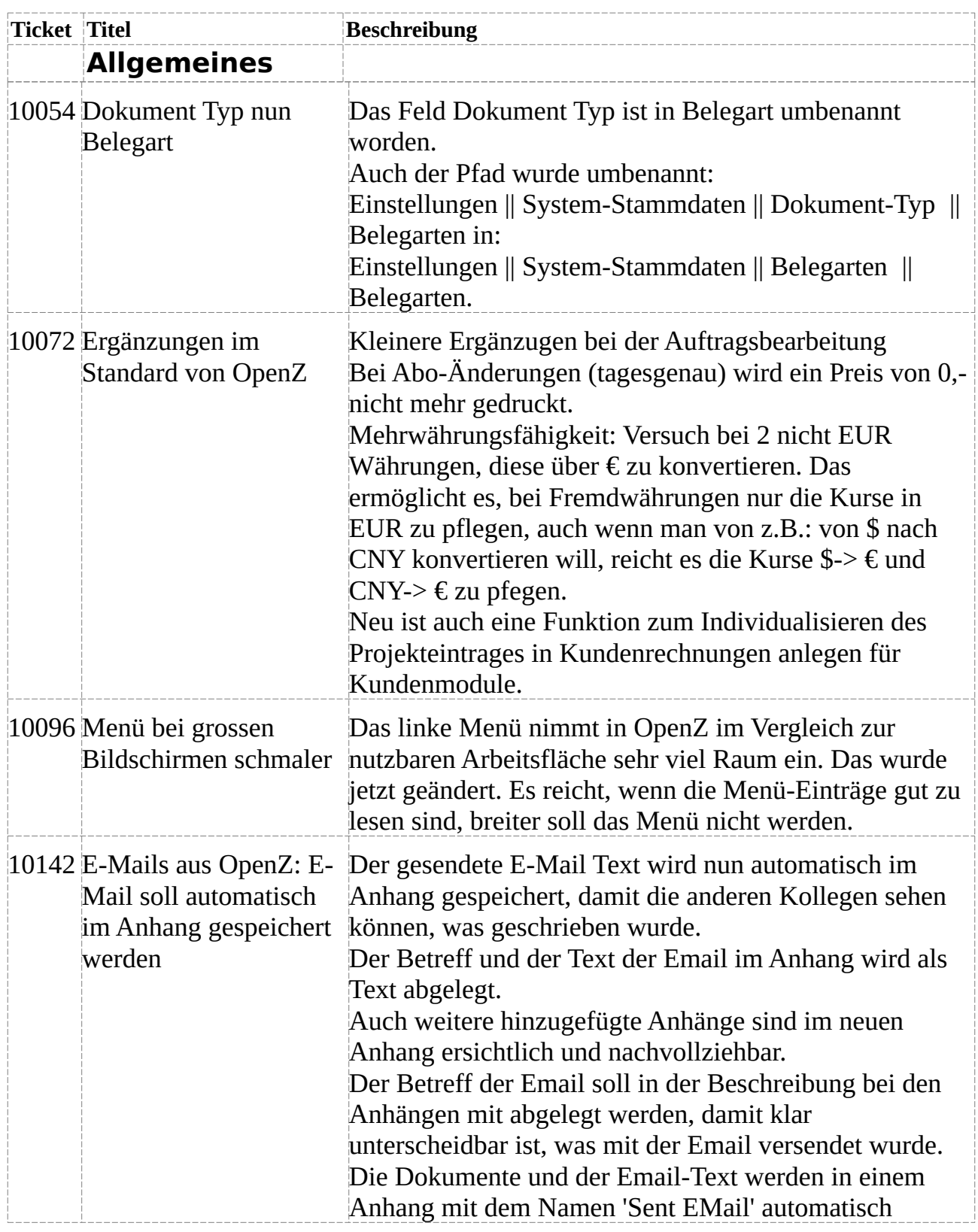

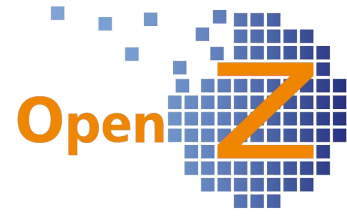

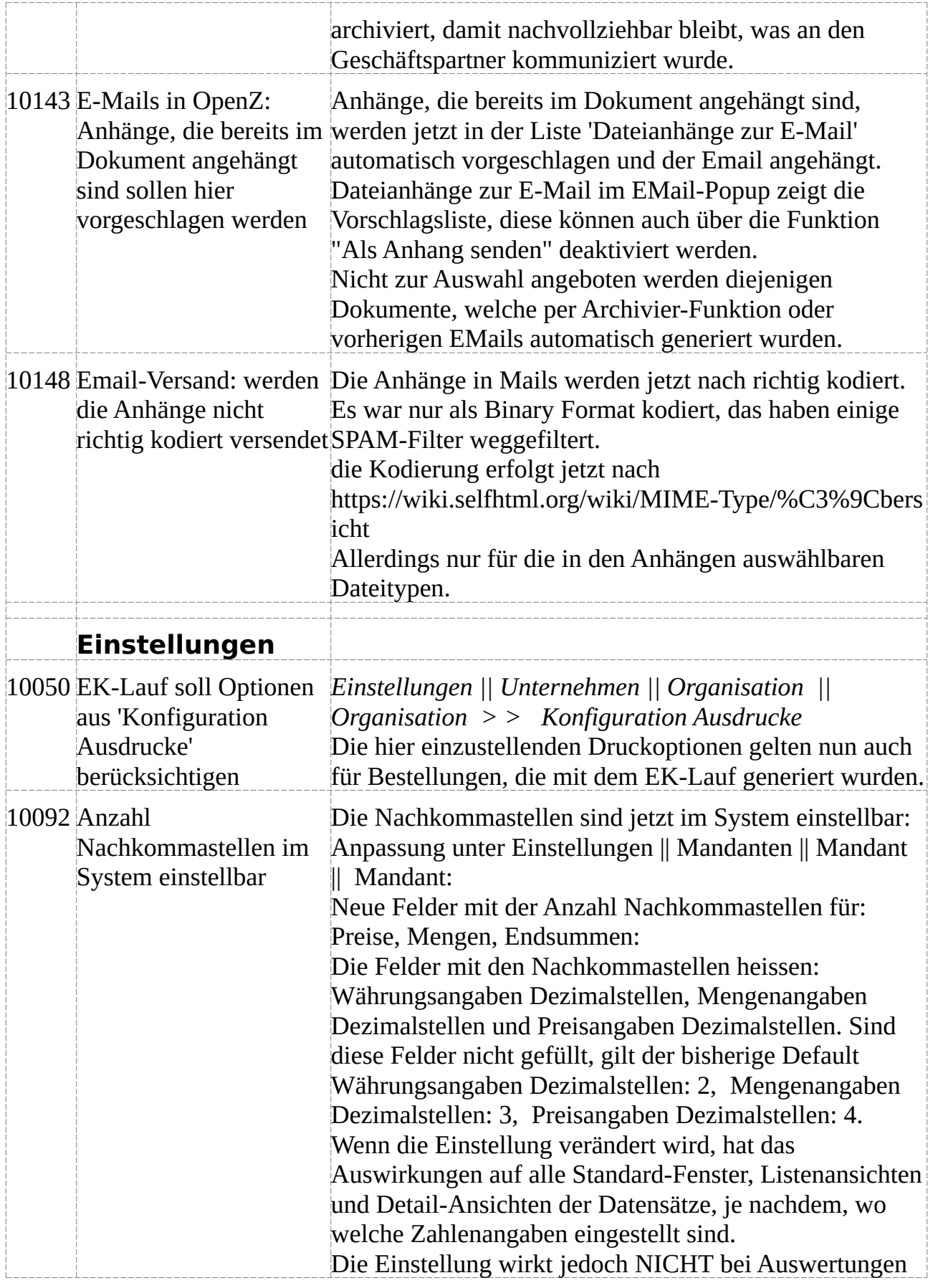

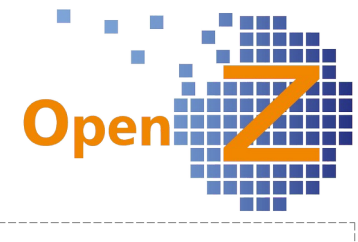

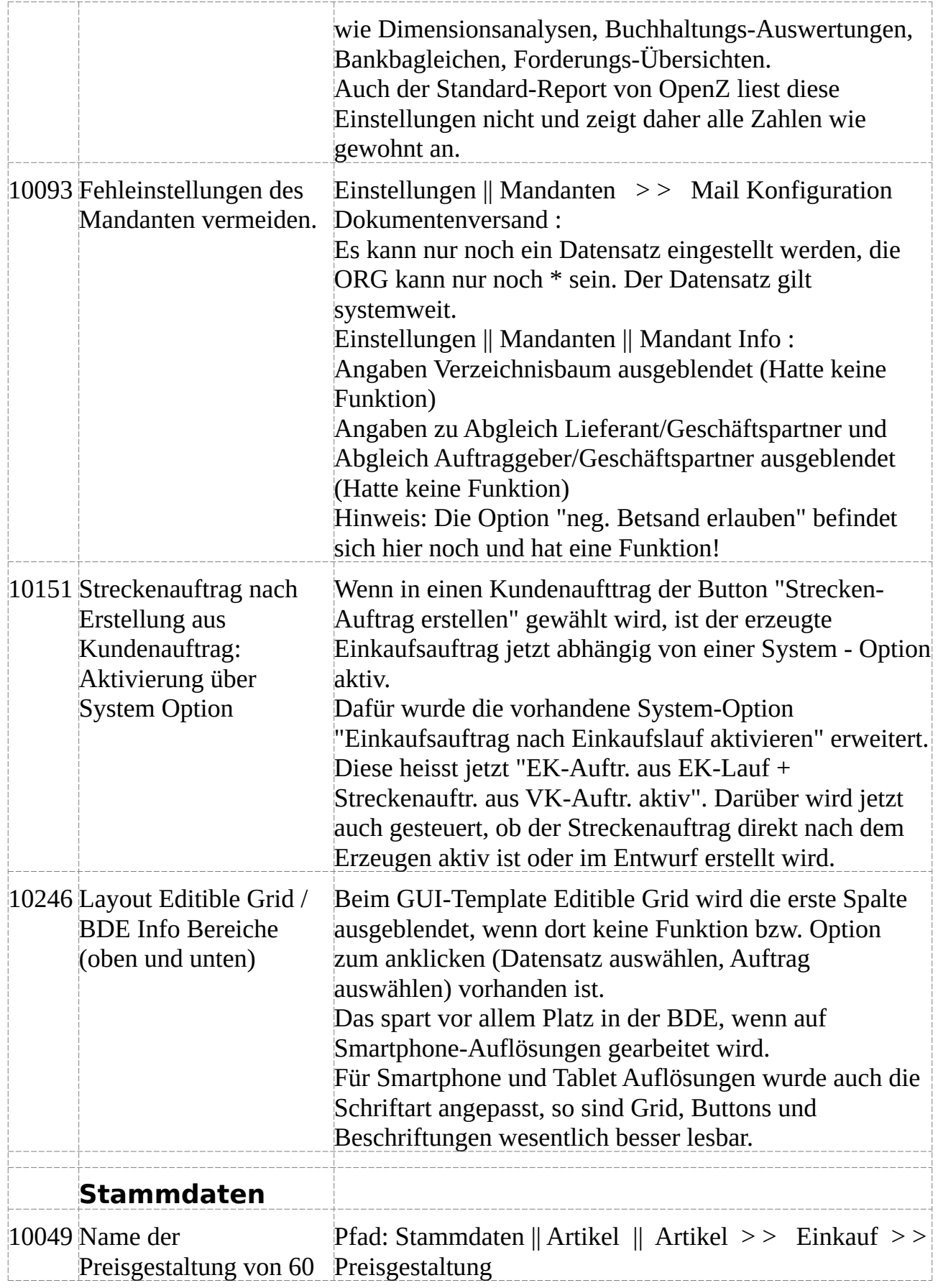

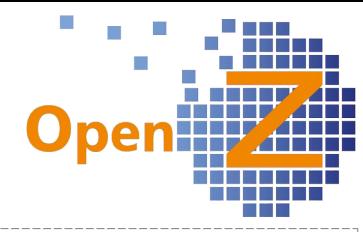

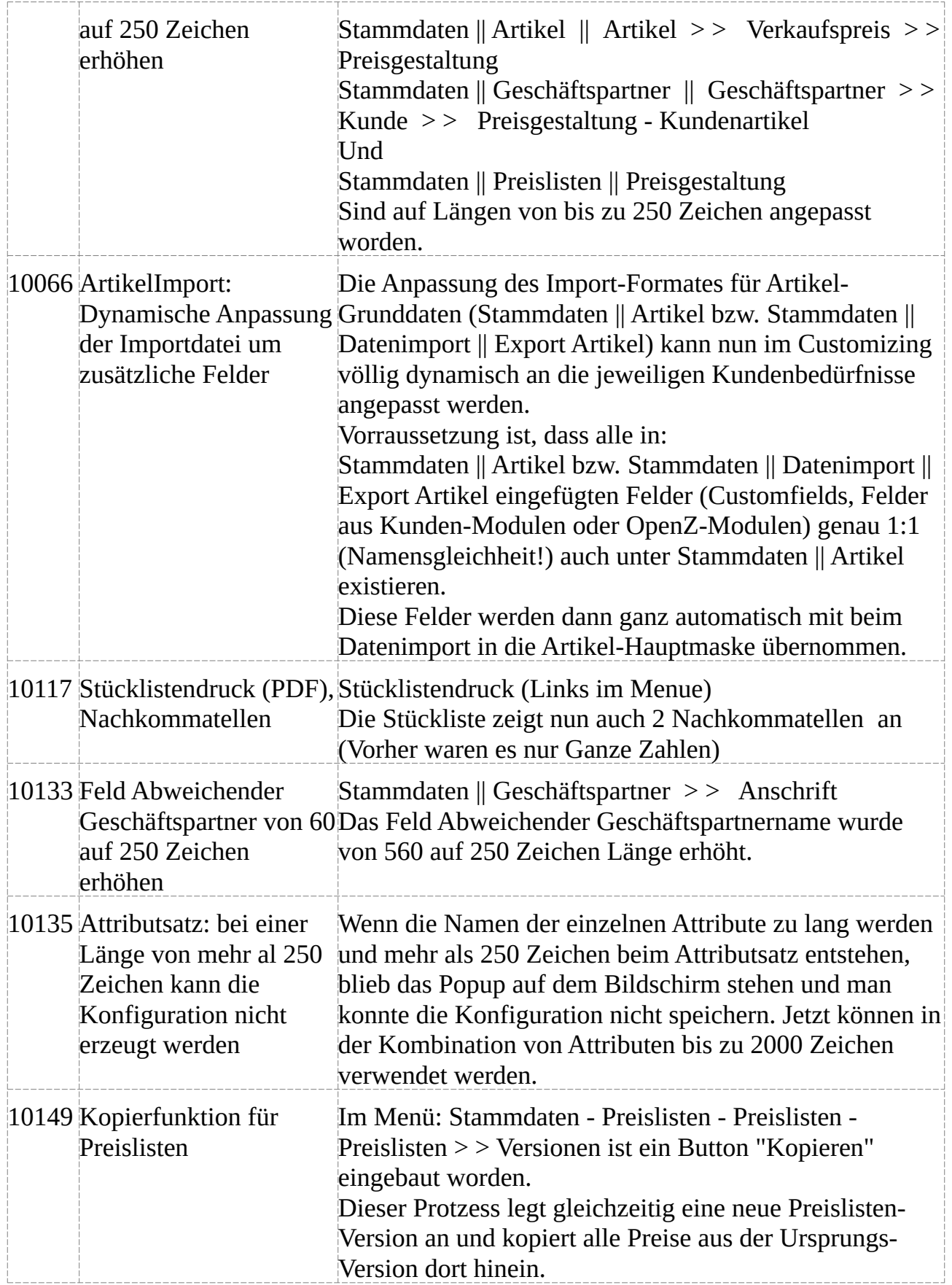

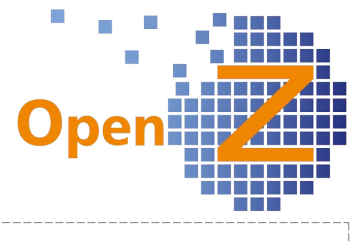

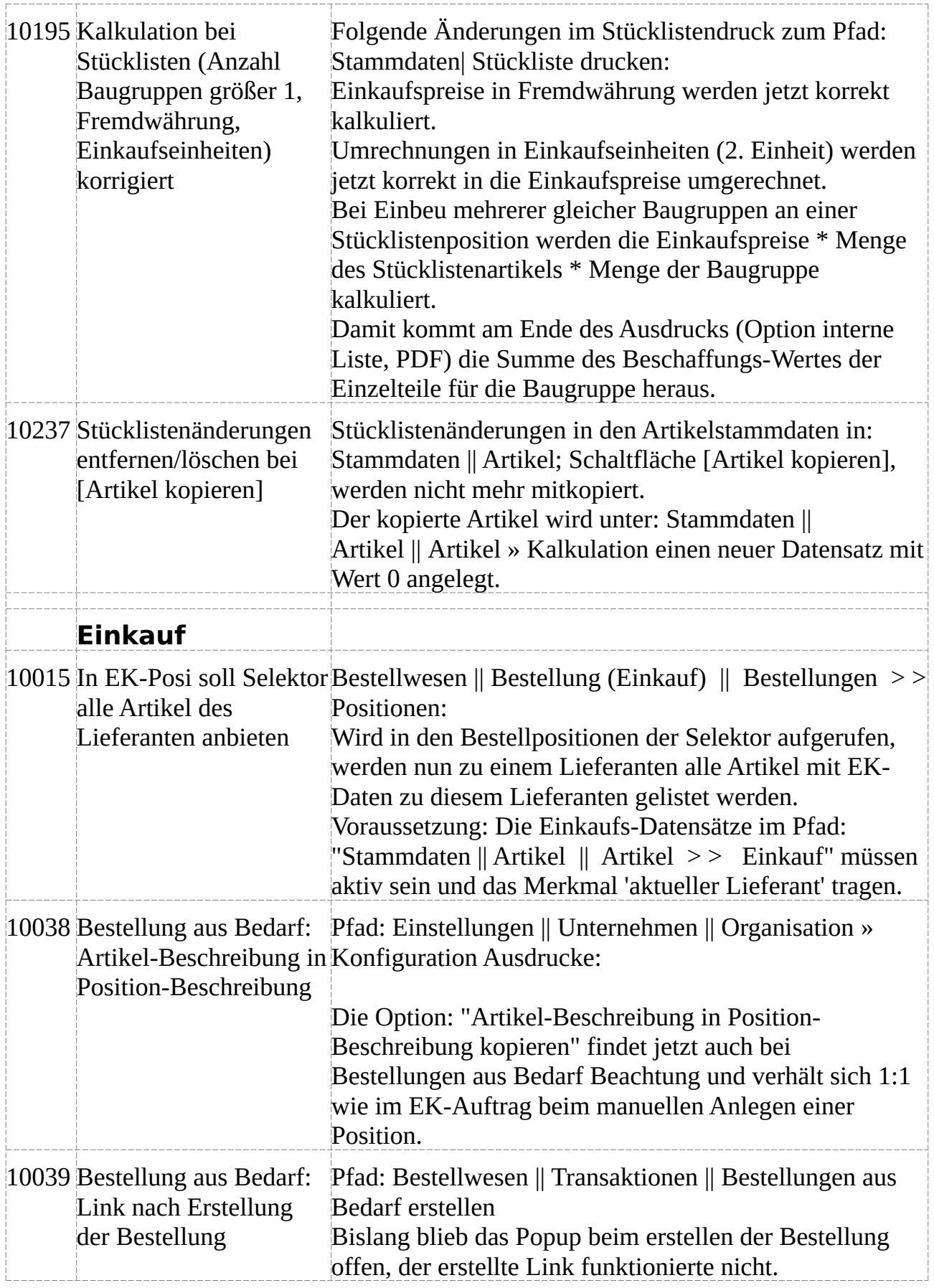

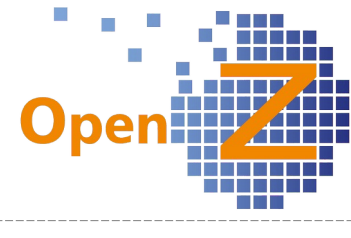

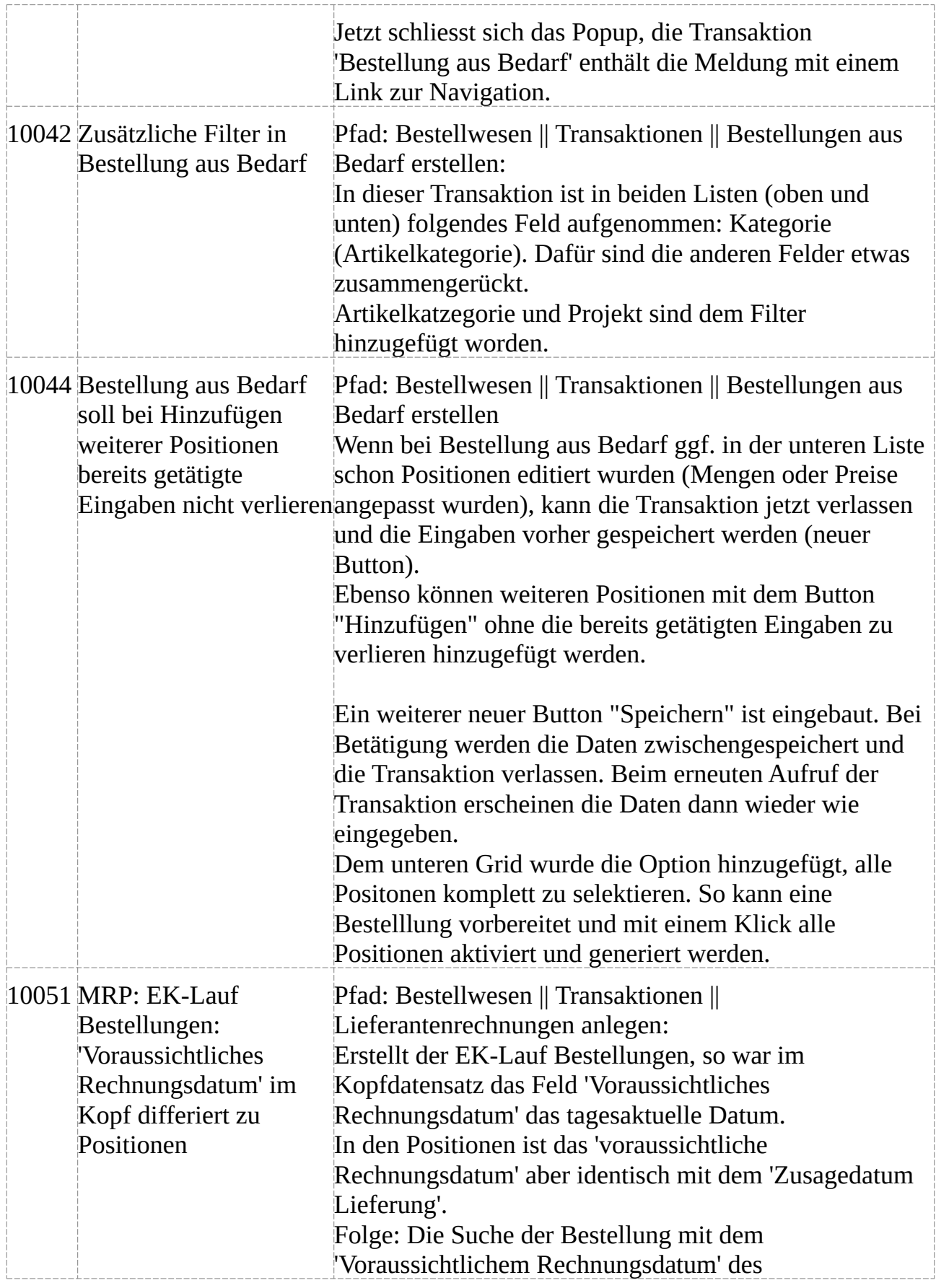

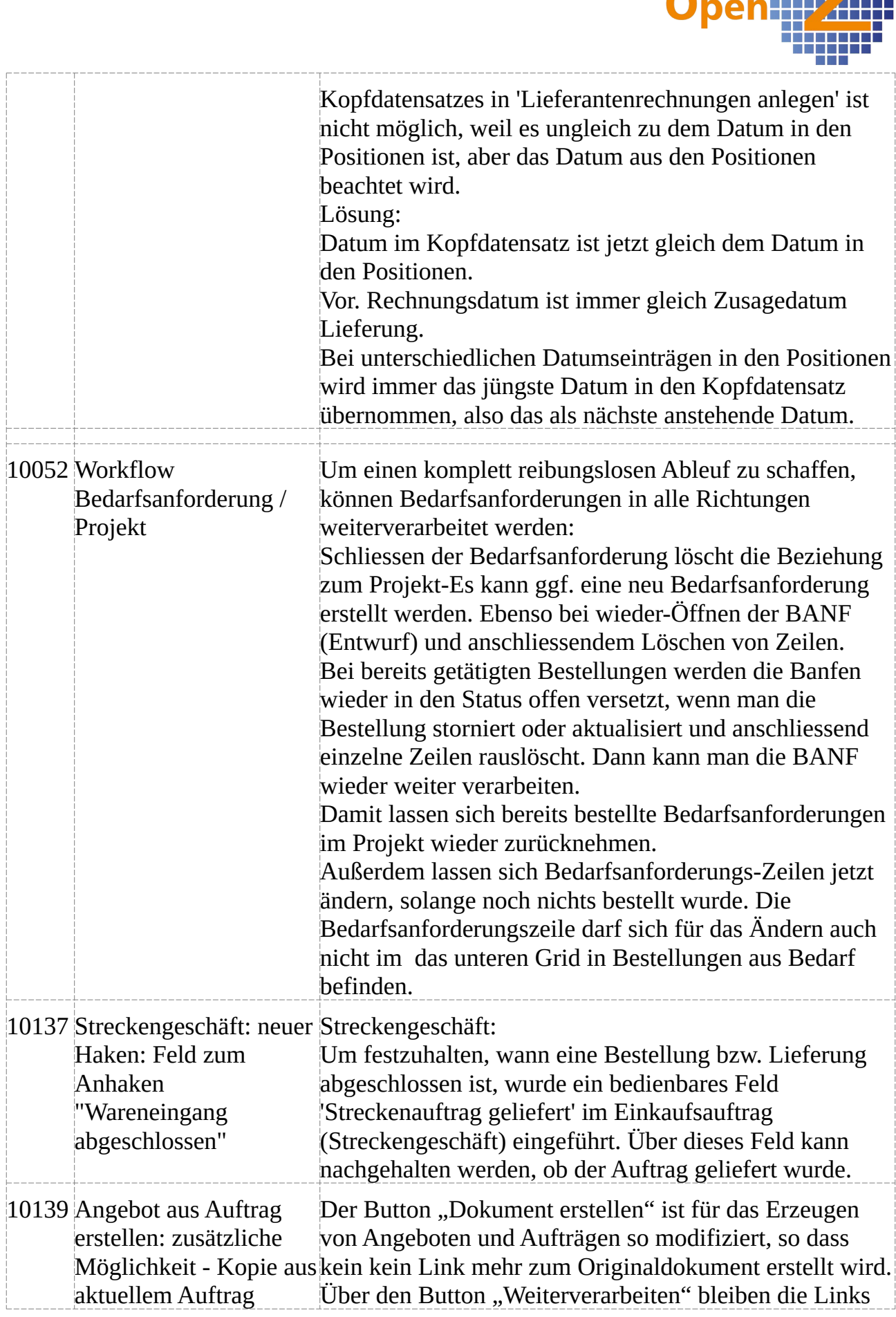

 $\overline{\mathbb{R}}$ 

 $\mathbb{R}^n$  . The set of  $\mathbb{R}^n$  $\mathcal{L}_{\rm{in}}$ 

 $\mathbb{C}$ iiia

**ANTY** 

ŧ

Ŧ

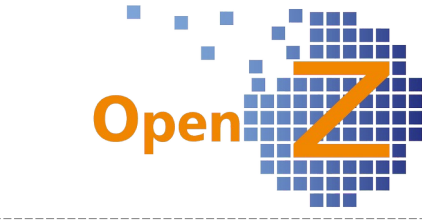

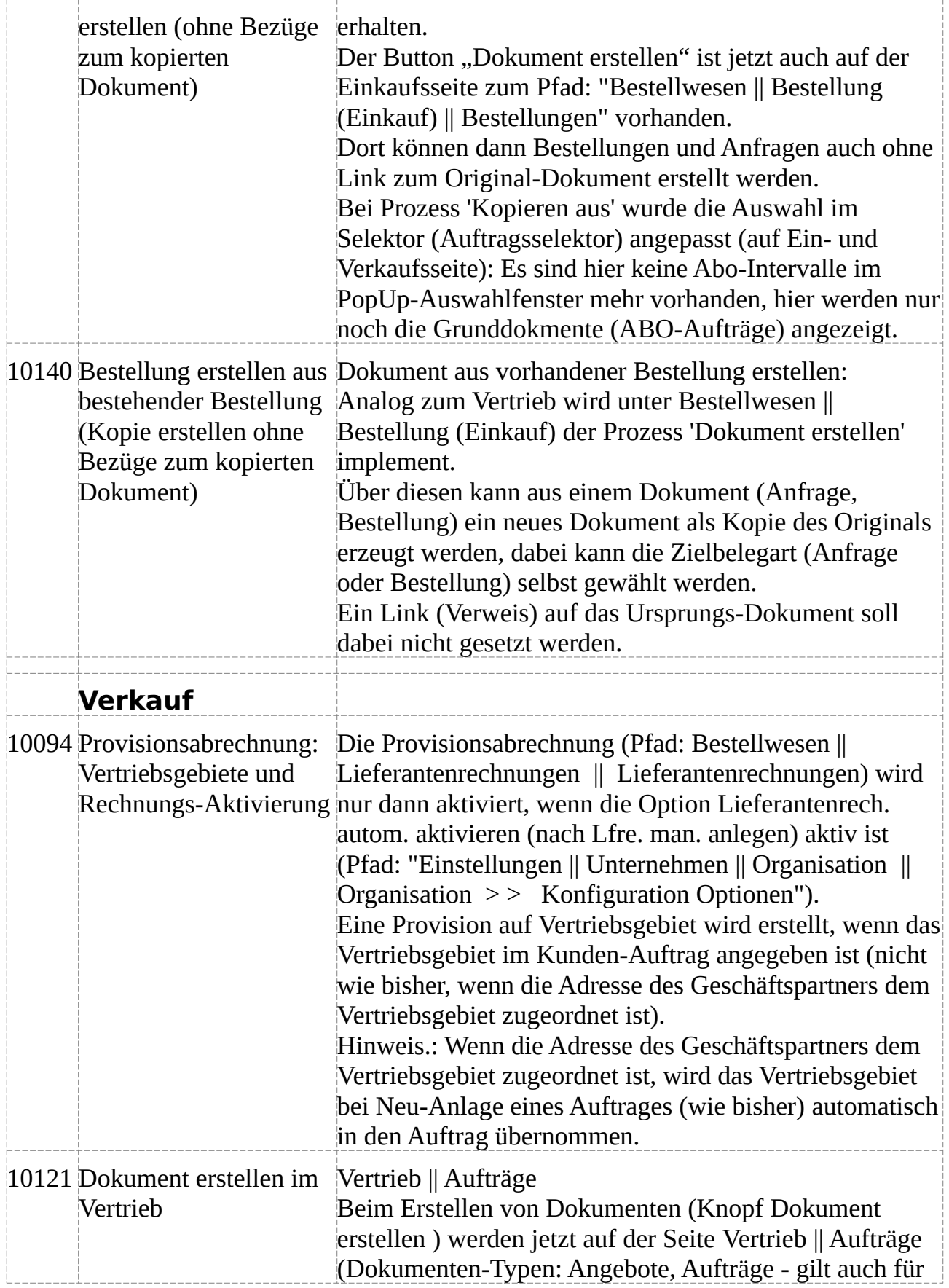

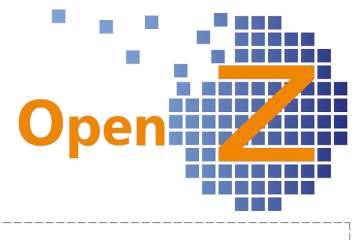

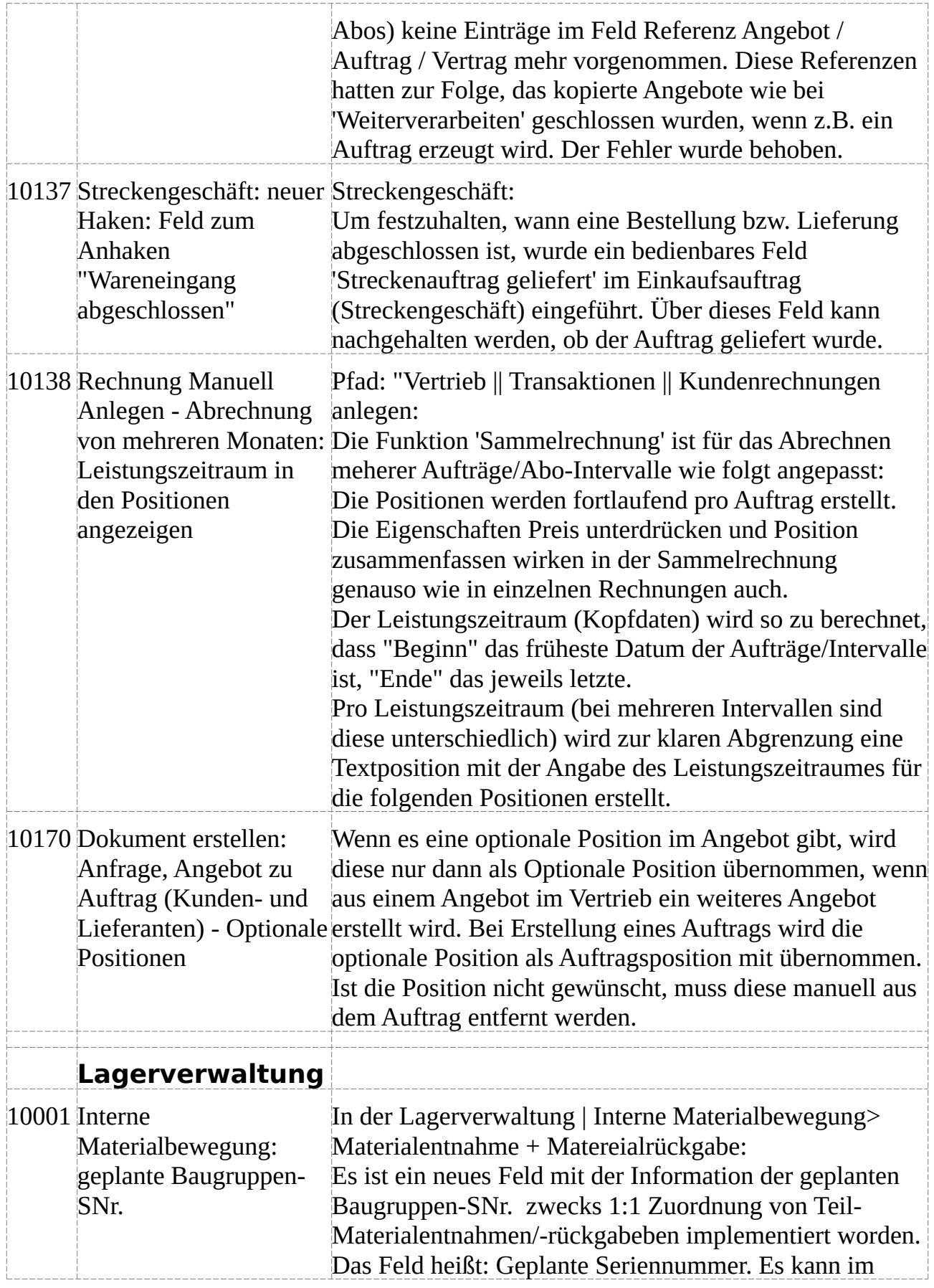

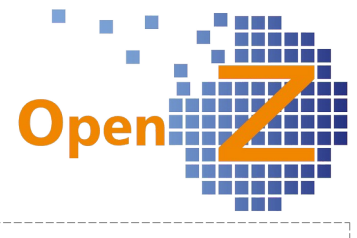

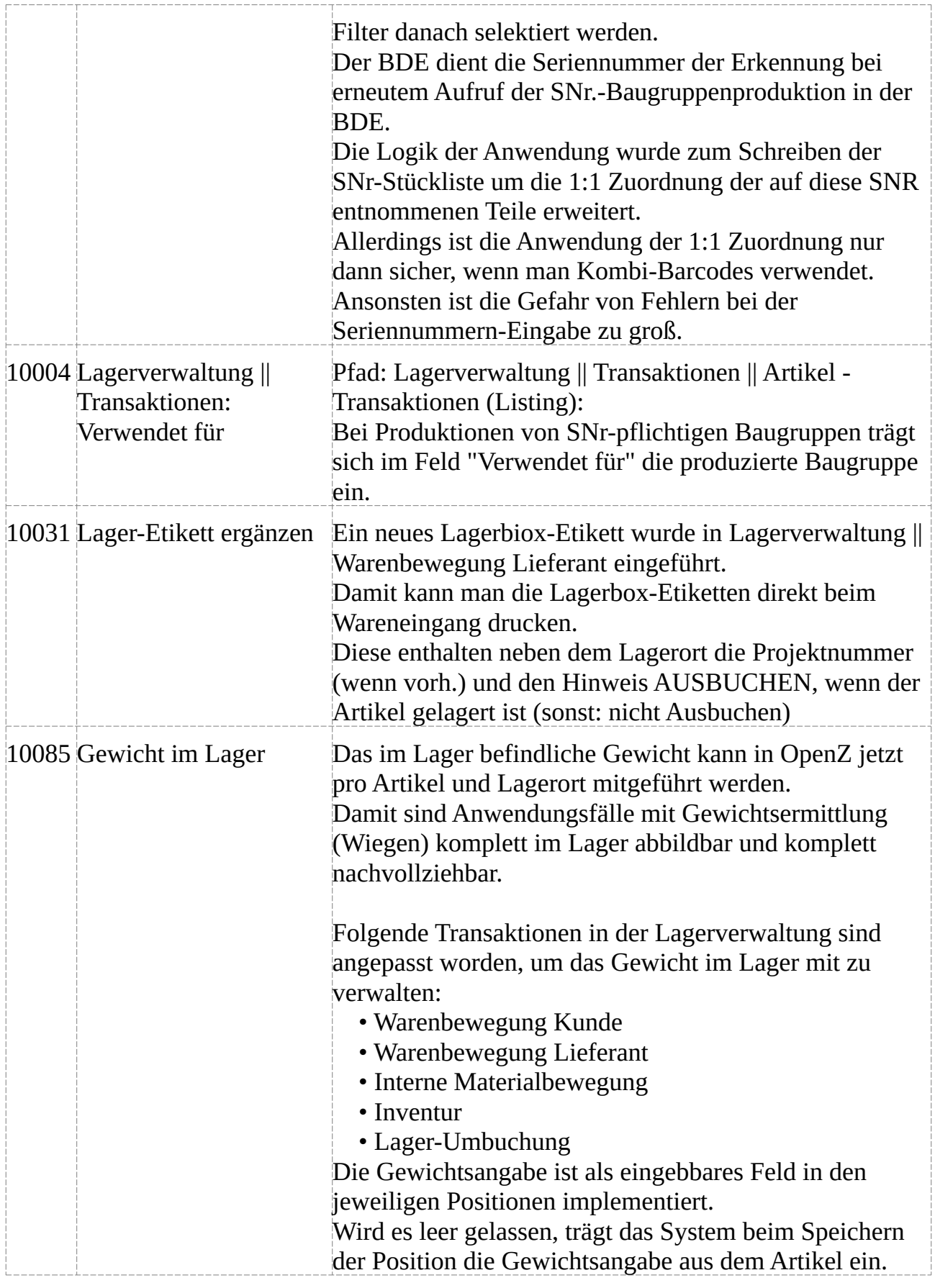

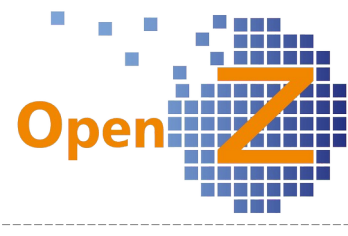

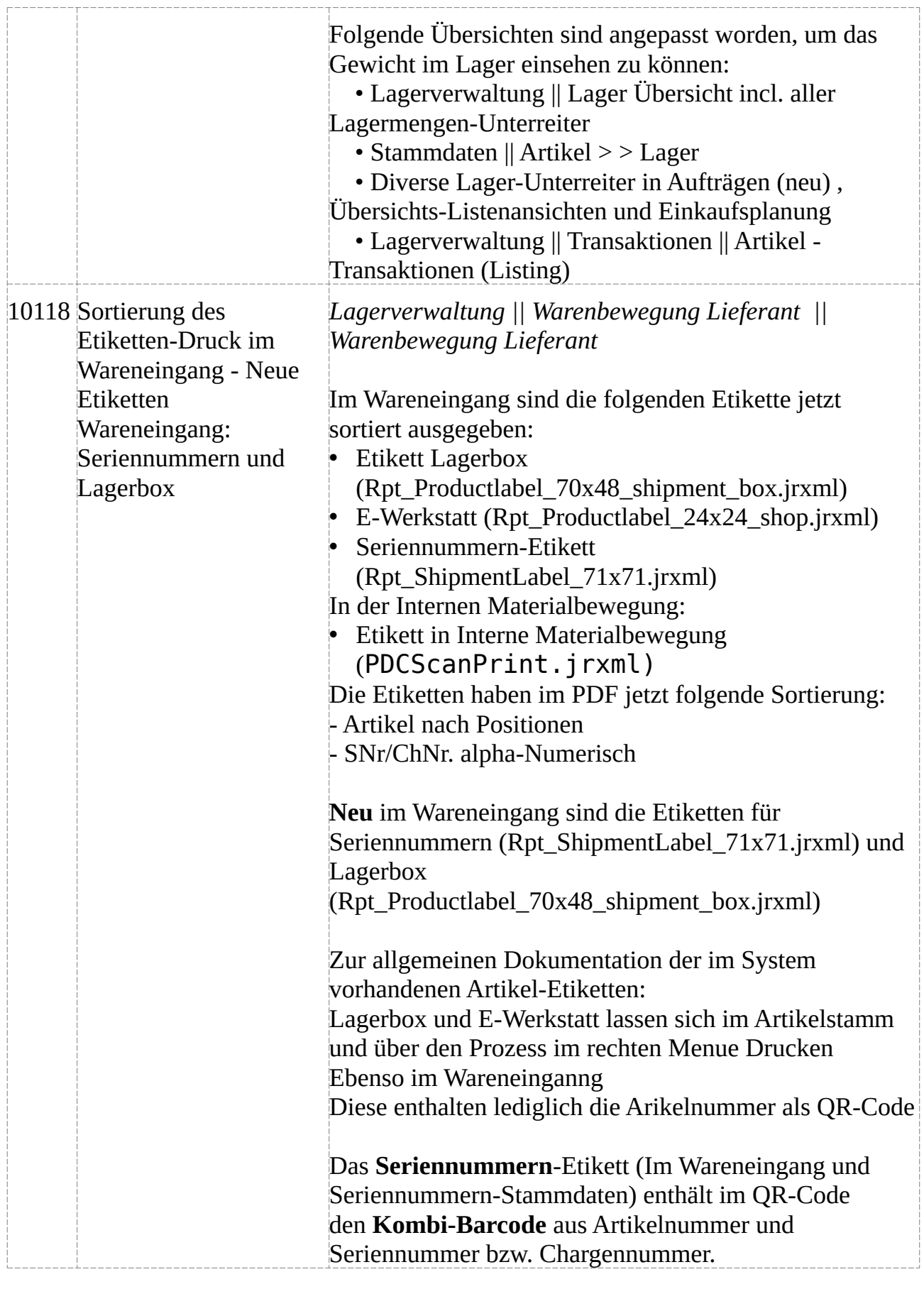

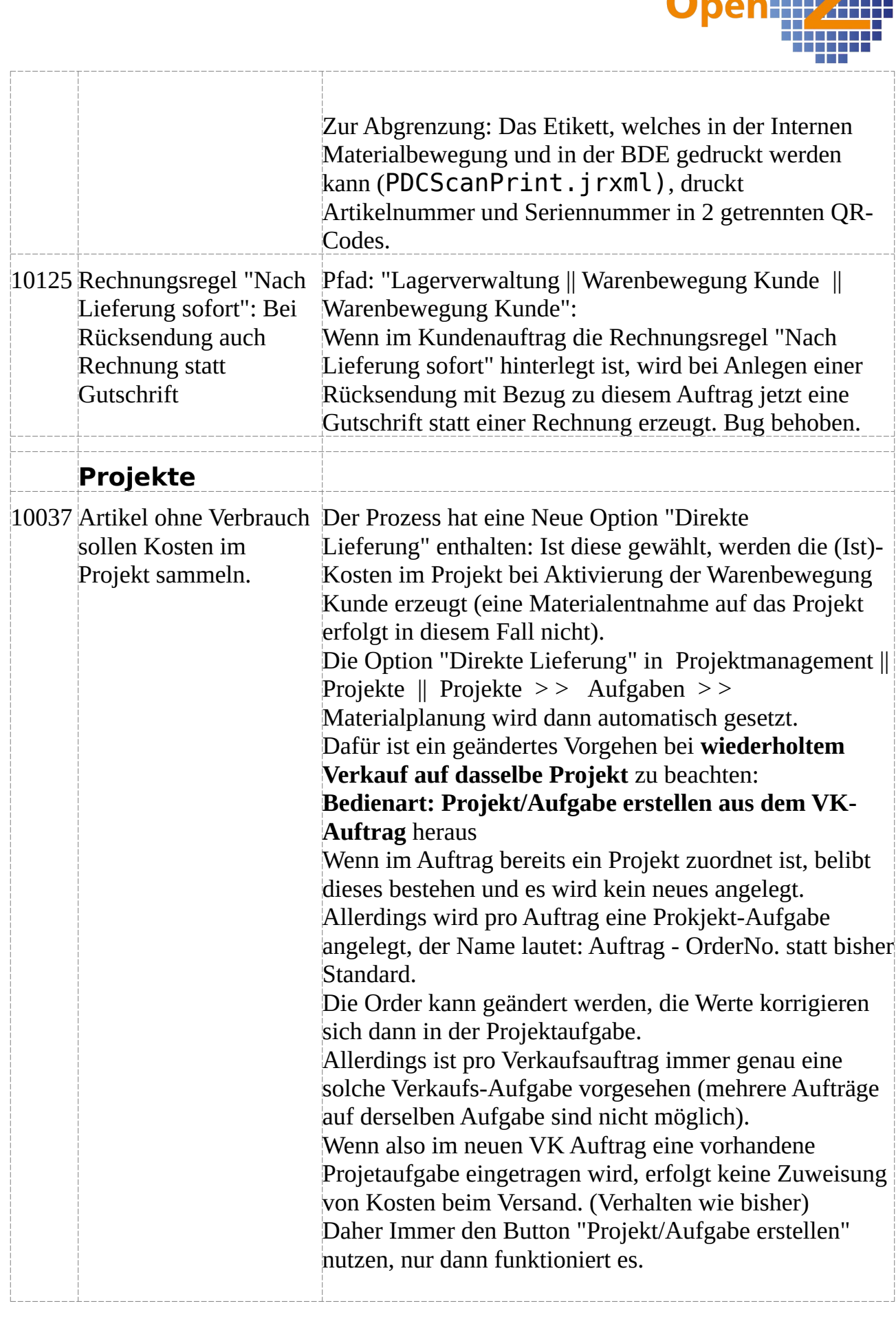

 $\Box$  $\mathbb{R}^3$ T. i.

> m -r n

Ħ

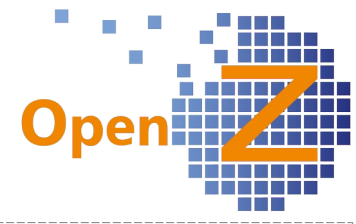

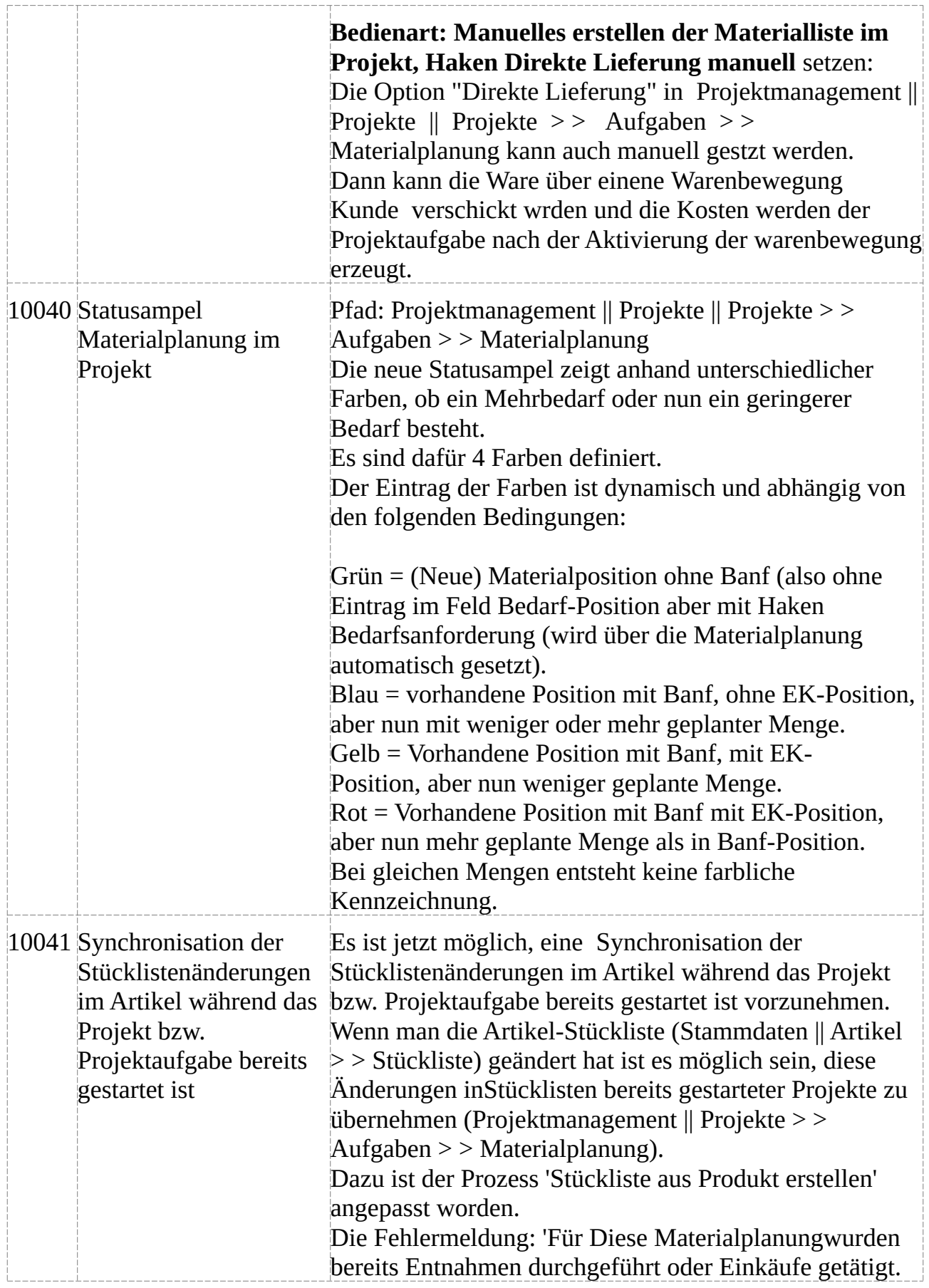

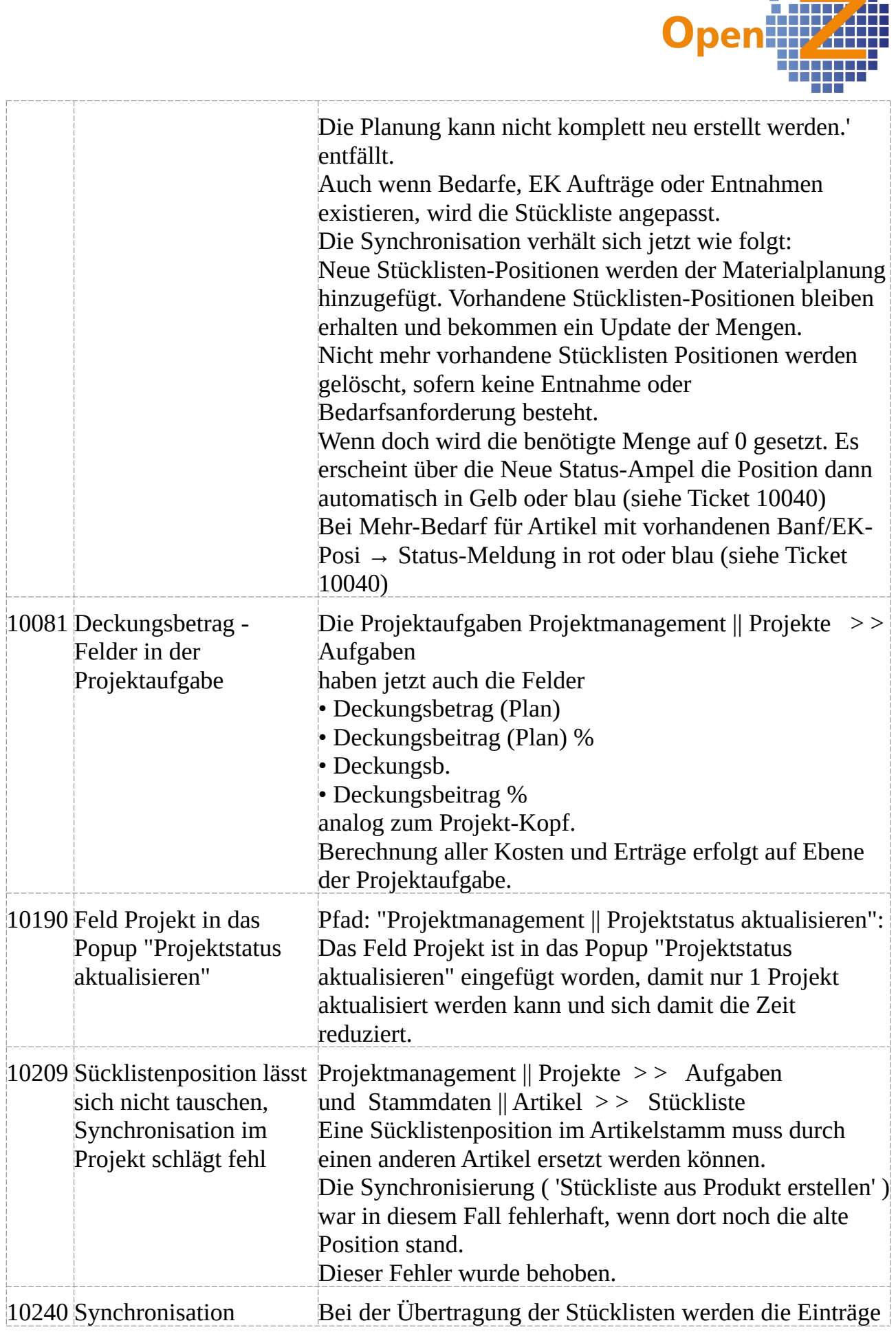

 $\overline{\mathbb{R}}$ 

r

 $\mathbb{R}^3$  $\mathcal{L}_{\mathcal{A}}$ 

> i. H

<u>tiin</u>

7 T S R

ПT

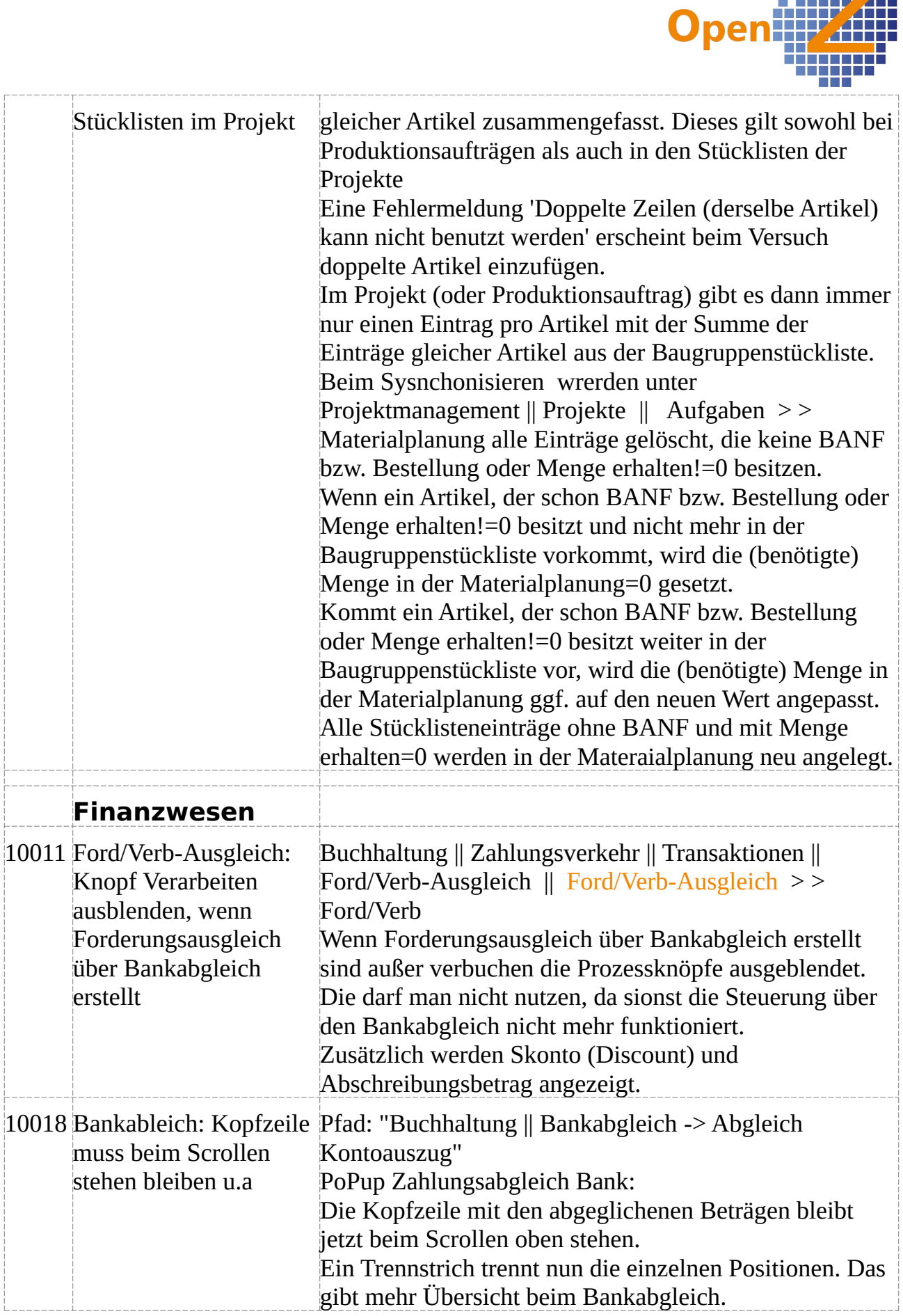

 $\mathcal{C}$ 

h. T. ×

Ë

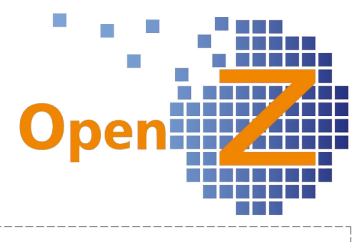

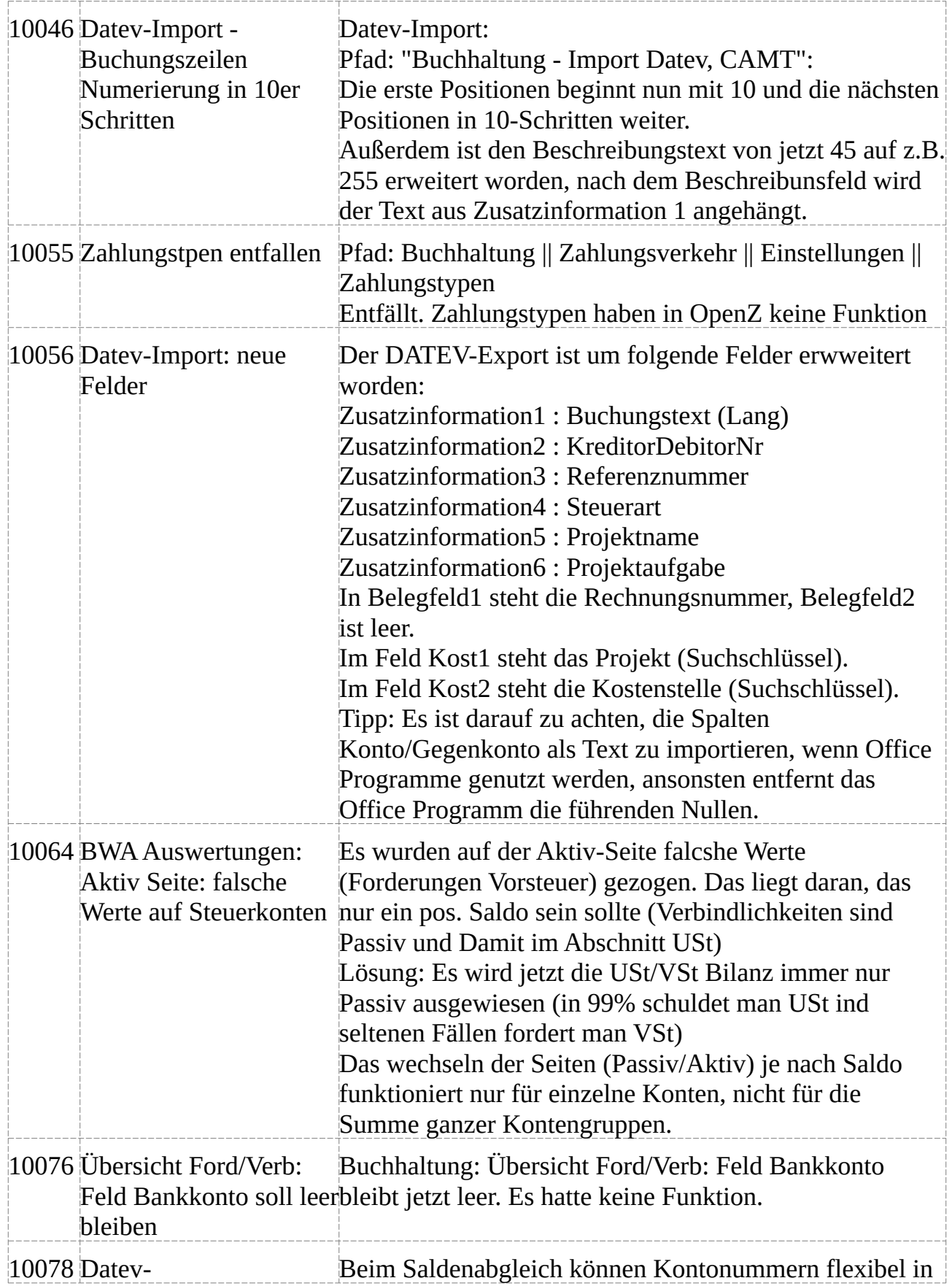

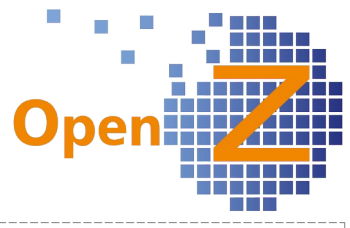

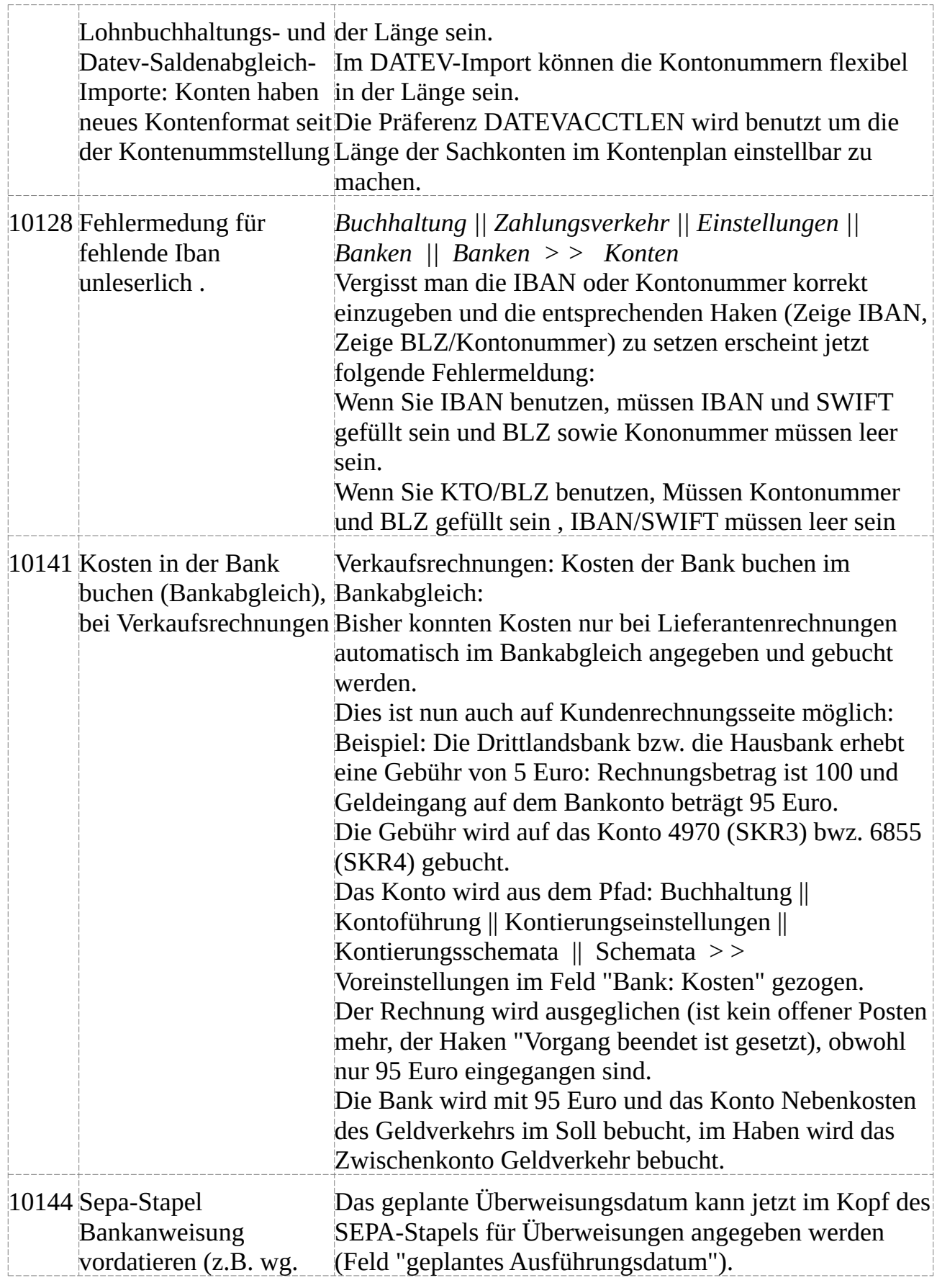

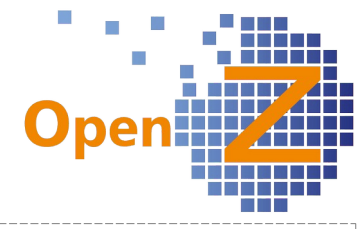

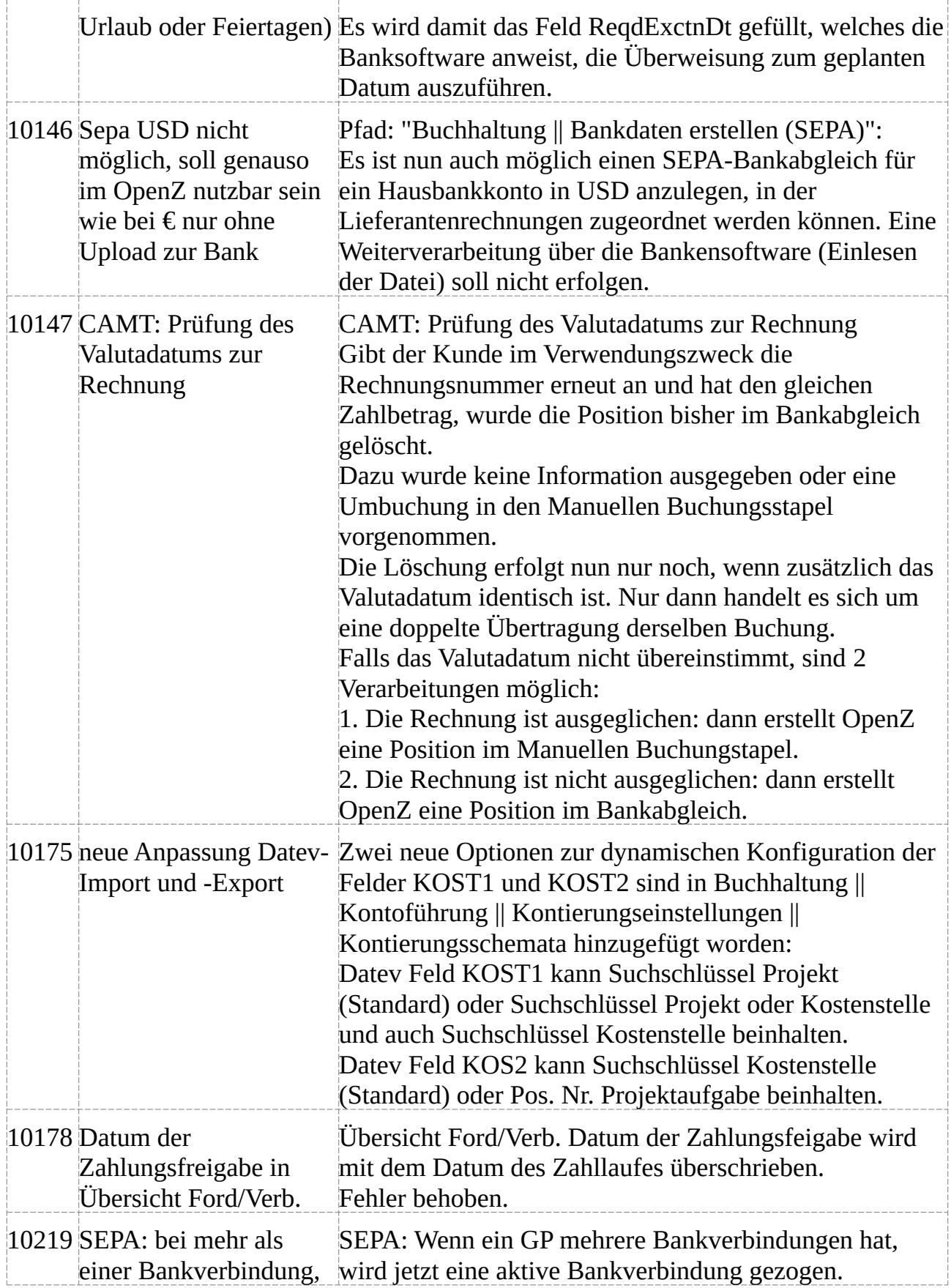

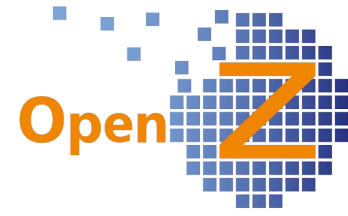

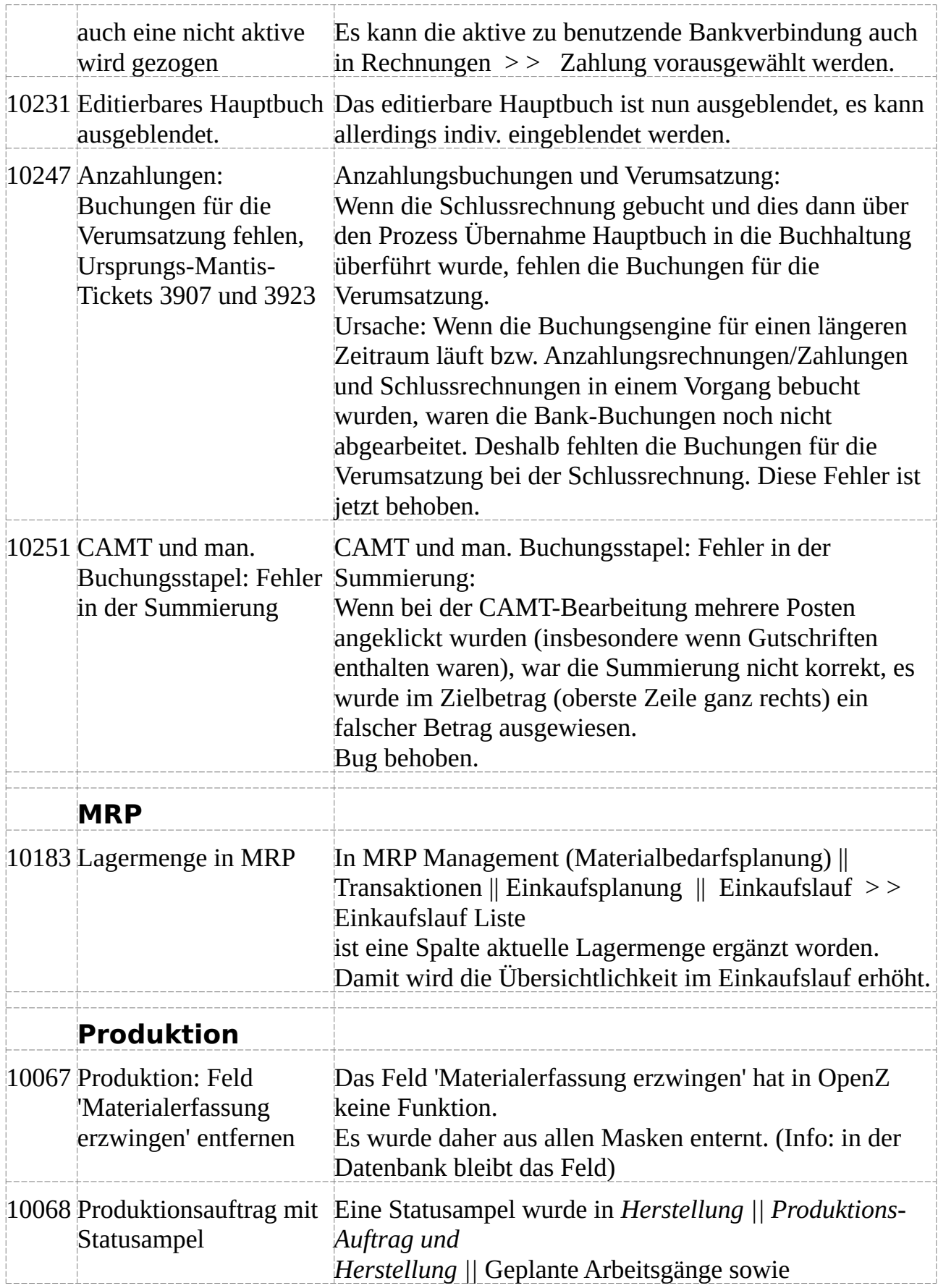

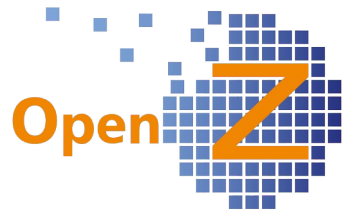

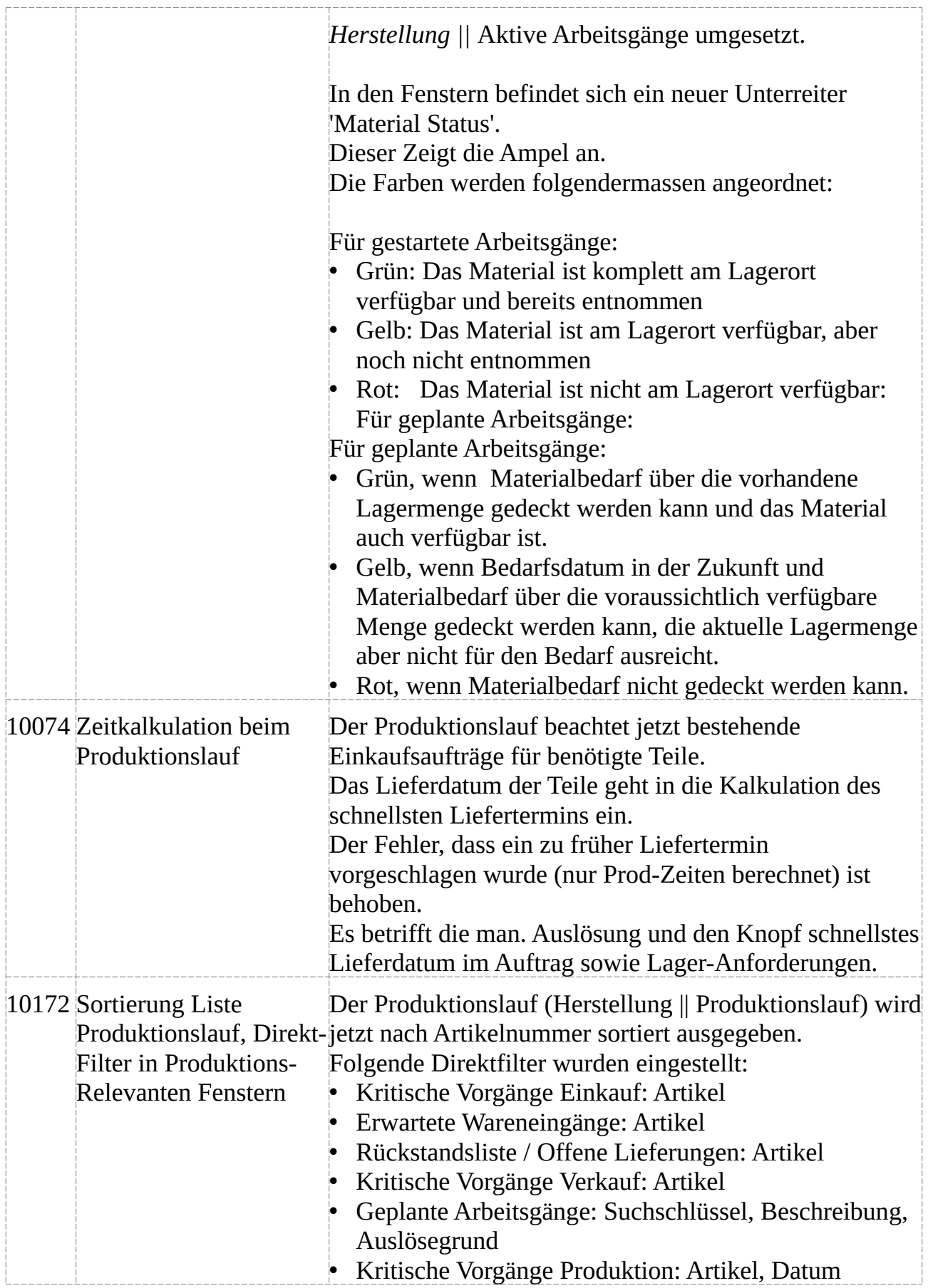

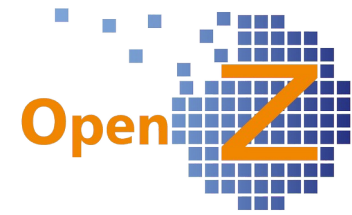

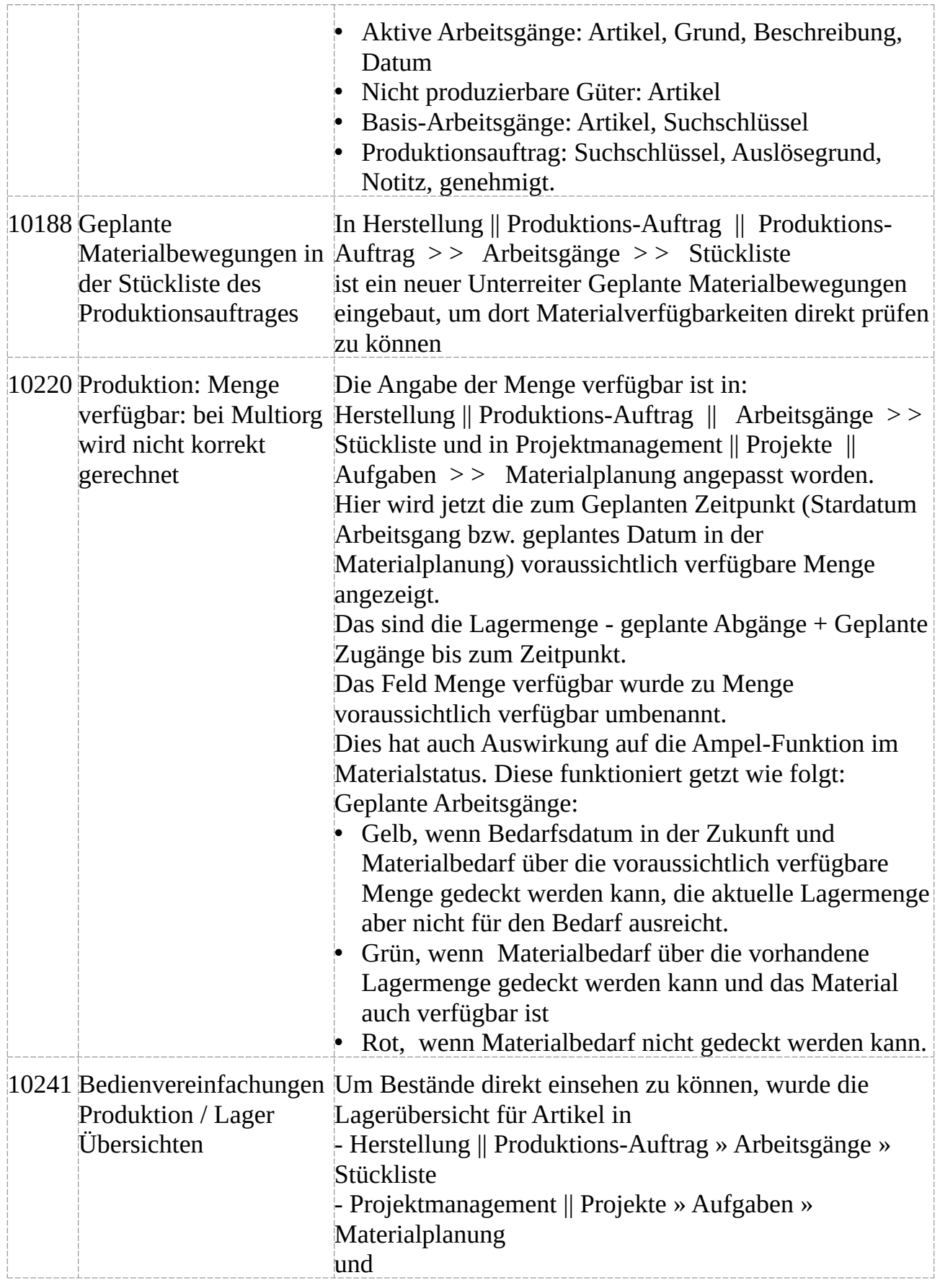

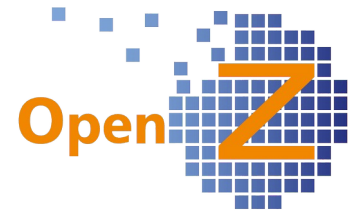

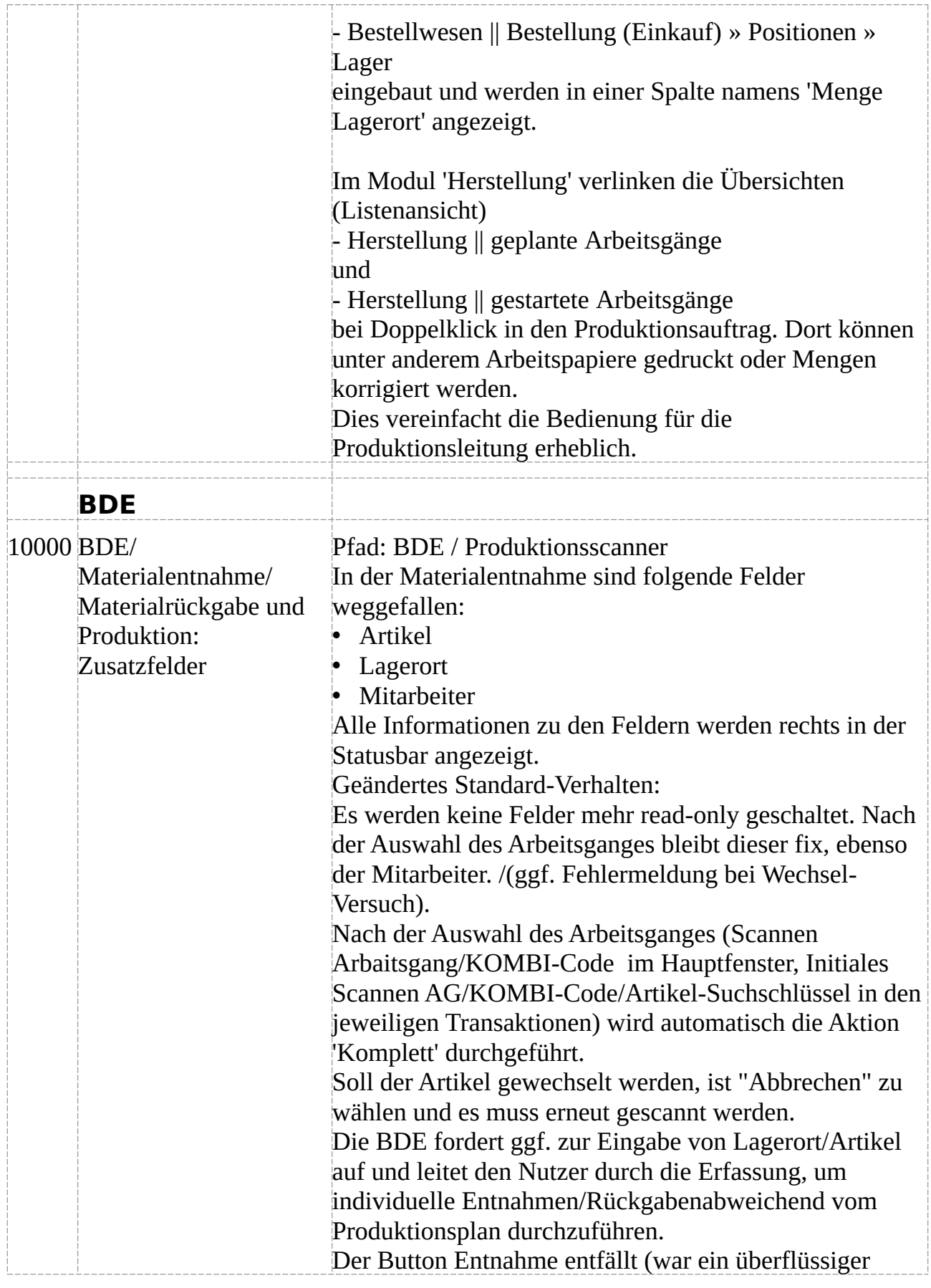

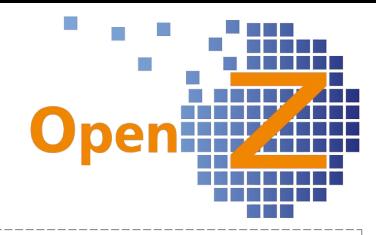

Zusatz-Scan). Bei geplanter Entnahme wird der Lagerort aus der oberen Liste bestimmt, sofern nicht vorher explizit ein Lagerort gescannt wurde.

Bei manueller Entnahme (ungeplantes Material) muss der Lagerort vorgher gescant werden.

Beim Scan vom Artikel wird das Feld Menge mit ausgelesen. Nach dem korrekten Scan des Artikels wird dieser mit der angegebenen Menge (default=1) in die untere Liste geschrieben.

Bei Menge=0 und korrektem Scan des Artikels wird dieser aus der unteren Liste entfernt.

Besonderheiten bei KOMBI-Barcodes in der Materialliste:

Seriennummern: Seriennummer hinzufügen / entfernen, wenn schon existiert, Menge Entnahme entsprechend hochzählen/runterzählen.

Eingabe der Menge wird bei Kombi-Barcodes mit Seriennummer ignoriert.

CNR: Nutzer gibt Menge ein: CNR-Menge setzen, CNR der Menge zuordnen.

CNR: Nutzer gibt keine Menge ein: Neue CNR der kompletten Entnahme-Menge zuordnen.

CNR: Die Entnahmemenge bei CNR's kann nur beim ersten Scan des Artikels angegeben werden.

CNR: Entnahmemengen-Korrektur: 0 eingeben, Artikel-Kombi -Code scannen, Entnahmemenge eingeben, Artikel-Kombi-Code scannen.

CNR-Aufteilung: Menge< Entnahmemenge eingeben, ersten Kombi-Code noch einmal scannen (CNR wird der Menge zugeordnet), dann Mengeneingabe vornehmen, nächste CNR usw.

Seriennummern/Chargennummern Die Darstellung SNR/CNR erfolgt jetzt in den

Transaktionen immer in einer Zeiile.

Je nach Fall werden die dazu erfassten Snr/Cnr in der jeweiligen Spalte kumuliert (mit Semikolon getrennt) dargestellt.

Bei Chargen befindet sich in Klammern die jeweilige Chargenmenge (Chargennummern-Aufteilung).

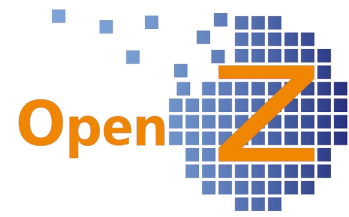

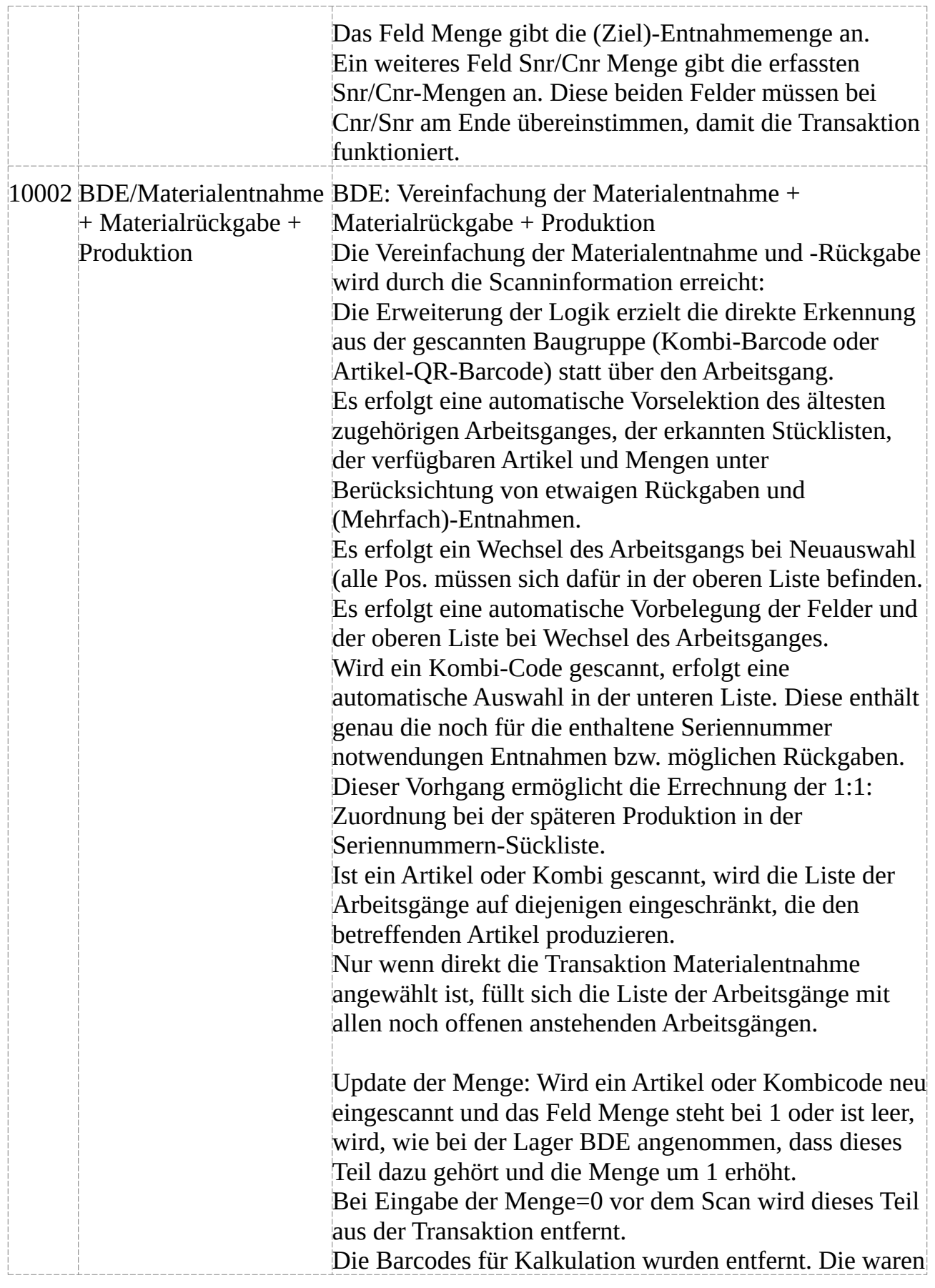

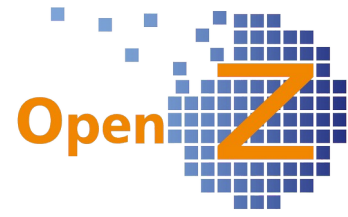

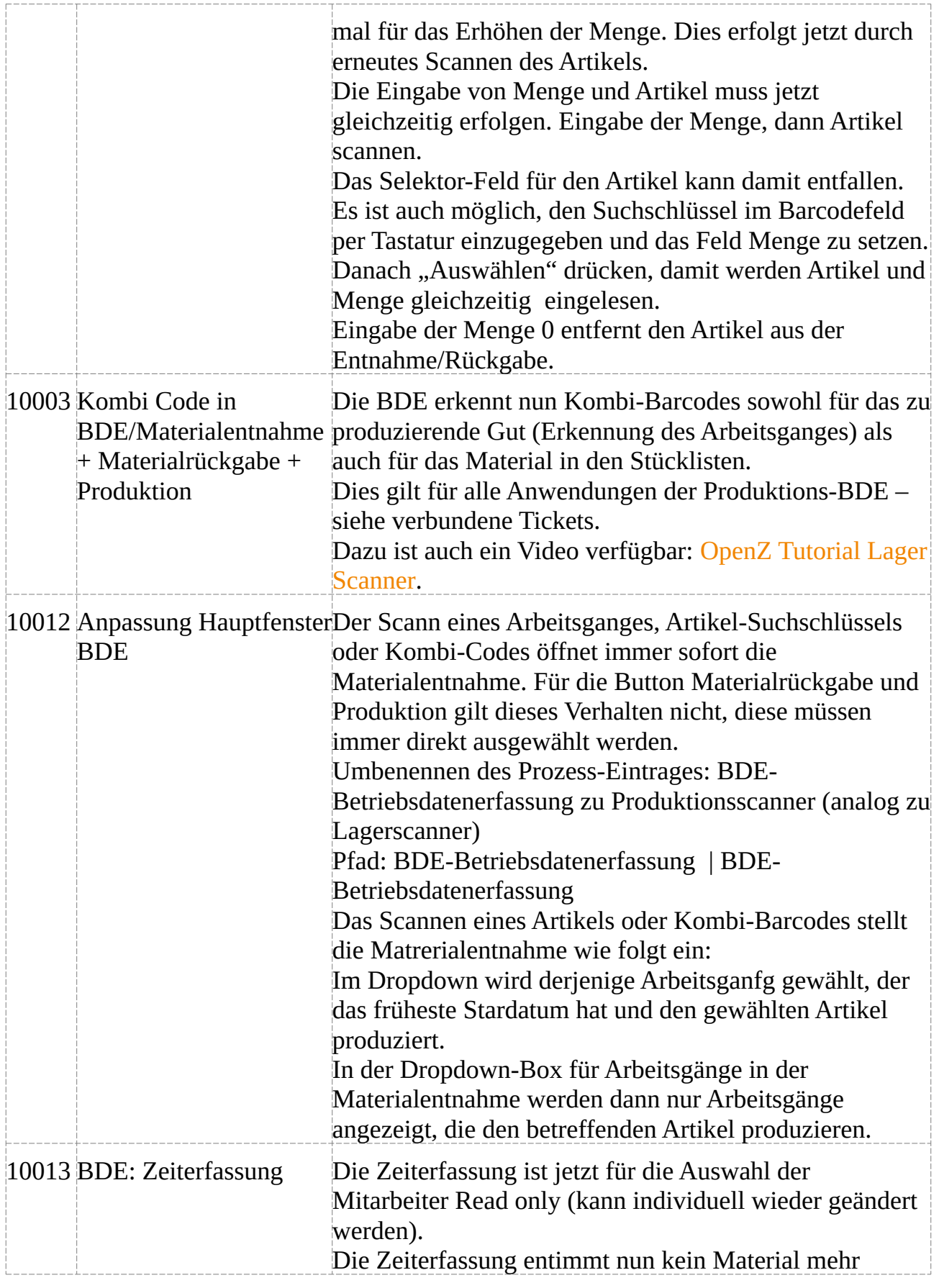

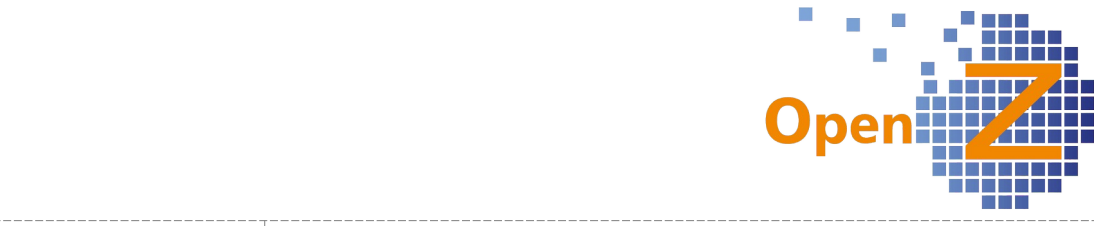

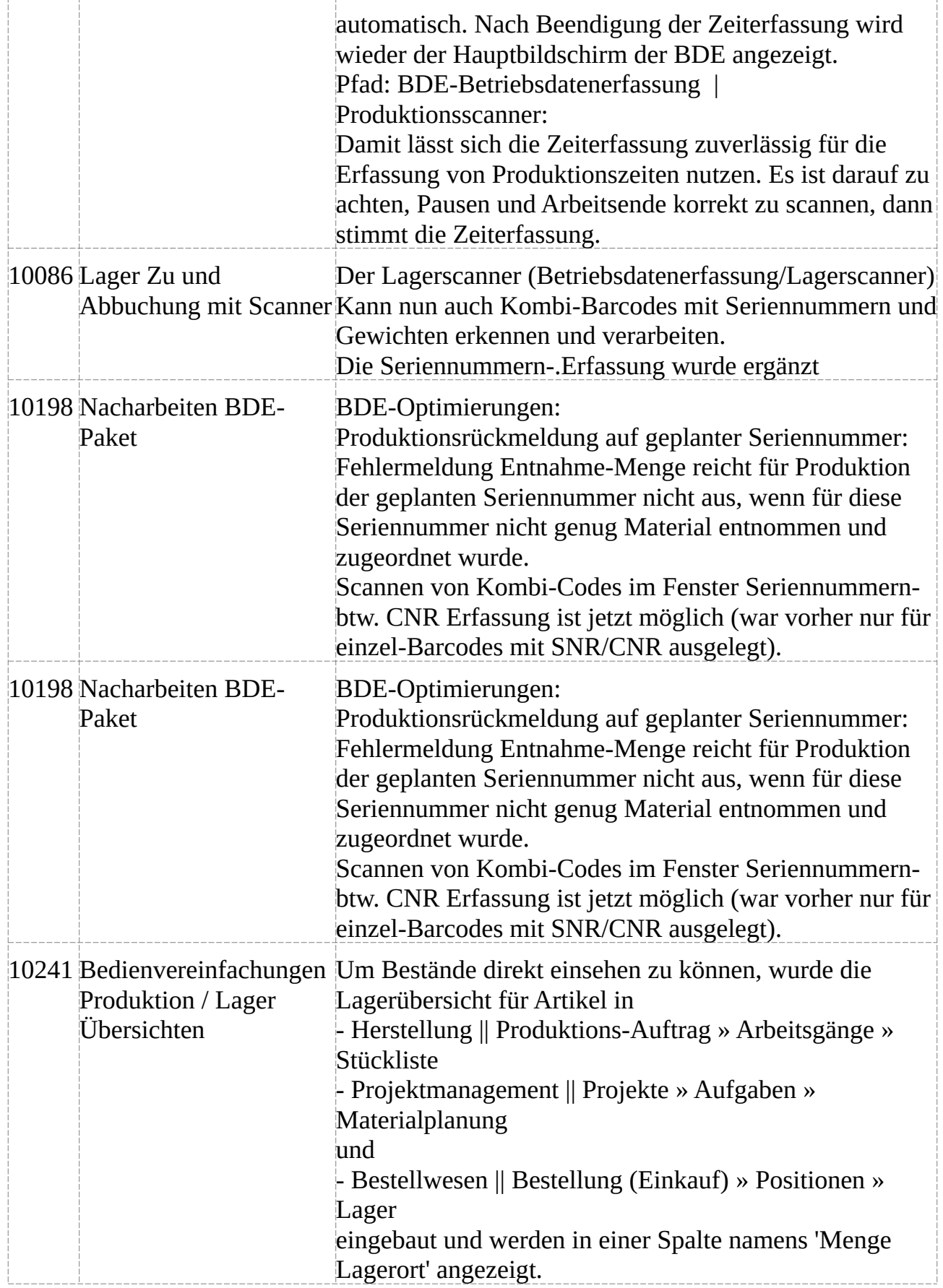

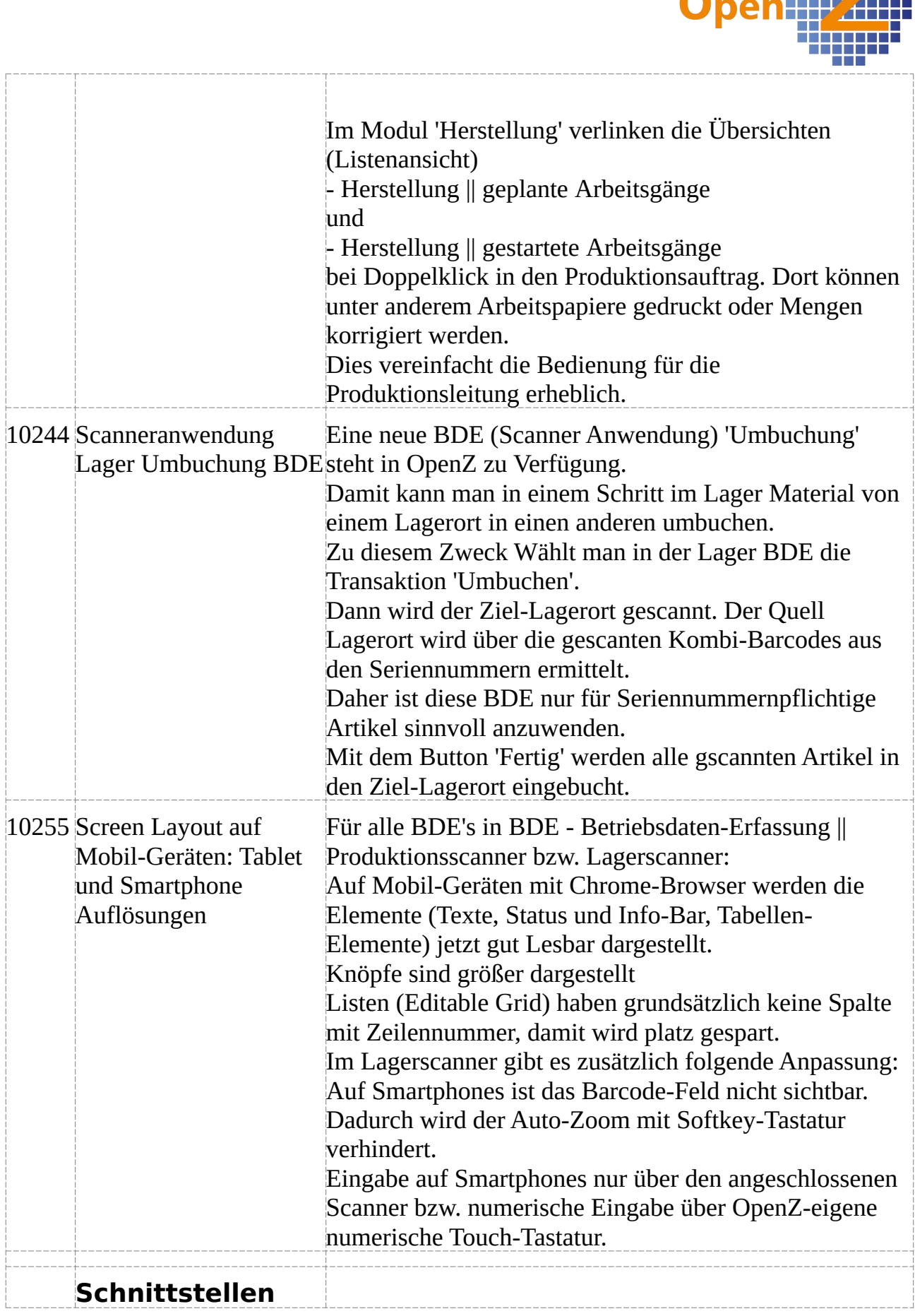

T.

T. П h.

> m т m.

╅

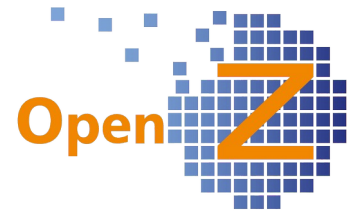

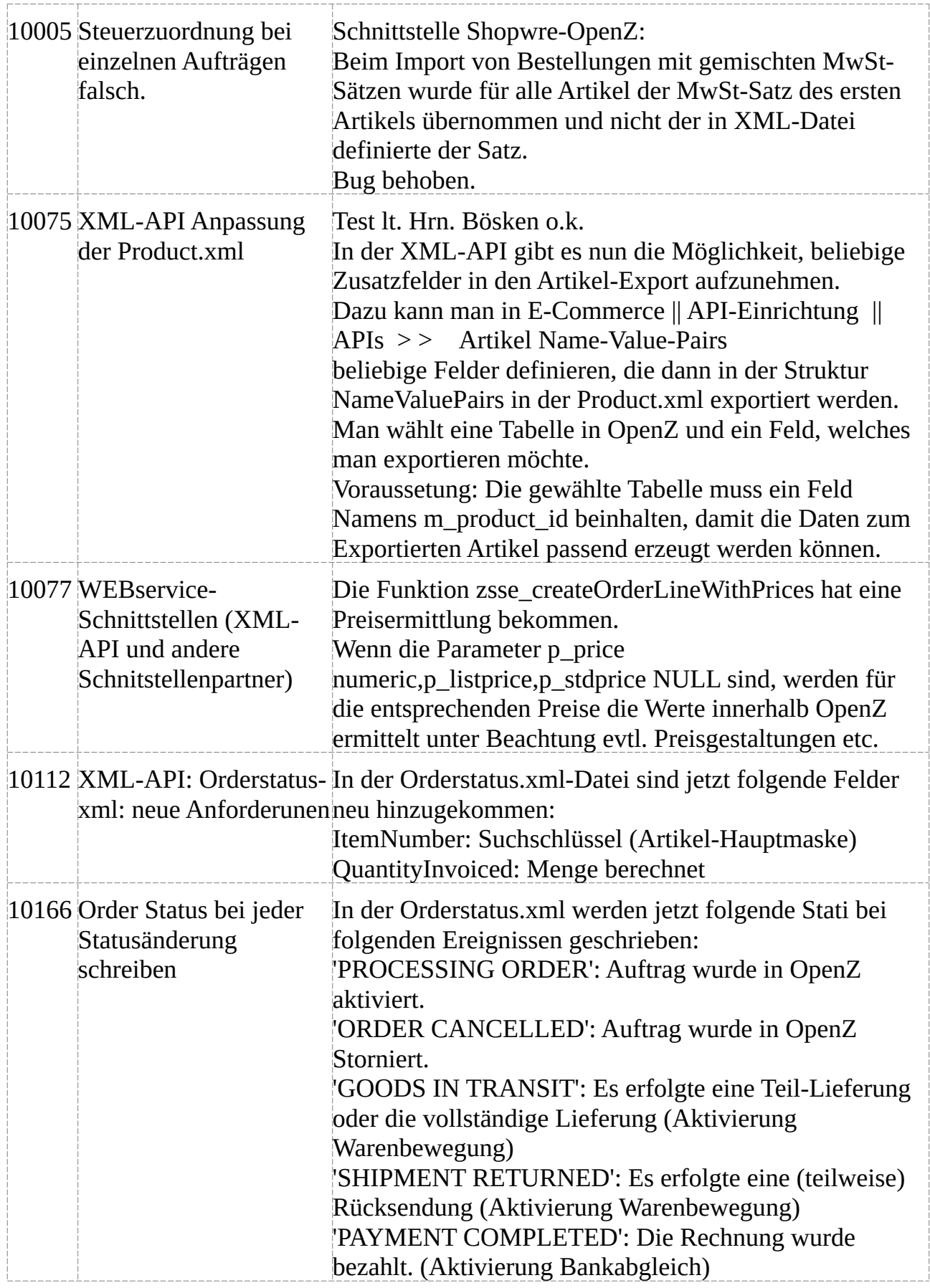
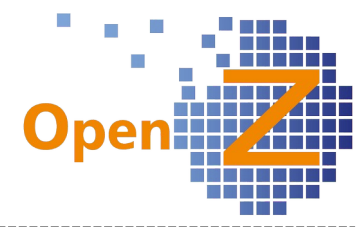

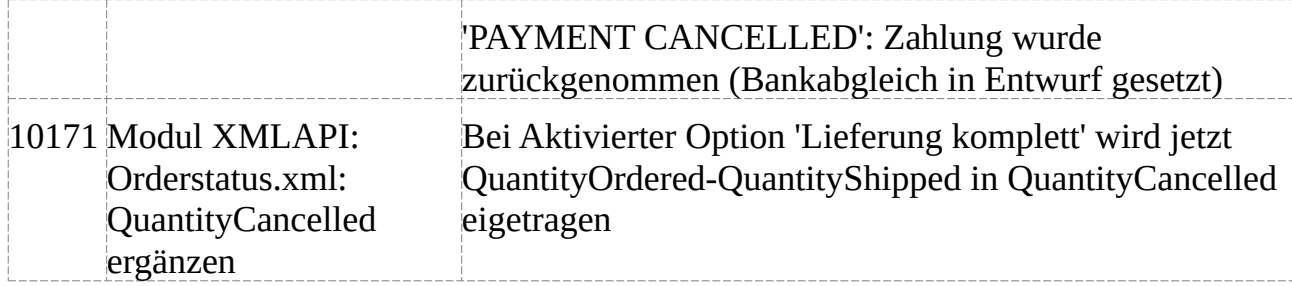

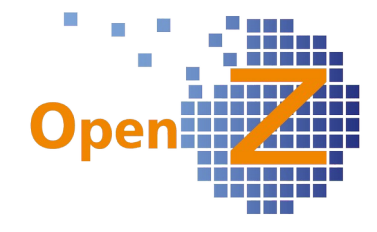

## **Version 3.6.80**

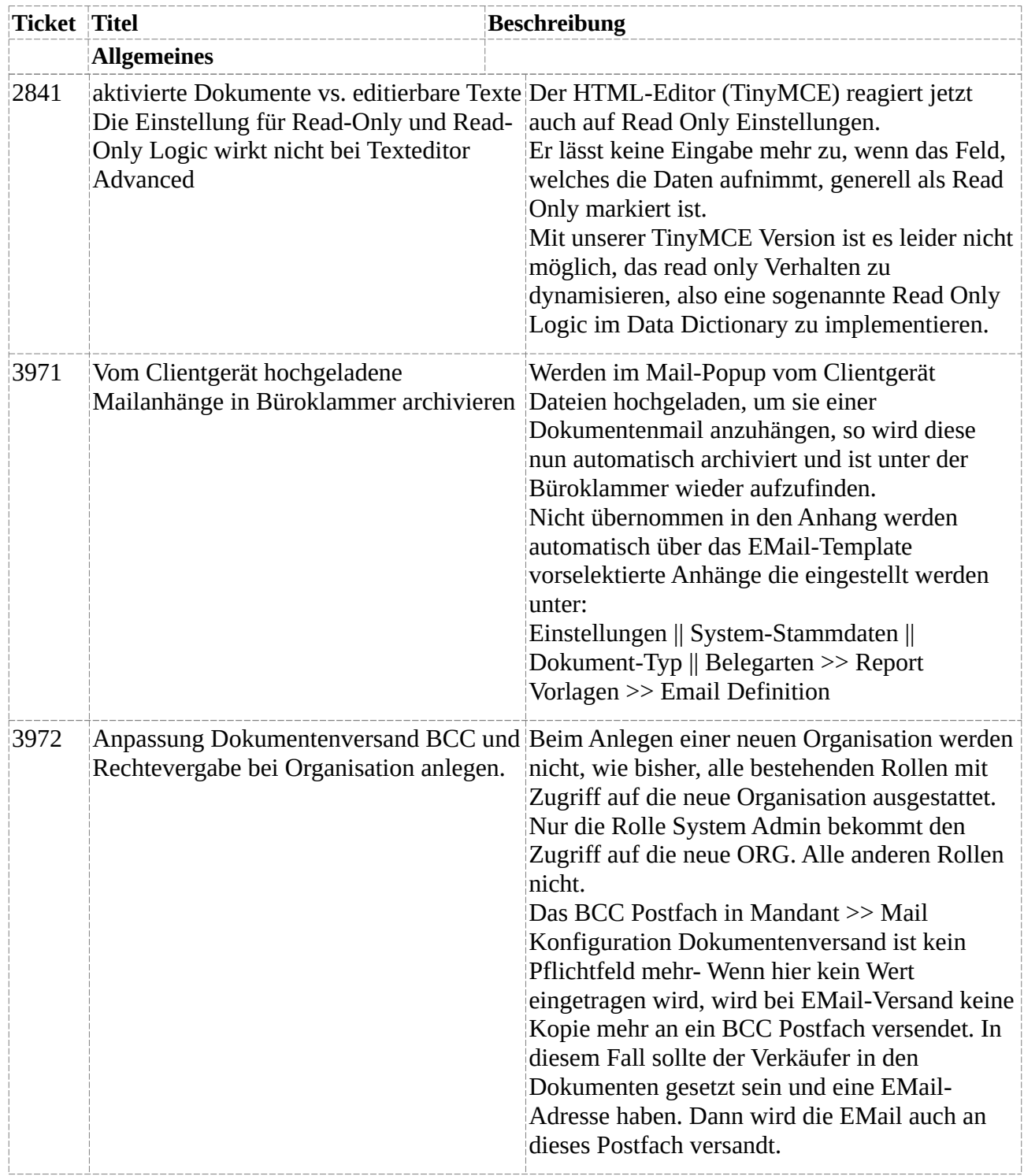

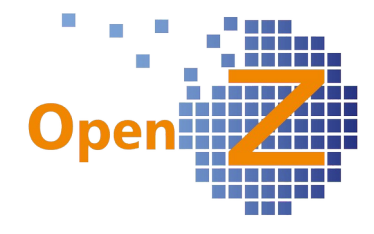

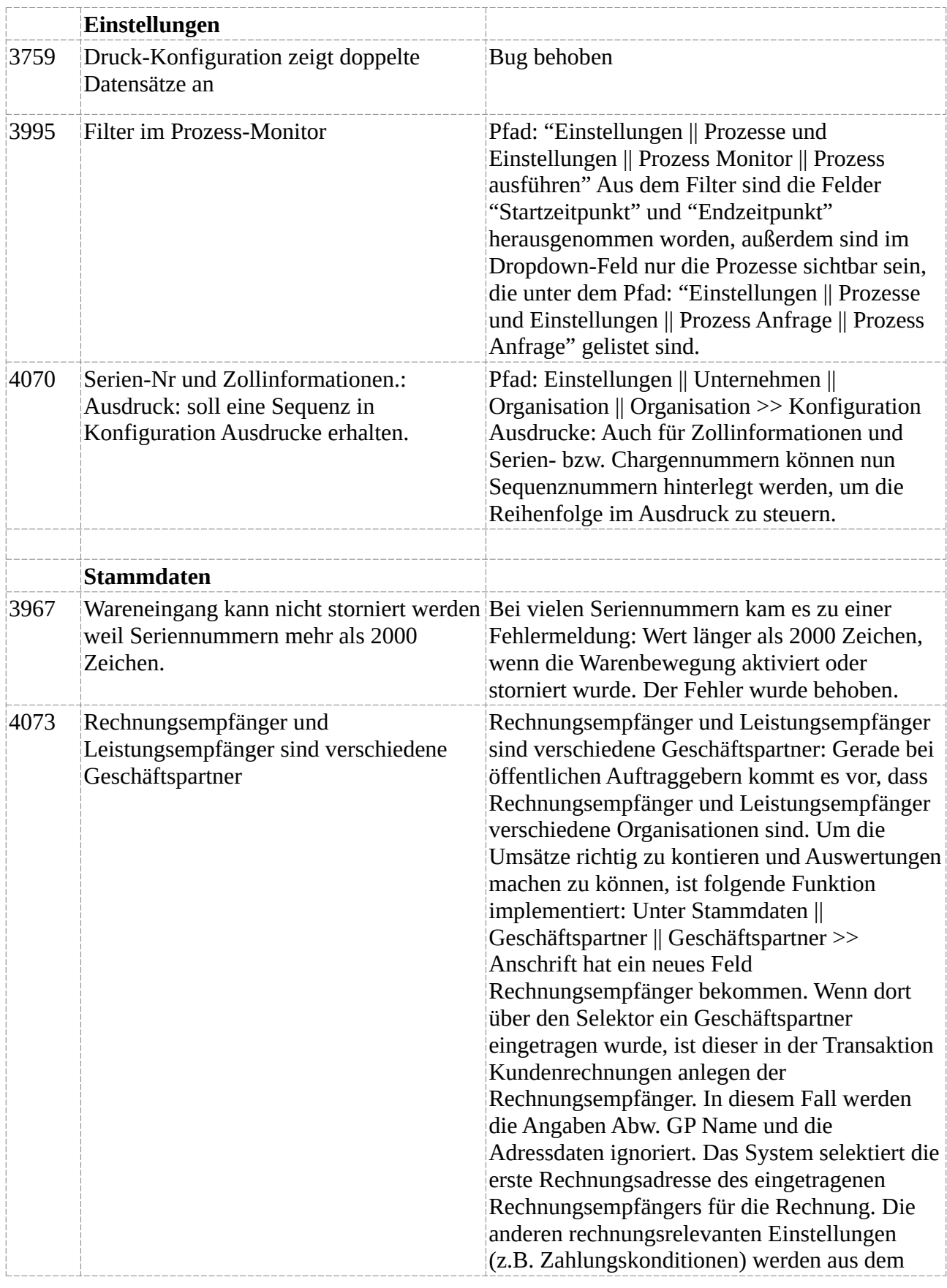

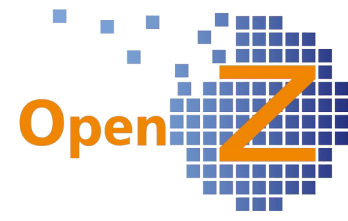

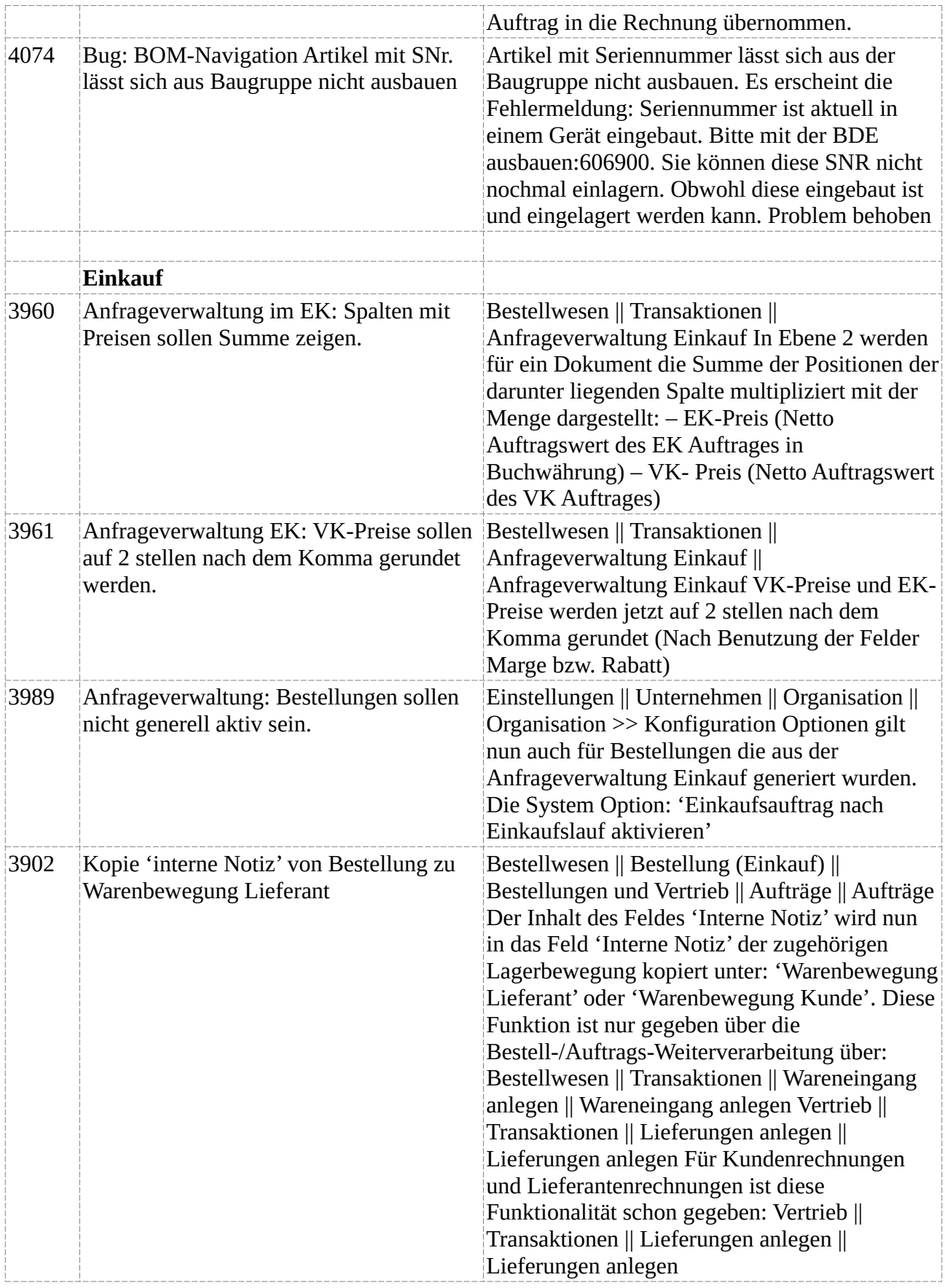

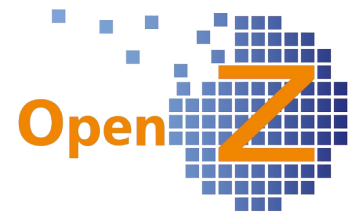

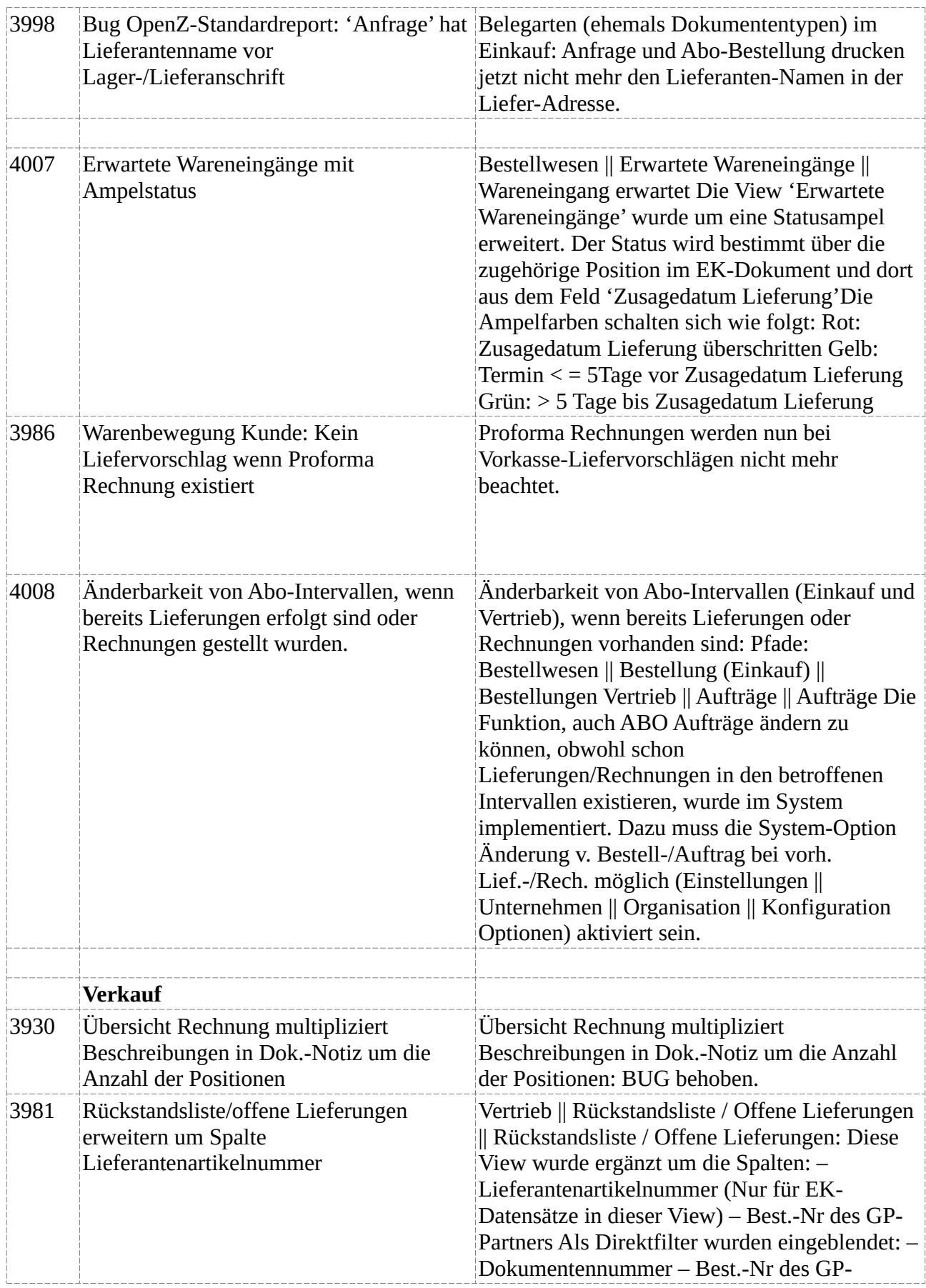

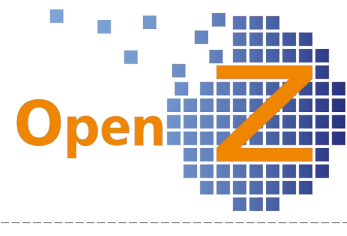

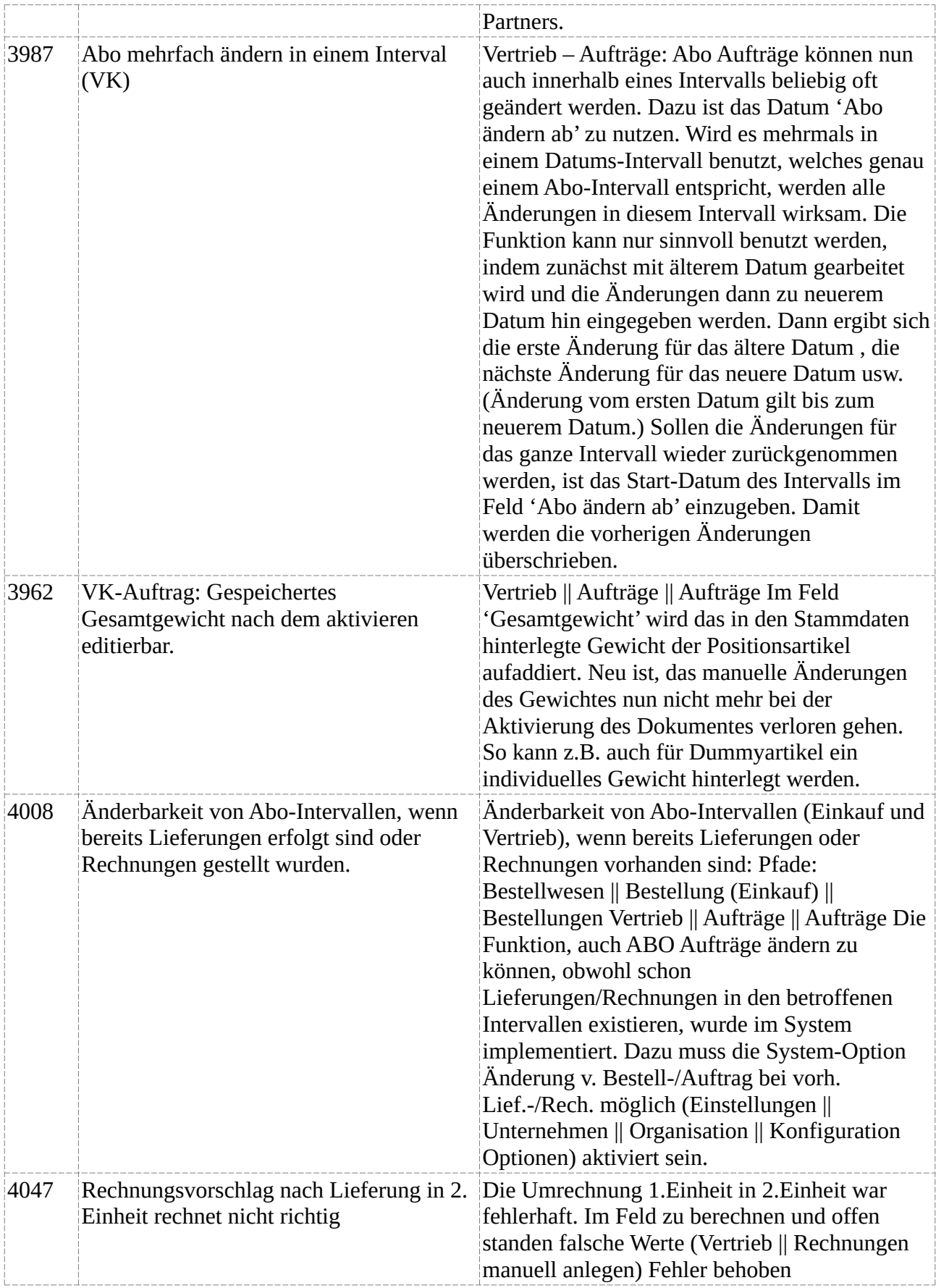

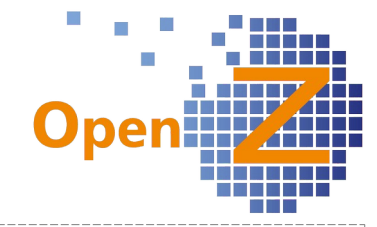

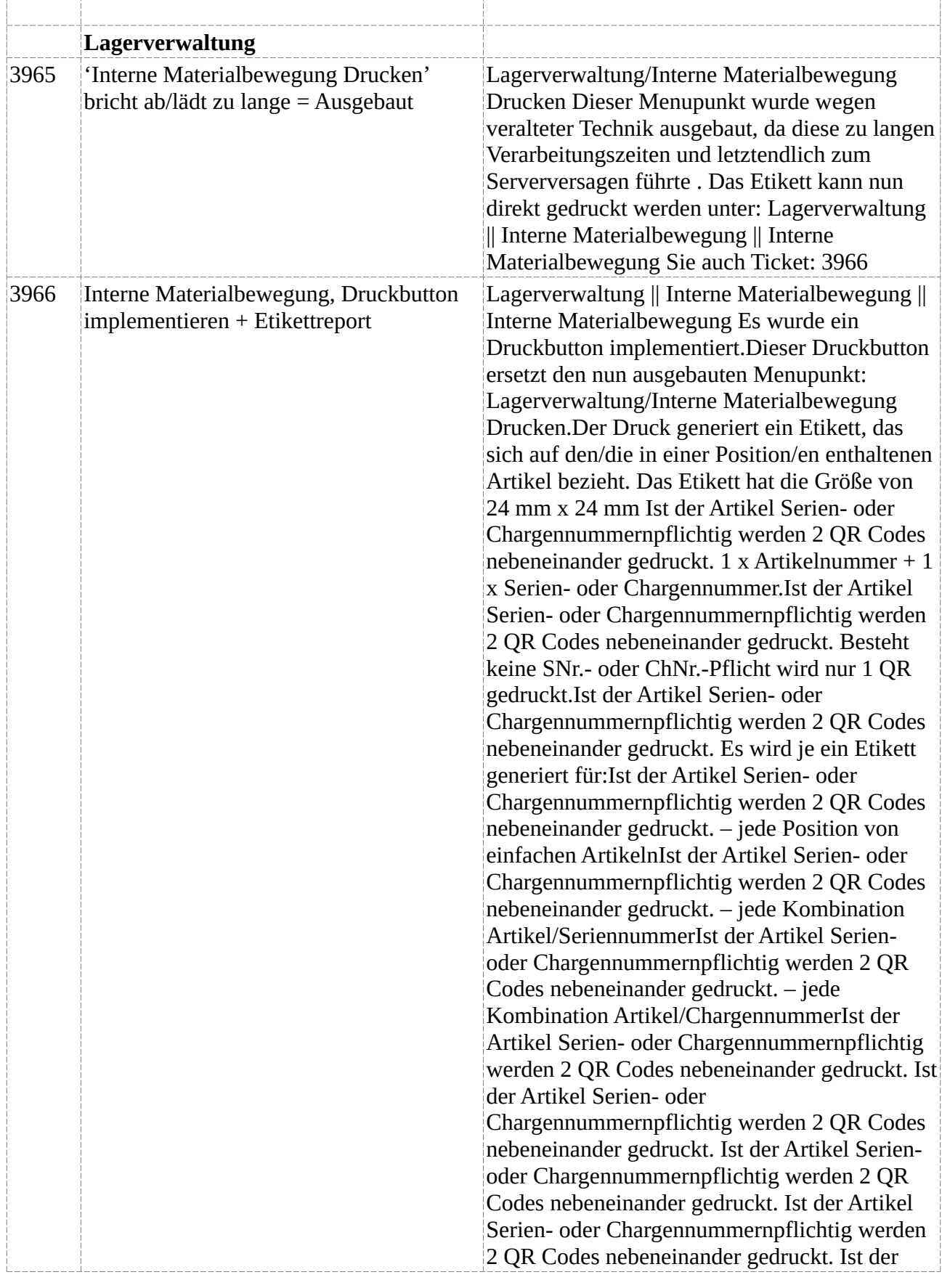

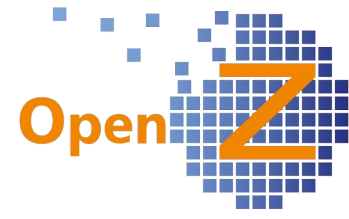

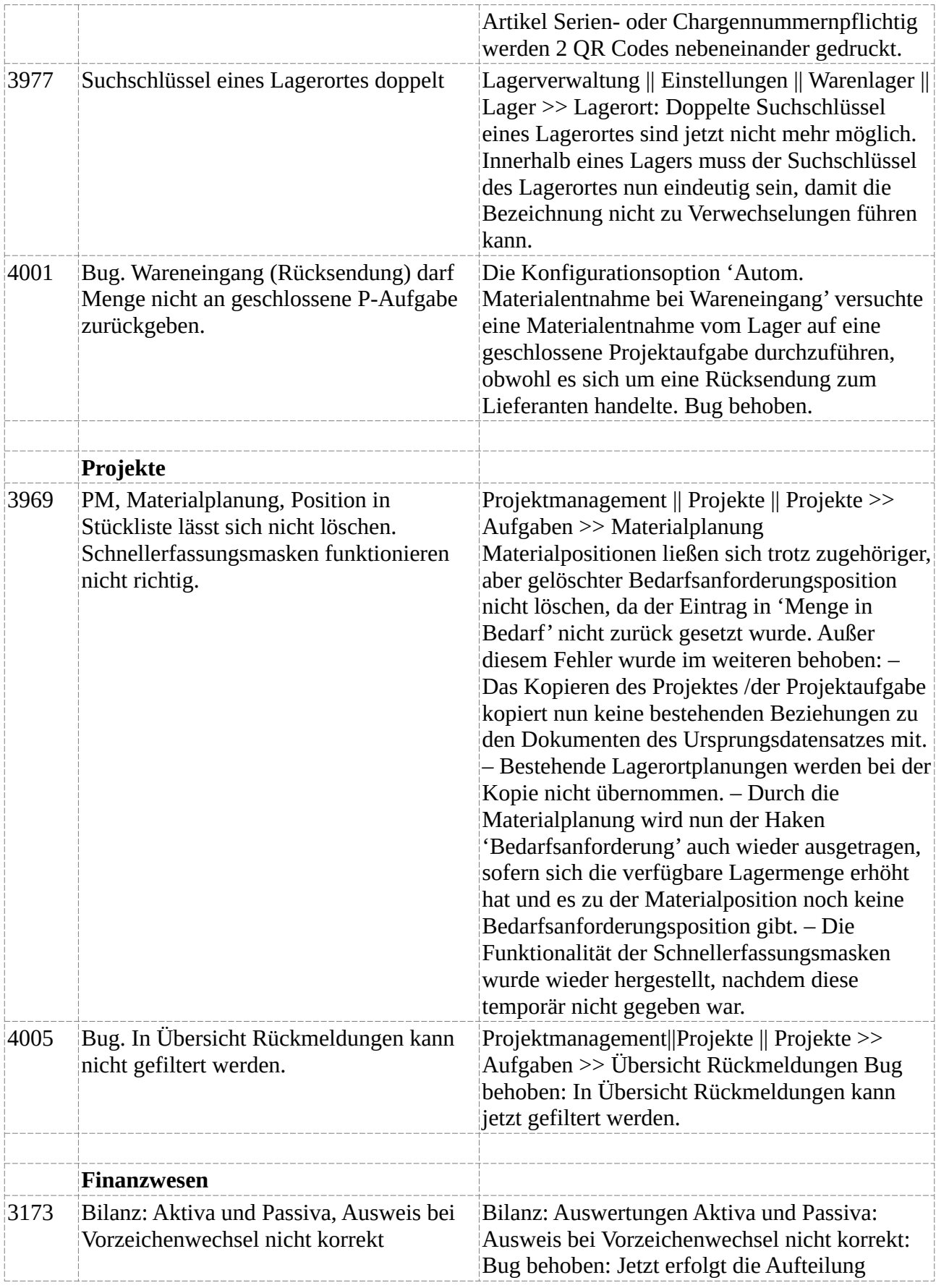

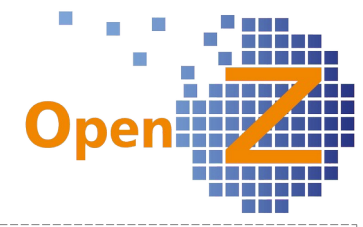

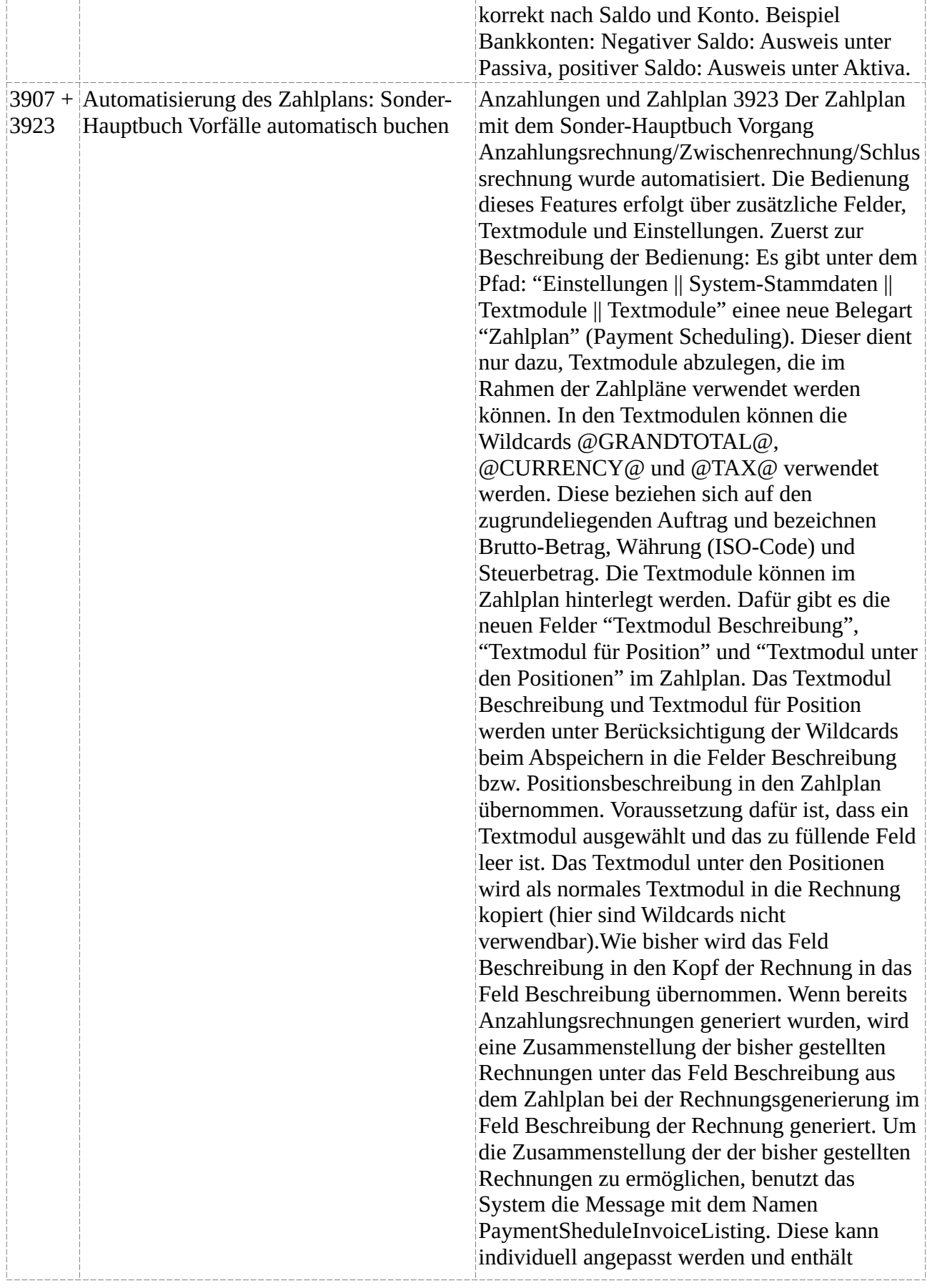

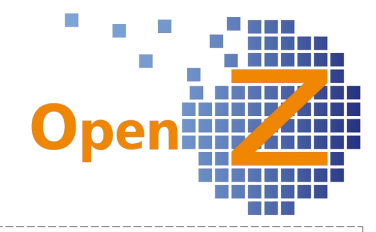

Wildcards. Im Standard wird die Zusammenfassung wie folgt erstellt: Rechnung @DOCUMENTNO@ vom @DOCDATE@ über @GRANDTOTAL@ @CURRENCY@, davon @TAX@ @CURRENCY@ MWSt. Dabei werden @DOCUMENTNO@ durch Rechnungsnummer, @DOCDATE@ durch Rechnungsdatum, @GRANDTOTAL@ durch Rechnungsbetrag (brutto), @TAX@ durch Steuerbetrag und @CURRENCY@ durch die Währung (ISO-Code) ersetzt. Sollen die Texte nach der Rechnungs-Generierung noch geändert werden, kann dies direkt in der Rechnung erfolgen (in Entwurf setzen, dann bearbeiten).3907 Der Zahlplan mit dem Sonder-Hauptbuch Vorgang Anzahlungsrechnung/Zwischenrechnung/Schlus srechnung wurde durch automatisch ausgelöste Buchungen in der Buchhaltung automatisiert. Dazu sind folgende Einstellungen im System vorzunehmen: Buchhaltung || Kontoführung || Kontierungseinstellungen || Kontierungsschemata || >> Voreinstellungen: Neues Feld: Verrechnungskonto erh. Anzahlungen : Hier muss ein Konto hinterlegt werden (z.B. 1593). Buchhaltung || Kontoführung || Kontierungseinstellungen || Steuersätze || >> Kontierung: Neues Feld: Konto Anzahlungen. Hier ist für jede in Zahlplänen verwendete Steuerart ein Konto anzugeben (z.B. 1710). Damit die Automatisierung gelingt, darf in einem Auftrag mit Zahlplan immer nur eine Steuerart verwendet werden. Die Sonder-Hauptbuch Vorgänge werden nur ausgelöst, wenn sich im Zahlplan eine Position mit aktivierter Option 'Verumsatzen in dieser Rechnung' (Neues Feld) befindet. Gibt es keine solche Position, werden wie bisher alle aus dem Zahlplan generierten Rechnungen als Umsatz auf die entsprechenden im System hinterlegten Kontierungen verbucht. Ist eine Position mit 'Verumsatzen in dieser Rechnung' im Zahlplan aktiviert, werden alle Rechnungen, die vor dem Eintrag mit 'Verumsatzen in dieser Rechnung' datieren, als Anzahlungsrechnung bzw. Zwischenrechnung gebucht:Das Buchungsschema hierfür lautet beim Buchen der 1. Rechnung

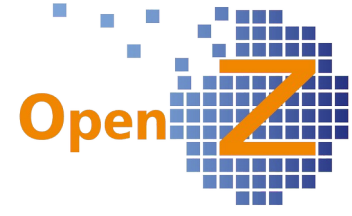

(Anzahlungsrechnung): Brutto-Betrag Debitor - > Verrechnungskonto erh. Anzahlungen. Beispiel: 1410 (Bruttobetrag) an 1593 (2 Buchungen: Nettobetrag + Steuerbetrag)Beim Zahlungseingang der Anzahlungs- bzw. Zwischenrechnung wird die Steuer gezogen. Hierfür lautet das Buchungsschema: Netto-Betrag: Verrechnungskonto erh. Anzahlungen -> Anzahlungen (Wie in der Steuerart gesetzt) UND Steuerbetrag: Verrechnungskonto erh. Anzahlungen -> Steuer-Konto (Wie in der Steuerart gesetzt). Beispiel: 1593 (Nettobetrag + Steuerbetrag) an 1717 (Nettobetrag) + 1775 (Steuerbetrag) 1200 (Nettobetrag + Steuerbetrag in einer Summe) an 1204 (Nettobetrag + Steuerbetrag in einer Summe) 1204 (Nettobetrag + Steuerbetrag in einer Summe) an 1410 (Nettobetrag + Steuerbetrag in einer Summe)Beim Buchen der 2. Anzahlungsrechnung auch ohne Option 'Verumsatzen in dieser Rechnung' aus dem Zahlplan wird folgendes Buchungsschema ausgeführt: Rechnungsbetrag netto Debitor -> Umsatz (Standard) Steuerbetrag Rechnung Debitor-> Steuer (Standard) Beispiel: 1410 Bruttobetrag an 1593 (2 Buchungen: Nettobetrag + Steuerbetrag) Zahlungseingang: 1593 (Nettobetrag + Steuerbetrag) an 1717 (Nettobetrag) + 1775 (Steuerbetrag) 1200 (Nettobetrag + Steuerbetrag in einer Summe) an 1204 (Nettobetrag + Steuerbetrag in einer Summe) 1204 (Nettobetrag + Steuerbetrag in einer Summe) an 1410 (Nettobetrag + Steuerbetrag in einer Summe)Beim Buchen der Schußrechnung (3. Rechnung) mit der Option 'Verumsatzen in dieser Rechnung' aus dem Zahlplan wird folgendes Buchungsschema ausgeführt: Für ALLE vorangegangenen Anzahlungs- und -Zwischenrechnungen zusätzlich: Netto-Betrag: Anzahlungen (Wie in der Steuerart gesetzt) -> Debitor Steuerbetrag: Steuerkonto-> Debitor Netto-Betrag: Debitor -> Umsatz Steuerbetrag: Debitor -> Steuer Alle dem Zahlplan-Eintrag mit der Option 'Verumsatzen in dieser Rechnung' nachfolgenden Einträge buchen das Standard-Schema: Rechnungsbetrag netto Debitor -> Umsatz Steuerbetrag Rechnung Debitor->

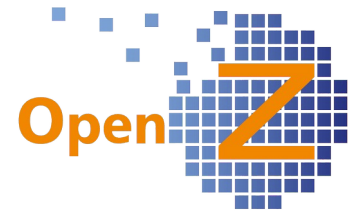

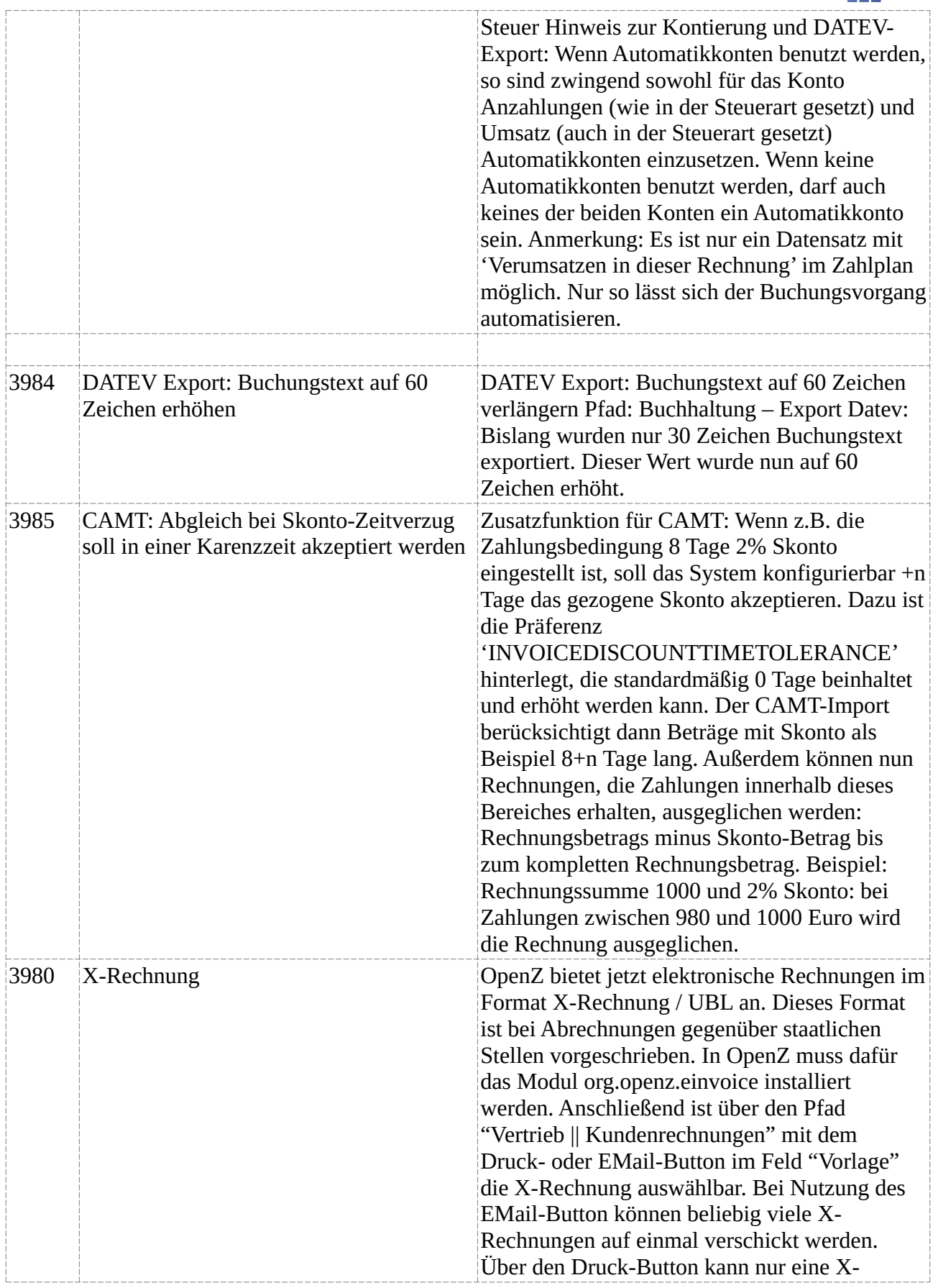

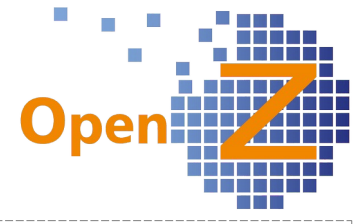

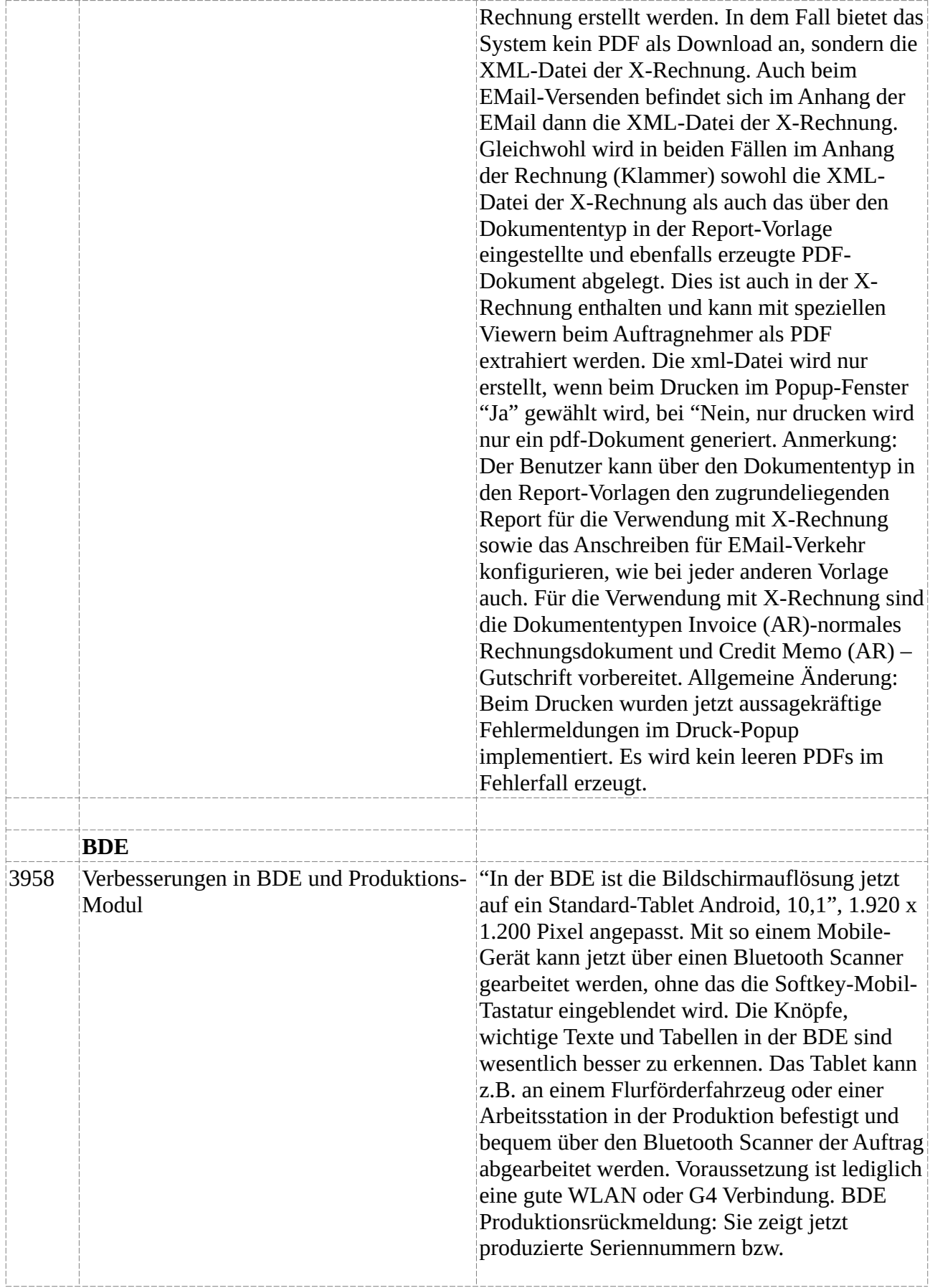

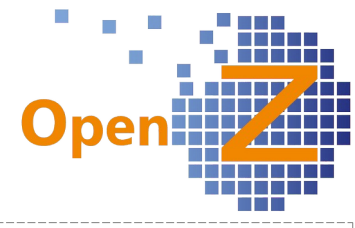

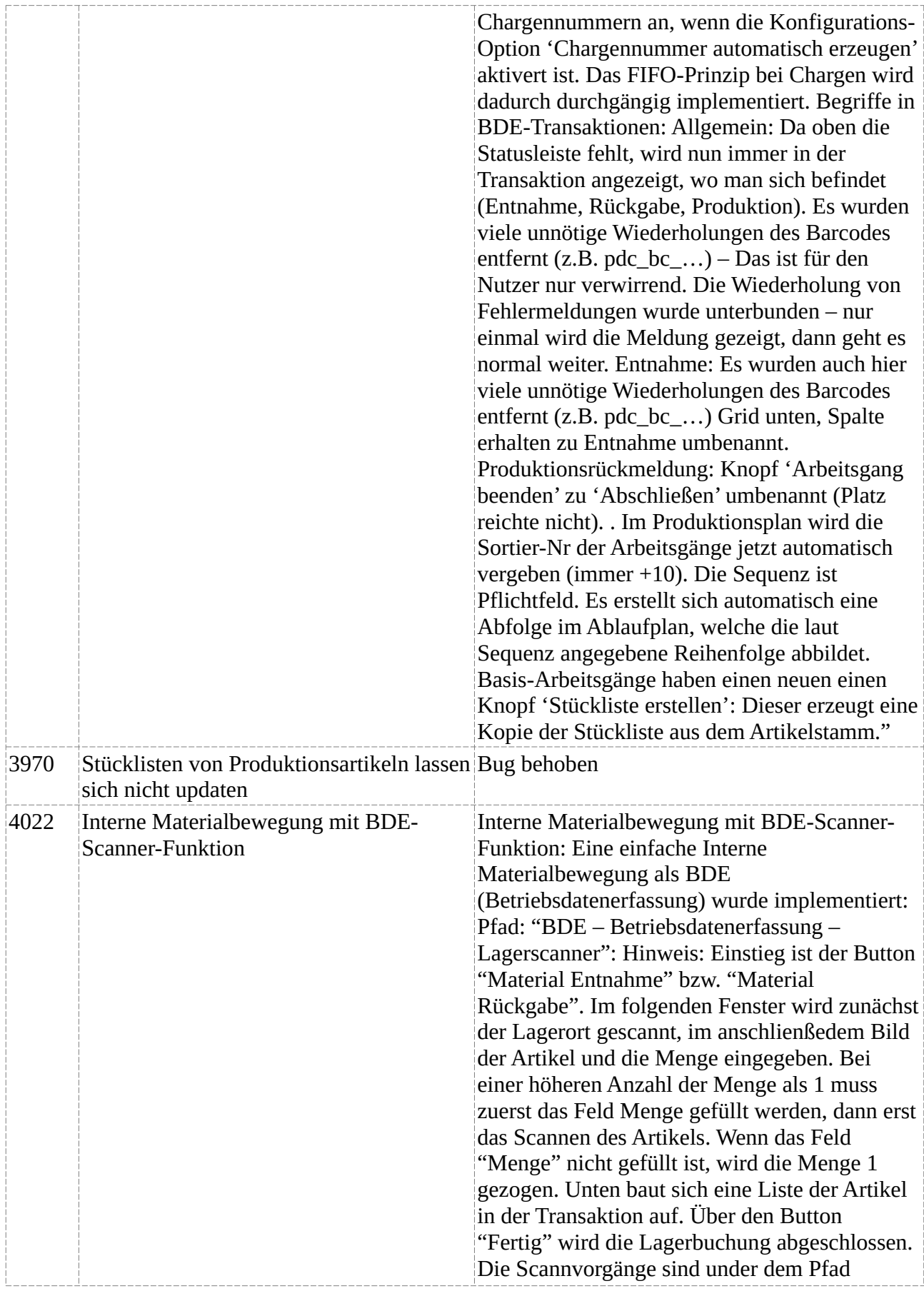

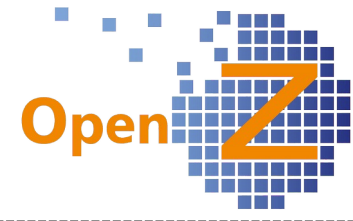

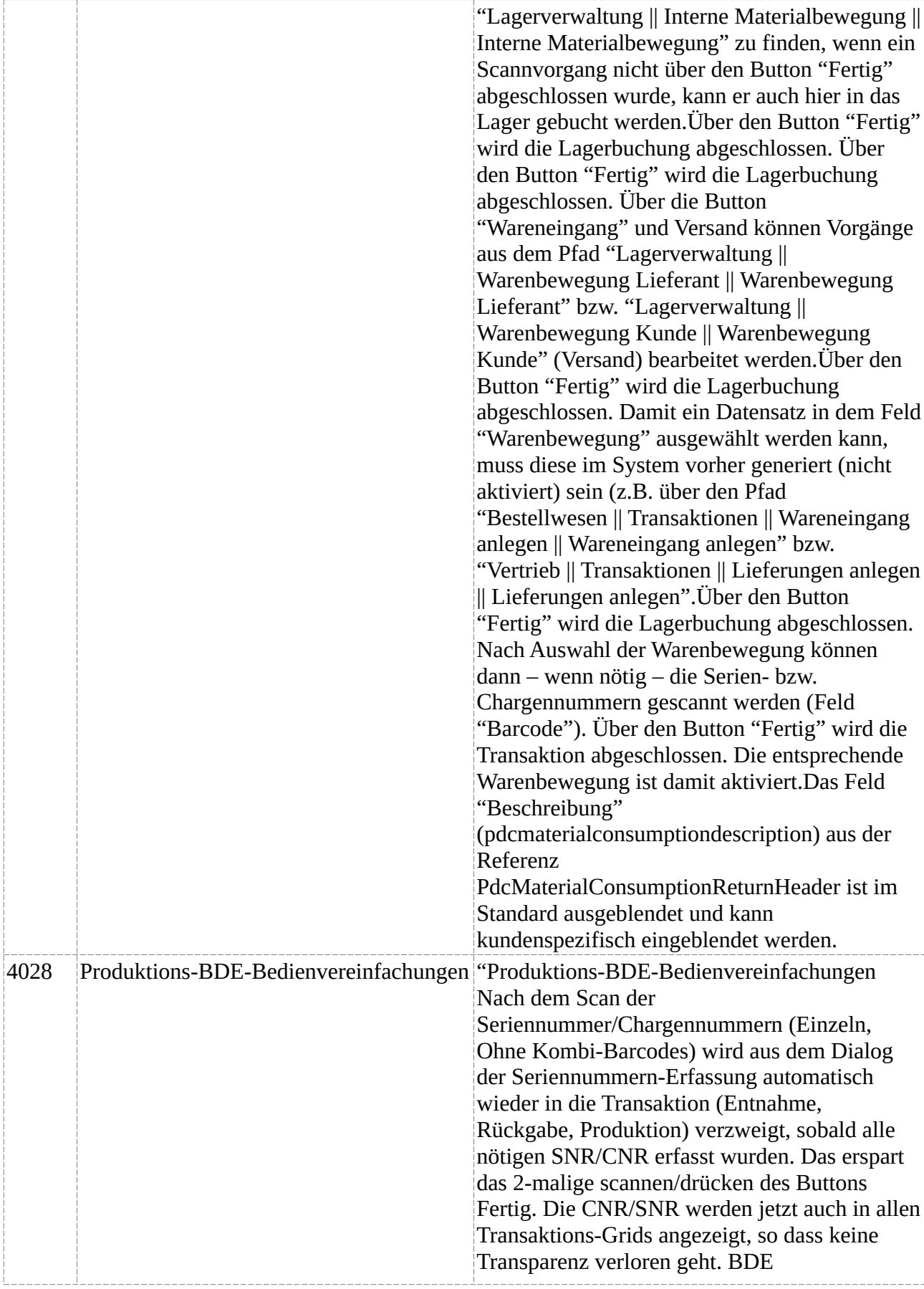

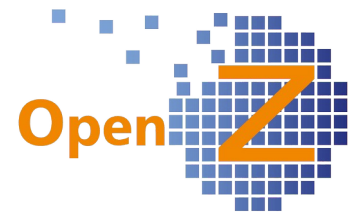

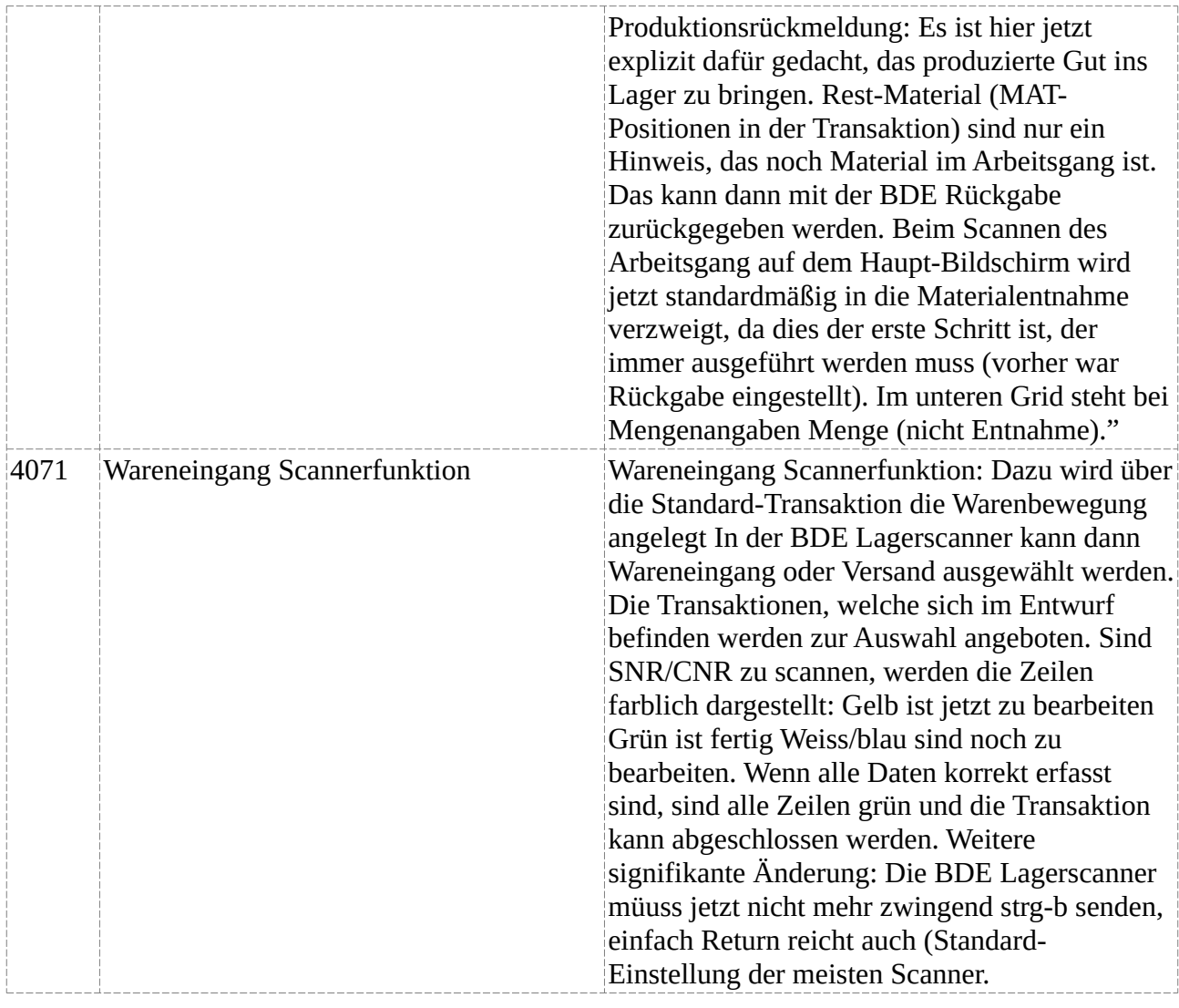

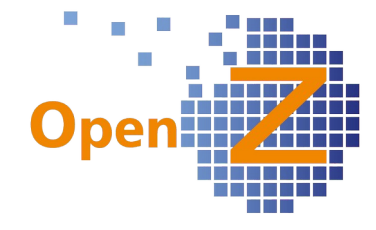

## **Version 3.6.70**

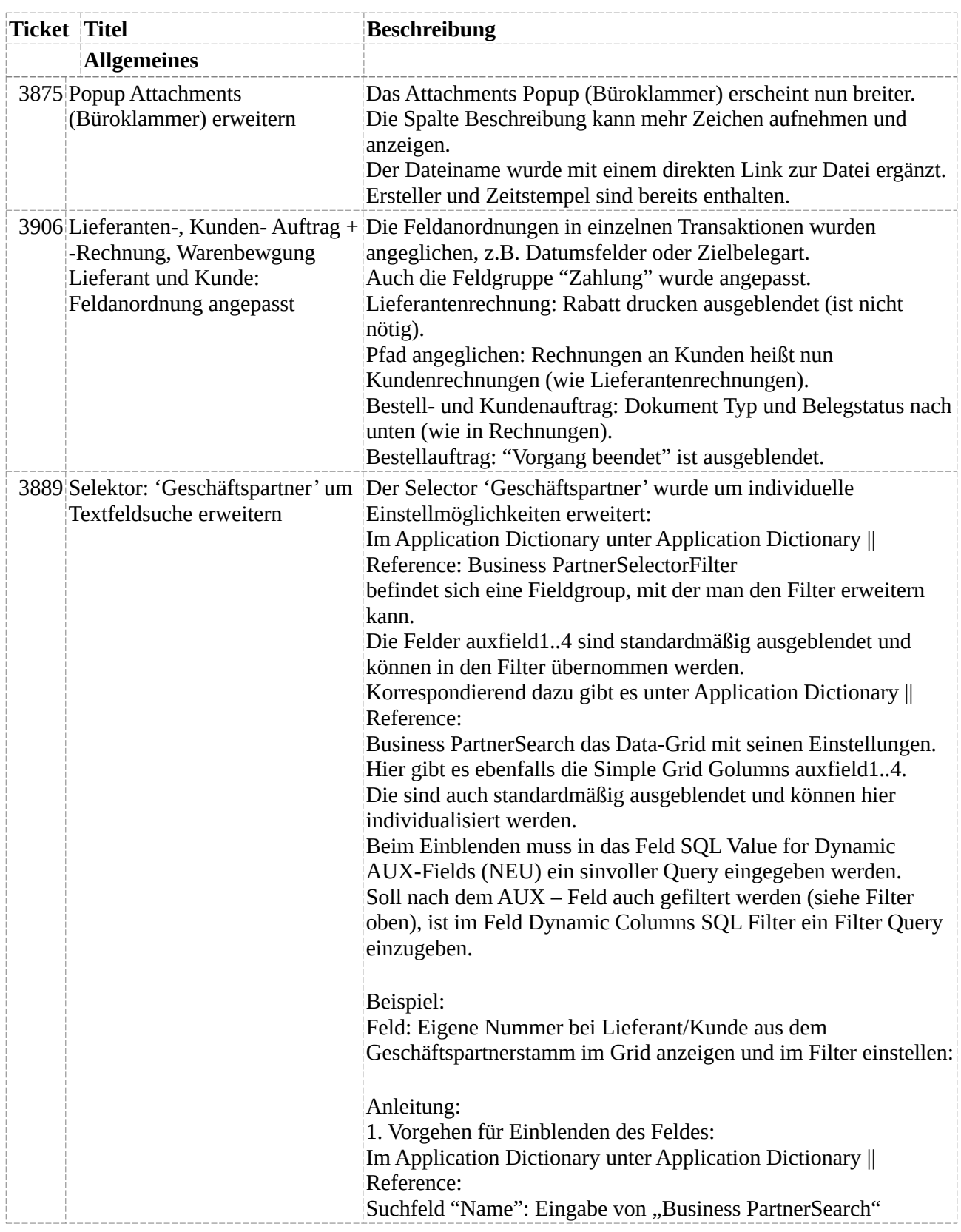

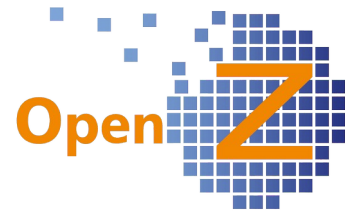

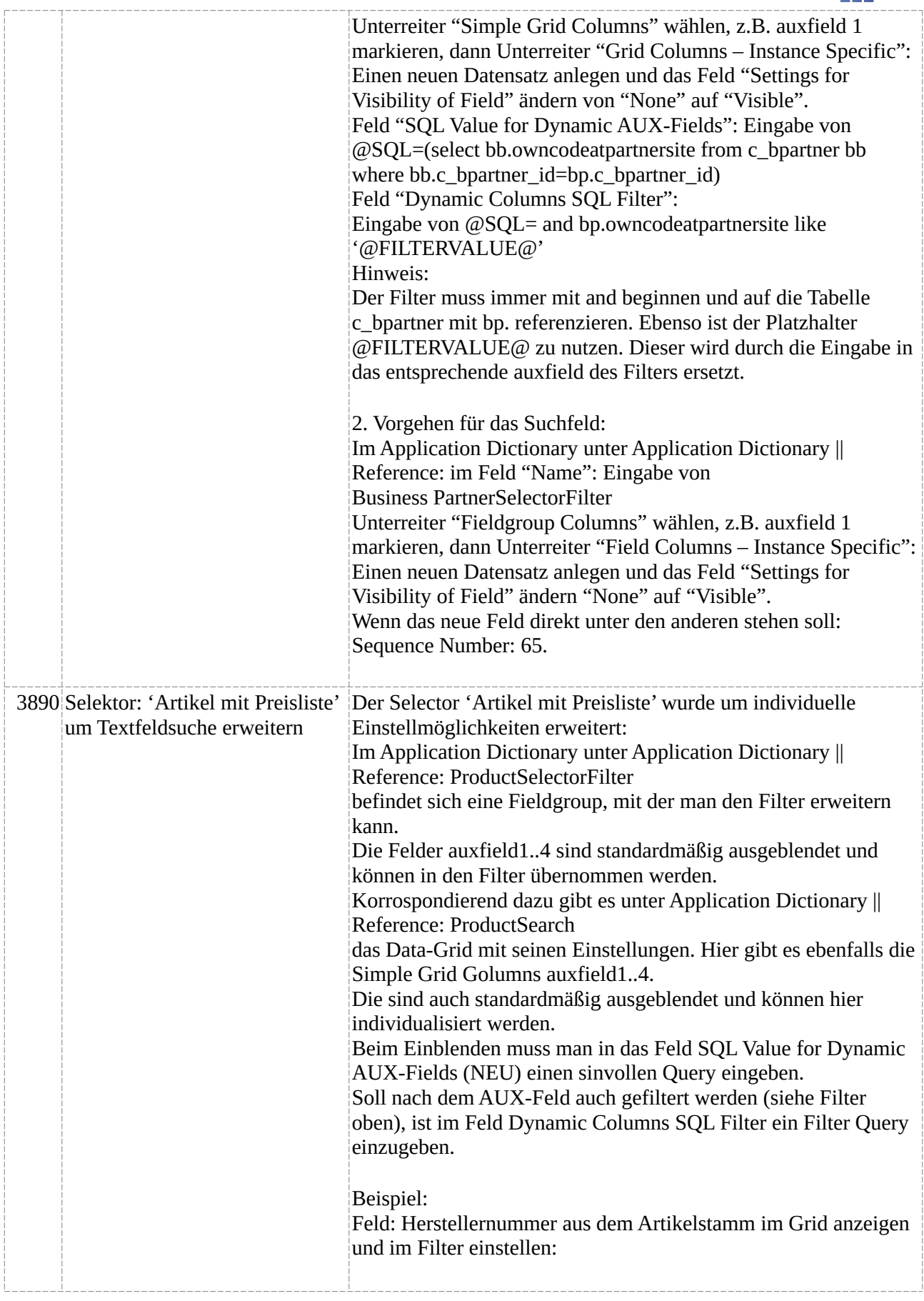

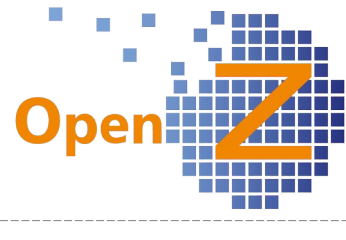

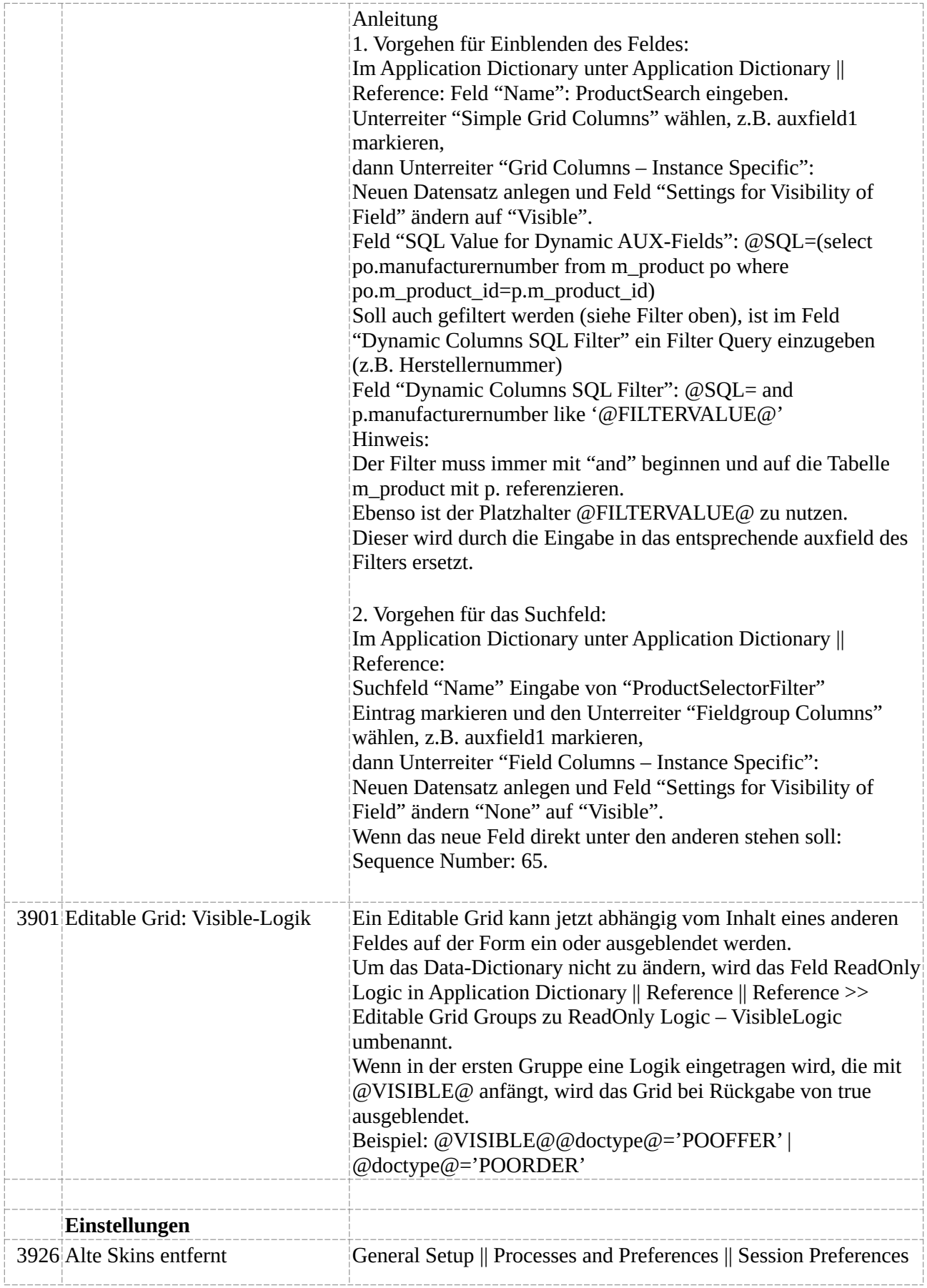

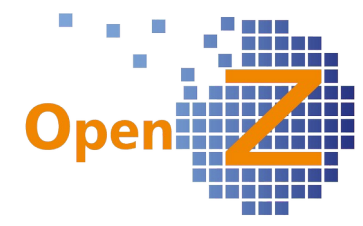

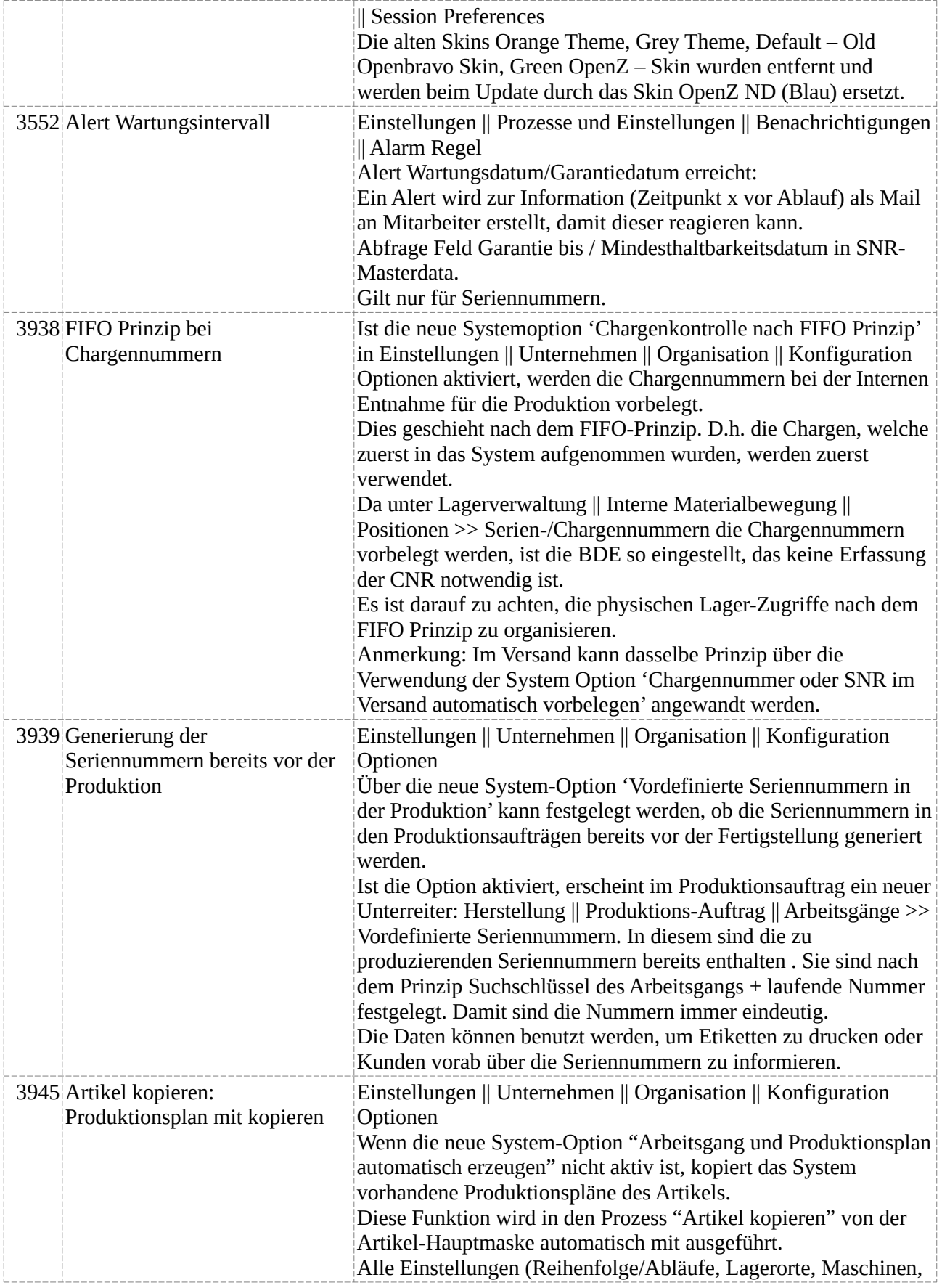

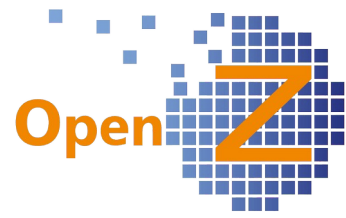

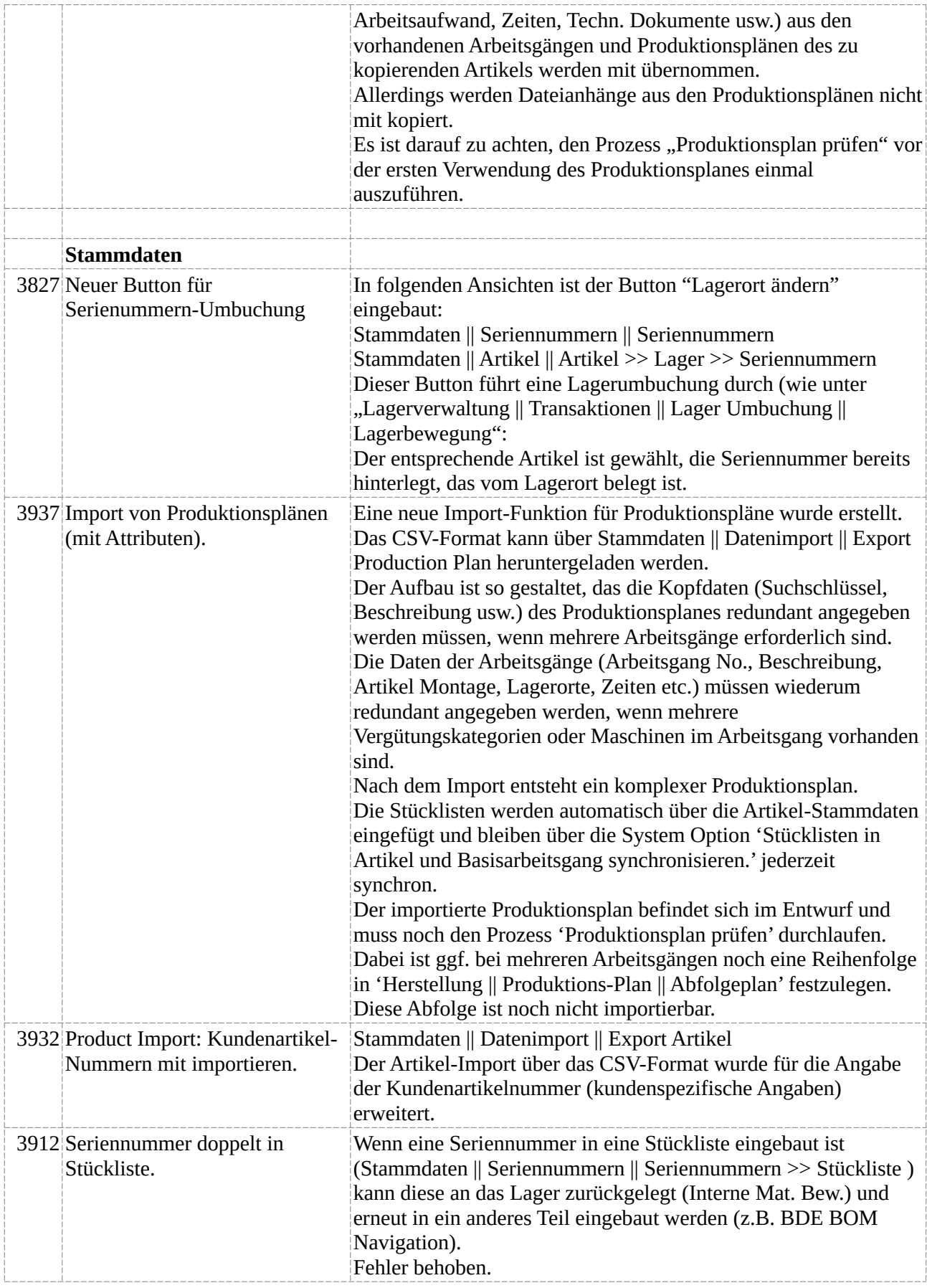

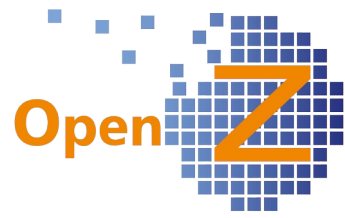

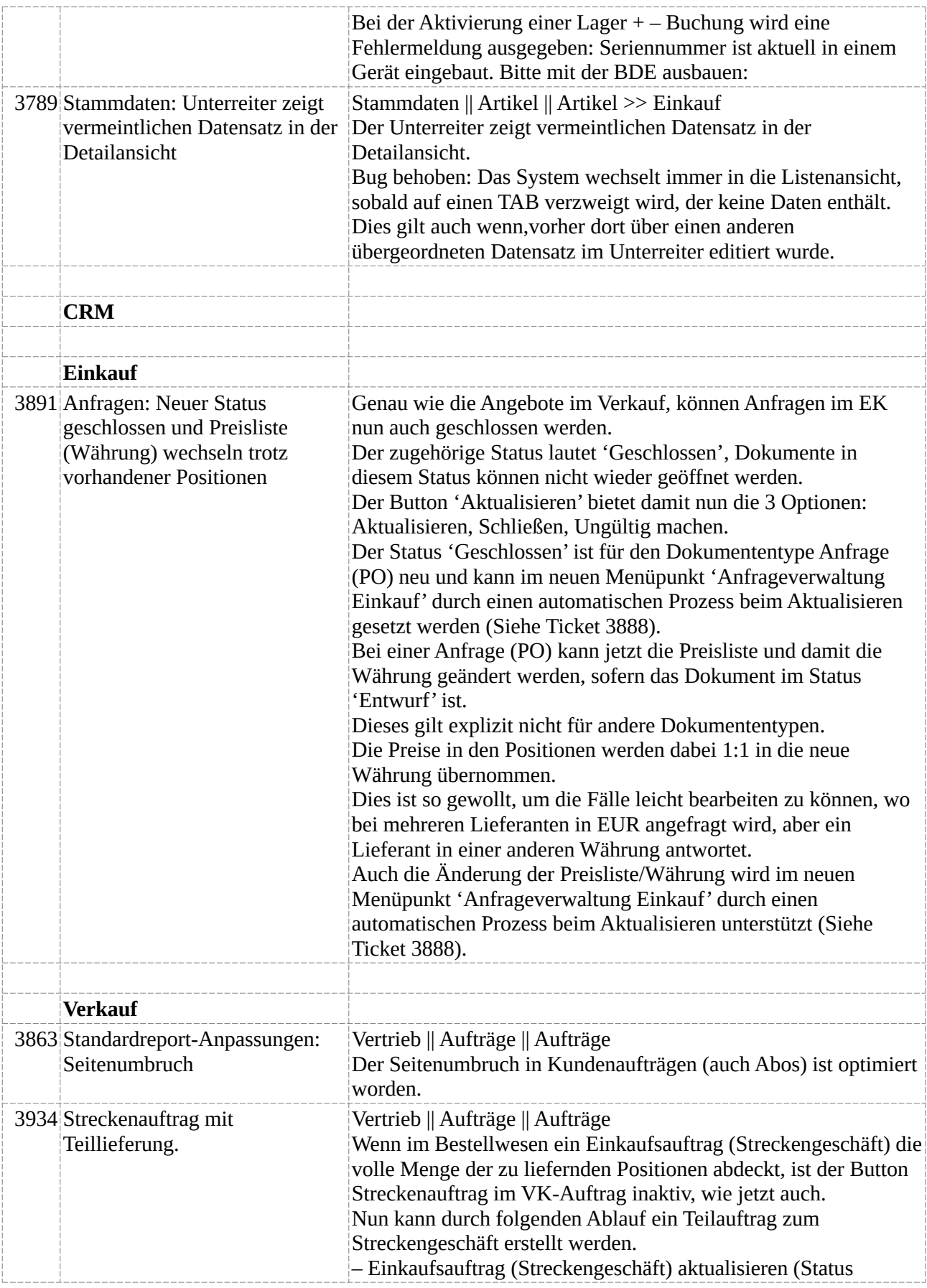

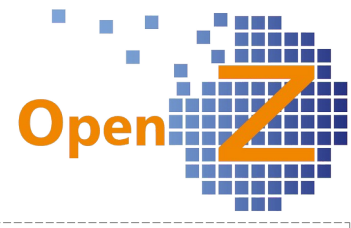

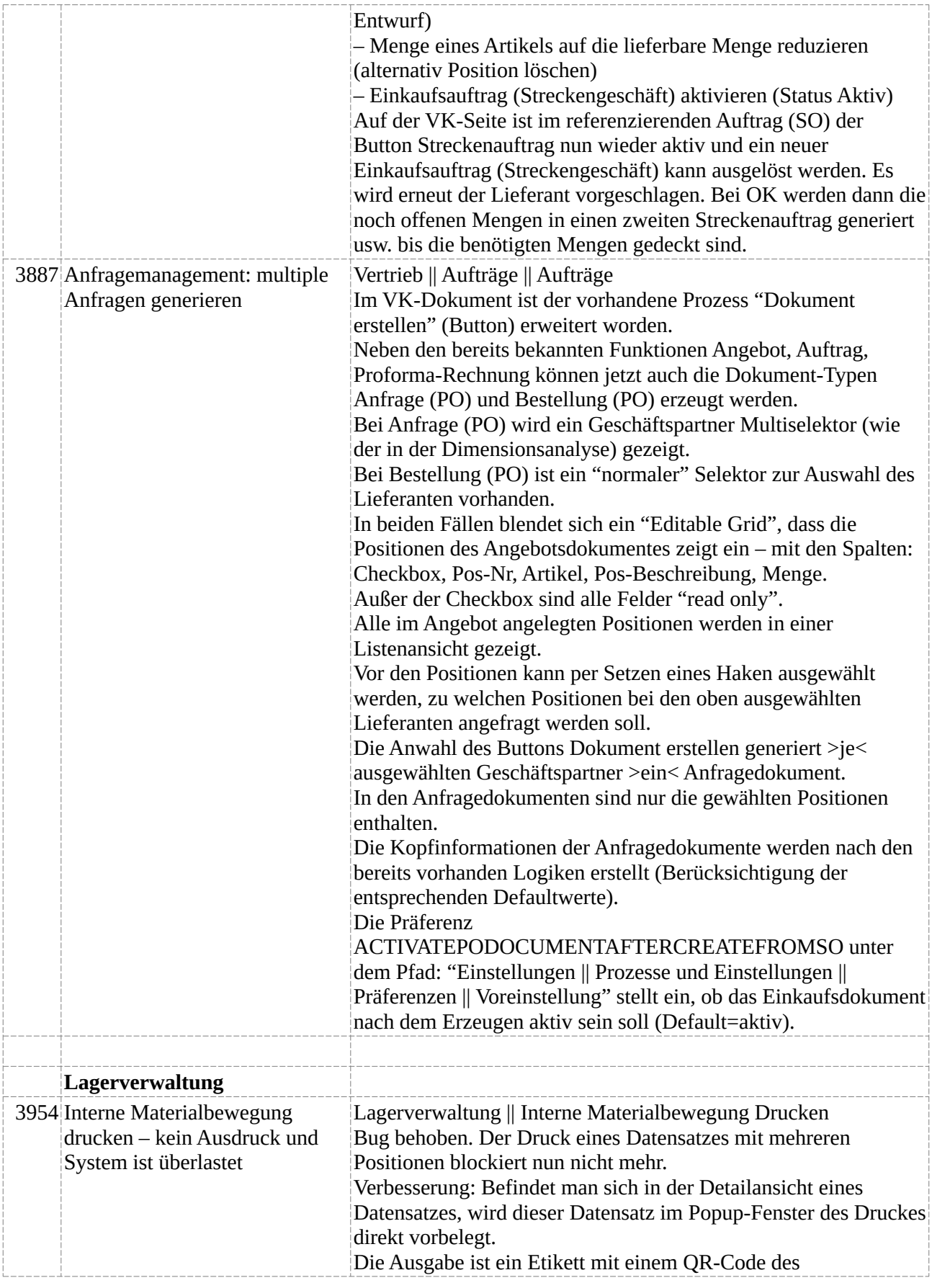

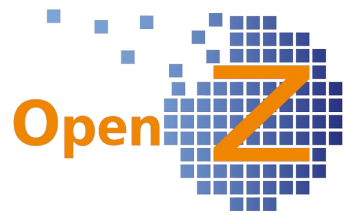

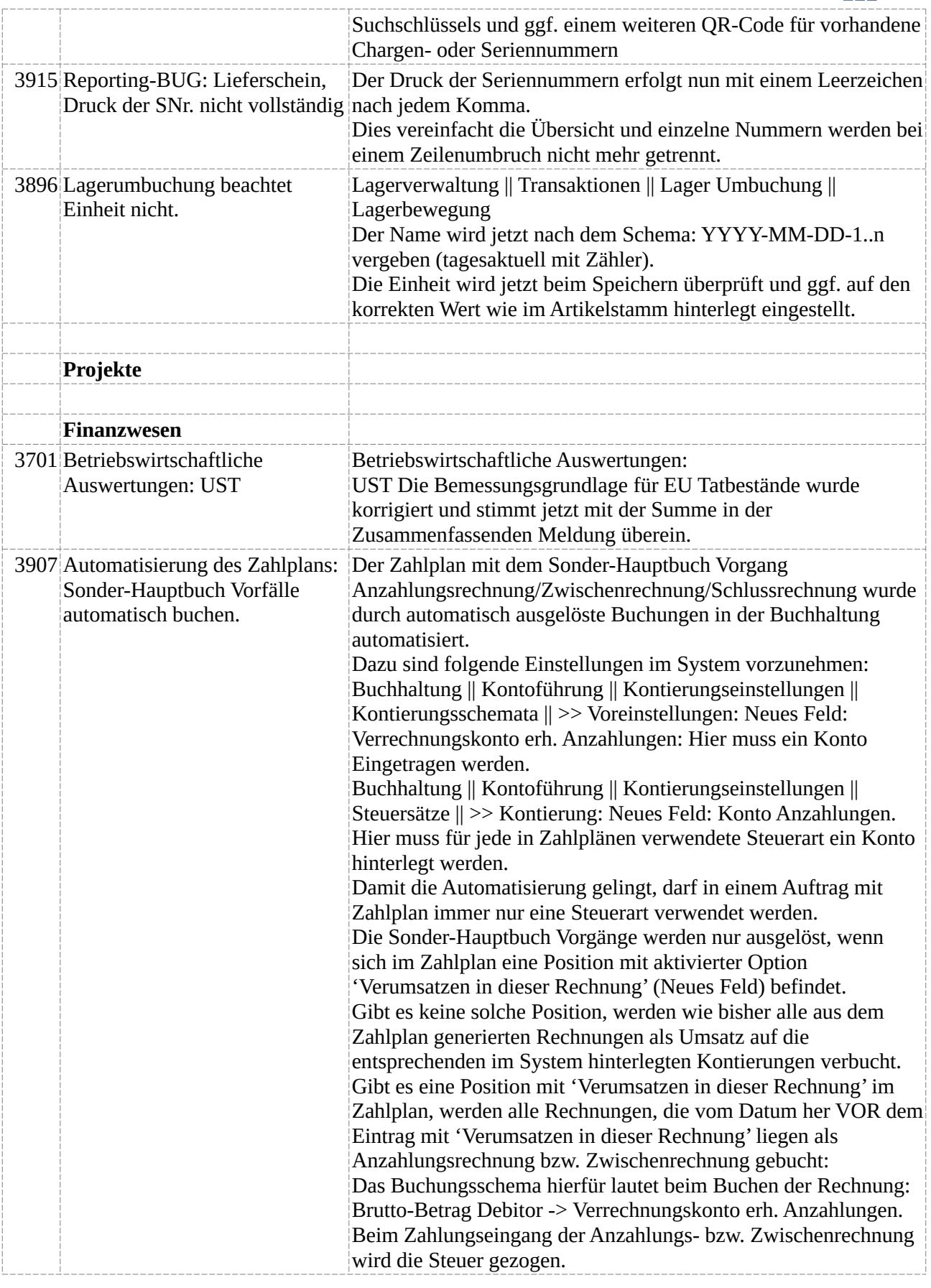

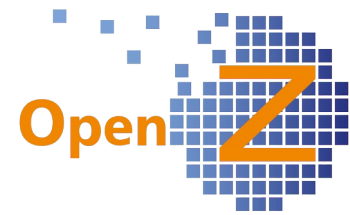

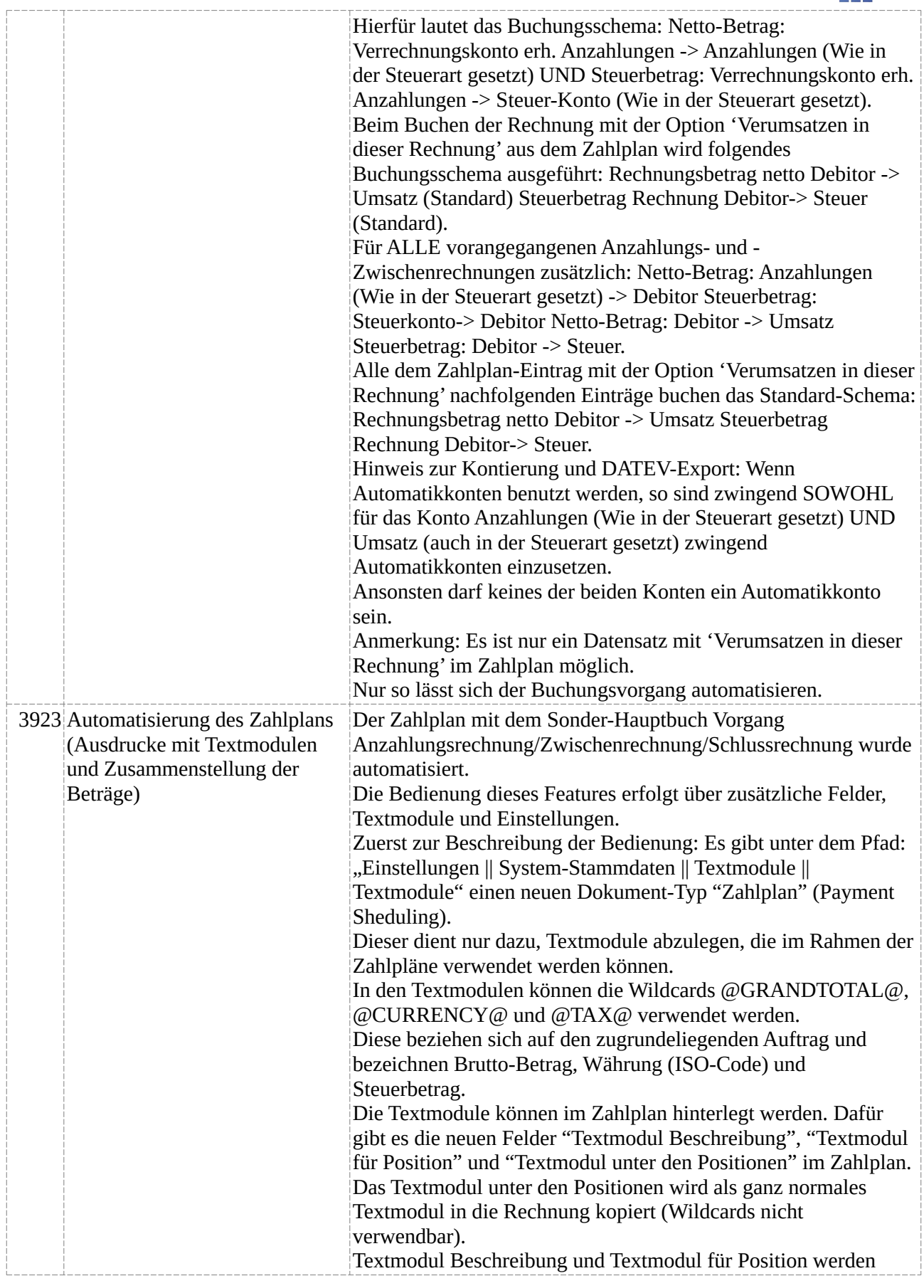

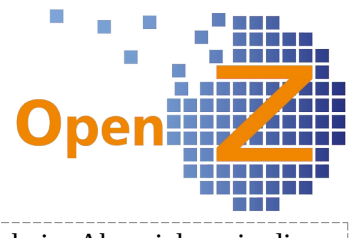

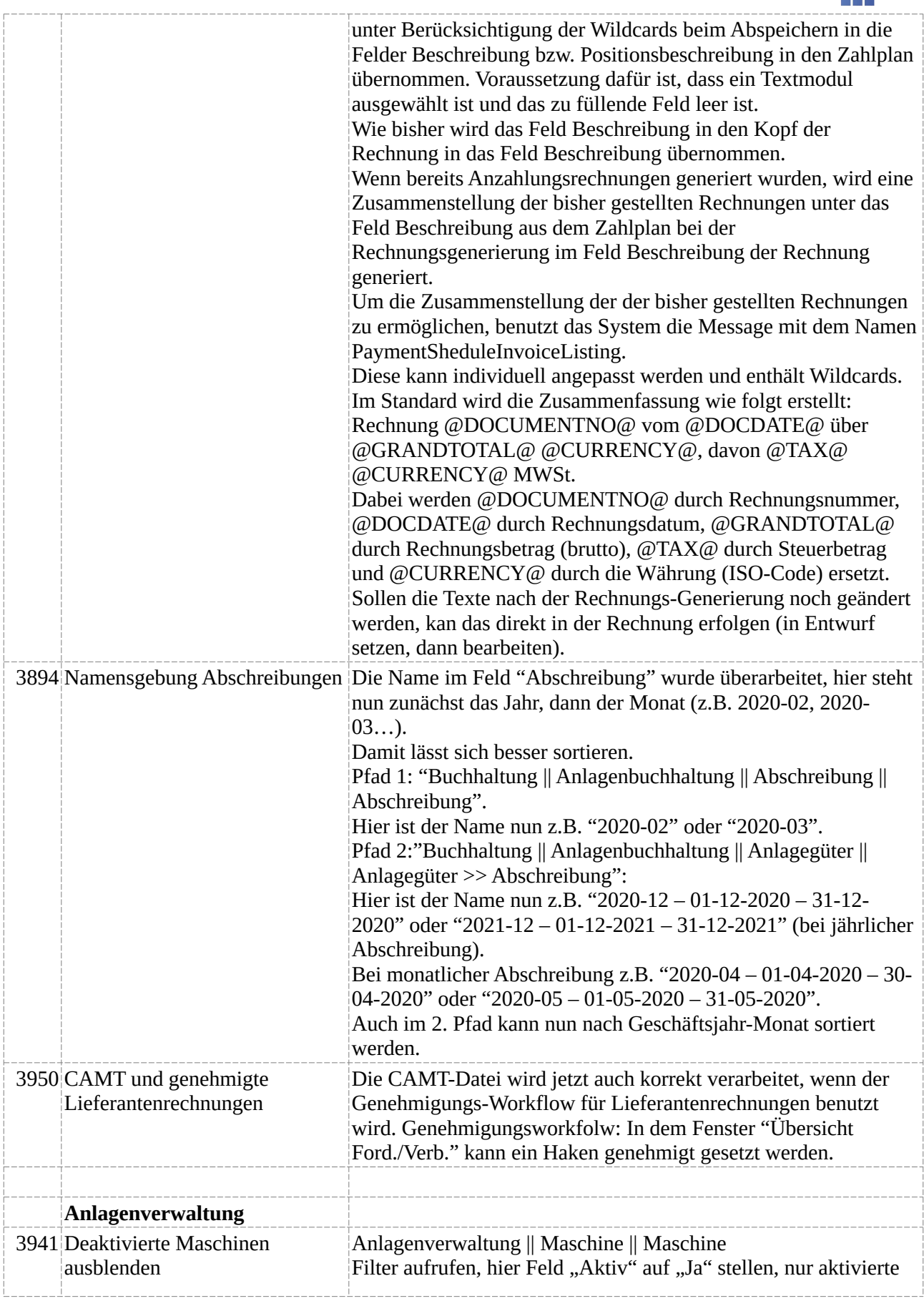

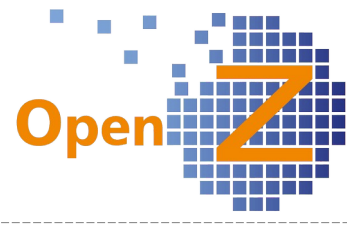

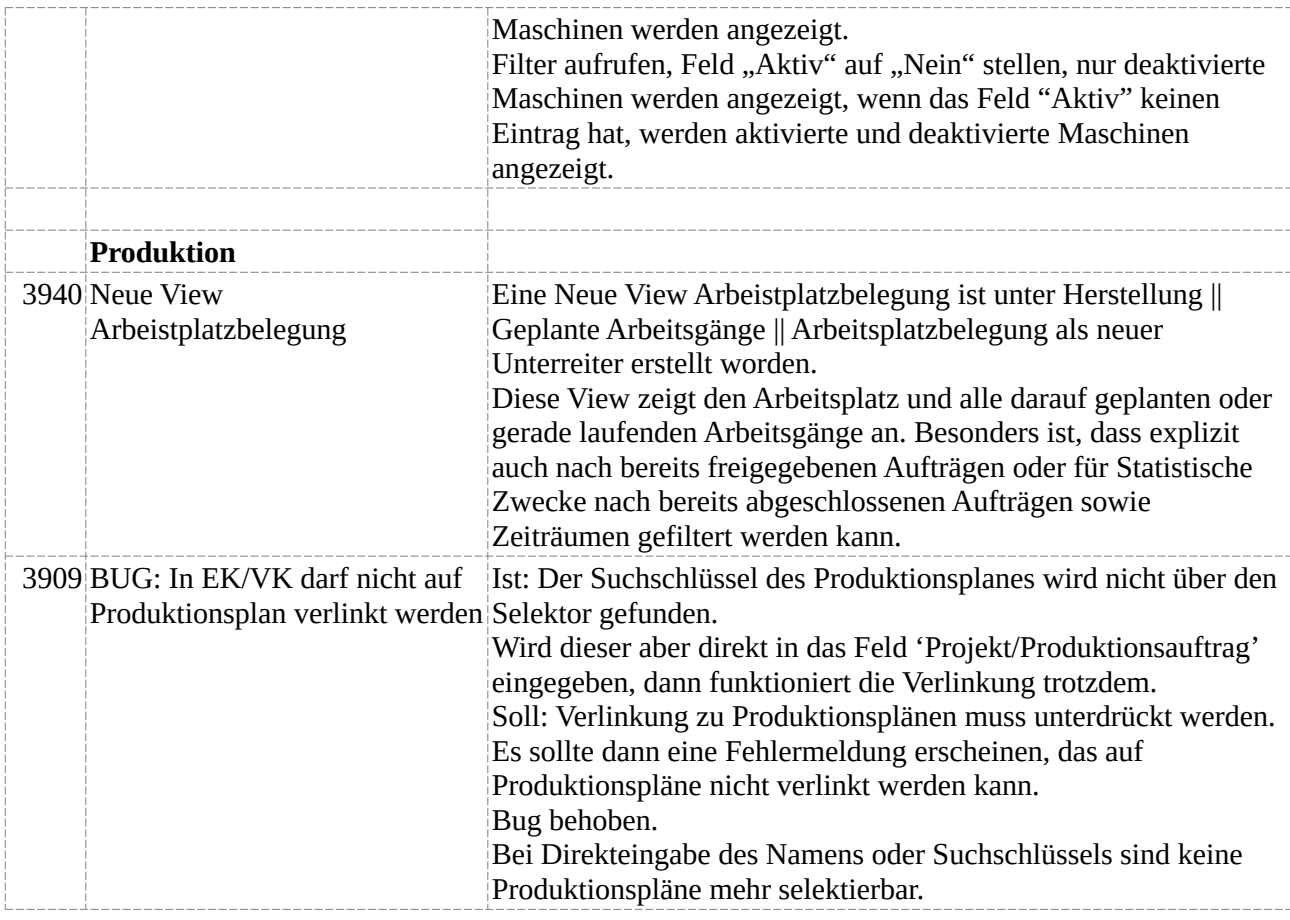

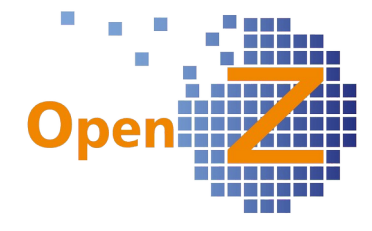

## **Version 3.6.60**

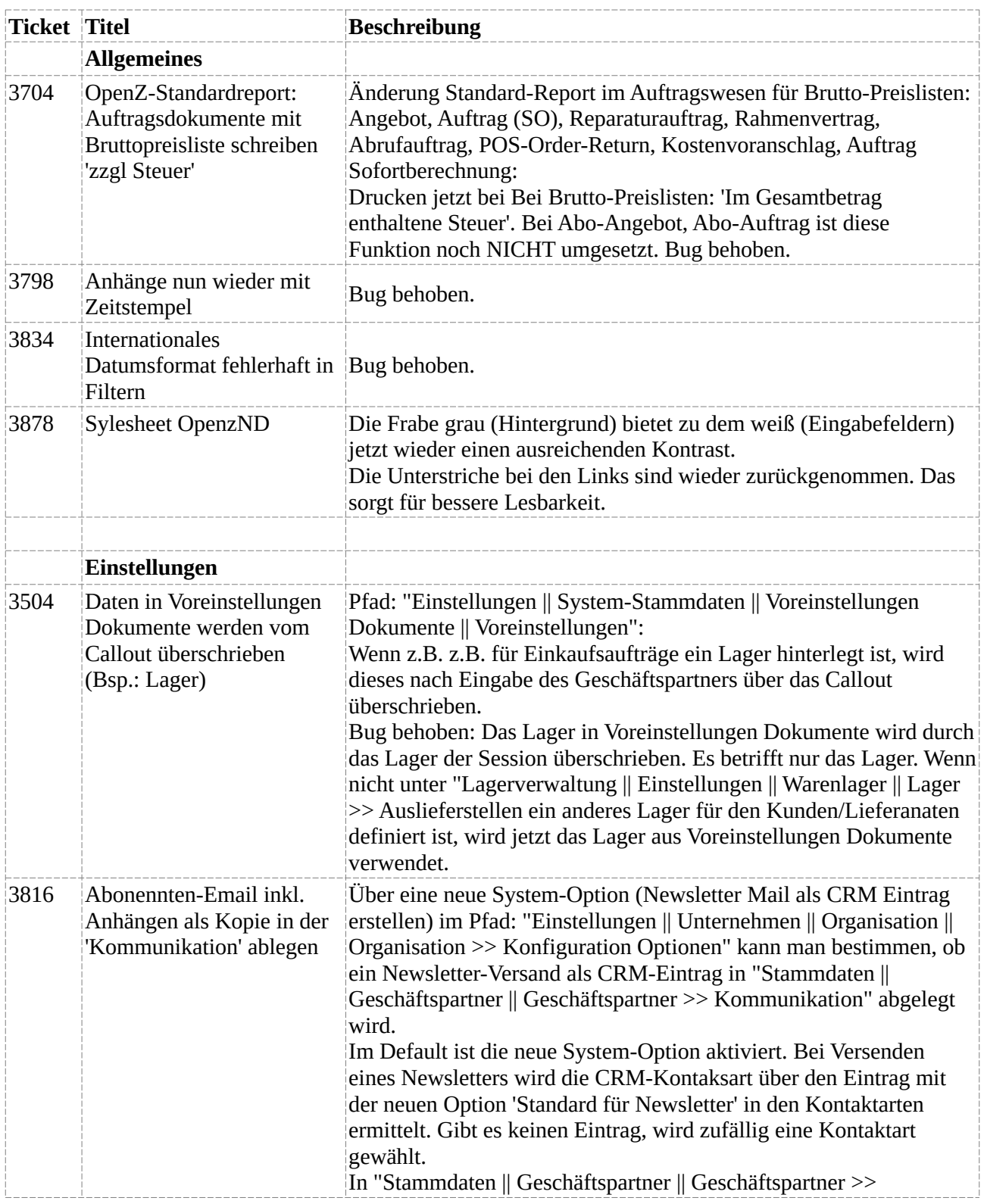

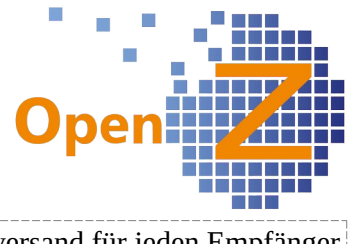

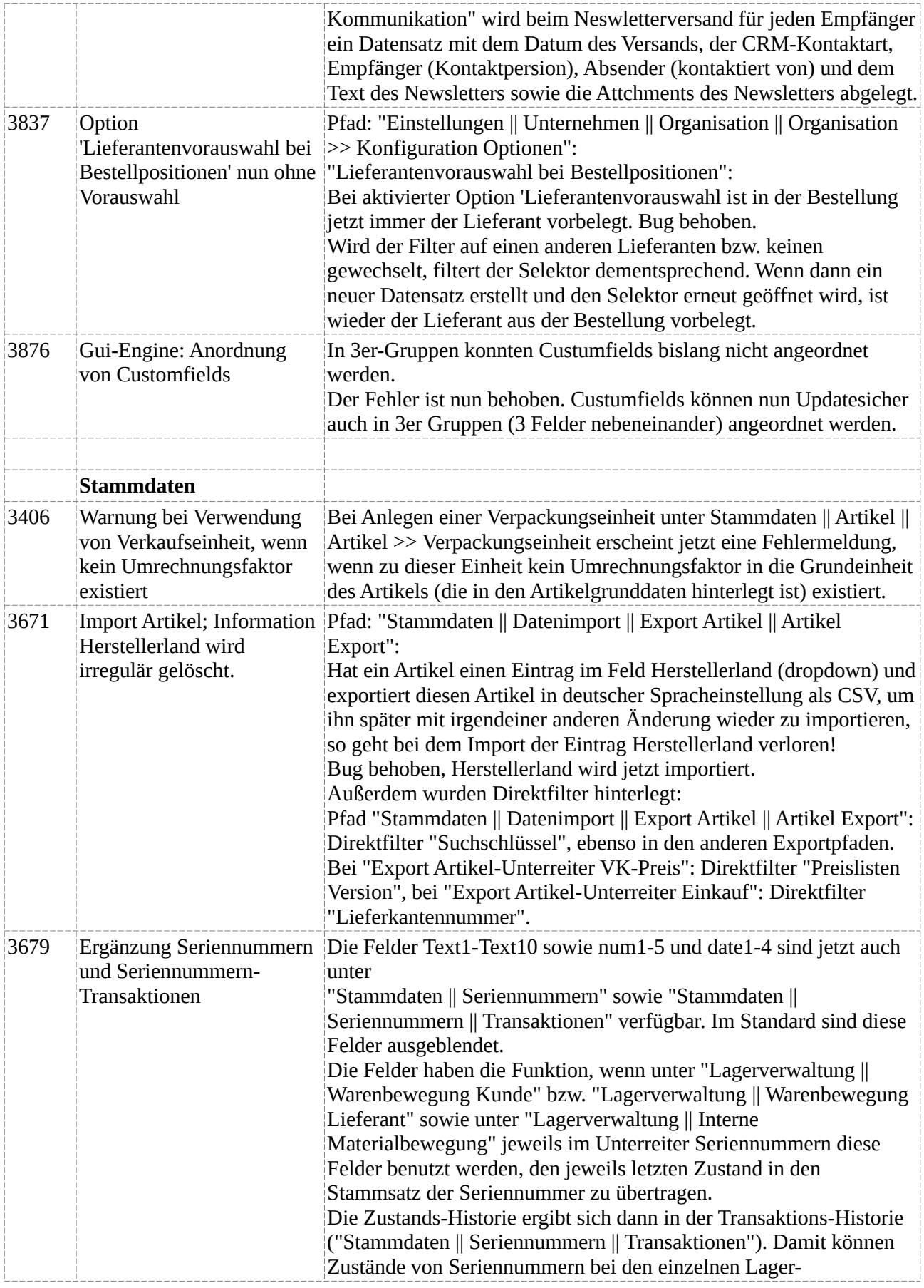

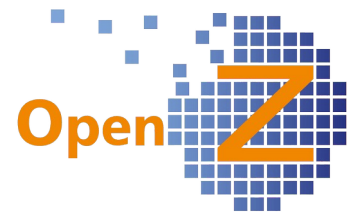

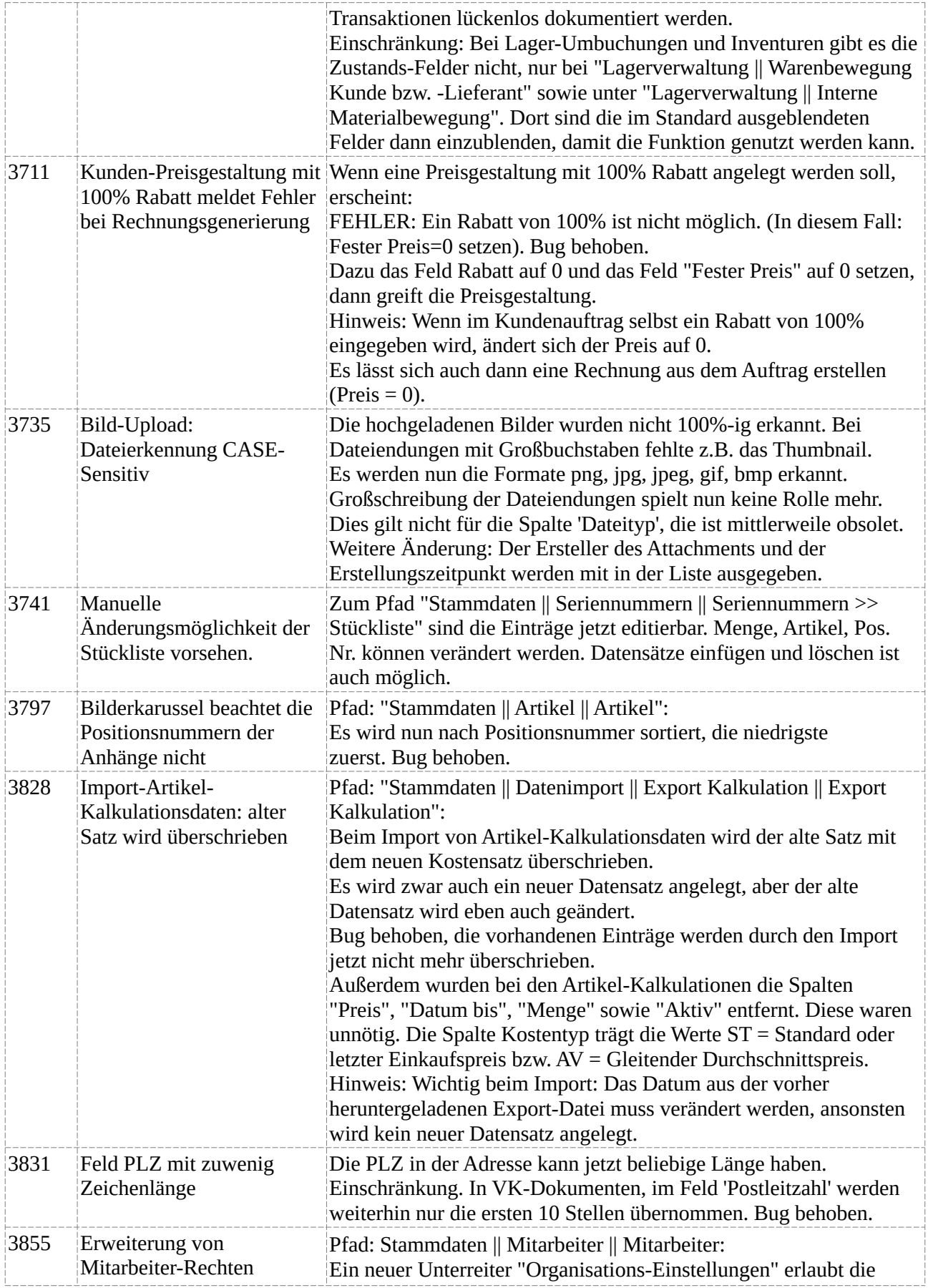

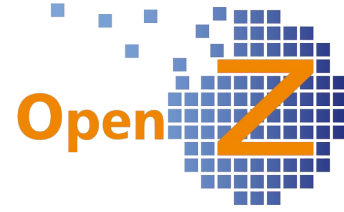

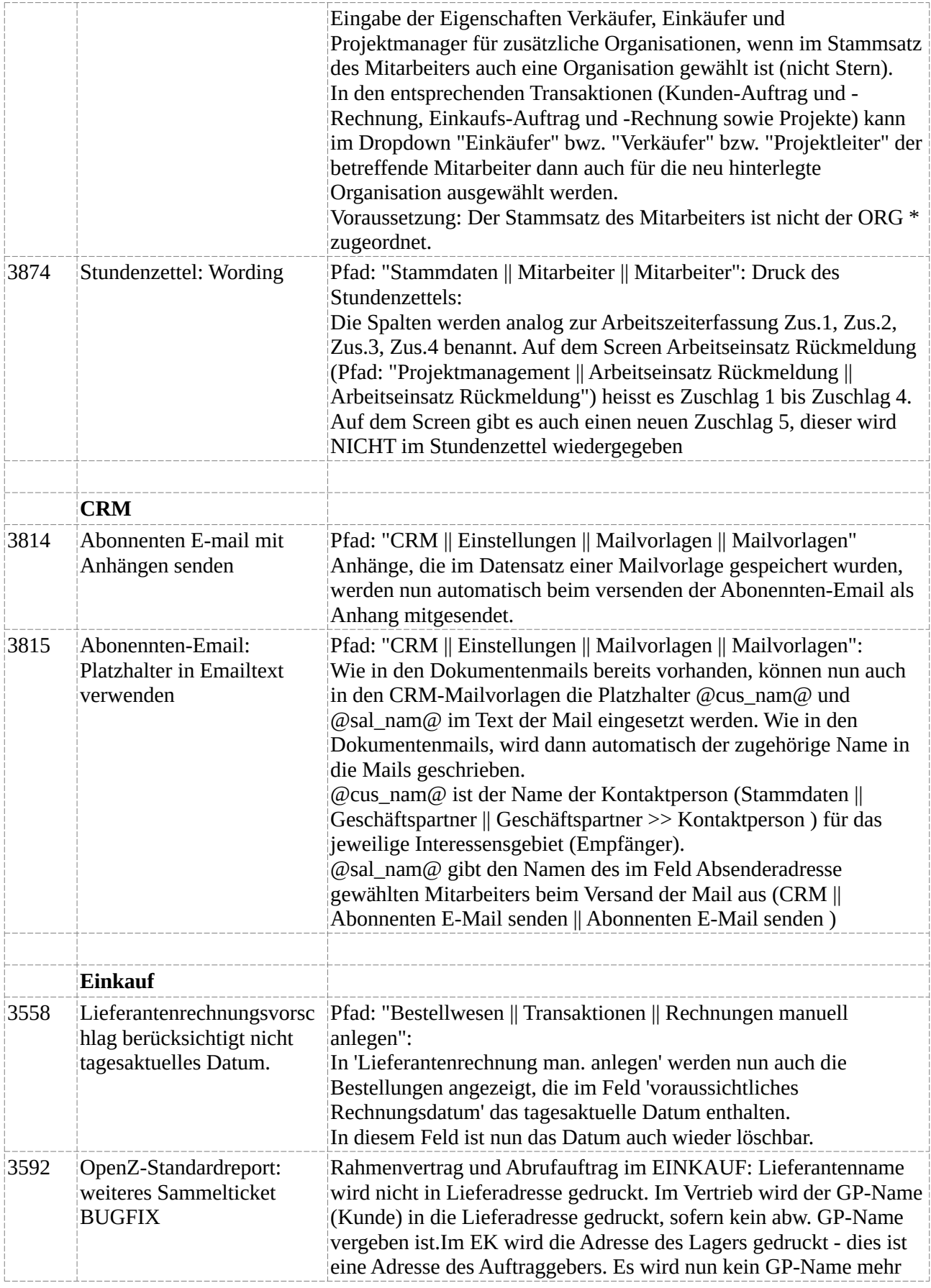

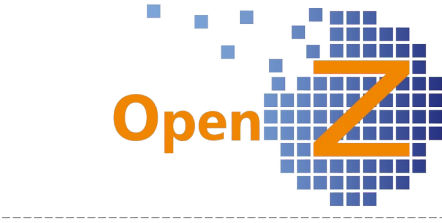

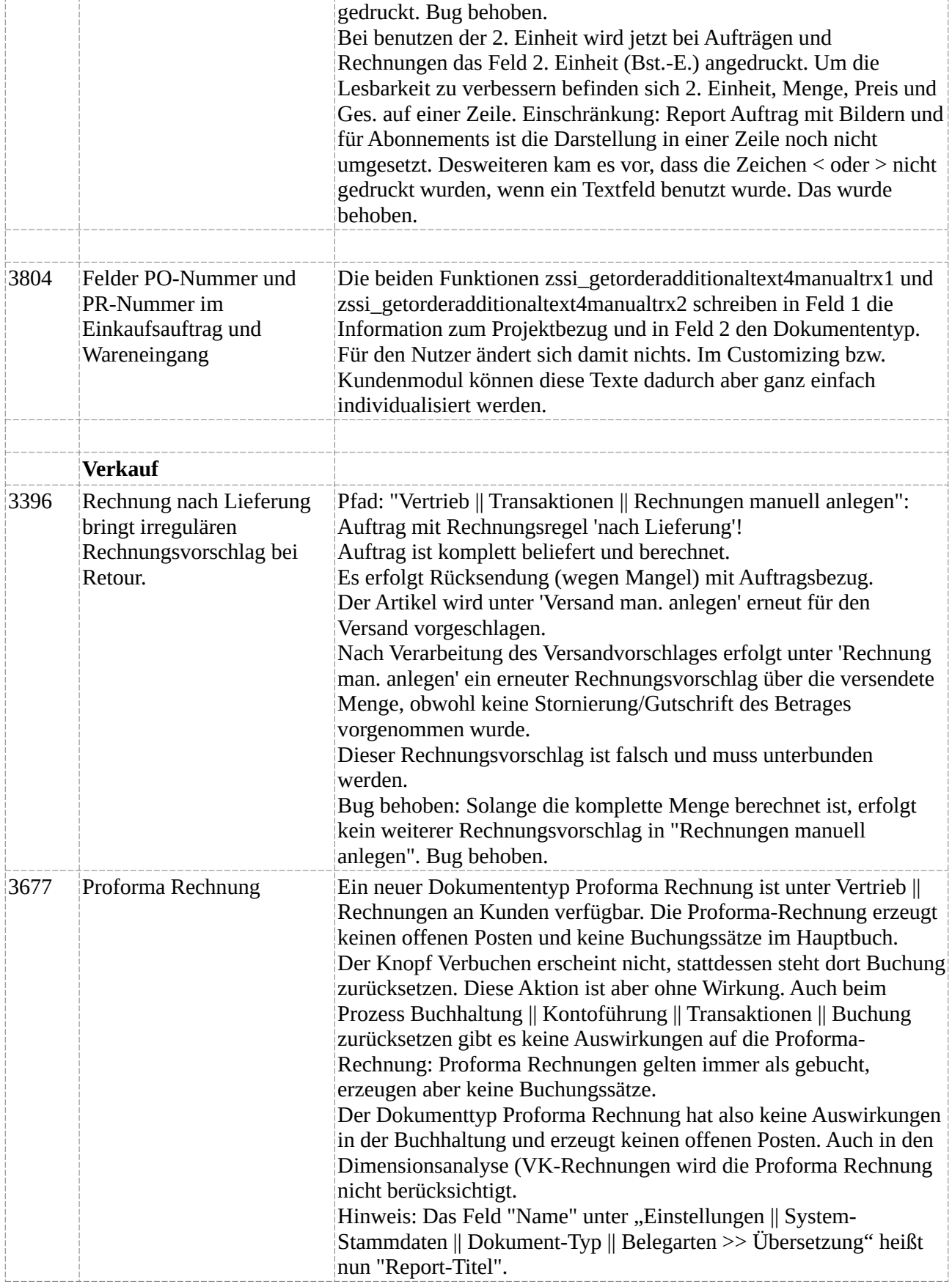

\_\_\_\_\_\_\_\_\_\_\_\_\_\_\_\_\_\_\_\_\_

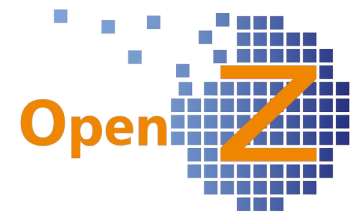

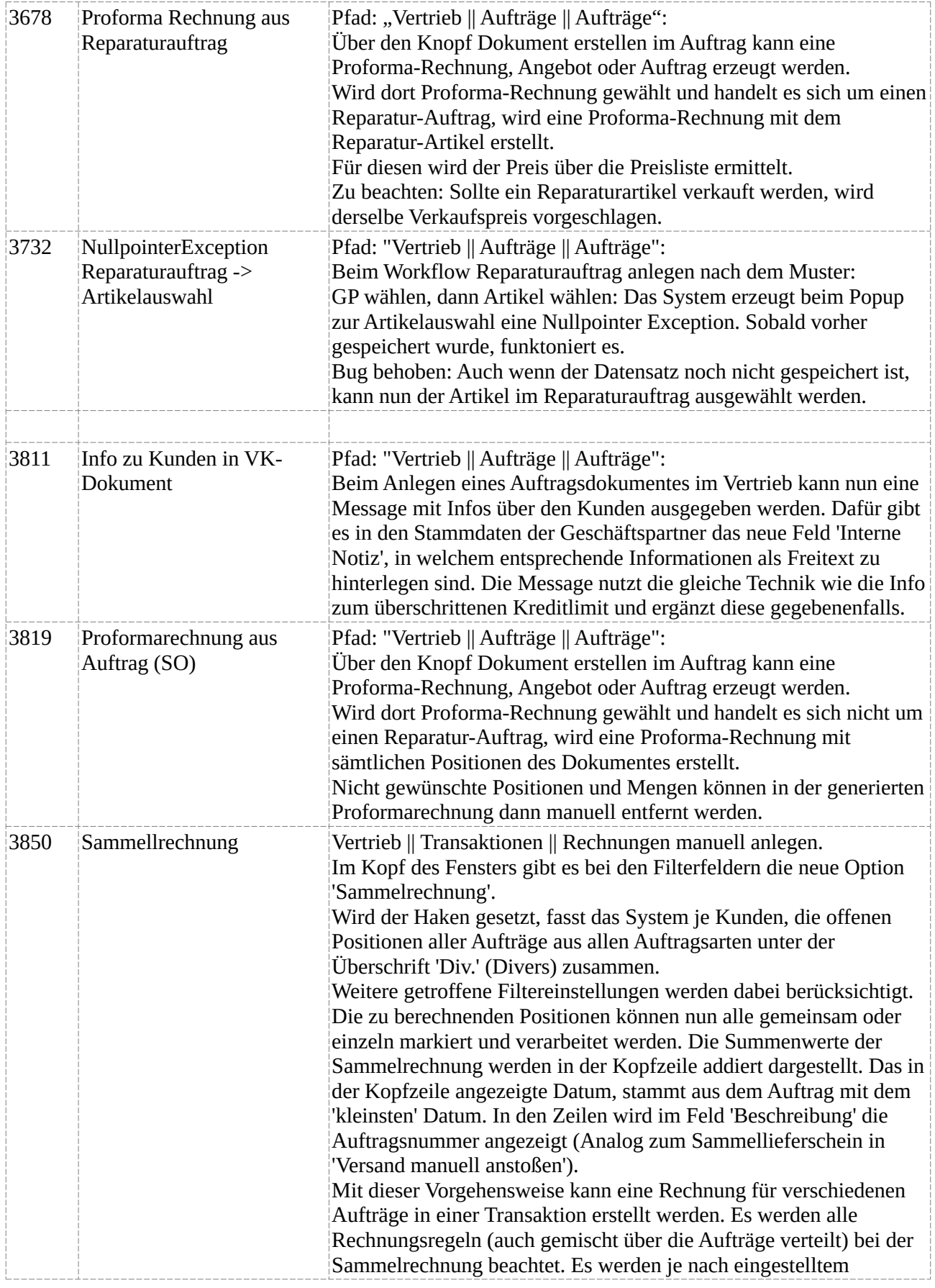

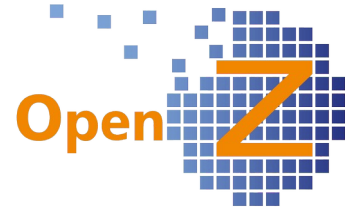

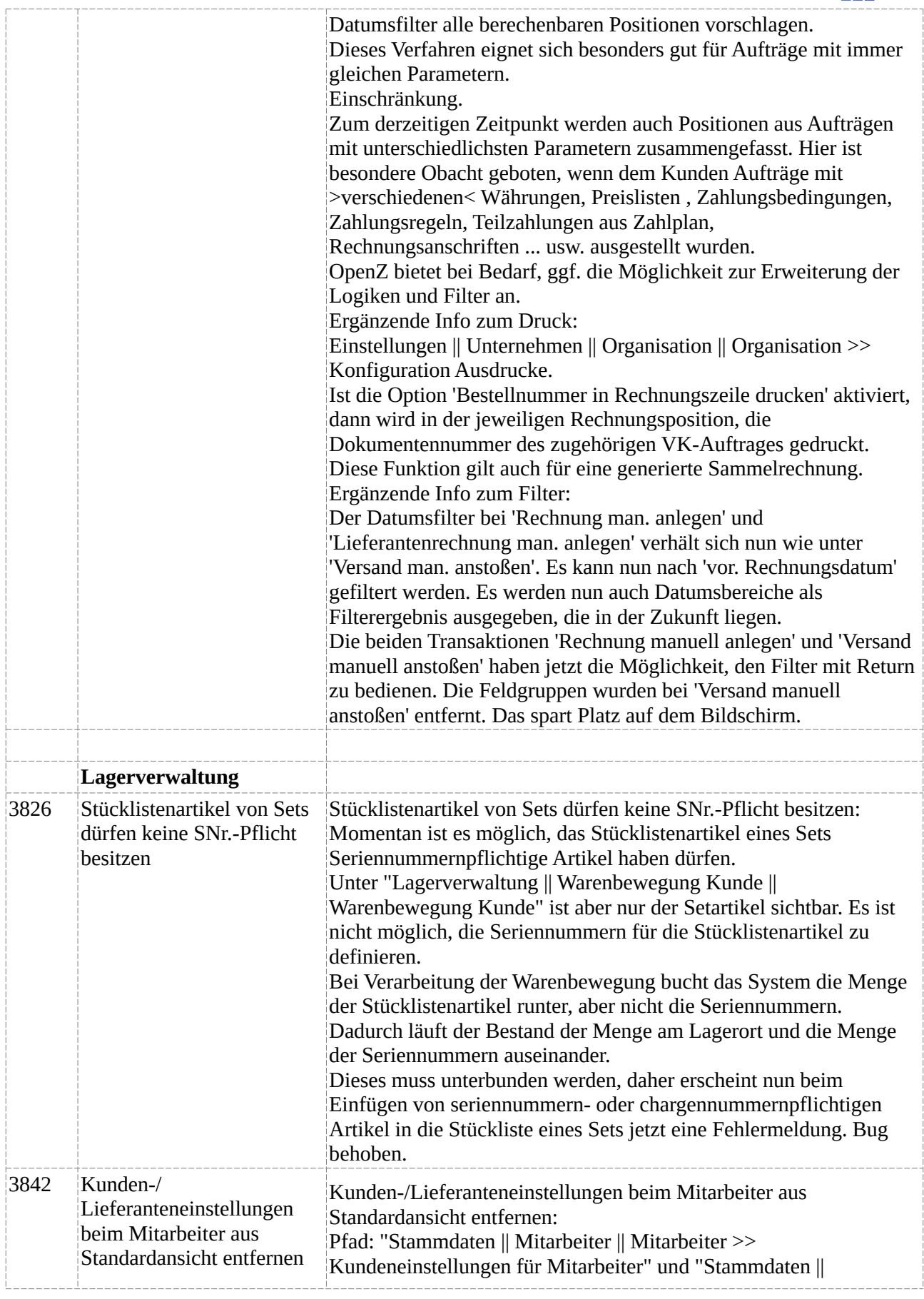

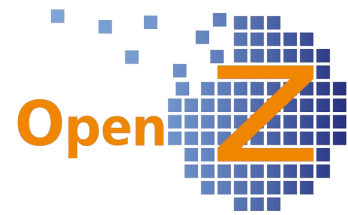

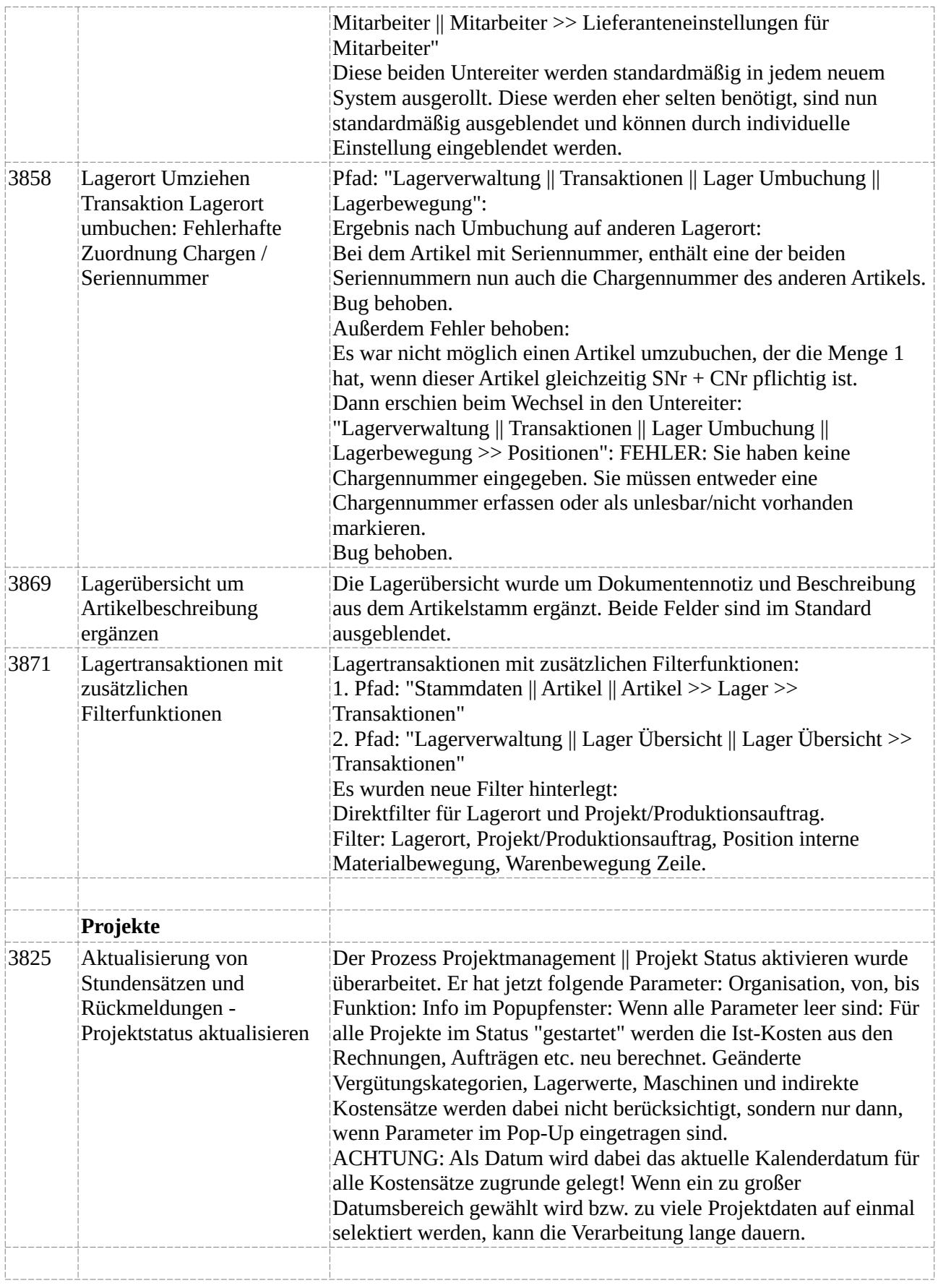

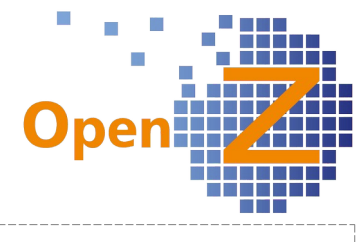

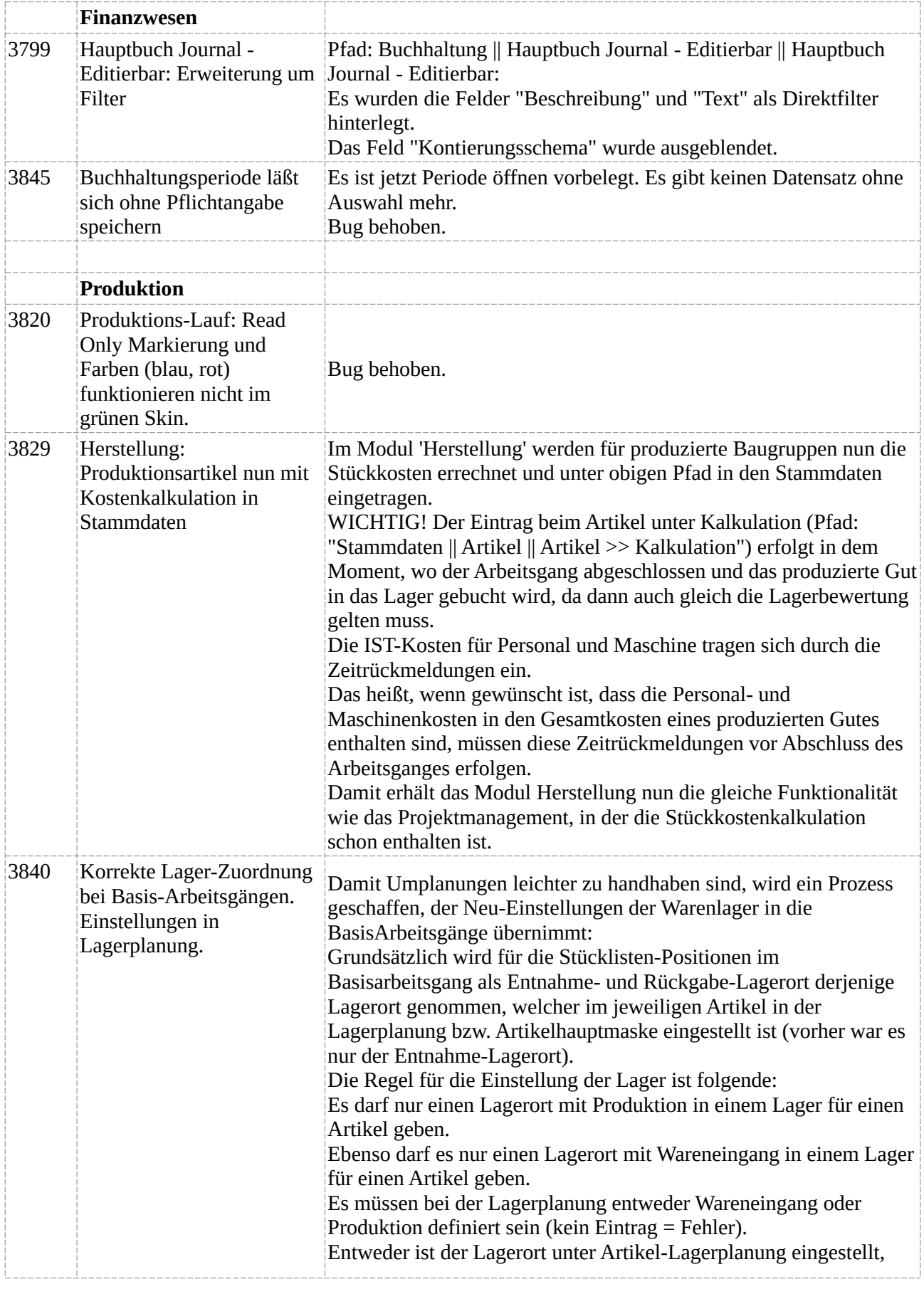
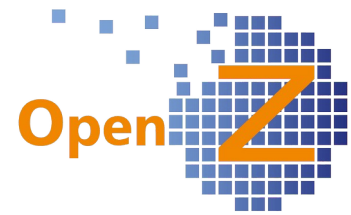

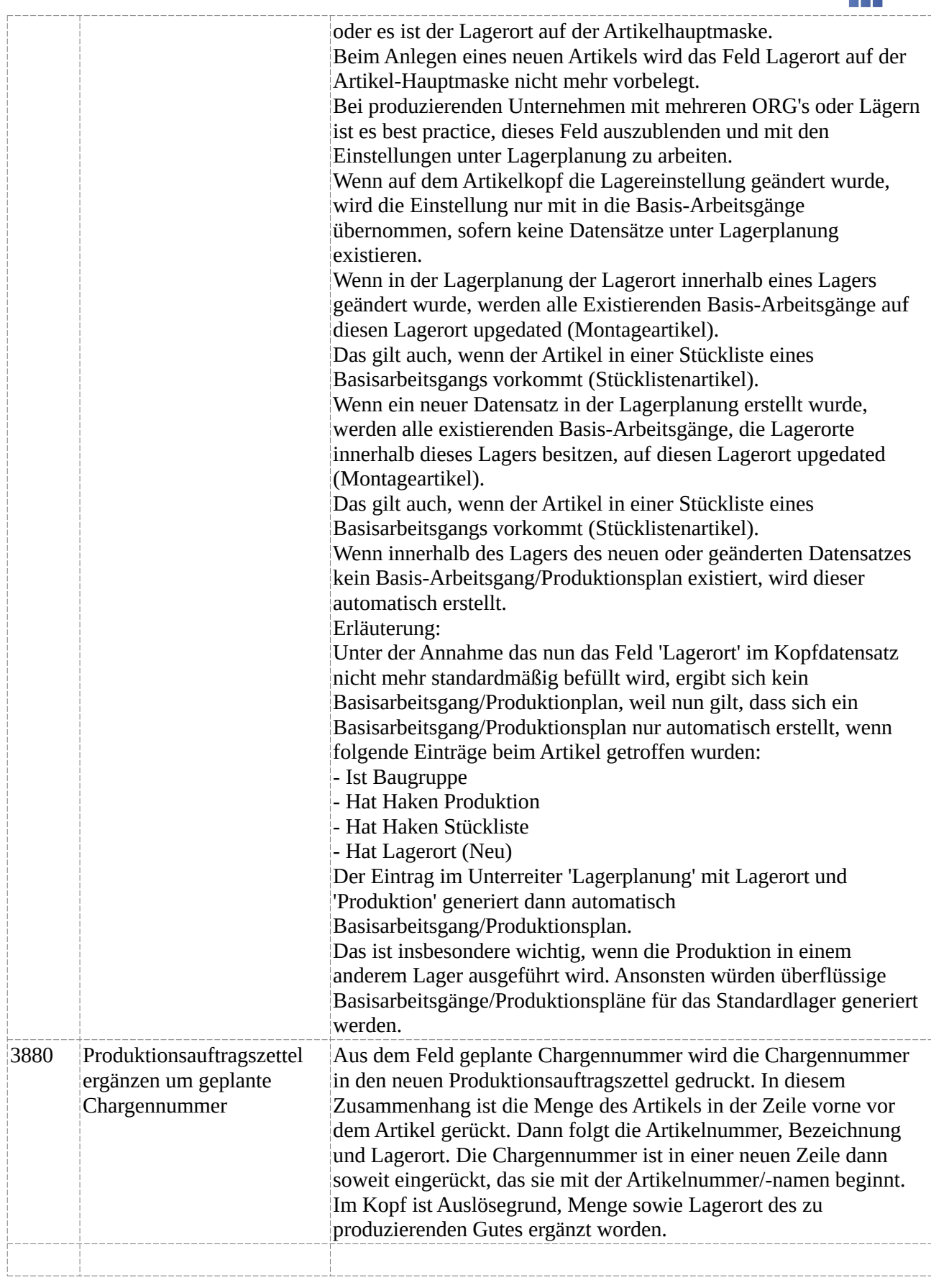

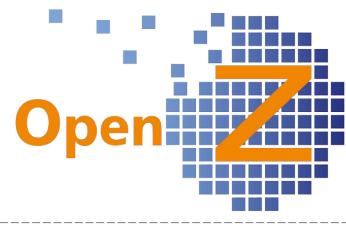

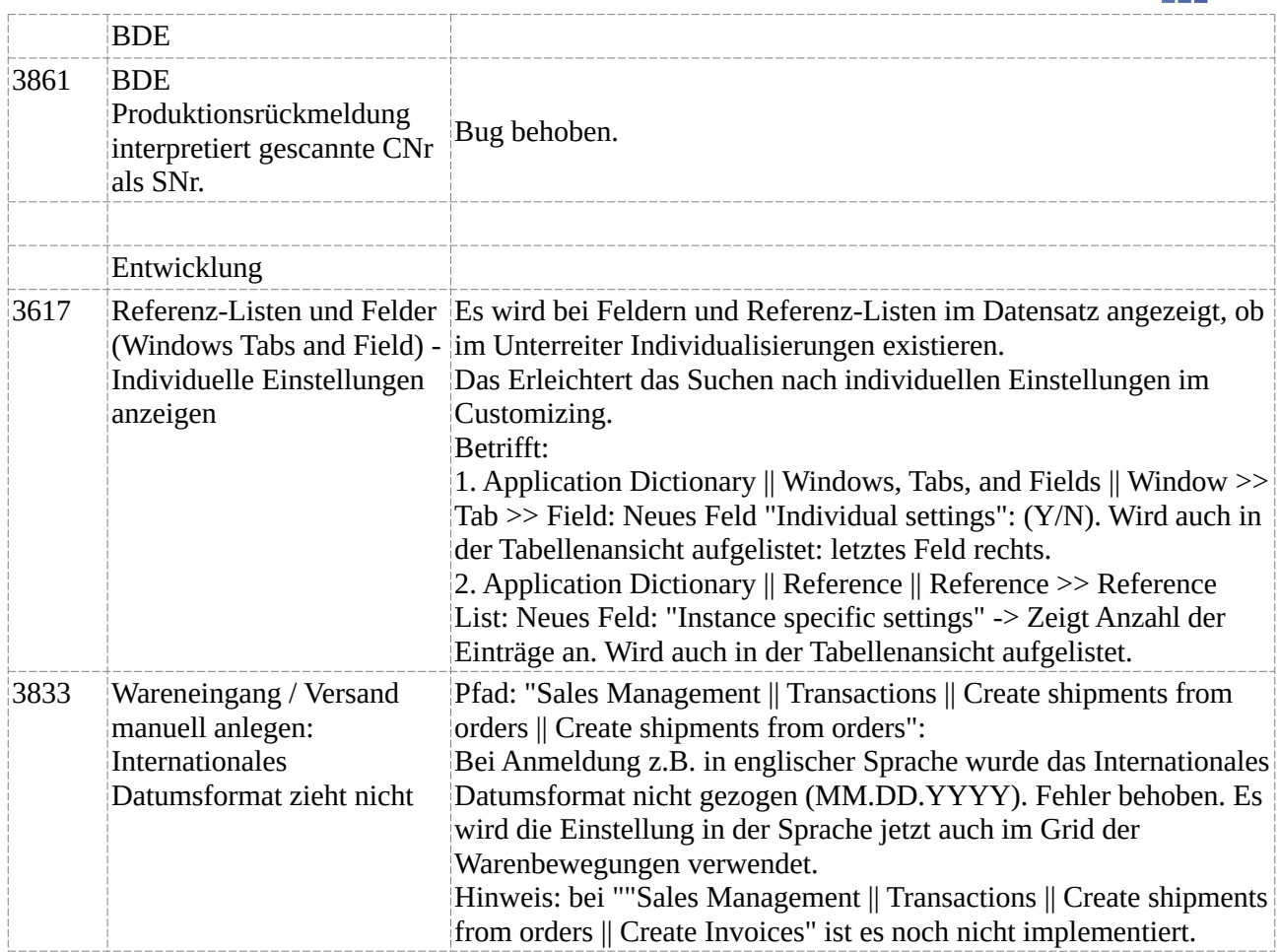

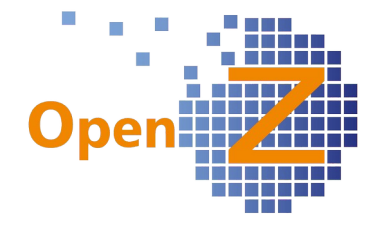

## **Version 3.6.50**

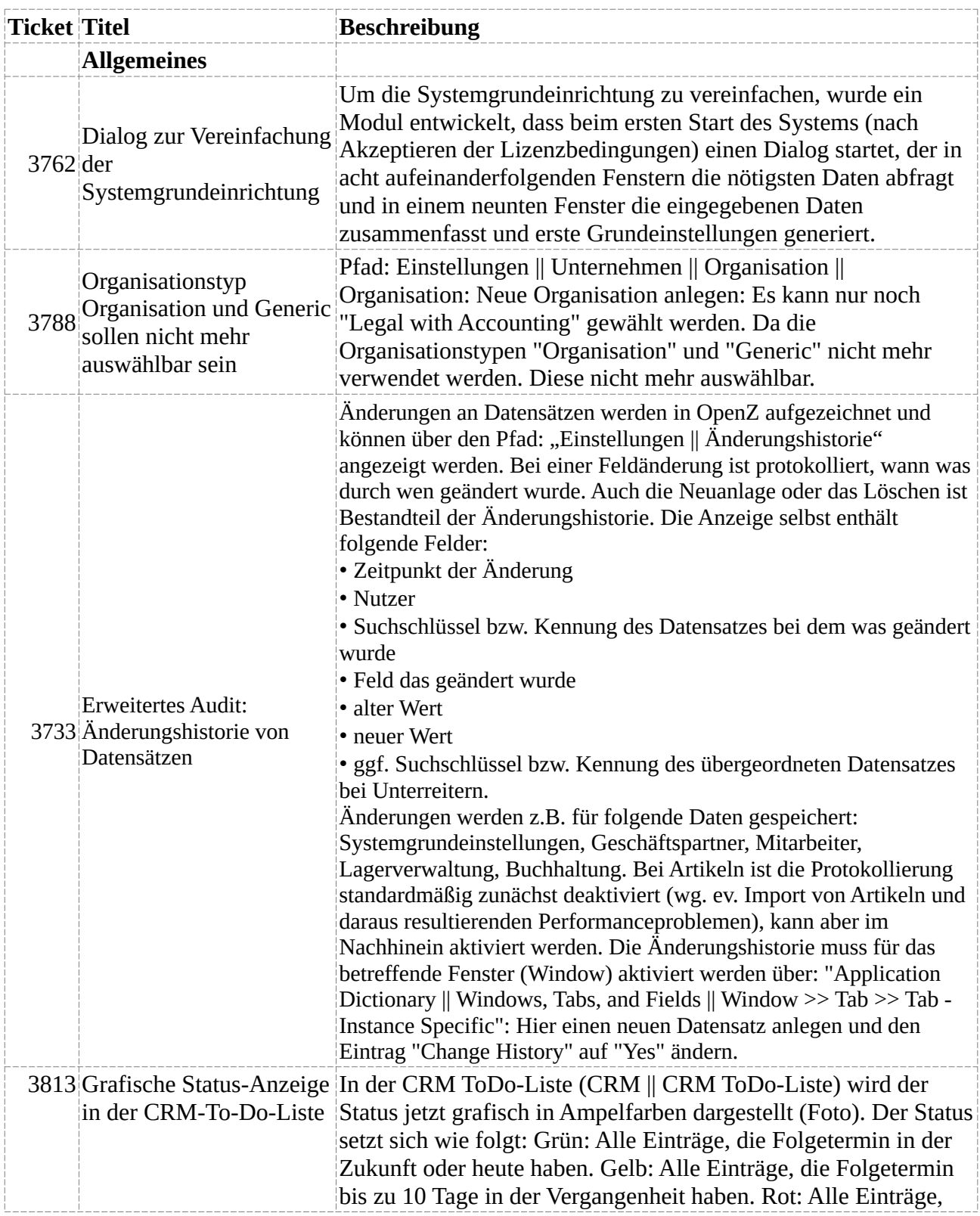

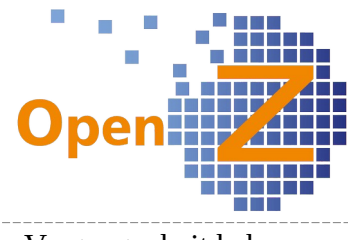

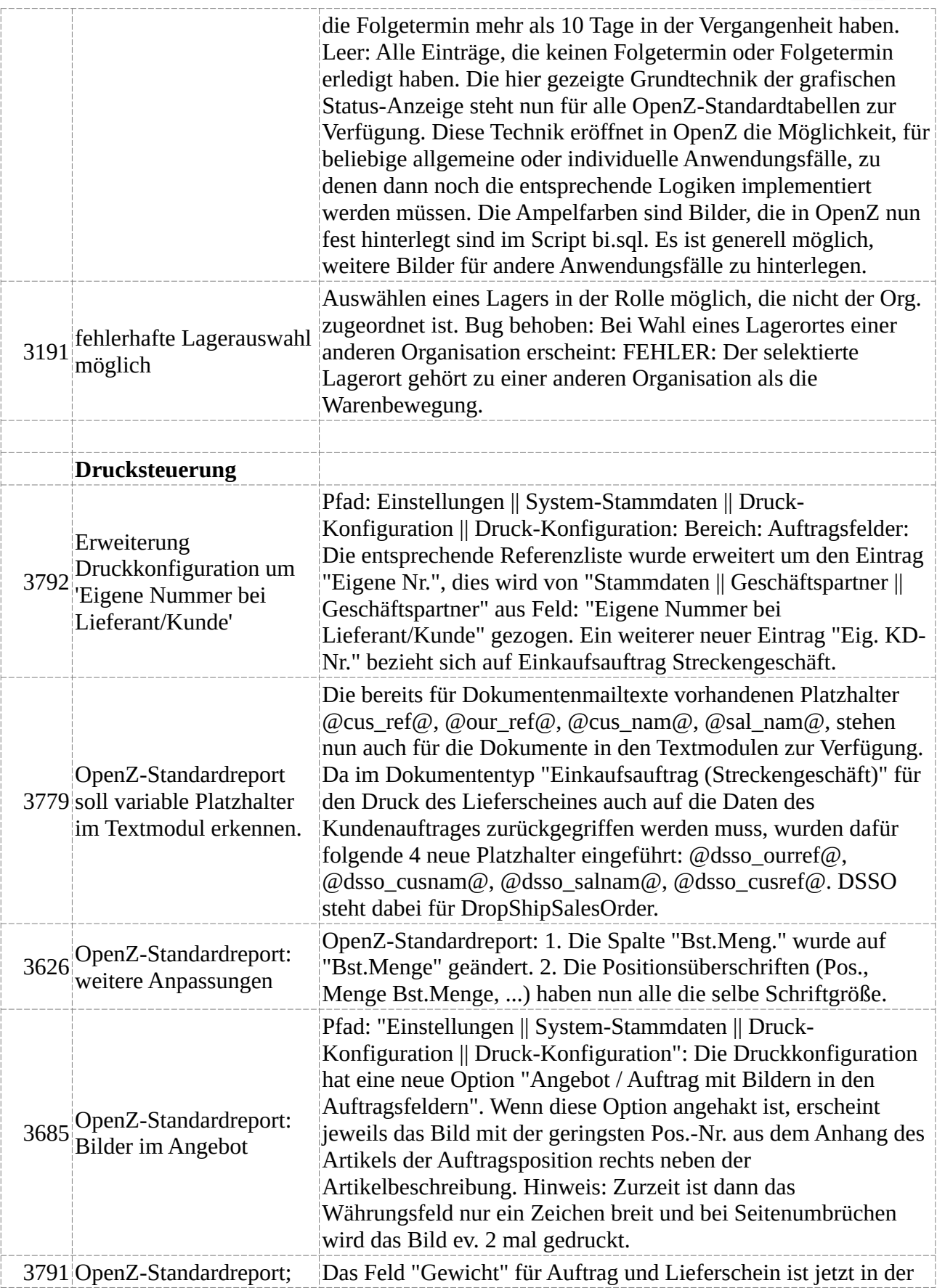

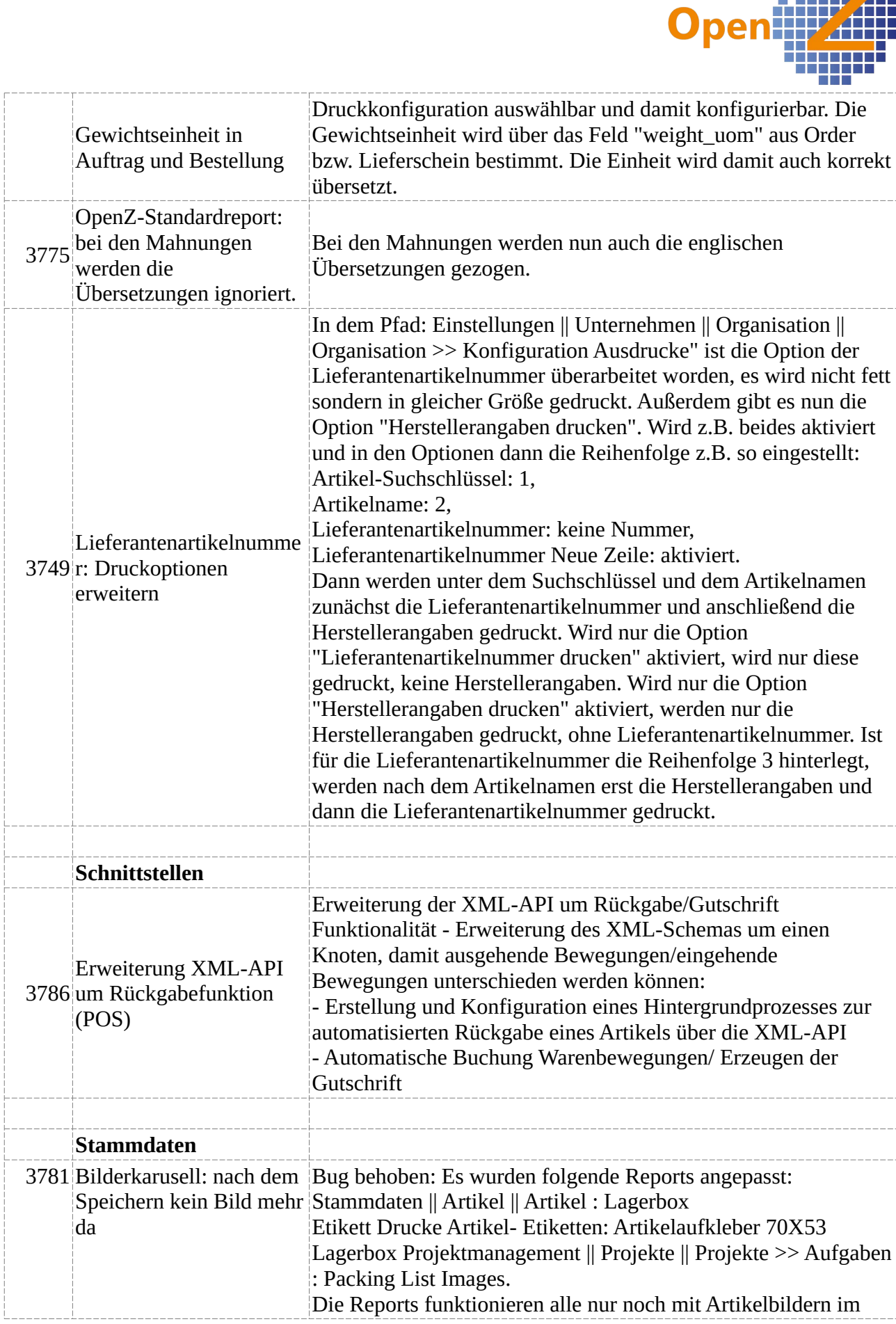

 $\mathcal{L}$ 

 $\Box$ 

 $\overline{\mathbb{R}}$ Ē.

Ţ

i<br>I Billia

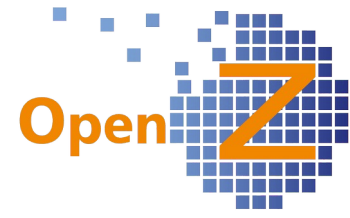

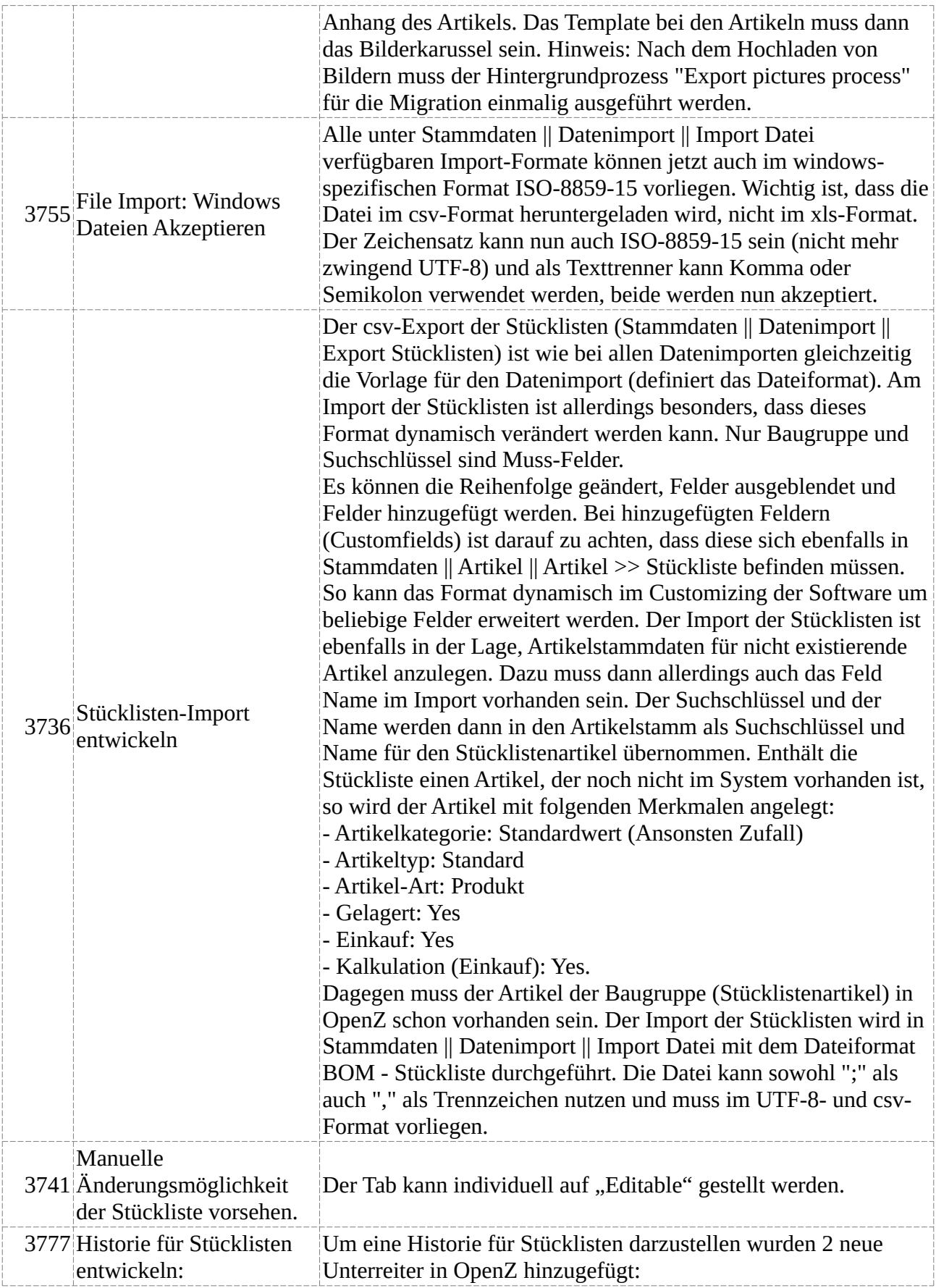

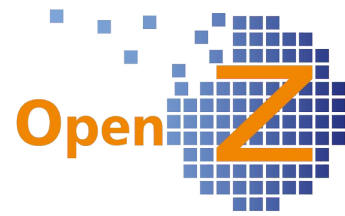

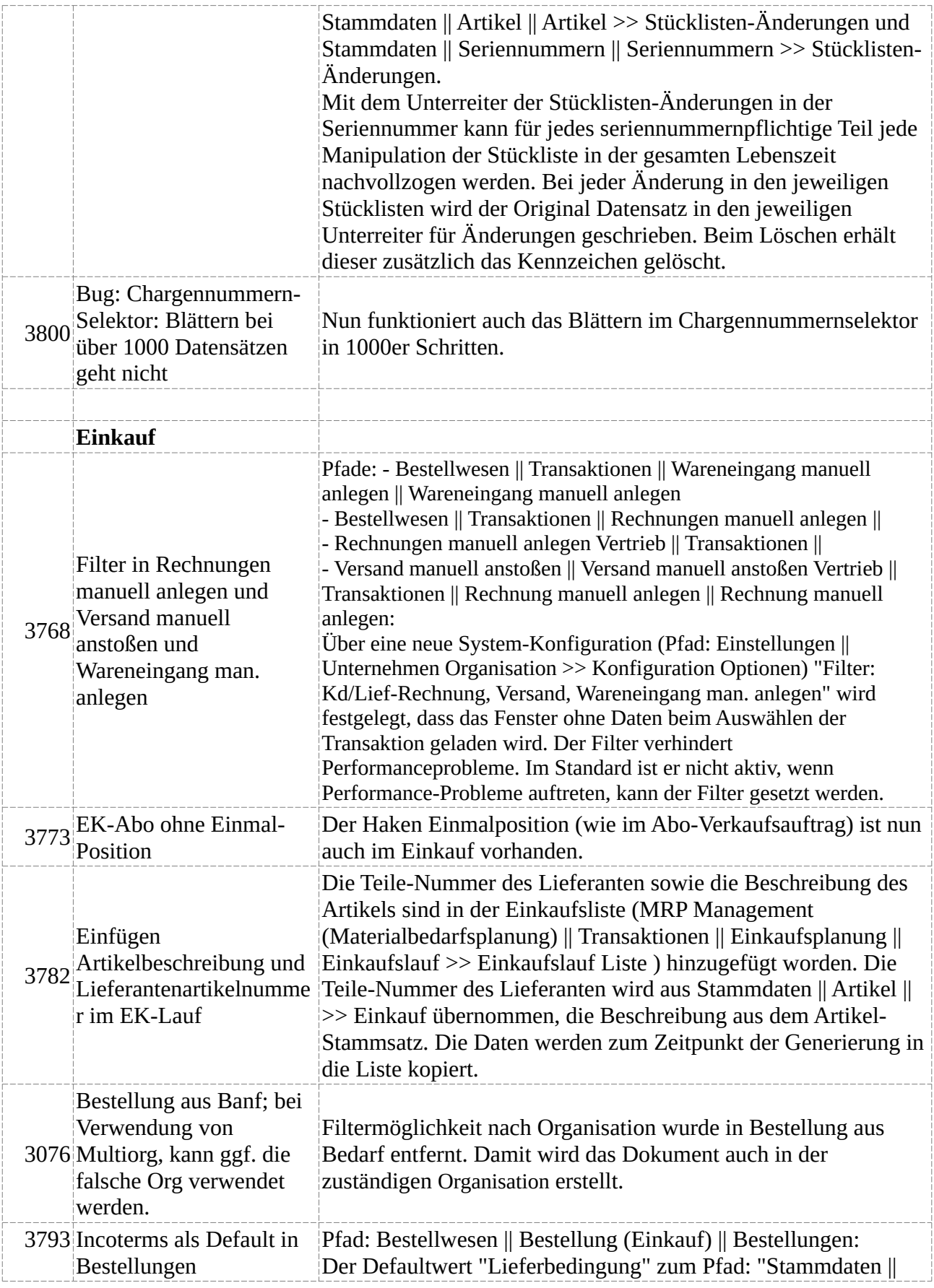

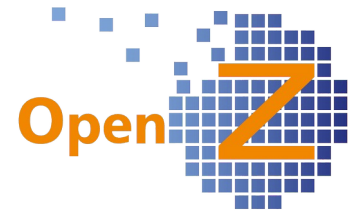

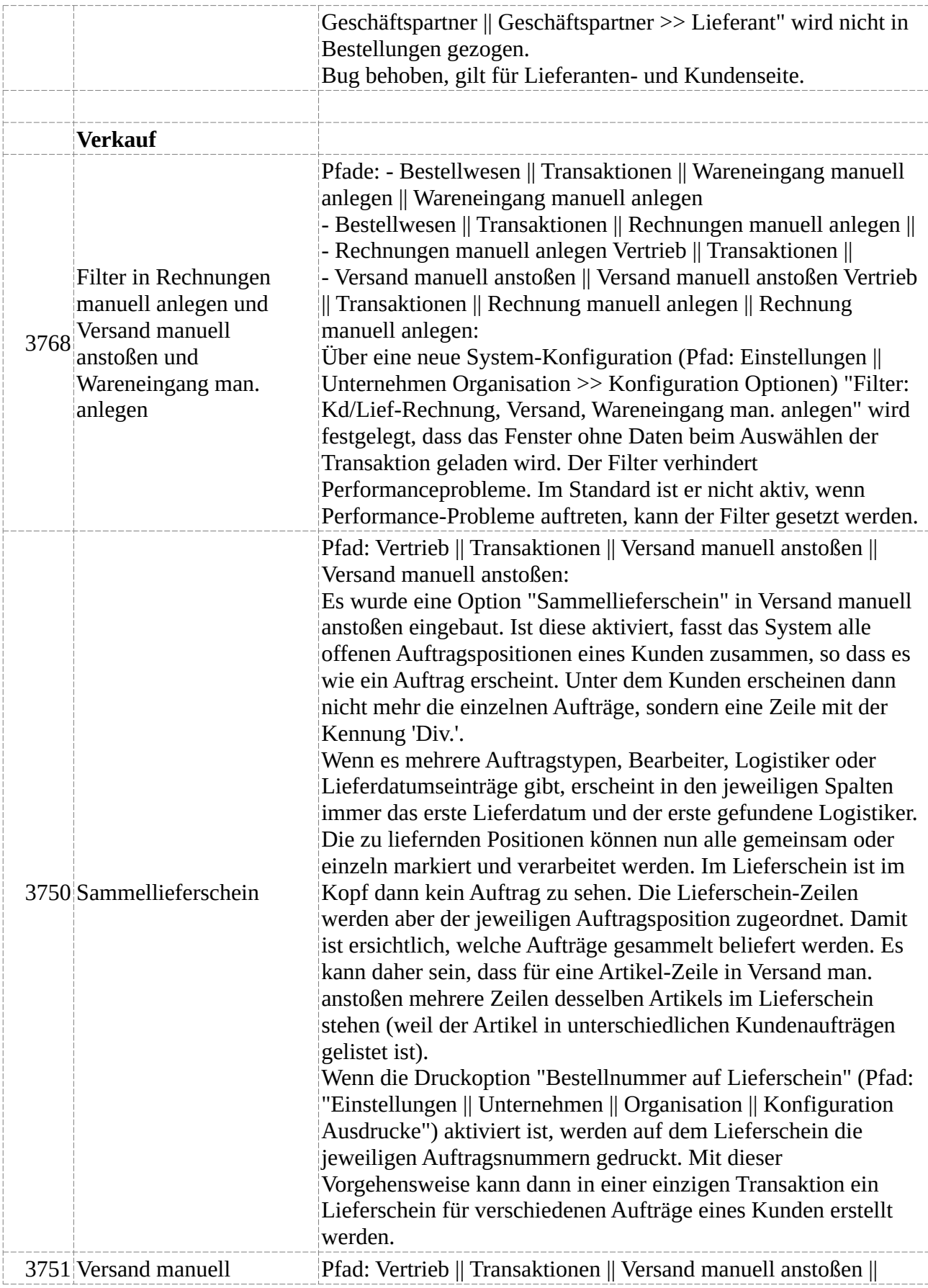

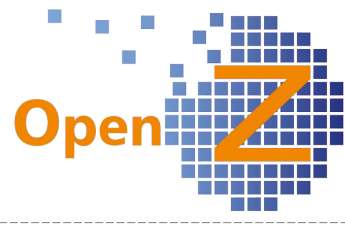

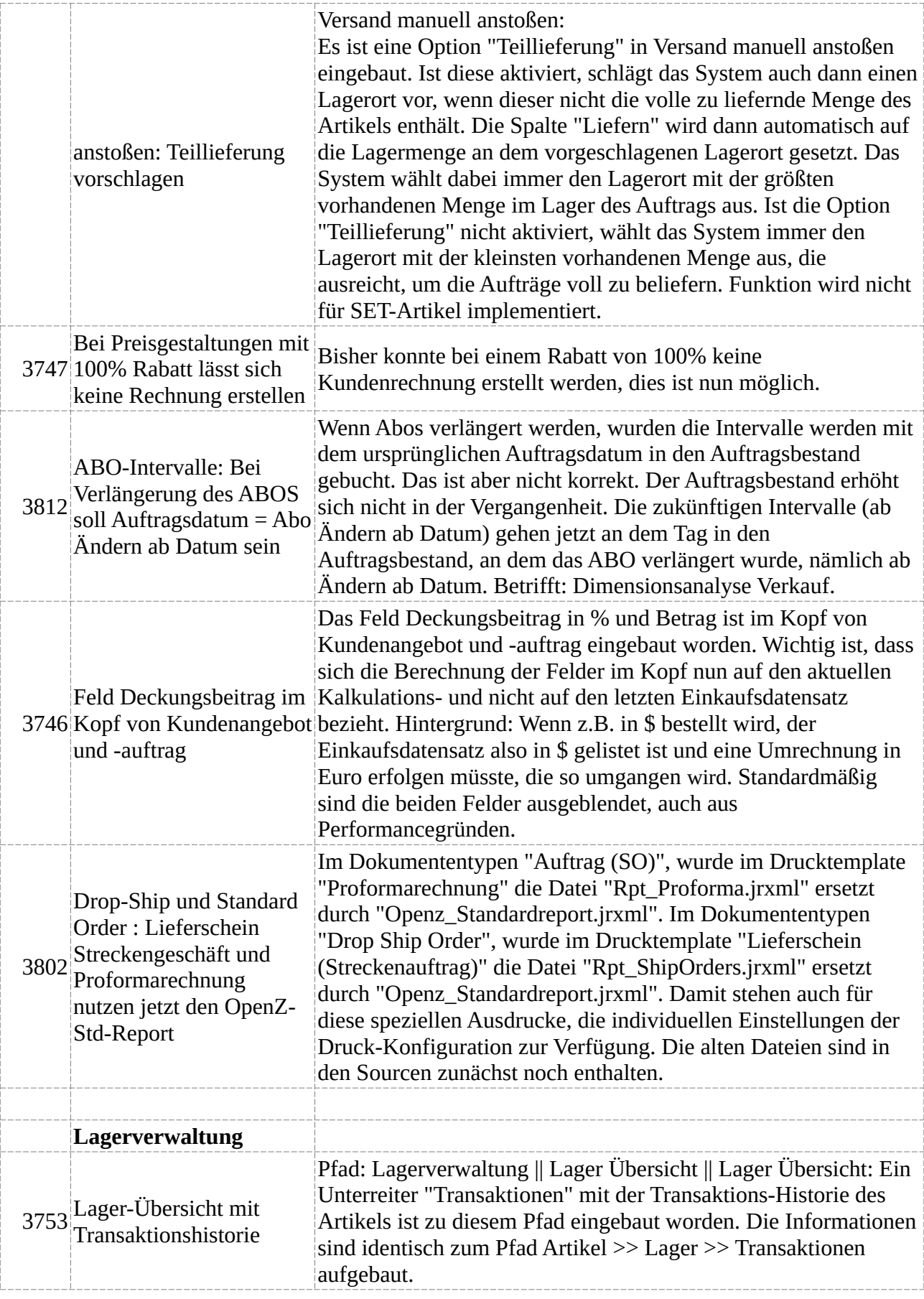

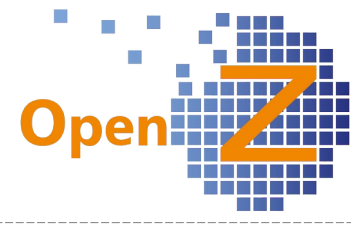

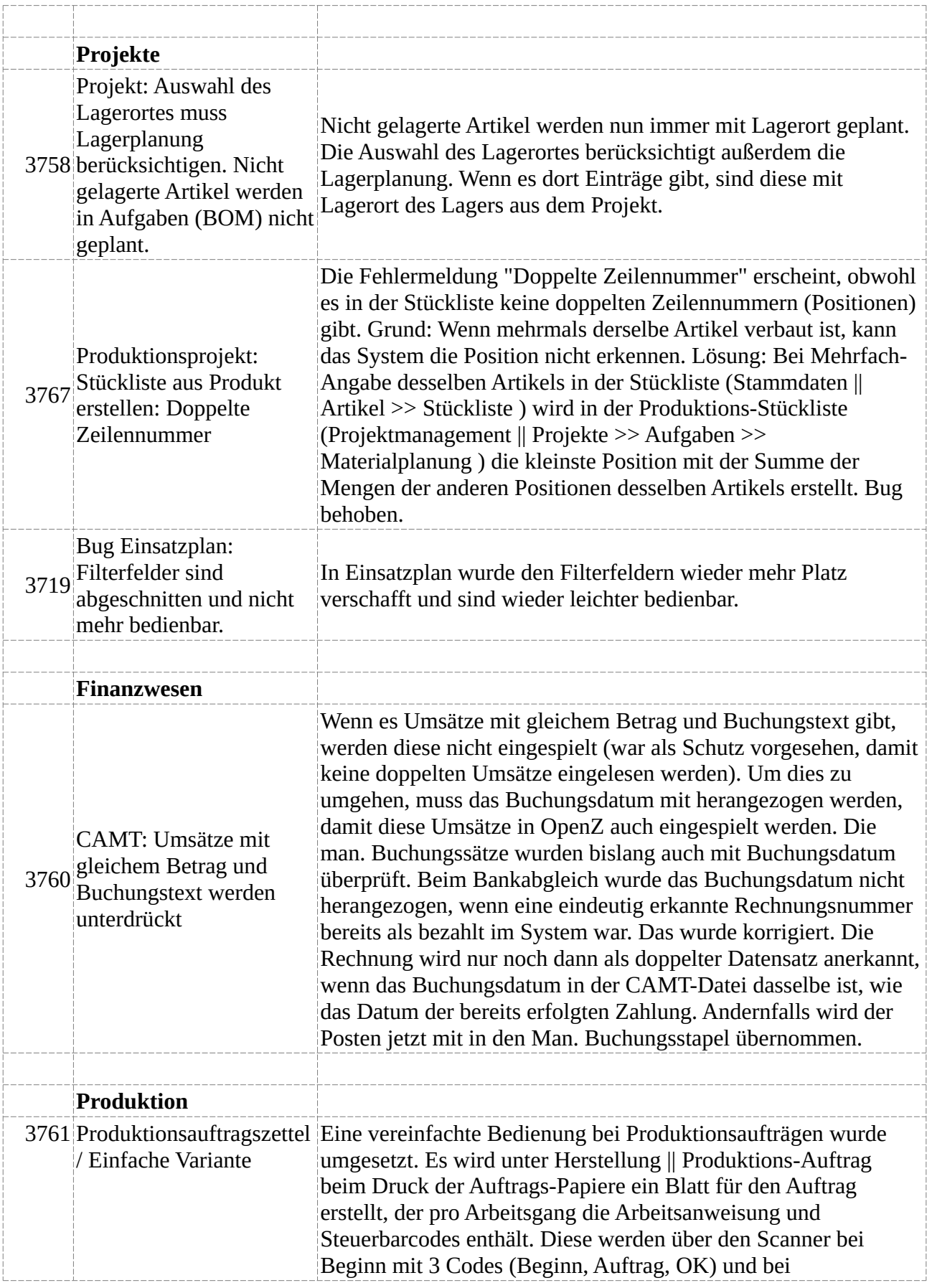

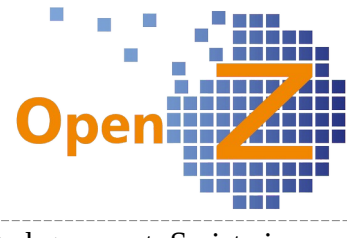

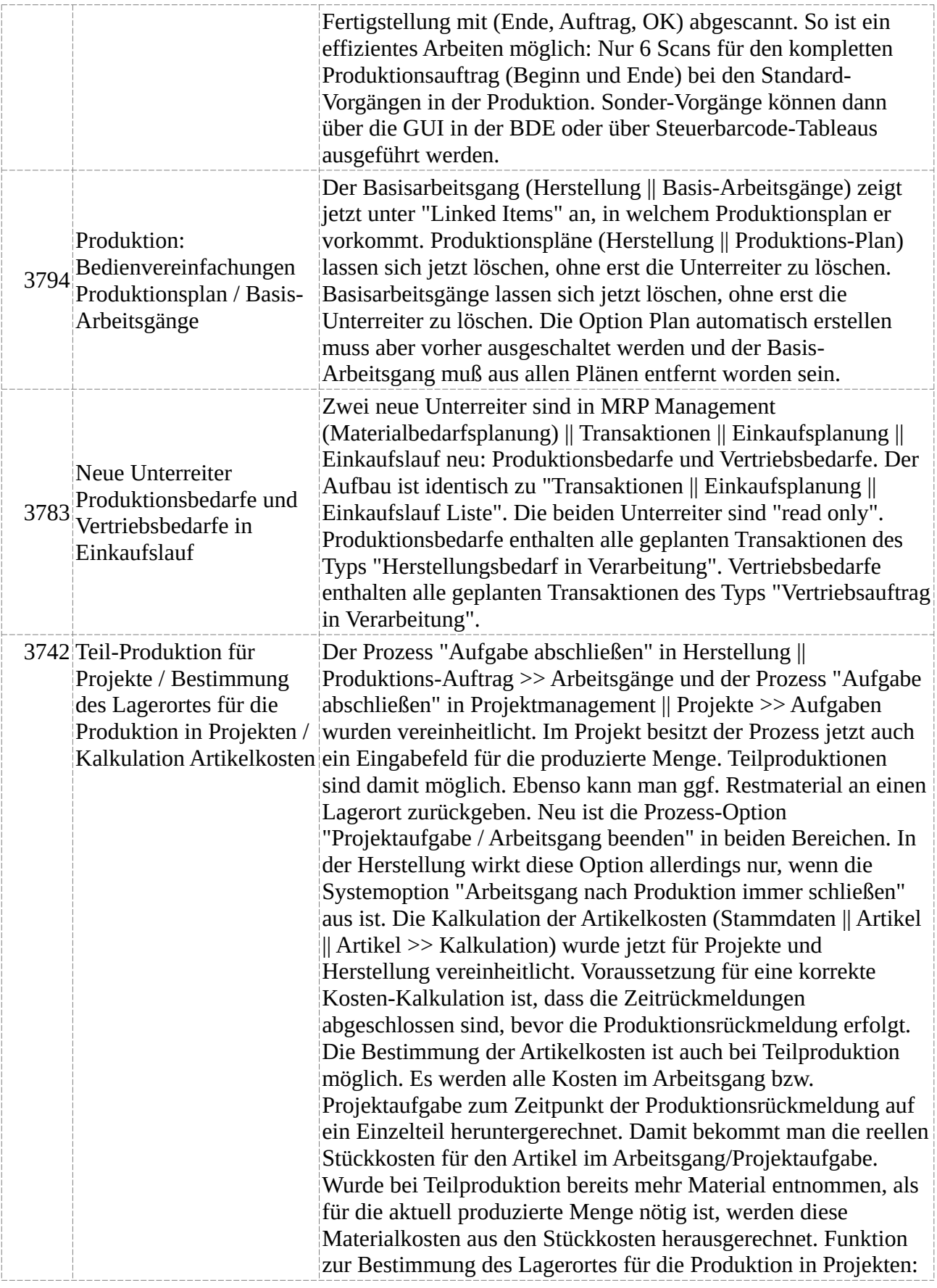

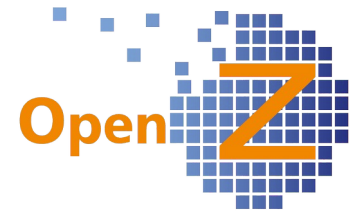

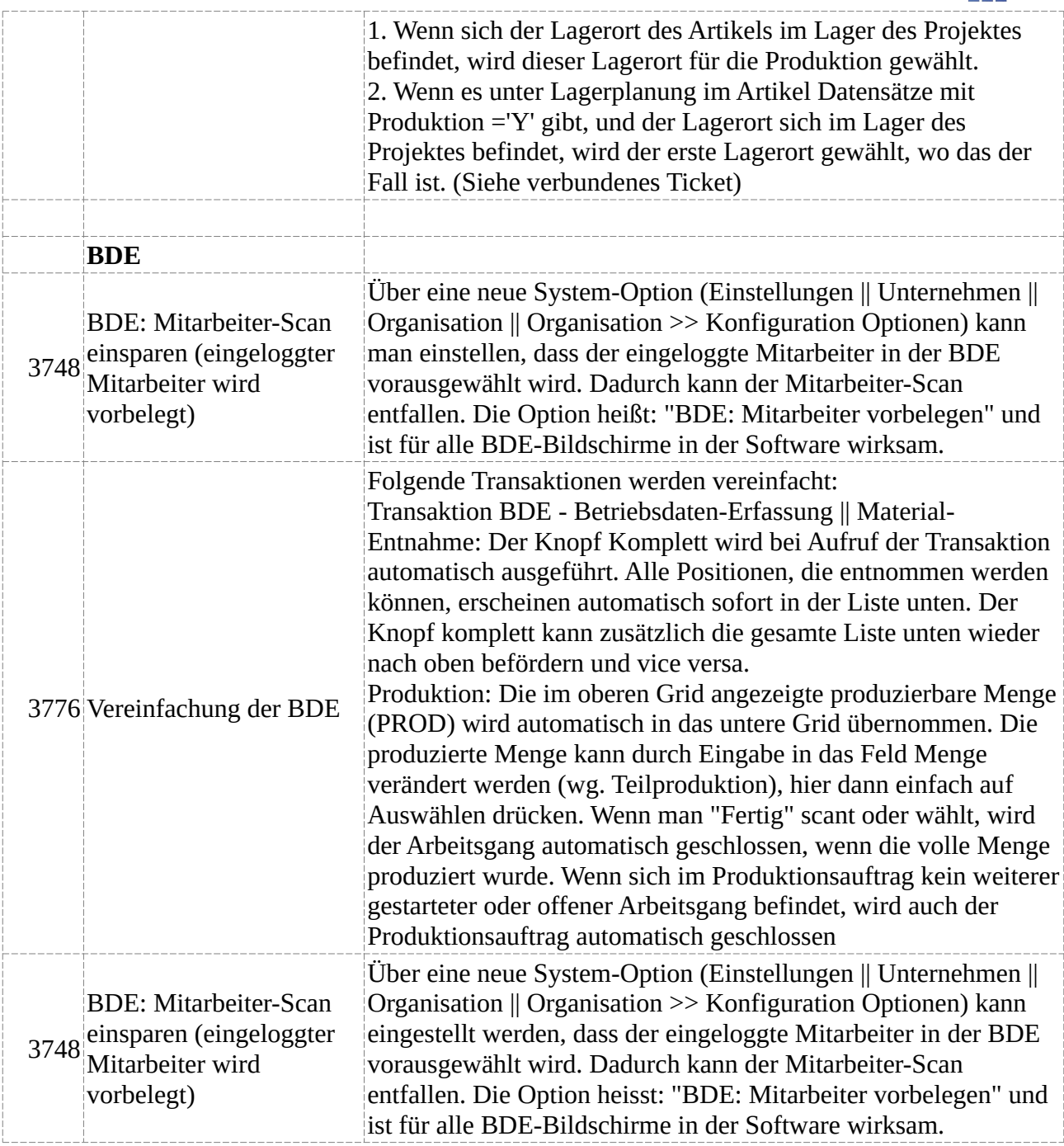

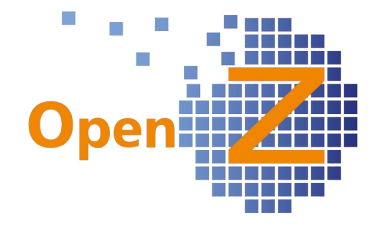

### **Version 3.6.40**

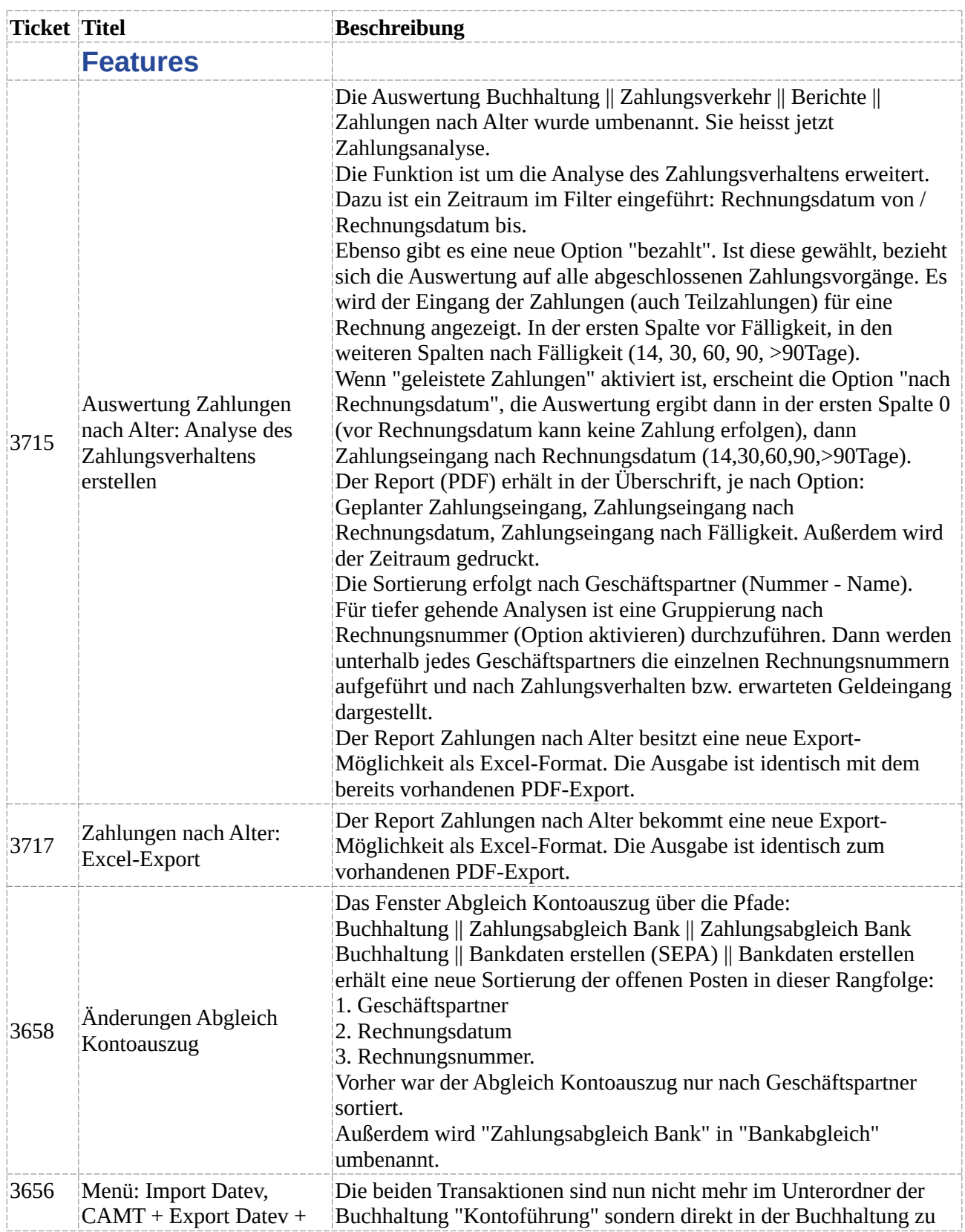

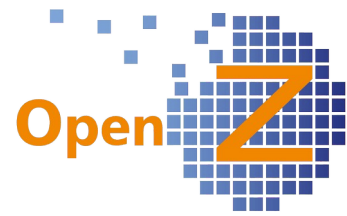

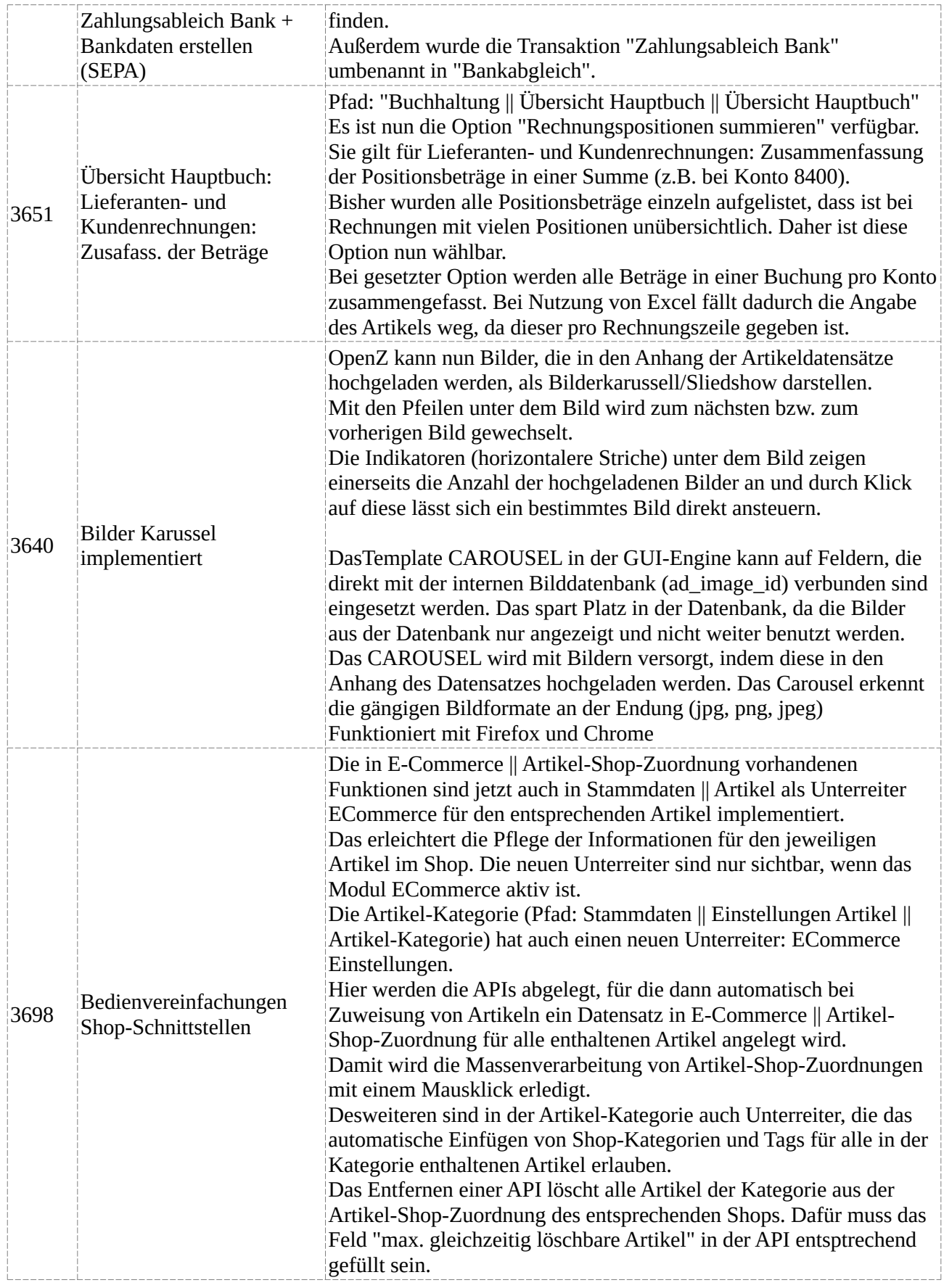

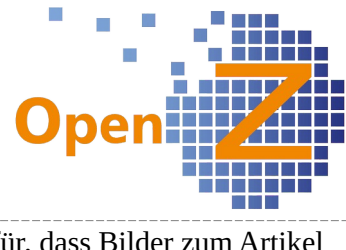

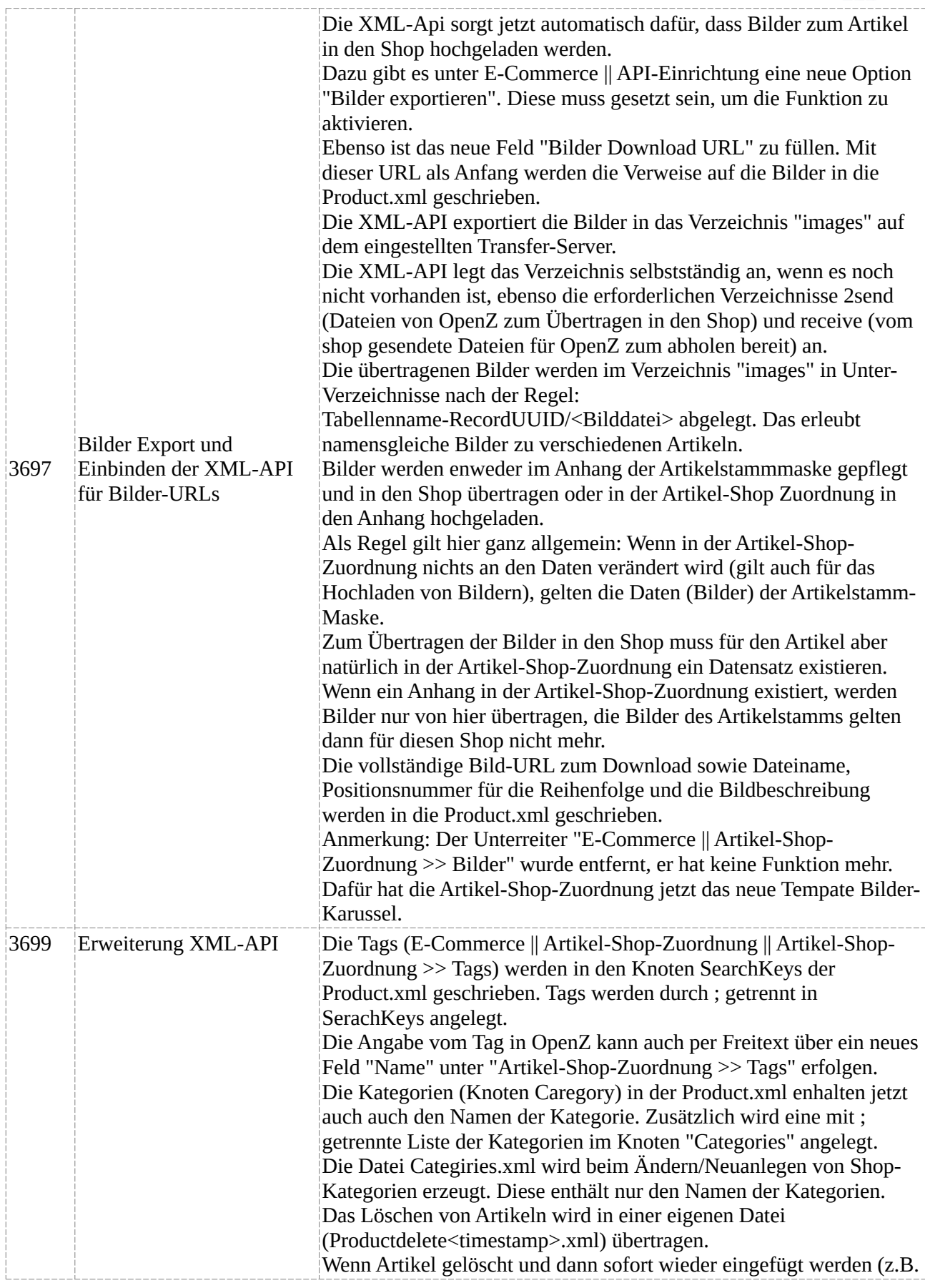

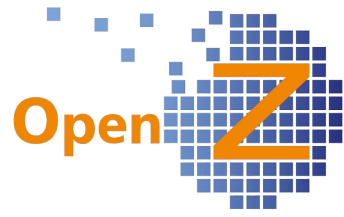

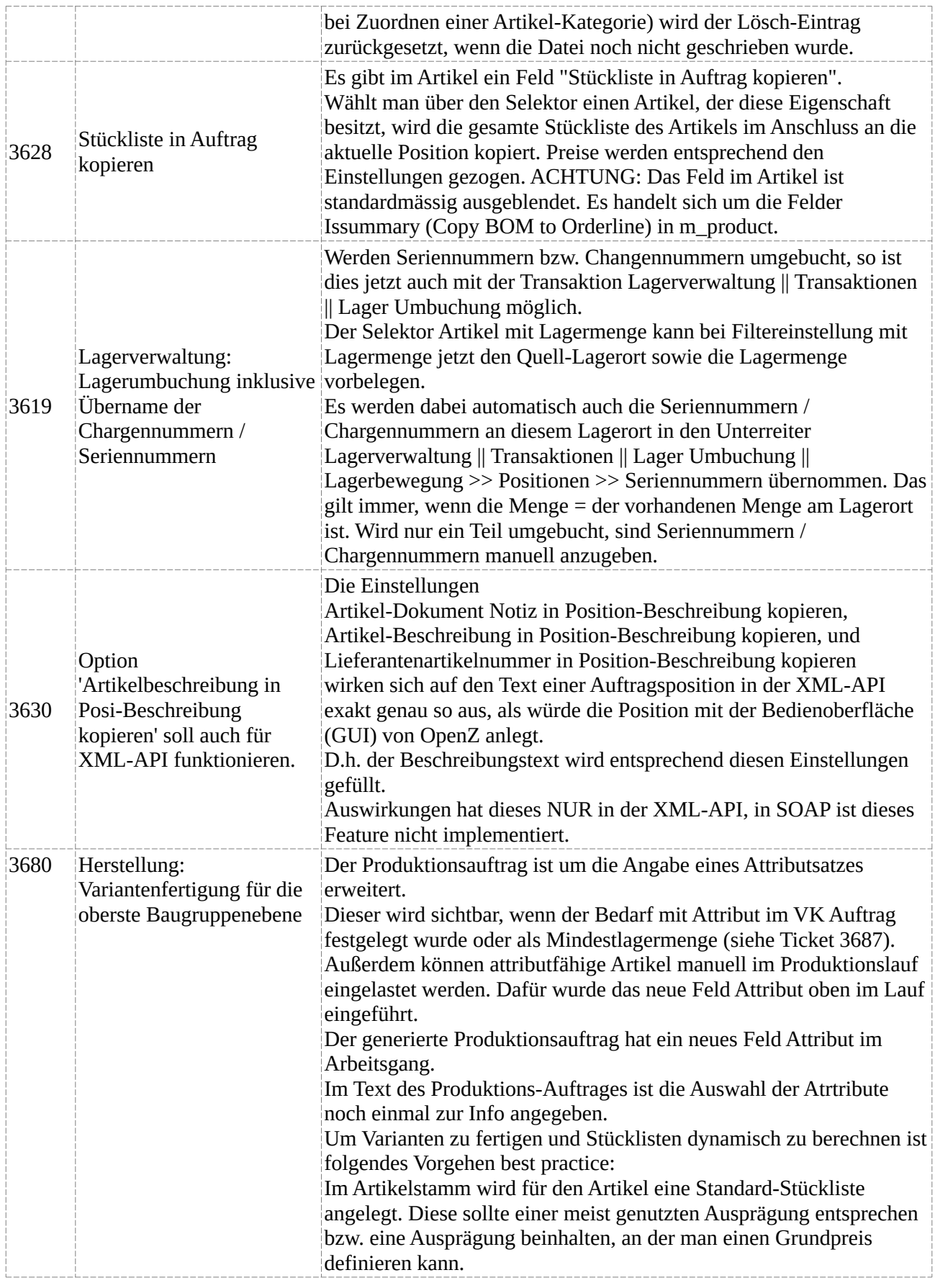

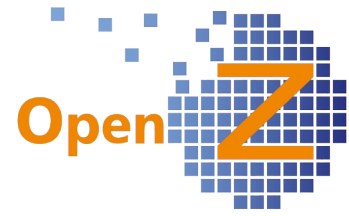

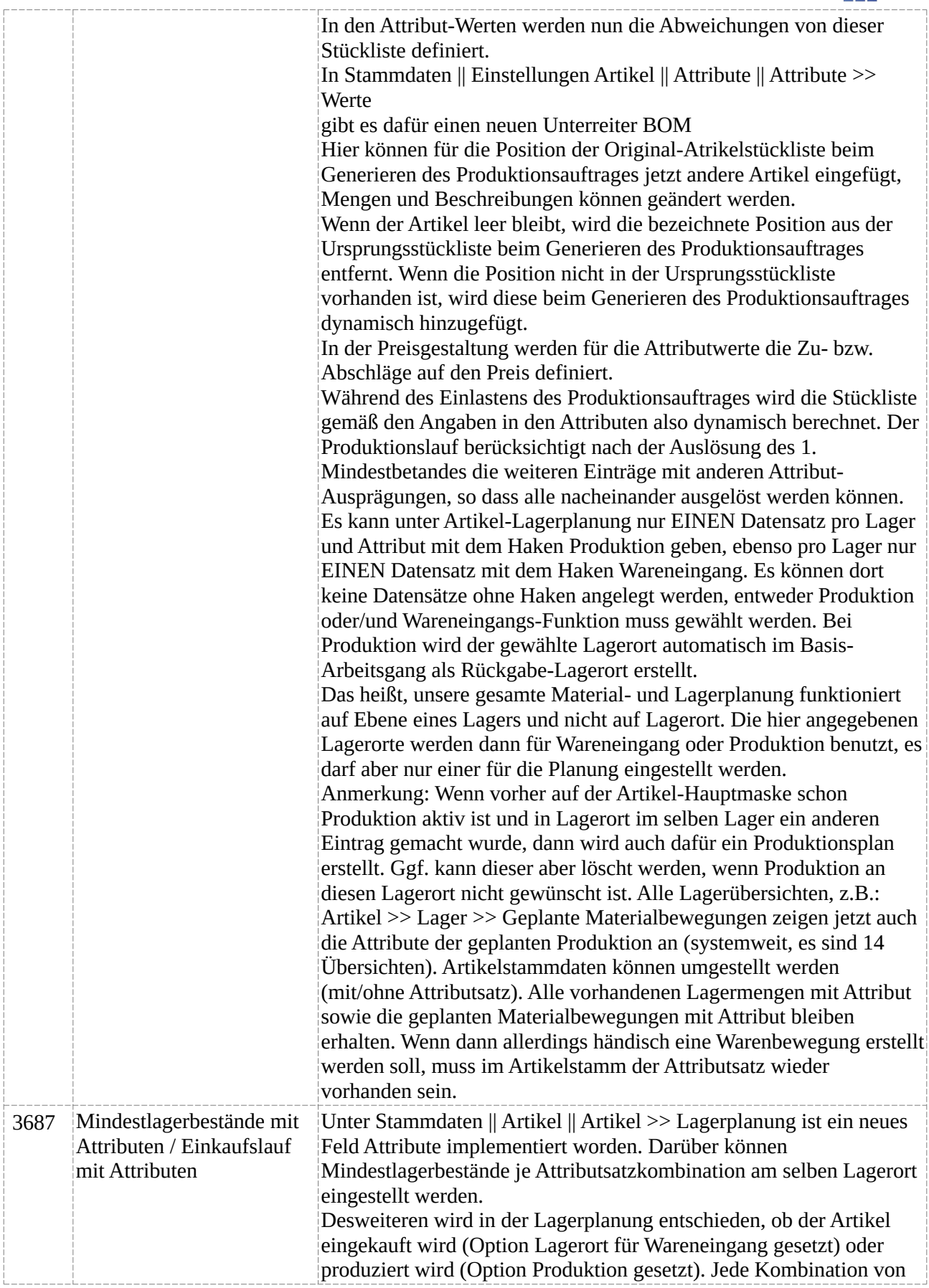

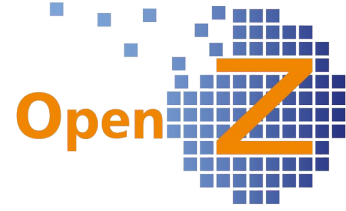

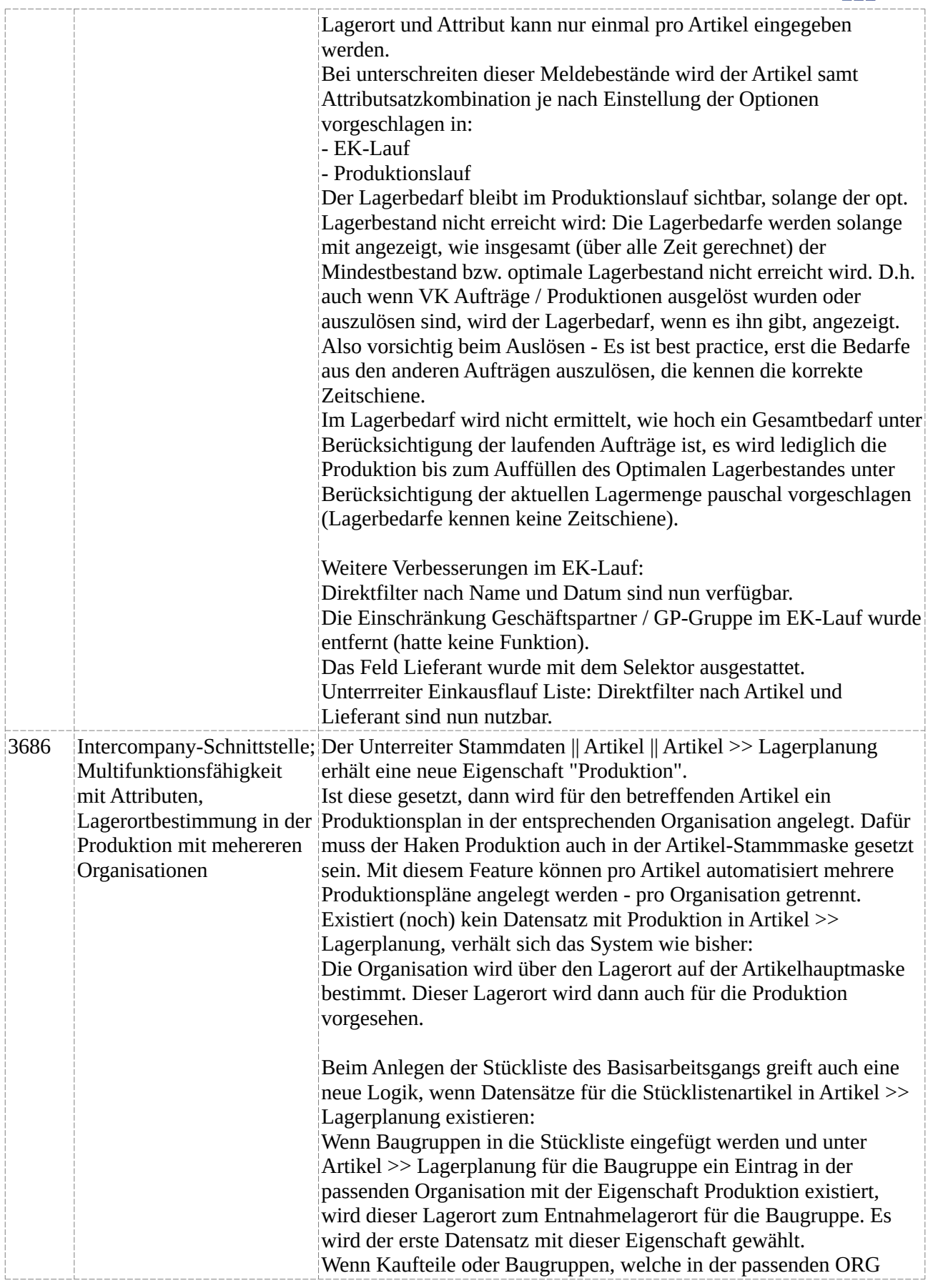

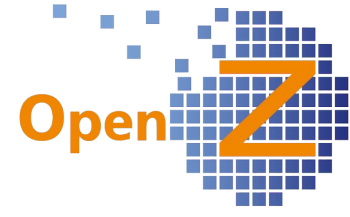

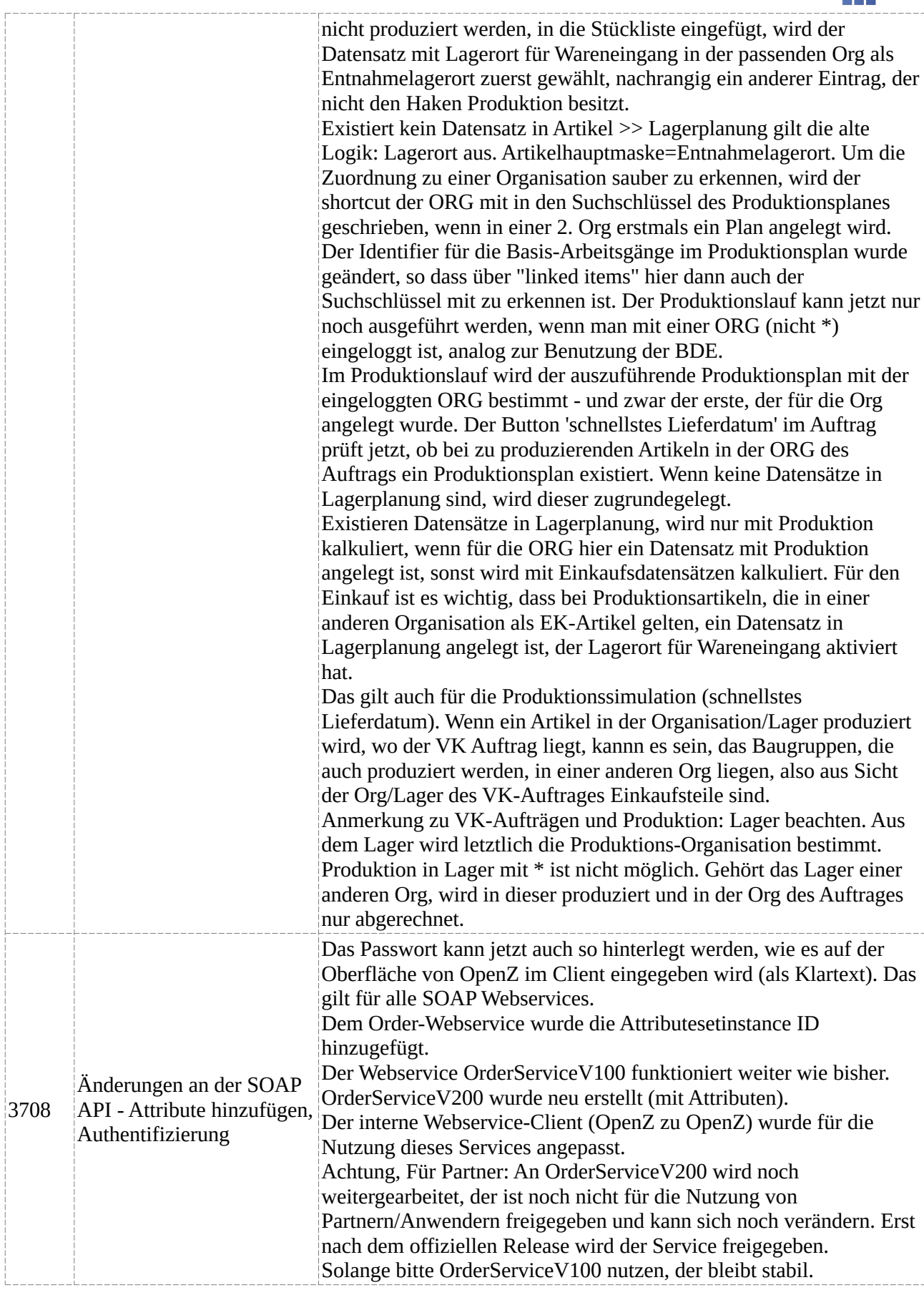

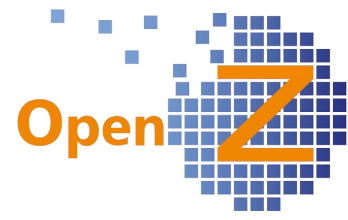

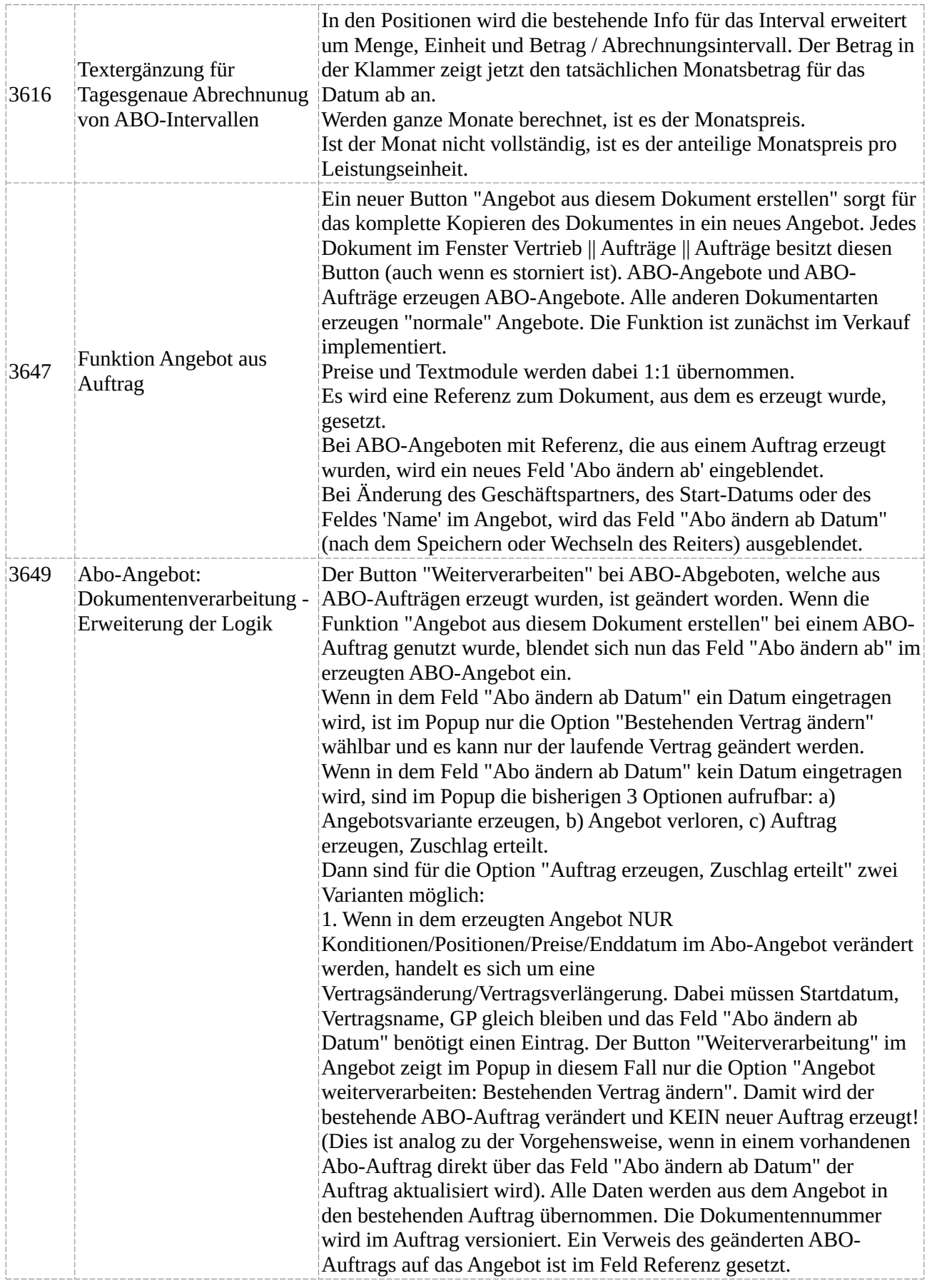

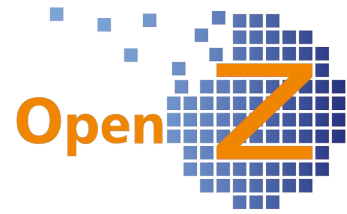

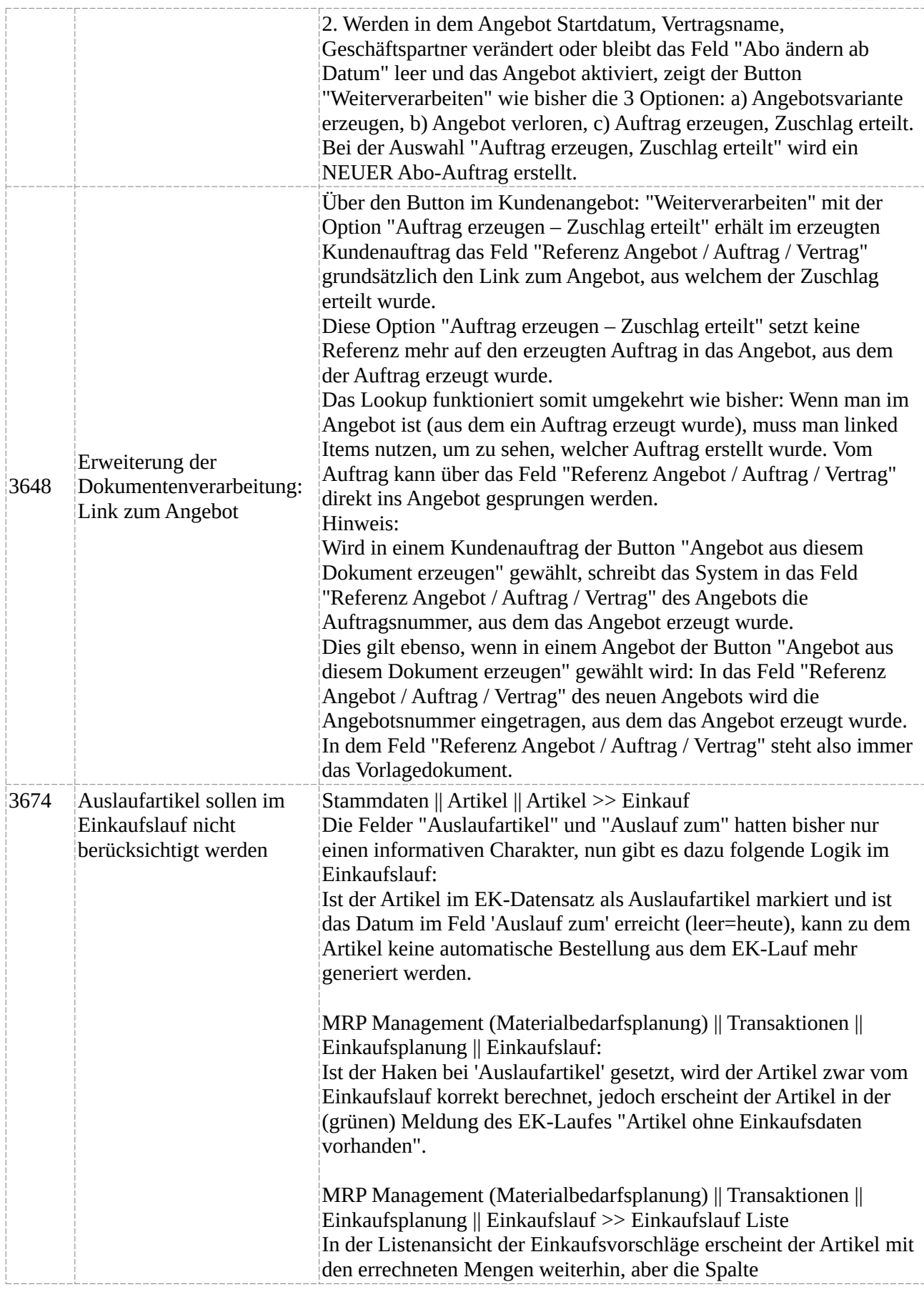

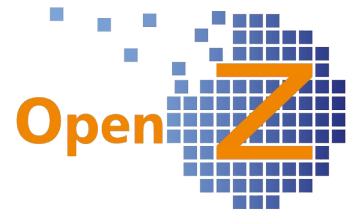

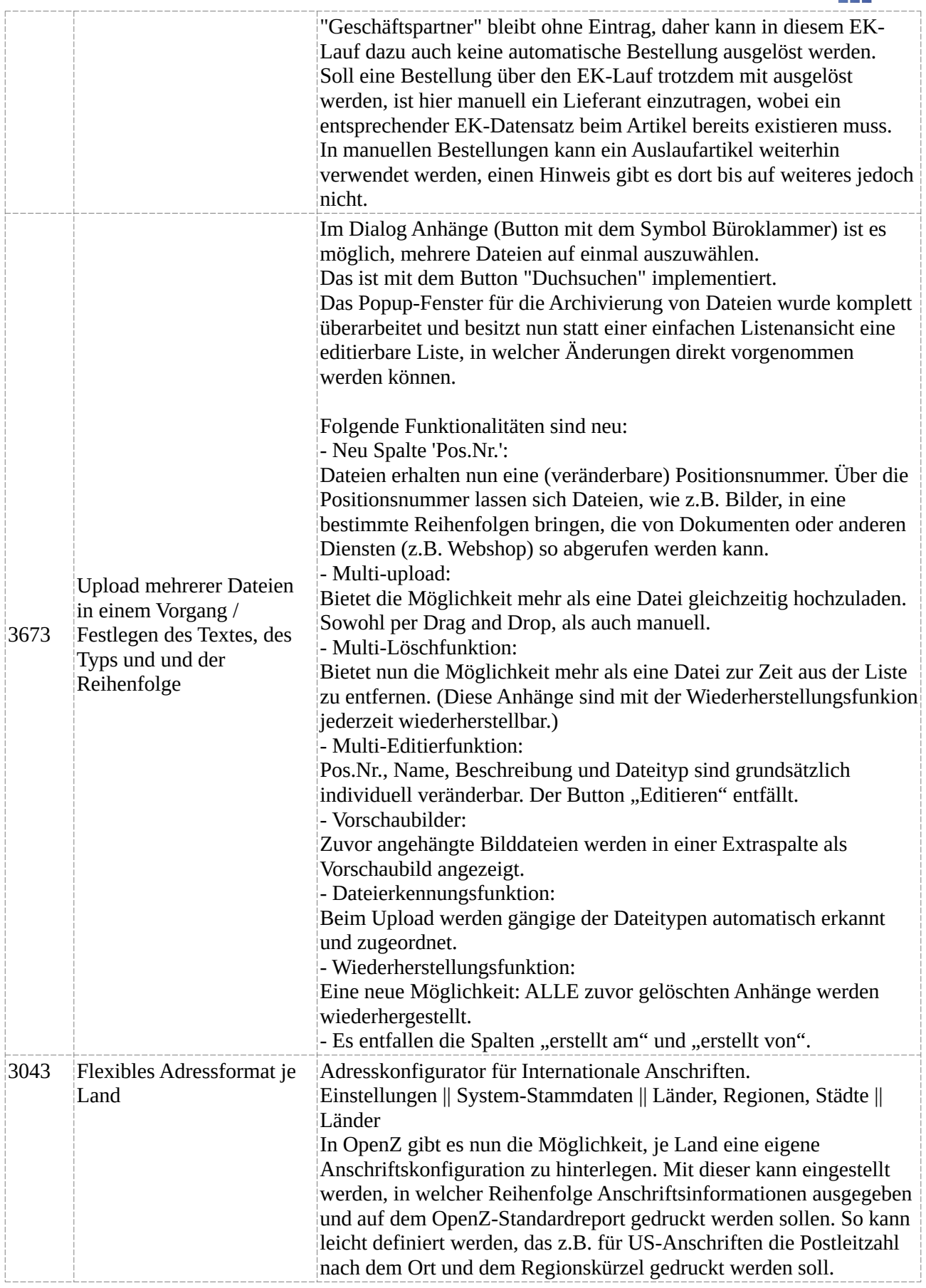

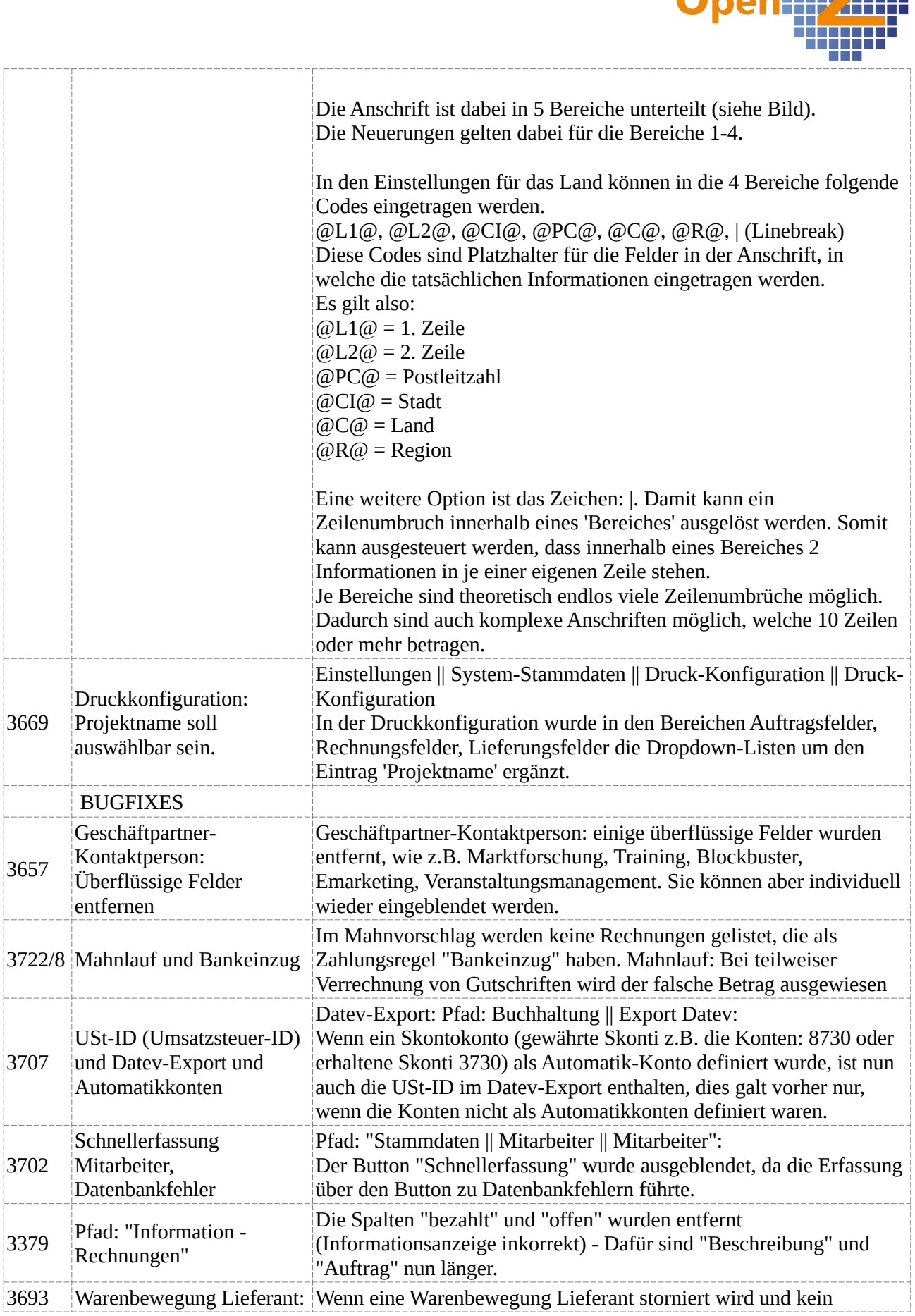

Ī. П

Ē.

Ŧ

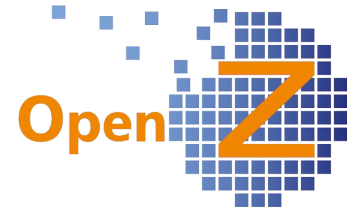

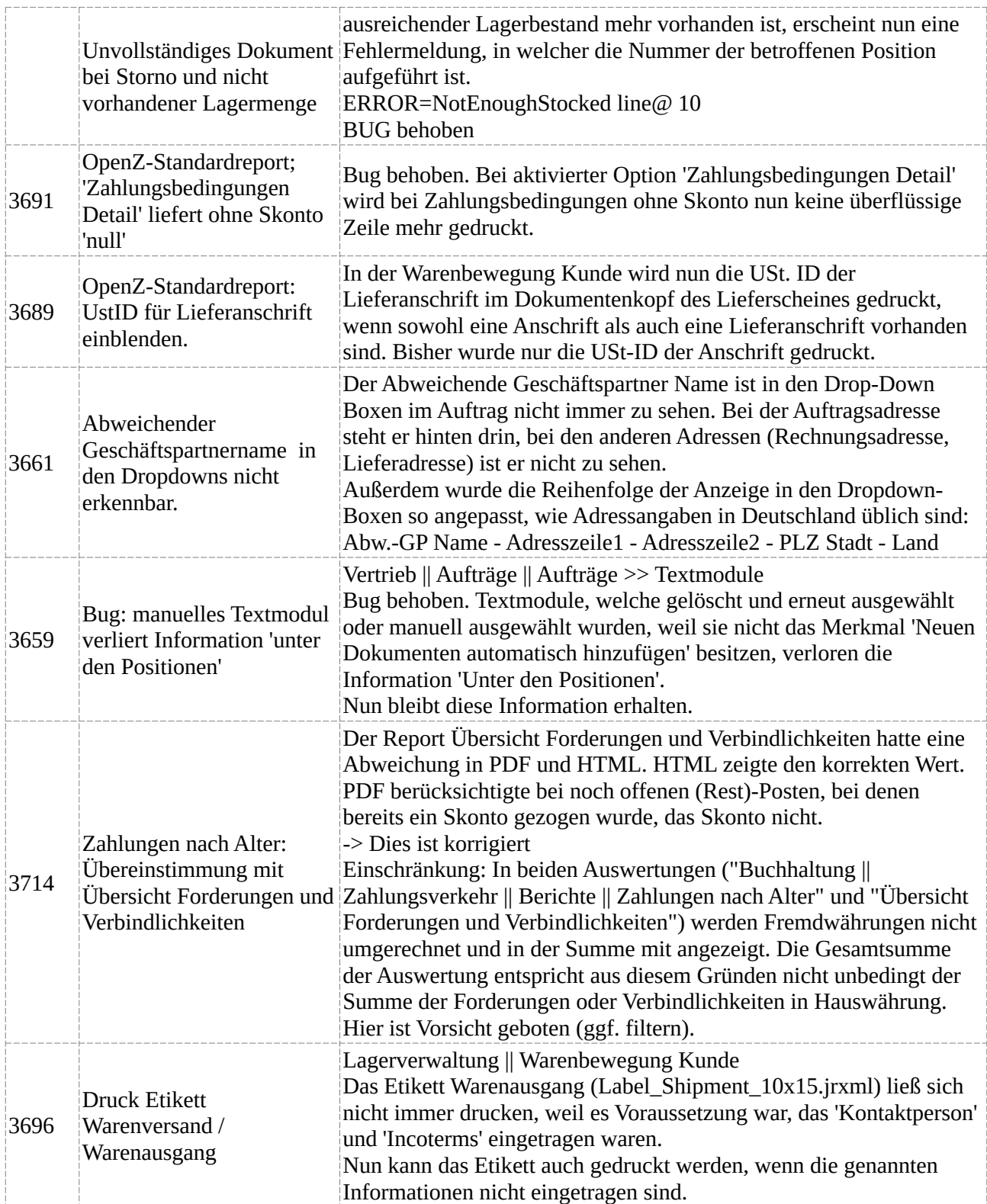

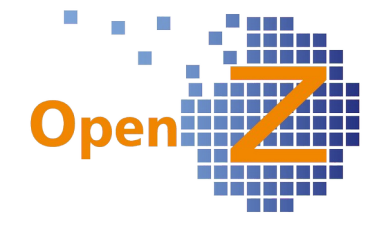

# **Version 3.6.20**

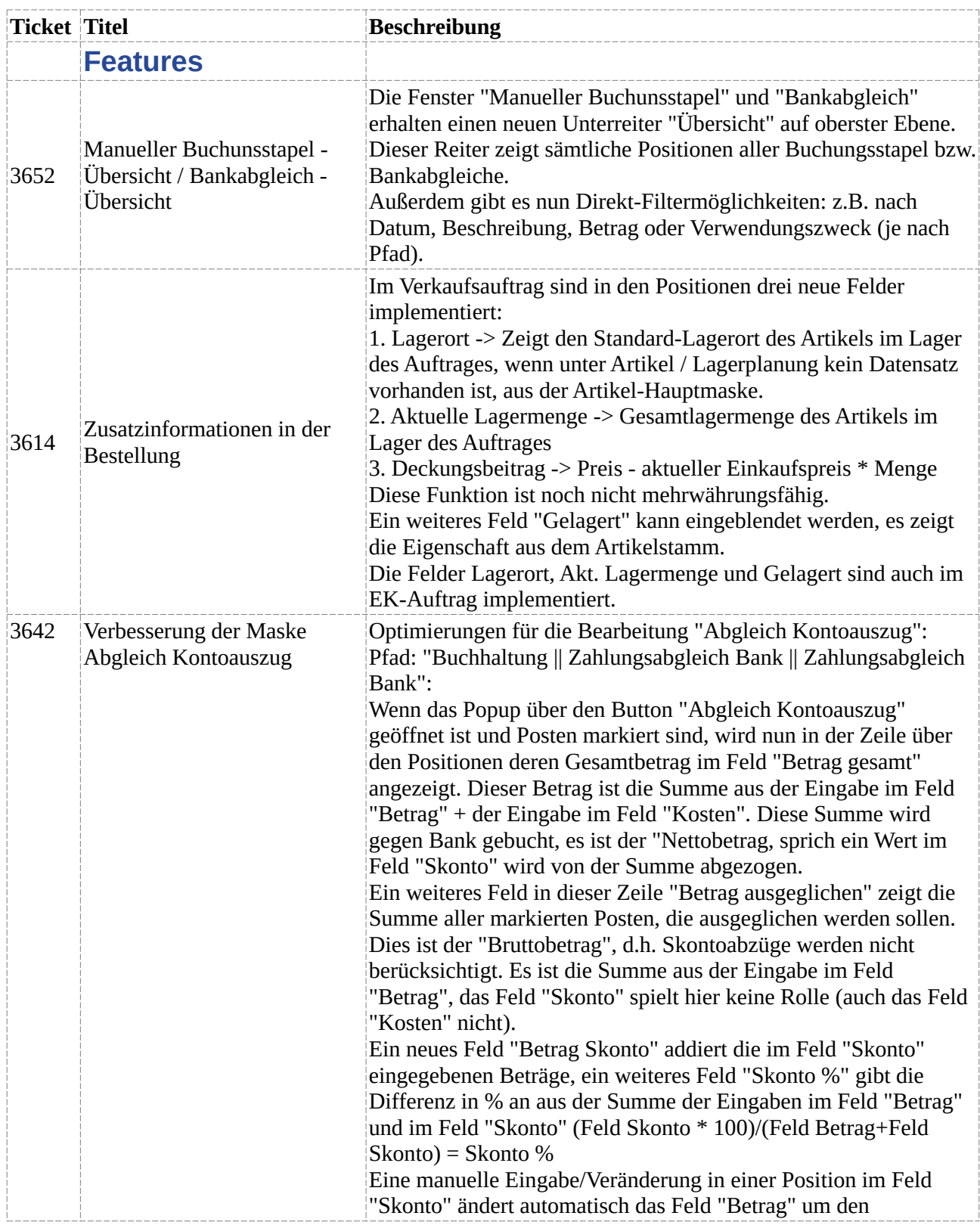

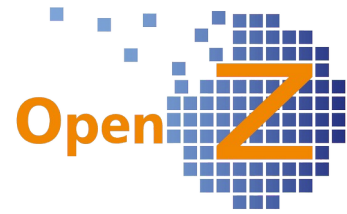

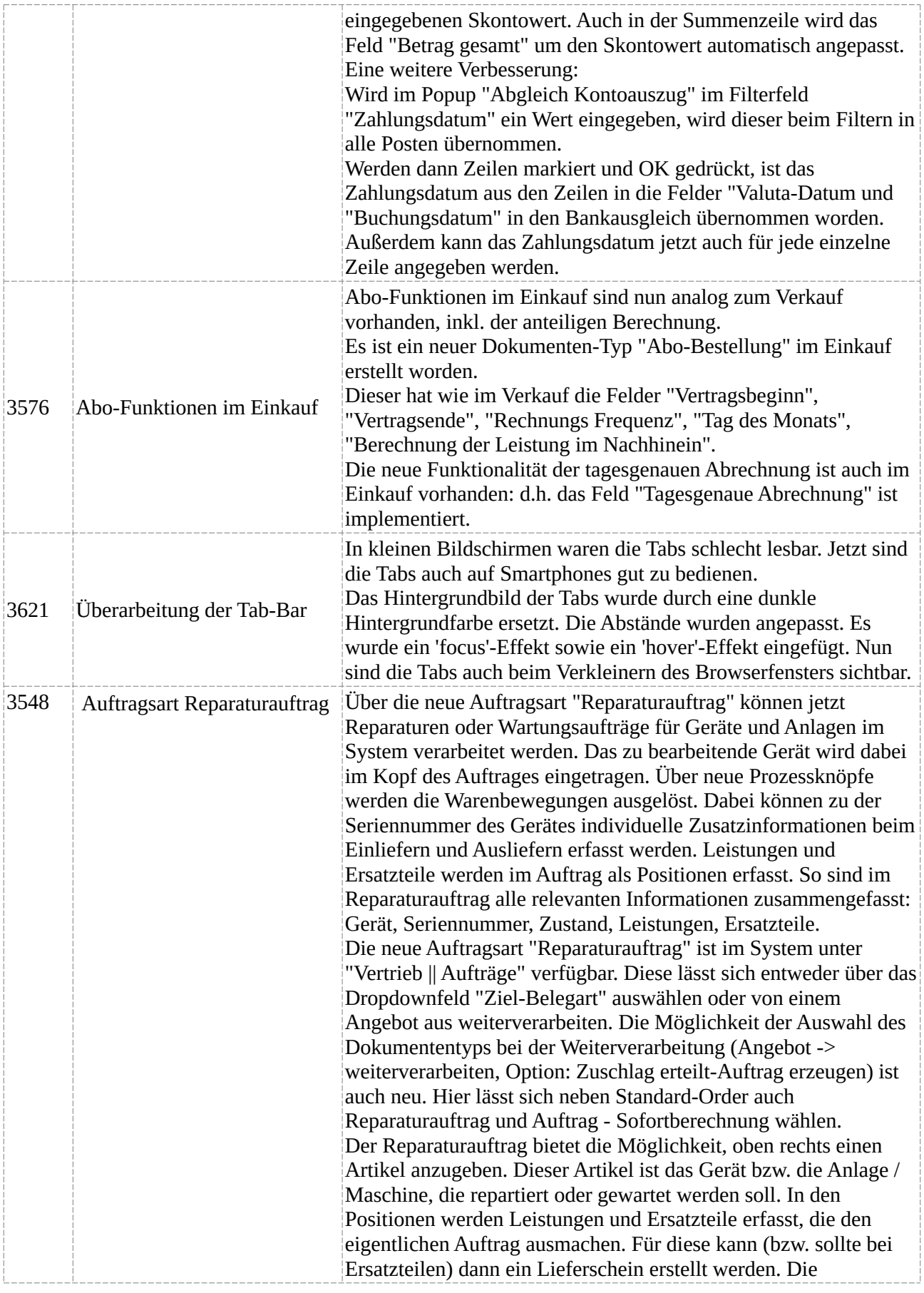

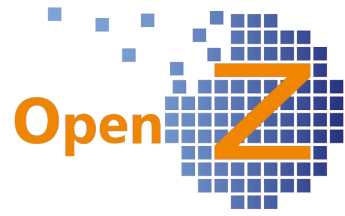

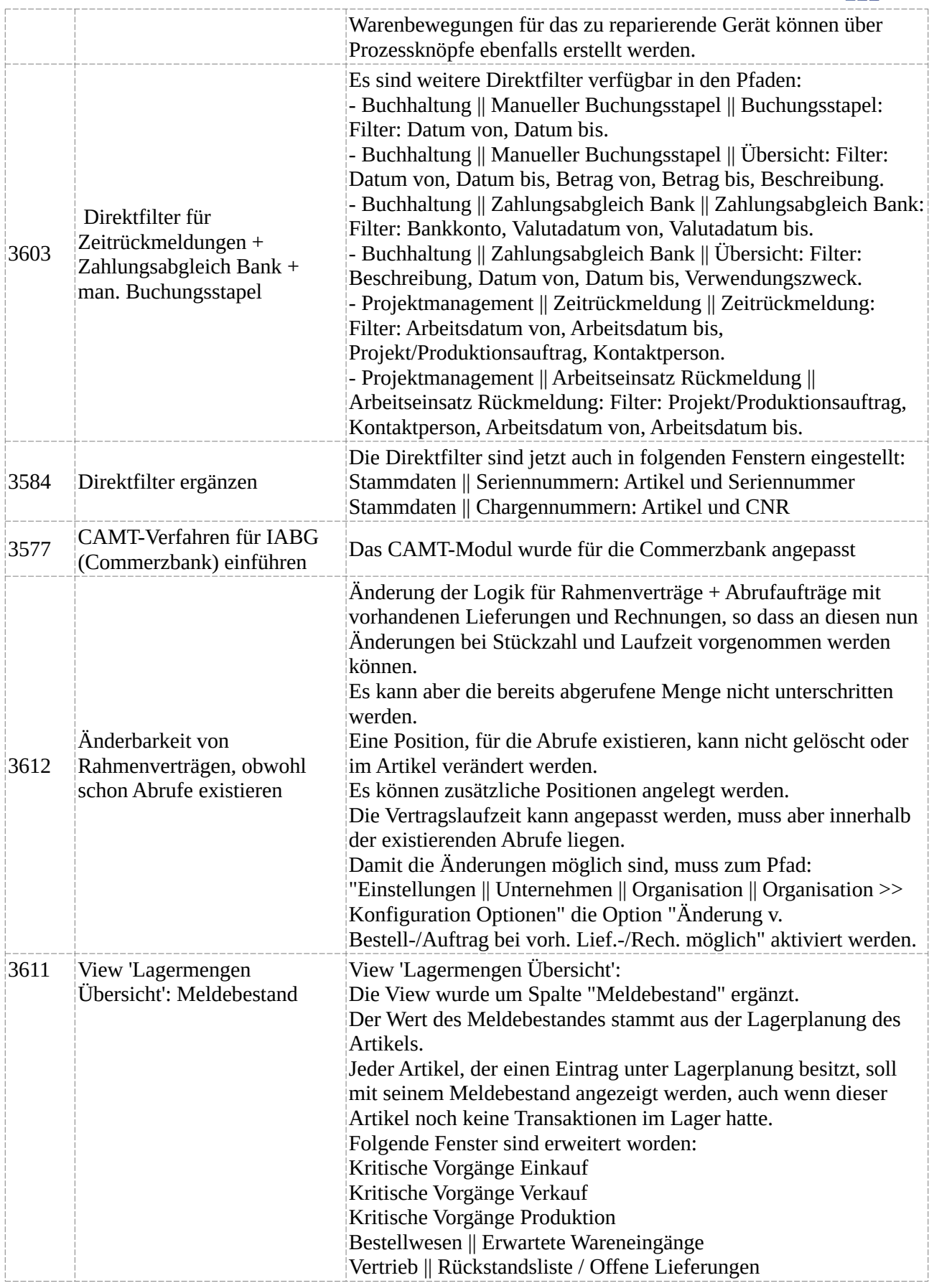

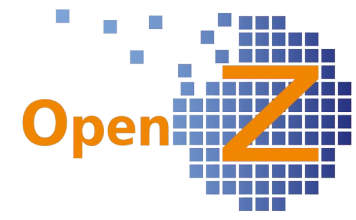

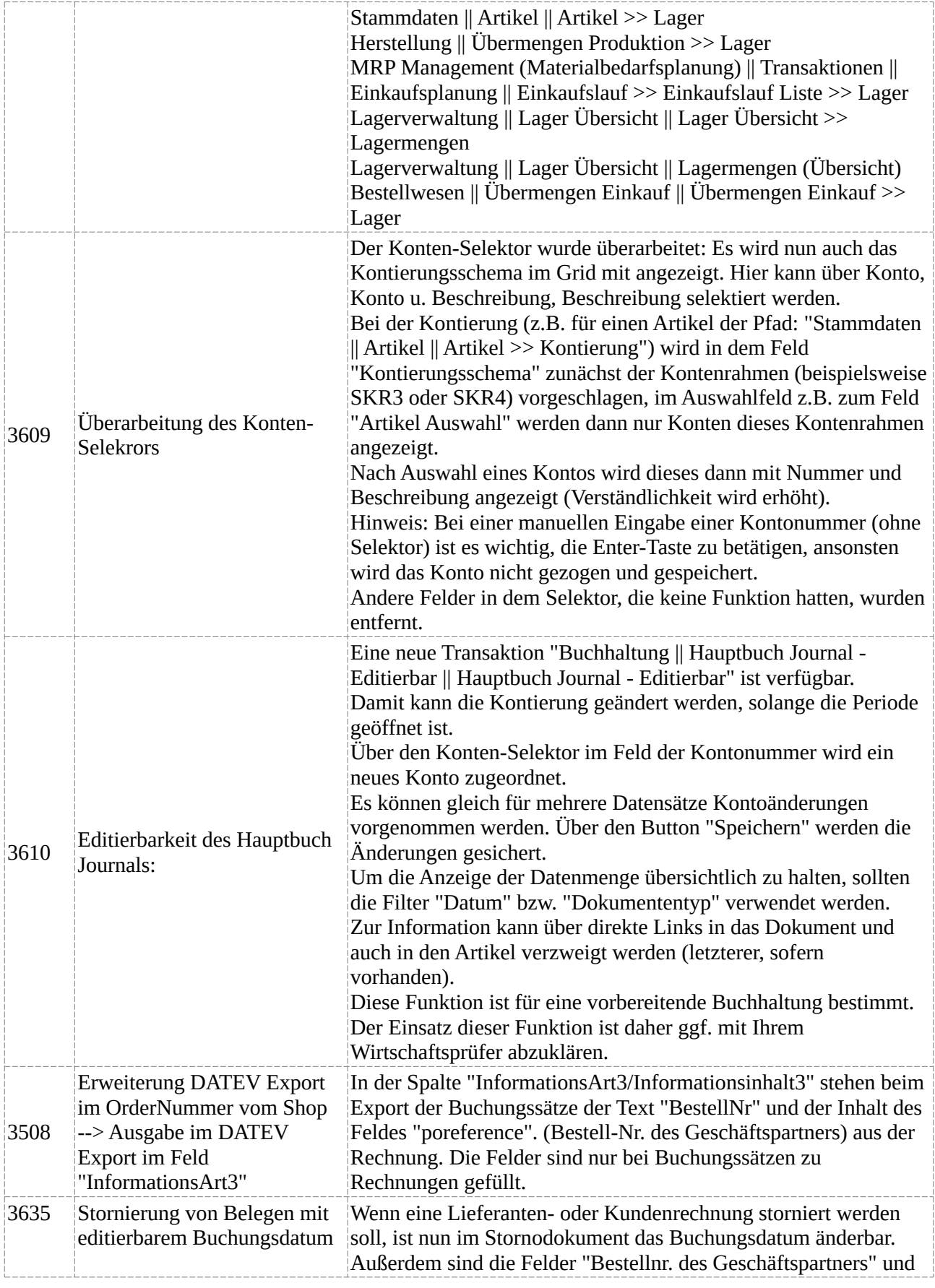

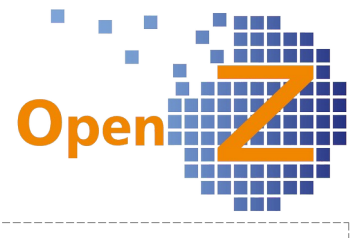

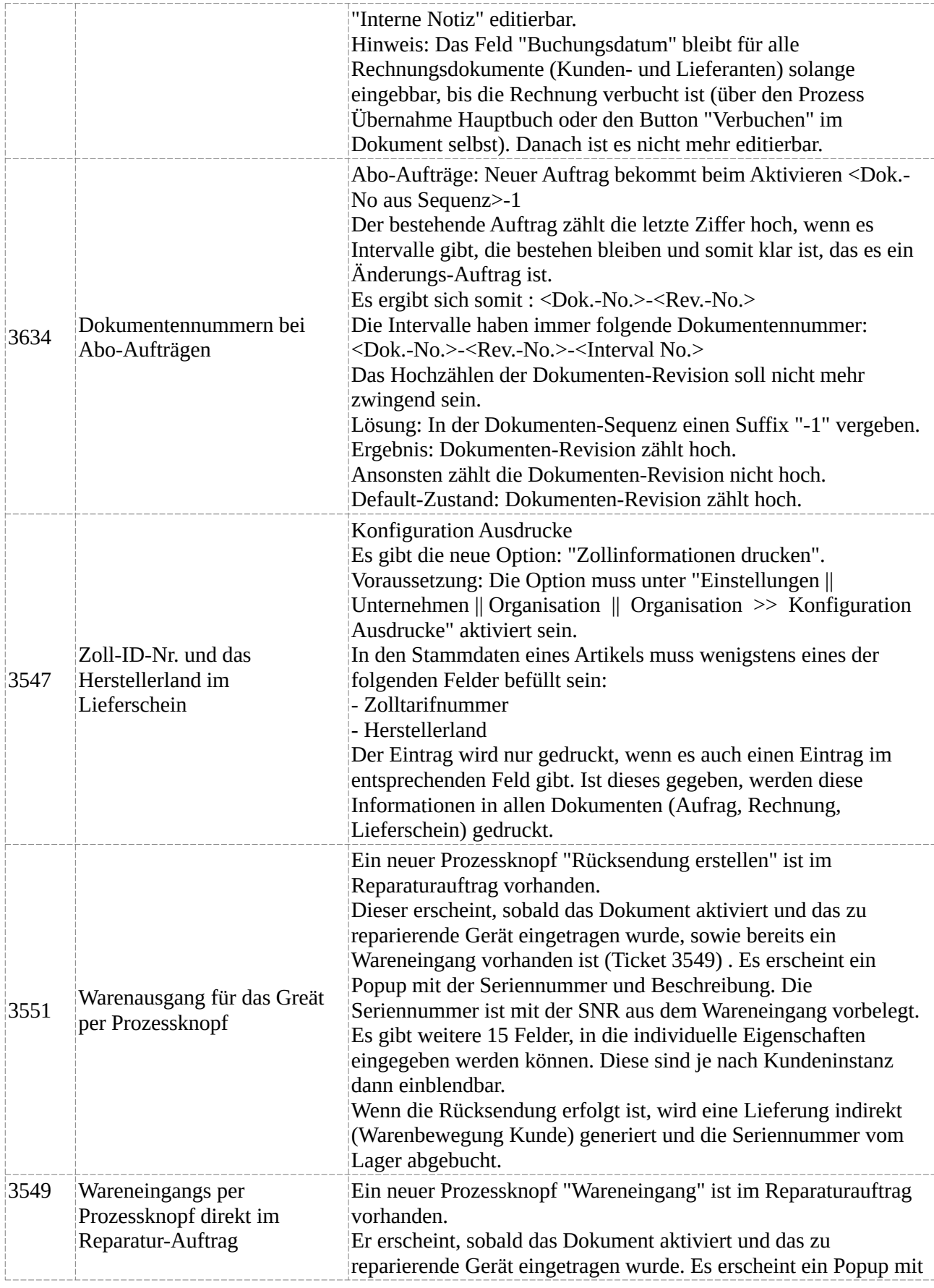

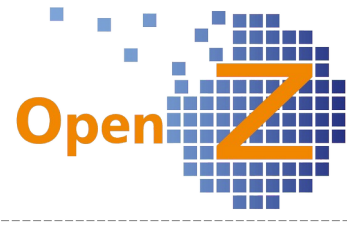

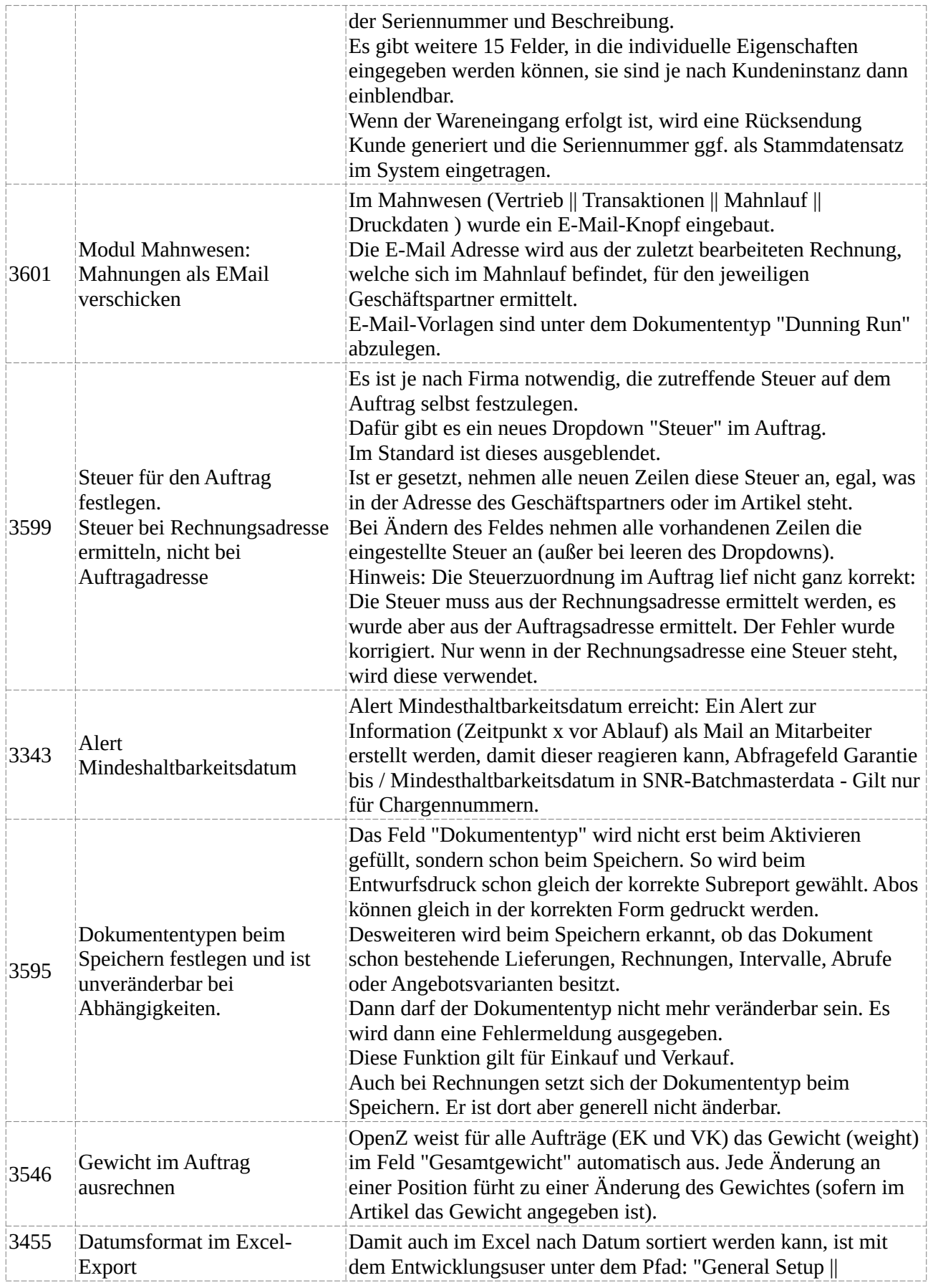

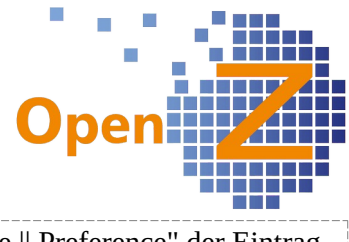

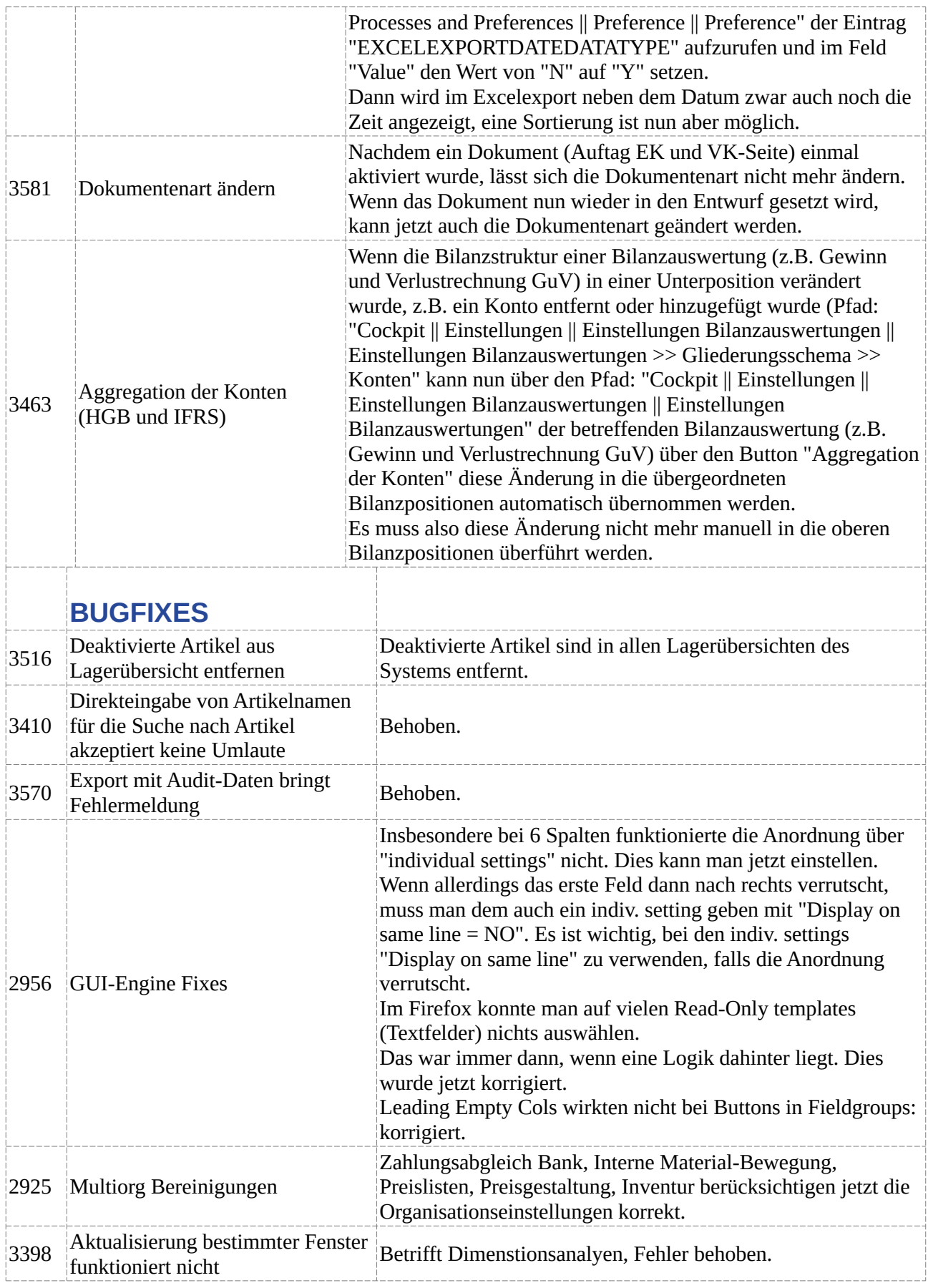

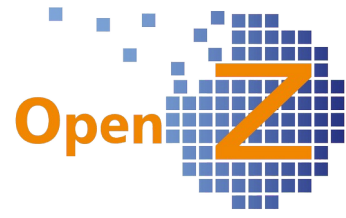

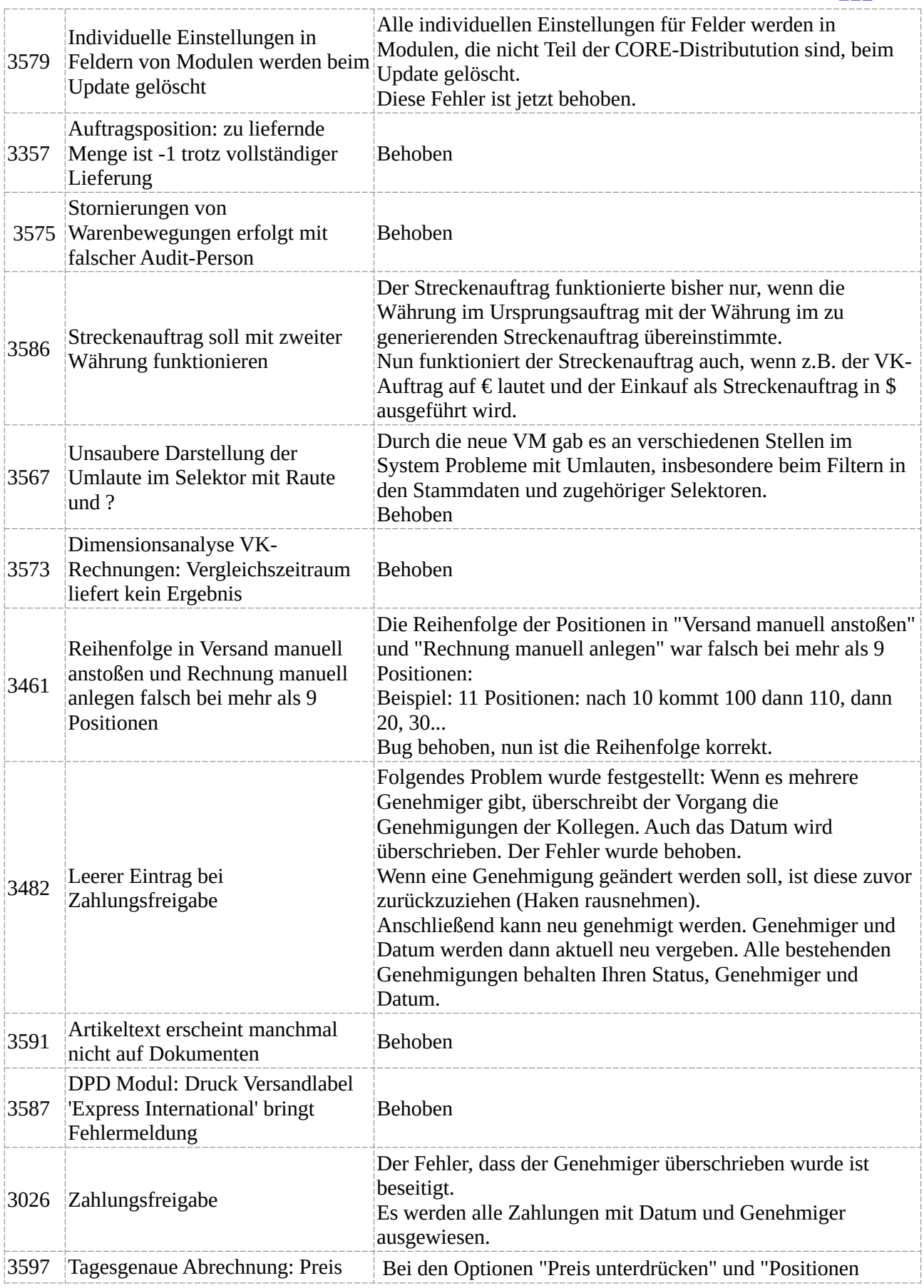

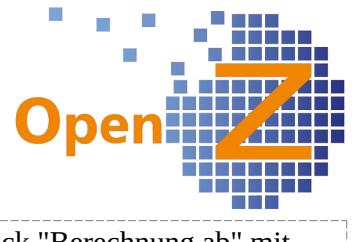

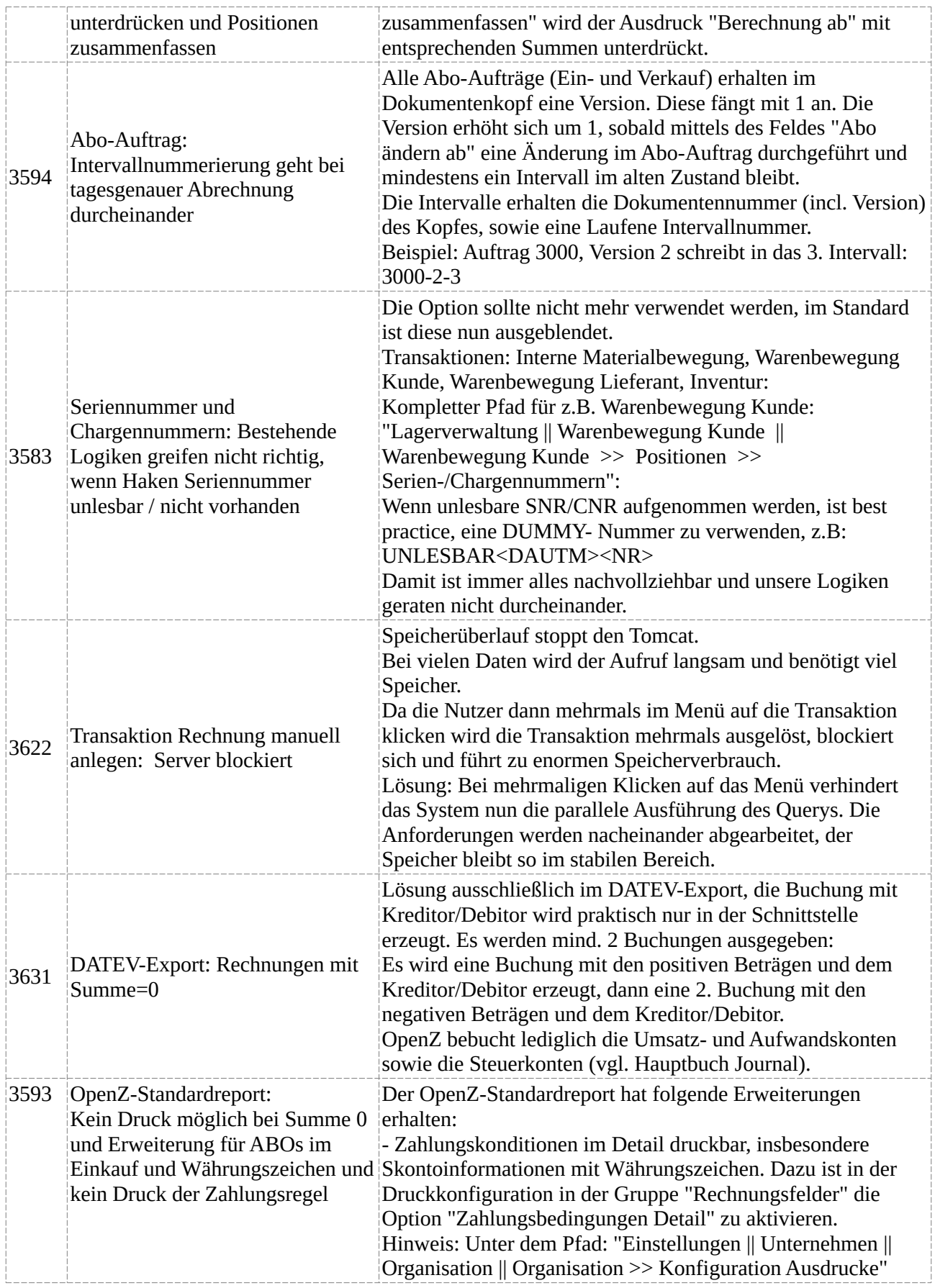

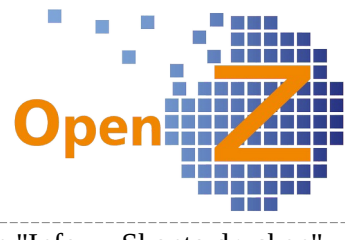

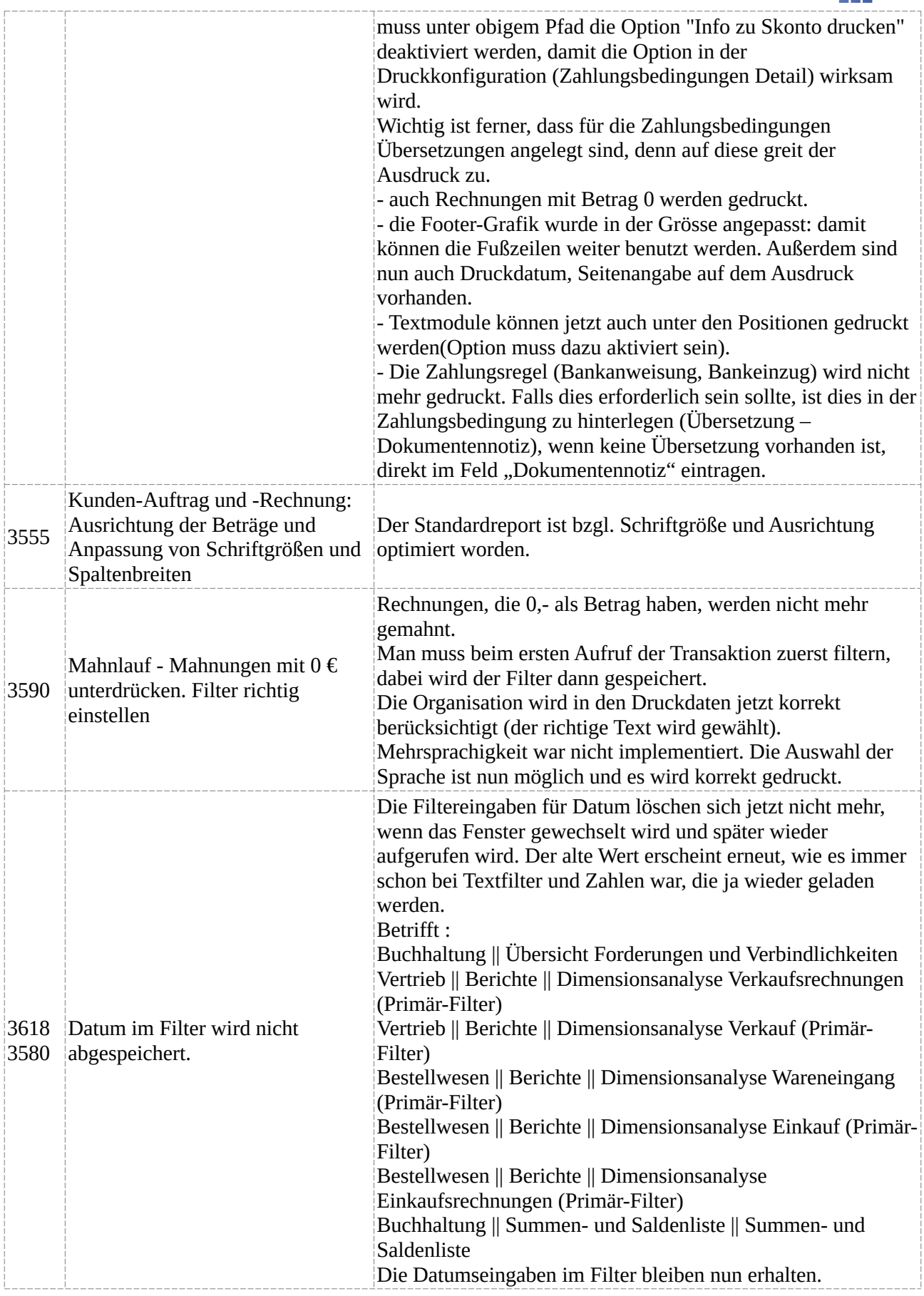

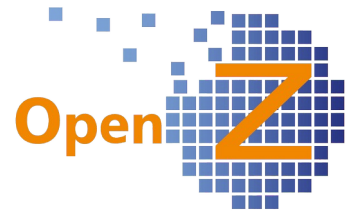

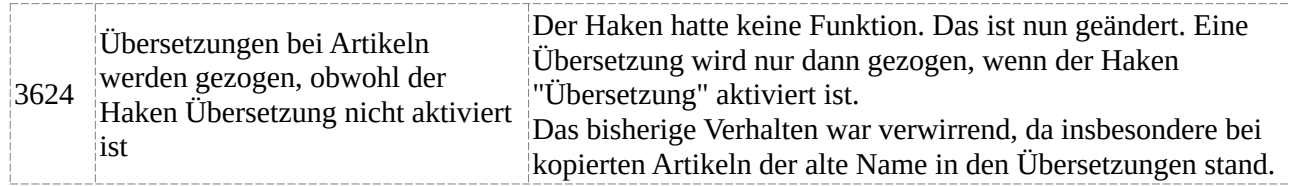

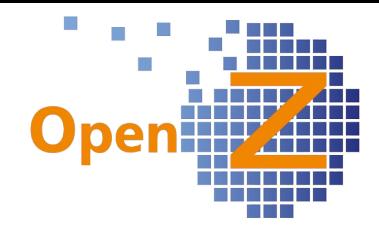

### **Changelog Version 3.6.00**

Liebe Kunden, Partner und Freunde von OpenZ.

Die Version OpenZ 3.6.00 bringt viele Verbesserungen in der Buchhaltung von OpenZ mit sich. Dabei sticht das neue Modul CAMT deutlich heraus. Bisher konnte mit der SEPA Datei aus OpenZ heraus die Bezahlung von Lieferantenrechnungen direkt durch die eigene Banksoftware ausgelöst werden, nun liefert das CAMT-Verfahren Zahlungsdaten an OpenZ, um offene Posten ausgleichen zu können (Lieferanten- und Kundenrechnungen). Darüber hinaus gibt es einige weitere Verbesserungen in der Buchhaltung, wie z.B. den Import von manuellen Buchungsstapeln, das Einblenden des Anfangssaldos im 'Übersicht Hauptbuch', sowie die Verrechnung von Gutschriften in der SEPA-Datei.

Ferner steht ein neues Modul für automatische Mahnläufe zur Verfügung, das besonders hilfreich ist, wenn viele Rechnungen verwaltet werden müssen.

Viel Energie hat das Team von OpenZ in die Entwicklung der APP-Technologie gesteckt. Für OpenZ können nun APPs für beliebige Anwendungsszenarien entwickelt werden, ohne dass es einer zusätzlichen Schnittstelle bedarf! Ebenso ist das Responsive Design auf den mobilen Endgeräten verbessert worden.

Weitere neue Funktionen bietet die tagesgenaue Abrechnung in Abo-Intervallen, Vertriebsgebiete in Aufträgen und Projekten und der in Version 3.5.00 veröffentlichte neue OpenZ-Standardreport. Außerdem lassen sich nun mit der XML-Order-Datei zusätzliche Informationen nach OpenZ importieren.

#### **Highlightfeature**

Neues Modul CAMT Neue Fähigkeit Mobile APPs Neues Modul Mahnlauf

#### **Neues Modul CAMT**

Dieses neue Modul ermöglicht den Transport von Zahlungsinformtionen aus Kunden- und Lieferantenrechnungen von einer Banksoftware zu OpenZ. Dabei werden Zahlungen automatisch offenen Posten zugeordnet und ausgeglichen. Dieses Modul ist besonders dort hilfreich, wenn eine hohe Anzahl an Rechnungen zu bearbeiten ist.

Pfad: Buchhaltung || Kontoführung || Transaktionen || Import DATEV, CAMT || Import DATEV, CAMT

Anhand einer von der Bank zur Verfügung gestellten XML-Datei werden durch verschiedene Algorithmen offene

Posten gefunden und ausgeglichen. Alle Posten, die gefunden werden, sind in einem

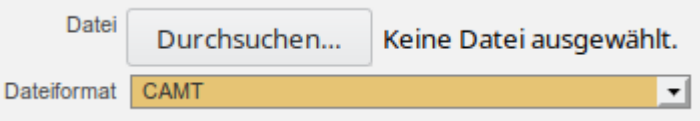

neu erstellten Zahlungsabgleich Bank enthalten.
0 I

Alle nicht gefundenen Beträge stehen in einem neuen manuellen Buchungsstapel und sind gegen Bank gebucht.

Wenn ein nicht gefundener offener Posten manuell zugeordnet werden kann, ist dieser Posten aus dem manuellen Buchungsstapel zu löschen und in dem Zahlungsabgleich Bank auszuziffern.

Übereinstimmen muss die Rechnungs- oder Referenz-Nummer und der Betrag, außerdem wird geprüft, ob ein offener Posten existiert.

Beim Betrag muss auch Skonto berücksichtigt werden, sofern dieses korrekt gezogen wird.

Der Betrag wird auch akzeptiert, wenn das Skonto zwar möglich wäre, aber nicht in Anspruch genommen wird.

Falls der Betrag nicht mit der Zahlung übereinstimmt, wird der Posten im manuellen Buchungsstapel hinzugefügt.

Das Modul ist standardmäßig nicht im Core enthalten und muss hinzu installiert werden. Dabei fällt je nach Bank mehr oder weniger Anpassungsbedarf an.

# **Neues Modul Mahnlauf**

Pfad: Stammdaten || Einstellungen Geschäftspartner || Mahnstufen || Mahnstufen

Überfällige Zeit in Tagen

Die Mahnstufen wurden um das Feld Überfällige Zeit in Tagen erweitert.

# Pfad: Vertrieb || Transaktionen || Mahnlauf

Die Bedienung ist angelehnt an die Transaktion Rechnung manuell anlegen.

Es ist ein Prozess eingeführt, der einen Mahnvorschlag erstellt, in diesem können die zu mahnenden Posten aktiviert und die Mahnstufe verändert werden. Es sind alle überfälligen Posten enthalten.

Überfällige Posten, die im Mahnvorschlag erscheinen, sind Posten, deren überfällige Zeit in Tagen erreicht oder überschritten wurde.

Wenn schon eine Mahnstufe existiert, ist die überfällige Zeit in Tagen ab dem Zeitpunkt zu rechnen, ab dem die Mahnstufe eingestellt wurde.

Wenn in der Transaktion der Geschäftspartner markiert und verarbeiten gedrückt wird, druckt das System pro Debitor eine Aufstellung aller zu mahnenden Posten mit der Summe der Posten.

Dabei werden ggf. auch Gutschriften berücksichtigt.

Vor dem Druck des Mahnlaufes wird die jetzt gültige Mahnstufe automatisch in den betroffenen Rechnungen gesetzt. Im Mahnbrief wird der Text der höchsten Stufe gezogen. Die Mahnausdrucke werden bei Ausdruck als Anhang im Debitor abgelegt. Eine Mahngebühr wird nicht erhoben.

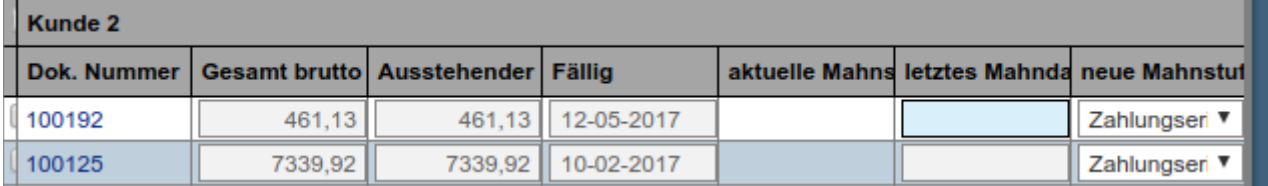

**Druckdaten** 

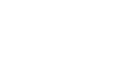

181

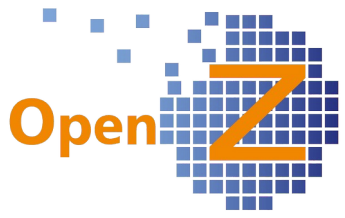

**Mahnlauf** 

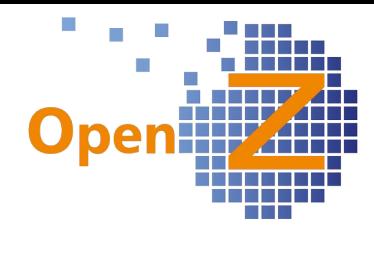

Pfad: Vertrieb || Transaktionen || Mahnlauf || Druckdaten Gedruckt wird dann pro Kunde eine Aufstellung aller offenen Posten. Standardmäßig sind hier die Daten des aktuellen Mahnlauf zu sehen.

**Druckdaten Mahnlauf** 

Über den Filter (Datum oder Geschäftspartner) können auch historische Daten angezeigt werden.

Kunde<sub>2</sub> **Bestellstrasse 2** 22222 Bestellhausen Deutschland

# 2. Mahnung

Kd.Nr. **K002** 22.02.2019 Datum

Sehr geehrte Damen und Herren.

Wir haben bereits mit unserem Schreiben vom #date die unten aufgeführten Rechnung und den unten aufgeführten Betrag angemahnt und konnten bis zum heutigen Tage dazu keinen Zahlungseingang feststellen.

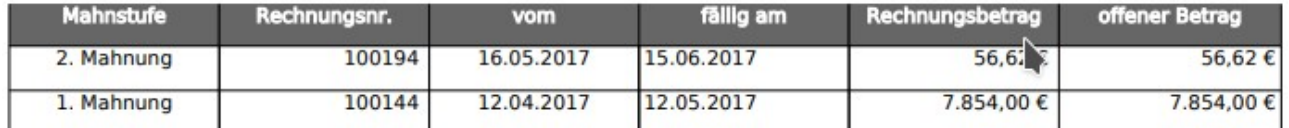

Das Modul ist standardmäßig nicht im Core enthalten und kann mit geringen Aufwand hinzu installiert werden.

#### **Neue Fähigkeit Mobile APPs**

Es wurde die technologische Grundlage für die APP-Fähigkeit von OpenZ geschaffen. Dabei gibt es unter anderem die Möglichkeit, das Menu links dauerhaft wegzublenden und den kompletten Screen in mehreren Bildschirmauflösungen zu steuern, was eine wichtige Voraussetzung ist, um Apps im Responsive-Design zu erstellen. Auch alle 'normalen' Fenster haben daher nun ein verbessertes responsives Verhalten und sind dadurch nun auf Handys besser bedienbar als zuvor.

Als eine der ersten Anwendungen wurde eine individuelle APP entwickelt, die einen wichtigen Messwert eines stationären landwirtschaftlichen Gerätes anzeigt und dank der APP nun auf dem Handy abrufbar ist.

Dieses ist ein praktisches Beispiel zum Überwachen und Steuern von smarten Devices per APP.

Eine weitere individuelle APP wurde für die Essensbestellung der Mitarbeiter in einer Kantine entwickelt, mit mobilen Endgeräten kann nun über OpenZ bestellt werden.

## **Hinweis zu geänderten Nutzungsbedingungen**

Durch die erfolgte Übernahme in die OpenZ GmbH gelten neue Nutzungsbedingungen.

Die Definition der Nutzer und die Überprüfung der Verträge wurden in OpenZ professionalisiert:

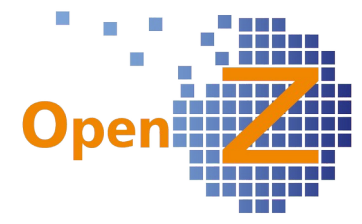

Die OpenZ-Software überträgt in regelmäßigen Abständen anonymisierte statistische Daten an den Server der OpenZ GmbH. Diese Daten werden von der OpenZ GmbH genutzt, um die OpenZ-Software und ihre Services zu verbessern. Es werden pro Modul die Nutzungsdaten, also die Anzahl der Datensätze in den einzelnen Modulen übertragen. Diese Daten sind nicht mehr auf eine bestimmte Installation der OpenZ-Software bei einem Kunden zurückverfolgbar. Die OpenZ Software stellt fest, wie viele Nutzer für die Nutzung des Systems freigeschaltet sind. Die Nutzer bilden in OpenZ mit Ihrer Aktivierung eine zeitliche Reihenfolge. Der zuerst aktivierte Nutzer erhält die eins, der zweite die zwei usw, diese Anzahl wird mit den freigeschalteten Nutzern abgeglichen.

Wenn z.B. ein Nutzer sich anmelden möchte, der in der Reihenfolge an fünfter Stelle liegt, aber nur vier Nutzer freigeschaltet sind, verhindert das System die Anmeldung mit einer Fehlermeldung.

Der Abgleich von freigeschalteten mit den tatsächlichen Nutzern erfolgt in regelmäßigen Abständen.

Ein Nutzer kann sich außerdem nicht mehr mehrmals in OpenZ angemelden. Besteht kein gültiger Vertrag (OpenZ CloudService oder OpenZ-Enterprise) wird die OpenZ-Software als OpenZ-Community genutzt.

Bei OpenZ-Community stehen 2 Nutzer zur Verfügung. Eventuell vorher hinzuinstallierte Module sind bei einem Downgrade nicht mehr verfügbar.

# **Einstellungen/(Allgemeines)**

## **Features**

3267: Mitarbeiterkalender-Erinnerungsfunktion für alle Organisationen Einstellungen || Prozesse und Einstellungen || Benachrichtigungen || Alarm Regel

Mit dem Alarm Mitarbeiterkalender-Erinnerungsfunktion können zu Kalenderereignissen der Mitarbeiter Erinnerungen versendet werden, z.B. wenn für einen Mitarbeiter eine Gesundheitsprüfung regelmäßig wiederholt werden muss und diese schon weit im Voraus in OpenZ geplant werden soll.

Die Mitarbeiter-Erinnerungsfunktion ist nun für unterschiedliche Organisationen konfigurierbar:

Diese Regel kann mittels sql für unterschiedliche Organisation angelegt und dann entsprechenden Mitarbeitern oder Rollen zugeordnet werden.

Die Konfiguration für unterschiedliche Organisationen gilt nicht nur für die Mitarbeiterkalender-Erinnerungsfunktion, sondern nun für alle Alerts.

3298: Löschen von nicht archivierten Belegen (Nummern) verhindern Pfad: Einstellungen || Unternehmen || Organisation || Organisation >> Konfiguration Optionen

Es gibt die neue Konfigurationsoption Dokumentennummern nicht löschbar. Im Standard ist die Option deaktiviert. Dokumentennummern nicht löschbar

183

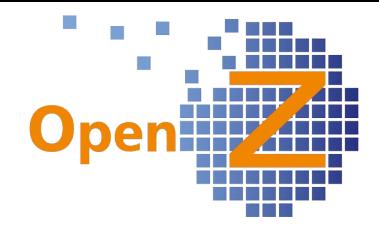

Jedes Dokument erhält beim Anlegen eine Nummer aus einem Belegkreis. Sobald das Dokument gespeichert wird, ist diese Belegkreisnummer verbraucht. Trotzdem kann dieses Dokument ggf. noch gelöscht werden, wodurch Lücken im Nummernkreis entstehen.

Ist die Option aktiv, so verhindert ein Trigger nun das Löschen von gespeicherten und nicht archivierten Belegen (Auftrag, Lieferschein, Rechnung) und gibt eine entsprechende Meldung aus.

Nicht mehr benötigte Datensätze müssen bei aktivierter Option nun in den Status ungültig gemacht gesetzt werden, statt diese zu löschen.

3338: OpenZ-Standardreport: Titel 'Entwurf' soll nicht auf nicht aktivierten Lieferscheinen stehen.

Pfad: Einstellungen || System-Stammdaten || Druck-Konfiguration || Druck-Konfiguration

In der Fieldgroup Lieferungsfelder gibt es das neue Feld show drafttitle (deutsch: Entwurf-Titel anzeigen).

Das Feld ist standardmäßig ausgeblendet und die Option ist standardmäßig aktiv.

Über die Developerebene kann man sich das Feld einblenden und den Haken entfernen. Damit wird die vorhandene Logik außer Kraft gesetzt, dass auf Lieferscheinen als Titel das Wort Entwurf steht, auch wenn dieser noch nicht aktiviert wurde. Für Abläufe mancher Unternehmen kann dieses sinnvoller sein, auch wenn mit diesem Vorgehen Fehler in der Dokumentation ermöglicht werden.

3372: Zeitgesteuerter Hintergrundprozess Automatischer Dokumentendruck Pfad: Einstellungen || Prozesse und Einstellungen || Prozess Anfrage || Prozess Anfrage

Es gibt den neuen Hintergrundprozess PrintOutPutMgmtProcess. Damit kann ein automatischer Dokumentendruck ausgelöst werden. Im Standardfall liegen die generierten PDFs im Ordner Attachments und sind für den User ganz normal als Anhang zum Datensatz über den Button mit dem Symbo der Büroklammer abrufbar. Aus diesem Ordner (oder ggf. einem anderen definierten Ordner) können eigene Scripte dann die Dokumente abholen und automatisch an einen Drucker weiterleiten.

Der Prozess gilt zunächst nur für die Dokumente, die in den folgenden Datenbanktabellen liegen:

- c\_order
- c\_invoice
- m\_inout

Daraus können also die Dkumente wie VK-Aufträge und EK-Bestellungen, aber auch Lieferscheine und Rechnungen generiert werden.

Der Prozess erzeugt das entsprechende PDF gemäß den Grundeinstellungen. Über das neue Feld isautoprint wird gesteuert, ob ein automatischer Druck

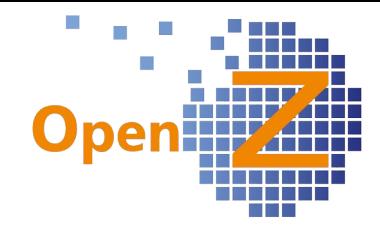

erfolgen soll.

Dieser wird ausgelöst, wenn *isautoprint=Y* und *dateprinted = null* ist. Nach dem automatischen Dokumentendruck wird dateprinted auf den aktuellen Zeitstempel gesetzt.

Der Prozess berücksichtigt zunächst nicht, ob das erzeugte Dokument per EMail zu senden ist (Einstellung in Geschäftspartner/Anschrift). Hier müsste ggf. auch noch Auftrag per E-Mail und Lieferschein per E-Mail ergänzt werden. Der Prozess füllt eine Log-Tabelle (c\_autoprintdocuments) mit Dok-Typ, ad table ID, ID des Datensatzes, Pfad, Dokumentenname, Druckdatum. Die Felder isautoprint und dateprinted sind standardmäßig nicht eingeblendet. Damit hat OpenZ quasi ein Outputmanagement geschaffen, das sich in der Zukunft noch weiter verfeinern lässt.

## 3436: Ladeanzeige Mauszeiger (wait-Symbol)

Es gibt nun eine Ladeanzeige welche die optische Erkennung erleichtert, wenn das System Daten berechnet. Dann wird der Mauszeiger zu einem Waitsymbol aus 2 sich drehenden Pfeilen, die aufzeigen, dass das System noch beschäftigt ist.

## Einschränkung

Mauszeiger zeigt das Laden der Daten nur im rechten Frame an. Wenn man mit der Maus über die Iconleiste oder Reload-Symbol fährt, wird weiterhin ein Pointer gezeigt.

#### 3448: Ausblenden deaktivierter Nutzer und Projektleiter müssen keine OpenZ-Nutzer sein (1)

Pfad: Einstellungen || Sicherheit || Nutzer

Nun werden deaktivierte Nutzer im Standardfilter ausgeblendet .

Man kann mit dem Filter bei Bedarf aber auch gezielt nach deaktivierten Nutzern suchen.

## 3468: Data-Grid mit Summenzeile

Pfad: Einstellungen || Prozesse und Einstellungen || Präferenzen Es gibt eine neue Funktion, welche in der Tabellenansicht eine Summenzeile ausgibt. Die Funktion ist standardmäßig deaktiviert.

Die Funktion kann aktiviert werden unter:

showgridsumrow = Y

Ist die Funktion aktiv, werden pauschal für alle Spalten, welche vom Typ nummerisch sind, in der Summenzeile die Gesamtmengen ausgegeben.

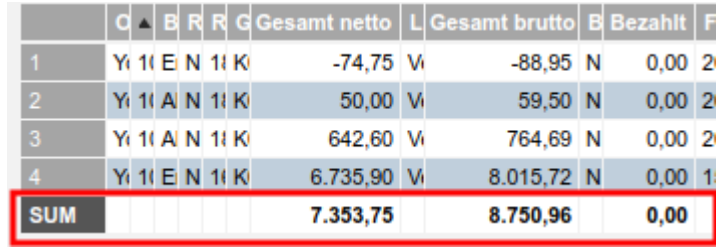

Ist ein Datensatz (Zeile) markiert,

so wird die Summe ab (und inkl.) dieser Zeile in der Summenzeile ausgegeben.

## Verhalten bei mehr als 1000 Zeilen

Bei Grids, die mehr als 1000 Zeilen enthalten, ist die Summe eine Zwischensumme. Mit Weiterblättern wird die Summe fortgeführt, auf der letzten Seite wird die Gesamtsumme angezeigt.

### Einschränkung

Beim Zurückblättern (1000er) verschwindet die Summenzeile. (Da kann der Algorithmus noch nicht greifen). Ebenso wenn man auf der n-ten Seite war und dann eine andere Aktion ausführt. Beim Zurückspringen auf das Servlet gibt es ebenfalls keine Summe.

Wenn auf die erste Seite gewechselt wird, erscheint die Summe wieder.

Die Summierung unterscheidet bei den Zahlen ggf. nicht nach Währungen! Wegen dieser Pauschalität und der globalen Auswirkung, ist die Funktion zunächst deaktiviert und soll nur bewusst aktiviert werden.

#### 3511: Neue Systemoption: Lieferadresse in Rechnung schreiben

Einstellungen || Unternehmen || Organisation || Organisation >> Konfiguration Ausdrucke

Es gibt die neue Konfigurationsoption Lieferadresse Lieferadresse auf Rechnung drucken auf Rechnung drucken. Ist die Option gesetzt, dann

wird in den Rechnungen im Unterreiter Textmodul immer dann automatisch ein Datensatz generiert, wenn im zugeordneten VK-Auftrag ein Eintrag im Feld Lieferanschrift existiert.

# Rechnung

100198 Referenz-Nr. 50108 Rechnung Nr. Kontakt Kunden-Nr. Kostenträger **K002** Telefon **LOW LA ALL** E-Mail Lieferadresse: Liefergasse 42, 27726 Lieferwede, Deutschland **Artikel** Pos. Menge Einh. 50.00  $10$ Stk 1010 NOT-AUS-Schalter

Lieferanschrift aus dem Textmodul wird in der Rechnung über den Positionen ausgegeben, steht nebeneinander und ist kommagetrennt.

Die

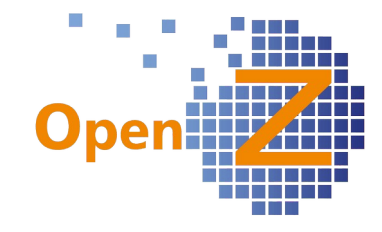

# **Application Dictionary/Technik**

3308: Ampelsystem für ablaufende Verleih-Artikel

OpenZ wurde um die Technik erweitert, Farben und Formen darstellen zu können. Der erste Anwendungsfall wurde für das Modul Verleih und Vermietung entwickelt.

Dort wird nun per Ampelsystem aufgezeigt, ob ein Verleihzeitraum überschritten wurde.

Diese Technik steht generell nun auch für andere Anwendungsfälle zur Verfügung, ebenso für spezielle und individuelle Logiken.

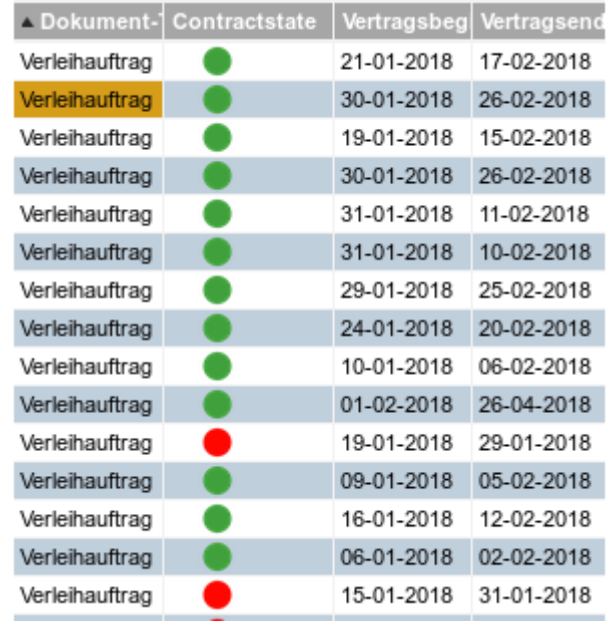

#### 3394: Tuning Wareneingang man. anlegen / Versand man. anlegen inkl. Vorfilter setzen + Berücksichtigung Lagerplanung

1. siehe Bestellungen, Seite 13, 3394

2.

Eine sinnvolle neue Funktion, für alle, die immer die Lieferungen für eine bestimmte Anzahl an Tagen im Voraus sehen wollen.

Pfad: General Setup || Processes and Preferences || Preference || Preference Es gibt 2 neue optionale Präferenzen, diese müssen bei Bedarf als neuer Datensatz auf der Developerebene angelegt werden!

- INOUTMANUALINCOMINGDATEOFFSET (wirkt unter 'Wareneingang man. anlegen)

- INOUTMANUALOUTGOINGDATEOFFSET (wirkt unter 'Versand man. anlegen) Im Feld Value ist ein Wert zu hinterlegen, der einer Anzahl an Tagen entspricht.

Diese Anzahl an Tagen wird automatisch Description | INOUTMANUALINCOMINGDATEOFFSET dem aktuellem Tagesdatum hinzugerechnet und unter Wareneingang-/ Versand man anlegen im Attribute | INOUTMANUALINCOMINGDATEOFFSET Filterfeld Datum bis ausgegeben. Ohne diese Präferenzen steht dort immer das Value 5 aktuelle Tagesdatum. Global **I** Beispiel:

In neben stehenden Bild ist der Wert auf 5 gesetzt. Dadurch wird am 15.02. unter Wareneingang manuell anlegen der Eintrag im Feld Datum bis automatisch auf den 20.02. eingestellt. Es werden also alle erwarteten Wareneingänge bis zu diesem Datum angezeigt.

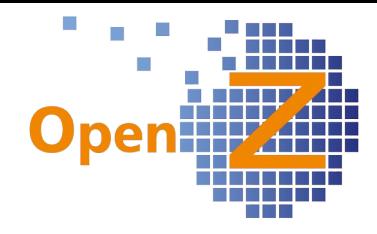

Info:

Bei neu gesetzten Präferenzen muss immer ein neues Login erfolgen, damit die Änderungen in der aktuellen Sitzung wirksam werden.

# 3476:3454: NUMERISCHE SQL-Felder + Summen im Export

Es gibt 4 neue Einstellungen als GUI-Template:

- SQLFIELDDECIMAL,
- SQLFIELDINTEGER,
- SQLFIELDPRICE,
- SQLFIELDEURO.

Diese formatieren die Zahl, die aus dem Query kommt mit 3

(SQLFIELDDECIMAL), 0, 4 bzw. 2 Nachkommastellen analog zu den

entsprechenden Templates für normale Datenfelder.

Der Query muß einen numerischen Wert zurückgeben.

Beispiel für einen Query:

@SQL=select sum(linenetamt/3) as retval from c\_orderline where m product  $id=@m$  product  $id@$ 

Nummerisch definierte SQL-Felder können nun auch im Excel-Export Summen ausgeben.

3495: Unsinnige Fehlermeldungen aus LOG entfernen.

Folgende Meldungen wurden entfernt. Damit sind die LOGS besser lesbar.

- ERROR org.openbravo.erpCommon.security.Menu Error captured: java.lang.NullPointerException
- ERROR org.openbravo.base.VariablesBase clearSession error java.lang.NullPointerException
- ERROR org.openbravo.base.secureApp.VariablesHistory setSessionValue error: t

# **Bugfixes**

3366: Textmodule - Positionensnummern nicht zweistellig zulässig Pfad: Einstellungen || System-Stammdaten || Textmodule || Textmodule Bei Textmodulen können nun in dem Feld Position 4-stellige Zahlen eingegeben werden.

# **Reporting/E-mail**

3442: Attribut-Werte auf Ausdrucken (Reporting)

Pfad: Einstellungen || Unternehmen || Organisation || Organisation >> Konfiguration Ausdrucke

Ist die Option Attribute drucken aktiviert, werden die Werte der Attribute mit ; getrennt in den Postionen des OpenZ-Standardreport ausgedruckt.

1050 Bekleidungsstück F 40;blau

Einschränkung

Attribut-Namen werden nicht gedruckt, Attribut-Werte sind zunächst nicht übersetzbar.

### 3571: OpenZ-Standardreport: Konfig Ausdrucke: Artikel-Beschreibung Drucken soll Zeilenumbrüche nicht verlieren

Pfad: Einstellungen || Unternehmen || Organisation || Organisation >> Konfiguration Ausdrucke

Konfigurationsoption: Artikel-Beschreibung Drucken

Bei aktivierter Option gehen im gedruckten PDF nicht mehr die aus der Artikelbeschreibung stammenden Zeilenumbrüche verloren - gilt sowohl für deaktivierten und aktivierten Editor (TEXTAREA\_EDIT\_ADV).

# 3272:3518: Neue Funktionen im OpenZ Standardreport

Der neue in Version 3.5.00 veröffentlichte OpenZ-Standardreport hat in dieser Version folgende Weiterentwicklungen:

- Logo und Dokumentenkopf erscheint nun wie auf dem alten Standardreport - auch auf den Folgeseiten
- Der Report druckt nun auch ohne eingetragenes Logo
- Der Report druckt nun auch bei Gesamtsumme 0,00, wenn z.B. ein Angebot ausschließlich optionale Positionen besitzt.
- Der Report beachtet nun bei der Gewichtsangabe im Dokumentenkopf das für die jeweilige Sprache hinterlegte Zahlenformat.
- Footer direkt in der Druck-Konfiguration individualisierbar, inkl. Blocksatz Option
- Adressfelder in der Druck-Konfiguration editierbar.
- Einzelpreis in Rechnungsdruck mit 4 Nachkommastellen, wenn vorhanden und mit gleicher Logik für Nachkommastellen wie in der AB.
- Neue Option Steuer in Rechnungen ausblenden in der Druck-Konfiguration in der Fieldgroup Rechnungsfelder um die Steuerspalte in Rechnungen auszublenden.
- Neue Option Zahlungsbedingungen Detail in der Druck-Konfiguration in der Fieldgroup Rechnungsfelder. Ist diese gesetzt, blendet sich unter den Positionen eine Information ein, an welchem Datum die Zahlung fällig wird. Dieses ist insbesonders hilfreich bei Zahlungsbedingungen mit Skonto.

28 Tage netto, 7 Tage 2% Skonto

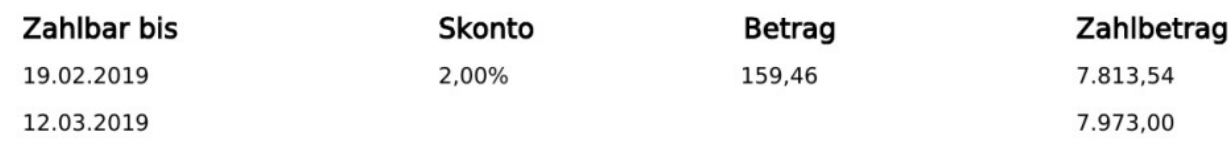

## Hinweis

Einstellungen || Unternehmen || Organisation || Organisation >> Konfiguration Ausdrucke Damit die zuletzt genannte Option wirksam wird, muss Info zu Skonto drucken unter obigem Pfad die Option Info zu Skonto drucken deaktiviert werden.

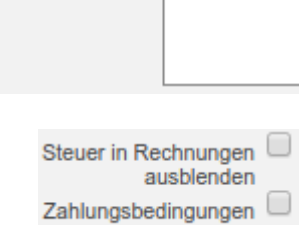

Detail

Fußzeile Blocksatz Fußzeile 1

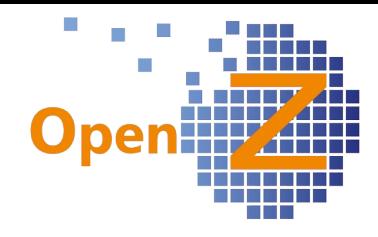

3532: OpenZ-Standardreport; Textmodul wird in PDF doppelt angezeigt.

Bug behoben:

Das Textmodul unter den Positionen wird nun nicht mehr doppelt auf dem PDF gedruckt.

# **Stammdaten/CRM**

# **Features**

worden.

3269: Mitarbeiter- Kalenderereignisse: Option "erledigt" und (neue) View Modul: TimeService

Stammdaten || Mitarbeiter || Mitarbeiter >> Kalender **Ereignisse** Für Kalenderereignisse ist die Option Erledigt eingefügt

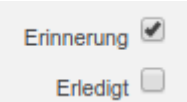

In der Listansicht werden standardmäßig die erledigten Kalender-Ereignisse nicht angezeigt, es kann aber nach Erledigt gefiltert werden.

Stammdaten || Mitarbeiter-Kalenderereignisse || Mitarbeiter-Kalenderereignisse Unter diesem Pfad gibt es eine neue View als Übersicht für die Kalenderereignisse aller Mitarbeiter.

Auch hier werden standardmäßig die erledigten Kalender-Ereignisse nicht angezeigt. Es kann aber auch hier nach Erledigt gefiltert werden. Außerdem werden nur aktive Mitarbeiter in der View angezeigt (wie im Grid Stammdaten || Mitarbeiter || Mitarbeiter).

3446: Mengeneinheiten Begrenzung auf 3 Stellen aufheben Pfad: Stammdaten || Einstellungen Artikel || Einheiten || Mengeneinheiten Für das Feld Mengeneinheit sind nun mehr als 3 die Stellen verwendbar (bis zu 60), z.B. für die Angabe von kbps.

3448: Ausblenden deaktivierter Nutzer und Projektleiter müssen keine OpenZ-Nutzer sein (2)

Stammdaten || Mitarbeiter || Mitarbeiter

Für die Zuordnung als Projektleiter muss nur der Mitarbeiter den Haken aktiv gesetzt haben, der zugehörige Nutzer darf deaktiviert sein. Wenn der Mitarbeiter die Eigenschaft Projektleiter (Projektmanager) hat, kann er auch den Projekten zugeordnet werden, wenn der Nutzer deaktiviert ist.

3472: Set-Artikel und Einzelteile sollen von verschiedenen Lager-/orten entnommen werden können.

Stammdaten || Artikel || Artikel

Die Einzelteile eines Set-Artikels müssen nun nicht mehr nur an einem einzigem Lagerort liegen, sondern dürfen nun an verschiedenen Lagerorten eines oder mehrerer Lager liegen.

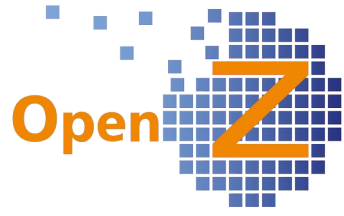

Nach wie vor muss für den Versand das Set und alle seine Einzelteile auf dem selben Lagerort liegen um als Set versendet werden zu können, da beim Warenausgang nur der Lagerort des Sets selbst genannt werden kann. Daher gilt aber auch nach wie vor, dass nur die Menge an Sets von einem Lagerort abgerufen werden können, wie die niedrigste Menge eines dazu benötigten Einzelteils ist. Ansonsten erscheint die Meldung, dass kein ausreichender Lagerbestand am Lagerort vorhanden ist.

Der Vorteil ist nun, das Sets aus mehreren Lagern und von mehreren Lagerorten versendet werden können, was vorher nicht möglich war. Auch können nun Éinzelteile eines Sets verkauft werden.

### Einschränkung

Die im Selektor und unter 'Versand man. anlegen' gezeigte verfügbare Menge bezieht sich auf die Gesamtmenge an Sets je Lager. Es werden die Lagerbestände der einzelnen Lagerorte über Kreuz gerechnet, was aber nicht heißt, dass diese direkt so aus einem Lagerort geliefert werden können. Gegebenenfalls muss erst eine Lagerumbuchung durchgeführt werden, damit diese Mengen tatsächlich insgesamt versendet werden können.

### 3484: (Neuer) Import aus Scanner als Bedarfsanforderung

Stammdaten || Datenimport || Export Format Bedarfsanforderung || Export Format Bedarfsanforderung

Es wurde ein Import für Bedarfsanforderungen entwickelt.

Importiert werden Suchschlüssel (Artikelnummer) und Menge.

Der Import ist für die Anwendung eines Offlinescanners gedacht. Mit dem Scanner kann man - z.B. in einem Regalsystem - Artikel und Mengen erfassen, die nachbestellt werden sollen. Der Scanner gibt eine Datei im txt-Format aus, welche direkt über die neue Importfunktion importiert werden kann. Dabei wird automatisch ein neuer Datensatz in der Bedarfsanforderung angelegt. Aus der Bedarfsanforderung können dann nachfolgend die Bestellungen

generiert werden.

Selbstverständlich können die Importe auch im CSV-Format erfolgen. Eine entsprechende Vorlage findet sich unter dem oben genannten Menüpunkt.

## 3560: Urlaubstage: jahresübergreifende Eingabe

Pfad: Stammdaten || Mitarbeiter || Mitarbeiter >> Kalender Ereignisse Bei der Erfassung von Urlaubstagen ist es nun möglich, eine jahresübergreifende Erfassung vorzunehmen - Beispiel: 23.12.18 bis 08.01.19.

## **Bugfixes**

3365:3486:3348: Umlautefehler in manuell kopierten Artikeln + Übersetzungen Pfad: Stammdaten || Artikel || Artikel

Durch die neue VM kam es zu Problemen bei der Erkennung von Umlauten. Wurde ein Artikel mit Umlaut kopiert, so wurde stattdessen eine Raute mit Fragezeichen dargestellt. Außerdem hatten Übersetzungen zum Teil Anführungsstriche. Nun werden die Umlaute und Übersetzungen beim Kopieren von Artikeln wieder korrekt dargestellt.

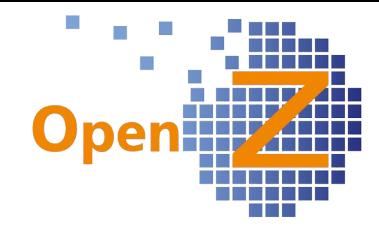

乌

# **Reporting/E-mail**

3384: Etikettendruck direkt in Stammdaten Pfad: Stammdaten || Artikel || Artikel Ab sofort können Etiketten direkt über den Druckbutton in den Stammdaten der Artikel gedruckt werden. Hier gibt es nun zunächst folgende Vorlagen:

- Artikel Aufkleber 70 x 53 Lagerbox
- Artikel Aufkleber 25 x 25 E-Werkstatt. (siehe Seite 18, 3370)

## 3456: Stundenzettel: Spaltenbreiten anpassen

Pfad: Stammdaten || Mitarbeiter || Mitarbeiter

Beim Ausdruck des Stundenzettels sind die Spaltenüberschriften und -breiten angepasst worden. Die Spalte Baustelle ist nun breiter.

# **E-Commerce**

siehe Modul: XML-API

# **Bestellung**

### **Features**

3394: Tuning Wareneingang man. anlegen / Versand man. anlegen inkl. Vorfilter setzen + Berücksichtigung Lagerplanung

1.

Pfad: Bestellwesen || Transaktionen || Wareneingang manuell anlegen || Wareneingang manuell anlegen

Wareneingang man. anlegen berücksichtigt nun auch die Lagerplanung eines Artikels.

Stammdaten || Artikel || Artikel >> Lagerplanung

Ist der Haken im Feld Lagerort für Wareneingang gesetzt, so wird der im Fenster hinterlegte Lagerort unter Wareneingang man. anlegen nun automatisch vorgeschlagen.

2. siehe Seite 8, Einstellungen, 3394.

## **Bugfixes**

3188: Einheitliche Darstellung Zahlenformat in 'Bestellung aus Bedarf' Pfad: Bestellwesen || Transaktionen || Bestellungen aus Bedarf erstellen ||

Bestellungen aus Bedarf erstellen

Bug behoben:

Die Nachkommastellen der Zahlen in der Spalte Menge wurden unterschiedlich dargestellt, teils mit vielen Nullen. Nun ist die Darstellung einheitlich.

Vertrieb || Transaktionen || Rechnungen manuell anlegen

Auch unter Rechnung manuelle anlegen bestand das Problem und wurde ebenfalls behoben.

# **Vertrieb**

# **Features**

3193: 3385 Vertriebsgebiet in Kunden-Rechnung und in der Gridansicht (und in Projekten)

Pfad: Vertrieb || Einstellungen || Vertriebsgebiete || Gebiete

Bisher hatten die Vertriebsgebiete in den Stammdaten nur informativen Charakter . Nun wurden dazu neue Logiken entwickelt.

Pfad: Stammdaten || Geschäftspartner || Geschäftspartner >> Anschrift In der Anschrift kann wie bisher ein Vertriebsgebiet aus einer Dropdown-Liste ausgewählt werden oder das Feld bleibt leer.

Pfad: Vertrieb || Aufträge || Aufträge

Das Feld Vertriebsgebiet ist hier neu.

Schon beim Anlegen eines neuen Datensatzes wird hier das Standardvertriebsgebiet eingetragen.

Bei Hinterlegung eines Kunden, der in seiner Anschrift kein Vertriebsgebiet eingetragen hat, wird das Standardvertriebsgebiet übernommen.

Wird ein Kunde hinzugefügt, der in seiner Anschrift ein abweichendes Vertriebsgebiet hinterlegt hat, so wird nach dem Speichern (callout) das Vertriebsgebiet aus der Anschrift eingetragen.

Eingrenzung:

Das Vertriebsgebiet wird im Auftrag nur über das Feld Anschrift gezogen Die Felder Rechnungs- und Lieferanschrift haben keinen Einfluss auf das Vertriebsgebiet.

## Pfad: Vertrieb || Rechnungen an Kunden || Rechnungen

Auch hier ist das Feld Vertriebsgebiet neu eingeblendet - unterhalb des Feldes Geschäftspartner.

Beim Generieren der Rechnung durch Rechnung man. anlegen wird das Vertriebsgebiet aus dem Auftrag übernommen. Es sei denn, die Rechnungsanschrift ist abweichend und einem anderen Vertriebsgebiet zugeordnet.

Pfad: Projektmanagement || Projekte || Projekte

Neues Feld Vertriebsgebiet unterhalb des Feldes Anschrift.

Auch hier wird der Eintrag mit dem Speichern aus der gewählten Anschrift übertragen und das Feld ist auch hier nach dem Speichern noch änderbar.

## 3443: Tagesgenaue Abrechnung in ABO-Intervallen

Tagesgenaue Abrechnung in Abo-Intervallen:

Für die Abo-Intervalle wurde eine Funktion erstellt, die dafür sorgt, dass beim Anlegen eines Abo-Auftrages z.B. am 10. eines Monats (mit einem Laufzeitende zum 9. eines folgenden Monats) das erste Intervall automatisch vom 10. bis zum Ende des ersten Monats läuft und die Abo-Positionen entsprechend auf die

T.

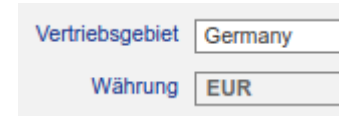

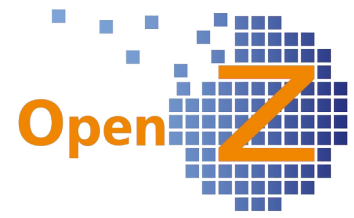

reduzierten Tage berechnet wird. Das 2. und die folgenden Intervalle laufen jeweils vom 01. bis zum Ende des jeweiligen Monats. Das letzte Intervall hat einen Zeitraum vom 01. bis zum Vertragsende (hier der 09.). Außerdem wird auch hier automatisch eine anteilige Berechnung der Abo-Positionen

vorgenommen. Wenn zwischenzeitlich Leistungsänderungen vorgenommen werden, also z.B.: Leistungen für €100,- / Monat bis zum 10. des 3.

Vertragsmonats gebucht sind und danach Leistungen für 300€/Monat gebucht sind, kalkuliert das System wie folgt:

1. Herunterbrechen der Leistungen auf Tagespreis für einen 30 Tage Monat. Alte Leistung (100 / 30 = 3,3333 €/Tag).

Neue Leistung (300 / 30 = 10,  $∈$ /Tag).

2. Anteilige Berechnung alte Leistung 10 Tage: 10\*3,3333= 33,333.

3. Anteilige Berechnung neue Leistung: 20 Tage:  $10*20 = 200.$ -€.

Im anteilig geänderten Monat fallen also 233,333 € an. Ebenso wird der letzte Monat des Vertrages mit der anteiligen Laufzeit bis zum 9. mit der neuen Leistung berechnet.

## Versionsnummer

Es ist im Dokumentenkopf eine Versionierung der Aboaufträge mit tagesgenauer Abrechnung eingebaut. Die Dokumentennummer wird um eine laufende Versionsnummer ergänzt.

Beispiel

300005-1 (die 1 ist der Ursprungs-Aboauftrag), 300005-2 (die 2 ist die erste Änderung des Aboauftrags).

Hinweis

Tagesgenaue Abrechnung: funktioniert nur, wenn monatlich im Feld Rechnungsfrequenz gewählt wird.

In der nächsten Version von OpenZ wird die Versionsnummer für Abo-Aufträge mit den 'normalen' Abo-Aufträgen vereinheitlicht.

3491: Rechnung manuell anlegen: Bei Aufträgen mit Projektbezug:

Warnmeldung, wenn Projekt den Status "offen" hat

Pfad: Vertrieb - Transaktionen - Rechnung manuell anlegen

Vor dem Erstellen einer Rechnung aus dieser Transaktion erscheint nun eine Warnmeldung, wenn das Projekt zum zugehörigen Auftrag den Status Offen hat.

Die Meldung heißt: Warnung: Das Projekt hat den Status "offen" und ist noch nicht gestartet worden. Die Rechnung wird trotzdem erstellt.

Bei Aufträgen mit dem Projektstatus Gestartet erscheint keine Meldung.

# 3536: Über "Versand manuell anstoßen" automatisch die Kunden-Rechnung erstellen

Vertrieb || Aufträge || Aufträge

In den Aufträgen gibt es die neue Rechnungsregel: nach Lieferung – Sofort.

Rechnungsregel Nach Lieferung - Sofort

Pfad: Vertrieb - Transaktionen - Versand manuell anstoßen Ist die neue Rechnungsregel im Auftrag gewählt, so wird nach dem Markieren

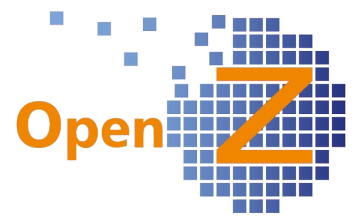

von Aufträgen und wählen des Buttons Verarbeiten wie gewohnt das Versanddokument unter Warenbewegung Kunde erstellt. Pfad: Lagerverwaltung || Warenbewegung Kunde || Warenbewegung Kunde Beim Aktivieren des Versanddokuments wird dann automatisch die dazugehörige Rechnungen im Hintergrund erzeugt.

Pfad: Vertrieb - Transaktionen - Versand manuell anstoßen Ist die KonfigOption aktiv: Versand automatisch aktivieren (nach Versand man. Anstoßen), dann wird das Rechnungsdokument direkt mit dem Versanddokument generiert, die Rechnung ist aber noch nicht aktiviert.

Alle so generierten Rechnungen enthalten nur Artikel, die auch geliefert wurden!

#### Hinweis

Ist ferner die Systemoption Versand von Dienstleistungen aktiv, werden auch Dienstleistungen (z.B. Porto) auf dem Lieferschein gedruckt und sind als Rechnungsposten in der Rechnung aufgelistet.

3562: Kundenauftrag: Schnellerfassungsmaske: neue Spalte "Beschreibung" soll editierbar sein, auch das Feld "Preis pro Mengeneinheit"

Pfad: Vertrieb || Aufträge || Aufträge >> Schnellerfassung

In der Schnellerfassungsmaske (standardmäßig deaktiviert) ist die neue editierbare Spalte Beschreibung hinzugefügt worden.

Das Feld Beschreibung entspricht dem Feld Beschreibung in der 'normalen' Position. Bei entsprechend aktivierter Konfig-Option für Ausdrucke, wird hier auch die Artikelbeschreibung ausgegeben.

Ebenso ist das schon vorhandene Feld Preis pro Mengeneinheit nun editierbar.

## **Reporting**

3440: Kunden-Auftrags-, Abo-Auftrags- und Rechnungsposition: Preis unterdrücken

Pfad: Vertrieb || Aufträge || Aufträge

In Angeboten, VK-Aufträgen sowie den entsprechenden Abo-Varianten gibt es in den Positionen zwei neue Optionen:

1. Preis unterdrücken

Wenn Option aktiviert ist, sind die Spalten Preis, Steuer, Preis unterdrücken Summe Netto leer.

2. Positionen zusammenfassen:

wenn Positionen zusammenfassen aktiv ist, bleibt Positionen zusammenfassen die Spalte Preis leer, in der Spalte Steuer steht z.B.

MwSt 19% (es wird die Steuer aus dem Artikel der zusammengefassten Position gezogen) und in Summe Netto steht der Gesamtbetrag der Positionen (Summe der Positionen, die mit Preis unterdrücken gekennzeichnet sind und die Position mit dem Haken Positionen zusammenfassen).

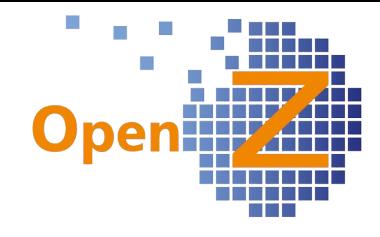

## Beispiel

Im Beispiel unten wurden Position 10 + 20 mit der Option Preis unterdrücken eingestellt und Position 30 mit der Option Positionen zusammenfassen. Die Gesamtmaterialkosten der Postionen 10-30 wurden so in einem Preis

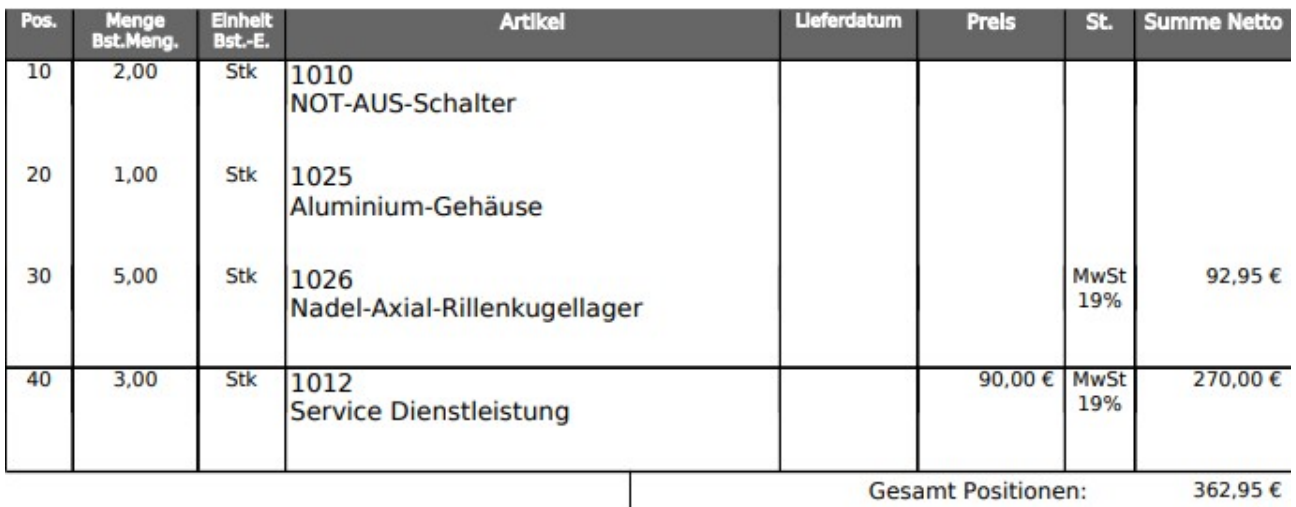

zusammengefasst. Position 40 wurde ohne diese Optionen 'normal' erfasst.

# 3524: Kunden-Angebotsposition: Haken "optional"

Im Ausdruck von Kundenangeboten wird nun bei optionalen Positionen in der Spalte Summe netto nicht mehr --,-- sondern NEP angezeigt. Diese Einstellung kann aber individuell auch wieder geändert werden.

## **Bugfixes**

*-.-*

# **Lagerverwaltung**

## **Features**

3572: Lagerort des Artikels wird beim Wareneingang berücksichtigt Für den Wareneingang, der sich auf eine Bestellung bezieht, wirkt nun für den automatisch ermittelten Lagerort folgende Logik: Wenn der Lagerort unter Artikel / Lagerplanung eingetragen ist, wird dieser verwendet, sofern er zum Lager des Auftrages gehört (Priorität 1). Wenn der Lagerort unter Stammdaten || Artikel eingetragen ist, wird dieser verwendet, sofern er zum Lager des Auftrages gehört (Priorität 2). Ansonsten: Standard-Lagerort des Lagers der Bestellung (Priorität 3).

# **Bugfixes**

3237: Set-Artikel: Entnahme aus Lager führt zu negativen Mengen Der Warenbestand für die Komponenten eines Setartikels wurde dann nicht von dem in Warenbewegung Kunde hinterlegten Lagerort gebucht, wenn in den Stammdaten der Artikel ein anderes Lager hinterlegt war. Bei Lagermenge 0

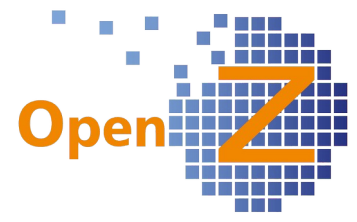

konnte so ein negativer Lagerbestand herbei geführt werden. Bug behoben: Nun wird ausschließlich von dem Lagerort entnommen, welcher unter Warenbewegung Kunde eingestellt ist.

## **Reporting**

3370: Etikett E-Werkstatt Anpassung Es gibt ein neues Etikett von der Größe 24 x 24 mm. Dieses Etikett kann im Wareneingang aufgerufen werden. Es wird der Suchschlüssel als QR-Code ausgegeben. Die Artikelbeschreibung ist 1 Zeile lang. Der Artikelname (max 60 Zeichen) ist 3 Zeilen lang.

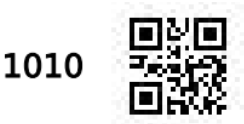

Artikelbeschreibung: Idec

Artikelname NOT-AUS-Schalter und immer noch **Artikelname** 

# **Herstellung**

*-.-*

# **BDE**

*-.-*

# **MRP**

*-.-*

# **Anlagenverwaltung**

## **Features**

3222: Kalenderübersicht Maschinen: nur aktive Maschinen zeigen Anlagenverwaltung || Maschine || Maschine >> Kalender Übersicht In der Listenansicht werden hier nur noch die aktiven Maschinen aufgelistet, keine inaktiven. Nach den inaktiven kann aber gefiltert werden.

# 3444: Feld Seriennummer im Anlagestamm hinzufügen

Pfad: Buchhaltung || Anlagenbuchhaltung || Anlagegüter || Anlagegüter Das Feld Seriennummer Stammdaten ist im Anlagestamm als Drop-Down verfügbar. Neu ist nun die Anordnung der Information, diese ist jetzt: Seriennummer - Artikelnummer - Artikelname

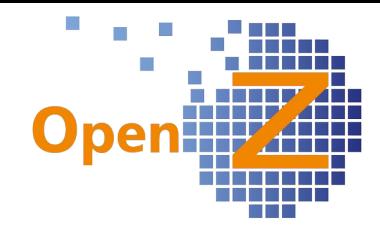

# **Projektmanagement**

## **Features**

3478: Haus- und Fremdwährung in Projekten

Pfad: Projektmanagement || Projekte || Projekte und Projektmanagement || Berichte

Alle Beträge in den Projektsichten werden nun einheitlich in Hauswährung (Euro) dargestellt.

## **Bugfixes**

3466: Projekte: Projektübersicht und Übersicht Rechnungen: Gutschriften werden nicht richtig angezeigt

Pfad: Projektmanagement || Projekte || Projekte und >> Übersicht Rechnungen: Bug behoben:

Gutschriften, die bezahlt wurden, werden nun richtig in der Spalte Bez. netto (EK) angezeigt und sind mit einem Minus kenntlich gemacht.

Pfad: Projektmanagement || Projekte || Projekte

Die Gutschrift wird in dem Feld Fakturierter Betrag (rechte Seite bei den IST-Kosten) korrekt mitberechnet, so dass der Gesamtbetrag sich verringert.

# **Einsatzplan**

-.- **Reporting**

-.-

# **Buchhaltung**

## **Features**

3148: DATEV-Export: ASCII-Formatänderung

Das alte ASCII-Format für Im-und Exporte zu DATEV wird nicht mehr unterstützt und wurde überarbeitet..

### 3294: Summen- und Saldenliste: Sortierung und Zwischensummen nach Kontenklassen

Buchhaltung || Kontoführung || Kontierungseinstellungen || Kontenrahmen || Kontenrahmen >> Konten

Dort gibt es das neue Drop-Down-Feld Kontenklasse, das zum Sortieren der Konten verwendet werden kann.

Buchhaltung || Summen- und Saldenliste || Summen- und Saldenliste Die Konten in der Summen- und Saldenlsite können nun nach Kontenklassen (Aktiv, Passiv, Aufwand, Erlöse, Personenkonten: Kredioren und Debitoren) sortiert werden.

Bisher sind die Debitoren und Kreditoren in den 4-stelligen Konten einsortiert. Diese Sortierung gilt für HTML, Excel pdf und pdf mit

Vergleich. Dafür gibt es eine Option, die aktiviert werden kann: "Sortierung nach Kontenklassen".

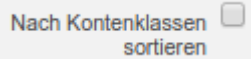

Kontenklasse Debitoren

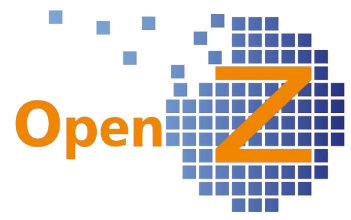

Der Report "PDF mit Vergleich" ist so angepasst, dass er pro Kontenklasse zusätzlich jeweils eine Zwischensumme ausgibt.

3296: Übersicht Forderungen und Verbindlichkeiten: Anzeige der Debitor- bzw. Kreditornummer

Buchhaltung || Übersicht Forderungen und Verbindlichkeiten || Übersicht Forderungen und Verbindlichkeiten

Vor dem Namen des Debitors bzw. Kreditors wird nun der Suchschlüssel angezeigt, sowohl im HTML als auch im PDF-Format. Geschäftspartner: L001-Lieferant 1

3300: SEPA: Verrechnung von Gutschriften mit Rechnungen

Buchhaltung || Bankdaten erstellen (SEPA) || Bankdaten erstellen: Nun ist es möglich - vergleichbar wie im Zahlungsabgleich Bank - Gutschriften und Rechnungen miteinander zu verrechnen, dabei ist Voraussetzung, dass die Gutschrift die Zahlungsregel Gutschrift zur Verrechnung hat, mit anderen Zahlungsregeln ist die Verrechnung nicht möglich.

Es sind 2 Fälle zu unterscheiden:

- 1. Lieferant: hier mit Bankdaten erstellen und Bankanweisung (wir überweisen dem Lieferanten eine Rechnungen abzüglich einer Gutschrift).
- 2. Kunde: hier mit Bankdaten erstellen und Bankeinzug (dieser Fall kommt allerdings eher selten vor).

Hinweis: Mit der Zahlungsregel: "Bankanweisung" wird bei Gutschriften kenntlich gemacht, dass Geld vom Lieferanten kommt, also keine Verrechnung gewünscht ist.

Die Gutschrift kann bei der Auswahl der offenen Posten markiert werden (neben anderen Rechnungen) und wird mit den aktivierten Posten verrechnet. Die SEPA-XML-Datei enthält dabei dann den Verrechnungsbetrag.

#### 3303: Übersicht Hauptbuch: Feld Beschreibung bei SEPA + Zahlungsabgleich Bank

Pfad: Buchhaltung || Übersicht Hauptbuch || Übersicht Hauptbuch Wenn in der Buchhaltung ein oder mehrere Posten über Bankdaten erstellen (SEPA) oder Zahlungsabgleich Bank ausgeglichen werden, füllte sich das Beschreibungsfeld in Übersicht Hauptbuch bisher mit dem Namen des Abgleichs.

Jetzt stehen in dem Feld Beschreibung die einzelnen ausgeglichen Rechnungsnummern. Die Buchung erfolgt außerdem nicht mehr in Summe, sondern jeder einzelne Posten wird gebucht.

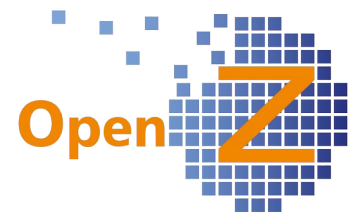

### 3305: Übersicht Hauptbuch: Anfangssaldo wird nun in der Zwischensumme aufgenommen werden.

Pfad: Buchhaltung || Übersicht Hauptbuch || Übersicht Hauptbuch Es gibt an dieser Stelle die neue Option Anfangssaldo

einblenden. Ist die Option aktiv, dann erscheint auf der

 $\Box$ Anfangssaldo einblenden

ersten Seite der HTML-Ansicht des Kontenblattes nun in der Zeile Zwischensumme jeweils die Summe für Soll, Haben und der tatsächliche Saldo des Kontos.

Es steht nun z.B. für eine Auswertung vom 01.05.17 der tatsächliche Saldo am 01.05. und nicht wie bisher der vom 01.01. des Jahres.

Der PDF-Report erhält in der Kopfzeile des jeweiligen Kontos zusätzlich die Spalte Zwischensumme mit denselben Angaben.

Der Excel Report wurde nicht geändert, er enthält keine Salden.

Ist die Option deaktiviert, dann bleibt der Wert in der Zwischensumme 0,00.

## 3350: GuV HGB + GuV IFRS

Pfad: Buchhaltung - Betriebswirtschaftliche Auswertungen: GuV:

PDF: Das Druckdatum auf der letzten Seite unten links erscheint nun auf jeder Seite.

### 3390/3438: Kassenjournal: pdf-Ausdruck hat nun zusätzliche Spalte "Rechnungsdatum"

Pfad: "Buchhaltung || Kassenjournal || Kassenjournal:

Das Kassenjournal hat nun die Möglichkeit, die Positionen nach dem neu eingebauten Feld Rechnungsdatum zu sortieren und zu drucken.

Im Druck-Popup ist eine neue Dropdown-Box Sortiert nach eingebaut. Über diese kann gewählt werden, ob der Ausdruck nach

Positionsnummer oder nach Rechnungsdatum erfolgen soll.

Sortiert nach Rechnungsdatum

Das PDF besitzt nun die neue Spalte Rechnungsdatum.

Hinweis: Das Rechnungsdatum kann auch über Doppelklick auf die Position, dann auf den Link Zahlung und dann auf den Link Rechnung aufgerufen werden - man ist dann in der Direkten Belegeingabe: Rechnung (AP).

3525: Schnittstelle von OpenZ zu DKV (Tankabrechnungen-Import)

Pfad: Buchhaltung || Kontoführung || Transaktionen || Import DATEV, CAMT || Import DATEV, CAMT

Anhand einer csv-Datei können DKV-Umsätze in OpenZ - im manuellen Buchungsstapel der Buchhaltung - getrennt nach Inlands- und Auslandsumsätzen hochgeladen werden. Diese Funktion ist standardmäßig ausgeblendet.

3496: Optimierung einiger Buchhaltungstransaktionen

Die SEPA-Stapel (Bankanweisung und Bankeinzug) werden nicht mehr im Pfad: Buchhaltung || Zahlungsabgleich Bank || Zahlungsabgleich Bank angezeigt (über eine interne Vorfilterung).

Diese Datensätze sind nur noch im Pfad: Buchhaltung || Bankdaten erstellen (SEPA) || Bankdaten erstellen zu sehen (waren vorher in beiden Pfaden).

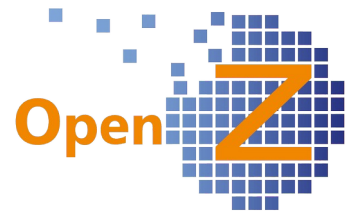

Hintergrund: Im Pfad Zahlungsabgleich Bank ist nicht zu erkennen, ob es sich um eine SEPA-Datei oder einen selbst erstellten Zahlungsabgleich handelt. Dies ist nun über die Trennung leicht zu sehen.

Außerdem kann in folgenden Transaktionen nun nach Organisation gefiltert werden:

- Buchhaltung || Manueller Buchungsstapel || Buchungstapel

- Buchhaltung || Bankdaten erstellen (SEPA) || Bankdaten erstellen

- Buchhaltung || Kontoführung || Transaktionen || Abgleich Summen u.

Saldenliste || Abgleich

Zusätzlich enthält die Transaktion Buchhaltung || Manueller Buchungsstapel || Buchungstapel analog zu allen anderen Dokumenten einen Vorfilter: Standardmäßig werden alle nicht gebuchten Stapel angezeigt und die gebuchten, die vor weniger als 24h gebucht wurden - also alle aktuellen Datensätze (genau wie z.B. bei Kundenaufträgen oder -rechnungen)

Außerdem wurde im Bankdaten erstellen (SEPA) der Button Verbuchen entfernt, damit ein noch nicht ausgezifferter Datensatz nicht versehentlich gebucht werden kann.

Ferner kann ein Datensatz geöffnet und ein Wechsel der Organisation bzw. des Bankkontos vorgenommen werden.

Es erscheint allerdings eine Fehlermeldung, wenn schon Zeilen existieren, die zu einer anderen Organisation gehören.

Es sind nur die Bankkonten auswählbar, die zur gewählten Organisation gehören.

Das gilt für beide Fenster (Bankdaten erstellen (SEPA) und Zahlungsabgleich Bank.

# **Bugfixes**

3422: Summen- und Saldenliste: doppelte Summenzeile

Pfad: Buchhaltung || Summen- und Saldenliste || Summen- und Saldenliste Bug behoben: Wenn die Option Nach Kontenklassen sortieren aktiviert ist, erscheint die Zwischensummenzeile , wenn nicht aktiv, dann nur die Gesamtsummenzeile.

Hinweis: Im pdf-Report (nicht "pdf mit Vergleich") wird keine Zwischensummenzeile nach Kontenklassen gedruckt (siehe auch weiter oben).

3189: Datev-Export: bei Skontobuchungen

Pfad: Buchhaltung || Kontoführung || Transaktionen || Datev-Export Im Buchungssatz eines Zahlungsausgleichs ist nun auch bei Skontobuchungen die UID-Nr. des GP vorhanden und wird im Datev-Export mitgegeben.

3275: Zahlungsabgleich Bank: Rechnung mit Skonto wird nicht gesperrt: Pfad: Buchhaltung || Zahlungsabgleich Bank || Zahlungsabgleich Bank Bug behoben:

Wenn für die Rechnung noch Skonto berechnet werden kann, sperrte OpenZ

# **Modul: Interne Logistik**

## **Features**

3307: Lagerumbuchung in der BDE Modul: Internal Logistic Pfad: BDE - Betriebsdaten-Erfassung || BDE - Betriebsdaten-Erfassung Es lassen sich nun auch per Scanner Artikel mit Seriennummern umbuchen. Interne Lagerumbuchung Gegebenenfalls sind individuelle Servlets möglich.

## **Bugfixes**

*-.-*

# **Modul: Verleih**

#### **Features**

3308: Ampelsystem für ablaufende Verleih-Artikel

Modul: Verleih und Vermietung

Zusammen mit unserem Partner Armbrüster Consulting GmbH haben wir eine schnelle und einfache Möglichkeit gesucht und gefunden, um Arbeitsabläufe im Verleih zu beschleunigen. Eine einfache Ampel zeigt ob der Verleihzeitraum für ein Gerät überschritten wurde oder ob das Gerät bereits wieder im Lager ist.

Diese Funktion ist nicht fest im Modul implementiert, sondern eine individuelle Anpassung, da sie auf individuelle Logiken zurückgreift.

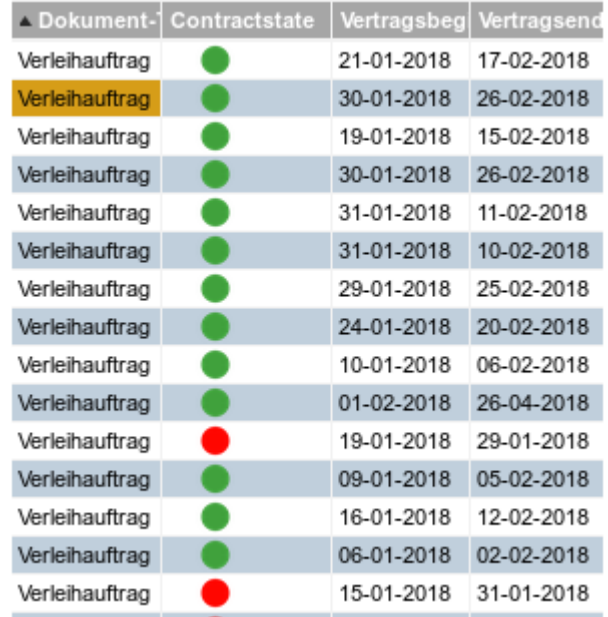

Vergleiche auch Seite 8, Application Dictionary / Technik.

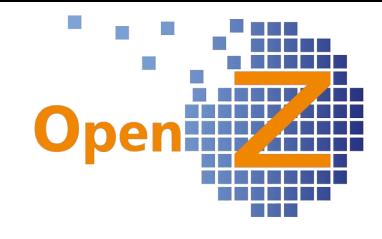

## **Modul: XML-API Features**

3311: Erweiterung der XML-Importlogik zu Shopware XML-Schnittstelle Um Attributwerte aus einem Shop zu OpenZ zu importieren, können nun mit der XML-Order Datei sogenannte 'name/value Pairs' transportiert werden.

# Vertrieb || Aufträge || Aufträge >> Order API Pairs

Hier können entsprechende Werte auf Kopfebene eines Auftrages ausgegeben werden. Solche Informationen wären z.B. sein: Vertragsbeginn:/Vertragsdatum oder auch: Geburtstag:/Datum.

Vertrieb || Aufträge || Aufträge >> Positionen >> Orderline API Pairs Hier können solche Paare auf Positionsebene ausgegeben werden. Das wären typische Artikelattribute, wie: Dimension/Wert (siehe Bild).

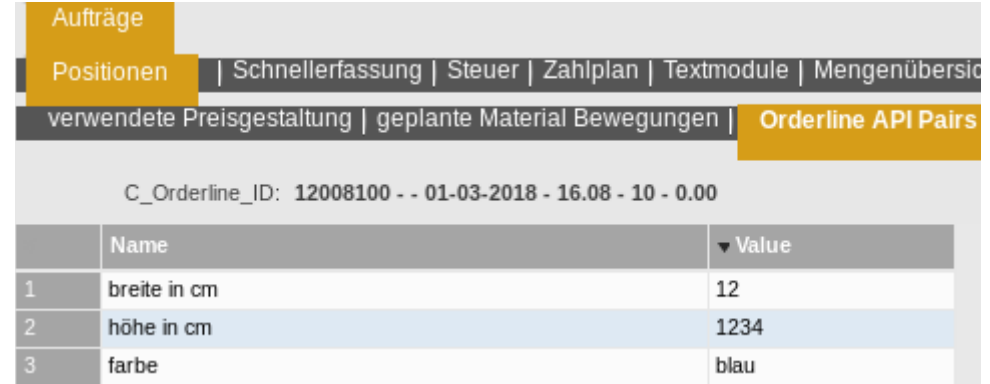

Über individuelle Trigger, lassen sich diese Informationen dann an verschiedene Stellen im System eintragen.

# 3400: XML-API , XML-Dokudatei

Für die XML-Schnittstelle steht nun für die Orders eine kommentierte XML-Dokudatei zur Verfügung.

Die Datei findet sich in den Sourcen von OpenZ, im Modul XML-API unter dem Pfad: modules/org.openz.xmlapi/doc/

Dateiname: Orders MitDoku.xml

Die Datei samt Kommentaren kann über einen Transferserver hochgeladen werden. Es entsteht ein Auftrag mit entsprechenden Inhalten. Gerne versendetet das Team von OpenZ diese Datei auch auf Anfrage.

# 3403: Steuerschlüssel in Order XML-API

Um die Steuerarten bei den Aufträgen korrekt zu setzen und die EU und Auslands-Steuerfälle korrekt abzubilden, wird die XML-API erweitert. Wie bereits in der Orders MitDoku.xml dokumentiert, erhält die BillingParty zusätzlich das optionale Element <TaxName>.

Die in diesem Element gelieferte Steuerart (Matching Feld Name in Buchhaltung || Kontoführung || Kontierungseinstellungen || Steuersätze) wird in die Rechnungs-Adresse des Geschäftspartners bei Auslands und EU-Steuerfällen eingetragen.

Ein Auslands- bzw. EU-Steuerfall ist gegeben, wenn das Land der Adresse nicht dasselbe Land, wie dass der Organisation ist (Einstellungen || Unternehmen ||

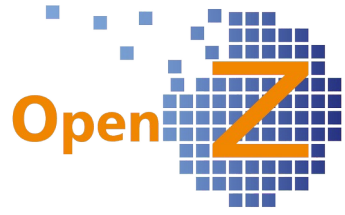

Organisation || Organisation >> Details. Ist hier kein Eintrag vorhanden, wird angenommen, das die Adresse Deutschland ist.

Auch die OrderLine erhält ein neues optionales Element <TaxName> Ist es gefüllt, wird die Steuerart (Matching Feld Name wie oben) in die Auftragszeile übernommen.

Ist es nicht gefüllt, dafür aber <TaxName> aus der BillingParty, wird die dort gelieferte Steuerart in alle Auftragszeilen übernommen.

Sind beide Elemente <TaxName> nicht gefüllt, bleibt die Logik wie bisher.

### 3441: XML-Order-API: Erweiterung um die Information Preisliste

Da Shops nicht mehr reine B2B oder B2C Shops sind, werden sowohl Brutto- als auch Netto-Preise ausgegeben. So wird z.B. bei Woo-Commerce nur der Bruttopreis gepflegt und für B2B Kunden daraus der Nettopreis errechnet. Da OpenZ Brutto und Netto mit unterschiedlichen Preislisten führt, um daraus die korrekte steuerliche Behandlung abzuleiten, muss vom Shop die Information mitgegeben werden, welche Preisliste verwendet werden soll, eine Brutto oder eine Nettopreisliste.

Entsprechend ist die XML-Order um die Information Preisliste angepasst worden. Die OpenZ XML-Order muss dabei 1:1 den in OpenZ verwendeten Preislistennamen aus dem Shop erfahren. In die Auftragsorder aus dem Shop wird dann die übermittelte Preisliste eingetragen, selbst wenn in den hinterlegten Defaultwerten des Kunden eine andere Preisliste eingetragen ist. Bei Neukunden wird diese Preislisteninformation nicht als Defaultwert eingetragen! Hier gilt nach wie vor die Preisliste, welche für den Shop eingestellt ist unter dem Pfad: Einstellungen || System-Stammdaten || Voreinstellungen Dokumente || Voreinstellungen.

# **Modul: DPD**

3514: DPD-API-Pflege; einpflegen 'Express International'

Erweiterung der Versandarten der DPD-Versand-API um den von der DPD neu eingeführten Service: Express International.

# **Modul: Projektintervall Reporting**

3391: Modul Intervallprojekt: Abnahmeschein

Es wurde ein neuer Report entwickelt: ein Abnahmeschein für erbrachte Leistungen, der sich auf die Projektintervalle bezieht. Der Druck erfolgt in der Projektaufgabe.

# **Sonstiges**

*-.-*

Deprecated Fields

-.-

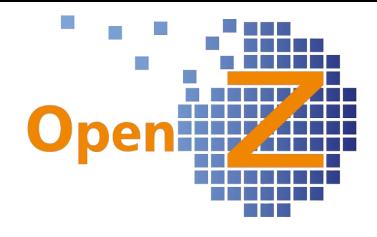

# **Changelog Version 3.5.0**

Liebe Kunden, Partner und Freunde von OpenZ.

In der Version 3.0.0 wurde der Grundstein für die Individualisierbarkeit des Systemes gelegt. Über individuelle Settings können die Standardfenster und Views auf die speziellen Bedürfnisse der Unternehmen mit Ihren unterschiedlichen Einsatzszenarien eingestellt werden. In den fortlaufenden Versionen wurden in diesem Bereich immer weitere Funktionen eingebaut und vorhandene verfeinert. Mit der Version 3.5.0 treiben wir die Möglichkeiten der Individualisierung weiter voran. Es wird ein neuer Standardreport veröffentlicht, welcher die 3 vorhandenen ablöst und deren Inhalte vereinigt. Das besondere Merkmal dieses neuen Reportes ist die Individualisierbarkeit der fixen Informationen auf diesem Report. So können diese Informationen für die unterschiedlichen Dokumententypen nun nach Belieben eingestellt werden. Ein weiteres Merkmal der Version 3.5.0 ist die nun vorhandene App-Fähigkeit von OpenZ. Es ist möglich, sich für individuelle Einsatzszenarien eine App entwickeln zu lassen, mit deren Hilfe Informationen gelesen und geschrieben werden können. Eine solche App besitzt automatisch die Schnittstelle zu OpenZ und ein Responsivedesign zur Anwendung auf Smartphones. Denkbare Einsatzszenarien könnten sein: Arbeitseinsatzrückmeldungen für Monteure, spezielle Informationsabfragen für Außendienstler, Essensbestellung für Kantinen ...usw.

#### **Highlightfeature**

- Neue Standardreporte
- Direkt Filter
- Aktive Aufträge ergänzen
- Neues Modul: Projektintervalle

#### **Weitere Features**

- Anordnen und Transport von Individuellen Menubäumen
- Anfragen direkt aus den Artikelstammdaten versenden.
- verbesserte Übersichten und Funktionen für Rahmenverträge
- automatische Resturlaubsberechnung
- Strukturstückliste für Baugruppen mit mehrstufigen Stücklisten.
- Einsatzplan funktioniert nun auch für das Modul Herstellung
- Prozess für 'One-Click-Produktion'
- Chargennummern können nun Stücklisten enthalten.
- Produktionslauf nun mit farbiger Darstellung.
- Funktion *Ersten Bedarf beschaffen* im Einkaufslauf.

#### **Hinweis zu Softwareversionen**

Mit der neuen Version 3.5.0 wird der Support von Java 7, Postgresql 9.1 und Tomcat 7 eingestellt.

[Hier](https://sourceforge.net/projects/openz/files/latest/download?source=files) können Sie die aktuelle virtuelle Maschine mit OpenZ 3.5, Java 8, Postgresql 9.4 und Tomcat 8 herunterladen.

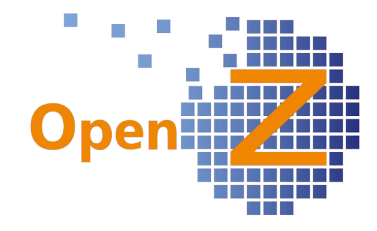

#### **Neuer OpenZ-Standardreport**

Der neue OpenZ-Standardreport lässt sich besser auf die individuellen Bedürfnisse anpassen. Folgende Funktonen sind dabei neu:

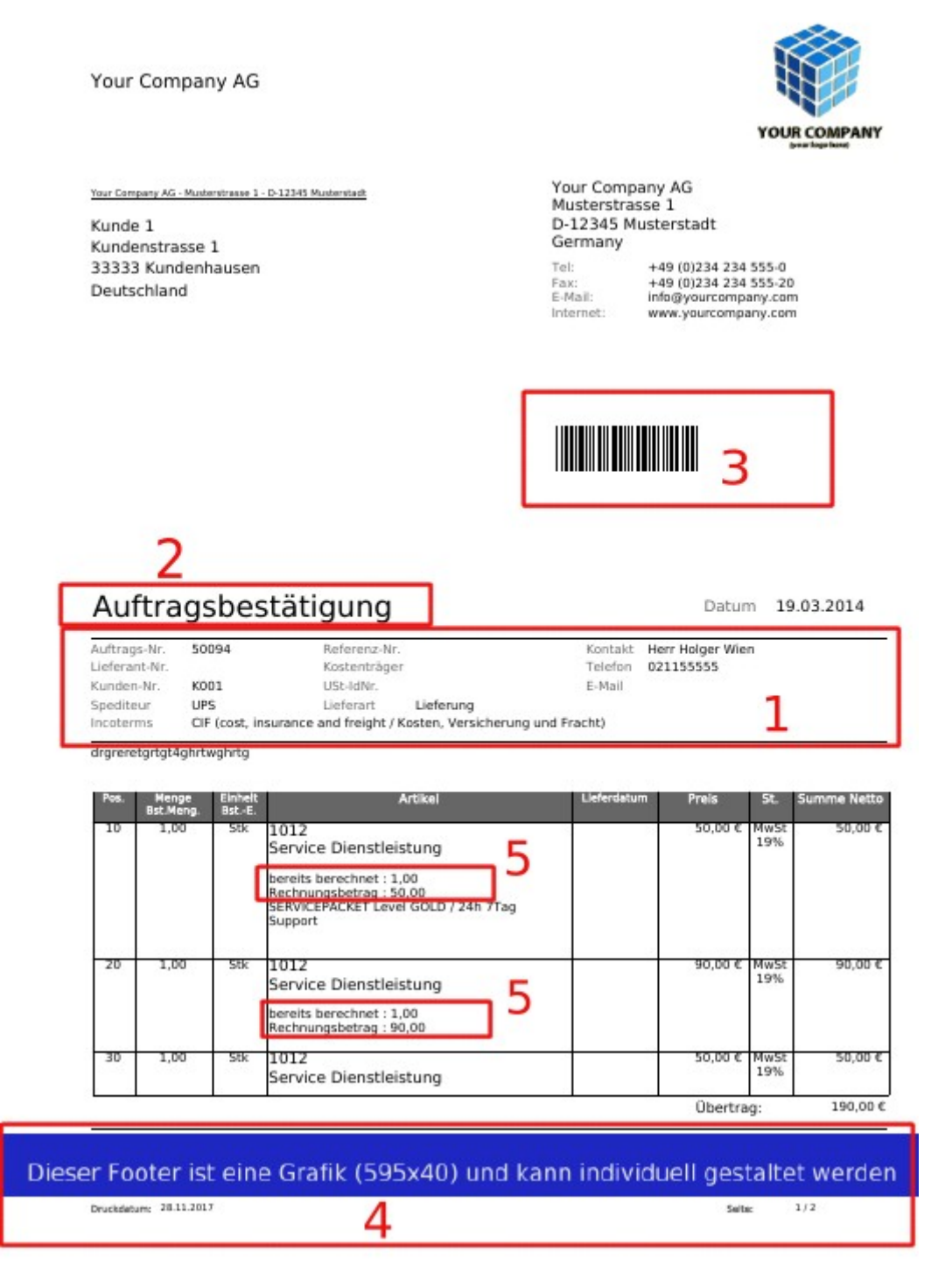

- Kasten 1: Die Anordnung der Felder kann nun frei konfiguriert werden. Es ist möglich je Dokumententyp eine eigene Anordnung zu hinterlegen.
- Kasten 2: Es gibt eine Reportvorlagenübersetzung, die es ermöglicht, zu jeder Reportvorlage eine eigene Übersetzung anzulegen. Diese Übersetzung ermöglicht je Reportvorlage nun einen eigenen individuellen Titel anzulegen. Bisher konnte nur eine

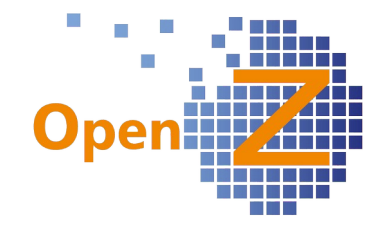

Dokument-Tyr Bestell-Nr. de Belegstatus

Übersetzung je Dokumententyp hinterlegt werden.

Kasten 3: Auf dem Dokumentenkopf kann wahlweise eine Information wie z.B. die Kundennummer als Barcode ausgegeben werden.

Kasten 4: Alternativ zum bisherigen Footer kann nun eine Grafik hinterlegt werden.

Kasten 5: Keine individuelle Funktion, aber eine neue Funktion die nur im OpenZ-Standardreport verfügbar ist. Bei der nun möglichen Änderung von Aufträgen, zu denen schon Rechnungen und Lieferungen existieren, werden in der Position die Informationen zu bereits gelieferten und berechneten Mengen ausgegeben.

#### *Einstellungen || System-Stammdaten || Druck-Konfiguration || Druck-Konfiguration*

Für die Konfiguration der Informationen in den Kästen1, 3 und 4 gibt es im System den neuen Menüpunkt *Druck-Konfiguration*. Dort können die einzelnen Anordnungen eingestellt und ggf. weitere Datensätze angelegt werden. Für die Handhabung gibt es im Handbuch einen Beitrag unter: <https://www.openz.de/open-source-erp-einstellungen/druck-einstellungen.html>

Wissenswert ist zu dem, dass der neue OpenZ-Standardreport sich in allen Dokumententypen als Standard einträgt, sofern nicht bereits schon ein Standard gesetzt ist. Bitte kontrollieren Sie ggf. Ihre Einstellungen beim jeweiligen Dokumententypen.

Um den neuen Report noch attraktiver zu machen, wurde die Geschwindigkeit verbessert, mit welcher der Report generiert wird. Insbesondere beim Druck mehrerer Datensätze gleichzeitig werden die Dokumente nun viel schneller ausgegeben.

#### **Direkt Filter**

Über den Tabellenansichten gibt es neue Filterfelder, in denen direkt die Eingaben hineingeschrieben werden können. Diese Filterfelder funktionieren in Ihrem Verhalten genauso, als wenn man die bisherige Filterfunktion über das lila Icon mit der Lupe bedient.

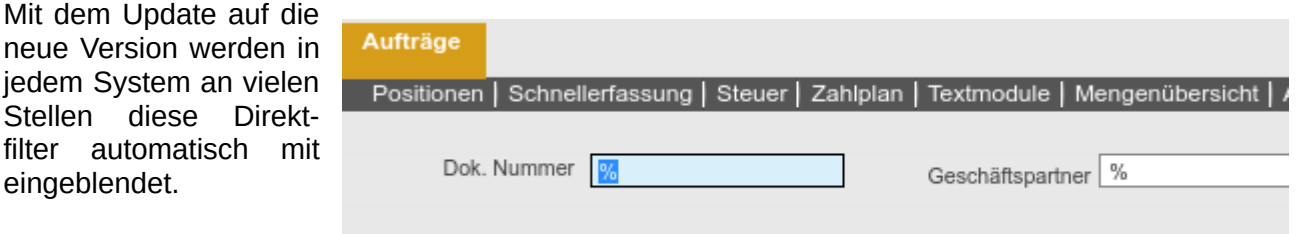

*Application Dictionary ||* Organ & Dok. Nur Bestelldatum *Windows, Tabs, and*

*Fields || Window >> Tab >> Field*

Über die Developerebene lassen sich die Direktfilter Ein-/Ausschalten. Jedes Feld einer Maske/View kann als Direktfilter in der Tabellenansicht Ein-/Ausgeblendet Direct Filter werden.

#### Einschränkung

In der vorliegenden Version, können Eintäge in den Direktfiltern zunächst nicht mit der Taste e*ntf*, sondern nur mit der Taste *Backspace* (Rückschritttaste) entfernt werden.

OpenZ kann so wieder ein Stück mehr an die individuellen Bedürfnisse eines Unternehmens angepasst werden.

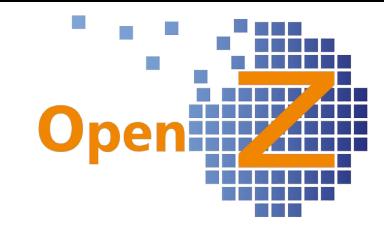

#### **Aktive Aufträge ergänzen**

Es ist nun möglich aktive Bestellungen (EK) und Aufträge (VK) zu denen schon ein Rechnungsoder Lieferdokument existiert, mit dem Button *Aktualisieren* wieder zu eröffnen und Änderungen in den Positionen vorzunehmen.

Um diese Funktion ggf. an-/abzustellen gibt es die neue Bestelländerungen bei existieren von Konfigurationsoption *Bestelländerungen bei existieren von* Lieferung/Rechnung mögl *Rechnung/Lieferung mögl.*

Wurde ein Dokument wieder geöffnet zu dem schon ein Rechnungs- oder Lieferdokument existiert, dann steht dieses wieder im Status *Entwurf*.

In den Positionen sind folgende Felder dann ausgegraut und können nicht bearbeitet werden:

- Positionsnummer
- **Artikel**

 $10<sup>1</sup>$ Positionsnr. Artikel 1026 - Nadel-Axial-Rillenkugellager

Folgende Felder können bearbeitet werden:

- **Preis**
- Menge
- **Beschreibung**
- **Hersteller**

Neue Positionen können angelegt werden.

Positionen, zu denen noch kein Rechnungs-/Lieferdokument existiert, können gelöscht werden.

Positionen, zu denen ein Rechnungs-/Lieferdokument existiert, können nicht gelöscht werden.

Mengen können geändert werden, solange sie größer als eine schon berechnete/gelieferte Menge sind.

Positionen mit gelieferten/berechneten Teilmengen können einfach auf Menge = (Teil-) berechnete/gelieferte Menge gesetzt werden.

Um eine nachvollziehbare Historie zu erhalten, ist es angeraten Hinweistexte einzugeben, warum eine Bestellung geändert wurde, wie z.B. *nicht mehr benötigt, ersetzt duch Pos. xy.*

Ein geändertes Dokument soll/muss dann beim Druck archiviert werden.

Nach dem Drucken (mit Archivieren) werden hinzugefügte Positionen wieder Read-only in Positionsnummer und Artikel.

So können Änderungen an bestehenden Bestellungen revisionssicher nachgehalten werden.

In den Positionen werden automatisch Informationen gedruckt, welche Mengen schon berechnet/ geliefert wurden.

#### **Einschränkungen**

Da das Dokument für die Dauer der Bearbeitung im Status *Entwurf* steht, ist zu beachten, dass es während dieses Zustandes nicht von zu diesem Zeitpunkt generierten Dimensionsanalysen erkannt werden kann.

Rahmenverträge sind ausgenommen und können auch bei aktiver Option nicht geändert werden.

#### **Beispiel**

Bei Lieferant 1 wurde Position 10 mit Menge 100 bestellt.

Die Ware wurde auch schon mit einer Teilmenge von 25 geliefert und teilberechnet. Da nun noch mehr Material benötigt wird, wurde die Bestellung auf 200 erhöht und eine neue Position wird hinzugefügt.

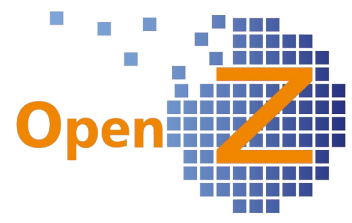

So sieht die geänderte Bestellung mit dem neuen OpenZ-Standardreport dann gedruckt aus.

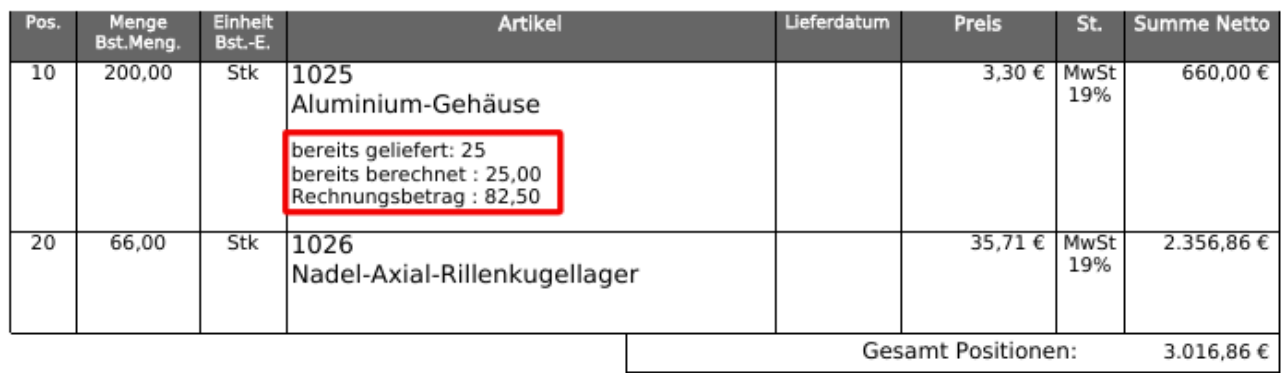

Die geänderte Position enthält nun Informationen wie viel schon geliefert und welche Werte schon berechnet wurden.

#### **Neues Modul: Projektintervall**

Es gibt das neue Modul *Projektintervall.* Mit diesem neuen Modul lässt sich Personal in Projektaufgaben in einem regelmäßigem Intervall einplanen. Dieses Feature hilft Branchen für Reinigungs- und Wartungsarbeiten, bei der Mitarbeiter in regelmäßigen Abständen immer wieder auf die gleiche Aufgabe eingeplant werden. Aus den hinterlegten Intervallinformationen lässt sich ein Einsatzplan generieren, aber auch die Plankosten in der Projektaufgabe errechnen. Der Einsatzplan ist dann wiederum Berechnungsgrundlage für zusammengefasste Zeitrückmeldungen für einen ganzen Monat.

Ist das Modul aktiviert, blenden sich in der Projektaufgabe neue Felder ein, in denen Intervallinformationen hinterlegt werden können.

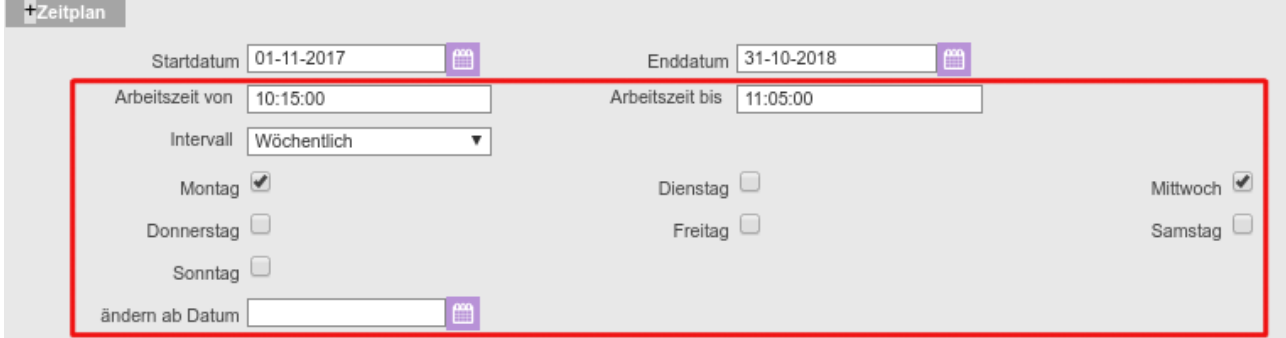

Wird die Aufgabe gestartet, generieren sich Datensätze im Intervalleinsatzplan.

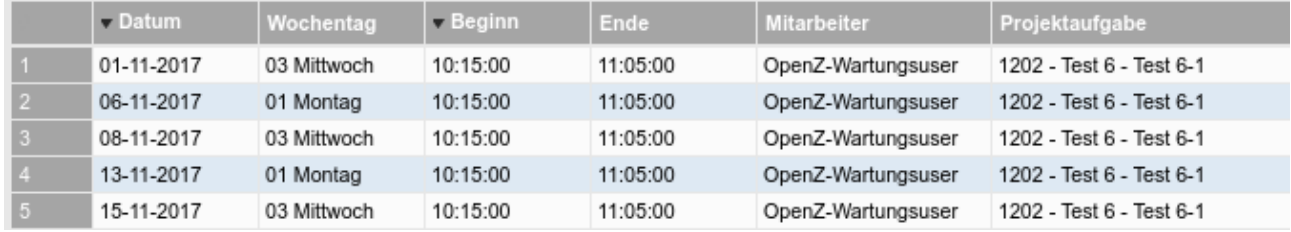

In der *Arbeitseinsatz Rückmeldung* aus dem Modul *TimeService* kann dann je Projektaufgabe die

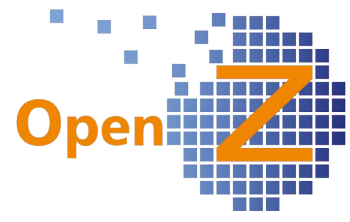

Zeitrückmeldung für einen ganzen Monat auf einmal vorgenommen werden. Die Daten sind auf dem Stundenzettel des Mitarbeiters verfügbar. Kalenderereignisse wie Urlaub und Krank werden gleich mit berücksichtigt und von den Zeiten abgezogen.

Eine Ausführliche Anleitung findet sich im Handbuch unter: <https://www.openz.de/open-source-erp-projektmanagement/intervalle-in-projektaufgaben.html>

#### Info

Das veröffentlichte Modul ist nicht im Standardumfang von Openz enthalten, aber trotzdem frei verfügbar und kann bei Bedarf hinzuinstalliert werden. Das Modul kann von der Plattform Sourgeforge herunter geladen werden. [Link](https://sourceforge.net/projects/openz/files/source%20distribution/modules/)

# **Einstellungen/(Allgemeines)**

#### **Features**

*(2557) Alert: Ablauf MHD*

*Einstellungen || Prozesse und Einstellungen || Benachrichtigungen || Alarm Regel*

Es gibt einen neuen Alert mit dem Namen: *Mindesthaltbarkeitsdatum in Kürze erreicht*

Dieser Alert bezieht sich auf die Chargennummerstammdaten und dort das Feld *Garantie bis / Mindesthaltbarkeitsdatum.* Der Alert löst aus, wenn eine bestimmte Anzahl an Tagen vor dem eingetragenen Datum erreicht ist. Gerade bei verderblichen Nahrungsmitteln erscheint diese Funktion sinnvoll. Der Alert berücksichtigt die Lagermenge. Ist keine Lagermenge vorhanden, wird auch kein Alert generiert.

Eine individuelle Einstellung zur Bestimmung der Ablauftage muss bei der Einrichtung eingestellt werden. Daher ist der Alert zwar nun allgemein verfügbar, aber noch nicht im Rollout dieser Version vorhanden. Gerne kann dieser aber beim Team von OpenZ angefragt werden.

#### *(2957) Lieferantenartikelnummer wird bei der Verwendung mehrerer EK-Datensätze nicht korrekt gezogen*

*Einstellungen || Unternehmen || Organisation || Organisation >> Konfiguration Ausdrucke*

Wird die Option *Lieferantenartikelnummer Drucken* gewählt, so werden nun auch die verschiedenen Lieferantenartikelnummern erkannt, wenn der Artikel mehrere Einkaufsdatensätze mit verschiedenen Lieferantenartikelnummern besitzt.

Info

Es wird bei aktivierter Option nicht nur die Lieferantenartikelnummer gedruckt, sondern auch die Herstellernummer!

#### *(2974) Lagerübersichten des Systems verbessern; neue Spalte 'Rahmenvertrag offene Mengen'*

Spezielle Informationen zu den Artikeln - wie z.B. in kritischen Listen oder Offene Lieferungen möchte man mit Lagermengen und Lagerbewegungen eines Artikels abgleichen können. Damit dieses schneller geht, wurden unter folgenden Pfaden die Übersichten *Lager* und *Geplante Materialbewegung* als neue Unterreiter hinzugefügt.

- Bestellwesen || Kritische Vorgänge Einkauf || Kritische Vorgänge
- Bestellwesen || Übermengen Einkauf || Übermengen Einkauf (NEU)
- Bestellwesen || Erwartete Wareneingänge || Wareneingang erwartet
- Vertrieb || Kritische Vorgänge Verkauf || Kritische Vorgänge
- Vertrieb || Rückstandsliste / Offene Lieferungen || Rückstandsliste / Offene Lieferungen
- Herstellung II Kritische Vorgänge Produktion II Kritische Vorgänge
- Herstellung || Übermengen Produktion || Übermengen Produktion (NEU)
- MRP Management (Materialbedarfsplanung) || Transaktionen || Einkaufsplanung || Einkaufslauf >> Einkaufslistenlauf

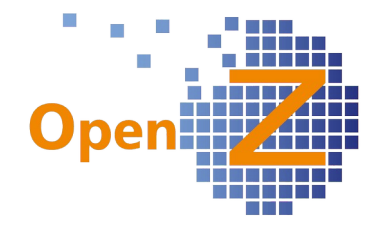

Um in diesen Lagerübersichten auch die offenen Mengen von Rahmenverträgen sehen zu können, wurden in den oben genannten Übersichten und in den folgenden vorhandenen Lagerübersichten die Spalten *EK/VK Rahmenvertrag offene Menge* neu eingebaut und die Anordnung der Spalten vereinheitlicht.

- Stammdaten II Artikel II Artikel >> Lager
- Lagerverwaltung || Lager Übersicht || Lager Übersicht
- Lagerverwaltung || Lager Übersicht || Lagermengen (Übersicht)
- Lagerverwaltung || Lager Übersicht || Lager Übersicht >> Lagermengen

In den neuen Spalten werden die noch offenen Mengen von Rahmenverträgen ausgegeben. Die einzelnen Abrufmengen selbst sind in den Zu- bzw. Abgangsmengen enthalten.

Beispiel: Wurde ein Rahmenvertrag über 10000 Stk. vereinbart und es existiert dazu ein Abrufauftrag über 3000 Stk. (Status Aktiv), so wird in der Spalte *Rahmenvertrag offene Menge* die noch nicht abgerufene Menge von 7000 Stk. ausgegeben. Die 3000. Stk. aus dem Abrufauftrag finden sich solange in der Spalte Zugang-EK oder Abgang-VK wie die Ware noch nicht geliefert wurde.

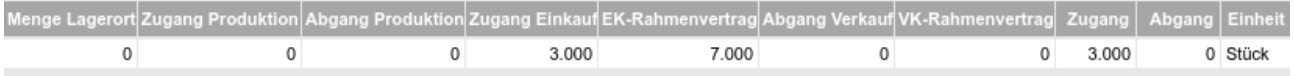

*Lagerübsicht nun mit den Spalten für die offenen Mengen der Rahmenverträge*

#### *(2984) Textmodul / Lieferbedingungen: BETRIFFT: EK/VK*

*Einstellungen || System-Stammdaten || Textmodule*

Es gibt das neue Feld *Neuen Dokumenten automatisch hinzufügen*. Damit kann man steuern, ob für den Dokumententyp das Textmodul automatisch erstellt werden soll, oder ob es optional (durch den Nutzer im Dropdown) dem Dokument hinzugefügt wird. Der Haken ist standardmäßig gesetzt.

#### *(3008) Wareneingänge manuell anlegen : Sortierung nach Suchschlüssel (SystemKonfig) Einstellungen || Unternehmen || Organisation || Organisation >> Konfiguration Optionen*

Es gibt die neue Systemkonfiguration *Sortierung nach Artikel in xxx manuell anlegen.* Wenn der Haken aktiv gesetzt ist, werden in unten angegebenen Transaktionen die Positionen nach Suchschlüssel der Artikel sortiert, statt nach Positionsnummern.

Gilt für folgende Transaktionsfenster:

- Lieferantenrechnung manuell anlegen
- Wareneingang manuell anlegen
- Rechnungen manuell anlegen.
- Versand manuell anstoßen

Außerdem wurde *Lieferantenrechnung manuell anlegen* an die Logik der anderen Fenster angepasst. Die Spalte *Artikel* beginnt nun auch mit dem Suchschlüssel statt der Lieferantenartikelnummer. Die Lieferantenartikelnummer wird nun

automatisch im Feld *Beschreibung* angezeigt, wenn man unter:

*Einstellungen || Unternehmen || Organisation || Organisation >> Konfiguration Ausdrucke*

die Option *Lieferantenartikelnummer drucken* aktiviert.

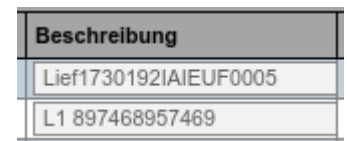

# *(3015) Mindestbestellwerte / Mindestmengen / Mindermengenzuschlag*

*Stammdaten || Geschäftspartner || Geschäftspartner >> Lieferant* Die Mindestbestellwert-Funktion wird über 2 neue Felder unter vorgenannten Pfad realisiert:

- Mindestbestellwert (Feldtyp =Zahl)
- Mindermengenzuschlag (Feldtyp = Text)

Bei Auswahl des Geschäftspartners im Einkauf werden diese beiden Felder als Info oben im im Kopfdatensatz angezeigt, wenn der Mindestbestellwert und Mindermengenzuschlag definiert sind.

*Stammdaten || Artikel || Artikel >> Einkauf*

Es gibt auch die Möglichkeit, für einen Mindesbestellwert auf Positionsebene. Dieser ist direkt in den Einkaufsdaten beim Artikel zu hinterlegen.

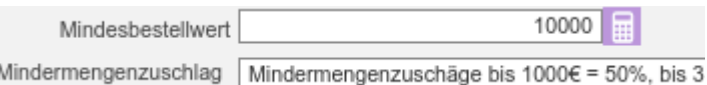

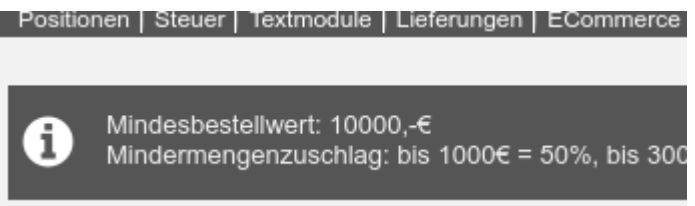

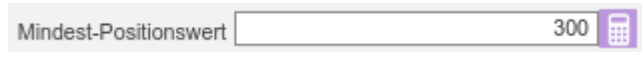

Wird in der Position der Mindestbestellwert unterschritten, so wird dies bei der ersten Berechnung angezeigt. Bei den nachfolgenden Berechnungen (sofern immer noch unterschritten) dann nicht mehr.

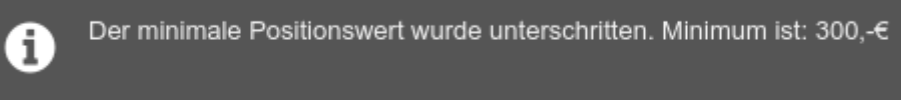

#### *(3040,3028,3058) Vereinheitlichung Selektoren (mit Mehrfachauswahl in Analyse-Tools). Projekt / Geschäftspartner / Artikel*

In folgenden Analysen wurden alte Selektoren für Artikel und Geschäftspartner benutzt, die nicht die üblichen Spalten und Filtermöglichkeiten besaßen:

- Dimensionsanalyse Verkauf
- Dimensionsanalyse Verkaufsrechnungen
- Dimensionsanalyse Wareneingang
- Dimensionsanalyse Einkauf
- Dimensionsanalyse Einkaufsrechnungen
- Übersicht Forderungen und Verbindlichkeiten (Filter).
- Übersicht Hauptbuch (Filter)

Geschäftspartner-, Artikel (mit Preis)- und Projektselektor, zeigen dort nun die gleichen Spalten wie in der Auftragseingabe.

Zusätzlich beherrschen die Selektoren in diesen Analysen nun die multiple Auswahl von Datensätzen durch Nutzung der Tasten *strg* oder *shift*.

In den Selektoren wurden folgende Suchfunktionen vereinheitlicht.

- Suchschlüssel ist nicht mehr case-sensitiv (keine Unterscheidung zwischen Groß- und Kleinbuchstaben).
- Wenn bei der Suche mehrere Treffer gefunden werden, öffnet sich der Selektor mit den Ergebnissen in der Liste.
- Wenn nur ein Treffer: Ergebnis wird übernommen und das Suchfenster schließt sich automatisch.
- Wenn im Feld *Suchschlüssel* kein Treffer, dann wird automatisch die Suche im Feld *Name*

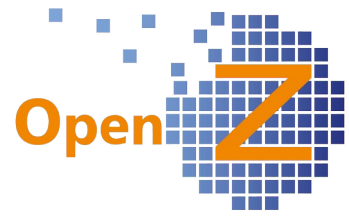

durchgeführt, allerdings nur, wenn bei der Suche das %-Zeichen vorangestellt wurde.

• Bei der Suche kann das %-Zeichen als Wildcard verwendet werden.

Durch die Entwicklungen an den Selektoren, werden in den genannten Analysen nun auch keine Datensätze mehr von deaktivierten Geschäftspartnern angezeigt.

#### Neuerung bei Positionseingabe

Durch die Arbeit an den Selektoren gibt es folgende Änderung.

In den Auftrags-/Bestellpositionen wird im Feld *Artikel* nun nicht nur der Artikelname, sondern auch der Suchschlüssel ausgegeben. Dies ist eine Erleichterung für alle, die in diesem Feld einfach nur die Artikelnummer eingeben und nun direkt die Kontrollansicht haben.

#### *(3065) Lagerplanung erkennt bei einem Artikel nicht die Unterschreitung des Meldebestands (Alert)*

*Einstellungen || Prozesse und Einstellungen || Benachrichtigungen || Alarm Regel >> Alarm* Der Alert *Mindestbestand unterschritten* wurde an neuere Entwicklungen angepasst.

Nun kann der Alert auch die EK-Dokumententypen *Anfragen* und *Rahmenverträge* korrekt interpretieren und schließt bei Verwendung dieser Dokumententypen die darin enthaltenen Mengen nun von der Berechnung aus.

Zur Berechnung herangezogen werden die Dokumente:

- Bestellung (PO)
- Einkaufsauftrag (Streckengeschäft)
- Abrufauftrag (Einkauf)

#### *(3068) Organisationsübergreifende Prüfung von doppelten Debitoren- / Kreditorennummern (Option)*

*Einstellungen || Unternehmen || Organisation || Organisation >> Konfiguration Optionen*

Die vorhandene Option *Datevkonten automatisch generieren* wurde um eine Prüffunktion erweitert. Es wird nun verhindert, das doppelte Debitoren- / Kreditorennummern organisationsübergreifend vergeben werden. Falls also z.B. ein Debitor mit der Nr. 10.007 schon existiert (analog dazu Kreditor mit z.B. Nr. 70.012), erscheint die Fehlermeldung: "*Sie haben einen doppelten Schlüsselwert angegeben (z.B. Suchschlüssel, Name, Dok. Nummer, Seriennummer oder einen anderen Wert, der eindeutig sein muss). Wenn Sie keine Idee haben, welcher es sein könnte, kontaktieren Sie Ihren System Administrator.*"

Es muss in einem solchen Fall der Nummernkreis für Kunden (Customer Accounts) bzw. für Lieferanten (Vendor Accounts) unter dem Pfad *Einstellungen || System-Stammdaten || Belegkreise || Belegkreise* angepasst werden.

#### *(3101) MRP - Einkaufslauf Bestellung (optional aktiv) erstellen*

*Einstellungen || Unternehmen || Organisation || Organisation >> Konfiguration Optionen* Im Einkaufslauf wurde umgestellt, damit standardmäßig alle generierten Bestellungen sofort im Status Aktiv sind. Da dies nicht zu jedermanns Ablauf passt, gibt es Einkaufsauftrag nach Einkaufslauf nun dafür die Konfigurationspption *Einkaufsauftrag nach* aktivieren *Einkaufslauf aktivieren*. Wer also möchte, dass der Einkaufslauf Bestellungen im Status *Entwurf* generiert, deaktiviert hier einfach den Haken.

#### *(3213) Grid-Zeilenhöhe dynamisch bestimmen um Bilder anschaulich in der Liste anzuzeigen*

*Über die* neue System-Preference *GRIDHEIGHTPICTURE* kann auf dem System die Höhe für Tabellen, die Bilder enthalten, frei konfiguriert werden.

Wenn ein Bild enthalten ist, ändert das Grid die Höhe auf den eingestellten Wert. Ein guter Wert ist GRIDHEIGHTPICTURE=50.

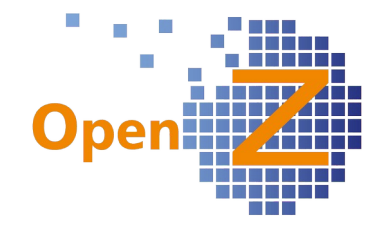

*(3134) Logging in der XML-API erweitern*

#### Modul: OpenZ-XML-API

*Einstellungen || Prozesse und Einstellungen || Prozess Monitor || Prozess ausführen*

Der API-Syncprozess wurde um ein umfangreiches Logging erweitert. Jeder Schritt des Prozesses wird nun im Prozessmonitor geschrieben.

Das Feld Log hat eine größere Zeichenanzahl erhalten, um die Informationen darstellen zu können.

#### **Bugfixes**

*(1921) Chrome : Zählanzeige berechnet Anzahl der Datensätze falsch / Es fehlt im Grid die letzte Zeile*

Im Browser Chrome funktioniert nun die Zählanzeige für die Datensätze in der Tabellenansicht korrekt. Auch zeigt der Chrome nun den untersten Datensatz korrekt an, wenn die Tabellenansicht komplett gefüllt ist.

 $23 - 60 / 60$ 

*(1923) Blättern in 1000er Datensätzen bei aktivierten Filter, geht nicht über 2000 hinaus* Bei aktivierten Filtern funktioniert nun auch das Blättern in Datensätzen wenn diese > 2000 sind.

#### *(2120) Grid / Probleme*

Die Tabelelnansicht verliert nun nicht mehr die Sortierung, wenn man in die Deatailansicht und zurück in die Tabellenansicht wechselt.

#### *(2698) Filtereinstellungen bei großen Zahlen wirken nicht richtig*

Filtereinstellungen funktionieren nun auch bei Datenmengen >1000. Die Ergebnisse purzelten wegen des Tausender-Trennzeichens durcheinander.

#### *3150 Lager Zahlen 'im Zugang/ Im Abgang' stimmen bei Abrufaufträgen nicht.*

*Stammdaten || Artikel || Artikel >> Lager*

Bei Abrufaufträgen wurden die Mengen für Spalten *Im Zugang* und *Im Abgang* nicht oder nicht korrekt berechnet. Durch die neuen Spalten aus Ticket 2974 und die Umstellung des Algorhytmus ist das nun behoben.

#### Technische Info:

Die Tabelle *m\_staorage\_pending* wird nicht mehr benutzt. Die Funktionalität ist jetzt in View *zssi\_onhanqty* direkt integriert.

#### *(3186) Sofortauftrag, POS-Auftrag, Direktlieferung: Fehlermeldungen sollen aus untergeordnetem Dokumet hochgereicht werden*

Bei den Dokumententypen *Sofortauftrag*, *POS-Auftrag*, *Direktlieferung* werden Fehlermeldungen, die eigentlich nur beim direkten Aktivieren des Lieferscheines oder der Rechnung entstehen, nun auch ,oben' im Auftrag angezeigt, wenn die darunterliegenden Dokumente direkt durch die Aufträge generiert werden.

#### *3202 Selektor 'Artikel mit Preisliste' leert sich nicht.*

Immer wenn man man in der Auftrags- oder Bestellposition einen Suchschlüssel über die Tastatur direkt eingab, merkte sich der Selektor den Eintrag und hatte diesen beim nächsten Aufruf noch als Defaultwert. Selbst wenn es andere Dokumententypen waren oder Einkaufs-, statt Verkaufsdokumente. Dieser nervige Bug trat temporär auf und wurde zügig beseitigt.

#### *(3287) Prozess "Arbeitszeitkonten aggregieren" optimieren*

Der Prozess *Arbeitszeitkonten aggregieren* dauerte 3-4 Stunden und wird nun deutlich schneller berechnet. Außerdem nun auch in Stammdaten/Arbeitszeitkontenübersicht/Stundenkonto das Feld *Urlaubsanspruch* automatisch aktualisieren, dies war bisher nicht der Fall.

*(3333) Prozess Anfrage: Frequenz täglich, tägliche Option: Wochentags, Wochenenden*

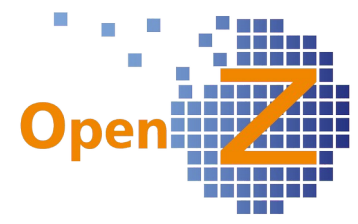

*Einstellungen || Prozesse und Einstellungen || Prozess Anfrage || Prozess Anfrage*

Bei Frequenz "täglich" waren die Optionen "Wochentags" und "Wochenenden" zum Feld "tägliches Intervall" fehlerhaft. Diese sind nun nicht mehr aktiv.

Die Einstellungen "Wochentags" oder "Wochenenden" können über die Option "wöchentlich" zum Feld "Frequenz" vorgenommen werden, indem dann die entsprechenden Tage aktiviert werden.

#### **Application Dictionary/Technik**

*(3154) Transport für Menues, Rollen und individuelle Einstellungen*

*Application Dictionary || Setup || Tree and Node Image || Tree*

In OpenZ kann man jetzt einen neuen, individuellen Menübaum für das linke Menü anlegen. Man legt einen neuen Datensatz an, wählt Type *Area=Menue*.

Wenn all Nodes an ist, wird der Standard Menuebaum in das neue Menü kopiert.

Dann wechselt man in den Unterreiter *Menu arrangement* 

Mit dem Tree-Tool aus der Icon-Bar kann man das neue Menue jetzt beliebig bearbeiten. Nicht benötigte Einträge verschiebt man einfach in den Node INACTIVE Dieser wird dann nicht dargestellt.

Das neue individuelle Menü kann man einer Rolle unter *Einstellungen || Sicherheit || Rollen / Rechte || Rollen* im Feld *Verzeichnisbaum Menu* dann zuweisen. Beim nächsten Login mit der Rolle wird der neue individuelle Menü-Baum geladen.

Es gibt dazu eine Exportfunktion. So kann man die Menüeinstellungen auf einem System vorbereiten und dann auf die Zielinstanz importieren. Voraussetzung: auf beiden Systemen ist dieselbe Softwareversion installiert.

#### *(3172) SQL-Felder zeigen keinen Wert in der Listenansicht*

SQL-Felder werden jetzt in der Listenansicht angezeigt.

SQL-Felder sind jetzt durchsuchbar.

Auch das Sortieren nach SQL-Feldern im Grid ist möglich.

Es können nur der Primary-Key der darunterliegenden Tabelle und Session-Variablen, die nicht über die Form beim Laden gesetzt werden (z.B.: @#AD\_USER@ für den eingeloggten User) im SQL-Feld parametrisiert werden. Primary-Key der darunterliegenden Tabelle muss dabei kleingeschrieben sein.

Beispiel für ein SQL-Feld auf c order, welcher nur beim eingeloggten User service die Nummer des Geschäftspartners anzeigt:

 $@SQL=select$  value as retval from c\_bpartner where c\_bpartner id = (select bco.c\_bpartner\_id from c\_order bco where bco.c\_order\_id=@c\_order\_id@)

and case when  $@\#AD$  USER  $ID@='DDAA21D11CB04D4D8EC59E39934B27FB'$  then 1=1 else  $1=2$  end

Wichtig bei der Formulierung ist folgender Anfang: @SQL=select <feldname> as <alias>

Man beachte auch den Verweis auf die darunterligende Tabelle (c\_order) als alias bco.

Das ist ein wichtiger Handgriff, die Tabelle des Haupt-Querys ist ja schon c\_order, deshalb muss hier im Sub-Query mit alias gearbeitet werden.

Sonst kann der Parser nicht korrekt auflösen.

*(3317) Bug: 'is FirstFocusedField' ohne Wirkung im Feld 'Artikel' der Auftragsposition.*

Im Application Dictionary kann man einstellen, in welchem Feld einer Maske der Cursor als erstes stehen soll. Dieses wird eingestellt im Feld 'is FirstFocusedField'. Nun funktioniert diese

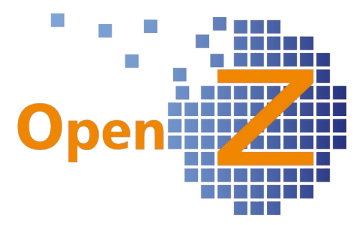

Einstellung auch für Felder mit einem Selektor, z.B. für die Artikel- oder Geschäftspartnerauswahl.

# **Stammdaten/CRM**

#### **Features**

*(2645+3067) Timesheet/Arbeitszeitkonten: Berechnung 'Urlaubsanspruch - genommener Urlaub'* Voraussetzung: aktiviertes Modul *TimeService*.

*Stammdaten || Mitarbeiter || Mitarbeiter >> Urlaubsanspruch*

Bisher musste unter dem genannten Pfad der Urlaubsanspruch eines Urlaubsanspruch  $\overline{\phantom{a}}$ Mitarbeiters manuell eingetragen werden. Ab dieser Version wird nun beim Anlegen eines neuen Datensatzes der Urlaubsanspruch automatisch errechnet.

#### Vorbereitung

Es muss ein Kalenderereignis *Urlaub* existieren unter dem Pfad: *Einstellungen || System-Stammdaten || Kalender Ereignisse || Ereignisse*

Wichtig ist, dass diesem Kalenderereignis im Feld *Korrelation* der Eintrag *Urlaub im Stundenzettel* zugeordnet ist. Über diesen Eintrag wird das Kalenderereignis *Urlaub* von anderen Kalenderereignissen unterschieden.

Die Berechnung des Resturlaubs berücksichtigt auch halbe Urlaubstage. Diese sind als eigene Kalenderereignisse anzulegen, in denen eine entsprechende anteilige Arbeitszeit eingetragen sein muss.

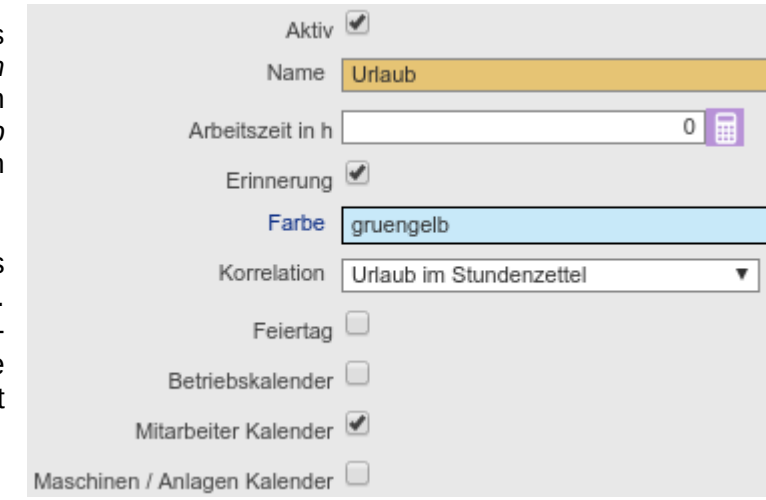

Urlaubstage

*Stammdaten || Mitarbeiter || Mitarbeiter >> Persönliche Daten*

Unter diesem Pfad muss ein Datensatz existieren und im Feld *Urlaubstage* ein Wert mit dem jährlichen Urlaubsanspruch eingetragen sein.

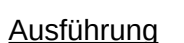

*Stammdaten || Mitarbeiter || Mitarbeiter >> Kalender Ereignisse*

Hier sind die Urlaubszeiten des Mitarbeiters als Kalenderereignis einzutragen.

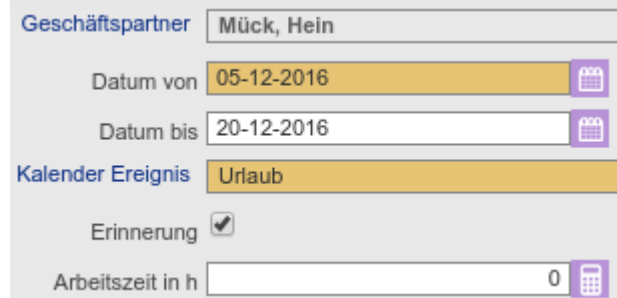

 $30$
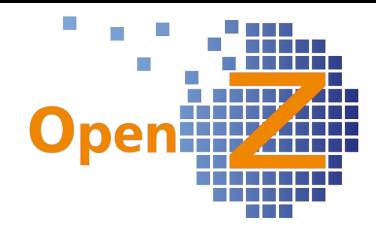

Info

*Stammdaten || Mitarbeiter || Mitarbeiter >> Urlaubsanspruch*

Beginnt der Mitarbeiter nicht zum 01.01. eines Jahres, muss der anteilig zu berechnende Urlaub zunächst manuell als Startwert eingetragen werden. Danach rechnet das System dann mit diesem Wert weiter.

Auch bei einer erstmaligen Verwendung der Funktion, muss der aktuelle Wert je Mitarbeiter in einem neuen Datensatz manuell eingegeben werden.

Ebenso sollte bei Änderungen des jährlichen Urlaubsanspruches innerhalb eines laufenden Kalenderjahres zum Stichtag ein Datensatz angelegt werden.

Es werden immer nur die Kalenderereignisse des aktuellen Jahres berücksichtigt! Das heißt, für jeden Mitarbeiter ist zum Jahresende ein Datensatz anzulegen, um den Jahresabschlussstand und somit den Startwert für das nächste Jahr zu dokumentieren. Der Wert des anzulegenden Datensatzes wird automatisch errechnet.

Der Stundenzettel druckte bisher immer den Wert, der im zuletzt angelegten Datensatz eingetragen war. Auch dieses ändert sich nun und der Stundenzettel errechnet nach der selben Logik wie der Datensatz den entsprechenden Resturlaub. Dieses hat den Vorteil, dass im Laufe des Jahres nicht ständig für jeden Monat Datensätze angelegt werden muss,

Die Berechnung des Resturlaubs erfolgt immer zum Zeitpunkt der Erstellung eines neuen Datensatzes. Werden Urlaubstage/Kalenderereignisse nachträglich eingetragen, so findet keine nachträgliche Aktualisierung der bereits vorhandenen Datensätze statt!.Gegebenenfalls können/müssen Datensätze gelöscht und neu angelegt werden.

Beispiel

Ein Mitarbeiter tritt im laufenden Jahr zum 01.10. in das Unternehmen ein. Bei einem Urlaubsanspruch von 30 Tage/Jahr, ergibt sich für die verbleibenden 3 Monate ein

۳

Urlaubsanspruch Resturlaub in Tagen von 7,5 Tagen.

Dieser Wert ist manuell als Stand zum Oktober des Jahres einzutragen.

Im weiteren nimmt der Mitarbeiter dann am 23.12.2016 einen halben Tag und die Tage zwischen Weihnachten und Neujahr 4 Tage Urlaub.

Der zum Jahreswechsel angelegte Datensatz für de Urlaubsanspruch berücksichtigt automatisch die eingetragenen Kalenderereignisse und errechnet den aktuellen Resturlaub.

Im laufenden Jahr 2017 trägt der Mitarbeiter für verschiedene Zeitspannen das Kalenderereignis *Urlaub* ein. Es wird aber kein neuer Datensatz für den Urlaubsanspruch angelegt.

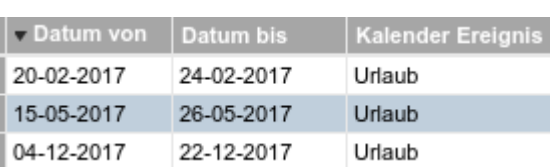

Der Druck des Stundenzettels für den Monat *August 2017* gibt den korrekten Wert des bis dahin genommen Urlaubes

aus. Die geplanten 15 Urlaubstage für Dezember werden noch nicht berücksichtigt, weil sie ja zum Zeitpunkt August noch nicht genommen wurden.

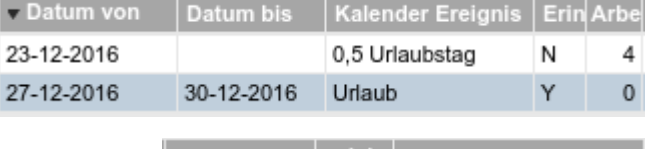

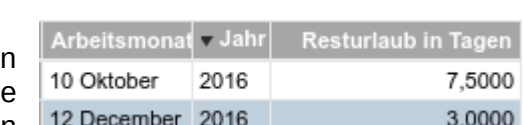

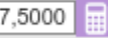

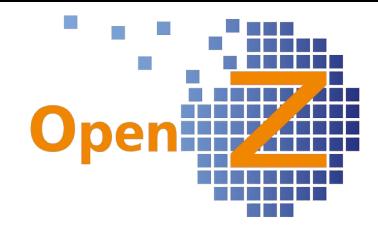

# *(2647) Ansprechpartner mit eigener Spracheinstellung*

*Stammdaten || Geschäftspartner || Geschäftspartner >> Kontaktperson*

Der Kontaktperson eines Geschäftspartners kann nun eine Sprache zugeordnet werden. Die zugeordnete Sprache findet sich auch als Spalte in der Geschäftspartnerübersicht unter:

#### *CRM || Geschäftspartner Übersicht || Übersicht*

Weitere Automatismen sind hierzu zunächst nicht gegeben.

### *(2651) Chargennummernbeziehungen entwickeln*

Stammdaten || Chargennummern || Chargennummern >> Stückliste

Bei den Stammdaten der Chargennummern gibt es nun die gleiche Stücklistenstruktur wie bei den Seriennummmern.

Im neuen Unterreiter *Stückliste* ist nun ersichtlich, welche Artikel - mit eigener Chargen- oder Seriennummer - in diese Chargennummer verbaut wurden. Auch Menge und Kosten der einzelnen Artikel sind dort ersichtlich.

Wurden in einem Artikel der Stückliste gleich mehrere Chargen- und/oder Seriennnummern verbaut, so kann man diese im neuen Unterunterreiter *Chargennummern* weiter verfolgen und über die Links in der Detailansicht dorthin navigieren.

Diese neue Struktur können als Vorbereitung zur Entwicklung eines Verwendungsnachweises für Chargennummern gewertet werden.

#### Einschränkung

Es wird vorausgesetzt, dass in einem Produktionsvorgang, in welchem eine Ware produziert wird, die eine Chargennummer erhält, diese Chargennummern einmalig vergeben wird. Diese einmal vergebene Chargennummer darf in einer anderen Produktionsaufgabe nicht noch einmal produziert/verwendet werden, da dies zu unklaren Ergebnissen in der Stückliste führen würde.

#### *(2984) Textmodul / Lieferbedingungen: BETRIFFT: EK/VK*

*Stammdaten || Geschäftspartner || Geschäftspartner >> Textmodule*

Es können nun Textmodule je Dokumentenyp spezifisch für Geschäftspartner angelegt werden.

Auch hier gibt es das neue Feld *Neuen Dokumenten automatisch hinzufügen*, womit gesteuert werden kann, ob das Textmodul immer automatisch beim Dokument dabei sein soll oder jeweils optional auswählbar ist.

# *(2985) Anfragen / Artikelstamm: BETRIFFT: EK*

#### *Stammdaten || Artikel || Artikel*

Über den neuen Button *Anfrage/Bestellung erstellen* können nun Anfragen, Bestellungen, Rahmenverträge und Abrufe effizient

☆※ Anfrage / Bestellung erstellen

erzeugt werden - immer nur für diesen einen Artikel. Dabei wird der höchstbewertete Lieferant vorgeschlagen, es kann aber auch ein anderer - im Reiter Einkauf eingetragener - Lieferant ausgewählt werden.

Im sich öffnenden Popup-Fenster ist die Organisation, der Lieferant (aus dem Unterreiter Einkauf) mit ggf. entsprechender 2. Einheit, Herstellernummer etc. einzugeben, außerdem der Dokumententyp-Typ sowie die gewünschte Menge.

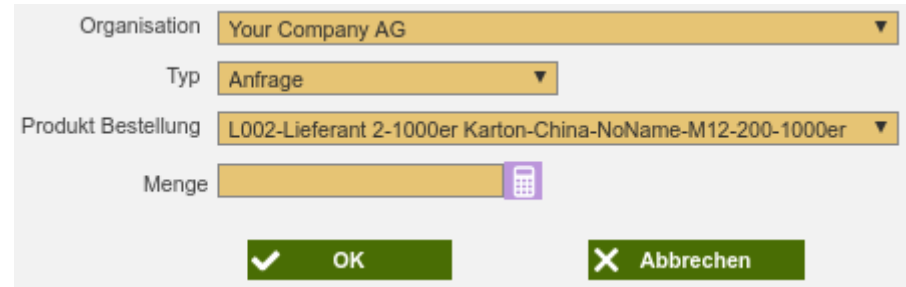

#### **Voraussetzung**

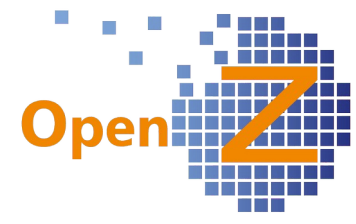

Für die Typen (Anfragen, Bestellungen, Rahmenverträge und Abrufe) müssen dementsprechend Voreinstellungen unter *Einstellungen || System-Stammdaten || Voreinstellungen Dokumente* existieren.

Mindestens müssen die Felder Einstellungs-Typ, Dokument-Typ, Zahlungsregel und Lager gefüllt werden. Für einen Abruf-Auftrag muss außerdem ein entsprechender Rahmenvertrag existieren.

### *(2988) Herstellernummer nun mit Relevanz im EK-Datensatz*

*Stammdaten || Artikel || Artikel >> Einkauf*

Ein Eintrag im Feld *Herstellernummer* war bisher nur zur Information und ohne Funktion. Außerdem durfte im Einkaufsdatensatz bisher die identische Kombination aus Lieferant, Einheit und Hersteller nur einmalig möglich sein. Bei Herstellern elektronischer Geräte kann im Einkauf diese Kombination aber durchaus öfters benötigt werden, z.B. für Widerstände mit unterschiedlichen Werten.

Daher wird für die Einmaligkeit der Kombination nun noch die Herstellernummer dazu genommen.

Es kann nun jeweils ein eigener Preis für die Kombination aus Lieferant, Einheit, Hersteller und Herstellernummer vergeben werden. Für diese Kombination ist auch eine eigene Preisgestaltungen, wie z.B. Staffelpreise, möglich. In der Bestellung können die Kombinationen eingestellt werden und der jeweils geltende Preis wird automatisch gezogen.

Die Herstellernummer ist dabei mit in dem Hersteller China-NoName-M12-200-1000er

Feld *Hersteller* auszuwählen, da beide Informationen dort als Kombination ausgegeben werden.

### *(2992) Import: Artikel - Unterreiter Kalkulation*

*Stammdaten || Datenimport || Export Kalkulation || Export Kalkulation* Es gibt nun eine Importfunktion für die Kalkulationswerte der Artikel über die

Export Kalkulation

 $\overline{\phantom{a}}$ 

Oberfläche. Unter dem Reiter *Export Kalkulation* ist die benötigte Spaltenstruktur für den Import zu finden. Unter *Stammdaten || Datenimport || Import Datei || Import Datei* kann diese Datei dann im .csv Format importiert werden.

*(3019) Umstellung des Artikels von gelagert/SNR/CNR-Pflichtig muß ohne Lagermengen möglich sein*

Damit im Lager nur nachvollziehbare Beziehungen auftreten, gab es zuletzt in diesem Bereich die Restriktion, das Artikel, die Lagerbewegungen besitzen, in Ihrer Einstellung für Serien- oder Chargennummerpflicht nicht mehr geändert werden können.

Dieses hat sich in der praktischen Anwendung als zu unflexibel herausgestellt, da immer wieder gewünscht wird, das Artikel, welche bisher eine solche Pflicht nicht besaßen, später serien- oder chargennummernpflichtig sein sollen.

Daher wurde nun entwickelt, dass folgende Einstellungen eines Artikels trotz vorhandener Lagerbewegungen geändert werden können, sofern der Lagerbestand = 0 ist.

- Seriennummernverfolgung<br>• Chargennummernverfolgun
- Chargennummernverfolgung

• Artikel-Art

Vorhandene Lagerbestände müssen ggf. erst ausgebucht werden und können nach der Aktivierung der Serien- oder Chargennummernpflicht unter Angabe der Serien- oder Chargennummer wieder eingebucht werden.

# *(3104) Kalkulation: Materialkosten berücksichtigen 2. Einheit*

# *Stammdaten || Artikel || Artikel >> Kalkulation*

Wird Material eingekauft und eingelagert, so trägt sich beim Buchen des Wareneinganges im Unterreiter *Kalkulation* der letzte Einkaufspreis aus der Bestellung ein. Nun wird auch die Verwendung einer 2. Einheit (Einkaufseinheit) berücksichtigt. Wurde zuvor der Einkaufspreis 1:1 in die Kalkulation geschrieben, wird nun bei Verwendung einer 2. Einheit der Umrechnungsfaktor zu Hilfe genommen, um den Wert einer einzelnen Lagereinheit zu errechnen.

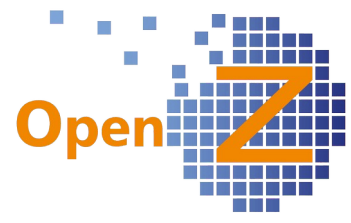

Dieser Kalkulationswert hat eine wesentliche Bedeutung für die Kostenkalkulation in Produktionen und die Lagerbewertung, welche nun an Präzision gewinnen.

# *(3208) Drucke Artikel Etiketten(Stammdaten). Ladezeit zu groß.*

#### Modul *Amphos*

Im Menüpunkt *Drucke Artikel Etikette* wurde für die Artikelauswahl das Dropdownfeld durch einen Selektor ersetzt. Bei sehr großem Artikelstamm erhöht sich dadurch erheblich die Ladezeit für das Popup-Fenster.

# *(3221) Übersicht Mitarbeiter: nur aktive MA zeigen, nicht die inaktiven*

*Stammdaten || Mitarbeiter || Mitarbeiter*

Die Tabellenansicht zeigt nun standardmäßig nur die aktiven Mitarbeiter, nicht aktive können über den Filter eingeblendet werden.

# *(3268) Schnellerfassung Geschäftspartner: Erste Anschrift auch mit Haken 'Lieferanschrift'.*

Werden in der Schnellerfassungsmaske für Geschäftspartner 2 Adressen angelegt, so erhält nun auch die erste Adresse automatisch den Haken *Lieferanschrift*. Damit ist das Verhalten der Software hier identisch mit dem Verhalten beim manuellen Anlegen eines Datensatzes und der Datensatz kann auch im Feld *Anschrift* des Auftrages ausgewählt werden.

# *(3284) Einkauf: Ergänzung der Preishistorie um Bestellmenge*

*Stammdaten || Artikel || Artikel >> Einkauf*

Es gibt das neue Feld: *Letzte Bestellmenge*. Dieses Feld aktualisiert sich genau wie das Feld *Letzter Bestellpreis*.

### *Stammdaten || Artikel || Artikel >> Einkauf >> Preis Historie*

Es gibt das neue Feld *Menge in Bestellung*. Auch hier trägt sich die letzte bestellte Menge ein, sobald die Bestellung aktiviert wurde.

Es trägt sich pro Tag immer nur 1 Datensatz ein. Gibt es mehrere Bestellungen an einem Tag, dann tragen sich immer die Werte der letzten Bestellung ein.

# Einschränkung

Wird die Bestellung storniert oder gelöscht, so trägt sich der dann nicht mehr gültige Wert nicht aus der Historie aus. Dieses Verhalten besteht zunächst bis auf weiteres, da der Auftraggeber dieses nicht entwickelt haben wollte.

# *(3292) URL-Felder: Anzahl der Zeichen erhöhen.*

*Stammdaten || Artikel || Artikel*

Die mögliche Anzahl an Zeichen wurde in folgenden Feldern auf 250 erhöht:

- Bild-URL
- Beschreibungs-URL

Trägt man mehr als 250 Zeichen ein, wird beim Speichern die Url nach 250 Zeichen abgeschnitten.

Die Erhöhung der Zeichenzahl gilt in diesem Zusammenhang auch für die Funktionen:

- Artikel kopieren
- Artikel Export per XLS, CSV, XML
- Artikel CSV Import

# **Bugfixes**

*(2605) Artikel: kopieren nicht möglich für Artikel mit 2. Einheit* Auch Artikel mit 2. Einheit in den Einkaufsdaten können nun kopiert werden. *(3057) Geschäftspartner - Reiter Adresse: Land Spanien nicht ausgewählbar*

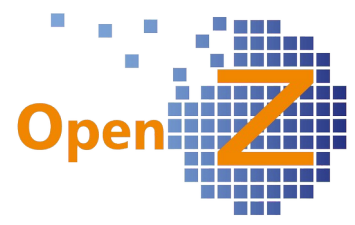

Beim Geschäftspartner ist In dem vorgenerierten Datensatz der Anschrift nun auch das Land *Spanien* auswählbar.

#### *(3130, 3264) SNR: Bei BOM Navigation wird ein Artikel mit CNR nicht in die SNR-Stückliste übernommen*

#### *Stammdaten || Seriennummern || Seriennummern >> Stückliste*

In den Stücklisten der Seriennummern werden nun auch Artikel mit Chargennummern inklusive der Mengen und Kosten angezeigt.

#### *(3153) Bug: Seriennummern können von beliebigen Lagerort versendet werden*

Bei der Entnahme von Seriennummern wird nun auch geprüft, ob diese am Entnahmelagerort vorhanden sind und nicht nur der Artikel. Ist die Seriennummer am Entnahmelagerort nicht vorhanden, erscheint nun der Hinweis, dass Seriennummer und Lagerort nicht korrekt zugeordnet sind.

### *(3218) Fehlermeldung Artikel||Einkauf - Ausgeblendete Numerische Felder schneiden Komma ab Stammdaten || Artikel || Artikel >> Einkauf*

Wurde das Feld Einkaufspreis ausgeblendet, der Datensatz editiert und dann das Feld wieder eingeblendet, dann hatte das Feld 'vergessen' wo das Komma war. Ursache war, dass das ausgeblendete Feld nicht mehr als numerisch erkannt wurde. Das Verhalten tritt nun nicht mehr auf.

Falls dies an anderer Stelle im System auftritt, kann mit einer einfachen Visible-Logik ein Workaround geschaffen werden, und z.B. mit 0=1 das Feld ausgeblendet werden.

#### **Reporting/E-mail**

#### *(3032) Strukturstückliste XLS*

Pfad: *Stammdaten/ Stückliste drucken.*

Es gibt einen neuen Report zum Drucken einer *Strukturstückliste* im .xls-Format. In dem Popup-Fenster *Stückliste drucken* gibt es dafür 3 neue Optionen zum Anhaken.

Strukturstückliste. Muss angehakt sein damit die Strukturstückliste überhaupt gedruckt wird.

Nur Einkaufsteile. Zusatzoption als Filter. Gilt nur für die Strukturstückliste, in der dann nur die Einkaufsteile einer Baugruppe ausgegeben werden.

Nur Baugruppen. Zusatzoption als Filter. Gilt nur für die Strukturstückliste, in der dann nur die Baugruppen ausgegeben werden.

(Dieser Punkt Ist noch in Vorbereitung)

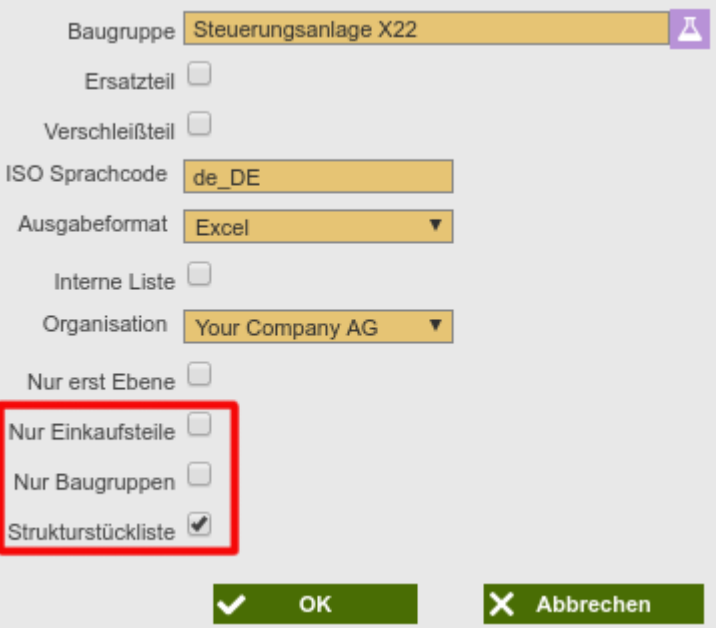

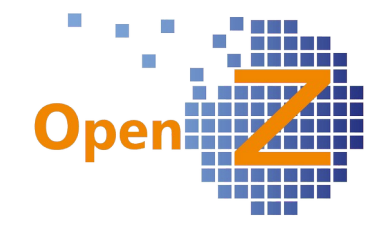

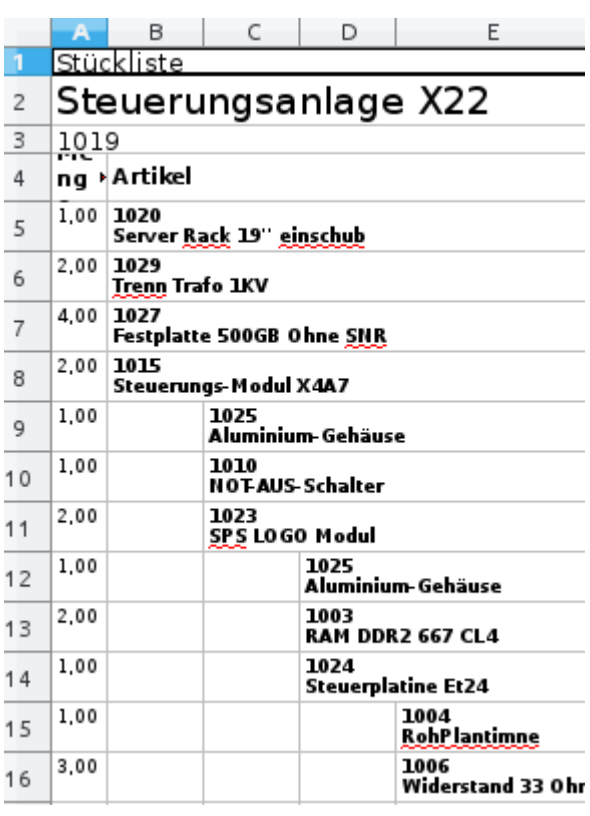

Außerdem ist neu, dass die Auswahl der zu druckenden Baugruppe nicht mehr in einem Dropdown-Menu erfolgt, sondern über einen Artikel-Selektor auszuwählen ist. Dieses Vorgehen ist bei größeren Mengen an Baugruppen performanter in der Ladezeit der Datensätze.

Die Ausgabe in der .xls Datei erfolgt stufig und zeigt je Ebene (Level) eine eigene Stufe. So lässt sich optisch leichter erkennen, welche Artikel zu welcher Ebene gehören. Die Baugruppe, welche die Stückliste beinhaltet, ist immer der zuletzt platzierte Artikel einer Stufe.

Im Zuge dieser Änderungen wurde auch die Ausgabe der bisherigen Stückliste im Ausgabeformat .xls überarbeitet. Die Zellen sind nun nicht mehr verknüpft und die Inhalte können leichter weiter verarbeitet werden.

Vielen Dank an die Firma ELREHA für diese Contribution an OpenZ.

#### *(3270) 'Stückliste drucken' führt zu Systemabsturz. Stammdaten/ Stückliste drucken.*

Dieser PDF-Report war in einer veralteten Technik geschrieben, was bei dem Aufruf des Reportes zum Absturz des gesamten Systems führen konnte und immer häufiger auftrat. Der Report wurde nun komplett erneuert. Dabei wurde eine verbesserte Darstellung der Struktur eingebaut, wenn die Stückliste eine Tiefe von mehrere Ebenen hat. Ab sofort lässt sich anhand der Positionsnummern ablesen, welches Bauteil in welcher Baugruppe steckt.

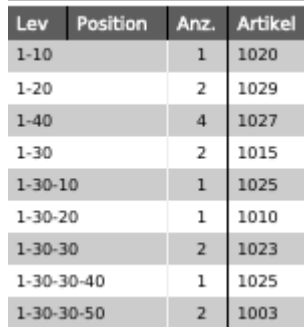

# *(3129) Ergänzung des Stundenzettels um Spalte "B P" bezahlte Pause*

Der Stundenzettel ist um die Spalte *bez Pause* hinter der Spalte *Pause* erweitert worden. Die Berechnung hat sich folgendermaßen geändert:

Die Spalte *Gesamt* errechnet sich aus *von* und *bis* abzüglich der Spalten *Pause* und *bez. Pause*.

Ein langes, vorher unbenanntes und leeres Feld, erhält nun die Bezeichnung *bez. Pause + Gesamt*. Der Wert ergibt sich aus Summe *bez. Pause* + *Summe* Gesamt.

Das Feld *Kontostand* ergibt sich aus dem Kontostand des Vormonats + Stunden des aktuellen Monats (abzüglich der Sollstunden) + bez. Pause.

#### Modul: TimeService

*Projektmanagement || Arbeitseinsatz Rückmeldung || Arbeitseinsatz Rückmeldung*

Für die Eingabe der Daten wurde in der *Arbeitseinsatz Rückmeldung* das neue Feld bez. Pause eingefügt

bez. Pause

bez. Pause

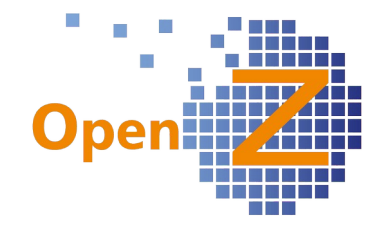

# **E-Commerce**

### **Features**

*(3102) XML-API , Erweiterung der Schnittstelle um eine Multishop-User-Logik.*

Modul: OpenZ-XML-API

Schnittstellenbestellungen mit in OpenZ bekannter Emailadresse überschrieben immer den Geschäftspartner mit Name und Nachname. Dadurch konnten bei "Fakebestellungen" auch vorhandene Datensätze geändert werden, was als gefährlich empfunden wurde.

Nun wird jeder Besteller über E-Mail Adresse und Shop ID identifiziert, so dass ein Überschreiben von Userdaten verhindert wird. Neue Bestellungen aus einem anderen Shop mit einer identischen E-Mail-Adresse führen zu neuen Geschäftspartner-Datensätzen.

Außerdem werden nun bei Änderung der Rechnungs- und oder Lieferadresse des Geschäftspartners automatisch die geänderten Daten als NEUE Andresse in OpenZ hinterlegt.

Hintergrund ist, dass das überschreiben der alten Adressen die historischen Datensätze verfälschen würde. Es ließe sich dann nicht mehr so gut nachvollziehen, wann welche Bestellung an welche Adresse geliefert wurde.

*(3125) Erweiterung der xml Api um zusätzliche Daten für das Feld Interne Notiz internalnote* Modul: OpenZ-XML-API

Erweiterung der XML Schnittstelle um das Feld internalnote, hier können zum Beispiel die *Nodes comment, internalcomment* und *customercomments* hineingeschrieben werden.

Das Feld internalnote in der Bestellung wird hierbei auf den Feldtyp *Text* gesetzt. Wenn diese Nodes leer sind, wird '-' eingefügt.

### **Bugfixes**

*-.-*

# **CRM**

# **Features**

*(3086) View Geschäftspartner Übersicht: zusätzliches Feld "Mobil" CRM || Geschäftspartner Übersicht || Übersicht* Es ist nun das Feld "Mobil" (Handy-Nr.) hinzugefügt, danach kann auch gefiltert werden.

# **Bugfixes**

*-.-*

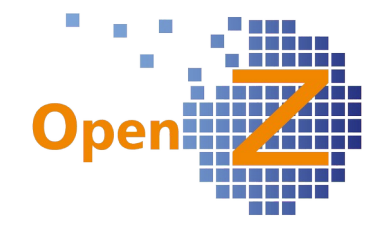

# **Bestellung**

# **Features**

*(2976) Einkauf; Neue Übersicht: Übermengen im Einkauf .*

*(3144) Übermengen Einkauf: Hier sollen auch Artikel erscheinen, die zu früh kommen.*

*Bestellwesen || Übermengen Einkauf || Übermengen Einkauf* Es gibt die neue Übersicht für Übermengen im Einkauf.

Diese neue Übersicht ist für Unternehmen interessant, die bei den Lagerwerten mit einer möglichst kleinen

Übermengen Einkauf

Lager | Geplante Materialbewegungen

Kapitalbindung arbeiten oder Ware auftragsbezogen bestellen. Der Einkäufer erhält durch die aufgezeigten Informationen die Möglichkeit zu reagieren und ggf. die Bestellungen durch Änderung der Mengen oder des Lieferdatums anzupassen.

Folgende Fälle führen zu einem Eintrag in der Übersicht für EK-Übermengen:

- Es gibt eine Bestellposition für die es keinen Beschaffungsbedarf durch Verkaufs- oder Produktionsaufträge (Modul *Herstellung*) oder Mindest-/Optimallagerbestände gibt. Entweder, weil es diese nicht gab oder weil diese storniert oder geändert wurden.
- Es gibt eine Bestellposition für die es einen Beschaffungsbedarf durch Verkaufs- oder Produktionsaufträge (Modul *Herstellung*) oder Mindest-/Optimallagerbestände gibt. Das *Zusagedatum Lieferung* der Bestellposition liegt vor dem *Zusagedatum Lieferung* der Verkaufsposition aber außerhalb des zulässigen Zeitraumes.

Der im letzten Punkt genannte zulässige Zeitraum kann als Developeruser definiert werden unter: Pfad: *Einstellungen || Prozesse und Einstellungen || Präferenzen || Voreinstellung* Im Datensatz mit dem Attribut SUPPLYCHAINSECURITYMARGIN.

Bei der Errechnung der Übermenge beachtet die Logik nicht nur die Einkaufsmenge, sondern auch die vorhandene Lagermenge.

Beispiel Lagermenge: 100 Verkaufsmenge: 250 Einkaufsmenge: 200 Übermenge: 50

Außerdem beachtet die Logik Mindestbestellmengen. Resultiert die rechnerische Übermenge einer Bestellung aus einer Mindestbestellmenge des Artikels, so wird diese nicht in der Übersicht der EK-Übermengen ausgegeben.

Es wird eine verlinkte Dokumentennummer ausgegeben, welche Auftrag 800369 - - 12-07-2017 - 589.05 Bestellung die Übermenge verursacht. Führen mehrere Bestellungen zu der Übermenge, so gibt die Übersicht immer nur eine zufällige Dokumentennummer aus.

Die Übersicht wurde gleich mit den beiden Unterreitern Lager und geplante Materialbewegungen ausgestattet, um schnell eine komplette Übersicht der Mengen und geplanten Bewegungen zum markierten Artikel zu haben.

#### Info

Gilt nicht für das Projektmanagement, da dort generell über Bedarfsanforderungen eingekauft wird. Gilt nicht für 2. Einheiten.

Wenn das *Zusagedatum Lieferung* der Bestellposition nach dem Zusagedatum Lieferung der Verkaufsposition oder nach dem Produktionsdatum liegt, so erfolgt kein Eintrag in die Übersicht der EK-Übermengen. Dafür sind die Listen der kritischen Vorgänge zu verwenden.

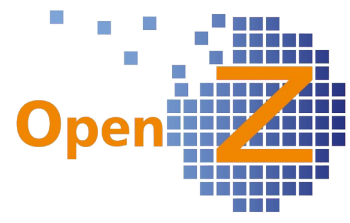

Für alle, die immer etwas mehr bestellen/produzieren als nötig und auch nicht mit Optimallagerbeständen arbeiten, dürfte diese Übersicht weniger wichtig sein.

### *(2983) Liefertermin/Mahnung Lieferverzug: BETRIFFT: EK*

*Bestellwesen || Erwartete Wareneingänge || Wareneingang erwartet*

Das Feld *Zusagedatum Lieferung* ist nun editierbar. Eine Änderung wird in die Bestellposition übernommen. Dadurch wird die Arbeit effizienter, wenn mehrere Liefertermine zu ändern sind. Außerdem ist eine neue Spalte *Lieferant* eingefügt worden.

Es ist ferner ein Druck-Button eingeführt, der es erlaubt, hier einen Report zu drucken, welcher z.B. die verspäteten Wareneingänge auflistet. (Der zugehörige Report wurde extern entwickelt und ist daher nicht im Lieferumfang der Version vorhanden).

#### *(2990) Einkaufsbedarfe aus VK-Rahmenverträgen*

*Bestellwesen || Berichte || Einkaufsbedarfe aus VK-Rahmenverträgen || Einkaufsbedarfe aus VK Rahmenverträgen*

Es gibt die neue Übersicht *Einkaufsbedarfe aus VK Rahmenverträgen.*

Diese Übersicht gilt nur für Rahmenverträge mit Artikeln, die eine Stückliste haben und produziert werden müssen. Denn der eigentliche Rahmenvertragsartikel wird in dieser Übersicht nicht dargestellt, sondern nur seine Einzelteile, aus welchen dieser sich zusammensetzt. Das gilt auch für alle enthaltenen Baugruppen.

#### Einkaufsbedarfe aus VK Rahmenverträgen

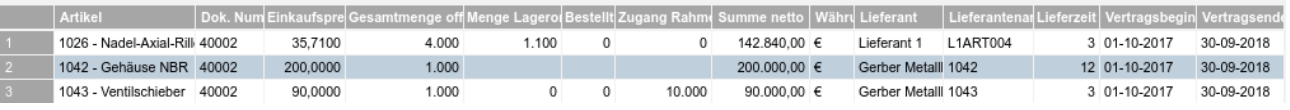

Gibt es zu einem Endprodukt einen Rahmenvertrag und enthält dieses Endprodukt z.B. 20 Baugruppen, so werden in dieser Übersicht alle Einkaufsteile aller Baugruppen angezeigt. Haben die Einkaufsteile selbst Rahmenverträge, so ist auch diese Information hier zu finden.

Gibt es mehrere Lieferanten zu einem Artikel, wird in dieser Übersicht der bestbewertete Lieferant samt Lieferzeiten angezeigt

Die Spalte *Gesamtmenge offen* zeigt die Menge des Rahmenvertrages, zu welcher es noch keine Abrufaufträge gibt.

Diese Übersicht hilft den Gesamtbedarf der benötigten Artikel zu ermitteln, um bei Lieferanten ggf. selbst Rahmenverträge abzuschließen.

#### **Bugfixes**

*(2604) Lieferantenartikelnummer wird bei der Verwendung einer 2. Einheit nicht korrekt gezogen* Besitzt ein Artikel mehrere Einkaufsdatensätze mit 2. Einheit, dann wird nun auch die zugehörige Lieferantenartikelnummer korrekt ausgewählt.

#### *(2850) Streckengeschäft: NullPointerException bei unzulässigem Lieferant.*

Wenn beim Anlegen eines Einkaufsauftrags mit dem Dokumenten-Typ "Streckengeschäft" ein Lieferant gewählt wird, bei dem "Streckenlieferant" nicht aktiviert ist, erscheint beim Aktivieren des Auftrages die Fehlermeldung: *Der Geschäftspartner ist kein Streckenlieferant. Streckenlieferant muss im Geschäftspartnerstammsatz - Reiter "Lieferant" - aktiviert werden.*

*(2993) Streckenauftrag darf bei Auslandslieferung nicht die MwSt des Kunden im EK nehmen. Bestellwesen || Bestellung (Einkauf) || Aufträge*

Gilt für Dokumententyp *Einkaufsauftrag (Streckengeschäft)* wenn dieser aus einem Vk-Auftrag generiert wurde.

Die Funktion Streckenauftrag holt jetzt die Steuer korrekt aus den Lieferanteneinstellungen (Adresse im Ausland) und übernimmt diese nicht aus den Kundendaten. Bei Lieferanten im Inland wird die Steuer aus den Artikeleinstellungen entnommen.

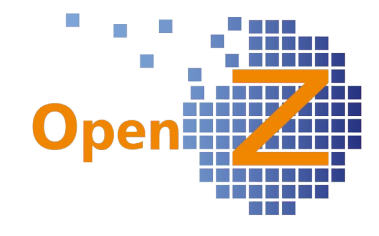

# **Reporting**

*(3200) Streckenaufträge mit erweiterter Logik bei den Lieferanschriften*

*Bestellwesen || Bestellung (Einkauf) || Aufträge*

Dies gilt für Dokumententyp *Einkaufsauftrag (Streckengeschäft),* wenn dieser aus einem VK-Auftrag generiert wurde. Gilt nur für den neuen OpenZ-Standardreport.

Im VK-Auftrag kann die Lieferanschrift auf verschiedene Arten eingegeben werden.

- Im Feld *Anschrift* (da keine abweichende Lieferadresse vorhanden)
- Im Feld *Lieferanschrift* (da Lieferadresse abweichend)
- Im Feld *Lieferadresse,* als Freitextfeld.

Neu ist nun, dass beim Druck der *Bestellung* – ebenso wie auch beim Druck des *Lieferscheins Streckengeschäft -* alle 3 Arten der Lieferanschrift beachtet werden.

Bei der Lieferadresse aus Freitextfeld werden max. 5 Zeilen gedruckt.

Es gilt dabei folgende Regel: Wenn im VK-Auftrag das Freitext-Feld *Lieferadresse* gefüllt ist, dieses drucken, wenn dieses frei ist das Dropdownfeld *Lieferanschrift* drucken, wenn dieses auch frei ist, die *Anschrift* drucken.

# **Vertrieb**

# **Features**

 *(2447) Berechnung der Produktionszeiten beim schnellsten Lieferdatum fehlerhaft.*

Bei der Berechnung des schnellsten Lieferdatums werden nun auch die Arbeitstage der Betriebs- /Organisationskalender korrekt berücksichtigt.

Außerdem werden bei der Berechnung die Produktionszeiten immer auf einen ganzen Tag gerundet (Siehe unten 2448)

# *(2448) Produktionszeiten von wenigen Stunden müssen auf 1 Tag gerundet werden*

Bei der Berechnung des schnellsten Lieferdatums werden nun auch die Arbeitstage der Betriebs- /Organisationskalender korrekt berücksichtigt.

Außerdem werden bei der Berechnung des schnellsten Lieferdatums die Produktionszeiten immer auf einen ganzen Tag gerundet.

Beispiel: Dauert eine Produktion nur 2h, so wird bei der Berechnung des schnellsten Lieferdatums trotzdem 1 kompletter Tag gerechnet. (Theoretisch wäre zwar eine Produktion und Lieferung am selben Tag möglich, in der Praxis ist das aber eher unwahrscheinlich. Außerdem können bislang die Uhrzeiten nicht berücksichtigt werden.)

Ist für die Produktion auch noch ein Artikel mit einer Lieferzeit von 3 Tagen zu besorgen, so ergibt sich: Tagesdatum + 3 Tage Lieferung + 1 Tag Produktion = schnellstes Lieferdatum. Läge das Tagesdatum also auf Freitag den 01.September 2017, so wäre - unter Berücksichtigung einer 5 Tageswoche - das schnellstmögliche Lieferdatum am Donnerstag den 07.September 2017. Info

Bei einer mehrstufigen Produktion werden die Stunden der einzelnen Arbeitsgänge addiert und ggf. dann aufgerundet.

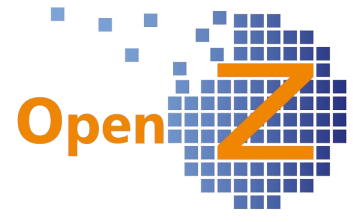

*(2951) Bericht "Auftragsübersicht nach Artikelkategorien" - Filteroption "Lieferdatum von bis" Vertrieb || Berichte || Auftragsübersicht nach Artikelkategorien || Auftragsübersicht nach Artikelkategorien*

Im Bericht *Auftragsübersicht nach Artikelkategorien* kann die Filteroption *Lieferdatum von/bis* genutzt werden. Im Standard ist das Feld ausgeblendet und müsste bei Bedarf über den Entwicklermodus eingeblendet werden.

# *(2981) Kritische Vorgänge Verkauf: Anpassung der Liefertermine*

Die Liste der kritischen Vorgänge im Verkauf soll über den informativen Charakter hinaus als ein Bindeglied zwischen Produktion und Verkauf funktionieren. Für einen Artikel der produziert werden muss, kann der Verkäufer nicht in jedem Fall ein Zusagedatum für die Lieferung ausgeben, da die Einlastung der Produktionsaufträge durch den Produktionsleiter erfolgt, der ggf. auch mehrere Verkaufsaufträge zu einem Produktionsauftrag zusammenfasst. Die Liste der kritischen Vorgänge wird daher umgestellt, so das nicht nur Informationen nur dargestellt werden, sondern auch eingegeben und bearbeitet werden können.

Das ist neu:

- *Geplantes Datum* (hier aus *Zusagedatum Lieferung*) Das Feld ist nun editierbar.
- *Wunschtermin Kunde* Das Feld wurde in die Übersicht neu eingefügt und gibt ein entsprechend eingetragenes Datum aus der Auftragsposition wieder. Das Feld ist nur zur Ansicht (read only).

• *Genehmigt* (NEU)

Das Feld wurde neu in die Auftragspositionen eingebaut und wird nun auch in dieser Übersicht ausgegeben. Wird der Haken in der View gesetzt oder entfernt, so trägt sich dies auch so in die Auftragsposition ein und umgekehrt.

• *Nächster Zugang*

Das Feld *Nächster Zugang* gilt für Handels- und Produktionsartikel.

Wenn es zu dem Handelsartikel schon eine Bestellung im Einkauf gibt und in der Bestellposition das Feld *Zusagedatum Lieferung* gefüllt ist, so erscheint dieses Datum im Feld *Nächster Zugang,* sofern dieses Datum nach dem Lieferdatum des kritischen Datensatzes liegt. Einkauf oder Verkauf können dann mit entsprechenden Maßnahmen darauf reagieren.

Wenn es zu dem Produktionsartikel schon einen eingelasteten Produktionsauftrag gibt, wird aus dem Arbeitsgang (aus dem Feld *Enddatum (Plan)*) das Datum als nächster Zugang genommen. Die Produktionsleitung oder der Verkauf kann dann mit entsprechenden Maßnahmen darauf reagieren.

- Button *schnellstes Lieferdatum* Damit kann direkt in der kritischen Liste geschaut werden, zu wann der Artikel lieferbar wäre.
- Es gibt einen Druckbutton.

Generell erscheinen in der Liste der kritischen Vorgänge die Produktionsartikel dann, wenn der Verkauf vom Lager zu dem zugesagtem Datum und/oder mangels Ware nicht durchführbar ist. Der Produktionsleiter kann mit Hilfe des Buttons *schnellstes Lieferdatum* selbst den aktuellen Beschaffungszeitraum einsehen oder das Datum manuell setzen. Nach dem Einlasten der Produktionsaufträge kann er den Haken *Genehmigt* setzen. Der vorhandene Haken *Genehmigt* ist dann das Zeichen für den Verkäufer die Auftragsbestätigung mit dem korrekten Zusagedatum der Lieferung abzusenden.

Info

Durch die Editierbarkeit der View erscheinen nun die Icons *Neuer Datensatz* und *Datensatz Löschen*. Diese Icons sind hier aber ohne Funktion.

# **Bugfixes**

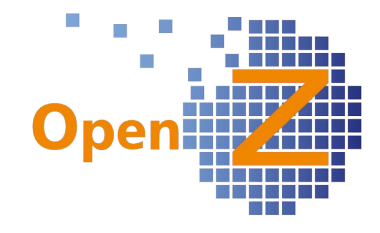

# *(3025) POS-Auftrag; Aktivierung ohne Lagermenge möglich*

Wurde ein POS-Auftrag aktiviert, ohne dass zu dem Artikel eine Lagermenge vorhanden war, so gab es dazu keinerlei Hinweis. Die Lieferung wurde nicht abgeschlossen und der Liefervorschlag blieb unter *Versand man. anstoßen* einfach offen. Nun ist eine Aktivierung nicht mehr möglich. Wenn keine Lagermenge vorhanden ist, erscheint eine Fehlermeldung.

# Fehler:

Die Lieferung konnte aufgrund eines Fehlers nicht erstellt werden

*(3046) Doppelte Zeilennummer*

# *bei Prozessausführung*

Wurde in einer Auftragszeile der Prozess zur Berechnung des schnellsten Lieferdatums abgebrochen, dann Eingaben geändert und der Prozess wiederholt, dann konnte es zu doppelten Datensätze in der Position kommen. Nun wird das Generieren der doppelten Datensätze in diesem Fall unterbunden und es erscheint eine Fehlermeldung.

# *(3070) Auftrag / Einkaufsauftrag : Prozess Position kopieren ohne Funktion*

Im Ek- und VK-Auftrag wurden die Button *Position aus* deaktiviert, da diese keine sinnvolle Funktion mehr hatten.

*(3236) Rückstandsliste/offene Lieferung: die zu liefernden Mengen stimmen nicht für Bestellungen Vertrieb || Rückstandsliste / Offene Lieferungen || Rückstandsliste / Offene Lieferungen* Durch die Arbeiten am Grid ist hier die Aufrechnung der Mengen teilweise verloren gegangen. Nun werden die Mengen in den Feldern 'gelieferte Menge' und 'zu liefern' wieder korrekt errechnet.

# *(3288) Bei Sortierung nach Artikel funktionieren Pfeiltasten nicht mehr zum Blättern Vertrieb || Aufträge || Aufträge >> Positionen*

Bug behoben: Bei Sortierung nach Artikel funktionieren die Pfeiltasten nun wieder zum Blättern.

### *(3310) Bei POS-Aufträgen erfolgt keine Lagerbewegung, wenn man die Lieferung löscht. Keine Korrekturmöglichkeit*

Bug behoben: Wenn die System-Option *Versand automatisch aktivieren (nach Versand man. anstoßen)* deaktiviert ist und der Versand im Entwurf gelöscht wird oder ein aktiver Versand für einen POS-Auftrag storniert wird, konnte dies nicht mehr korrigiert werden. Nun wird nach Löschen oder Stornieren der *Warenbewegung Kunde* der Auftrag in *Versand manuell anstoßen* aufgelistet.

# **Reporting**

*(3039) Bei Mehfachauswahl im Dokumentendruck muß 'Entwurf\* angedruckt werden, wenn nicht archiviert wird*

Die Neuerung der letzten Version, dass auf aktivierten aber nicht archivierten Dokumenten der Titel *Entwurf* steht, greift nun auch beim Druck mit Mehrfachauswahl aus der Tabellenansicht.

# *(2996) Standardreport: Auftragsbestätigung muss Brutto ausgeben wie Rechnungen*

Bisher gab es noch keine korrekte Darstellung bei Auftragsbestätigungen für Privatkunden mit Bruttopreisen, die gab es bislang nur bei Rechnungen.

Durch den neuen OpenZ-Standardreport wurde die Auftragsbestätigung bei Bruttopreisen der Darstellung bei Rechnungen angeglichen.

### *(3004) Abo: Der Leistungszeitraum beachtet bei engl. Sprachauswahl das entsprechende Datumsformat nicht*

Mit dem neuen OpenZ-Standardreport ist es nun auch möglich, die in der Sprache hinterlegten Datumsformate für den Leistungszeitraum in Abo-Rechnungen auszugeben.

# **Lagerverwaltung**

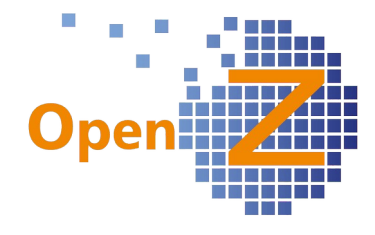

# **Features**

*(3121) DPD-Schnittstelle: Anpassung der Schittstellenlogik für 1 Paket Sendungen ohne Gewichtspflege in den Artikeln*

Modul: DPD Logistics

*Lagerverwaltung || Warenbewegung Kunde || Warenbewegung Kunde*

Für Unternehmen deren VK-Aufträge aus vielen Positionen bestehen, die Sendung aber trotzdem in 1 Paket passt, wird manchmal nicht die aufwändige Gewichts- und Paketberechnung aus den Versandpositionen benötigt. Wer also das Gewicht in den Artikeln nicht pflegen möchte, der kann nun die Paketdaten direkt im Kopfdatensatz eingeben.

Die Felder *Gewicht* und *Anzahl Paletten/Pakete* im Kopf der Warenbewegung werden dabei weiterhin bei Änderungen in den Positionen aktualisiert. Änderungen im Kopf sind nun möglich, haben aber keine Auswirkungen auf die Positionen. Es wird die Anzahl Paketscheine gedruckt, die im Kopfdatensatz eingetragen ist.

*(3257) DPD-Schnittstelle: DPD-Etikett soll Lieferanschrift beachten*

Modul: DPD Logistics

*Lagerverwaltung || Warenbewegung Kunde || Warenbewegung Kunde*

Erweiterung der DPD-Schnittstelle um die Funktion *Lieferanschrift*. Wenn im Dokument *Versand (MM)* das Feld *Lieferanschrift* befüllt ist, dann wird diese Adresse auch auf das DPD-Etikett gedruckt.

# **Bugfixes**

*(3059) Unnötige Klicks in der Interne MaterialbewegungBeschreibung Lagerverwaltung || Interne Materialbewegung || Interne Materialbewegung* Die Navigation aus den Positionen zurück in den Kopf der MB führte permanent zur Listenansicht. Nun wird, wie überall im System, korrekt zurück in die Detailmaske verzweigt.

# *(3080) Warenbewegung: Buchungsdatum wird fälschlich aus Bestellung übernommen.*

Als Buchungsdatum der *Warenbewegung Lieferant* wird nun das tagesaktuelle Datum genommen, wenn der Datensatz mit *Wareneingang man. anlegen* generiert wird.

*(3094) Warenbewegung Lieferant: 'Rechnung zu diesem Lieferschein erstellen' mit Fehlermeldung Lagerverwaltung || Warenbewegung Lieferant || Warenbewegung Lieferant*

Bug behoben Die Funktion zu dem Button *Rechnung zu diesem Lieferschein erstellen*, ist irgendwo Unterwegs verloren gegangen. Die Entwickler haben Sie wiedergefunden und der Button funktioniert wieder.

### *(3258) DPD-Schnittstelle: Versand an Adressen in Holland wird von der Schnittstelle abgewiesen.* Modul: DPD Logistics

Der Versand an Adressen in Holland wurde von der Schnittstelle abgewiesen. Die Logik wurde so angepasst, dass zukünftig konforme Postleitzahlen genutzt werden können. Vergleiche: [http://plz-von.de/plz\\_formate.php](http://plz-von.de/plz_formate.php)

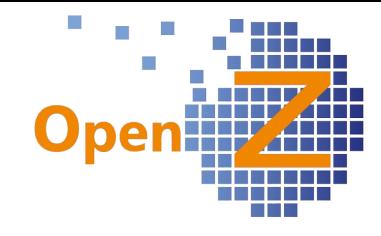

# **Herstellung**

# **Features**

*(2652) Herstellung: Mitarbeiter und Maschinen in den Einsatzplan übernehmen*

Bisher war der Einsatzplan nur für das Projektmanagement entwickelt worden. Zwar tauchten hier und da schon Daten aus dem Menüpunkt *Herstellung* auf, weil in Teilen die Produktionsfunktionen auf gemeinsame Tabellen zugreifen. Nun aber stehen die allgemeinen Funktionen des Einsatzplanes auch für die Produktionsaufträge aus dem Menu *Herstellung* zur Verfügung.

Folgende Funktionen sind nun gegeben:

- Im Arbeitsgang gibt es das neue Feld Farbe, wo für die Darstellung des Farbe blau Arbeitsganges im Einsatzplan eine eigene Farbe ausgewählt werden kann.

- Mitarbeiter, die im Arbeitsgang Unterreiter *Tätigkeiten* manuell eingeplant werden, erscheinen im Einsatzplan, ggf. auch mit der gewählten Farbe des Arbeitsganges.

- Maschinen, die im Arbeitsgang Unterreiter Maschinen manuell eingeplant werden, erscheinen im Einsatzplan, ggf. auch mit der gewählten Farbe des Arbeitsganges.

- Im Basisarbeitsgang eingeplante Maschinen erscheinen nach Generierung eines Produktionsauftrages automatisch im Einsatzplan.

- Wird im Einsatzplan ein Arbeitsgang mit einfachen Klick angewählt, so führt der Link nun auch zu diesem Arbeitsgang im Produktionsauftrag, bzw. dem Mitarbeiter oder Maschine.

- Wird im Einsatzplan ein Arbeitsgang mit doppelten Klick angewählt, so kann dort der jeweilige Mitarbeiter oder die Maschine umgeplant werden.

- Um die Einplanung/Umplanung eines Mitarbeiters im Arbeitsgang zu dokumentieren, gibt es nun im Unterreiter Tätigkeiten die Felder Produktionsbeginn (ex Produktionstag) und Produktionsende (neu).

- Um die Einplanung/Umplanung einer Maschine im Arbeitsgang zu dokumentieren, gibt es nun im Unterreiter Maschinen die neuen Felder Produktionsbeginn und Produktionsende.

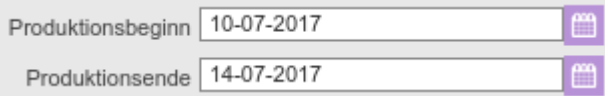

# *(2980) Produktions-Lauf: BETRIFFT: Produktion*

Im Modul Herstellung gibt es zahlreiche Verbesserungen.

# Produktionslauf mit farbiger Darstellung

Im Produktionslauf werden nun Zeilen farbig ausgegeben. Farbig ausgegebene Zeilen können nicht eingelastet werden, da bei Ihnen etwas nicht stimmt oder weil sie schon eingelastet sind. Wichtig ist, dass die Farbe immer im Bezug zu dem auslösenden VK-Auftrag steht, da das dort gepflegte Lieferdatum ein wichtiges Kriterium ist.

Rote Zeilen zeigen immer einen Produktionsvorschlag für nicht eingelastete VK-Aufträge an. Die VK-Aufträge werden dann rot dargestellt, wenn Ihre Produktion zum gewünschten Lieferdatum (Benötigt am) nicht mehr rechtzeitig möglich ist. Dann liegt auch das späteste Startdatum in der Vergangenheit. Dieses ist z.B. meist dann der Fall, wenn im VK-Auftrag kein Lieferdatum eingetragen wurde. Das System rechnet dann mit dem aktuellen Tagesdatum als Liefertermin und von dort rückwärts, um das späteste Startdatum zu ermitteln. Ist die Produktionszeit dann länger als ein Tag, liegt das späteste Startdatum in der Vergangenheit und kann ohne Zeitmaschine nicht gestartet werden.

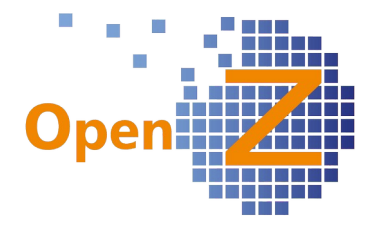

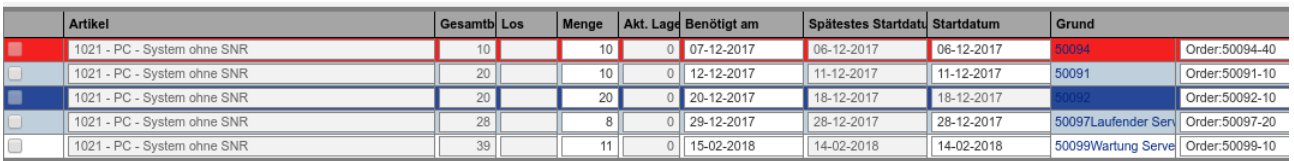

Blaue Zeilen zeigen immer eingelastete Produktionsaufträge zu VK-Aufträgen an. Bisher erschienen diese Zeilen zu Informationszwecken als Minusmengen, sofern es zu dem Artikel schon einen eingelasteten Produktionsauftrag gab. Um die Mengen richtig darzustellen, gab es zu der Zeile mit Minusmenge auch noch eine Ausgleichszeile mit Plusmenge. Die Bedienung lies es zu, dass solche Ausgleichszeilen fälschlicherweise eingelastet werden konnten. Nun wird nur noch eine einzelne Zeile in blau angezeigt, die 'read only' ist und nicht eingelastet werden kann.

Diese blauen Zeilen sind abhängig vom Lieferdatum im VK-Auftrag und erscheinen immer dann, wenn es zu einem neuen Produktionsvorschlag schon einen bestehenden Produktionsauftrag gibt und der Produktionsvorschlag noch vor dem vorhandenen Produktionsauftrag geliefert werden muss. So lässt sich für den Produktionsleiter leicht erkennen, das ein neuer Produktionsauftrag 'zwischen gerüttelt' werden muss. Der Produktionsleiter kann sich dann bei vorhandenen Kapazitäten z.B. überlegen, ob er vorbereitende Baugruppen schon früher und dann gleich für beide Aufträge fertigt.

Sortierung Produktionslauf

Der Produktionslauf wird nicht nur nach Spalte *Benötigt am,*

sondern nach Artikel und innerhalb der Artikel nach *Benötigt am* sortiert.

Dies schafft eine bessere Übersichtlichkeit, wenn derselbe Artikel mehrfache Anforderungen hat.

Änderungen in der Zeitberechnung für automatisches Auslösen

Für jedes Assembly gibt es ein Fertigstellungsdatum.

Bei Assenblys, die am selben Tag fertig sind, an dem die Produktion gestartet wird, ergibt sich bei automatischem Auslösen ein Problem.

Hier werden die Zeiten nicht aufgerechnet, an denen ein Datumswechsel nötig ist.

Beispiel: Baugruppe A hat eine Stückzeit von 1 min.

Wenn man 120 Stück auslöst, werden diese am selben Tag fertig.

Es gibt aber Unterbaugruppen, die in Baugruppe A enthalten sind. Diese haben auch alle Stückzeiten von 1 min. Wenn man 120 Stück Baugruppe A auslöst, kommen 2h zusammen, incl. aller Unterbaugruppe sind es aber 5 Tage!

Lösung: Beim rekursiven Auslösen der Produktion merkt sich das System, wie viele Stunden die Bearbeitung einer Baugruppe braucht und addiert diese Zahl zur aktuellen Baugruppe.

Ist auf diese Weise ein Werktag verbraucht, wird die Baugruppe einen Werktag auf der Zeitachse verschoben.

Ergebnis: Die untersten Baugruppen werden früher eingelastet.

*(2987) BDE; Artikel nach Suchschlüssel sortieren + Produktionsauftrag wieder öffnen*

Da irren menschlich ist, können beendete Produktionsaufträge und/oder Arbeitsgänge nun wieder geöffnet werden.

Öffnen Produktionsauftrag: Im Feld *Status* den Eintrag *Erledigt* umstellen auf Status | Erledigt *Gestartet* und speichern.

Öffnen Arbeitsgang: Entfernen des Haken im Feld 'abgeschlossen' und speichern. abgeschlossen

*(3081) Neue View 'Übermengen Produktion'*

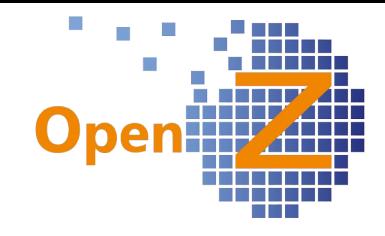

#### *Herstellung || Übermengen Produktion || Übermengen Produktion*

Analog zur neuen View *Übermengen Einkauf* ist eine neue View *Übermengen Produktion* erstellt worden. In dieser neuen Übersicht werden alle geplanten Produktionsaufträge angezeigt, für die es keine Anforderung mehr im System gibt.

Mindestlagermengen, Mindestlosgrößen werden heraus gerechnet.

*(3143) Dynamische Lagerortvergabe in der Produktion*

Voraussetzung: Die neue Konfig-Option *Produktions-Lagerorte aus Artikel-Einstellungen beziehen* ist aktiv.

Um die Lagerorte dynamisch zu vergeben reagiert das System bei der Auslösung des Produktionsauftrages wie folgt:

Die Lager-Einstellungen im Basis-Arbeitsgang sind wirkungslos.

Der Entnahme- und der Rückgabe-Lagerort für den Arbeitsgang werden zunächst aus den Artikelstammdaten der zu produzierenden Baugruppe bestimmt.

In der Stückliste des Arbeitsganges werden die Entnahme-Lagerorte der Artikel aus den Artikelstammdaten der jeweiligen Artikel bestimmt, wenn diese keine Baugruppen sind.

Wenn es Baugruppen in der Stückliste (BOM) sind, ist der Entnahme-Lagerort der BOM-position gleich des Entnahme-Lagerortes des Assemblys (aus dem Kopf).

Beim automatischen Auslösen der Unterbaugruppen merkt sich das System den jeweiligen Entnahmelagerort der Vater-Baugruppe. Dieser wird dann als Rückgabe-Lagerort in die Kind-Baugruppe eingetragen.

So kann das System dynamisch bestimmen, welche Lagerorte zu benutzen sind, je nachdem in welchem Endprodukt die jeweiligen Unterbaugruppen verarbeitet werden.

Auf Ebene der BOM (Stücklistenpositionen ist immer der Rückgabe-Lagerort=Entnahme Lagerort. Das hat den Vorteil, dass die Teile, wenn sie nicht benötigt werden immer an den Ort zurückkehren, an dem Diese entstanden sind.

Wenn die Option BOM Rückgabelagerort gleich Arbeitsgang BOM Rückgabelagerort gleich Arbeitsgang Rückgabelagerort Rückgabelagerort an ist, ist der Rückgabe-Lagerort der BOM=Rückgabe-Lagerort des Arbeitsgangs

#### *(3181) Produktion: Entnahmelegerorte für Stücklistenpositionen synchronisieren Herstellung || Basis-Arbeitsgänge || Arbeitsgänge >> Stückliste*

Ist die Konfigurationsoption *Stücklisten in Artikel und Basisarbeitsgang synchronisieren* aktiviert, wird nun im Basis-Arbeitsgang im Unterreiter Stückliste der Entnahmelagerort, mit dem Lagerort in *Stammdaten/Artikel* angelegt. Dieses verhalten wirkt nur bei neu angelegten Datensätzen (insert).

#### Einschränkungen

Die Funktion ist nicht Multiorg fähig.

Wird der Lagerort in den Artikelstammdaten geändert, so überträgt sich dieses nicht automatisch in den Entnahmelagerort der Stückliste des Basisarbeitsganges (update).

Lager | Planned Material Movements

Produktions-Lagerorte aus Artikel-Einstellungen beziehen

Übermengen Produktion

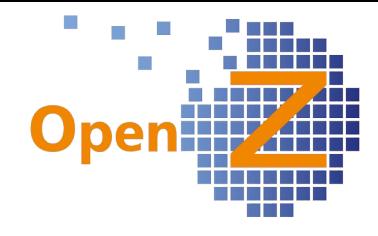

# *(3192) Automatische Auslösung der Produktion*

*(3235) Automatische Produktionsrückmeldung / Vereinfachte Produktion*

One-Klick-Produktion vereinfacht die Materialwirtschaft.

In OpenZ kann individuell konfiguriert werden, dass über das Auslösen der Produktion im Produktionslauf, die Planung in der Materialwirtschaft (Bedarfs-Planung, Einkauf) genutzt werden kann, die eigentliche Produktionsrückmeldung aber vollautomatisch abgewickelt wird.

Das spart bei einfachen Produktionen viel Zeit und erspart den Einsatz der BDE.

Vorgehen: In Basis-Arbeitsgang und ggf. in Produktionsauftrag / Arbeitsgänge das Feld *isautocloseworkstep* individuell einblenden.

Wenn die Option gesetzt ist, merkt sich das System, wann der Arbeitsgang vom Plan her fertig sein sollte. Ist dieses Datum erreicht, wird über den Hintergrundprozess

*Automatische Produktionsrückmeldung* das benötigte

Material, so vorhanden, vom Lager genommen. Wenn damit eine Produktion möglich ist, wird diese in der

Prozess Automatische Produktionsrückmeldung

Höhe der materialwirtschaftlich möglichen Menge (entnommenes Material) fertig gemeldet und das Endprodukt ans Lager gelegt. Ist keine Produktion möglich, wird der Produktionsauftrag ohne Produktion geschlossen. Die produzierte Menge beträgt dann 0.

Der Prozess *automatische Produktionsrückmeldung* wird so eingeplant, das dieser einmal am Tag zu einer bestimmten Uhrzeit läuft. Alle Produktionsaufträge welche zu dem aktuellen Tagesdatum produziert werden sollen, werden automatisch bearbeitet.

### Einschränkungen

Gilt nicht für Produktionen mit Seriennummern oder Chargennummern

### *3234) Produktion nicht gelagerter Artikel*

Es ist nun möglich, Artikel zu produzieren, in deren Stammdatensatz der Haken *Gelagert* nicht gesetzt ist. Solche produzierten Artikel besitzen keine Lagermengen und sind unendlich oft am Lager verfügbar. Sinnvoll ist dieses Verfahren für Vorgänge, in denen die Menge des produzierten Gutes nachrangig ist, man aber die Verbräuche kalkulieren und planvoll einkaufen möchte.

#### **Bugfixes**

*(2495,2876) Herstellung: manuelle SNR/CNR Eingabe nicht buchbar - Ware trotzdem am Lager und doppelt produzierbar*

*Herstellung || Produktions-Auftrag || Produktions-Auftrag >> Arbeitsgänge*

Nutzt man für die Produktion die manuelle Ausführung über die Buttons im Arbeitsgang, so wird nun bei einer Produktionsrückmeldung eine Meldung ausgegeben, wenn der Button *Arbeitsgang abschließen* abermals ausgeführt wird.

*Fehler: 'Es gibt bereits eine Produktions-Materialbewegung im Status Entwurf. Diese muss erst aktiviert oder gelöscht werden um die Produktion durchzuführen.'*

So wird nun unterbunden, dass mehrfache und damit überflüssige Bewegungsdatensätze zu einem Produktionsvorgang generiert werden. Bei der Verwendung von Chargen- und Seriennummern konnte dies in bestimmten Fällen sogar zu fehlerhaften Produktionsmengen führen.

Im Weiteren wurde geregelt, dass die aus einer Produktion generierten Datensätze der internen Materialbewegung nun immer der gleichen Organisation angehören wie die Produktionsdatensätze.

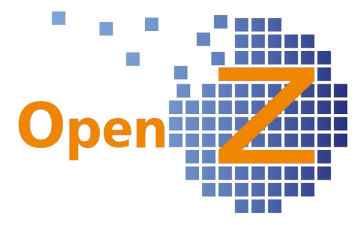

### *(2766) "Materialerfassung erzwingen" wird nicht in den Produktionsauftrag übernommen*

*Materialerfassung erzwingen* wird jetzt bei beiden Arten der Auslösung (Produktions-Auftrag aus Plan erstellen und Produktionslauf) in den Produktionsauftrag übernommen.

#### *(3100) Herstellung: falsche Verlinkung des Arbeitsganges.*

Die Verlinkung des Arbeitsganges in den Unterreitern *Maschinen*, *Tätigkeiten*, *Stückliste Materialbewegungen*, *Technische Dokumente*, *Übersicht Rückmeldungen* war fehlerhaft, nun wird korrekt in den darüber liegenden Arbeitsgang verlinkt.

### *(3105) Positionsnummern/Sortiernummern werden in manchen Grids nicht beachtet*

Folgende Tabellenansichten sortieren sich nun nach der Positions-/Sortiernummer:

- *Herstellung || Produktions-Plan || Produktions-Plan >> Abfolgeplan*
- *Lagerverwaltung || Interne Materialbewegung || Interne Materialbewegung >> Positionen*

# **BDE**

### **Features**

*(2987) BDE; Artikel nach Suchschlüssel sortieren + Produktionsauftrag wieder öffnen* In der gesamten BDE ist die Sortierung aller Listen jetzt nach Artikel-Suchschlüssel geordnet. Der Button *Produktionsrückmeldung* wurde umbenannt in *Produktion.*

#### *(3055) Lagerbewegungen / Materialumbuchungen vereinfachen*

#### Modul: *Internal Logistic*

Für eine vereinfachte Lagerumbuchung per BDE gibt es nun den neuen Menüpunkt *Interne Lagerumbuchung*. Unter diesem Punkt können die Artikel per

Nach Ort

**transferiert werden.** 

Scannereingabe an einen Ziellagerort

Interne Lagerumbuchung

# **MRP**

#### **Features**

*(2763) EK-Lauf: Berechnungsfehler bei VK-Auftrag in Vergangenheit.*

Im Einkaufslauf kam es zu einem Berechnungsfehler, wenn das Lieferdatum eines VK-Auftrages in der Vergangenheit lag und der Artikel zusätzlich eine Lagerplanung mit *Meldebestand* und *Optimaler Lagerbestand* besaß.

Daher wurde folgendes verbessert:

- Der *Optimale Lagerbestand* darf im Einkaufslauf als Einkaufsmenge nicht berücksichtigt werden, wenn Einkaufsaufträge noch nach dem derzeitigen geplanten Einkaufsauftrag liegen und die Mengen dieser Einkäufe das Lager bereits auffüllen.
- Wenn Einkäufe aufgrund des geplanten Datums auf der Zeitachse vor bereits platzierten Einkäufen liegen, prüft das System, ob das Lager ggf. durch diese Einkäufe bereits aufgefüllt wird. Der optimale Lagerbestand darf nur herangezogen werden, wenn der Meldebestand insgesamt unterschritten wird.
- Dementsprechend wurde bei Sicherheitsspanne>0 eine Korrektiv-Transaktion eingeführt (Zugänge hinter geplantem Datum). Wenn über die gesamte Zeitachse eine Menge im Zugang ist, wird nur das Lager aufgefüllt, wenn die zu erwartende Lagermenge damit immer noch unter dem Meldebestand liegt. In diesem Fall wird auch bis zum optimalen Lagerbestand aufgefüllt.

#### Beispiel

Es liegen 4 VK-Aufträge mit je Menge 10 Stk. vor (Gesamt 40).

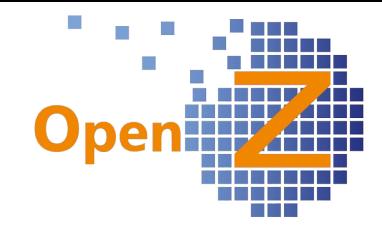

Es gibt bereits einen EK-Auftrag über 35 Stk. zum 21.12.2017

Der Lagerbestand ist 0

Der Meldebestand liegt bei 30 Stk. (-30)

Der Optimale Lagerbestand bei 60 Stk. (-30)

Da auf der Zeitachse keine früheren Bedarfe befriedigt werden müssen, schlägt das System einen Einkauf zu dem Zeitpunkt vor, wo ein Bedarf durch den Lagerbestand des vorigen Einkaufes nicht mehr gedeckt wird. Da zuvor keine Notwendigkeit besteht, wird auch erst zu diesem Zeitpunkt das Lager bis zum optimalen Lagerbestand aufgefüllt.

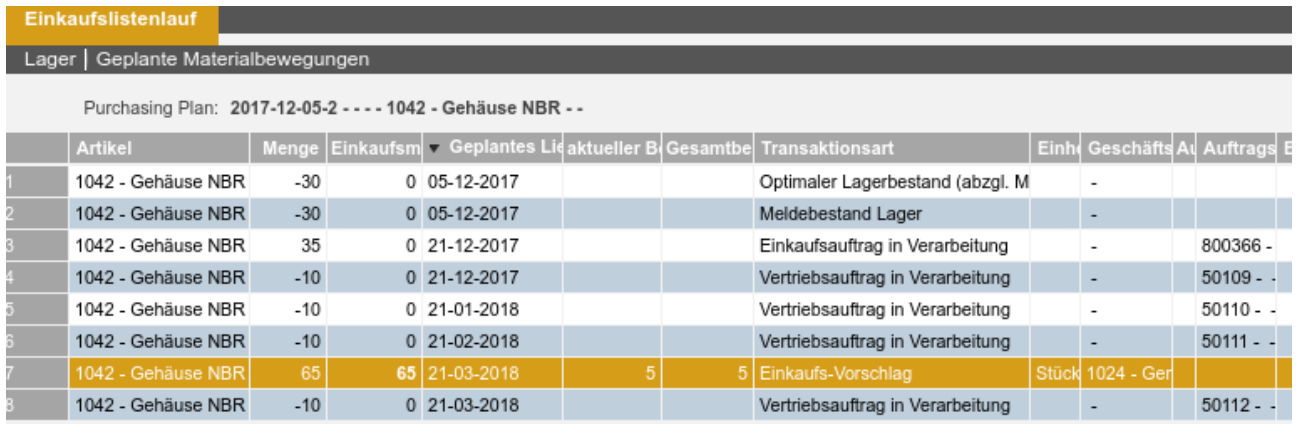

### *(2978) Einkaufslauf: BETRIFFT: EK*

*(3103) Einkaufslauf: Ersten Bedarf beschaffen* Der Einkaufslauf wurde um einige Funktionen erweitert.

#### Neue Systemoption

*Einstellungen || Unternehmen || Organisation || Organisation>> Konfiguration Optionen* Es gibt die neue System Option *Einkaufslauf Genehmigungs* Einkaufslauf Genehmigungs Workflow *Workflow*.

### *MRP Management (Materialbedarfsplanung) || Transaktionen || Einkaufsplanung || Einkaufslauf >> Einkaufslistenlauf*

In der Detailansicht des Einkaufslistenlaufes findet sich das neue Feld *geprüft* zum geprüft Anhaken. Ist die obige Systemoption aktiv, dann werden bei der Generierung der Bestellung nur die Einkaufslistenpositionen berücksichtigt, welche den Haken *geprüft* besitzen. Positionen, die keinen Haken haben, werden vor dem Aktivieren automatisch gelöscht.

# Berücksichtigung von Rahmenverträgen

Wenn der EK-Lauf ausgelöst wird und für einen Artikel ein oder mehrere Rahmenverträge existieren, wird immer aus dem ältesten Rahmen bestellt. Ist dieser erschöpft, wird die Restmenge aus dem nächsten freien Rahmen bestellt. Ist kein Rahmen mehr vorhanden, wird die Restmenge als normale Bestellung ausgelöst.

# Ersten Bedarf beschaffen

*MRP Management (Materialbedarfsplanung) || Transaktionen || Einkaufsplanung || Einkaufslauf* Im Einkaufslauf gibt es die neue Option *Ersten Bedarf beschaffen*. Ersten Bedarf beschaffen Im Einkaufslistenlauf gibt es das/die neue Feld/Spalte *aktueller Bedarf.* Die Unterunterreiter *Lager* und *Geplante Materialbewegung* wurden eingebaut (2974).

Folgender Ablauf ist bei dieser Funktion angedacht.

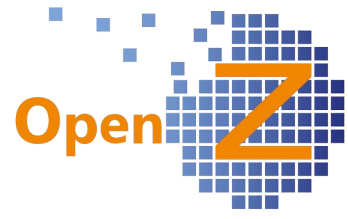

Bei Nutzung der Option 'Ersten Bedarf beschaffen' sollte im Feld Sicherheitsspanne 0 Tage stehen, damit alle in der Zukunft liegenden Bedarfe angezeigt werden. Im Reiter *Einkaufslistenlauf* wird dann wie bisher der Gesamtbedarf ausgegeben. Neu ist nun die Spalte *aktueller Bedarf*, in welcher bei aktivierter Option dann zusätzlich nur der erste Bedarf zu sehen ist.

Der Einkäufer, der nun entscheiden muss, ob er nur die nächste kleine Menge einkauft und so die eingesetzte Geldmenge klein hält oder gleich eine größere Menge einkauft, um Preisvorteile aus Mengenrabatten zu ziehen, bekommt so mehr Informationen auf den Bildschirm, die ihm die Entscheidung in die eine oder andere Richtung erleichtern.

Um detailliertere Informationen zu den geplanten Aufträgen oder Produktionen des Artikels zu erhalten, kann nun direkt in die Unterunterreiter *Lager* und *Geplante Materialbewegungen* geschaut werden.

Die neue Transaktionsart *Ausgleich Transaktionen hinter geplantem Datum* errechnet die Differenz zwischen *Gesamtbedarf* und *aktuellem Bedarf*.

#### Beispiel

Zum Artikel gibt es 4 Verkaufsaufträge, mit Menge je 10 Stk mit je 1 Monat Lieferabstand.

Der *Gesamtbedarf* beträgt also 4 x 10 = 40.

Der *aktuelle Bedarf* beträgt 10, da der erste Auftrag die Menge 10 Stk. ordert.

Die Einkaufsmenge beträgt aber 15 Stk, da die Mindestbestellmenge 15 beträgt.

Das heißt, dass in den Spalten *Gesamtbedarf* und *aktueller Bedarf* nur echte Bedarfe aus Aufträgen und Produktionen geführt werden. Mengen aus Mindestbestellmengen oder Mindestbestandsmengen gelten nicht als echte Bedarfe.

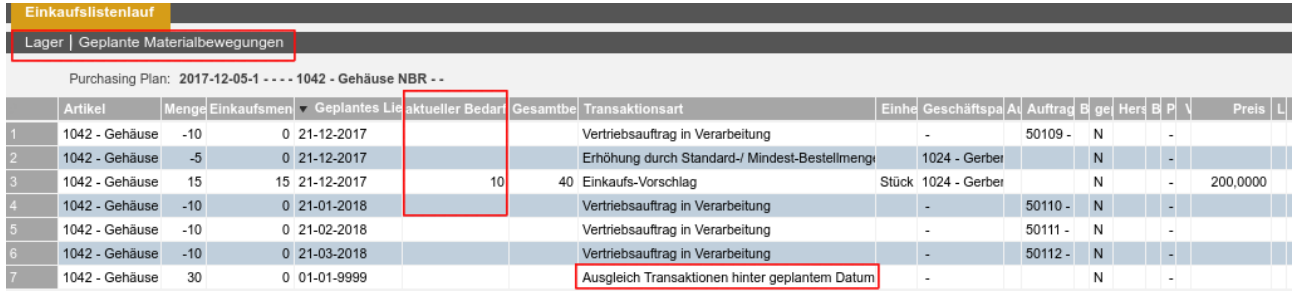

#### Info

Die Spalte *Listenpreis* wurde umbenannt zu *Preis* und beachtet nun auch zu der ermittelten Einkaufsmenge eine ggf. vorhandene Preisgestaltung. Dieser Preis wird einmalig beim Generieren ermittelt und passt sich nicht weiter an, sofern die Einkaufsmenge manuell geändert wird.

# **Einschränkung**

Die korrekte Berücksichtigung von Mindestbestandsmengen in Kombination mit der Funktion *Ersten Bedarf beschaffen* erfolgt erst in der nächsten Version.

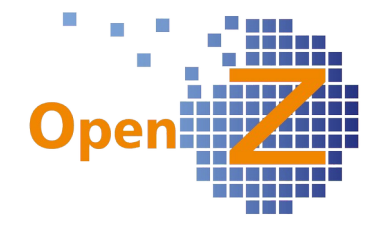

# *(2763) EK-Lauf: Berechnungsfehler bei VK-Auftrag in Vergangenheit.*

Im Einkaufslauf kam es zu einem Berechnungsfehler, wenn das Lieferdatum eines VK-Auftrages in der Vergangenheit lag und der Artikel zusätzlich eine Lagerplanung mit *Meldebestand* und *Optimaler Lagerbestand* besaß.

Nun gelten folgende Regeln:

- Der *Optimale Lagerbestand* darf im Einkaufslauf als Einkaufsmenge nicht berücksichtigt werden, wenn Einkaufsaufträge noch nach dem derzeitigen geplanten Einkaufsauftrag liegen und die Mengen dieser Einkäufe das Lager bereits auffüllen.
- Wenn Einkäufe, aufgrund des geplanten Datums auf der Zeitachse vor bereits platzierten Einkäufen liegen, prüft das System, ob das Lager ggf. durch diese Einkäufe bereits aufgefüllt wird. Der optimale Lagerbestand darf nur herangezogen werden, wenn der Meldebestand insgesamt unterschritten wird.
- Dementsprechend wurde bei Sicherheitsspanne>0 eine Korrektiv-Transaktion eingeführt (Zugänge hinter geplantem Datum). Wenn über die gesamte Zeitachse eine Menge im Zugang ist, wird nur das Lager aufgefüllt, wenn die zu erwartende Lagermenge damit immer noch unter dem Meldebestand liegt. In diesem Fall wird auch bis zum optimalen Lagerbestand aufgefüllt.

### **Bugfixes**

*(2444) EK-Laufposition: Verlinkung/Navigation zu VK-Position führt in den EK*

*MRP Management (Materialbedarfsplanung) || Transaktionen || Einkaufsplanung || Einkaufslauf >> Einkaufslistenlauf*

Die Verlinkung in der Detailansicht in einer Zeile *Vertriebsauftrages in Verarbeitung* führt nun in den korrekten Pfad.

# **Kostenrechnung**

#### **Features**

*(2947) Pfad: Kostenrechnung - Kostenstelle - Gebuchte Kosten: Falsches Vorzeichen aus manuellem Buchungsstapel*

*Kostenrechnung || Kostenstelle || Kostenstelle >> Gebuchte Kosten:*

Wenn das Aufwandskonto beim Manuellen Buchungsstapel im Feld "Konto (Gegenbuchung)" steht, wird das Vorzeichen unter Gebuchte Kosten richtig dargestellt (positiver Betrag).

Wenn das Aufwandskonto beim Manuellen Buchungsstapel im Feld "Konto (Brutto)" steht (Umkehrbuchung ist aktiv und damit der Buchungssatz richtig), wird das Vorzeichen unter "Gebuchte Kosten" jetzt auch richtig dargestellt (positiver Betrag).

*(3091) Erweiterung des Kostentyps Maschinenkosten (pauschal)*

*Kostenrechnung || Indirekte Kosten || Indirekte Kosten*

Erstellung eines neuen Kostentyps *Maschinenkosten (pauschal).*

Der Kostentyp *Maschinenkosten (pauschal)* soll ähnlich wie der Kostentyp *Struktur* (Bsp. Verwaltungskosten) unterschiedliche %-Angaben für Personalkosten, Materialkosten und Kosten Lieferantenleistung zulassen. Der Unterschied ist, dass die Werte in der Projektkalkulation in der Zeile *Maschinenkosten* (Plan und Ist) landen.

Zweck: Pauschaleinsatz der Maschinen, wenn keine Maschinen explizit geplant werden sollen.

# **Anlagenverwaltung**

**Features**

*-.-*

**Projektmanagement**

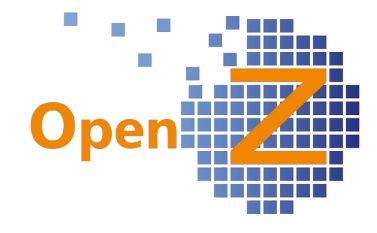

# **Features**

*(2664) CNR: automatische Zuweisung aufs Projekt bei Sammelbestellung unvollständig (2177) Direkte Entnahme auf meherere Projekt mit mehreren SNRs*

Voraussetzung ist die aktivierte Option: *Autom. Materialentnahme bei Wareneingang*

Erfolgt ein Wareneingang, dessen Ursprung eine zusammengefasste Bestellung verschiedener Bedarfsanforderungen aus verschiedenen Projekten ist und der eintreffende Artikel seriennummern- oder chargennummernpflichtig ist, dann funktionierte die oben angeführte *Konfigurationsoption* nicht oder nur teilweise, weil der Materialentnahme die Logik fehlte, welchem Projekt sie welche Seriennummer zuordnen sollte.

Nun erfolgt eine zufällige Zuordnung der Serien- oder Chargennummern auf die jeweiligen Projekte, so dass die Automatik nicht unterbrochen wird.

### *(2971) Projekte - Übersicht Rechnungen: Spalten "Bezahlt ( VK)" und "Bezahlt (EK)" - Nettobeträge*

*Projektmanagement || Projekte || Projekte >> Übersicht Rechnungen*

Der Betrag in den Spalten *Bezahlt ( VK)* und *Bezahlt (EK)* zeigt nicht mehr den Gesamtbetrag der Rechnung, sondern den Betrag, der in der Spalte *Gesamt netto (VK)* bzw. *Gesamt netto (EK)* steht - bei kompletter Zahlung der Rechnung.

Hinweis: Mehrere Positionen in einer Rechnung, die auf das selbe Projekt kontiert sind, werden zusammengefasst.

Bei einer Teilzahlung würde der prozentuale Anteil ausgewiesen:

Beispiel: Rechnungsbetrag 4000, dem Projekt zugeordnet 2000 (können auch mehrere Positionen einer Rechnung sein), Teilzahlung über 1000, also ¼ der Rechnungssumme.

Dann steht in der Spalte *Bezahlt (VK)* bzw. *Bezahlt (EK)* der Betrag 500 (1/4 der Projektpositionen). Bei den Beträgen handelt es sich um Nettobeträge.

Die Spalten *Bezahlt VK/EK* wurden umbenannt in *Bezahlt netto VK/EK*.

# *(3016) Projekt-Selektor soll wie Artikel- und Geschäftspartner funktionieren*

Der Selektor für Projekte funktioniert nun so wie die Selektoren für Artikel und Geschäftspartner. Durch dieses Verhalten werden die Eingaben vereinfacht. Zum Beispiel genügt es nun in der Zeitrückmeldung einfach die Anfangsbuchstaben/-zahlen eines Projektsuchschlüssels oder eines Projektnamens einzugeben. Hat der Selektor daraufhin nur einen Treffer, füllt er mit diesem das Feld. Hat der Selektor mehrere Treffer, so wird diese Trefferauswahl schon vorgefiltert und als Auswahl vorgeschlagen. Dabei ist die Eingabe nicht mehr case-sensitiv, die Groß-/Kleinschreibung wird nicht geprüft.

Weitere verwandte Features siehe auch: Kostenrechnung → #3091 Stammdaten → Reporting → #3129

# **Bugfixes**

*(2885) Materialplanung: die 'Menge Verfügbar' in einer Aufgabe berücksichtigt negative Mengen nicht.*

*Projektmanagement || Projekte || Projekte >> Aufgaben >> Materialplanung*

War im Feld 'Menge benötigt' der Wert 0 und im Feld 'Menge erhalten' ein positiver Wert, so wurde die selbst geplante Menge im Feld 'Menge Verfügbar' abgezogen.

Egal welcher Wert im Feld 'Menge benötigt' steht, nun wird dieser nicht mehr von der verfügbaren Menge abgezogen.

*(3203) Projektaufgaben: Eingaben und Button lösen ständig Fehlermeldung aus.*

Ein temporär auftretender Bug wurde behoben, der immer eine Fehlermeldung auslöste, sobald man etwas eingegeben hatte oder einen Button bediente. Ein durchgehendes Arbeiten war so

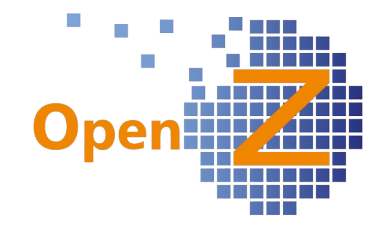

nicht möglich.

# **Reporting**

*(3283) Projekte: Ausdruck Prä-Nachkalkulation: Einblenden der Org* Der Report *Pre-Nachkalkulation* wurde in der Titelleiste um das Kürzel der Organisation ergänzt.

# **Buchhaltung**

# **Features**

*(3042) Buchungsperiode schließen*

*Buchhaltung || Kontoführung || Transaktionen || Buchungsperiode öffnen / schließen || Perioden öffnen/schließen*

In der Vergangenheit gab es hier Probleme mit der korrekten Von Januar bis eingetragene Periode Vorbelegung in den Dropdownfeldern. Nun ist es für das

öffnen/schließen mehrerer Buchungsperioden (Monate) notwendig, den Haken im Feld *Von Januar bis eingetragene Periode* zu setzen. Wird der Haken nicht gesetzt, öffnet/schließt sich immer nur

die ausgewählte Buchungsperiode.

Gilt wenn die Kalendereinstellung *Kalender Monatsweise* gewählt wurde.

# *(3077) Auswertung Abschreibungen: Felder "Abschr.Beginn" und "Abschr.Ende" eingefügen*

*Buchhaltung || Anlagenbuchhaltung || Berichte || Auswertung Abschreibungen || Auswertung Abschreibungen*

Es sind die Felder "Abschr.Beginn" und "Abschr.Ende" eingefügt worden, diese heißen nun *AfA-Beginn* und *AfA-Ende*.

Außerdem sind die Auswertungen in HTML und PDF angeglichen worden - es fehlte in der HTML-Ansicht der Anfangs- und Endwert. Ferner ist nun ein Excel-Export möglich.

# *(3147,3282) Übersicht Hauptbuch: Neue Spalte "Gegenkonto"*

*Buchhaltung || Übersicht Hauptbuch || Übersicht Hauptbuch*

Die Übersicht Hauptbuch ist um die Spalte *Gegenkonto* erweitert worden, wenn es mehrere Gegenkonten gibt, werden diese auch angezeigt.

# *(3190) Ertrags und Aufwandskonten bei Auslandssteuersätzen*

*Buchhaltung || Kontoführung || Kontierungseinstellungen || Steuersätze || Steuersätze*

Einstellung von Ertrags- und Aufwandskonten bei Auslandssteuersätzen:

Bisher ist es so, dass bei Auslands-Steuersätzen die Aufwands und Ertragskonten aus dem Steuersatz ermittelt werden, wenn dieser Steuersatz beim Geschäftspartner in der Adresse eingetragen ist.

Dieses Verhalten wird ergänzt.

Im Steuersatz gibt es zwei neues Felder: *Ertragskonten immer aus Artikel bestimmen* und *Aufwandskonten immer aus Artikel bestimmen*.

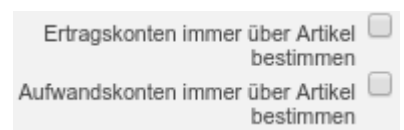

Dadurch wird folgendes Verhalten erreicht:

Wenn die Haken nicht aktiviert sind, verhält sich das System wie bisher:

(Aufwands und Ertragskonten sollen aus dem Steuersatz ermittelt werden, wenn dieser Steuersatz beim Geschäftspartner in der Adresse eingetragen ist).

Wenn im Steuersatz eine oder beide Optionen aktiviert ist/sind, werden die jeweiligen Konten (Aufwand und/oder Ertrag) aus dem Artikel ermittelt, wenn dort keines ist, aus der Artikel-Kategorie, wenn dort keines ist, aus dem Kontierungsschema.

# *(3196) Saldenanzeige - pdf-Ausdruck: Datumsangaben sollen auf jeder Seite erscheinen*

*Buchhaltung || Summen- und Saldenliste || Summen- und Saldenliste* Die Saldenanzeige über den Button *PDF m. Vergleich* aufgerufen, wiederholt nun auf jeder Seite

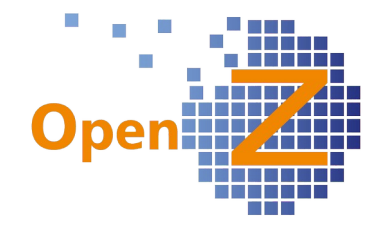

# die Überschriften.

# *(3293) Datev-Import: bisher nur für 4-stellige Konten, erweitern auf 5-stellig*

*Buchhaltung || Kontoführung || Transaktionen || Import DATEV, || Import DATEV* Bisher konnte der Datev-Import nur für 4-stellige Konten durchgeführt werden und ist nun auf 5 stellige Konten erweitert worden, damit auch Debitor- und Kreditor-Buchungen übertragen werden können.

### *(3309) DATEV Export um Kundennummer erweitern*

*Buchhaltung || Kontoführung || Transaktionen || Import DATEV*

Für den Datev-Export werden 2 neue Felder benutzt:

In *ZusatzinformationArt2* steht jetzt der Text *KreditorDebitorNr*, wenn der Buchungssatz einem Kunden/Lieferanten zugeordnet ist.

In *ZusatzinformationInhalt2* steht jetzt die Nummer (Suchschlüssel) des GP (Value aus Geschäftspartner).

Weitere verwandte Features siehe: Einstellungen → #3068

# **Bugfixes**

*(2852) Manueller Buchungsstapel: Kontierung auf Kostenstelle nach Buchungsdatum des Kopfes, nicht der Position*

Falls beim Manuellen Buchungsstapel eine Kontierung auf Kostenstelle vorgenommen wird und das Buchungsdatum in der Position ein anderes als das im Kopf ist, wird nun in den folgenden Pfaden das korrekte Buchungsdatum angezeigt, und zwar das der Position und nicht des Kopfes.:

- Kostenrechnung || Kostenstelle || Auswertung Gesamt
- Kostenrechnung || Kostenstelle || Kostenstelle >> Gebuchte Kosten

# *(3029) Zahlungsableich Bank: Valutadatum wird nicht in das Feld "letztes Überweisungsdatum" der Rechnung geschrieben*

*Buchhaltung || Zahlungsabgleich Bank || Zahlungsabgleich Bank*

Es wird nun das Valutadatum (= Zahlungsdatum) in das Feld *letztes Überweisungsdatum* der Rechnung geschrieben, nicht mehr das Tagesdatum der Bearbeitung.

# *(3034) Bankdaten erstellen (SEPA): Exportdatei enthält die falsche IBAN*

*Buchhaltung || Bankdaten erstellen (SEPA) || Bankdaten erstellen*

Exportdatei enthält nicht die IBAN des Bankkontos, das im Bankdaten erstellen hinterlegt ist (wenn mehrere Bankkonten existieren). Bug behoben, wenn mehrere Bankkonten angelegt sind, zieht das System nun die IBAN des Bankkontos, das in dem SEPA-Stapel hinterlegt ist.

# *(3036) Abstimmung OpenZ-Datev: Ergebnisliste*

*Buchhaltung || Kontoführung || Transaktionen || Abgleich Summen u. Saldenliste || Abgleich >> Ergebnisse*

Es wurden Konten, die mit 9 beginnen, nicht in der Ergebnisliste angezeigt, es sollen aber nur 4 stellige Konten mit 9 beginnend nicht angezeigt werden.

Beispiel: 93 oder 975 soll angezeigt werden, 9000 nicht.

Es werden nun führende Nullen berücksichtigt (z.B. 0093 bzw. 0975) und in der Ergebnisliste angezeigt.

# **Interne Logistik**

# **Features**

-.-

Weitere verwandte Features siehe:

T. ben!

BDE → #3055

# **Sonstiges**

# **Wording**

*(2387) CRM || Abonnenten E-Mail senden: Überarbeitung und Übersetzung* Diverse Übersetzungen vorgenommen.

# **Deprecated Fields**

An dieser Stelle werden die Deprecated Fields gelistet. Dieses ist wichtig für unsere Partner, um bei zukünftigen Entwicklungen nicht Felder oder Tabellen zu benutzen, die obsolet sind und zukünftig aus OpenZ entfernt werden.

Im allgemeinen werden nur selten Felder aus der Datenbank entfernt, manchmal ist es aber unvermeidlich, um das Datenmodell von seiner Architektur her stimmig zu halten.

- m\_manufacturer\_id in c\_orderline, c\_invoiceline, m\_offer\_product, mrp\_run\_purchaseline<br>• s resourceassignment (id) Obsolet in allen Tabellen
- s\_resourceassignment\_(id) Obsolet in allen Tabellen<br>• c\_withholding\_(id) Obsolet in allen Tabellen
- c\_withholding\_(id) Obsolet in allen Tabellen

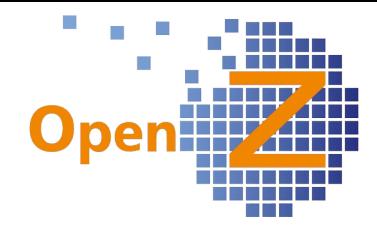

# **Changelog Version 3.1.20**

Liebe Kunden, Partner und Freunde von OpenZ.

In der Version 3.1.20 erscheinen die umfangreichsten Neuerungen, die es bisher innerhalb einer Version in OpenZ gab. Die vielen neuen Features zeugen von der Lebendigkeit der Software und eröffnen neues Potential für die Zukunft. So sind die Attribute komplett überarbeitet worden und funktionieren zunächst für die handelsüblichen Bereiche. Die Verwendung der Attribute in der Produktion ist dann für die Zukunft sehr gut denkbar. Der optimierte Mail-Versand erlaubt nun CC-Adressen und einzelne Mail-Vorlagen, samt Übersetzung - je Template. Die Einstellbarkeit von Datums- und Zahlenformaten je Sprache sorgt für eine verbesserte internationale Verwendung von OpenZ. Außerdem sorgen neue Module für einen erweiterten Anwendungsbereich von OpenZ.

Auch wenn die folgenden Funktionen nicht in den Highlightfeatures aufgenommen wurden, verdienen folgende Themen eine besondere Beachtung.

- Auswertung Innergemeinschaftlicher Handel
- Neues Fenster Wareneingang manuell anlegen
- Mailvorlagen nun möglich und mit Editor bearbeitbar
- Aus Zeitrückmeldungen zu Serviceaufwänden direkt Auftrags-/Rechnungspositionen generieren
- Mittels Preisgestaltung aus Einkaufspreisen die Verkaufspreise generieren
- Technik: individuelle SQL Felder in Masken und Views, samt farbiger Ausgabe von Ergebnissen.

Partner von OpenZ bitten wir, ganz unten den letzten Punkt *Deprecated Fields* zu beachten.

# **Highlightfeatures der Version**

- **Attribute**
- Optimierter Mail-versand<br>• Internationalisierung
- **Internationalisierung**
- Modul: Eventmanagement
- Modul: Verleih und Vermietung
- Modul: DPD Schnittstelle

#### **Wichtige Hinweise zur Abkündigung von Softwareversionen**

Um den Nutzern von OpenZ weiterhin eine aktuelle Software bieten zu können, ist demnächst ein Upgrade der LINUX-Distribution notwendig. Die vorliegende Version 3.1.20 läuft sowohl mit der alten als auch mit der neuen Softwareversion. Für alle die OpenZ auf ihrem eigenen Server lauffähig halten wollen, bedeutet dies, dass sie diese Softwareversionen auf ihrem Server ebenfalls updaten müssen.

Debian 7 auf Debian 8 (Wheezy auf Jessi) Postgres 9.1 auf 9.4 Tomcat 7 auf Tomcat 8 Java 7 auf Java 8

Mit Veröffentlichung der Version 3.02.22 in voraussichtlich Q2/Q3 2017 werden die älteren Softwareversionen dann nicht mehr unterstützt werden. Dies erfordert dann die neue virtuelle Maschine von OpenZ mit java8. Das Team von OpenZ bietet auf seiner Homepage bereits jetzt

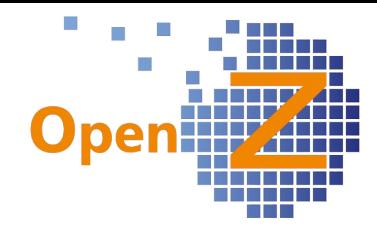

eine aktualisierte virtuelle Maschine zum Download an.

Für die Entwickler eigener Reporte sei darauf hingewiesen, dass die erstellten Reporte Java 8 tauglich und damit *groovy* sein müssen.

# **Attribute**

Die Funktion der Attribute führte bisher in OpenZ ein eher rudimentäres Dasein und wurde nun grundlegend überarbeitet. Die Attribute funktionieren nun durchgängig in allen Standardbereichen von Einkauf/ Verkauf, den zugehörigen Lagerbewegungen und Rechnungsstellungen. Die Attribute erfahren nun durch optionale Einstellungsmöglichkeiten eine größere Funktionstiefe.

#### *Stammdaten || Einstellungen Artikel || Attribute || Attribute*

Unter diesem Pfad werden Attribute wie bisher angelegt. Für die Attribute gibt es nun folgende Optionen:

#### *Erforderlich*

- Bei aktivierter Option ist im jeweiligen Vorgang, das Eingabefeld für das Attribut ein Pflichtfeld. Eine fehlende Eingabe führt beim Speichern zu einer Fehlermeldung.
- Bei deaktivierter Option ist das Eingabefeld kein Pflichtfeld. Das Attribut kann eingegeben werden, muss aber nicht.

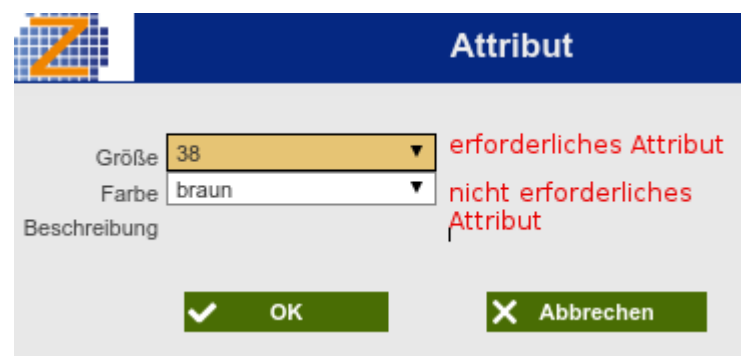

#### *Numerisch*

• Bei aktivierter Option dürfen im Suchschlüssel eines Attributwertes nur Zahlen vergeben werden. Im Namen sind Zahlen und Buchstaben erlaubt.

Die Option *Numerisch* eröffnet die Möglichkeit, mathematische Formeln in den Programmcode zu integrieren, so dass dadurch wieder neue Funktionen möglich sind. Eine erstes Anwendungsbeispiel ist die Nutzung der Preisgestaltung auf Attribute. So können auf numerische Attribute durch die einfache Nutzung von *größer als* und *kleiner als* Staffelpreise auf Attribute angewendet werden.

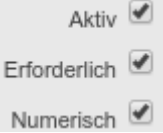

#### *Stammdaten || Einstellungen Artikel || Attributsätze || Attributsätze*

Unter diesem Pfad können wie bisher die Attribute zu Attributsätzen zusammengefasst werden. Auch hier gibt es neue Optionen.

# Erforderlich<sup>@</sup> Lagergeführt

#### *Erforderlich*

• Bei aktivierter Option müssen im jeweiligen Vorgang ein oder mehrere Attribute vergeben werden, ansonsten kommt es beim Speichern/Aktivieren zu einer Fehlermeldung.

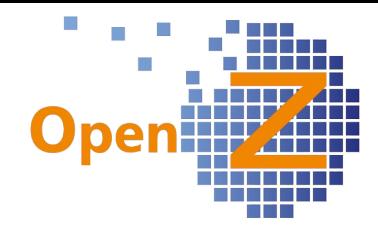

# *Lagergeführt*

• Bei aktivierter Option besitzen die Attributwerte eine Lagerrelevanz, haben Lagerbestand und werden zu- oder abgebucht.

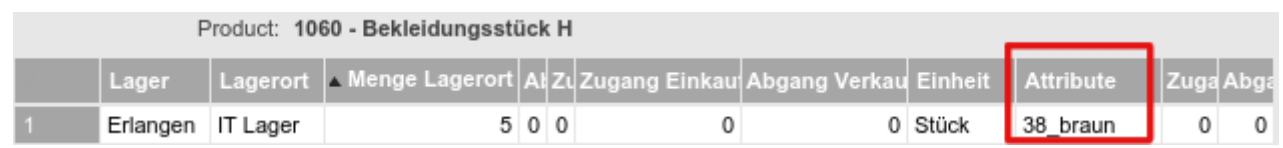

*Attributsatz auf Lagerort*

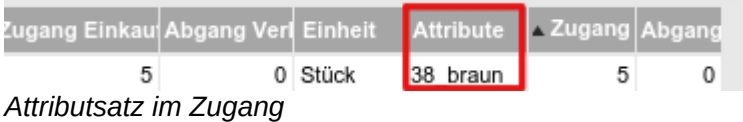

Ausführliche Anleitung im Onlinehandbuch unter: *https://www.openz.de/images/open-source-erp/handbuch/stammdaten/Dokumentation-Attribute.pdf*

### **Optimierter Mail-versand**

Um die Benutzung der Mail-Funktion in OpenZ zu erleichtern, wurden eine ganze Reihe an Verbesserungen umgesetzt. So können nun unter anderem:

- Information hinterlegt werden, welche Kunden ihre Rechnung per Mail erhalten sollen
- CC Adressen vorbelegt werden
- eine oder mehrere CC Adressen benutzt werden
- Anhänge je Dokumententyp vorbelegt werden
- Innerhalb eines Dokumententyps je Reportdatensatz ein eigener Mailtext hinterlegt werden
- Übersetzungen der Mailtexte gepflegt werden

#### Vereinfachung Rechnung per Mail

Unternehmen, bei denen ein Teil der Kunden die Rechnungen per Post und ein anderer Teil der Kunden die Rechnung per Mail erhält, können nun einfach nach der Rechnungsstellung per Mail filtern.

*Stammdaten || Geschäftspartner || Geschäftspartner >> Anschrift*

Unter vorigen Pfad gibt es das neue Feld *Rechnung per Mail*.

Rechnung per EMail

Dieses Feld findet sich ebenso in den Dokumenten in *Rechnung an Kunden.* Ist in der Anschrift der Haken gesetzt, so trägt sich dieser Haken auch in jedes Rechnungsdokument an diese Anschrift ein (beim Speichern).

Bei Massenerstellung von Rechnungen kann nun im Filter nach den Datensätzen eines bestimmten Datumsbereiches gesucht werden, die den Haken bei *Rechnung per Mail* gesetzt haben. Die dann in der Tabelle vorhandenen Datensätze können markiert und alle auf einmal versendet werden.

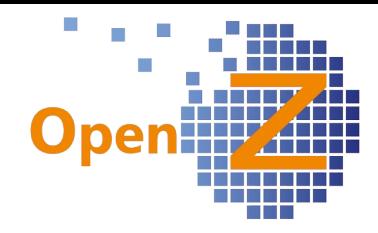

CC-Mailadresse

Als Rechnungsempfänger können nun 2 Mailadressen hinterlegt werden. Eine entsprechende CC-Mailadresse in der Anschrift (oder Kontaktperson) kann eingegeben werden.

*Stammdaten || Geschäftspartner || Geschäftspartner >> Anschrift* Hier sind die Felder *Mail* und *Mail (CC)* neu

*Stammdaten || Geschäftspartner || Geschäftspartner >> Kontaktperson* Hier ist das Feld *Mail (CC)* neu.

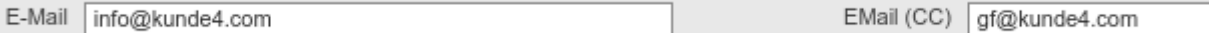

Es gibt dazu folgende neue Regeln, welche Mailadressen sich wann im Feld *An* des Popupfensters für Mails einträgt.

1. Für Aufträge: Im Feld *An* wird die Mailadresse aus der Auftragsanschrift gezogen (wenn vorhanden inkl. CC-Mailadresse), ist hier kein Eintrag vorhanden, wird (wie bisher) die Mail-Adresse der Kontaktperson gezogen (wenn vorhanden inkl. CC-Mailadresse).

2. Für Rechnungen: Im Feld *An* wird die Mailadresse aus der Rechnungsanschrift gezogen (wenn vorhanden inkl. CC-Mailadresse), wenn dort kein Eintrag vorhanden ist, wird die Mail entsprechend der Rangfolge aus 1. gezogen.

Weitere Mailadressen oder CC-Mailadressen können nun, getrennt durch ein Semikolon, manuell eingegeben werden.

#### Mail-Vorlagen

*Einstellungen || System-Stammdaten || Dokument-Typ || Belegarten >> Report Vorlagen >> Mail Definition*

Unter vorgenannten Pfad konnten bisher zu einem einzelnen Dokumententypen zwar mehrere Reportvorlagen für den Druck hinterlegt werden, aber es war

bislang nur ein einzelner Mailtext möglich. So ist z.B. der Dokumententyp Invoice (AR) (VK-Rechnungen) sowohl für das Drucken der Rechnungen als auch für das Drucken der Mahnungen zuständig und verschiedene Reportvorlagen sind hinterlegt, jedoch konnte nur ein einzelner Mailtext hinterlegt werden.

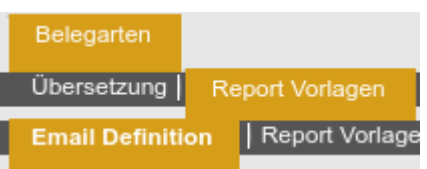

Nun kann für jede Reportvorlage auch ein eigener Mailtext, bzw. bei Übersetzungen, auch mehrere Mailtexte hinterlegt werden. Für das Anlegen von Übersetzungen Sprache English (USA) ▼.

einfach im selben Fenster einen neuen Datensatz anlegen und die entsprechende Sprache einstellen.

Außerdem gilt in der Reportvorlage der Haken bei *Standard* nun nicht mehr nur für das Drucken, sondern auch für das Versenden von Mails. Im Popup-Fenster für Mails wird nun zuerst die Reportvorlage vorgeschlagen, welche den Haken Standard besitzt.

#### Mail Anhänge vorbelegen

In der Mail Definition können über den Button *Anhang* Dateianhänge gespeichert werden, die mit jeder Mail als Anhänge mitgesendet werden sollen. Damit kann man z.B. AGB´s als zusätzliches PDF jedem Auftrag mitgeben.

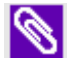

Es können mehrere Anhänge in einer Mail-Definition hinterlegt werden. Hinweis

In dem Mail-Fenster können bis zu 3 Anhänge angezeigt werden, es können aber mehrere hinzugefügt werden, die aus der Mail-Definition hinzugefügten werden dann nicht mehr angezeigt, aber trotzdem versendet.

#### **Internationalisierung**

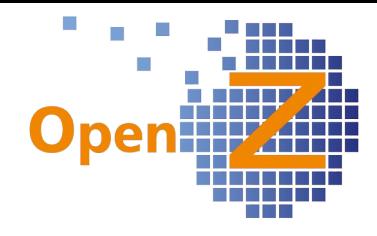

Durch diverse Entwicklungen wächst nun die internationale Einsatzfähigkeit von OpenZ. Kernstück ist dabei die Umstellung von Datums- und Zahlenformaten in der Nutzeroberfläche durch Änderung der Sprache.

Zahlen- und Datumsformate je Sprache

Damit User, die von anderen Ländern aus operieren, mit den Zahlen- und Datumsformaten umgehen können, die ihnen vertraut sind, gibt es nun die Möglichkeit dies zu hinterlegen. Die Einstellung erfolgt in der Developerebene bei den Spracheinstellungen unter: *General Setup || System Master Data || Language || Language*

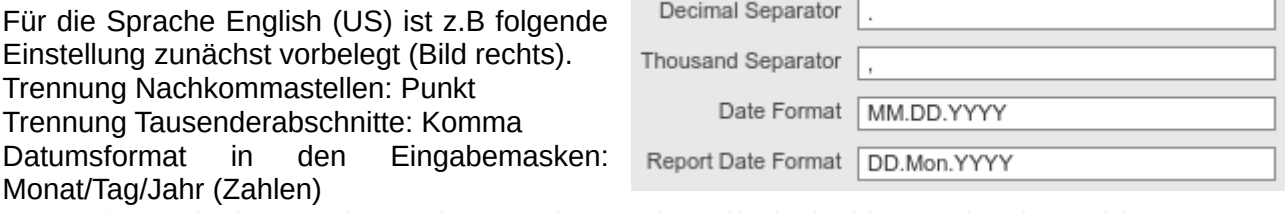

Datumsformat in den Druckausgaben: Tag/Monatskürzel/Jahr (Zahlen Buchstaben Mix)

Die Platzhalter MMDDYYYY können in Ihren Anordnungen je Sprache frei konfiguriert werden. Im Ausdruck ist das Monatskürzel keine Pflicht, hier könnte auch *MM* gewählt werden. Allerdings wählen Firmen, die international operieren, hier gerne eine einheitliche Datumseinstellung, die in allen Ländern eindeutig ist und firmenintern nicht für Verwirrung sorgt.

Zusätzlich gibt es eine weitere Funktion, die es ermöglicht. landesspezifische Formate in einer Sprache einzustellen, für die aber gar keine Übersetzung vorliegt. So lässt sich zum

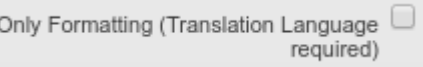

Beispiel folgendes umsetzen: Eine Firma hat 2 Organisationseinheiten, eine in Dänemark und eine in den USA. Für die dänische Sprache gibt es allerdings noch keine Übersetzung in OpenZ, weshalb beide Organisationseinheiten die Sprache *English (US)* nutzen. Da für die Mitarbeiter in Dänemark die US-Formate ungewohnt sind, kann nun in der dänischen Sprache eingestellt werden, dass diese allgemein die englische Sprache (US) nutzen, aber bei Datums- und Zahlenformat die eigenen Einstellungen verwendet werden.

Achtung! Für User die zweisprachig im System agieren, ist besondere Vorsicht geboten, da mit Umstellung der Sprache zu beachten ist, das sich ggf. damit auch systemweit die Formate umstellen!

Da durch die Auditfunktion des Systems in fast jedem Fenster auch ein Datumsfeld enthalten ist, musste für die Umsetzung dieser Funktion jedes Fenster des Systems angepasst werden - eine mit viel Aufwand verbundene Fleißarbeit.

Import Artikelübersetzungen

*Stammdaten || Datenimport || Export Artikel-Unterreiter Übersetzungen || Export Artikel-Unterreiter Übersetzungen*

Übersetzungen für Artikel können nun über die Oberfläche importiert werden.

Export Artikel-Unterreiter Übersetzungen

*Export Artikel-Unterreiter Übersetzungen*.

Dafür gibt es den neuen Menüpunkt:

Dieser Menüpunkt gibt die Struktur vor, mit welcher die Übersetzungen per CSV-Datei zu importieren sind. Damit können die Übersetzungen einfach gepflegt oder auch komplett neu angelegt werden. Die angepasste Datei lässt sich dann einfach hochladen unter: *Stammdaten || Datenimport || Import Datei || Import Datei* .

Synchronisation der Übersetzungen mit Shop

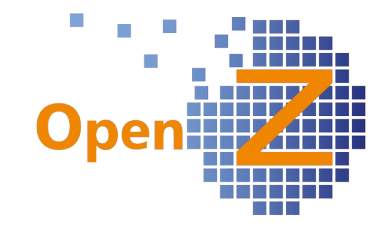

### *Stammdaten || Artikel || Artikel >> Übersetzung*

Werden Artikelname und Artikelbeschreibungen in den Stammdaten übersetzt, so trägt sich beim Speichern diese Übersetzung auch in den entsprechenden Unterreiter in der Übersetzung *Artikel-Shop-Zuordnung* ein. Diese Synchronisation funktioniert nur, wenn in der *Artikel-Shop-Zuordnung* ein zu den Stammdaten identischer Datensatz vorhanden ist. Wurde die Übersetzung in der *Artikel-Shop-Zuordnung* zuvor schon verändert, dann wird nicht synchronisiert, da davon ausgegangen wird, dass die Abweichung gewollt ist. Nur die Übersetzung aus der Artikel-Shop-Zuordnung wird von der Schnittstelle in den Shop übertragen.

#### Übersetzung der Mailtexte

Für die Mailvorlagen von Dokumenten können nun Übersetzungen angelegt werden. Siehe dafür oben unter *optimierter Mail-Versand* bei *Mail-Vorlagen.*

#### Schweizer Kontenrahmen

*Buchhaltung || Kontoführung || Kontierungseinstellungen || Kontenrahmen* OpenZ enthält nun den Schweizer Kontenrahmen KMU. Dieser ist im Standard nicht aktiv.

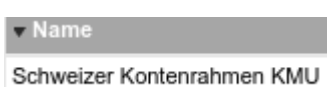

Kontierungsschema Schweizer KMU/SFR

Dazu gibt es das neue Kontierungsschema *Schweizer KMU/SFR*, das im Standard ebenfalls nicht aktiv ist. Das Kontierungsschema muss noch für die Standard-Buchungen um Konten ergänzt werden.

# **Neue Module**

Es gibt 3 neue Module, die nicht in den Standardsourcen von OpenZ veröffentlicht werden. Hintergrund ist, dass z.B. nicht jedes Unternehmen ein Modul für Eventmanagement benötigt. Mit dieser Maßnahme wird der Kern von OpenZ möglichst schlank und die Performance möglichst hoch gehalten. Diese Module werden trotzdem unter der für OpenZ geltenden Mozilla Public Lizenz 1.0 frei veröffentlicht und können auf *sourceforge* heruntergeladen (Link siehe unten) und in OpenZ hinzuinstalliert werden. Für das Installieren der Module in eine bestehende OpenZ-Installation wird aus technischen Gründen OpenZ Enterprise oder OpenZ CloudService benötigt. Folgende Module sind Neu:

- DPD Schnittstelle
- **Eventmanagement**
- Verleih und Vermietung

Zu den einzelnen Modulen werden Beiträge zeitnah im Onlinehandbuch veröffentlicht. Die Beiträge sind teils noch in der Bearbeitung und können zukünftig hier abgerufen werden:

Beitrag [DPD - Schnittstelle](https://www.openz.de/open-source-erp-module/dpd-schnittstelle.html)

Beitrag [Eventmanagement](https://www.openz.de/open-source-erp-module/eventmanagement.html)

Beitrag [Verleih und Vermietung](https://www.openz.de/open-source-erp-module/verleih-und-vermietung.html)

Die Module können hier von sourceforge herunter geladen werden: *<https://sourceforge.net/projects/openz/files/source%20distribution/modules/>*

#### **Berechnung Versandgewicht als allgemeine Funktion**

Durch die Entwicklung der DPD-Schnittstelle steht nun die Berechnung des Versandgewichtes in *Warenbewegung Kunde* allgemein zur Verfügung, auch ohne dem Modul DPD-Schnittstelle.

 $0,15$   $\Box$ Gesamtgewicht

Ist in den Stammdaten eines Artikels ein Gewicht hinterlegt und ist der Artikel eine Position in

*Warenbewegung Kunde*, so wird das Gewicht aus den Stammdaten mit der Menge in der Position multipliziert. Das Ergebnis wird dann im Kopfdatensatz ausgegeben.

 $12$ Menge

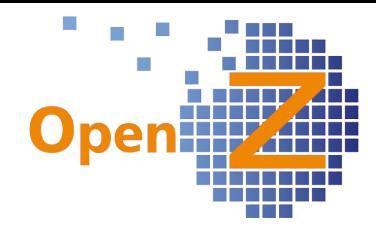

 $1,8$ Gesamtgewicht

Sind mehrere Positionen vorhanden, wird im Kopfdatensatz das Gesamtgewicht aller Positionen ausgegeben.

Das ermittelte Gesamtgewicht wird auch auf dem Standardreport von OpenZ Gewicht 1.80 gedruckt

Im Weiteren gibt es in den Positionen neue Felder für das Gewicht in der Position, Anzahl der Pakete usw. Die Funktionsweise dieser Felder wird im Beitrag des Onlinehandbuches zur DPD-Schnittstelle beschrieben.

# **Einstellungen/(Allgemeines)**

# **Features**

*(2428) Optimierung des Geschäftspartner-Selektors*

Ab dieser Version funktioniert die Eingabe von Geschäftspartnern, in den Feldern wo sich der Selektor *Auswahl Geschäftspartner* öffnet (z.B. Auftrag), nach der gleichen Logik wie sie schon bei den Artikeln vorhanden ist.

Werden Zahlen oder Buchstaben direkt in ein solches Feld hineingeschrieben, so greift folgende Logik:

1. Suche nach Suchschlüssel. Treffen mehrere Datensätze zu, öffnet sich der Selektor mit diesen vorselektierten Datensätzen. Trifft nur ein Datensatz zu, wird dieser automatisch eingetragen.

2. Wenn unter 1. kein Treffer, dann suche nach Namen. Treffen mehrere Datensätze zu, öffnet sich der Selektor mit diesen vorselektierten Datensätzen. Trifft nur ein Datensatz zu, wird dieser automatisch eingetragen.

3. Wird der Selektor direkt unter dem Menüpunkt *Information* aufgerufen, so führt eine Auswahl eines Geschäftspartners nun direkt zu dessen Stammdatensatz.

Bei 1 + 2 wird davon ausgegangen, dass es sich um die ersten Zahlen/Ziffern des Suchschlüssels/Namen handelt.

#### *(2789) GOB-Anforderungen - Archivierung mit Audit*

Archivierte Dateien bzw. Anhänge tragen nun wie alle anderen Datensätze den Vermerk, durch wen und wann diese erstellt wurden. Indem die Büroklammer angeklickt wird, erscheinen im Fenster diese Informationen.

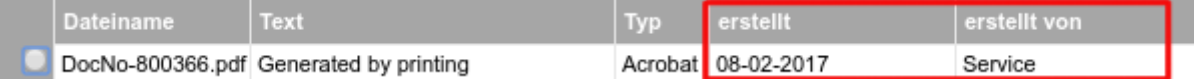

#### *(2795) Geschäftspartner-Selektor ergänzen um den Filter Org, im Grid neues Feld Org Information/Geschäftspartner*

Der Geschäftspartner-Selektor wurde um das Filterfeld *Organisation* ergänzt. Dieses ersetzt das bisherige Filterfeld *Region*. In der Tabelle wurde die neue Spalte *Organisation* eingefügt. Die Logik des Filters:

Wenn eine Organisation im Filter auswählt wird, zeigt das Ergebnis alle Geschäftspartner dieser Organisation, plus die Geschäftspartner der Organisation \*. Damit werden alle für die Organisation zulässigen Geschäftspartner angezeigt (z.B. beim Anlegen von Aufträgen).

Bei \* im Filterfeld *Organisation* zeigt das System nur Geschäftspartner, die zur Organisation \* gehören.

*(2804) Tuning Artikel Selektor Information/ Artikel mit Preisliste*

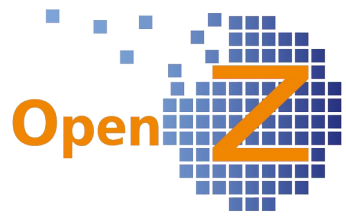

Bei großem Artikelstamm war die Nutzung des Selektors wegen längerer Berechnungszeiten unkomfortabel. Ein angepasster Query sorgt nun für schnellere Berechnungszeiten.

#### *(2847) Org-ID in mehreren Fenstern im Grid und Filter einblenden /ORG-ID bei Dokumenten Read Only*

Die ORG-ID wird nun in der Gridansicht angezeigt in folgenden Fenstern:

- Artikel
- **Einkaufsauftrag**
- Vertriebsauftrag
- Rechnung an Kunden
- Lieferantenrechnunng
- BANF
- Lieferschein
- Wareneingang
- Interne Materialbewegung
- Inventur
- Lager Umbuchung
- man. Buchungsstapel
- Zahlungsabgleich Bank
- Bankdaten erstellen (SEPA)
- Ford/Verb-Ausgleich
- Abschreibung.

Das Feld *Mandant* ist nun in allen Fenstern ausgeblendet, da es nur einen Mandanten im System gibt.

### *(2908, 2946) Druck der Seriennummer*

*Einstellungen ||Unternehmen || Organisation || Organisation >> Konfiguration Ausdrucke*

Unter dem genannten Pfad wurde die Option *Chargennummer Drucken* umbenannt in *Serien-Nr./Chargen-Nr. Drucken*. Ist diese Option aktiv, kann in den Positionen der folgenden Dokumente eine oder mehrere zugeordnete Seriennummern gedruckt werden:

- Lieferschein Kunde
- Rücksendung Kunde
- Rücksendung Lieferant
- Rechnung (bei Rechnung nach Lieferung)

*(2865) Archivierungskonzept: aktualisierte Dokumente tragen im Report den Dokumentennamen*

Ein schon aktiviertes und archiviertes Dokument erhält nun auch den Titel *Entwurf*, wenn das Dokument durch *Aktualisieren* wieder geöffnet wird.

Außerdem greift das Archivierungskonzept nun auch für Lieferscheine.

# **Bugfixes**

*(2476) Artikel-Import Übersetzung Product-Type und Type of Product und Artikelselektor mit Lagerort + Preislisten*

In den Selektoren *Artikel mit Lagerort* und im *Artikel mit Preisliste* heißt das Selektionsfeld nicht mehr Produktart sondern Artikel-Typ.

Individuell erstellte Artikel-Typen sind nun auch im Selektor auswählbar.

Beispiel: Es können für den Artikel-Typ *Baugruppe* individuelle Einträge ergänzt werden (z.B. Frühjahr 2016, Herbst 2016...). Nachdem diese dann den Artikeln zugeordnet wurden, können sie im Artikel-Selektor als Filter genutzt werden (zeige alle Artikel mit der Artikelart "Frühjahr 2016).

Product Type ist nun mit Artikelart und Product Classification mit Artikel-Typ übersetzt.

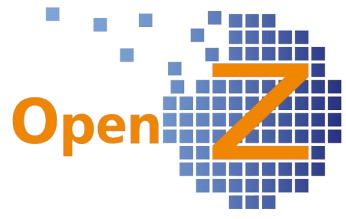

*(2570) Mehrere Customfields in verschiedenen Windows aber der selben Tabelle führen zu Fehler* Nun ist es bei individuellem Setting möglich, mehrere Customfields auf einer Tabelle in verschiedenen Fenstern zu führen. Damit bezieht sich das angelegte Customfield nur noch auf den entsprechenden Reiter.

# *(2930) Attribute drucken – Attributdruck (ausgeblendet)*

*Einstellungen || Unternehmen || Organisation || Organisation >> Konfiguration Ausdrucke* Die Option *Attribute drucken* wurde ausgeblendet (deaktiviert), da sie zurzeit ohne Funktion ist. Die Option ist vorbereitet, aber noch nicht endgültig fertig.

### *(2943) Nummernkreis für Projekte berücksichtigt Organisationseinstellungen nicht.(bei Multi Org)* Thema Multiorg.

Die Zuordnung der Nummernkreise je Organisation funktioniert nun auch für alle Vorgänge, die keine Dokumente sind, wie z.B. Projektnummern.

# **Application Dictionary/Technik**

*(2728) Application Dictionary; Filtern nach Fehlermeldungen (Messages) ermöglichen. Application Dictionary || Application || Application Translation Check || Language >> Message* Hier kann nun nach dem Text diverser Fehlermeldungen gefiltert werden. Feld *Message Text.*

### *(2790) List Ref Instance Specific Translation; individuelle Einstellung wird nicht übernommen*

*Application Dictionary || Reference || Reference >> Reference List >> List Reference Instance Specific >> List Ref Instance Specific Translation* 

Unter diesem Pfad eingegebene individuelle Übersetzungen für die Listen von Dropdwnfeldern werden nun korrekt wiedergegeben.

# *(2837) Dynamische SQL-Felder*

Über das neue Template *SQLFIELD* können dynamische SQL-Felder in der GUI-Engine erzeugt werden. Das heißt, das beliebige Datenbankwerte abgefragt und z.B. unter Zuhilfename einer Formel in einem vorhandene Fenster ausgegeben werden können. Die Ausgabe kann dabei in einem individuellem Feld erfolgen. Da in OpenZ Werte nun auch in verschiedenen Farben ausgegeben werden können (siehe unten 2903), ergibt sich folgendes beispielhaftes Szenario: In einem vorhandenen Fenster wird ein individuelles Feld eingeblendet. Per SQL-Abfrage und Formel ergibt sich als Ergebnis mal ein positiver Wert und mal ein negativer Wert. Der negative

Wert könnte nun in roter und der positive Wert in grüner Farbe ausgegeben werden.

# Hinweise

Das SQL-Statement ist in das Feld *Default Value* einzutragen.

Als Platzhalter kann nur der Key der zugrundeliegenden Tabelle verwendet werden. Zum Beispiel bei der Tabelle m\_product verwendet man @m\_product\_id@

Die Verwendung von Session-Variablen ist im SQL-Text zurzeit noch nicht möglich.

Das SQL-Feld ist immer read only.

Die Inhalte der SQL-Fenster werden immer aktuell beim Öffnen des Fensters errechnet. Daher kann auf die Inhalte dieser Felder bei geschlossenem Fenster aus anderen Masken nicht zugegriffen werden.

# *(2848) Custom Fields in Views*

Bisher waren in Views keine individuellen Felder möglich. Durch die zuvor beschriebene neue Funktion des Templates SQLFIELD, können nun auch in Views Customfields angelegt werden. Diese Customfields in Views müssen zwingend das Template SQLFIELD besitzen.

Damit steht in Views der gleiche Funktionsumfang zur Verfügung wie zuvor für normale Fenster beschrieben. Die Informationen lassen sich um beliebige Inhalte erweitern.

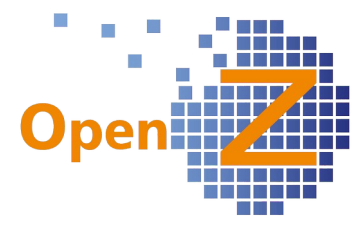

Ist im Customfield das Template SQLFIELD gewählt, dann kann man im DefaultValue @SQL=select …. eintragen.

### *(2903) Style in Textboxen, Numberboxen, Dateboxen*

Individuell angelegte Felder (Custom Fields) und individuelle Einstellungen von Zahlenfeldern, Textfeldern und Datumsfeldern sind nun in der Lage, individuelle Styles wie Ausrichtung, Farbe, Hintergrundfarbe, Größe zu erhalten. Dieses wird über ein HTML Styletag gesteuert. (Beispiel siehe oben 2837)

#### (2871) DalWebservice abschalten

Aus Gründen der Sicherheit wurden DalWebservice zunächst abgeschaltet.

Der REST-Webservise-Servlet DalWebservice.java bleibt aber im Code.

Diese Webservices machen für sich alleine wenig Sinn und können später im Zusammenhang mit einem neu zu schaffenden Prozess ggf. wieder angeschaltet werden.

### **Reporting/Mail**

### *(2901) Feld Lieferadresse im Einkaufsauftrag, Verkaufsauftrag, -angebot, -rechnung sowie Druck des Eintrages*

Um abweichende Lieferadressen, die nicht Lieferadresse in den Anschriften gespeichert werden müssen, einfach eingeben und drucken zu können, gibt es das neue Textfeld *Lieferadresse*. Eine hier hinterlegte

Lieferadresse wird auf folgenden Dokumenten unter der Anschriftsadresse gedruckt:

- Einkaufsauftrag (Bestellung)
- Angebot
- VK-Auftrag
- VK-Rechnung

Im Projekt wurde das Feld *Partneranschrift* umbenannt in *Lieferanschrift*. Diese Anschrift kann in einer Bestellung ebenfalls als Lieferanschrift verwendet werden, wenn der Haken *Liefern an Projektadresse* gesetzt wurde.

#### *(2958) Mailvorlagen mit Advanced Editor*

#### *CRM || Einstellungen || Mailvorlagen || Mailvorlagen*

Für Mails, die an die Inhaber von Interessensgebieten gesendet werden, können nun auch Mailvorlagen mit dem Advanced Editor angelegt werden. Damit können z.B. nun auch Newsletter mit voller HTML-Fähigkeit versendet werden. Der Text selber ist von unbegrenzter Länge.

Beispiel siehe Bild rechts, Aufzählungspunkte und Fettschrift sind nun möglich.

Highlights der neuen V

· Durchgängige - selbst definier

# **Stammdaten/CRM**

# **Features**

*(2700) Export VK-Preis; Einkaufspreise des Lieferanten in Preisliste mit anzeigen Stammdaten || Datenimport || Export Artikel-Unterreiter VK-Preis || Export Artikel-Unterreiter VK-Preis*

Der Export der Artikel VK-Preise wurde ergänzt um die Spalten

- Lieferant (Info)

- Einkaufspreis (Info)

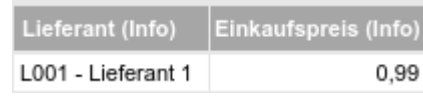

Bei mehreren Lieferanten und Lieferantenpreisen wird je Artikel nur der höchstbewertete Datensatz gezeigt.

So erhält man die Möglichkeit das sich die EK- und VK- Preise in einer Liste gegenüber stehen. Mittels entsprechender Formeln können ggf. im Tabellenkalkulationsprogramm die VK-Preise neu berechnet und anschließend wieder importiert werden.

Für den Import spielen diese Felder keine Rolle, sie müssen aber vorhanden sein. Das Import-Format wurde dadurch also verändert, erhält aber keine neue Funktion hinzu.

# *(2723) Schnellerfassung Geschäftspartner: Erweiterung um das Feld 'Lieferbedingungen'*

Die Schnellerfassung Geschäftspartner wurde erweitert um das Feld *Lieferbedingungen* (Incoterms). Dieses befüllt das Feld *Lieferbedingungen* im Untereiter *Kunde.*

*(2741) Geschäftspartner: Kommunikationsfenster (Textfeld Description): Zeichen erhöhen Stammdaten || Geschäftspartner || Geschäftspartner >> Kommunikation* Das Feld *Beschreibung* ist nicht mehr auf 2000 Zeichen beschränkt.

# *(2772) Preisgestaltung: Direkte Kalkulation aus Einkaufspreisen*

*Stammdaten || Preislisten || Preisgestaltung || Preisgestaltung*

Ab sofort kann die Preisgestaltung dazu genutzt werden, um aus Einkaufspreisen automatisch Verkaufspreise zu berechnen.

Dazu muss in der Preisgestaltung angehakt sein:

- *Verkaufsofferte*

- *Direkte Kalkulation aus Einkaufspreisen*

Außerdem muss eingestellt sein:

*Preisliste Auswahlmodus* => *Preisgestaltung berücksichtigen*

Im Untereiter *Preisgestaltung* muss dann die VK-Preisliste hinterlegt sein, welche in den VK-Aufträgen für diese Fälle Verwendung findet.

Diese Funktion steht auch bei der Verwendung von Multiorg zur Verfügung.

Dann muss es für jede Organisation eine eigene VK-Preisliste geben.

Diese Preislisten müssen in der Preisgestaltung (kann \* sein) dann jeweils hinterlegt werden.

Außerdem müssen die Datensätze der zu berücksichtigenden EK-Preise auf die jeweilige Organisation oder \* eingestellt sein.

Info

- Berücksichtigt die Bewertungen in den EK-Datensätzen

- Funktioniert auch für 2. Einheiten

- Funktioniert nicht für Attribute

#### *(2775) Seriennummerntransaktionen sollen Artikel ID und Namen der Baugruppe anzeigen*

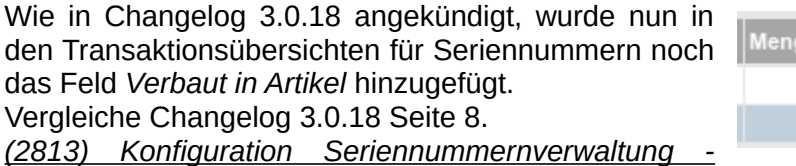

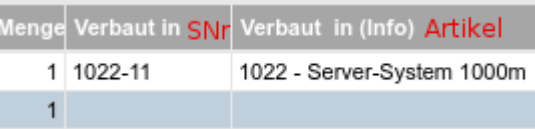

Verkaufsofferte

Direkte Kalkulation aus Einkaufspreisen

Preisliste Auswahlmodus Preisgestaltung berücksichtigen
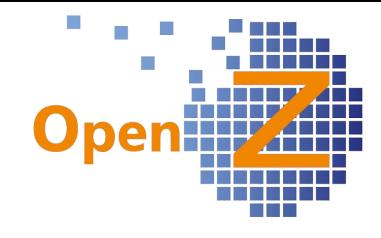

*Unterreiter 'Aktion'*

*Stammdaten || Chargennummern || Chargennummern >> Actions Stammdaten || Seriennummern || Seriennummern >> Actions*

Unter den vorgenannten Pfaden finden sich jeweils neue Untereiter *Actions* (wird noch übersetzt). Diese Untereiter sind für das Dokumentieren von Aktionen, welche zu der jeweiligen Serien-/Chargennummer erfolgen. So können z.B. QM-Merkmale wie Reinigungsintervalle, Messergebnisse oder ähnliches erfasst werden.

Das Dropdownfeld zur Auswahl der Aktion kann über das Application Dictionary durch Bearbeitung der entsprechenden Reference List individuell angepasst werden.

Die Felder sind im Standard zunächst ausgeblendet und sind ggf. individuell einzublenden.

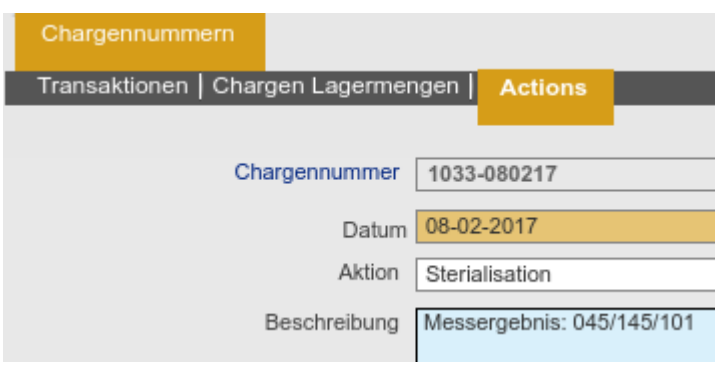

### *(2831) Unterreiter Preis-Historie*

Es gibt 2 Neue Views zur Darstellung von Preishistorien.

### *Stammdaten || Artikel || Artikel >> Einkauf >> Preis Historie*

Diese Preishistorie ist eine View, welche Änderungen an den Einkaufspreisen darstellt.

Wird bei einem bestehenden Einkaufsdatensatz die erste Änderung des Tages vor-genommen, so wird der Wert des Vortages in die Preis-Historie eingetragen. Korrekturen, die am selben Tag eingegeben werden, gehen nicht als eigener Eintrag in die Preishistorie ein.

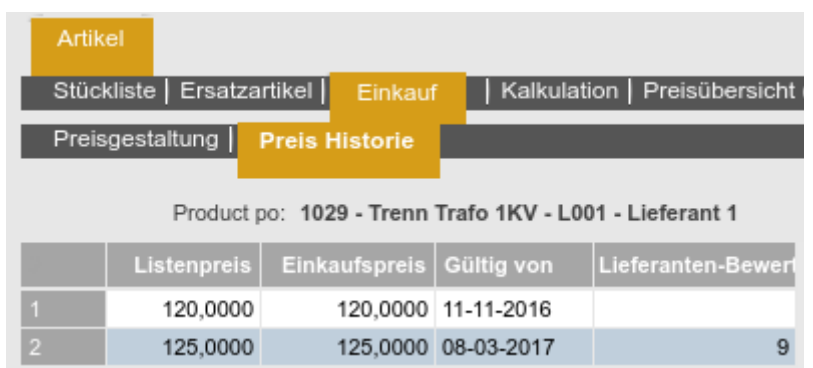

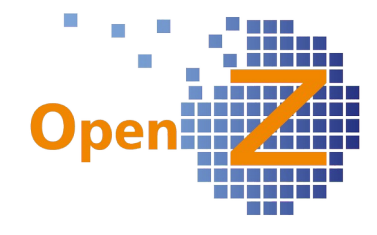

*Stammdaten || Artikel || Artikel >> Preisübersicht (EK/VK)*

Preisübersicht (EK/VK)

Es gibt den neuen Unterreiter *Preisübersicht (EK/VK)*. Dieser enthält jeweils pro Organisation und bezogen auf die Standard-Preisliste im VK die entsprechenden Einträge von Verkaufs-und Einkaufspreisen. Die sich

daraus ergebende Marge wird errechnet und ausgegeben. Bei Bruttopreisen im VK wird die Steuer herausgerechnet, damit die Marge ermittelt werden kann.

Sowohl eine Änderung der Einkaufspreise als auch eine Änderung der Verkaufspreise führen zu einem neuen Eintrag, da sich in beiden Fällen die Marge ändert.

Die ausgegebenen Werte werden immer in der Buchwährung der jeweiligen Organisation dargestellt. Fremdwährungen werden informationshalber mit angezeigt. Dieser für den Handel sehr nützliche Reiter ist standardmäßig deaktiviert und kann individuell eingeblendet werden. Name des Tab im Application Dictionary: *Purchase - Sales Overview*

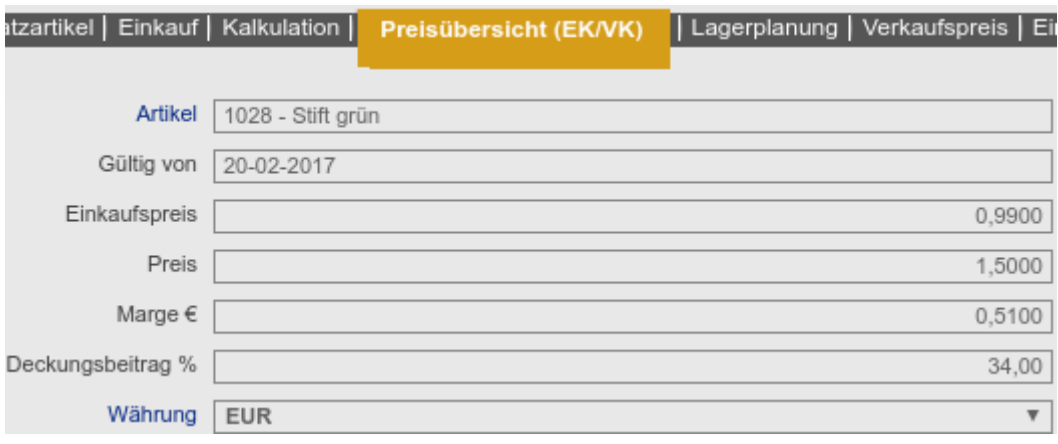

### *(2972) Lagerplanung; Logik für die Vorbelegung der Organisation*

*Stammdaten || Artikel || Artikel >> Lagerplanung*

Die Datensätze einer Lagerplanung müssen immer einer bestimmten Organisation zugeordnet sein. Daher gibt es nun für das Feld *Organisation* eine Logik, die eine automatische Vorbelegung ausführt.

1. Ist der Artikel im Kopfdatensatz einer bestimmten Organisation zugeordnet, dann wird die gleiche Organisation wie im Kopfdatensatz vorbelegt.

2. Ist der Artikel im Kopfdatensatz der Organisation \* zugeordnet, dann schaut das System, ob der User mit einer bestimmten Organisation eingeloggt ist, ist das der Fall, wird diese Organisation vorbelegt.

3. Gehören Artikel und User zur Organisation \*, erfolgt die Vorbelegung der Organisation zufällig.

### *(2920) CRM ToDo-Liste: Editierbar machen*

*CRM || CRM ToDo-Liste || Übersicht*

Die *CRM-ToDo-Liste* wurde in der Detailansicht der Datensätze, an die Anordnung analog zu *Stammdaten || Geschäftspartner >> Kommunikation* angeordnet. Zusätzlich werden in dieser Ansicht nun folgende Felder aus der Kontaktperson des Geschäftspartners angezeigt:

- Mail
- Tel.
- Mobil
- Abteilung / Bereich
- Position / Funktion

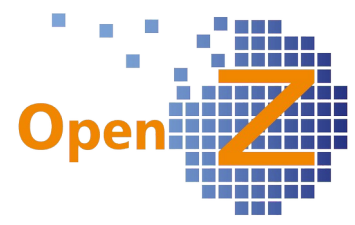

Im Weiteren wurde die Oberfläche für die Eingaben von Informationen freigeschaltet und für das Feld *Beschreibung* der Editor aktiviert.

Diese Maßnahmen bringen eine wesentlich vereinfachte Übersicht und eine direkte Bearbeitung der Datensätze in einer Bildschirmmaske mit sich.

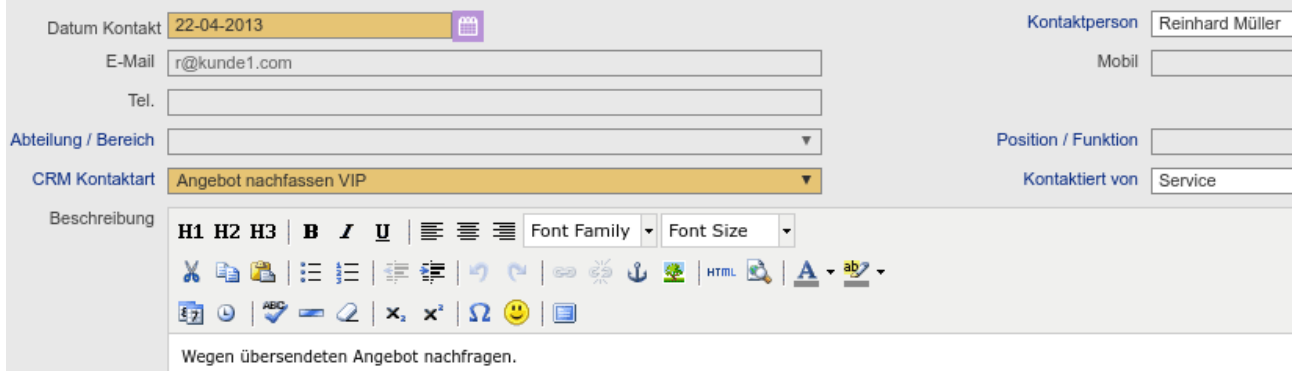

### *(2921) Suchschlüssel des Kunden soll überall angezeigt werden (CRM-Kommunikation)*

Im Feld *Geschäftspartner* wird nicht mehr nur der Name ausgegeben, sondern die Kombination *Suchschlüssel-Name*.

### *(2923) Auswertung Geschäftspartner nach Regionen.*

*Stammdaten || Geschäftspartner || Geschäftspartner*

Die Hauptmaske *Geschäftspartner* kann jetzt nach dem Feld *Region* durchsucht werden. Das System liest dazu in der Maske das Feld *Standort / Anschrift* aus, dies ist die Anschrift, die als Hauptsitz gekennzeichnet ist.

### **Bugfixes**

### *(2385) Infomeldung bei Datei-Import korrigieren und Pfad ändern*

Der Pfad für den Import wird nun korrekt angezeigt: *Stammdaten || Datenimport || Import Datei || Import Datei*.

Bei erfolgreichem Import von z.B. Stammdaten oder Datev-Buchungen erfolgt nun eine neutrale Meldung (Das Wort *Datev* ist in der Meldung nicht mehr vorhanden).

### *(2690) Artikelimport; wenn Artikel -Art/Typ nicht Standard funktioniert Import in D nicht*

Der Artikelimport funktionierte nicht mit deutscher Spracheinstellung, wenn die Felder 'Artikel-Art/- Typ' nicht mit den Standardinformationen gefüllt waren, also durch ein individuelles Setting verändert waren. Es kam dann zur Fehlermeldung. Mit englischer Spracheinstellung funktionierte der Import. Nun funktioniert es auch in dem geschilderten Fall auch mit deutscher Spracheinstellung.

### *(2862) Feld "Verbaut in" falscher Wert*

*Stammdaten || Chargennummern || Chargennummern >> Transaktionen*

Bei einer neuerlichen Entnahme auf eine neue Baugruppe, überschreibt der Wert im Feld *Verbaut in* nun nicht mehr die alten Einträge in anderen Materialentnahmen.

#### *(2863) Artikel lässt sich nicht öffnen (Editor liest verstecktes Steuerzeichen)*

Texte in fremden Quellen können unsichtbare Steuerzeichen enthalten. Wird ein solcher Text kopiert, übertragen sich auch die unsichtbaren Steuerzeichen. Bei Verwendung des Editors kam es dadurch zu unerwünschten Effekten, wie dem ganzen Verschwinden von Beschreibungen.

Der Editor verhindert nun das unbeabsichtigte Einfügen von ascii Control Codes (Steuerzeichen), die zum Teil unsichtbar in fremden Textquellen stecken und durch Kopieren und Einfügen übertragen werden.

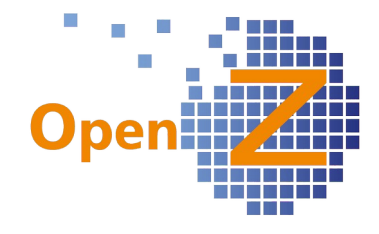

*(2870) Unterreiter Seriennummern: Informationen müssen read only sein wenn Dokument aktiv* In Dokumenten, in denen Seriennummern eingegeben werden müssen, werden nach dem Aktivieren der Dokumente die Informationen im Unterreiter Seriennummern nun grau (read only) dargestellt.

## **Reporting/Mail**

-.-

## **E-Commerce**

## **Features**

*(2639) ECommerce; Logik zum eintragen von Übersetzungen bei führenden Artikeln und untergeordneten Artikeln*

Zu der Fragestellung, wann welche Übersetzung greift bei führenden und untergeordneten Artikeln, gibt es folgende Logik:

Wenn im nicht-führenden Artikel eine Übersetzung eingetragen ist, wird diese in den Shop übertragen.

Wenn im nicht-führenden Artikel keine Übersetzung eingetragen ist, wird die Übersetzung des führenden Artikels in den Shop übertragen.

*(2670) Neue Kunden von Marktplätzen (eBay, amazon, Rakuten usw.) sollen eine eigene Kundengruppe erhalten*

Gilt für Schnittstelle zu Brickfox

In der XML-API werden Kunden, die neu Angelegt werden einer Kundengrupope zugeordnet, die Namensgleich zum Sales-Channel ist.

Beispiel: Wenn eine Kundengruppe Amazon.de existiert, werden Kunden, die über den Channel Amazon angelegt werden automatisch dieser Kundengruppe zugeordnet.

*(2731) Synchronisation zwischen Artikel Übersetzung und Artikel Shop Zuordnung Übersetzung soll funktionieren*

Erklärung siehe oben bei Highlightfeature Internationalisierung

*(2781) Suchfunktion unter fehlerhafte Shopaufträge ohne Funktion*

*- Vertrieb || E-Commerce Order Status || E-Commerce Order Status*

*- Vertrieb || Fehlerhafte Shop Aufträge || Fehlerhafte Shop Aufträge*

*- Bestellwesen || E-Commerce PO-Order Status || E-Commerce PO-Order Status*

Die vorgenannten Pfade sind zwar nicht direkt im Modul E-Commerce, beziehen sich aber auf dieses, deshalb wurde die Änderung hier niedergeschrieben. In den jeweiligen Fenstern kann nun gefiltert werden nach:

- Webshop
- Auftragsnummer im Shop
- Status

## **Bugfixes**

*(2273) Fehler SEOshop - Pflichtfeld ohne Eingabe speicherbar*

Hat man in der *Artikel-Shop Zuordnung* für den Artikel nur den Suchschlüssel eingetragen und nicht die Enter-Taste gedrückt, so speicherte sich der Datensatz inkorrekter Weise ohne einen Artikel zu enthalten. Nun gibt es in diesem Fall eine Fehlermeldung.

# **Bestellung**

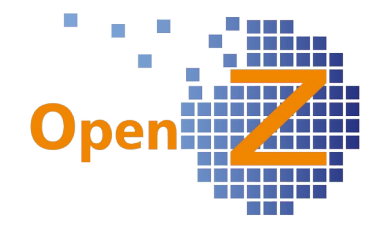

### **Features**

### *(2397) Einkauf: Preise für nicht vorhandene Kombinationen müssen 0 sein*

Unter Artikel/Einkauf können seit der letzten Version Ek-Preise für verschiedene Kombinationen aus 2. Einheit und Hersteller hinterlegt werden.

Nun wurde das Verhalten im Einkauf verfeinert, wie diese Preise ausgegeben werden. Nur die Preise der angelegten Kombinationen aus Artikel/Einkauf werden auch im Einkauf ausgegeben. Nicht vorhandene Kombinationen werden mit Preis 0 ausgegeben.

Ausnahme: Gibt es 2 Datensätze mit gleicher 2. Einheit und verschiedenen Herstellern, wird der Preis des höher bewerteten Herstellers sofort eingeblendet, auch wenn dieser noch nicht ausgewählt wurde. Der Preis für den niedriger bewerteten Hersteller blendet sich erst ein, wenn dieser auch eingetragen wird.

### *(2398) EK: In den Positionen muss sich der höchst bewertete Datensatz eines Lieferanten als default einblenden.*

Unter Artikel/Einkauf können seit der letzten Version Ek-Preise für verschiedene Kombinationen aus 2. Einheit und Hersteller hinterlegt werden.

Nun wird in einer Bestellposition, in welcher ein solcher Artikel ausgewählt wird, automatisch die Information aus dem höchstbewertete Datensatz angezogen. Das ist natürlich der EK-Preis aber ggf. auch die im Datensatz hinterlegte 2. Einheit und/oder der Hersteller.

### *(2778) Wareneingang manuell anlegen; wechsel von manuellem Servlett auf GUI Technik*

*Bestellwesen || Transaktionen || Wareneingang manuell anlegen || Wareneingang manuell anlegen* Das Fenster Wareneingang manuell anlegen wurde nun komplett neu entwickelt, um die in OpenZ vorhandene GUI Technik zu nutzten. Änderungen an diesem Fenster können nun einfacher und mit weniger Aufwand umgesetzt und individuelle Einstellungen vorgenommen werden. Das Fenster wurde in Gestaltung und allgemeinem Verhalten an das Gegenstück im Verkauf *Versand manuell anstoßen* anpasst. Dadurch wird die einheitliche Bedienung von OpenZ erleichtert und die

Bedienlogik verbessert.

Im Gegensatz zu dem alten Fenster kann das neu entwickelte Fenster auch Attribute korrekt darstellen.

In diesem Fenster gibt es nun diverse neue Filtermöglichkeiten, unter anderem kann nach dem Lager gefiltert werden.

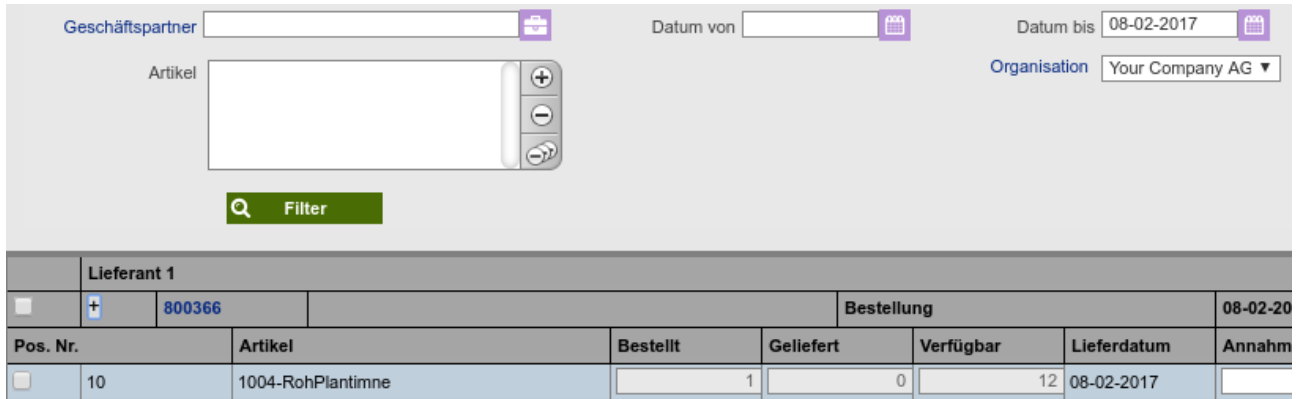

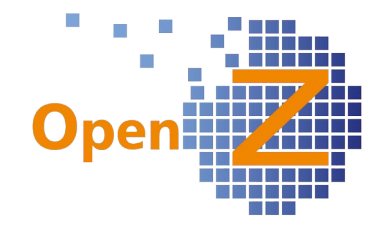

### **Bugfixes**

*(2395) EK: Mindestmenge passt Preis bei Preisgestaltung nicht an*

Werden im EK Mindestbestellmengen vorgeschlagen und übernommen und existiert zu dem Artikel eine Preisgestaltung mit Staffelpreis, so wird bei angepassten Mindestbestellmengen nun auch der passende Staffelpreis gezogen. Empfehlung: Änderung der Bestellmenge = 15 Anpassen

### *(2613) Es wird nicht angezeigt, wer eine Rechnung storniert*

Bei Stornierung einer Rechnung wird im Audit neben dem Feld *Verändert* nun auch das Feld *Verändert durch* aktualisiert, d.h. mit dem Nutzer gefüllt, welcher die Stornierung durchgeführt hat.

### *(2665, 2666) Banf: Button 'Schließen' soll auch Verknüpfung zum Projekt lösen.*

Wurde eine Banf aus einem Projekt generiert und eine Position nicht bestellt aber der Button *Schließen* benutzt, so trägt sich die Verknüpfung nach

*Projektmanagement || Projekte || Projekte >> Aufgaben >> Materialplanung*

nun auch aus. In der zugehörigen Materialposition gibt es dann keinen Eintrag im Feld *Bedarf Position* mehr.

In der Projektaufgabe kann nun ggf. dazu eine neue Bedarfsanforderung erstellt werden, was vorher durch den vorhandenen Eintrag blockiert wurde.

### *(2756) EK; Kombination Hersteller /2. Einheit bringt falschen Preisvorschlag*

Sind mehrere Einkaufsdatensätze vorhanden, jeweils mit verschiedenen Parametern, so werden nicht vorhandene Preiskombinationen nun immer mit 0€ ausgegeben.

*(2859) Bestellwesen - Reiter Lieferungen: Link vom Feld Kostentyp funktioniert nicht* Im Unterreiter *Lieferungen* wurde das Feld *Kostentyp* entfernt, da es das Fenster, auf welches sich

das Feld bezog, gar nicht mehr gibt.

### *(2892) Doppelte Datensätze in Bestellungen aus Bedarf*

*Bestellwesen || Transaktionen || Bestellungen aus Bedarf erstellen || Bestellungen aus Bedarf erstellen* Auch bei der Bedienung der Prozessbuttons im Fenster *Bestellungen aus Bedarf erstellen* konnte es durch mehrfache Klicks zu doppelten Datensätzen kommen. Nun wird das Fenster während der Prozessverarbeitung für weitere Eingaben gesperrt.

### *(2917) Streckengeschäft enthält Zahlplaninfos aus entsprechendem VK-Auftrag*

Die in Version 3.0.16 implementierte Funktion Streckengeschäft wird häufig genutzt, auch in zuvor nicht angedachten Kombinationen. So führte die Kombination VK-Auftrag mit Zahlplan und Auslösung eines Streckenauftrages in der zugehörigen Bestellung des Streckenauftrages zu nicht korrekten Fehlermeldungen und unter *Lieferantenrechnung man. anlegen* zu falschen Mengen.

Das Kopieren von Zahlplaninformationen wird nun für den Streckenauftrag unterbunden und diese Kombination verursacht keine Fehler mehr.

Eine Bereinigung von Altdaten nicht ausgeblendeter aber fertig bearbeiteter Datensätze unter *Lieferantenrechnung man. anlegen* wird mit dieser Version ebenfalls ausgeliefert.

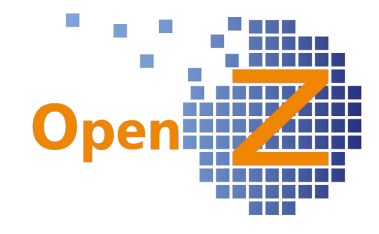

# **Vertrieb**

### **Features**

*(1233) Übereinstimmung von Positionsnummern in Auftrag und Rechnung.*

Werden Rechnungen aus Aufträgen mittels *Rechnungen man. anlegen* generiert, so gibt es nun eine Regel für die Vergabe der Positionsnummern.

Die Positionsreihenfolge in *Rechnung manuell Anlegen* entspricht der Positionsreihenfolge im Auftrag. Diese Positionsreihenfolge wird in die Rechnung übernommen. Kommt es gegenüber dem Auftrag zu Positionslücken werden diese Lücken geschlossen, aber es wird immer die gleiche Reihenfolge wie im Auftrag eingehalten.

Wird der Auftrag vollständig in einer Rechnung fakturiert, sind alle Positionen in der gleichen Positionsreihenfolge wie im Auftrag enthalten.

### *(2614) Brickfox - Marktplatzbestellungen welche über den Marktplatz bezahlt werden, benötigen eigenen Zahlungsstatus*

Gilt für Schnittstelle zu Brickfox

Bisher wurde eine Bestellung von z.B. rakuten.de mit Bezahlart *Vorkasse/Paypal* von Rakuten an OpenZ übergeben. Dies führt dazu, dass die offene Zahlung in der Zahlungsverwaltung von OpenZ als offene Forderung auftauchte. Zielsetzung war nun, dass alle Bestellungen von rakuten.de auch entsprechend sauber ohne offene Forderung in OpenZ verarbeitet werden.

Für jede Abrechnungsart wird in OpenZ ein eigenes Bankkonto (Verrrechnungskonto eingerichtet) Außerdem erhält jeder Channel, der ein Verrechnungskonto ansteuern soll, eine eigene Zahlungsregel.

Achtung: Es handelt sich um individuelle Listeneinstellungen der Liste all Payment Rule. Diese wird beim Item *K - Kreditkarte ind*. erweitert.

Wichtig ist eine Übereinstimmung des Namens mit der PaymentMethod von Brickfox

Z.B.: RAKUTEN als Zahlungsart, Bankkonto Rakuten als Verrechnungskonto.

Nun kann man In OpenZ den Zahlungsabgleich Bank benutzen und das Bankkonto Rakuten wählen. Dann wählt man im Abgleich Kontoauszug die Zahlungsregel Rakuten und ordnet dort alle Zahlungen zu, die in Summe auf das echte Bankkonto über Rakuten bezahlt wurde.

Über den Manuellen Buchungsstapel muss nun das echte Bankkonto an Verrechnungskonto für die in Summe von Rakuten geleisteten Zahlung bebucht werden. Dann ist in der Finanzbuchhaltung alles korrekt.

Über die Channels können als Ausnahme hierzu folgende Zahlungsarten benutzt werden. Diese steuern nicht die Zahlungsart des jeweiligen Channels:

**invoice** : Der Kunde erhält aus OpenZ eine Rechnung und bezahlt über das echte Bankkonto. Die Zahlungsart ist Banküberweisung

**banktransfer**: Der Kunde erhält aus OpenZ eine Vorkasse-Rechnung und bezahlt über das echte Bankkonto. Die Zahlungsart ist Banküberweisung, Lieferung nach Zahlung

**paypal**: Die Zahlungsart ist paypal. Hierfür kann ein eigenes Verrrechnungskonto (Channel-Unabhängig) eingerichtet werden.

### *(2644) Zahlung/Bankeinzug: Empfängerkonto auswählbar*

Pfad: *Vertrieb || Rechnungen an Kunden || Rechnungen >> Zahlung*

Besitzt ein Kunde/Lieferant mehrere Bankverbindungen, so kann man nun unter dem genannten Pfad in der jeweiligen Rechnung einstellen, welche Bankkonto Geschäftspartner DE272905000010701150 Bankverbindung berücksichtigt werden soll. Der hier

eingestellte Eintrag wird in *Bankdaten erstellen (SEPA)* automatisch berücksichtigt.

Der zuerst vorhandene Wert richtet sich nach der Mandatsreferenz (aufsteigend, der erste Datensatz wird gezogen).

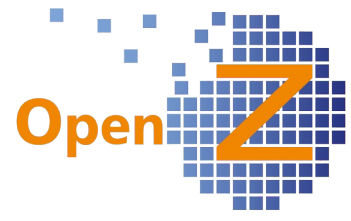

## *(2761) Bei 'Rechnung man. anlegen' soll Ende-Datum des Projektes übernommen werden*

Es wird bei *Rechnung manuell anlegen* folgende Belegung für den *Leistungszeitraum Start* in der Rechnung angewandt:

- 1. Bei einem Abo-Auftrag wird das Datum aus dem Feld *Vertragsbeginn* genommen.
- 2. Wenn 1 nicht zutrifft wird ggf. das Datum aus dem Feld *Zusagedatum Lieferung* genommen*.*
- 3. (NEU) Wenn 1+2 nicht zutreffen: Es wird das *Startdatum* der dem Auftragskopf zugeordneten Projektaufgabe verwendet. Wenn keine vorhanden ist, das *Startdatum* des Projektes.

Es wird bei *Rechnung manuell anlegen* folgende Belegung für den *Leistungszeitraum Ende* in der Rechnung angewandt:

- 1. Bei einem Abo-Auftrag wird das Datum aus dem Feld *Vertragsende* genommen.
- 2. (NEU) Wenn 1 nicht zutrifft: Es wird das *Enddatum*, der dem Auftragskopf zugeordneten Projektaufgabe verwendet. Wenn keine vorhanden ist, das *Abschlussdatum* des Projektes.

### *(2877) Erstellung eines Neues Felds Gutscheincode*

Es gibt in der Auftragsmaske ein neues Feld für Informationen zu Gutscheincodes. Dieses Feld wird automatisch von der lightspeed-Shopschnittstelle befüllt. Das Feld ist standardmäßig ausgeblendet.

### *(2970) Ändern der Zahlungsregel von Bar auf Andere muss auch für Aufträge mit Rechnungen nach Stornierung der Rechnung möglich sein*

Zu stornierten Rechnungen kann nun der zugehörige Auftrag aktualisiert und geändert werden, sofern keine Lieferungen bestehen.

### **Bugfixes**

### *(2450) doppelter Datensatz in Auftragsposition verhindern*

Mit einem bestimmten Ablauf bei Verwendung des Buttons S*chnellstes Lieferdatum berechnen* und ändern der Menge ließen sich doppelte Datensätze in den Positionen generieren. Nun ist es nicht mehr möglich und es kommt zur Fehlermeldung.

### *(2593) Abo-Auftrag kann nicht ungültig gemacht werden.*

Fälschlich ausgestellte Abo-Aufträge, zu denen es stornierte Rechnungen gab, ließen sich nicht ungültig machen. Nun können Abo-Aufträge ungültig gemacht werden. Dafür muss zwingend das Feld *Abo ändern ab Datum* angegeben werden. Hier ist das Datum zu hinterlegen, ab dem die nächste Rechnung/Lieferung fällig wäre. Damit werden nur Intervalle storniert (gelöscht), die noch keine Berechnung/Lieferung haben.

*(2695) Storno von Rechnungen mit zweiter Einheit führt zu Fehler in der Berechnung* Auch beim Stornieren von Rechnungen werden 2. Einheiten nun korrekt berücksichtigt.

### *(2855) Rechnungsfilter: 'Fälliger Betrag vom' nicht wirksam.*

Im Filter für die Rechnungen gab es die Felder *Fälliger Betrag vom* und *Fälliger Betrag bis*. Da diese Felder ohne Funktion waren, wurden diese nun entfernt.

### *(2881) VK-Posi-Schnellerfassung; 'Berechnung' und 'Lieferung komplett' ohne Funktion (ausgeblendet)*

In der Schnellerfassung der Positionen sind die Felder für *Berechnung komplett* und *Lieferung komplett* aus der Maske ausgeblendet worden, da die Logik zu diesen Feldern hier bisher nicht implementiert ist.

*(2886) Dimensionsanlysen: ab-/aufsteigende Sortierung funktioniert nicht immer*

In den Dimensionsanalysen wurden die Sortierfunktionen *nach aufsteigendem Betrag* und nach

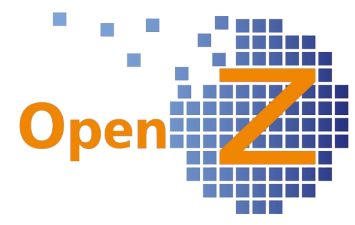

absteigenden Betrag überarbeitet, da diese nicht in jedem Fall ein entsprechendes Ergebnis lieferten. Nun geben die Dimensionsanalysen bei Anwahl der entsprechenden Optionen die Beträge sortiert aus, je nachdem, ob aufsteigend oder absteigende Sortierung gewählt wird.

**Reporting/Mail** 

-.-

## **Lagerverwaltung**

### **Features**

*(2475) Wareneingang: Hinweis bei automatischer Zuweisung auf Projekt* Pfad: *Lagerverwaltung || Warenbewegung Lieferant || Warenbewegung Lieferant* -aktivierte Konfig-Option: *Autom. Materialentnahme bei Wareneingang*

Der Wareneingang gibt nun beim Aktivieren einen Hinweis und zeigt eine automatische Zuweisung auf Projekt an. Von dort kann man dann per Link in die Interne Materialbewegung verzweigen und sich anzeigen lassen, welche Positionen zugewiesen wurden.

Dieses funktioniert nur, wenn der Bestellung eine Bedarfsanforderung aus dem Projekt zugrunde lag.

### *(2648) Chargenselektor an weiteren Stellen im System implementieren*

Der Selektor für Chargennummern war bisher nur verfügbar unter:

*Herstellung || Produktions-Auftrag || Produktions-Auftrag >> Arbeitsgänge >> Stückliste*

Dort kann man Chargennummern auswählen, die in einer Produktion verwendet werden sollen.

Nun wurde der Selektor für Chargennummern an folgenden weiteren Stellen im System eingebaut:

- Warenbewegung Lieferant
- Warenbewegung Kunde
- Interne Materialbewegung
- **Inventur**

Da man mit dem Selektor nur vorhandene Chargennummern auswählen aber keine Neuen eingeben kann, wurde der Selektor zusätzlich zum schon vorhandenen Eingabefeld *Chargennummer* eingebaut. Damit ergibt sich z.B. die Möglichkeit in Warenbewegung Lieferant sowohl neue Chargennummern zu erfassen, als auch bei einer Retoure schon vorhandene Chargennummern auszuwählen.

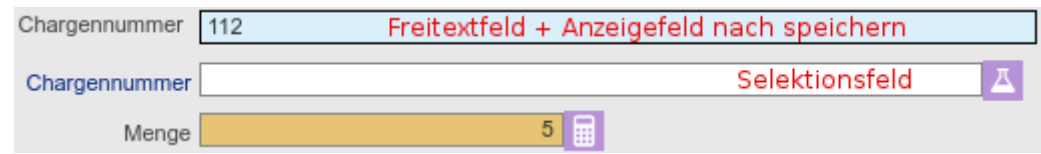

Besonderheiten:

Nach der Auswahl im Selektor wird zunächst der Artikelname im Selektorfeld angezeigt, beim Speichern wird die Auswahl in das Freitextfeld übertragen und dort die ausgewählte Chargennnummer angezeigt.

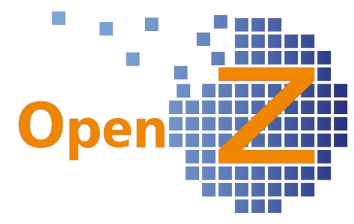

Es gibt 2 verschiedene Verhaltensweisen bei der Übernahme der Chargennnummer aus dem Selektor.

1. Neuanlage eines Datensatzes. (Status ungespeichert)

Ein Eintrag im Freitextfeld 'Chargennummer' ist höherrangiger als eine vorhandene Auswahl mit dem Selektor. Es wird der Eintrag aus dem Freitextfeld gespeichert.

Nur wenn das Freitextfeld leer ist, wird eine per Selektor gewählte CNR gespeichert. ?

2. Vorhandener Datensatz (Status gespeichert)

Ein Eintrag im Freitextfeld 'Chargennnummer' ist niederrangiger als eine vorhandene Auswahl mit dem Selektor. Es wird der Eintrag aus dem Selektorfeld gespeichert.

### *(2649) Inventur: Berücksichtigung von Chargen*

Bei der Inventur eines Artikels mit Chargennummern wird nun automatisch der vorhandene Bestand an Chargennummern automatisch beim Erstellen der Zählliste angelegt.

Bei der Korrektur der Mengen eines Artikels mit Chargennummernverfolgung, muss also auch immer die Menge der Chargennummern dazu passen und umgekehrt.

### *(2768) Aufbau des Tracklinglinks von DPD*

*Lagerverwaltung || Einstellungen || Logistik-Partner || Logistik-Partner*

Für die Sendungsverfolgung generiert der Alert *Ankündigung Warensendung* die Mail an den Kunden. In den Link zum Tracking kann man nun direkt eine URL mit dem Identifizierer codieren. Beispiele:

https://tracking.dpd.de/parcelstatus?locale=de\_DE&query=@TRACKINGNO@ [^] https://nolp.dhl.de/nextt-online-public/set\_identcodes.do?lang=de&idc=@TRACKINGNO@ [^]

### **Bugfixes**

### *(2764) Wareingang Rücksendung: CNR wird falsch vorgeschlagen*

Bei automatischer Vorbelegung für Chargennummern wurde auch bei Rücksendungen an den Lieferanten eine neue Chargennummer vorgeschlagen. Da die Rücksendung an den Lieferanten aber natürlich aus dem Lagerbestand kommen muss, wird die automatische Vorbelegung für Rücksendungen nun unterdrückt.

Für die Auswahl einer vorhandenen Chargennummer steht nun aber ein Chargenselektor zur Verfügung. (siehe oben 2648)

*(2857) Lager: Anzahl der Abgänge stimmt nicht überein mit den geplanten Materialbewegungen* Doppeltes Anklicken von Prozessknöpfen führte in bestimmten Situationen (langsames Internet) auch zu doppelt ausgeführten Prozessen. Dadurch konnten die Mengen der Zu-/Abgänge durcheinander geraten. Das doppelte Ausführen von Prozessen wird nun unterbunden und fehlerhafte Datenbestände werden mit dem Update auf diese Version automatisch bereinigt.

*(2861) Bewertung Lagerbestand: Nullen auf 2 Nachkommastellen begrenzen im Html-Format Lagerverwaltung || Berichte || Bewertung Lagerbestand || Bewertung Lagerbestand* Die *Bewertung Lagerbestand* rundet jetzt kaufmännisch auf 2 Nachkommastellen.

### *(2913) Inventur; erste Verarbeitung führt zu Fehlermeldung*

Nun erscheint bei der ersten Verarbeitung eines Inventurdatensatzes (am Tag) die Fehlermeldung *Fehler: Datensatz nicht gesichert. Zeile nicht gefunden!…..* nicht mehr.

*(2939) Warenbewegung Kunde: nach Prozess 'Update Material planning' immer noch im Abgang* Auch bei POS-Aufträgen, bei denen der Versand automatisch aktiviert wurde, wird nun die Materialbewegung korrekt angezeigt - Bug behoben

(*2915)* Unterbindung negativer Vorzeichen bei Lagerbewegungen siehe unter BDE (2915)

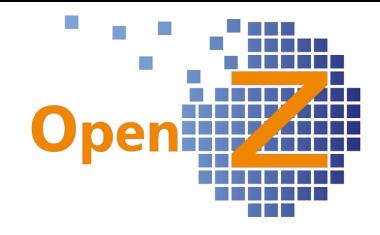

# **Herstellung**

### **Features**

### *( 2473) Nicht gelagerte Artikel auf Projekt/Produktion*

Ab sofort können Artikel der Artikel-Art *Produkt,* welche nicht *gelagert* sind, als Material für Projektaufgaben eingeplant werden. Damit können nun auch Verbrauchsmaterialien erfasst und in der Kalkulation berücksichtigt werden, deren exakte Lagermenge nicht geführt werden soll.

### *(2569) Synchronisation von Namen unter Artikeln und Assemblys/ Worksteps*

Pfad: *Herstellung || Basis-Arbeitsgänge || Arbeitsgänge*

Pfad: *Herstellung || Produktions-Plan || Produktions-Plan* 

Bei aktiver Option *Stücklisten in Artikel und Basisarbeitsgang synchronisieren* werden Suchschlüssel und Name des zu produzierenden Artikels einseitig von den Artikelstammdaten zum Basisarbeitsgang und Produktionsplan synchronisiert. Durch einseitige Änderungen an Suchschlüssel und Name im Basisarbeitsgang erkannte der Synchronisationsprozess den Basisarbeitsgang nicht mehr und legte einen neuen Basisarbeitsgang an, was zu einer Reihe obsoleter Datensätze führte. Nun werden bei Abweichungen in Basisarbeitsgang und Produktionsplan keine neuen Datensätze mehr angelegt. Ein neuer Datensatz wird nur dann angelegt, wenn noch kein Basis-Arbeitsgang existiert der diesen Artikel produziert.

### **Bugfixes**

### *(2902) Herstellung: Synchronisation von Positionsnummern in Stücklisten*

*Stammdaten || Artikel || Artikel >> Stückliste*

Bei Änderungen in der Stückliste wird nun auch die Positionsnummer in den Stücklisten der Basisarbeitsgänge synchronisiert. Ist im Basisarbeitsgang die Positionsnummer schon vergeben, kommt es zur Fehlermeldung: *FEHLER: Doppelte Zeilennummer kann nicht benutzt werden*

### **Reporting**

-.-

## **BDE**

**Features**

-.-*(*

## **Bugfixes**

### *( 2915) negative Mengen in BOM Navigation*

In den Materialbewegungen ist es nicht mehr möglich, Mengen mit einem negativen Vorzeichen einzugeben. Dieses führte in Kombination mit den Dokumententypen zu widersprüchlichen Aussagen. Gilt für:

- BOM Navigation
- Interne Materialbewegung
- Warenbewegung Kunde
- Warenbewegung Lieferant

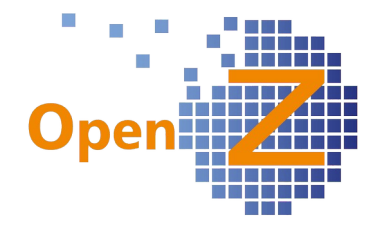

## **MRP**

-.-

# **Kostenrechnung**

### **Features**

*(2796) Indirekte Kosten: zum Datum gültiger Kostensatz soll über das Anfangs-Datum im Projekt bestimmt werden*

*Kostenrechnung || Indirekte Kosten || Indirekte Kosten >> Wert*

Das Datum, das dem gültigen Kostensatz hinterlegt ist, soll für Projekte gelten, deren Anfangs-Datum vor oder bis zu dem Kostensatzdatum liegt.

Beispiel:

Kostensatzdatum 1: 15.03.16

Kostensatzdatum 2: 15.07.16

Startdatum Projekt: 14.07.16 => Der Kostensatz 1 wird für das Projekt gezogen.

Das Abschlussdatum des Projektes hat keinen Einfluss auf den Kostensatz, da ansonsten evtl. die anfänglichen Kalkulationswerte überschrieben würden.

## **Anlagenverwaltung**

-.-

## **Projektmanagement**

### **Features**

### *(2473) Nicht gelagerte Artikel auf Projekt/Produktion*

Ab sofort können Artikel der Artikel-Art *Produkt,* welche nicht *gelagert* sind, als Material für Projektaufgaben eingeplant werden. Damit können nun auch Verbrauchsmaterialien erfasst und in der Kalkulation berücksichtigt werden, deren exakte Lagermenge nicht geführt werden soll.

### *(2759) Materialkosten nur auf Personal und Maschinenkosten*

*Kostenrechnung || Indirekte Kosten || Indirekte Kosten >> Wert*

Unter vorgenannten Pfad gibt es das neue Feld:

*Nur Maschinen- und Personalkosten berücksichtigen.*

Voraussetzung: Im übergeordneten Kopfdatensatz *Indirekte*

nur Maschinen- und Personalkosten berücksichtigen

*Kosten* muss der Kostentyp *Materialkosten (Pauschal)* ausgewählt sein.

Bei inaktivem Haken (Standard - Verhalten wie vorher) beziehen sich die Materialkosten neben Arbeitskosten und Maschinenkosten auch auf alle Lieferantenkosten (Plan: unter Lieferantenleistung, IST: unter Lieferanten-Rechnungen (incl. man. Buchungsstapel)). Die Mitberechnung der Lieferantenkosten fällt mit dem Setzen des Hakens also weg.

### *(2760) Projekt - Kalkulation Verkauf - Direkter Link und Option*

*Projektmanagement || Projekte || Projekte >> Kalkulation Verkauf*

Der Name einer Projektaufgabe ist nun gleichzeitig ein Link, der in die jeweilige Projektaufgabe verzweigt.

Zusätzlich gibt es nun in jeder Zeile die Option, eine Aufgabe abzubrechen. Die Aufgabe erhält dann den Status *Aufgabe abgebrochen* und fällt aus der Kalkulation heraus. Die entsprechenden Werte werden dann nicht mehr in im Feld *Gesamtkosten* berücksichtigt.

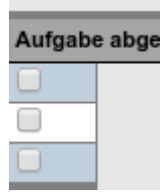

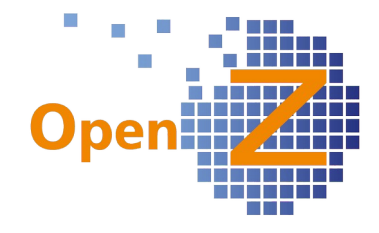

### *(2961) Mob/Demob: Projektaufgabe durch Häkchen dieser Kategorie*

Ein neues Feld 'An/Abreise' ist in die Projektaufgabe eingefügt. Es dient dazu, bei Firmen, welche die eigentliche Arbeit und die An-/Abreise getrennt auswerten wollen, dieses An-/Abreise kenntlich zu machen.

Im Standard von OpenZ ist das Feld ausgeblendet, damit die Maske nicht überladen wird. Bei Bedarf kann das Feld per individuellem Setting eingeblendet werden. Dafür im AD im Reiter *Field* filtern nach *Is displayed: No.* Im Ergebnis ist es dann der Datensatz *Seq.Nr.110; Arrival/Departure.*

Die An/Abreise wird im Report *Vor-/Nachkalkulation* dementsprechend Mob/Demob (Plan) ausgewiesen und wird dort als Mob/Demob tituliert (Abkürzung von Mobilisation/Demobilisation)

Durch ein zu erstellendes individuelles SQL-Feld könnte das Ergebnis bei Bedarf auch in den Kalkulationsbereich der Masken ausgegeben werden.

Der Report für die Vor-/Nachkalkulation hieß bislang irreführenderweise einfach Calculation und wurde umbenannt zu *Vor-/Nachkalkulation*, damit der Benutzer besser nachvollziehen kann, um was es geht.

*(2962) Service-Aufwand direkt in Auftrags/Rechnungspositionen generieren.*

*Projektmanagement || Projekte || Projekte >> Aufgaben*

In der Projektaufgabe ist ein neuer Haken *Leistungen direkt berechnen* Leistungen direkt berechnen eingeführt.

Entgetamm.<br>Ferner ist im Menü des Projektmanagements der neue **Bag** Leistungspositionen in Aufräge generieren Prozessbutton zu finden, *Leistungspositionen in Aufträge*

*generieren*. In diesem Prozess kann man über Datum von - bis angeben, welche Leistungspositionen generiert werden sollen.

*Stammdaten || Betriebliche Einstellungen || Vergütungskategorien || Vergütungskategorien*

Die Vergütungskategorie ist um das Feld *Artikel zur* Artikel zur Leistungsberechnung *Leistungsberechnung* erweitert.

Voraussetzung für den Prozess:

- Angelegter Artikel der Artikelart *Dienstleistung*. Dieser Artikel muss in der Vergütungskategorie, im oben genannten Feld *Artikel zur Leistungsberechnung* eingetragen sein.
- Im Projektkopf muss ein Geschäftspartner eingetragen sein.
- Es muss Projektaufgaben geben, in denen *Leistungen direkt berechnen* angehakt ist.
- Zu diesen Projektaufgaben muss es im Menüpunkt *Zeitrückmeldung* einen oder mehrere Datensätze geben.
- Falls noch keine Webshop-Order unter dem Pfad "Einstellungen || System-Stammdaten || Voreinstellungen Dokumente || Voreinstellungen" exitiert, ist diese noch anzulegen. Voreinstellungen" exitiert, ist diese noch anzulegen. Wichtig sind folgende Einstellungen: Einstellungstyp: Webshop Order, Dokumenten-Typ: Auftrag (SO), Preisliste: z.B. Preisliste Verkauf Euro.

Der Prozess funktioniert folgendermaßen:

Der User wählt den Menüpunkt *Leistungspositionen in Aufträge generieren* und trägt im Popup-Fenster den gewünschten Zeitraum ein, für welchen er die Leistungen aus den Zeitrückmeldungen berechnen will und klickt OK.

Das System prüft dann alle Aufgaben, die *Leistungen direkt berechnen* angehakt haben, nach erfassten Zeitrückmeldungen und sieht diese getrennt nach Projekten durch.

Existiert für den im Projekt eingetragenen Geschäftspartner ein ABO-Auftrag, welcher mit dem Projekt verknüpft ist und liegt das nächste zu berechnende ABO-Intervall innerhalb der nächsten 3

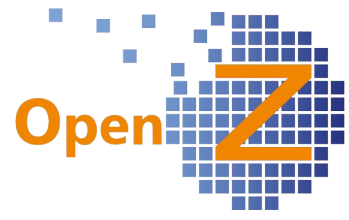

Monate, so werden alle betroffenen Zeitrückmeldungen der Reihe nach, nach Datum sortiert, als einzelne Positionen in den Intervall-Auftrag übernommen.

Existiert für den im Projekt eingetragenen Geschäftspartner kein ABO-Auftrag, so wird ein normaler Auftrag (SO) automatisch für den Kunden angelegt. Zu allen betroffenen Zeitrückmeldungen wird der Reihe nach, nach Datum sortiert, jeweils eine Positionen angelegt.

Dabei wird aus der Zeitrückmeldung das Datum, die ausführende Person, sowie als Leistung die Beschreibung der Zeitrückmeldung in die Beschreibung der Position kopiert.

Als Artikel wird in der Position, der in der Vergütungskategorie angegebene Artikel für die Leistungsberechnung verwendet. Der Preis wird über die Konditionen des Geschäftspartners bestimmt.

Als Menge der Position wird der Inhalt des Feldes *Berechenbar* aus der Zeitrückmeldung genommen.

Weichen in der Zeitrückmeldung die Werte aus den Feldern *Stunden* und *Berechenbar* voneinander ab, so wird dem Text die Bemerkung: *Tatsächlicher Aufwand:* <Stunden> hinzugefügt.

Beschreibung 21.02.2017, Manolo Montini. Leistung: Mehraufwand aufgrund nicht genannter Anforderungen.. Tatsächlicher Aufwand:8.00 h

Ist berechenbar 0, so wird im Text die Bemerkung *keine Berechnung* hinzugefügt. Ist berechenbar 0, so wird der Inhalt des Feldes *Stunden* zwar als Menge eingetragen aber der Preis wird auf 0,00 gesetzt.

Beschreibung 20.02.2017 , Manolo Montini. Leistung: Mehraufwand aufgrund unbekannter Größen. . Keine Berechnung

Die in die Positionen kopierten Informationen erscheinen auch im Druck.

4,00

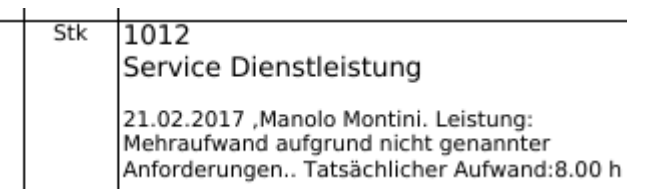

Die generierte Position trägt sich als Link in die Zeitrückmeldung ein. Bereits generierte Zeitrückmeldungen werden daher bei erneuter Ausführung des Prozesses nicht noch einmal berücksichtigt.

Auftragsposition 30003-1-14 - - 10-03-2015 - 240.98 - 30 - 0

Die Aufträge sind sofort im Status Aktiv und liefern daher sofort die zugehörigen Rechungsvorschläge unter Rechnung man. anlegen.

### **Bugfixes**

*(2655) Arbeitseinsatz Rückmeldung: Dropdown schlägt irregulär Produktionsplan vor* Modul *TimeService*

In den Fenstern *Arbeitseinsatz Rückmeldung* und *Maschineneinsatz Rückmeldung* sind im Feld *Projekt / Produktionsauftrag* nun keine *Projektaufgaben / Arbeitsgänge* mehr auswählbar.

*(2954) Projektmanagement: Materialbewegung mit 0 als Positionsnummern*

Projektmanagement || Projekte || Projekte >> Aufgaben >> Materialplanung (Liste)

Änderungen in den Datensätzen führten dazu, das die Positionsnummern im benachbarten Unterreiter *Materialplanung* sich auf 0 setzten. Bug behoben

### **Reporting**

Report Vor-/Nachkalkulation im Namen geändert, siehe oben bei 2961.

## **Buchhaltung**

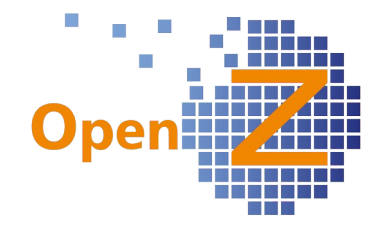

## **Features**

*(2443,2633) Bankdaten erstellen (SEPA)+Zahlungsabgl. Bank: Transaktionsdat. als Budat. + geplantes Ausführungsdat. + Tats. Transaktiondat.*

Pfad: *Buchhaltung || Bankdaten erstellen (SEPA) || Bankdaten erstellen*

Bei *Bankdaten erstellen (SEPA)* gibt es nun für Bankeinzug das Feld *geplantes Ausführungsdatum.* Dies wird auch in die

SEPA-Datei übertragen und ist für die geplantes Ausführungsdatum 06-02-2017 Banksoftware relevant. Ferner wurde das

₩

Feld "Tatsächliches Transaktionsdatum Bankkonto" eingefügt, damit kann der Tag des tatsächlichen Geldeingangs auf dem Bankkonto gebucht werden (über den Button "Stapel als ausgeglichen markieren" (alle Positionen erhalten dann aus diesem Feld das Buchungsdatum).

### *(2776) Report (PDF und Excel) Saldenliste mit Vergleichszeitraum*

*Buchhaltung || Summen- und Saldenliste" (vorher: "Buchhaltung || Saldenliste Sachkonten")*  Unter vorgenannten Pfad gibt es 2 neue Buttons:

- PDF m. Vergleich
- Excel m Vergleich

Es wird eine Auswertung der Saldenliste inkl. Vergleichszeitraum ausgegeben. Dabei ist der Vergleichszeitraum ein Jahr früher als die gewählte Datumsangabe.

Vorhanden sind die Spalten *Konto*, *Beschreibung*, *Endsaldo* jeweils für den Datumsbereich und den Vergleichszeitraum.

Im Weiteren wurde *Saldenliste Sachkonten* umbenannt zu *Summen- und Saldenliste* und die funktionslosen Optionen *Konto* und *nur Konten anzeigen* entfernt.

### *(2792) Abstimmung OpenZ und Datev: 1400 und 1600 sollen nicht in der Abstimmungsliste enthalten sein*

*Buchhaltung || Kontoführung || Transaktionen || Abgleich Summen u. Saldenliste || Abgleich >> Ergebnisse*

Die Konten 1400 und 1600, die Datev als Sammelkonten nutzt, von OpenZ aber nicht bebucht werden, erscheinen nun in der Abstimmung nicht mehr.

### *(2794, 2937) Übersicht Forderungen/Verbindlichkeiten: Überschriften ändern und ergänzen*

*Buchhaltung || Übersicht Forderungen und Verbindlichkeiten || Übersicht Forderungen und Verbindlichkeiten*

In der PDF-Ausgabe von Übersicht Ford/Verb, finden sich nun in der Überschrift:

- *Forderungen* oder *Verbindlichkeiten* (je nach zuvor gefilterter Art )
- *Organisation*
- *fällig von* und *fällig bis* (wenn entsprechendes Datum in Maske benutzt wurde)

Die Überschrift wiederholt sich auf jeder weiteren Seite.

*(2824) USt Voranmeldung mit innergemeinschaftlichen Lieferungen / Leistungen incl. Zusammenfassende Meldung*

*Buchhaltung || Kontoführung || Berichte || Innergemeinschaftlicher Handel* 

Unter vorgenannten Pfad gibt es den neuen Menüpunkt Innergemeinschaftlicher Handel *Innergemeinschaftlicher Handel*. Darunter finden sich 2 neue Übersichten Zusammenfassende Meldung (Lief/Leist)

1. *Zusammenfassende Meldung (Lief/Leist)*

2. *Bezogene Lieferungen/Leistungen* 

Der erste Unterreiter kann für die zusammenfassende Meldung i. S. d. § 25b Abs. 2 Umsatzsteuergesetz (UStG) benutzt werden.

Der zweite Unterreiter dient dem Nachweis der selbst bezogenen Lieferungen/Leistungen. Mit

Bezogene Lieferungen/Leistungen

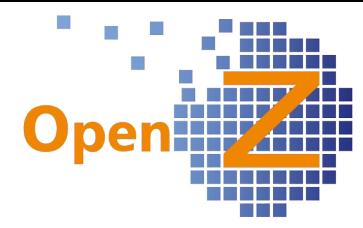

dieser Übersicht wird die entsprechende Gesamtsumme aus der Ust-Auswertung der BWA aufgeschlüsselt.

Beide Unterreiter können periodengerecht gefiltert und exportiert werden.

### Hinweis

Die Werte sind erst nach 'Prozessübernahme Hauptbuch' zu sehen.

Es ist darauf zu achten, dass bei innergemeinschaftlichen Geschäften mit UST-ID immer eine Rechnung in OpenZ erstellt werden muss (nicht über den manuellen Buchungsstapel!) und beim Geschäftspartner die überprüfte UST-ID hinterlegt ist!

### Buchhaltung/ Betriebswirtschaftliche Auswertungen (BWA)

*Buchhaltung || Betriebswirtschaftliche Auswertungen -> Typ USt*

Für innergemeinschaftliche Geschäfte (reverse-Charge Verfahren/Steuerschuld zahlt Empfänger) wurde die UST-Auswertung angepasst.

Diese zeigt nun auch den Umsatz für die UST-Voranmeldung bei Steuerschuld Empfänger an (Z.B.: Kennziffer 46 - §13b)

### Achtung

Diese Auswertung funktioniert nur mit DATEV-SKR3 oder -SKR4-Kontenrahmen.

Wenn die Lieferung/Leistung fehlerhaft über den man. Buchungsstapel gebucht wurde, ergibt sich eine Abweichung der ausgewiesenen Vorsteuer gegenüber dem Umsatz, der über die Steuerart ausgewiesen wird. Es muss eine Rechnung in OpenZ gebucht werden, die Angabe der UST-ID ist gesetzlich vorgeschrieben!

Es kann sich eine Abweichung der Summen in den Berichten Innergemeinschaftlicher Handel (Pfad: *Buchhaltung || Kontoführung || Berichte || Innergemeinschaftlicher Handel || Zusammenfassende Meldung (Lief/Leist*)) und der BWA-Auswertung *UST* ergeben. Die Auswertung *Innergemeinschaftlicher Handel* enthält nur Posten mit UST-ID. Die "BWA-Auswertung UST" zeigt in Summe auch die Posten an, die über Steuerschuld Empfänger gebucht wurden, aber keine UST-ID beinhalten. Dies ist unbedingt zu überprüfen!

*(2845) Betriebswirt. Auswertungen: GuV: Anzeige von Konten die Budget aber keinen Umsatz haben, sollen auch angezeigt werden*

*BWA: GuV:* Es gibt folgende Neuerungen:

- Konten, die in dem ausgewählten Zeitraum ein Budget, aber keinen Umsatz haben, werden nun ausgegeben.
- Konten die ein Budget im Vorjahr, aber keinen Umsatz hatten, werden nun ebenfalls ausgegeben.

Projekt

## *(2853) Übersicht Hauptbuch: zusätzliche Spalte Kostenstelle in PDF / EXCEL / Bildschirm*

*Buchhaltung || Übersicht Hauptbuch || Übersicht Hauptbuch*

In der Bildschirmausgabe sind die Spalten *Projekt* und *Kostenstelle* hinzugefügt worden.

Im Excel-Export wurde die Spalte *Kostenstelle*

hinzugefügt (Spalte *Projekt* ist im Excel schon enthalten).

Im PDF-Dokument gibt es eine gemeinsame Spalte *Projekt/Kostenstelle*

Außerdem wird nicht mehr die Organisation gedruckt, mit der der User eingeloggt ist, sondern die Organisation im Filter.

*(2866) Implementierung von Gutschriften auf Brutto-Rechnungen*

Jetzt ist auch das Buchen einer Gutschrift auf Brutto-Rechnungen in OpenZ möglich.

Dies betrifft die Dokumentypen : *Gutschrift (AR)* und *Gutschrift (AP).* Buchungs-Shema:

Kostenstelle

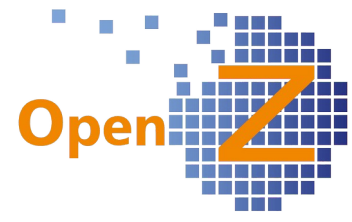

*Gutschrift (AR)* → Wie Rechnung (AR) mit umgekehrter Buchungsrichtung: Erlöse (Soll), Ust (Soll), Ford. aus L+L (Haben)

*Gutschrift (AP)* → Wie Rechnung (AP) mit umgekehrter Buchungsrichtung: Verb. aus L+L (Soll), Wareneingang (Haben) Abziehb. Vst (Haben).

### *(2887) Schweizer Kontenrahmen einbauen*

*Buchhaltung || Kontoführung || Kontierungseinstellungen || Kontenrahmen*

 $\nabla$  Name OpenZ enthält nun den Schweizer Kontenrahmen KMU. Dieser ist im Standard nicht aktiv. Schweizer Kontenrahmen KMU

> Dazu gibt es das neue Kontierungsschema Kontierungsschema *Schweizer KMU/SFR*, das im Standard ebenfalls Schweizer KMU/SFR nicht aktiv ist. Das Kontierungsschema muss noch

für die Standard-Buchungen um Konten ergänzt werden.

#### *(2944) Periode öffnen funktioniert nicht, wenn bereits eine permanent geschlossenen Buchungsperiode existiert*

Buchungsperioden: Nachvollziehbarkeit und Transparenz verbessert.

Eine Buchungsperiode darf nur geöffnet werden, wenn die betreffende Periode nicht bereits für die Organisation permanent geschlossen wurde.

Zusätzliche Buchungsperioden können erstellt, auch geöffnet und bebucht werden.

Eine einmal permanent geschlossene Buchungsperiode darf nicht mehr verändert werden. (GOBD-Anforderung)

Das heißt, dass alle Buchungen, die sich in der permanent geschlossenen Buchungsperiode befinden, unveränderlich im System bleiben.

Eine Buchungsperiode darf im Ende-Datum verkürzt werden, auch wenn diese bereits geöffnet oder geschlossen wurde. Voraussetzung ist allerdings, dass sich keine Buchungen im System befinden, die innerhalb des neuen Ende Datums und des alten Ende Datums liegen. Das ist relevant, wenn z.B. die Buchungen von jährlich auf monatlich umgestellt werden.

Innerhalb eines Zeitraumes darf nur eine Standard-Buchungsperiode existieren. Wenn diese permanent geschlossen wurde, kann man nur noch zusätzliche Buchungsperioden anlegen, um z.B. Korrekturbuchungen in diesem Zeitraum durchzuführen.

Das Anfangsdatum der zusätzlichen Buchungsperiode darf allerdings nicht mit dem Anfangsdatum der Standard-Buchungsperiode übereinstimmen.

### **Bugfixes**

 *(1850) Bu-periode öffnen: default Werte werden nicht gezogen*

Beim Öffnen einer Buchungsperiode kam es vor, dass das Dropdown für die Jahreszahl leer blieb. Erst durch drücken der ESC–Taste luden sich die Daten, so dass diese ausgewählt werden konnten.

Ist man nun mit der Organisation \* eingeloggt, dann ist zunächst das Feld Organisation leer. Wählt man dann die Organisation aus, laden sich auch die Daten der Dropdownfelder korrekt. In der nächsten Version wird dieses Verhalten noch weiter verbessert.

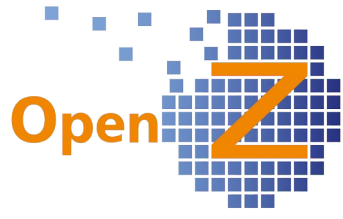

*(2443) Bankdaten erstellen (SEPA)+Zahlungsabgl. Bank: Transaktionsdat. als Budat. + geplantes Ausführungsdat. + Tats. Transaktiondat.*

Bankdaten erstellen (SEPA) + Zahlungsabgleich Bank: Bug behoben:

Pfad: *Buchhaltung || Zahlungsverkehr || Transaktionen || Ford/Verb-Ausgleich || Ford/Verb-Ausgleich*.

Wenn ein gebuchter Satz *Bankdaten erstellen (SEPA)* oder *Zahlungsabgleich Bank* an einem späteren Tag geöffnet und dann wieder gebucht wurde, zog das System für den Ford/Verb.- Ausgleich das Tagesdatum als Buchungsdatum.

Das System zieht nun das Transaktionsdatum dieses Datensatzes und nicht das Tagesdatum als Buchungsdatum. (Durch dieses Verhalten entstanden Differenzen in der periodengerechten Abstimmung auf dem Technischen Zwischenkonto Bank und den Personenkonten.)

### *(2880) Feld 'Bankkonto' zeigt falsche Bank, daher ausblenden*

Das Feld *Bankkonto* wird schon beim Aktivieren der Rechnung (Kunden + Lieferanten) mit der Bank gefüllt, die als Standard gesetzt wurde. Dies ist aber nicht immer die Bank, über die reguliert wird (entscheidet sich erst im Zahlungsableich Bank). Daher wird das Feld an drei Stellen ausgeblendet:

- *Vertrieb || Rechnungen an Kunden || Rechnungen >> Zahlung*
- *Bestellwesen || Lieferantenrechnungen || Rechnungen von Lieferanten >> Zahlung*
- *Buchhaltung || Zahlungsverkehr || Transaktionen || Ford/Verb-Ausgleich || Ford/Verb-Ausgleich >> Ford/Verb*

*2924: Konten-Selektor bei Kontierungen selektiert ersten Kontenrahmen (muss aber das vorher gewählte Kontierungsschema ziehen)*

Wenn mehrere Kontierungsschemata aktiv waren, zeigte das System die Konten des Kontierungsschemas, welches in der Liste oben stand (z.B. Konten des ÖKR, obwohl für die Org aber der SKR3 ausgewählt war).

Nun werden die Konten des ausgewählten Kontierungsschemas aufgerufen.

## **Interne Logistik**

### **Features**

*(2801) Tuning der View Sendungsannahme* Ein neuer Trigger sorgt dafür, das die Perfomance dieser Übersicht nun wieder zügig funktioniert.

## **Sonstiges**

### **Wording**

*(2296) Wording: Englische Übersetzung* Diverse englische Bezeichnungen wurden verbessert.

*(2434) Übersicht Hauptbuch: Begriff "Vortrag" umbenannt*

*Buchhaltung || Übersicht Hauptbuch || Übersicht Hauptbuch*

Der Begriff Vortrag war irreführend und wurde durch "Zwischensumme" ersetzt, da hier nicht der Vortragssaldo des Kontos, sondern Werte der vorherigen Seite zeigt.

### *(2550) Datenimport - Einträge in der Dropdownliste sowie Exportdateien sinnvoller benennen und sortieren*

Das Wording für die Menüeinträge von Import und Export, wurde entsprechend der Namensgebung der Datenquellen geändert und ist damit intuitiver.

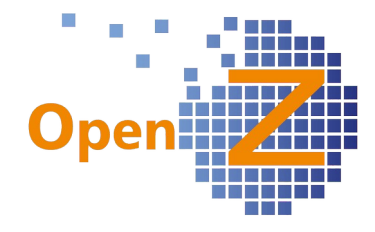

### *2744: Wording 3.0.20*

Das Wording für die Anschriften in Auftrag/Bestellung wurde vereinheitlicht

- *Rechnungsanschrift* (ohne Änderung)
- *Partneranschrift* geändert in *Anschrift*
- *Liefer-Ort* geändert in *Lieferanschrift*

### *(2948) DPD-Schnittstelle*

### Modul: E-Commerce

Im Zuge der Entwicklung der DPD-Schnittstelle wurde der Menüpunkt *Shop-Einrichtung* umbenannt in *API-Einrichtung.* Im Laufe der Entwicklungen hat sich herauskristallisiert, dass hier nicht nur Shop-APIs sondern auch alle anderen APIs eingestellt werden.

### **Deprecated Fields**

Ab sofort gibt es für OpenZ eine Liste von Deprecated Fields.

Dieses ist wichtig für unsere Partner, um bei zukünftigen Entwicklungen nicht Felder oder Tabellen zu benutzen, die obsolet sind und zukünftig aus OpenZ entfernt werden.

Im allgemeinen werden wir nur selten Felder aus der Datenbank entfernen, manchmal ist es aber unvermeidlich, um das Datenmodell von seiner Architektur her stimmig zu halten.

- m\_manufacturer\_id in c\_orderline, c\_invoiceline, m\_offer\_product, mrp\_run\_purchaseline
- s $T$ esourceassignment $\overline{I}$ (id) Obsolet in allen Tabellen
- c\_withholding\_(id) Obsolet in allen Tabellen

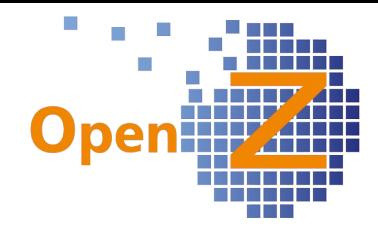

# **Changelog Version 3.0.18**

Liebe Kunden, Partner und Freunde von OpenZ.

Mit OpenZ 3.0.18 erscheint nach der Version 3.0.16 erneut eine Version größeren Umfanges. Dabei wurde neben den Highlightfeatures viel 'Feinschliff' in den Bereichen *Stammdaten*, *Vertrieb* und *Projektmanagement*, entwickelt.

Ein Highlight für alle Nutzer des Modules *E-Commerce* ist die neue XML-Schnittstelle zu der Multichannel-Software Brickfox, über welche Verkaufsofferten bei Amazon, Ebay und co platziert werden können.

Im Projektmanagement können nun aus VK-Auftragspositionen automatisch Aufgaben mit Stücklisten generiert werden.

In der Buchhaltung ist es nun möglich, bei den Sachkonten Budgets zu hinterlegen, welche mit Hilfe der BWA ausgewertet werden können.

Außerdem gibt es noch ein technisches Highlight: die GUI-Engine wurde dahingehend erweitert, dass nun mehrere Tabellen mit verschiedenen Inhalten in einem einzigen Fenster angezeigt und bearbeitet werden können. Realisiert wurde dies für eine spezielle Projektkalkulation. (siehe unten #2427ff).

Weitere Features:

- neues Archivierungskonzept für Dokumente
- Gestaltungsmöglichkeiten in Auftrag/Angebot wie Seitenumbruch, Text zwischen den Positionen, Optionale Position.
- Lieferschein für das Streckengeschäft
- In den Transaktionen von Artikeln wird ausgegeben, in welchen seriennummernpflichtigen Baugruppen diese verbaut wurden
- Projektkalkulation berücksichtigt Streckengeschäft.
- Spezielle Projektkalkulation mit zugehörigen Reporten

### **Highlightfeatures**

- XML-Schnittstelle zu Brickfox
- Projektaufgaben mit Stücklisten aus Auftragspositionen erstellen
- Sachkonten mit Budgets

### **XML-Schnittstelle zu Brickfox**

Um Verkaufsaktivitäten auf verschiedenen Marktplätzen wie z.B. Amazon, Ebay und co. in OpenZ verwalten zu können, wurde eine XML basierte Schnittstelle zwischen OpenZ und der Multichannel-Software *[Brickfox](http://www.brickfox.de/)* realisiert. Die Schnittstelle spricht in OpenZ die gleichen E-Commerce-Elemente an, die für die Nutzung von Web-Shops schon vorhanden sind. Zum Beispiel sind für die zu verkaufenden Artikel eigene Artikel-Shop-Zuordnungen anzulegen, die Multichannel-Software ist dabei wie ein einzelner Shop zu behandeln. Natürlich können aber gleichzeitig auch mehrere Web-Shops angeschlossen sein. OpenZ ist dann als PIM (Product Information Management System) für alle Shops und die Multichannel Software zu betrachten.

Die Schnittstelle selbst ist eine XML-basierte API, deren XML Daten unter Nutzung von JAXB (Java Architecture for XML Binding) generiert werden.

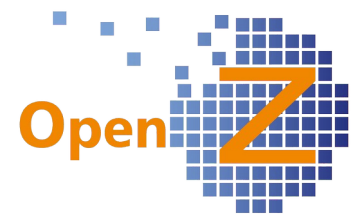

Folgende Informationen werden in der Schnittstellenkommunikation zwischen OpenZ zu Brickfox ausgetauscht:

- Kategorien (incl. Übersetzungen); OpenZ  $\rightarrow$  Brickfox
- Hersteller; OpenZ → Brickfox
- Artikel (zunächst ohne Varianten/Attribute)
	- inkl. HTML-Beschreibungen, Kategorien, Hersteller, Übersetzung Hier gibt es 3 Verfahren:
	- Artikel-Komplett (beim Initialisieren)
	- Artikel-Update (im Regelbetrieb)
	- Artikel löschen

für alle drei Artikelvarianten: OpenZ → Brickfox

- Orders; Brickfox → OpenZ
- Orderstatus; OpenZ → Brickfox / Brickfox → OpenZ

Diese Daten, aber auch Bilder, werden mittels eines Transferservers ausgetauscht.

Da OpenZ bei dieser XML-API sowohl als Server als auch als Client fungiert, steht die Möglichkeit offen, diese API auch für weitere Anwendungen zu nutzen.

### **Projektaufgaben mit Stücklisten aus Auftragspositionen erstellen**

Voraussetzung ist die aktivierte Konfigurationsoption: *Standard Projektaufgabe aus Verkaufsauftrag erzeugen*

Mit diesem Feature werden nicht wie bisher nur leere 'Aufgabenhüllen' angelegt, sondern die Projektaufgaben sind schon gleich mit wichtigen Informationen aus den Auftragspositionen befüllt, je nachdem, um was für einen Artikel es sich handelt. Das mühsame manuelle Erstellen von Stücklisten in Service-und Produktionsaufgaben wird automatisiert. Dieses spart Zeit und vermeidet Übertragungsfehler .

Solange der Auftrag im Status *Entwurf* ist, blendet sich unten der Button *Projekt/Aufgaben erstellen* ein. Wird der Auftrag aktiviert

**※** Proiekt/Aufgaben erstellen

steht diese Funktion nicht mehr zur Verfügung. Beim Anwählen

des Button legt das System ein neues Projekt an (Name kann vergeben werden) und das System prüft, ob ein in der Auftragsposition enthaltener Artikel in seinen Stammdaten den Haken *Produktion* besitzt. Daraus leiten sich 2 Verhaltensweisen ab.

1. Artikel mit Haken *Produktion*

Zu diesem Artikel erstellt sich eine einzelne Produktionsaufgabe, in dessen Kopf der zu produzierende Artikel aus der Auftragsposition automatisch eingetragen ist. Auch die zu produzierende Menge wird aus Menge der Auftragsposition übernommen. Des weiteren tragen sich in der Materialplanung (Stückliste) der Projektaufgabe, die in der Stammdatenstückliste hinterlegten Teile ein.

2. Artikel ohne Haken Produktion

manuell zu entfernen wären.

Ist das Merkmal der Produktion in ein oder mehreren Artikel/n nicht enthalten, dann wird für diese/n Artikel eine gemeinsame Serviceaufgabe erstellt, die den Namen *Standard* erhält. In diesem Fall trägt/tragen sich der/die Artikel der Auftragsposition selbst in die Materialplanung der Serviceaufgabe ein.

In beiden Fällen wird die erstellte Projektaufgabe in der jeweiligen Auftragsposition übernommen. Bei nachträglichen Änderungen in den Auftragspositionen werden diese nicht automatisch in der Projektaufgabe aktualisiert, dazu ist dann der Button *Projekt/Aufgaben erstellen* erneut zu betätigen. Bei diesem Vorgang werden alle Projektaufgaben wieder gelöscht und dann entsprechend der Auftragspositionen neu erstellt. So werden 'Datenleichen' vermieden, die nur

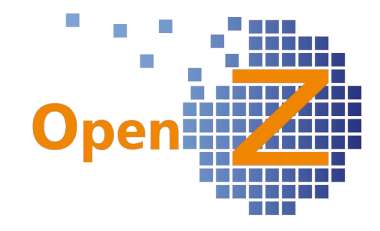

Weitere Verhaltensweisen

- Ein Auftrag mit Streckenauftrag kann nicht mehr aktualisiert und damit auch die Projektaufgaben nicht mehr durch den Button verändert werden.
- Wurde das Projekt schon gestartet lässt sich der Auftrag zwar aktualisieren, aber die Projektaufgaben löschen sich nicht mehr. Es wird dann ein Hinweis ausgegeben, dass Änderungen nur manuell in die Projektaufgaben übertragen werden können.
- Wird ein Artikel im Auftrag gelöscht und der Button nicht erneut betätigt, enthält die Projektaufgabe eine 'Datenleiche' die man manuell löschen kann. Je nach Situation könnte dies aber auch gewünscht sein. Hier ist aus dem Zusammenhang heraus zu entscheiden.
- Ist das Projekt im Status *Beendet* ist keine Änderung mehr möglich. Es erscheint eine entsprechende Fehlermeldung.
- Eine P-Aufgabe mit Status *gestartet* kann über den Button *Projekt/Aufgabe erstellen* aktualisiert werden, solange es zu einer P-Aufgabe noch keine Bedarfsanforderung gibt. Existiert zu einem Stücklistenartikel schon eine Banf, so müssen weitere Änderungen aus dem Auftrag manuell übertragen werden.
- Eine Projektaufgabe mit Status *Aufgabe abgebrochen* kann über den Button *Projekt/Aufgabe erstellen* aktualisiert werden, solange es zu einer P-Aufgabe noch keine Bedarfsanforderung gibt.

### Einschränkungen

Dieses Feature funktioniert nicht für Dienstleistungsartikel.

Die Übernahme der Stückliste einer Baugruppe funktioniert bei mehrschichtigen Stücklisten zunächst nur für die erste Ebene.

Gilt nur für einen Auftrag je Projektaufgabe. Ein 2. Auftrag, der sich auf das gleiche Projekt bezieht, würde ansonsten zurzeit die Positionen aus dem 1. Auftrag löschen. Die Funktion könnte aber später entsprechend erweitert werden.

### **Sachkonten mit Budgets**

Für jedes Sachkonto kann nun je Geschäftsjahr ein eigenes Budget hinterlegt werden. In den BWA-Reports können diese geplanten Budgets dann mit den tatsächlich gebuchten Werten und dem Vorjahresbudget verglichen werden.

Gewinn und Verlustrechnung GuV

Status: Vorläufig

Unternehmen: Your Company - EUR

bis 30.06.2016 Zeitraum: 01.07.2015

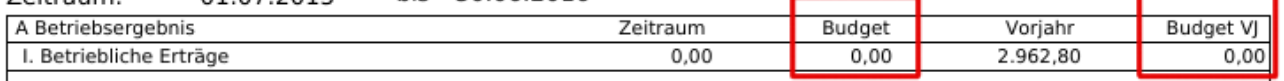

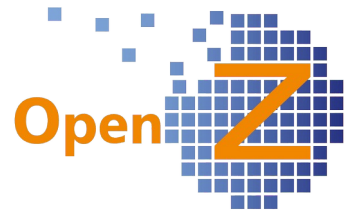

*Buchhaltung || Kontoführung || Kontierungseinstellungen || Kontenrahmen || Kontenrahmen >> Konten* Unter diesem Pfad wurde ein neuer Unterreiter eingebaut, in welchem das Budget gepflegt werden kann.

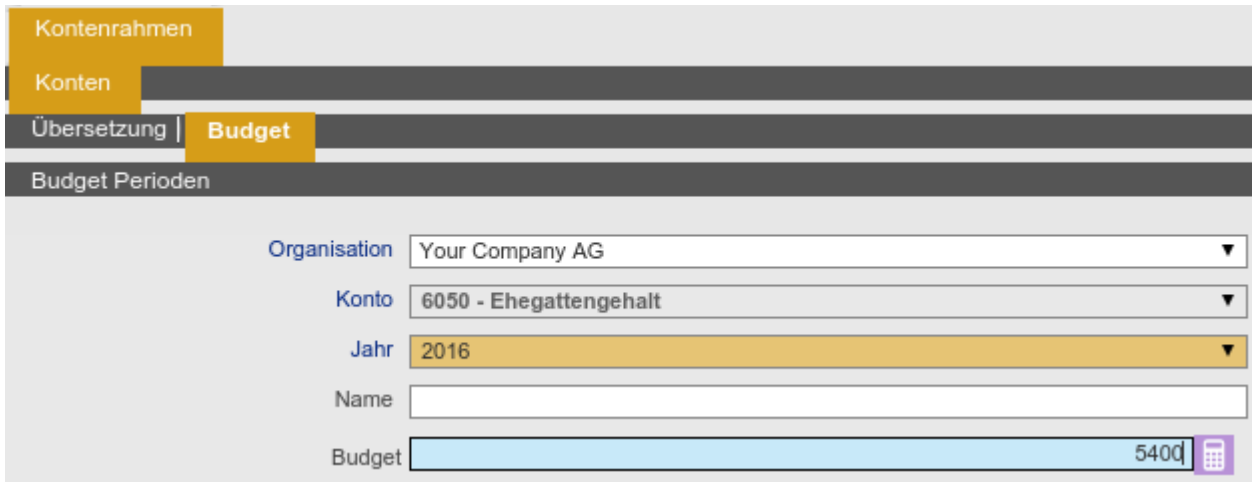

Nach dem Speichern verteilt sich der Betrag automatisch gleichmäßig auf 12 Perioden (wenn das Geschäftsjahr monatsweise definiert wurde). Die Werte sind in einem Unterreiter (pro Periode ein Datensatz) ersichtlich und können

**Budget Perioden** 

Aufteilung ist damit z.B. auch eine geschäftsjahresübergreifende oder monatsweise Auswertung periodengenau darstellbar.

Auch negative Werte können in den Budgets hinterlegt werden.

Wenn in den Perioden Betragsänderungen vorgenommen werden, ändert sich auch die Summe im Kopf. Eine Besonderheit dabei: wenn die Summe im Kopf geändert wird, ändert sich in den schon vorhandenen Periodenbeträgen nichts! Wenn dies gewünscht ist, müssen vorher alle Perioden gelöscht werden, dann den Betrag im Kopf eingeben, anschießend verteilt sich diese Summe gleichmäßig auf alle Perioden. Falls anschließend in den Perioden Beträge geändert werden, passt sich auch der Betrag im Kopf an.

*Buchhaltung || Kontoführung || Kontierungseinstellungen || Budget Übersicht || Budgets* Hier werden alle Budgets in einer Übersicht angezeigt (auch die Periodenwerte).

gegebenenfalls auch dort verändert werden. Wegen der monatlichen

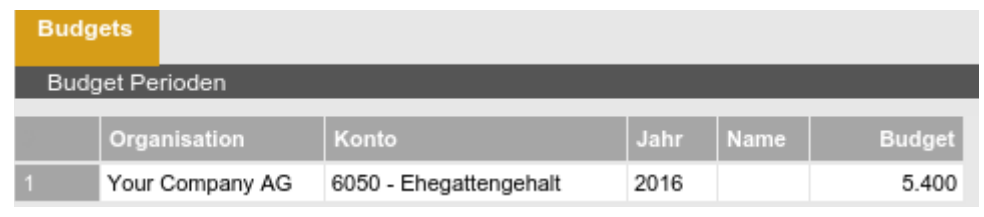

*Übersicht Budget* 

**Hinweis** 

Nicht benutzte Kalender müssen im System deaktiviert werden.

(Pfad: Buchhaltung || Kontoführung || Kontierungseinstellungen || Geschäftsjahr und Perioden || Kalender)

Vorher sind alle Jahre, die sich in diesem Kalender befinden zu löschen. *Buchhaltung /Betriebswirtschaftliche Auswertung*

*Budget für Konten* 

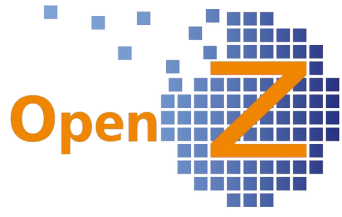

Budget  $\Box$ 

In der BWA befindet sich nun in dem Popup-Fenster ein Haken *Budget. D*er BWA-Report ist dafür in einer Variante mit Budget im System hinterlegt.

Er zeigt die hinterlegten Budget-Zahlen periodengenau entsprechend des Auswertungszeitraumes an, jeweils mit Vergleichszeitraum zum Vorjahr. Falls also ein Budget periodenweise (monatlich) definiert wurde, zeigt der Report bei unterjähriger Datumseingrenzung (z.B. von Jan. bis März) auch nur das Budget für diese 3 Monate an. Der Report ist als Excel und PDF exportierbar.

# **Einstellungen/(Allgemeines), Application Dictionary**

## **Features**

*(2445) Individuelle Einstellungen für Customfields wirken nicht*

Gilt für das *Application Dictionary.*

Folgende Eigenschaften können bei selbst angelegten Feldern, sogenannten Customfields, nun auch als *Individual Settings* eingestellt werden:

- Visibility of Field
- Settings for Editing
- Display Logic
- Mandatory Logic
- Default Value
- Read-Only Logic
- Onchange Event
- Display on same line

### *(1949) GOB-Anforderungen - Archivierung der Dokumente*

Um den Anforderungen der GOB besser zu genügen, gibt es Änderungen im Umgang mit der Dokumentenarchivierung beim Ausdruck von Auftrag und Rechnung.

Betrifft die Reporte:

- Rpt Standard
- Rpt Standard juwi
- Rpt Standard juwi angebot
- Rpt\_Standard\_Paymentshedule

Ein Dokument, das sich im Status *Entwurf* befindet, wird nicht archiviert und **ENTWURF** erhält immer den Titel *Entwurf*, egal welcher Button beim Drucken angewählt wurde. Den eigentlichen Dokumententitel erhält das Dokument

im Ausdruck erst, wenn das Dokument den Status *Aktiv* besitzt und beim Druck der Button *Ja* (es soll archiviert werden) angewählt wurde.

Mit diesem Vorgehen wird unterbunden, dass nicht archivierte Dokumente beim Kunden/Lieferanten landen. Werden nicht archivierte Dokumente weitergegeben, tragen diese dann zumindest den Titel *Entwurf*, was auffallen sollte.

Außerdem werden alle archivierten Drucke/Dokumente in den Attachments des Systems gespeichert. Diese sind selbst dann noch vorhanden, wenn sie auf der Oberfläche im Popup-Fenster *Anhänge* gelöscht werden!

### Ausblick

Um an die in den Attachments gespeicherten Dokumente über die User-Oberfläche zugreifen zu können, wird in der nächsten Version ein entsprechender Download entwickelt.

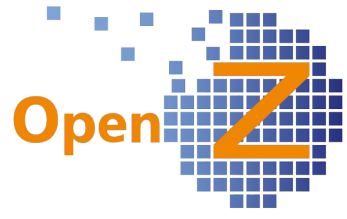

*(2274) Geschäftspartner-Sekeltor: Bei Doppelklick in Hauptmaske Geschäftspartner verzweigen.* Wird unter dem Menüpunkt *Information* im Selektor *Geschäftspartner* oder *Artikel mit Preisliste* ein Datensatz per Doppelklick angewählt, wird nun in den zugehörigen Stammdatensatz verzweigt.

### *(2358) Rollen sollen nur Zugriff auf bestimmte Artikelkategorien haben*

*Einstellungen || Sicherheit || Rollen / Rechte || Rollen >> Zugriffseinschränkung Artikelkategorien* Unter den Rollen gibt es den neuen Reiter Zugriffseinschränkung Artikelkategorien Zugriffseinschränkung Artikelkategorien. Hier kann je Rolle eingeschränkt werden auf welche Artikel der Artikelkategorien diese Rolle zugreifen darf. Im Selektor können nur Datensätze innerhalb der voreingestellten Artikelkategorien gefunden werden. Diese Einschränkung erleichtert z.B. Vertriebsmitarbeitern bei umfangreichem Artikelstamm die Arbeit, da sie nur die Artikel sehen, die in Ihrer Rolle enthalten sind.

### *(2377) Automatisches Anlegen von Datevkonten bei Debitoren und Kreditoren (Personenkonten) Einstellungen || Unternehmen || Organisation || Organisation >> Konfiguration Optionen*

Es gibt die neue Konfigurations-Option: *Datevkonten Automatisch generieren.* Bei aktiver Option wird beim Anlegen

eines neuen Geschäftspartners automatisch ein neues Sachkonto angelegt (bei Debitoren beginnend mit 10 bzw. 11, bei Kreditoren mit 70), wenn der Haken für *Kunde* bzw. *Lieferant* vergeben wird. Dieses Konto trägt sich automatisch auch im Unterreiter *Kontierung* des Kunden/Lieferanten ein.

Beim Setzen des Hakens wird der Suchschlüssel des Kunden bzw. Lieferanten ebenfalls automatisch auf den vom Konto vorgegebenen Wert gesetzt (z.B. 700150). Dabei wird der bereits zuvor vergebene Suchschlüssel überschrieben. Somit sind Suchschlüssel des Kunden bzw. Lieferanten und der des automatisch angelegten Kontos identisch.

Wenn beide Haken (Kunde und Lieferant) bei einem Geschäftspartner aktiviert werden, erhält der Suchschlüssel die zuerst vergebene Nummer.

Die Option ist standardmäßig deaktiviert.

*(2496) Datenimport: ProductSTOCKPlanning.csv muss ergänzt werden um optimalen Lagerbestand*

### Betrifft: ProductSTOCKPlanning.csv

Die Importdatei kann nun auch Informationen für das Feld *optimaler Lagerbestand berücksichtigen*.

## **Bugfixes**

*(2329) Session Timeout wirft Apache Fehlermeldung HTTP Status 404*

Der Sessiontimeout gab im Browser Chrome eine Apache Fehlermeldung aus. Nun gibt es auch im Chrome beim Timeout die Meldung *Session expired*.

### *(2498) Kritische Vorgänge - View - Read Only*

Betrifft die Menupunkte:

- *Kritische Vorgänge Einkauf*
- *Kritische Vorgänge Verkauf*
- *Kritische Vorgänge Produktion*

Die Menüpunkte sind Übersichten, sogenannte Views, welche nur Daten wiedergeben, die an anderer Stelle im System eingegeben wurden. Eine Eingabe von Daten in diesen Views ist nicht vorgesehen. Daher wurde das Icon 'Neuer Datensatz' entfernt und in der Detailansicht sind nun alle Felder nicht editierbar.

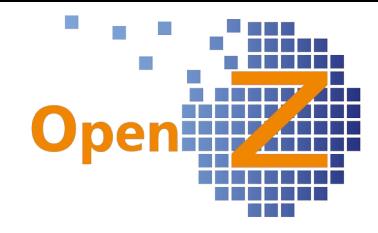

### **Reporting/E-mail**

### *(2300) Testen des Standard Reports, auf html Tags*

Die mit iReport erstellten Ausdrucke können nun auch verschiedene HTML-Tags des Editors (z.B. H1, H2 usw.) richtig darstellen.

### *(2022) Java VM Absturz bei alten Reports*

Durch den Tausch der Reporting-Eingine kam es zu einer Reihe von Systemabstürzen. Die Analyse ergab, dass es sich um alte Reports im OpenBravo-Design handelte. Durch Erneuerung der Designs konnte der Bug behoben werden.

### *(2503) Standardreport div. Verbesserungen*

An den Standardreporten gab es folgende Änderungen:

- Positionsbeschreibungen und Textpositionen haben nun mehr Abstand zur unten begrenzenden Linie, damit werden Buchstaben, die weiter nach unten hinausragen, wie z.B. g, p oder j nicht mehr unten abgeschnitten.

- Kontaktpersonen werden nicht mehr automatisch gedruckt, wenn diese in den Dokumenten eingetragen sind. Diese Änderung wurde notwendig wegen der starken Zunahme von versendeten Dokumenten per Email. Da beim Emailversand immer die Kontaktperson eingetragen werden muss, würde diese auch immer ausgedruckt, auch wenn dieses gar keinen

Sinn macht. Daher ist nun in der Anschrift ein Haken zu setzen, wenn die Kontaktperson mit ausgedruckt werden soll.

Kontaktperson drucken  $\Box$ 

Standardmäßig ist der Haken nicht gesetzt.

- die Mengen sind in der Spalte nun rechtsbündig angeordnet.

### *(2506+2656) AGBs automatisiert mit Rechnung verschicken*

*Einstellungen || System-Stammdaten || Dokument-Typ || Belegarten >> Report Vorlagen >> Email Definition*

Da es zurzeit noch keine Möglichkeit gibt einer Mail ein weiteres PDF automatisch anzuhängen (z.B. für AGBs), wurde nun die Anzahl der Eingabezeichen für das Textfeld *Body* von 2.000 auf 1.000.000 erhöht. Damit können längere Texte (z.B. AGBs) gleich in den Text der Mail geschrieben werden.

### *(2596) Absender EMail bei Mehrfachauswahl im Dokumentenversand = Empfänger EMail*

Beim gleichzeitigen Versand von mehreren Dokumenten per Email wurde der Empfänger als Absender eingesetzt. Nun wird auch bei Mehrfachauswahl von Dokumenten, je nach Einstellung, die zentrale Absenderadresse oder der Bearbeiter als Absender eingesetzt. Siehe dazu auch Changelog 3.0.16, Einstellungen # 2459.

## **Stammdaten/CRM**

### **Features**

*(2275) HTML-Editor in CRM einbauen*

*Stammdaten || Geschäftspartner || Geschäftspartner >> Kommunikation*

Das Feld *Beschreibung*, in welchem die Kommunikation erfasst wird, enthält nun den erweiterten Texteditor (html-fähig).

### *(2306) BIC automatisch in Großbuchstaben schreiben*

*Stammdaten || Geschäftspartner || Geschäftspartner >> Bankverbindung*

Legt man eine neue Bankverbindung an oder editiert eine alte, so können im Feld 'SWIFT-Code' sowohl Klein- als auch Großbuchstaben verwendet werden. Beim Speichern werden alle Buchstaben automatisch als Großbuchstaben abgespeichert.

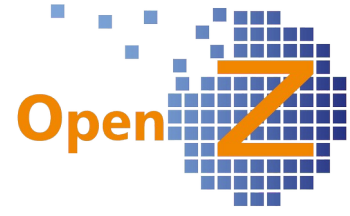

## *(2491) Baugruppe incl. SNr soll bei Transaktionsinformationen ausgegeben werden*

In der Produktion komplizierter technischer Güter stellt sich immer wieder die Frage: W*elches Teil wurde in welcher Baugruppe verbaut und wo war dieses Teil ggf. schon überall eingebaut?* Mit diesem Feature wird nun also der Lifecycle eines Bauteiles nachvollziehbar. Voraussetzung ist, dass die Baugruppe, in die verbaut wurde, eine Serien-nummer hat. Die aktuelle Beziehung einer

Seriennummer ist schon jetzt im Stamm-datensatz der Seriennummer ersichtlich. Nach unten zeigt die Stückliste, welche Teile verbaut sind, wenn die Seriennummer eine Baugruppe ist (siehe rechts). In welcher Baugruppe die Seriennummer wiederum selbst verbaut ist, kann im Feld *Beziehung* abgelesen werden.

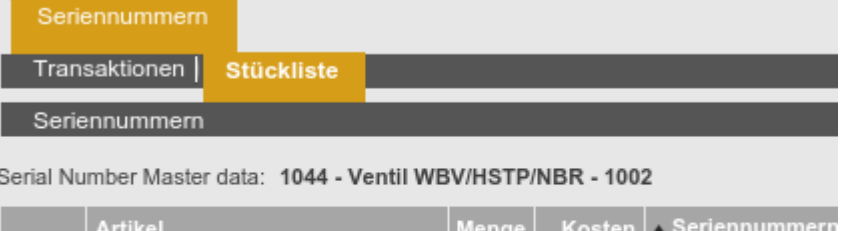

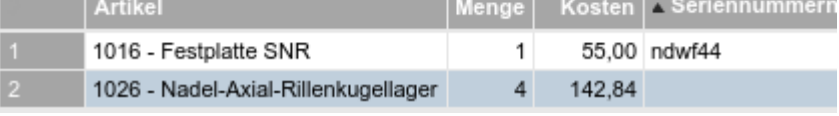

Nun kommt neu hinzu, dass im System in verschiedenen Ansichten der Warenbewegungen aufgezeigt wird, in welchen Baugruppen ein Artikel eingebaut wurde. Es ist also die Sicht nach oben - vom Bauteil hinauf zur Baugruppe. Daher schließt dieses Feature auch Bauteile ein, die selbst nicht seriennummernpflichtig sind.

Aus technischen Gründen erfolgt die Darstellung der Beziehung für Artikel mit Seriennummer etwas anders als für Artikel ohne Seriennummer.

### Artikel mit Seriennummer

Für Artikel mit Seriennummer findet sich in den Bewegungsdaten nun das Feld/Spalte *Verbaut in*. In diesem Feld kann allerdings nur die Seriennummer ausgegeben werden. Verbaut in 1002

Dafür findet sich in der Detailansicht aber gleich einen Link, der direkt in die Seriennummer/Baugruppe verzweigt.

Da die gleiche Seriennummer theoretisch in verschiedenen Artikeln vorkommen kann, wird die Information, um welchen Artikel es sich bei dieser Baugruppe handelt, noch benötigt. Diese Information wird in der nächsten Version 3.0.20 implementiert und muss aus technischen Gründen in einem eigenen Feld/Spalte ausgegeben werden.

Gilt für:

- *Stammdaten || Chargennummern >> Transaktionen snr\_Serialnumbertracking*
- *Stammdaten || Seriennummern >> Transaktionen snr\_Serialnumbertracking*
- *Stammdaten || Artikel || Artikel >> Lager >> Seriennummern >> Seriennummer Transaktionen -- > snr\_Serialnumbertracking*
- *Stammdaten || Artikel || Artikel >> Lager >> Chargennummern >> Chargennummer Transaktionen snr\_Serialnumbertracking*
- *Lagerverwaltung || Seriennummern Transaktionen || Transaktionen mit Seriennummern snr\_Serialnumbertracking*

### Artikel ohne Seriennummer

Für Artikel ohne Seriennummer findet sich in den Bewegungsdaten nun das Feld/Spalte *Verwendet für*. Hier wird nicht nur die Seriennummer Verwendet für 1044 - Ventil WBV/HSTP/NBR - 1002 der Baugruppe ausgegeben, auch der Artikel kann direkt abgelesen werden. Ebenso kann hier direkt per Link zu der Seriennummer/Baugruppe

gewechselt werden. Gilt für :

- *Stammdaten || Artikel >> Lager >> Transaktionen*
- *Lagerverwaltung || Transaktionen || Artikel Transaktionen (Listing) || Transaktionen*

*(2493) Materialkosten bei Streckengeschäft*

*Stammdaten || Artikel || Artikel >> Kalkulation*

×

▼ EK-Dokument

Auch bei Streckengeschäften gibt es nun einen Eintrag für die Kalkulation. Sobald der Streckenauftrag ausgelöst ist, wird der Kalkulationsdatensatz erstellt.

Um auf das entsprechende Dokument verlinken zu können, aus welchem der Preis stammt, gibt es das/die neue Feld/Spalte EK\_Dokument. Darin werden sowohl Streckengeschäfte als auch normale Bestellungen gelistet.

### Info

Werden die Streckengeschäfte wieder geöffnet und gelöscht, dann löschen sich nicht die dazu erzeugten Datensätze in der Kalkulation! Da es aber auch kein Streckengeschäft mehr dazu gibt, verschwindet der Eintrag in der Spalte *EK Dokument.*

## *(2497) Bilder beim Geschäftspartner/Mitarbeiter*

Wie bei den Artikelstammdaten kann nun auch bei Geschäftspartnern und Mitarbeitern jeweils im Kopfdatensatz ein Bild hinterlegt werden.

## *(2509+2045) Geschäftspartner/Kunde: Incoterms voreinstellbar*

In den Untereitern des Geschäftspartners wurden folgende Veränderungen vorgenommen: Kunde:

- *Lieferbedingungen (Incoterms)*: neues Feld, um diese Information für den VK voreinstellen zu können
- *Rabatt drucken*: vorhandenes Feld mit Bugfixing, nun wird die Voreinstellung in den VK übernommen (standardmäßig deaktiviert)
- *Lieferart*: vorhandenes Feld mit Bugfixing, nun wird die Voreinstellung in den VK übernommen

## Lieferant:

- *Fällig*: entfernt, da ohne Funktion
- *Fester Monatstag*: entfernt, da ohne Funktion

## *(2501) Datenexport: Preisliste soll zusätzlich die Spalten "Suchschlüssel" und "Produktbezeichnung" enthalten*

*Stammdaten || Datenimport || Export Preisliste || Export Artikelpreis*

Beim Datenexport war in der Spalte *Artikel* die Information eine Verkettung aus Suchschlüssel und Artikelname. Nun gibt es für Suchschlüssel und Artikelname je eine eigene Spalte.

### (*2502) Datenexport: Erweiterung der Suchfunktion - Export Lieferantenartikel - um: Suchschlüssel, Produktitel, Herstellernummer*

*Stammdaten || Datenimport || Export Lieferantenartikel || Lieferantenartikel* Der Filter wurde um folgende Felder erweitert:

- **Suchschlüssel**
- Name
- Hersteller
- Herstellernummer

### *(2553) Löschen von Artikeln trotz zugewiesener Preisliste muss möglich sein* Artikel können nun gelöscht werden, auch wenn dieser noch Preislisteninformationen enthält.

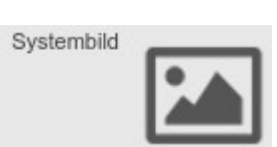

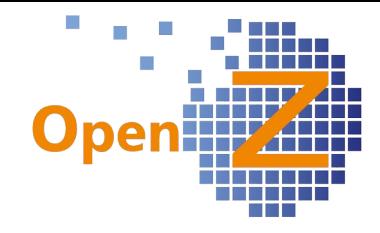

## *(2658) CRM To Do Liste: Filter erweitern*

*CRM || CRM ToDo-Liste || Übersicht*

Es kann nun auch nach Geschäftspartnername und Suchschlüssel gefiltert werden. Die Liste ist standardmäßig nach *Folgetermin* sortiert.

### *(2717) Arbeitseinsatz Rückmeldung - neuer Zuschlag nötig*

*Stammdaten || Betriebliche Einstellungen || Vergütungskategorien || Vergütung: Kategorien >> Kosten*  Es sind nun 3 statt 2 Zuschläge in den Vergütungs- $0.0000$ Zuschlag 3 kategorien verfügbar.

*Modul: TimeService*

*Projektmanagement || Arbeitseinsatz Rückmeldung || Arbeitseinsatz Rückmeldung*

In dieser Rückmeldung kann die Einsatzdauer für den 3. Zuschlag eingegeben werden. Die Kalkulation in der Zeiterfassung berücksichtigt diesen Zuschlagssatz und gibt diese beim Mitarbeiter im *Stundenzettel* in einer zusätzlichen Spalte für den 3. Zuschlag aus.

### *(2742) Zahlungsbedingungen: Felder ausblenden: Fällig (Monatsdifferenz) und Fälligkeit*

Die beiden Felder *fällig (Monatsdifferenz)* und *Fälligkeit* waren ohne Funktion und wurden entfernt.

### **Bugfixes**

*(2321) Artikel-Kategorie; Felder bereinigen*

Folgende Felder waren ohne Funktion und wurden aus der Artikelkategorie ausgeblendet:

- Geplanter Deckungsbetrag
- Güter-Kategorie

### *(2529) Geschäftspartner >> Kunde >> Preisgestaltung - Kundenartikel : Artikelselektor zeigt nur Lieferantenartikel an.*

*Stammdaten || Geschäftspartner || Geschäftspartner >> Kunde >> Preisgestaltung – Kundenartikel* Der Artikelselektor zeigt an dieser Stelle nun auch Verkaufsartikel an.

### *(2530) Voreinstellung Kunde: 'Rabatt drucken' wird nicht in den Auftrag übertragen*

*Stammdaten || Geschäftspartner || Geschäftspartner >> Kunde*

Hier kann das Feld 'Rabatt drucken' voreingestellt werden. Ist der Haken gesetzt, wird er in den Auftrag übernommen.

### *(2568) Synchronisation Artikel nach Basisassembly bzw. Produktionsplan ändert zu viele Datensätze*

Bei aktivierter Konfigurationsoption *Stücklisten in Artikel und Basisarbeitsgang synchronisieren* änderte sich bei Änderung eines Artikelnamens nicht nur der zugehörige Basisarbeitsgang, sondern auch solche Basisarbeitsgänge, die im Artikelnamen sehr ähnlich waren und z.B. nur durch einen weiteren Buchstaben ergänzt wurden. Die Synchronisation wird nun eindeutig zugeordnet.

*(2602) Im Zugang / Im Abgang: Selektor und Lagerübersicht berücksichtigen mehrere Läger nicht* Bei der Verwendung von 2 Lagern wurden die Zu-/Abgänge im Selektor *Artikel mit Preisgestaltung* und in den Lagerübersichten bisher auf ein einzelnes Lager zusammengerechnet. Nun werden diese korrekt auf die Lager aufgeteilt.

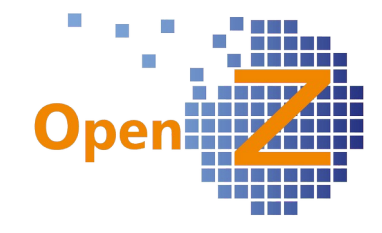

# **E-Commerce**

### **Features**

*(2534) neben Max. Anzeigebestand Lagermenge muß auch ein Mindestlagerbestand im Shop möglich sein*

*E-Commerce || Artikel-Shop-Zuordnung || Artikel-Shop-Zuordnung*

In der Artikel-Shop-Zuordnung gibt es das neue *Feld* Mindestlagerbestand im Shop

*Mindestlagerbestand im Shop.* Damit kann ein Lagerbestand

im Shop simuliert werden, obwohl zu diesem Artikel kein Lagerbestand im OpenZ Lager vorhanden ist, weil diese Ware per Streckengeschäft vom Lieferanten geliefert wird.

Gilt für die Schnittstelle zu Brickfox und SEOshop.

### *(2734) Matching von Artikeln muss auf EAN und Suchschlüssel erfolgen --> Artikel existiert nicht in OpenZ" trotz bekanntem Artikel*

Die Shop-Schnittstellen (SEO und Brickfox) erkennen den Artikel jetzt an, ganz egal, ob als Artikelnummer der Suchschlüssel oder der EAN von der Schnittstelle übergeben wird. Das hat den Hintergrund, dass z.B. Amazon die Artikelnummer gerne mit der EAN umschlüsselt.

## **Bugfixes**

-.-

# **Bestellung**

## **Features**

*(2365) Voraussichtliches Überweisungsdatum; Befüllungsautomatismus* Ausführung siehe Vertrieb #2365

## **Bugfixes**

### *(2086) Auftrag: Positionserfassung ohne Artikel möglich*

Die Kombination aus Eingabe einer ungültigen Artikelnummer und Anwendung des Button *Speichern und neu* führt nun nicht mehr zu 'leeren' Positionen in Auftrag und Bestellung.

### *(2304) Preislisten; doppelter Standard in VK-PL blockiert direkte Belegeingabe*

Werden 2 VK-Preislisten als Standard gesetzt, konnte die 'Direkte Belegeingabe nicht mehr ausgeführt werden, obwohl hier eine EK-Preisliste Verwendung findet. Es wird nun eine Fehlermeldung gezeigt, wenn eine 2. Verkaufs-Preisliste als Standard gesetzt werden soll.

### *(2488) Fehlermeldung Wareneingang mit SN oder ChN*

*Bestellwesen || Transaktionen || Wareneingang manuell anlegen*

Bei Erfassung eines Wareneinganges mit einer Serien- oder Chargennummer kam es zu einer kryptischen Meldung. Nun wird ein Text mit dem Hinweis ausgegeben, dass noch eine Serien-/Chargennummer zu vergeben ist. Dazu erscheint nun ein Link, der in die entsprechende Position der Warenbewegung führt.

*(2499) Im Auftrag und Rechnung muß der Unterreiter Steuern Read-Only sein (EK und VK)* Gilt für Kundenauftrag, Kundenrechnung, Bestellung und Lieferantenrechnung Die Felder im Reiter *Steuer* sind nun ausgegraut.

### *(2588) Wenn Streckengeschäft aktiv, muss Update möglich sein*

Der *Einkaufsauftrag (Streckengeschäft)* verhält sich im aktivierten Zustand so wie andere Bestellungen auch. Es können in den dann noch weißen Feldern wie z.B. *Interne Notiz* oder *Zusagedatum Lieferung* noch Einträge gespeichert werden.

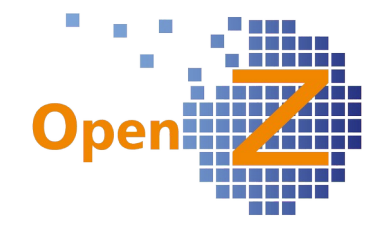

### **Reporting**

### *(2315) Lieferschein für Streckengeschäft*

Es gibt einen neuen Lieferschein, zugehörig zum Dokument *Einkaufsauftrag (Streckengeschäft).* Da die Ware der Streckengeschäfte nicht durch das eigene Lager läuft, sondern direkt vom Lieferanten zum Kunden geschafft wird, findet zu diesem Lieferschein keine Lagerbuchung statt. Sinnvoll ist dieser Lieferschein, wenn nicht gewünscht ist, dass der Lieferant einen eigenen Lieferschein zu dem Auftrag ausstellt.

Der Lieferschein kann die Adresse aus einem Projekt berücksichtigen, so dass an eine Projektadresse geliefert wird. Dazu muss im Projekt im Feld *Partneranschrift* ein Eintrag vorhanden und in der Bestellung der Haken *Liefern an Projektadresse* gesetzt sein.

### *(2667) Bedarfsanforderung drucken*

Der Report für die Bedarfsanforderung ist bei einer Bereinigungsaktion entfernt worden, da er wegen veralteter Technik nicht mehr richtig funktionierte. Nun wurden die notwendigen Anpassungen vorgenommen und zu der 'Banf' kann der Report wieder ausgedruckt werden. Der Reportname lautet: RptM\_Requisition.jrxml

## **Vertrieb**

### **Features**

## *(2500) Auftrag - Sofortberechnung - Dokumenttyp*

Es gibt den neuen Dokumententyp - *Auftrag Sofortberechnung*. Bei dieser Auftragsart wird das Rechnungsdokument sofort

erstellt, ohne das diese erst unter *Rechnung man. anlegen* erst ausgewählt werden muss. Die Warensendung zum Kunden soll dagegen weiter unter *Versand man. anstoßen* bearbeitet werden. Diese Auftragsart erleichtert die Abbildung von Fullfillment-Szenarien und wird zunächst vollautomatisiert über eine Schnittstelle angesprochen. Natürlich kann diese aber auch manuell genutzt werden.

*(2357) Dimensionsanalyse Verkauf soll Fremdwährung berücksichtigen. Projekt-Kalkulationen und Kostenstellen in Buchwährung*

Die *Dimensionsanalyse Verkauf* berücksichtigt nun auch Fremdwährungen genau wie die *Dimensionsanalyse Verkaufsrechnungen*.

Die Auftragswerte der Dimensionsanalyse können in beliebigen Währungen dargestellt werden, sofern ein Wechselkurs existiert. Bezugszeitpunkt für die Umrechnung ist immer das Auftragsdatum, es handelt sich ja schließlich um die Dimensionsanalyse für Aufträge.

Besonderheit: Wenn in der Dimensionsanalyse unter "Report Typ" das "Projekt" aktiviert ist, muss der Report in der Buchwährung der Organisation durchgeführt werden. Dann werden alle Auftragswerte (Fremdwährung) korrekt in Buchwährung umgerechnet und den Kosten gegenübergestellt.

*(2358) Bildschirm: Rechnung manuell anlegen Auftragsnummernfeld zu klein Vertrieb || Transaktionen || Rechnungen manuell anlegen* Die Spalte *Rechnungsnr.* ist nun breiter.

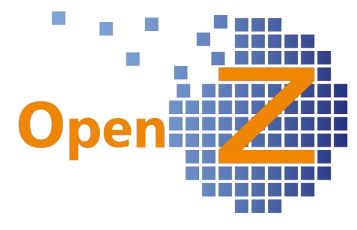

*(2365) Voraussichtliches Überweisungsdatum; Befüllungsautomatismus* Gilt für VK-Aufträge und Bestellungen im EK.

Die Standardfunktionalität von OpenZ wurde dahingehend erweitert, dass ein Eintrag im Feld *Voraussichtliches Rechnungsdatum* nun automatisch zu einem Eintrag im Feld *Fällig* führt. Dabei wird die Anzahl der Tage aus den Feld *Zahlungsbedingungen* berücksichtigt.

Vorrausichtliches Rechnungsdatum + (Tage) Zahlungsbedingungen = Fällig (Datum)

Abweichend von der Standardfunktionalität gibt es ein zusätzliches Skript, welches durch einen Eintrag im Feld *Zusagedatum Lieferung* automatisch das Feld *Voraussichtliches Rechnungsdatum* befüllt. Dieses führt zusammen mit der Standardfunktionalität dazu, dass ein Eintrag im Feld *Zusagedatum Lieferung* zu einem Eintrag im Feld *Fällig* führt.

*Zusagedatum Lieferung* = *Voraussichtliches Rechnungsdatum*

Wer dieses Skript benötigt, wende sich bitte an das OpenZ Team.

Diese Logiken beziehen sich zunächst nur auf die Kopfmaske des Auftrages/Bestellung, da von hier aus auch automatisch die Positionen befüllt werden und es nur hier das Feld 'Fällig' gibt. Änderungen abweichend von der Kopfeinstellung müssen in den Positionen händisch nachgepflegt werden.

Nachträglich geänderte Einstellungen der Zahlungsbedingungen werden berücksichtigt und ändern das Fälligkeitsdatum.

Diese Automationen senken nicht nur den Aufwand für das Eintippen, sondern sind auch Grundlage für eine Vorbereitung zu einer Cashflow-Analyse, bei welcher das Feld *Fällig* ein wichtiger Baustein ist.

#### *(2405 + 2615) Versand man. anstoßen: Erweiterung Filter (Rechnung manuell anlegen: Auftragsnr. als Filter)*

*Vertrieb || Transaktionen || Versand manuell anstoßen || Versand manuell anstoßen* Mehrere neue Filter wurden eingebaut:

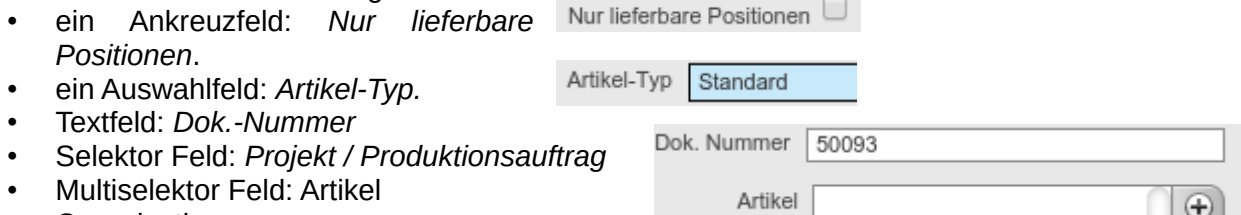

**Contract Contract Contract** 

• Organisation

*Vertrieb || Transaktionen || Rechnung manuell anlegen|| Rechnung manuell anlegen* Ein neuer Filter wurde eingebaut:

- Textfeld: *Dok.-Nummer*
- Organisation

### *(2406) Anpassungen Auswertungen/Berichte*

*Vertrieb || Berichte || Auftragsübersicht nach Artikelkategorien*

Der Bericht ist um *Artikel-Typ, gelieferte Menge, Einheit, Lieferdatum, Region* ergänzt worden. Außerdem kann nun auch nach *Artikelkategorie* gefiltert werden.

 $\sim$ 

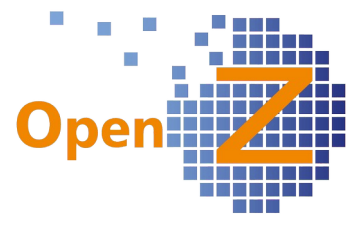

*(2481) Entwicklung NEP (NurEinzelPreis)-Positionen in den Standardreport um Alternativpositionen abzubilden*

In den Positionen eines Angebotes gibt es das neue Feld *Optional*. Diese Funktion Optional  $\Box$ ist für optionale/alternative Positionen, für welche nur der Einheitspreis, aber kein Gesamtpreis der Position benötigt wird. Der Gesamtpreis der Position wird mit --,-- € ausgegeben. Eine Addition in den Gesamtpreis des Auftrages findet für diese Position nicht statt.

### *(2482) Überschriftszeile bzw. Textposition zwischen die Positionen im Standardreport*

Es gibt in den Angebots/Auftragspositionen das neue Feld *Textposition*. In diesem Textfeld kann ein Text eingegeben werden, der zwischen den Positionen erscheinen soll. Genau genommen erscheint der Text über der Position, in welcher der Text eingegeben wurde. Dies könnte eine Überschrift sein, um Positionen einer Gruppe zu kennzeichnen oder auch ein längerer erklärender Text.

Textposition Bauteilpositionen

Im Ausdruck nutzt das Textfeld die Gesamtbreite aller Spalten und ist mittig ausgerichtet.

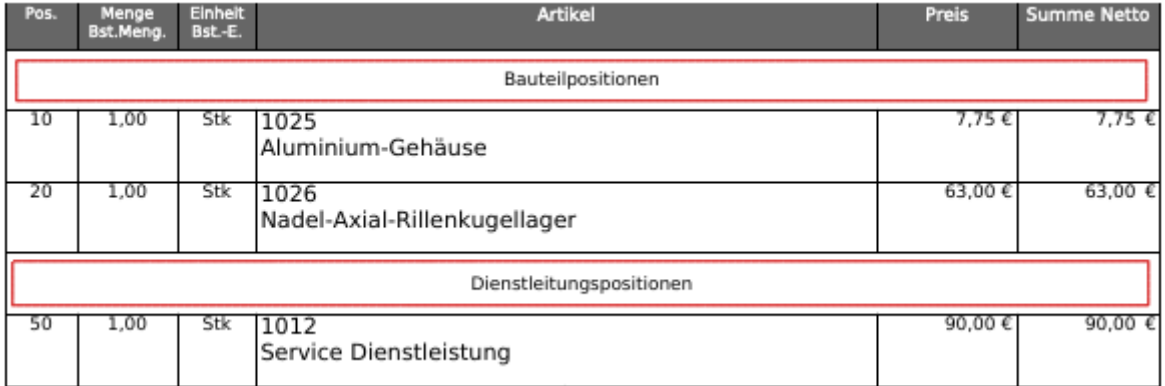

 *Texte zwischen den Positionen (rot markiert) können ordnende Elemente sein*

#### *(2483) Entwicklung steuerbarer Seitenumbruch*

Es gibt das neue aktivierbare Feld *Seitenumbruch*.

Wird der Haken gesetzt, dann wird die gewählte Position bis zum Seitenende verlängert und die nächste Position beginnt auf einer neuen Seite. Damit lassen sich unschöne Seitenumbrüche mitten in einer Position vermeiden.

### *(2484) Abweichende Lieferadresse über Textfeld*

In der Kopfmaske von Angebot/Auftrag/Lieferschein gibt es ein Textfeld, dessen frei eingetragener Inhalt als Lieferadresse gedruckt wird. Praktisch für 'Einmaladressen' die nicht extra im System anlegen werden sollen. Im Standard ist das Feld ausgeblendet.

Lieferadresse (Text) Kunde 45 Kundenweg 6 27766 Weitweg

Seitenumbruch

Durch ein individuelles Setting kann man sich das Feld einblenden. Wie das geht steht im Forum im Beitrag: *[Ausgeblendete Felder einblenden](https://www.openz.de/forum/8-data-dictionary/772-ausgeblendete-felder-einblenden.html)*

### *(2565) Projektaufgabe im Angebot kein Pflichtfeld*

*Einstellungen || Unternehmen || Organisation || Organisation >> Konfiguration Optionen* Gilt bei aktivierter Konfig-Option *Projektaufgabe ist Pflichtfeld.* Angebote und Anfragen sind ab sofort von dieser Option ausgenommen und können auch ohne die Angabe einer Projektaufgabe aktiviert werden.

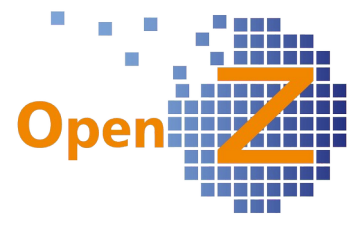

*(2607) Auftragsübersicht nach Artikelkategorien: "Bestellt" zeigt keine Mengen kleiner 1 an*

*Vertrieb || Berichte || Auftragsübersicht nach Artikelkategorien || Auftragsübersicht nach Artikelkategorien*

In den Spalten *Bestellt* und *Gelieferte Menge* werden nun auch Mengen kleiner 1 bzw. 2 stellen hinter dem Komma angezeigt.

## **Bugfixes**

*(1878) Rechnungsregel 'Auftrag vollständig': Funktionsweise inkorrekt*

Die Funktionsweise der Rechnungsregel 'Auftrag vollständig' war nicht korrekt, diese funktioniert nun folgendermaßen:

Diejenigen Positionen eines Auftrages, welche Artikel enthalten, die keine Dienstleistungen sind, müssen alle vollständig geliefert worden sein. Dabei wird ein gesetzter Haken *Lieferung Komplett* ebenfalls berücksichtigt. Erst wenn diese Bedingung erfüllt ist, erscheint der zum Auftrag zugehörige Rechnungsvorschlag unter *Rechnungen man. anlegen.*

### *(2366) Rückstandsliste/offene Lieferung; Bereinigung der View*

*Vertrieb || Rückstandsliste / Offene Lieferungen || Rückstandsliste / Offene Lieferungen*

Der Button *Neuer Datensatz* ist nun ausgeblendet, da man dort keinen neuen Datensatz anlegen kann. In der Detailansicht ist das Feld *Zusagedatum Lieferung* nicht mehr editierbar, da dort kein Datum eingetragen werden kann.

### *(2345) Dimensionsanalyse Verkauf - "FEHLER: Syntaxfehler am Ende der Eingabe Position: 2130" Cockpit || Dimensionsanalyse Verkauf || Dimensionsanalyse Verkauf*

Wenn keine Dimension eingegeben wurde, erscheint nun folgende Meldung: *Error: Sie müssen eine Dimension aus der Liste auswählen, um die Analyse zu benutzen*. Außerdem wurden in den Dimensionsanalysen Einkauf und Verkauf englische Begriffe ins deutsche übersetzt.

### *(2489) Dimensionsanalyse Verkauf – Verwenden mehrerer Filter*

Die Dimensionsanalysen im Ein- und Verkauf liefern nun auch ein Ergebnis, wenn mehrere Filter verwendet werden.

*(2555): Versand man. anstoßen: Haken 'Kompl.' berechnet Menge 'Abgang' falsch* Wurde bei *Versand man. anstoßen* eine geringere Menge als die zuliefernde eingegeben und dazu der Haken *Kompl(ett).* gesetzt, dann stimmte nach der Verarbeitung die Menge i*m Abgang* nicht. Nun wird die Menge auch bei Benutzung des Hakens *Komplett* richtig berechnet.

*(2623) 'Rechnung nach Lieferung' rechnet in der Rechnung die 2. Einheit nicht korrekt um* Bug behoben: Die Rechnungsregel *Rechnung nach Lieferung* rechnet nun die 2. Einheit korrekt um.

### **Reporting**

*(2515) Mahnungsreport: Zeilenumbruch aus der Maske wird nicht im Report umgesetzt.* Der Mahnungsreport gibt nun Texte mit Zeilenumbrüchen korrekt wieder.

### *(2595) Report-Auftragsbestätigung: Spalte Lieferdatum zu schmal*

In der Auftragsbestätigung kam es in der Spalte *Lieferung* zu einem unschönen Zeilenumbruch nur mit der letzten Ziffer des Datums. Nun wird das Datum wieder ohne Zeilenumbruch dargestellt. Auslöser war die Umstellung auf das Reporting-Tool Jaspersoft Studio.

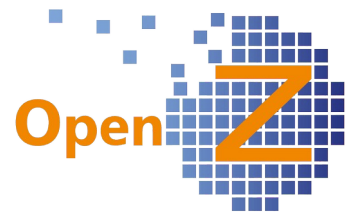

*(2642) Rechnungsausdruck: Zusammenfassung der Steuer für mehrere gleiche Steuersätze* In den Ausdrucken von Bruttorechnungen für Kunden, werden nun die einzelnen Summen je Steuersatz ausgegeben.

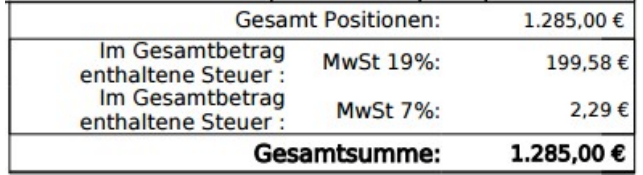

## **Lagerverwaltung**

-.-

# **Herstellung**

## **Features**

#### -.- **Bugfixes**

*2477): Projekt- Aufgabe - Mehfache Produktion unterbinden - Anzeige, wieviel produziert wurde* Das Feld Produzierte Menge zeigt jetzt an, wie viel produziert wurde. Damit ist jetzt auch eine kontinuierliche Produktion über das Projekt möglich. Man öffnet die Aufgabe wieder, erhöht Menge, entnimmt Material. Dann wieder produzieren (Aufgabe beenden) - Es erhöht sich die produzierte Menge um die Differenz aus produzierte Menge vorher und Feld Menge. Diese Funktion gilt nicht bei BANF.

## *(2713) Doppelte Positionsnummer in BOM führt zu Fehler in Produktion*

Das doppelte Verteilen von Positionsnummern innerhalb von Stücklisten führt zu Fehlern innerhalb von Basis-Arbeitsgang Stücklisten. Ein angepasster Trigger führt nun zu einer Fehlermeldung wenn Positionsnummern doppelt vergeben werden.

## **BDE**

**Features**

#### -.- **Bugfixes**

*(2686) No Connections Available in BDE*

Bei Fehlermeldungen in der BDE wurden Sessions erzeugt, die bei zu vielen Sessions den Fehler 'status 500' auslösten: Bug behoben

## **MRP**

**Features**

#### -.- **Bugfixes**

*(2510) Einkaufslauf: Paralleles ausführen verhindern* Mehrmaliges Klicken auf den "OK" Button im Einkaufslauf führte zu mehrmaligem Ausführen. Bug behoben.

*(2522) EK-Lauf kauft ein, obwohl Meldebestand noch nicht unterschritten ist* Der optimale Lagerbestand wurde im EK-Lauf falsch eingerechnet. Bug Behoben

# **Anlagenverwaltung**

# **Projektmanagement**

## **Features**

-.-

### *(2259) Arbeitszeiterfassung: Mehrere Tage auf einmal eingeben*

Modul Timeservice

*Projektmanagement || Arbeitseinsatz Rückmeldung || Arbeitseinsatz Rückmeldung*

Es ist ein neues Feld "Arbeitsdatum bis" eingeführt. Arbeitszeit bis

Über das Arbeitsdatum-Intervall können mehrere

Tage mit gleicher Arbeitszeit auf einmal erfasst werden. Außerdem kann per Haken ausgewählt werden, ob Samstage, Sonntage und/oder Feiertage mitberechnet werden sollen (3 Ankreuzfelder). Sind die Häkchen gesetzt, rechnet das System die Werktage sowie Sa., So. und Feiertage mit der eingegebenen Arbeitszeit durch und weist die Summe in den Feldern "Stunden" und "aktuelle Kosten aus".

## *(2311) Bestellwerte im Projekt - Übersicht Aufträge*

*Projektmanagement || Projekte || Projekte >> Übersicht Aufträge*

In Projekten gibt es nun eine Übersicht der zugehörigen Aufträge und Bestellungen. Analog zu *Übersicht Rechnungen*. Statt der Spalte *Bezahlt* wurde in dieser Übersicht die Spalte *Berechnet* eingefügt.

### *(2314) Streckengeschäft in Projektkalkulation*

Für die Materialkostenkalkulation in einer Projektaufgabe ist es wichtig zu erfassen, wie viel Material in dieser Aufgabe tatsächlich verbraucht worden ist . Diese Information bezieht das System aus den zugehörigen Warenbewegungen. Da es bei einem Streckengeschäft aber keine Warenbewegungen gibt, aber trotzdem Kosten anfallen, konnten dafür bisher keine Kosten im Projekt erfasst werden.

Die Kostenerfassung im Projekt sollte für 2 verschiedene Varianten des Streckengeschäftes funktionieren

- 1. Für Auftragspositionen, die keine Baugruppenartikel sind.
- 2. Für Auftragspositionen von Baugruppenartikeln, deren Einzelteile/Module per Streckengeschäft geordert werden sollen.

Um dieses zu ermöglichen gibt es nun im Reiter *Materialplanung* und *Materialplanung (Liste)* das Merkmal *Direkte Lieferung*. Diese Haken werden automatisch vom System vergeben und sind nicht manuell bedienbar. Zu Materialplanungspositionen, welche dieses Merkmal besitzen, werden keine Warenbewegungen mehr erwartet.

Aufgrund der verschiedenen Ebenen der Streckengeschäftsartikel von 1. und 2. gibt es dazu 2 verschiedene Abläufe.

Ablauf zu1.

- Auftrag erstellen
- Mit Button *Projekt/Aufgaben erstellen* wird aus den Auftragspositionen automatisch eine Projektaufgabe (Standard) generiert, in deren Stückliste die Auftragspositionen enthalten sind (siehe Highlightfeature).
- Auftrag aktivieren.
- Button *Strecken-Auftrag erstellen* anwählen und Lieferanten auswählen.

Haken *Direkte Lieferung* ist nun gesetzt und das Bestelldokument generiert.

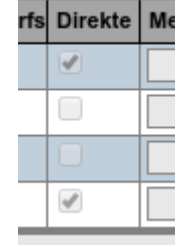

Übersicht Aufträge

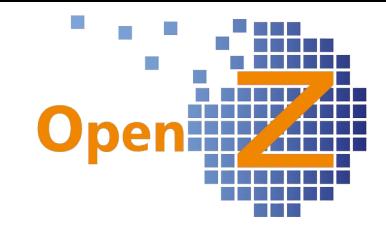
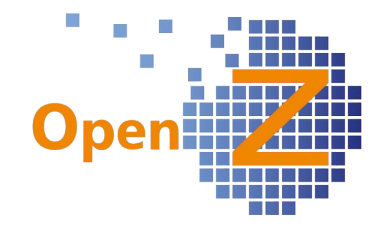

Ablauf zu 2.

- Auftrag erstellen<br>• Mit Button *Proie*
- Mit Button *Projekt/Aufgaben erstellen wird* aus der Auftragsposition automatisch eine Projektaufgabe (Produktion) generiert, in deren Stückliste die Einzelteile der Baugruppe enthalten sind (siehe Highlightfeature).
- Auftrag aktivieren.
- Button Materialplanung anwählen.
- Button Bedarfsanforderung erstellen.
- Bestellung aus Bedarf erstellen.
- In Bestellung die Zielbelegart auf *Streckengeschäft* ändern.
- Bestellung aktivieren.

Haken *Direkte Lieferung* ist nun gesetzt und das Bestelldokument generiert.

Da das System Baugruppenartikel nicht in ihre eigene Stückliste schieben kann, um dort die Information *Direkte Lieferung* zu hinterlegen, kommt es bei selbigem Versuch zur (Rekursions-) Fehlermeldung. Daher muss hier der Weg über den normalen Bedarfsanforderungenprozeß gegangen werden.

Firmen, die im VK-Auftrag einen Baugruppenartikel verkaufen, der aus mehreren variantenreichen Modulen besteht, können so bei verschiedenen Lieferanten die einzelnen Module im Streckengeschäft bestellen und diese zur Projektadresse liefern lassen. Die Kosten für die einzelnen Module sind in der Projektaufgabe erfasst und das gesamte Projekt kann in OpenZ kalkuliert werden.

## *(2424) Übernahme von Beginn + Ende in das Projekt*

#### *Vertrieb || Aufträge || Aufträge*

Wird im VK-Auftrag der Button *Projekt/Aufgabe erstellen* benutzt, werden die Felder *Zusagedatum Lieferung* und *Voraussichtliches Rechnungsdatum* aus dem Auftrag in das neue Projekt übernommen. *Zusagedatum Lieferung* wird in das Feld *Beginn* und *Voraussichtliches Rechnungsdatum* in das Feld *Ende* übertragen.

## *(2425) Filter in Projekte und Übersicht Rechnungen*

An 2 Stellen wurde der Standard der Filtereinstellungen angepasst.

*Projektmanagement || Projekte || Projekte*

Hier kann nun nach *Fakturierter Betrag* und nach *Vertragssumme Verkauf,* jeweils Vom - Bis gefiltert werden

*Projektmanagement || Projekte || Projekte >> Übersicht Rechnungen* Hier kann nun nach der *Dokument Notiz* gefiltert werden.

#### *(2426) PM kann beim Anlegen eines Projektes bestimmte Felder ändern, Feld Projektleiter einfügen*

Beim Anlegen eines Projektes aus dem Auftrag heraus gibt es nun das neue Feld *Projektleiter.* Dieser kann vom Bearbeiter frei gewählt werden. Bei aktiviertem *Projektleiter Workflow* kann nur der *Projekt Supervisor* diesen dann im Projekt wieder ändern.

Wie bisher auch, darf der Projektleiter alle Informationen in den Projekten anlegen/verändern, in welchen er als Projektleiter eingetragen ist.

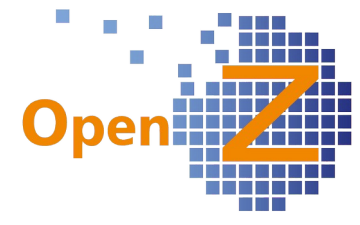

*(2427) Projekt - Aufgaben - Neuer Unterreiter Kalkulation / Sektion Mitarbeiter (2462) Projekt - Aufgaben - Equipment Plan (2463) Projekt - Aufgaben – Lieferanten (2464) Projekt: Margenberechnung / Kalkulation Verkauf*

Im Projektmanagement gibt es 2 neue Fenster, die im Standard zwar ausgeliefert, aber deaktiviert sind (Aktivierung siehe unten). Die Anwendung dieser Fenster erscheint zunächst recht kundenspezifisch, durch Erweiterungen sind aber auch breitere Anwendungsfälle denkbar. Insgesamt dienen die beiden Fenster der vereinfachten Planung von Ressourcen zur Ermittlung der Kosten, um daraus wiederum Angebotspreise für ganze Projekte ableiten zu können.

Für die Umsetzung des Fensters *Kalkulation* musste OpenZ zunächst technisch weiterentwickelt werden. Bislang konnte pro Fenster nur eine Tabelle dargestellt werden. In dem neuen Fenster Kalkulation werden nun 3 Tabellen mit verschiedenen Inhalten untereinander dargestellt.

#### *Projektmanagement || Projekte || Projekte >> Aufgaben >> Kalkulation*

In diesem neuen Fenster können Mitarbeiter, Maschinen und Artikel für eine Projektaufgabe in nur einem Fenster geplant werden.

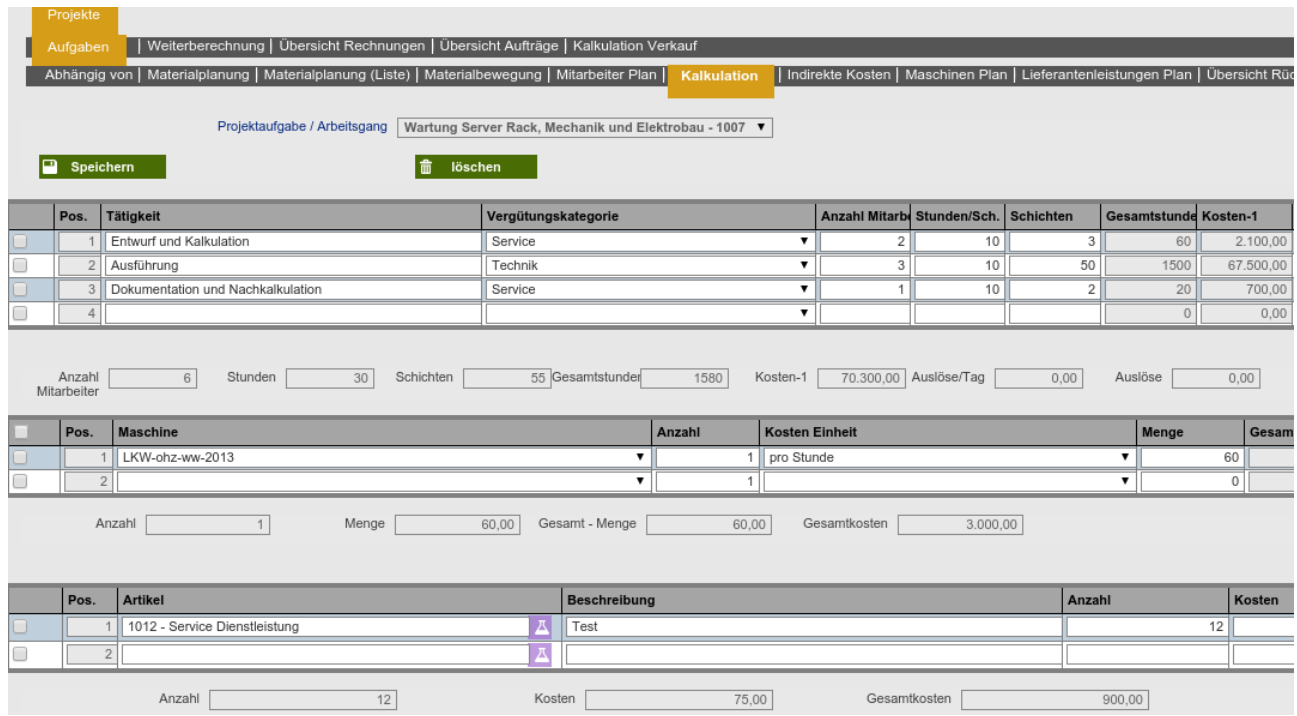

*Kalkulation von Mitarbeitern, Maschinen und Material in nur einem Fenster.*

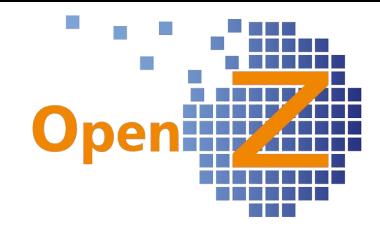

## *Projektmanagement || Projekte || Projekte >> Kalkulation Verkauf*

In diesem Fenster werden die Kosten je Aufgabe komplett zusammengefasst und in nur einer Zeile ausgegeben. Je Aufgabe kann ein prozentualer Aufschlag (Marge) eingegeben werden, beim Speichern werden dann alle Zahlen aktualisiert. Aus allen Zahlen zusammen ergibt sich so ein VK-Preis für das gesamte Projekt, welcher in der untersten Zeile abgelesen werden kann.

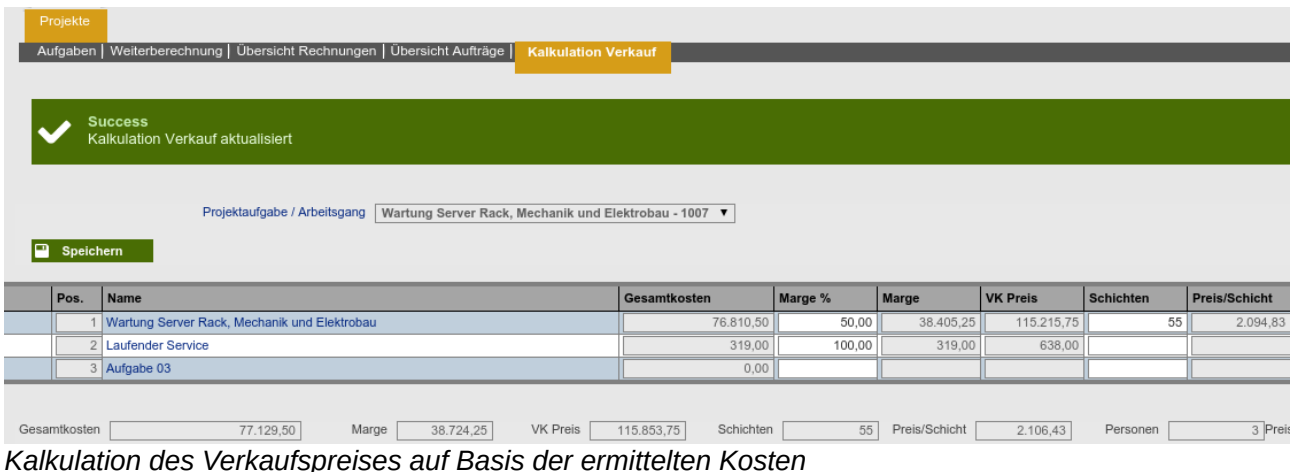

Zu beiden Kalkulationen gibt es auch eigene Reporte. Näheres siehe unten unter Reporting.

#### Aktivierung

Die Aktivierung dieser Fenster erfolgt über das Application Dictionary auf der Devloperebene. Unter *Windows, Tabs, and Fields* existieren im Datensatz *Projects* die Tabs

- Ressources Calculation
- Sales Calculation

Für beide Fenster ist im Unterreiter *Tab - Instance Specific* die Option *Aktiv* zu setzen.

## *(2477): Projekt- Aufgabe - Mehrfache Produktion - Anzeige, wieviel produziert wurde*

Hier wurde aus einer Fehlerbehebung gleich ein Feature entwickelt.

Wird eine Aufgabe abgeschlossen, so setzt sich der Haken *Fertig*. Dieser kann jedoch manuell wieder entfernt werden, um Änderungen vorzunehmen. Jedoch führte ein erneutes Abschließen einer Produktionsaufgabe zur erneuten Produktion, was aber nicht erwünscht war.

Nun gibt es das neue Feld *Produzierte Menge*. Produzierte Menge Das System kann nun die geplante Menge mit

der tatsächlich produzierten Menge abgleichen. Daraus ergibt sich die Möglichkeit einer kontinuierlichen Produktion im Projekt. Wird nun der Haken *Fertig* entfernt, kann auch die geplante Produktionsmenge erhöht, Material geplant und entnommen werden. Bei erneutem Schließen der Aufgabe wird die Differenzmenge produziert, welche sich aus geplanter Produktionsmenge und bereits produzierter Menge ergibt.

Wird die geplante Produktionsmenge nicht erhöht ergibt sich auch keine weitere Produktion. Einschränkung

Bei der Verwendung von Bedarfsanforderungen ist wegen der automatischen Zuweisung von Material auf das Projekt eine solche mehrfache Produktion leider nicht möglich.

 $\overline{0}$ 

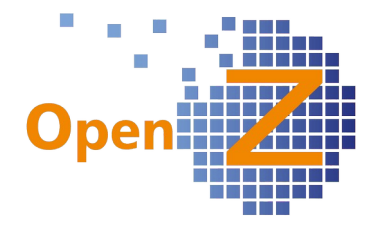

## *(2617) Neuer Projektstatus "verloren"*

Es wurde ein neuer Projektstatus entwickelt. Wird ein Projekt geschlossen bevor es gestartet

Projektstatus Verloren  $\overline{\mathbf{v}}$  wurde, dann erhält es den Status *Verloren*. Bei aktiviertem *Projektleiter-Workflow*, ist der Button *Projekt schließen* deshalb für den P*rojekt*

*Supervisor* nun anwählbar, auch wenn das Projekt noch nicht gestartet wurde. Ein verlorenes Projekt wird in der Tabellenansicht angezeigt, sofern nicht der Haken *Ausgeblendet* gesetzt wird.

#### *2643) Neu eingegebene Interne Kosten wirken auch auf alte Projekte*

Bisher: Bei neuen Kostensätzen für *Indirekte Kosten* wurden alle noch nicht beendeten Projekte neu berechnet. Wurde z.B. ein Kostensatz ab 1.1.2016 eingetragen, so wurde dieser auf alle Projekte, die am 1.1.2016 noch nicht im Status beendet stehen, angewandt.

Neu: Dieses Vorgehen führte aber bei Projekten, die z.B. ein Projekt-Ende-Datum zum 31.12.15 hatten, aber aus organisatorischen Gründen (Nachbuchung von Rechnungen) noch nicht beendet waren, zu veränderten Kalkulationswerten. Daher wird ab sofort der Kostensatz angewendet, welcher zum Projekt-Ende-Datum gültig ist.

Wenn also das Projektende in 2015 liegt, muss auch der Kostensatz angewendet werden, welcher vor dem 1.1.2016 gültig war.

#### *(2701) Auswertung Projekte nach Rechnungsdatum*

*Projektmanagement || Berichte || Projekt Rechnungsdatum || Projekt Rechnungsdatum*

Unter diesem Pfad gibt es eine neue View zur zeitlichen Abgrenzung Projekt Rechnungsdatum der Projektkennzahlen. In der View sind die gleichen Felder/Spalten

wie unter: *Projektmanagement || Projekte || Projekte* 

Zusätzlich gibt es 2 Felder (filterbar), die jeweils das erste und das letzte Rechnungsdatum enthalten. Darin wird das Rechnungsdatum der jeweils ersten und letzten Ausgangsrechnung zum Projekt angezeigt. Die gefilterte View kann dann nach Excel exportiert werden.

*(2717) Arbeitseinsatz Rückmeldung - neuer Zuschlag* Erklärung siehe oben unter Stammdaten #2717

*(2721) Projektaufgabe - Reiter Kalkulation und Kalkulation Verkauf: Spalten Preis/Schicht, Schicht und Schichten mit 1 Nachkommastelle*

Werte mit 2 Nachkommastellen in der Projektkalkulation:

- *Projektmanagement || Projekte || Projekte >> Aufgaben >> Kalkulation*  In die Felder der Spalten "Preis/Schicht" und "Schicht" können nun Werte mit 2 Nachkommastellen eingegeben werden.
- *Projektmanagement || Projekte || Projekte >> Kalkulation Verkauf* Felder der Spalte "Schichten" können auch Werte mit 2 Nachkommastellen erfassen.

#### *(2751) Performance Tuning: Update Project Status*

Bei einer größeren Anzahl an Projektdatensätzen dauerte die Berechnung des Hintergrundprozesses zu lang. Nun wird nur neu berechnet, wo es auch zu Veränderungen kam. Der Prozess *Update Project Status* kann daher jetzt auch bei sehr großen Datenmengen wieder auf ein Intervall von 5 Sekunden eingestellt werden.

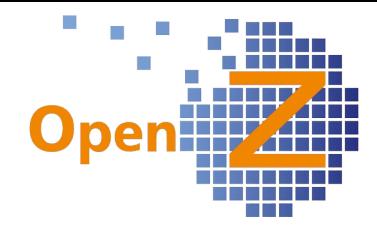

## **Bugfixes**

*(2513) Übersicht Rechnungen im Projekt: Gutschriften mit negativem Vorzeichen darstellen Projektmanagement || Projekte || Projekte >> Übersicht Rechnungen* In der *Übersicht Rechnungen* werden Kunden- und Lieferanten-Gutschriften nun mit negativem Vorzeichen dargestellt.

*(2594: Projekt-Materialplanung (Liste): Button 'Erstellen' bringt Fehlermeldung Projektmanagement || Projekte || Projekte >> Aufgaben >> Materialplanung (Liste)* Der Button *Erstellen* funktioniert nun wieder.

#### **Reporting**

#### *(2478) Report Prä-Kalkulation (Ressourcen)*

Passend zum neuen Reiter *Kalkulation* (siehe oben) gibt es den neuen Report *Projekt Kalkulation* (Rpt\_Project.jrxml) . Dieser Report ist über den Druckbutton im Kopfdatensatz eines Projektes aufrufbar und bezieht sich auf die im Reiter *Kalkulation* geplanten Ressourcen.

| GESCHÄFTSPARTNER<br>PROJEKT / GESCHÄFTSPARTNER<br>PROJEKT<br>PROJEKTAUFGABE<br>PROJEKTDAUER | Kunde 1<br>Service Kunde 1<br>1007<br>$\overline{\phantom{a}}$ | Wartung Server Rack, Mechanik und Elektrobau |   |                |    | 长<br><b>TOUR COMPANY</b> |           |        |                                      |              |
|---------------------------------------------------------------------------------------------|----------------------------------------------------------------|----------------------------------------------|---|----------------|----|--------------------------|-----------|--------|--------------------------------------|--------------|
| Tätigkeit                                                                                   | Vergütungskat.                                                 |                                              |   | Anzahl Stunden |    | Schicht Gesamtstunden    |           |        | Kosten1 Auslöse / Tag Auslöse Gesamt | Gesamtkosten |
| Dokumentation und                                                                           | Service                                                        |                                              |   | 10             |    | 20                       | 700.00    |        | 0,00                                 | 700,00       |
| Entwurf und Kalkulation                                                                     | lService                                                       |                                              |   | 10             |    | 60                       | 2.100,00  |        | 0,00                                 | 2.100,00     |
| Ausführung                                                                                  | Technik                                                        |                                              |   | 10             | 50 | 1.500                    | 67.500.00 |        | 0.00                                 | 67.500,00    |
| Gesamt:                                                                                     |                                                                |                                              | 6 | 30             | 55 | 1.580                    | 70.300,00 |        | 0,00                                 | 70.300,00    |
|                                                                                             |                                                                |                                              |   |                |    |                          |           |        |                                      |              |
| Maschine                                                                                    | Anzahl Kosten Mengeneinheit                                    |                                              |   |                |    | Menge                    |           | Gesamt |                                      | Gesamtkosten |
| LKW-ohz-ww-2013<br>I oro Stunde                                                             |                                                                |                                              |   |                |    | 60,00                    |           | 60,00  |                                      | 3.000,00     |
| Gesamt:                                                                                     |                                                                |                                              |   |                |    |                          | 60,00     |        | 60,00<br>3.000,00                    |              |
|                                                                                             |                                                                |                                              |   |                |    |                          |           |        |                                      |              |
| Artikel                                                                                     |                                                                | Beschreibung                                 |   |                |    |                          | Anzahl    |        | Kosten                               | Gesamtkosten |
| Service Dienstleistung                                                                      |                                                                | Test                                         |   |                |    |                          | 12        |        | 75,00                                | 900,00       |
| Gesamt:                                                                                     |                                                                |                                              |   |                |    |                          | 12        |        |                                      | 900,00       |

*Report der geplanten Ressourcen je Projektaufgabe*

Der Report stellt die Aufgaben eines Projektes getrennt dar. Je Projektaufgabe wird eine eigene Seite ausgegeben. Der Name der Aufgabe wird im Kopf ausgegeben.

#### *(2479) Report Kalkulation Verkauf*

Passend zum neuen Reiter *Kalkulation Verkauf* (siehe oben) gibt es den neuen Report *Kalkulation Verkauf* (ProjectSales.jrxml). Dieser Report ist über den Druckbutton im Kopfdatensatz eines Projektes aufrufbar und bezieht sich auf die im Reiter *Kalkulation Verkauf* geplanten Werte. In diesem Report werden die Kosten einer Aufgabe je in einer Zeile zusammengefasst.

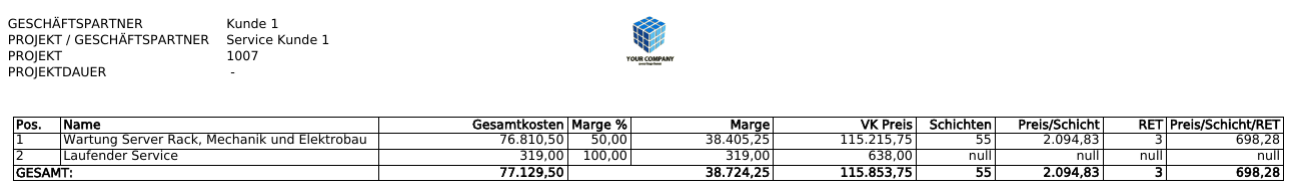

 *Report der geplanten Werte im Projekt*

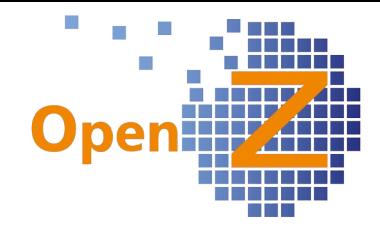

# **Buchhaltung**

## **Features**

#### *(2480) BWA-Report: Anpassungen der Spalten im Excel*

Die BWA-Excel-Reports sind übersichtlicher gestaltet worden. Die Überschriften *Summe* und *Vorjahr* sind nun in die Spalten D und F einmalig als Überschrift. *Unternehmen*, *Datumsbereich* und *Status* erscheinen nun linksbündig in einer Spalte.

## *(2543) Datev-Export: Steuerinformation zu Bruttorechnungen*

Auch bei Bruttobuchungen (z.B. erfasst über die *Direkte Belegeingabe* mit dem Geschäftspartner Kasse, der als Kreditor definiert ist) wird die Steuerinformation beim Datev-Export nun mit übertragen. Die Datei liefert jetzt die Information, welche Steuer bei der *Direkten Belegeingabe* verwendet wurde.

#### *(2629) Datev-Export: UID-Nr. für Verkaufsvorgänge*

Auch bei Kundenrechnungen ist nun die UID im Datev-Export enthalten (wie schon bei Lieferantenrechnungen).

Die UID und der Umsatz wird für die sog. 'Zusammenfassende Meldung' benötigt, die an das Bundeszentralamt für Steuern abzugeben ist.

Voraussetzung: Im Stammsatz der Steuer muss der Haken "Steuer in Buchungssatz" aktiviert sein (z.B. für EU 19% oder § 13b).

## *(2630) Datev-Export: Rechnungsnr. wird abgeschnitten, wenn der Text zu viele Zeichen enthält*

Beim Datev-Export des Zahlungsabgleiches wurde der Buchungstext teilweise abgeschnitten. Das Feld "InformationsArt1" enthält nun den festen Text "Buchungstext", das Feld "Informations-

Inhalt1" enthält den kompletten Buchungstext aus OpenZ bis zu 210 Zeichen (inkl. gegebenenfalls den Namen des Kunden).

#### *(2635) Abgleich Summen u. Saldenliste zw. OpenZ und Datev: 9000er Konten nicht mehr enthalten.*

*Buchhaltung || Kontoführung || Transaktionen || Abgleich Summen u. Saldenliste || Abgleich*

Alle 9000er Konten (z.B. Saldenvorträge Sachkonten, Debitoren, Kreditoren) sind nicht mehr Bestandteil des Abgleichs.

Datev liefert nun über die einzuspielende Datei die Konten, die mit OpenZ abgestimmt werden sollen. D.h. es werden nur die Konten, die in der Datei stehen, miteinander verglichen.

#### *(2677) Abgleich Kontoauszug: Ergänzung eines Filters "Bestellnummer des Geschäftspartners" Buchhaltung || Zahlungsabgleich Bank || Zahlungsabgleich Bank*

*Buchhaltung || Bankdaten erstellen (SEPA) || Bankdaten erstellen*

In beiden Fenstern wird auf das Popupfenster 'Abgleich Kontoauszug' zugegriffen.

Der Filter dieses Popup-Fensters wurde erweitert um das Feld 'Bestell-Nr. des Geschäftspartners'.

## **Bugfixes**

*(2539) Report Forderungen und Verbindlichkeiten*

*Buchhaltung || Übersicht Forderungen und Verbindlichkeiten || Übersicht Forderungen und Verbindlichkeiten*

Im PDF-Format werden nun Gutschriften auch mit einem negativen Vorzeichen dargestellt - wie schon in der HTML-Ansicht.

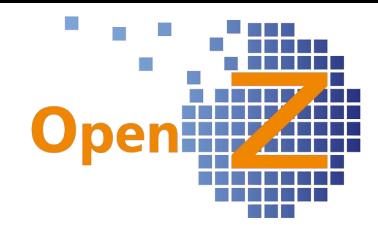

# **Sonstiges**

# **Wording**

#### *(2173) Diverse Anpassungen:*

Z.B. Gütergruppe wurde umbenannt in Güterkategorie, Reiter im Artikelstamm "Preis" heißt nun "Verkaufspreis".

#### *(2317): View Geschäftspartnerinfo; Klärung verschiedener Felder*

*Stammdaten || Einstellungen Geschäftspartner || Geschäftspartnerinfo || Geschäftspartner* In den Kopfdaten wurde das Wording geändert:

• Zahlungsregel => Zahlungsregel (Kunde) und Zahlungsregel (Lieferant).<br>• Zahlungsart => Zahlungsbedingung (Kunde) und Zahlungsbedingung (Li

• Zahlungsart => Zahlungsbedingung (Kunde) und Zahlungsbedingung (Lieferant).

Im Unterreiter "Rechnungen" wurde das Feld "Webportal" ausgeblendet, weil es nicht verwendet wird.

## *(2420) Wording*

Das Feld *Voraussichtliches Überweisungsdatum* in EK und VK wurde geändert in *Fällig*.

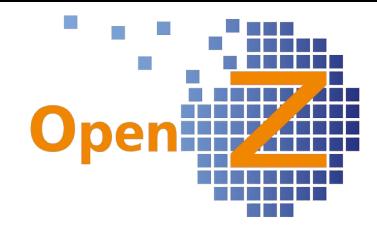

# **Changelog Version 3.0.16**

Liebe Kunden, Partner und Freunde von OpenZ.

Die neue Version OpenZ 3.0.16 bietet viele neue Features, insbesondere für den Handel.

Mit neuen Möglichkeiten in der Preisgestaltung, reift OpenZ zu einem mächtigem Werkzeug der individuellen Preisgestaltung.

Schnellerfassungsmasken und neue Importfunktionen unterstützen die Nutzer beim Anlegen und Bearbeiten von Datensätzen.

Der komplett überarbeitete Einkaufslauf, sowie die Preisgestaltung berücksichtigen die zweite Einheit eines Artikels und Herstellerangaben umfassend.

Ein zusätzliches Highlight ist das Streckengeschäft, in dem aus Verkaufsaufträgen direkt Einkaufsaufträge für Lieferanten generiert werden können.

# **Highlightfeatures**

- Schnellerfassungsmasken
- Streckengeschäfte
- überarbeiteter Einkaufslauf
- zweite Einheiten in Preislisten und im Einkaufslauf
- Hersteller

## **Überarbeiteter Einkaufslauf**

Der Berechnungsprozess für den Einkaufslauf wurde komplett überarbeitet. Neu ist, der Einkaufslauf berücksichtigt zweite Einheiten und Herstellerspezifische Angaben. Die Spalte *Gesamtbedarf* kumuliert die Mengen aus Aufträgen und Lagerbeständen.

Siehe dazu auch unten unter dem Punkt MRP.

Im Handbuch gibt es zu dem Thema ein PDF mit Berechnungsbeispielen:

*https://www.openz.de/images/open-source-erp/handbuch/mrp-management/ergebnisse\_eklauf.pdf*

## **Zweite Einheit in Preislisten**

Bisher war die Funktion der zweiten Einheit (Verpackungseinheit) nur eingeschränkt nutzbar und lediglich für die Einkaufsseite implementiert. Je Lieferant konnte nur ein Einkaufspreis gepflegt werden.

Ab sofort können je Lieferant eigene Preise je Einheit als einzelne Datensätze hinterlegt werden. Außerdem ist die zweite Einheit nun für die Verkaufsseite implementiert. Damit können Artikel unabhängig von der Lagereinheit in jeglicher Gebindegröße eingekauft und verkauft werden.

Unter: *Stammdaten || Artikel || Artikel >> Einkauf >> Preisgestaltung*

Und: *Stammdaten || Artikel || Artikel >> Verkaufspreis >> Preisgestaltung*

können Preisgestaltungen zu den jeweiligen Einheiten vergeben werden.

#### *Stammdaten || Artikel || Artikel >> Einheit*

Hier müssen die für einen Artikel geltenden Einheiten zuvor eingestellt worden sein, damit diese im Einkauf und Verkauf zur Verfügung stehen.

Im Einkauf funktioniert die zweite Einheit auch in Kombination mit den Herstellerspezifischen Angaben.

Im Einkaufslauf wird die zweite Einheit dann berücksichtigt, wenn es sich um die höchste *Lieferanten-Bewertung* handelt.

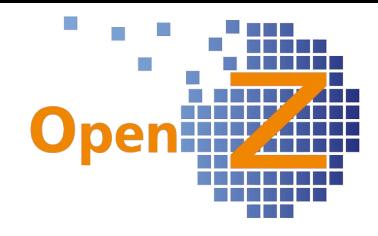

#### **Hersteller**

Bisher konnten Daten zum Hersteller eines Artikels nur als Textinformation in einem Feld gespeichert werden. Nun können je Hersteller unterschiedliche Einkaufspreise gepflegt werden und es gibt eine ganze Reihe an Neuerungen.

Pfad: *Stammdaten || Einstellungen Artikel || Hersteller || Hersteller*

Es wurde ein eigenes Fenster entwickelt, in welchem die zu verwendenden Hersteller gelistet werden können.

Pfad: *Stammdaten || Einstellungen Artikel || Hersteller || Hersteller >> Artikel und Lieferanten*

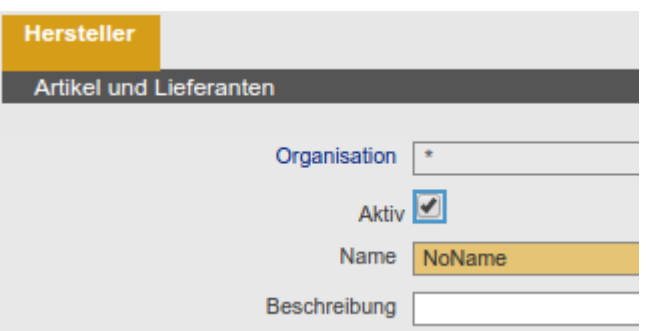

Im Unterreiter *Artikel und Lieferanten* gibt es

eine View, bei welchen Artikeln und Lieferanten diese Hersteller zugeordnet sind. Standardmäßig sind in der Tabellenansicht nur die Datensätze eingeblendet, welche die höchste Bewertung für einen Artikel haben.

#### Pfad: *Stammdaten || Einstellungen Artikel || Hersteller Lieferzeiten anpassen*

 $\frac{1}{2}$  Hersteller Lieferzeiten anpassen Dieser Menüpunkt ist ein Prozess, mit dem die Zugesagte *Lieferzeit* und die *Lieferanten-Bewertung* eines Herstellers in allen verwendeten Datensätzen in einem Schritt geändert werden können.

#### Pfad: *Stammdaten || Artikel || Artikel >> Einkauf*

In den Einkaufsdaten der Artikel kann nun der Hersteller ausgewählt und eine Herstellernummer hinterlegt werden.

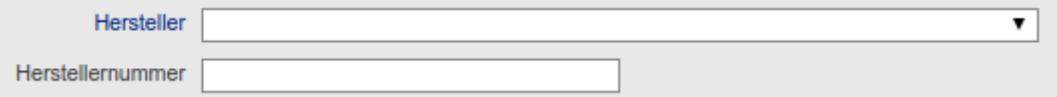

Da verschiedene Hersteller zu mehreren Einkaufs-Datensätzen geführt werden können, kann nun eine eigene Hersteller-und Lieferantenartikelnummer hinterlegt werden.

#### Pfad: *Stammdaten || Artikel || Artikel >> Einkauf >> Preisgestaltung*

Wird in der Preisgestaltung ein Datensatz angelegt, so wird der Hersteller berücksichtigt. Es sind Einkaufspreisgestaltungen je Hersteller möglich.

#### Pfad: *Bestellwesen || Bestellung (Einkauf) || Aufträge >> Positionen*

In der Bestellung kann zum Artikel der Hersteller ausgewählt werden und der hinterlegte Einkaufspreis wird berücksichtigt. Im Feld Beschreibung werden Informationen zu *Lieferantenartikelnummer* und *Herstellerangaben angezeigt*.

Außerdem wird die Information zum Hersteller im Einkaufslauf berücksichtigt, sofern dieser im höchst bewerteten Einkaufs-Datensatz enthalten ist.

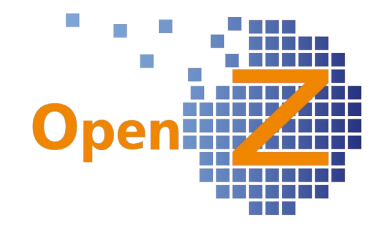

#### **Streckengeschäft**

Es gibt eine neue Funktion Streckengeschäft. Damit können aus Verkaufsaufträgen direkt Einkaufsaufträge generiert werden. Da bei Streckengeschäften der Lieferant die Ware direkt an den Kunden liefert und die Ware nicht durch das eigene Lager läuft, werden für Streckengeschäfte im System keine Warenbewegungen erwartet.

Ein Streckengeschäft wird vom System automatisch dann vorgeschlagen, wenn folgende Bedingungen erfüllt sind:

- *Pfad: Stammdaten || Geschäftspartner || Geschäftspartner >> Lieferant* Streckenlieferant Ein Lieferant muss als Streckenlieferant gekennzeichnet sein.
- Stammdaten || Artikel || Artikel >> Einkauf Im gewünschten Artikel muss der Streckenlieferant als Lieferant eingetragen sein.
- Der Verkaufsauftrag, in welchem dieser Artikel enthalten ist, muss im Status Aktiv sein. Dann ble der Button *Strecken-Auftrag erstellen* ein.
- Im Popup muss der Lieferant ausgewählt werden. (Es können mehrere Streckenaufträge mit mehreren Streckenlieferanten aus einem Verkaufsauftrag generiert werden.

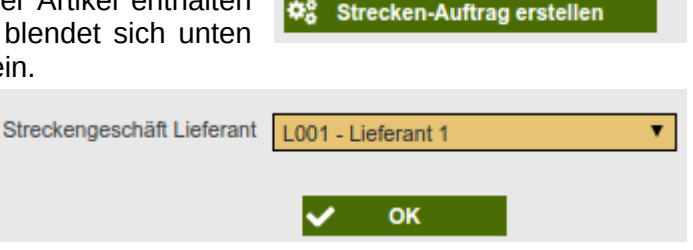

• Nach Drücken des Buttons erstellt sich ein neuer Einkaufsauftrag mit dem neuen Dokumententyp.

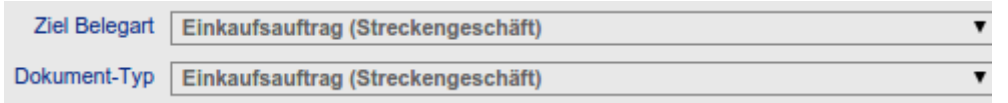

Verkaufsaufträge können gemischt sein, also Positionen mit Streckenartikel und normal zu liefernden Artikeln enthalten. Es können Streckenartikel mit mehreren Streckenlieferanten enthalten sein.

Der Streckenauftrag berücksichtigt keine zweite Einheit, die Mengeneinheit ist 1:1 zum Verkaufsauftrag.

#### **Schnellerfassungsmasken**

Um Datensätze effizienter erstellen oder bearbeiten zu können, wurden drei Schnellerfassungsmasken entwickelt. Dabei kommen zwei verschiedene Formen von Schnellerfassung zum Einsatz:

- Schnellerfassung per Popup-Fenster
- Schnellerfassung per Multiselektor

#### Schnellerfassung per Popupfenster

Diese Schnellerfassung bringt eine deutliche Zeitersparnis beim Anlegen neuer Datensätze in den Stammdaten. In einer einzigen Eingabemaske können sowohl Informationen für die Kopfmaske, als auch für die Unterreiter eingegeben werden. Beim Speichern wird alles an die entsprechenden Stellen gespeichert.

Auch Änderungen an bestehenden Datensätzen können so schnell vorgenommen werden.

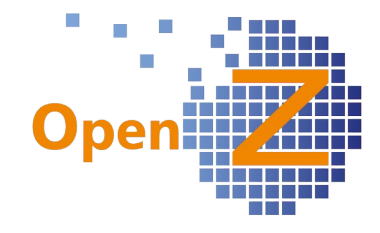

Diese Form der Schnellerfassung steht zur Verfügung für:

- Stammdaten Geschäftspartner<br>• Stammdaten Mitarbeiter
- Stammdaten Mitarbeiter

Schnellerfassung

Um die Schnellerfassung per Popup-Fenster zu nutzen, muss die Hülle für einen Datensatz existieren. Dafür genügt es das Icon *neuer Datensatz* anzuwählen. In der Detailansicht des Kopfdatensatzes findet sich dann ein Button der das Popup-Fenster für die Schnellerfassung

öffnet. Im Popup-Fenster können dann allgemeine Informationen aber auch z.B. Anschrift oder Kontaktperson hinterlegt werden.

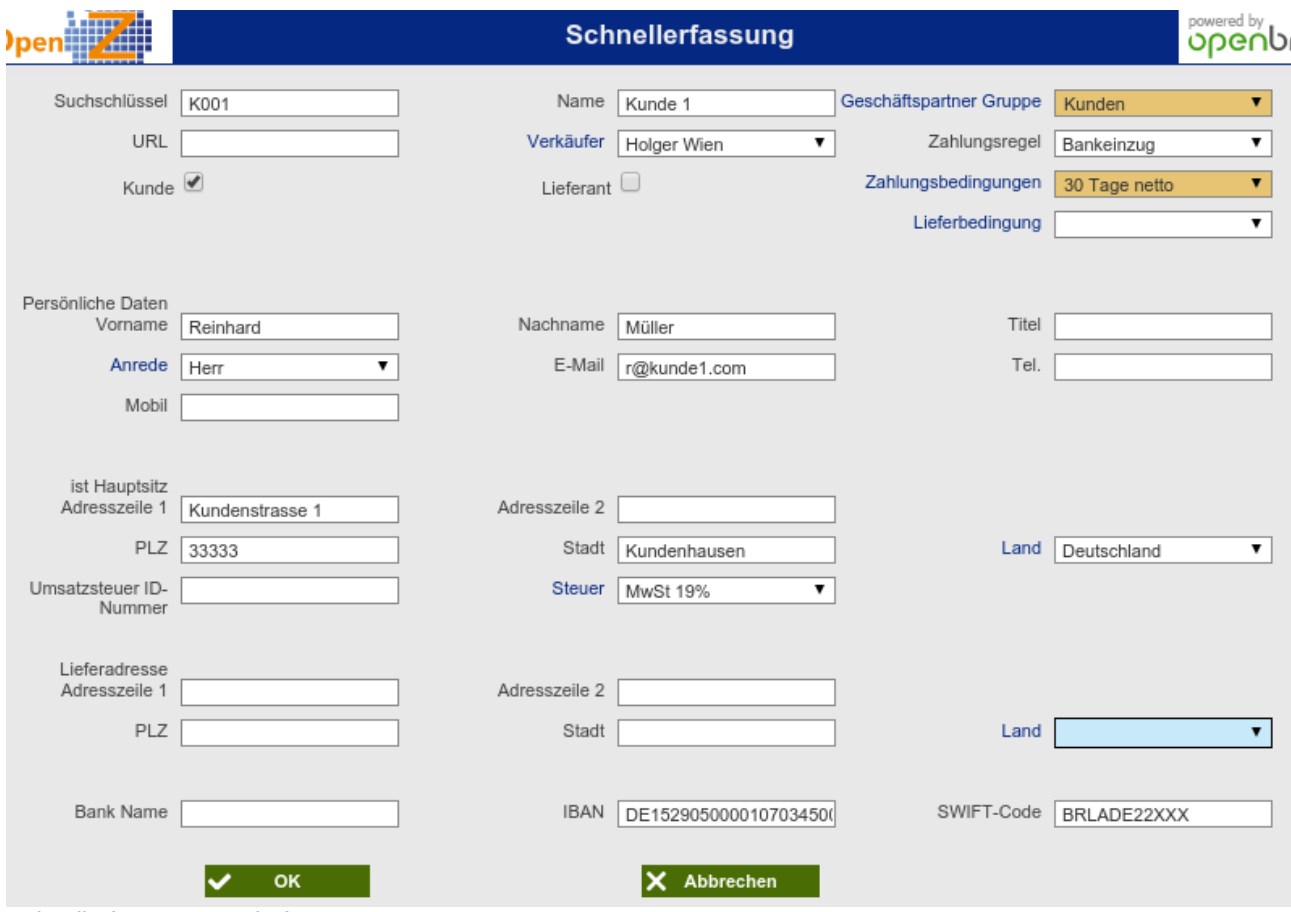

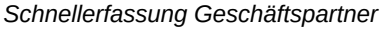

#### INFO

Die Schnellerfassung kann zwar eine individuelle Einstellung erhalten, diese bezieht sich aber nur auf Felder, die schon im Popup-Fenster enthalten sind. Fehlende Felder gegenüber den Originalmasken können durch Entwicklung hinzugefügt werden.

#### Schnellerfassung per Multiselektor

Diese Form der Schnellerfassung steht zur Verfügung für:

• Artikelpositionen im Verkaufsauftrag

Ist die Schnellerfassung aktiviert (siehe unten), findet sich in den Untereitern des Verkaufsauftrages ein neuer Unterreiter. Im Gegensatz zu der Standardvorgehensweise können in

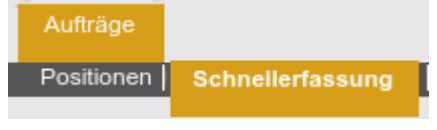

diesem Fenster mehrere Positionen auf einmal erstellt und bearbeitet werden. Dafür wählt man nach Betätigung des Button *Listenauswahl* im Multiselektor per strg oder shift + Maus mehrere

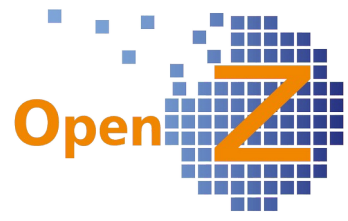

Datensätze auf einmal aus. Daraus werden automatisch die Positionen im Fenster angelegt. Lediglich die Mengen je Position muss noch, vor dem Speichern, eingetragen werden

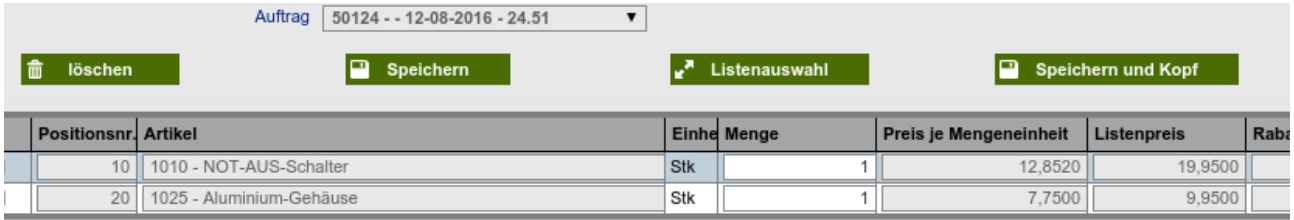

Im Gegensatz zur Standardfunktionalität können in der Schnellerfassung selbst (zurzeit) keine weiteren Informationen hinzugefügt oder geändert werden. Da die per Schnellerfassung angelegten Positionen im Untereiter *Positionen* zu finden sind, können etwaige Änderungen dort eingetragen werden. Die Schnellerfassung ist für all diejenigen von Vorteil, die über standardisierte Artikel und Preise verfügen.

Info

Achtung! Diese neu Schnellerfassungsmaske ist standardmäßig deaktiviert, kann aber durch individuelle Einstellungen aktiviert werden.

*Pfad: Application Dictionary || Windows, Tabs, and Fields || Window >> Tab >> Tab - Instance Specific*  Dazu unter Windows, Tabs, and Fields im Datensatz Sales Order im Tab Fast entry unter vorgenannten Pfad die Option aktivieren.

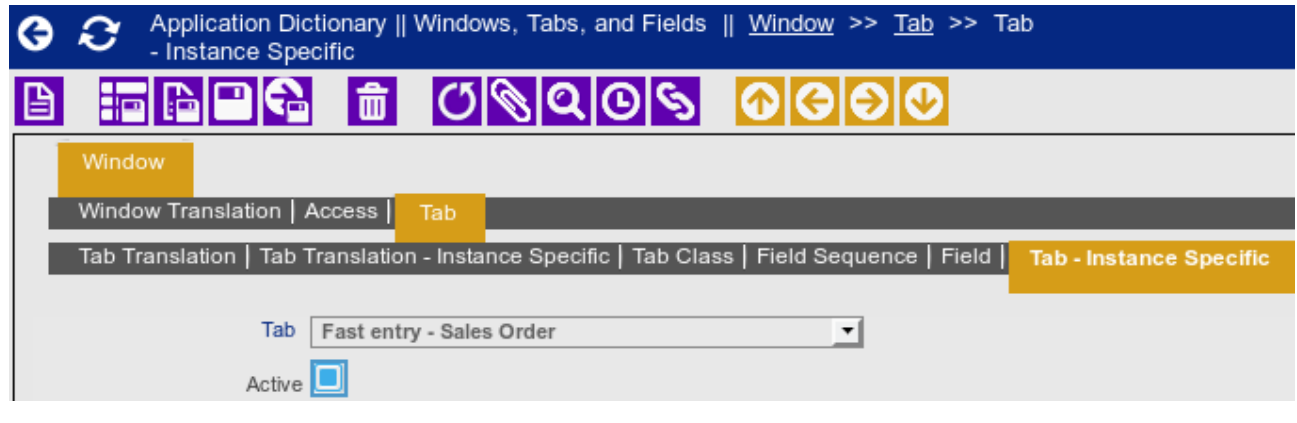

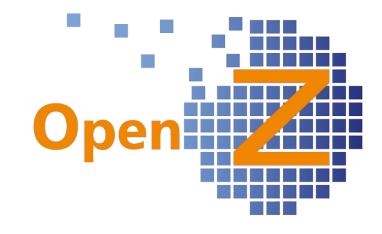

# **Einstellungen/Allgemeines**

#### **Features**

#### *(2124) Chargennummer automatisch setzen und speichern (DIN EN 60062)*

Ausgangsproblematik: Um bei der Vergabe von Chargennummern (CNR) im Wareneingang Zeit zu sparen, sollte die Chargennummer nicht nur vorbelegt sein wenn man einen Datensatz neu anlegt, sondern der Datensatz mit der CNR soll schon gleich existieren. Dies sollte auch für Artikel mit 2. Einheit gelten, die bei Menge >1 eine andere Chargennummer erhalten. Außerdem sollte die CNR das tatsächliche Eingangsdatum berücksichtigen, wenn die Ware erst später in das System eingebucht wird.

Um das zu lösen gibt es nun folgende Neuerungen.

Pfad: *Einstellungen || Unternehmen || Organisation || Organisation >> Konfiguration Optionen* Hier gibt es eine Änderung ...

• *Chargennummer automatisch erzeugen.*

Diese Option wanderte von der Fieldgroup (Fg) *Stammdaten Konfiguration* in die Fg Wareneingang und Versand. Ist diese Option aktiv, wird nun gleich ein neuer Datensatz im Untereiter Seriennummern erstellt. Aus dem Belegkreis *Batchnumber* wird wie gehabt die nächste freie CNR hineingeschrieben. Neu ist auch, dass Artikel, die mit 2. Einheit eingekauft werden, je Stück 2. Einheit eine eigene Chargennummer erhalten.

...und eine neue Option

• *Chargennummer mit DIN EN 60062 vorbelegen*

Ist diese Option aktiv, dann wird zu vorgenannter Option nicht die CNR aus dem Belegkreis *Batchnumber* genommen, sondern eine CNR nach DIN EN 60062 generiert. Eine solche CNR hat den Vorteil, das an ihr das Eingangsdatum abgelesen werden kann.

In OpenZ ist der Code wie folgt zu lesen: Chargennummer: JMTTZZZ J: Jahr, M: Monat, T: Tag, Z:Zahl

2 Beispiele F429003 = F(2015), 4 (April), 29 (Tag), 003 (dritte Charge an diesem Tag) EO01011 = E(2014), O (Oktober), 01 (Tag), 011 (elfte Charge an diesem Tag)

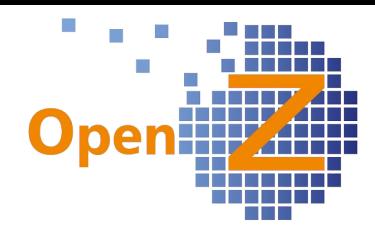

Pfad: *Bestellwesen || Transaktionen || Wareneingang manuell anlegen || Wareneingang manuell anlegen*

Wird hier ein CNR-pflichtiger Artikel verarbeitet, erscheint nun folgende Meldung:

Bitte die eingetragenen Chargennummern überprüfen \nWarenbewegung Lieferant 10000089

Der Link in dieser Meldung führt direkt zur ersten Position in welcher eine CNR enthalten ist unter: *Lagerverwaltung || Warenbewegung Lieferant || Warenbewegung Lieferant >> Positionen >> Seriennummern*

#### Beispiel

Rechts noch ein Beispiel, wie eine solche automatisch erstelle CNR-Reihe für einen Artikel mit zweiter Einheit aussehen kann. Der Artikel hatte die zweite Einheit 10er und wurde mit Menge 5 eingekauft. Unter dem nachfolgenden Pfad ergibt sich folgendes Bild.

e: 10000084 - 09-06-2016 - 1008 - HDMI Kabel 4 m

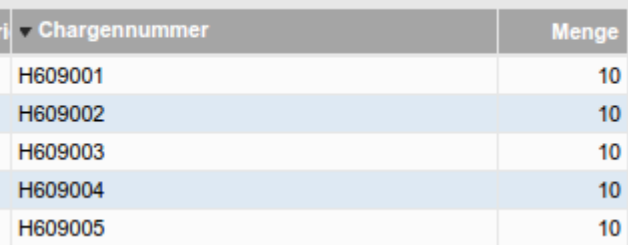

#### *(2388) Import Chinesisch*

Die chinesischen Übersetzungen wurden ergänzt.

#### *(2394) Projektaufgabe in Man. Buchungsstapel / Direkte Belegeingabe / Lieferanten-rechnungen*

*Einstellungen || Unternehmen || Organisation || Organisation >> Konfiguration Optionen* Es gibt eine neue Option im Bereich Pflichteingaben: *Projektaufgabe ist Pflichtfeld*

Ist die Option aktiviert, ist bei Man. Buchungsstapel, Direkte Belegeingabe, Bestellung, Lieferantenrechnungen, Kundenauftrag,

Projektaufgabe ist Pflichtfeld

Kundenrechnungen, Interne Materialbewegung, Warenbewegung Lieferant und Warenbewegung Kunde - nach Eingabe eines Projektes - auch die Eingabe einer Aufgabe notwendig. Wenn dieses nicht gefüllt wird, erscheint: *FEHLER: Wenn Sie ein Projekt zuordnen, muss auch eine Aufgabe zugeordnet werden.*

## *(2408) Drag and drop-Funktion (oben in der Toolbar) abschaltbar*

Es gibt die neue Konfigurations-Option *Drag and drop Funktion*

Drag and drop Funktion (Toolbar) *(Toolbar).* Mit dieser Option kann die Drag and drop Funktion

an-/abgeschaltet werden. Mit dieser Funktion ist es möglich, Datensätzen direkt Dateien anzuhängen. Um Dateien anzuhängen muss dann lediglich eine Datei über die Toolbar gezogen werden und anschließend im neu-öffnenden Popup-Fenster abgelegt werden.

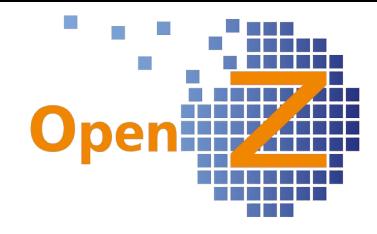

## *(2459) Mails per TLS und SSL senden (+ Maileinstellungen)*

*Einstellungen || Mandanten || Mandant || Mandant >> Email Konfiguration Dokumentenversand* Der Mail-Transport ließ bisher keine SSL- oder TLS-Verschlüsselung zu. Damit Provider wie z.B. Google angebunden werden können, wurden nun SSL und TLS in OpenZ implementiert. Zusätzlich wurde eine Bereinigung der Einstellungen vorgenommen. Fast alle Einstellungen für Emails können nun unter obigem Pfad vorgenommen werden. Auch die zentrale Absenderadresse für den Dokumentenversand wurde hierher verschoben.

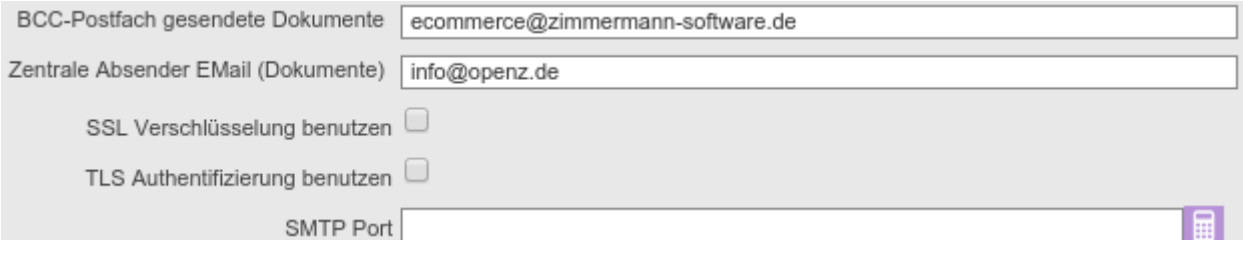

Gibt es keinen Eintrag in der zentralen Absenderadresse, so wird im Dokumentenversand die Email-Adresse aus dem Feld *Verkäufer* genommen.

#### **Bugfixes**

#### *(1819) Browser Chrome: diverse kleine Fehler 2. Runde*

Kleine Unschönheiten bei der Verwendung von Chrome wurden beseitigt. Unter anderem wird nun keine unverständliche Fehlermeldung mehr gezeigt, wenn die Session abgelaufen ist.

#### *(1955) Datensätze werden zufällig verdoppelt*

Die zufällige Erstellung doppelter Datensätze bei der Benutzung von Drag & Drop wurde behoben.

#### *(2248) "komische Feldformatierung"*

Die Sonderzeichen < > und " können nun benutzt werden in

- **Textboxen**
- **Textareas**
- Urlboxen
- **Dropdownlisten**

Die Zeichen werden korrekt angezeigt.

#### *(2351): Absturz bei Excel Export mit mehreren 100000 Datensätze*

Bug behoben: Bei Listen, die mehr als 40.000 Einträge haben, erscheint nun die Fehlermeldung: Too many rows. Das System hängt sich nicht mehr auf.

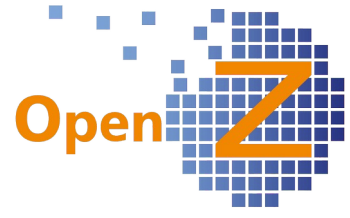

## *(2411: Interne Materialbewegung: Einschränkung der Materialrückgabe auf Projekt*

Die Konfigurations-Option 'Negative Stkl. (mehr Mat. zurück als entnommen)' ermöglicht, dass auf ein Projekt eine Materialrückgabe auf ein Projekt erfolgen kann, auch wenn dieses Material nicht zuvor entnommen wurde. Allerdings beschränkte sich die Wirkungsweise nur auf die Betriebsdaten Erfassung (BDE)!

In der internen Materialbewegung konnte unabhängig von der Konfigurations-Option immer eine Materialrückgabe auf ein Projekt erfolgen. Dieses konnte nicht unterbunden werden und führte ggf. zu Fehlbedienungen.

Nun ist die Konfigurations-Option nicht nur für die BDE sondern auch für die Interne Materialbewegung gültig.

1. Im Standard ist eine Rückgabe von Material auf ein Projekt nicht möglich, wenn dieses nicht zuvor entnommen wurde.

2. Bei aktivierter Konfigurations-Option ist die Materialrückgabe auf ein Projekt immer zulässig.

## **Reporting/E-mail**

*(2180) Vereinheitlichung der Reports "Standard Template" und "Standard\_Juwi"* In OpenZ wurden bisher 3 Standardreports gepflegt:

- rpt\_standard
- rpt standard juwi
- rpt\_standard\_juwi\_angebot

Um den Pflegeaufwand im Rahmen zu halten, wird der rpt\_standard\_juwi\_angebot nicht mehr weiter gepflegt. Das heißt, der Report steht mit dem jetzigen Stand auch noch weiterhin zur Verfügung, Neuerungen und Standardfunktionalitäten werden in diesen Report aber nicht mehr automatisch integriert.

Der rpt\_standard wird zukünftig der Report für Warenlieferungen.

Der rpt\_standard\_juwi wird zukünftig der Report für Dienstleistungen.

Das Aussehen dieser beiden Reports wurde in folgenden Punkten noch angeglichen:

- In allen Reports steht nun das Feld *Referenz-Nr.* oben links an zweiter Stelle.
- *Projekte* heißen nun *Kostenträger...*
- …. gefüllt wird dieses mit dem Suchschlüssel des verknüpften Projektes
- Das € Zeichen wurde ausgerichtet
- Im Grid des Menüs *Einstellungen || System-Stammdaten || Dokument-Typ || Belegarten >> Report Vorlagen*" wurde die Spalte *Name* eingefügt.
- Abweichender Geschäftspartnername wird nun in beiden Reports genutzt. Siehe auch #2281
- Der Datumsheader wurde vereinheitlicht.
- Bei Incoterms wird der Inhalt kontrolliert. Ist dieser leer, wird die 2. Zeile nicht gedruckt.
- In Lieferscheinen und Rechnungen wird im Feld *Referenz* die Auftragsnummer gedruckt, sofern es keinen Eintrag im Feld *Bestell-Nr. des Geschäftspartners* gibt.

#### *(2320) PDF-Export: Überschrift Zahlenfelder rechtsbündig. Leerräume minimieren.*

Der Standard PDF-Export für alle Tabellen wurde allgemein überarbeitet. Leerräume wurden minimiert, Überschriften rechtsbündig gesetzt … usw.

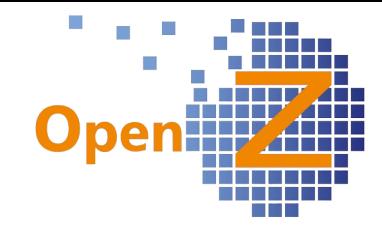

# **Stammdaten/CRM**

## **Features**

#### *(2193) Kundenspezifische Artikel*

*Stammdaten || Geschäftspartner || Geschäftspartner >> Kunde*

Die Aufgabenstellung für dieses Ticket war, dass in einem Auftrag nicht nur die Preise aus der im Auftragskopf hinterlegten Preisliste übernommen werden, sondern auch die Preise aus anderen, sehr speziellen Kundenpreislisten übernommen werden sollten. Individuelle Kundenrabatte auf diese Preislisten sollten ebenfalls berücksichtigt werden.

Damit dieses gelingt, gibt es nun:

- 1. In den Kundeneinstellungen die Option *Nur* Nur Kundenspezifische Artikel *Kundenspezifische Artikel*.
- 2. Unter den Kundeneinstellungen einen neuen Unterreiter, Preisgestaltung - Kundenartikel in welchem Preisgestaltungen für den betreffenden Kunden hinterlegt werden können.

Ist die Option gesetzt und sind entsprechende Preislisten hinterlegt, schränkt sich in der Auftragsposition der Artikelselektor auf die hinterlegten Preislisten ein und die Preise aus diesen Preislisten werden angezeigt und übernommen.

Siehe dazu auch die Anleitung im Onlinehandbuch unter:

*https://www.openz.de/open-source-erp-stammdaten/kundenspezifische-artikel-und-preise.html*

#### *(2334) Gleichzeitige Anwendung mehrerer Preisgestaltungen verhindern.*

*Stammdaten || Preislisten || Preisgestaltung || Preisgestaltung Stammdaten || Geschäftspartner || Geschäftspartner >> Kunde >> Preisgestaltung – Kundenartikel Stammdaten || Artikel || Artikel >> Verkaufspreis >> Preisgestaltung Stammdaten || Artikel || Artikel >> Einkauf >> Preisgestaltung*

Um die Rabattberechnung zu vorigem Punkt korrekt durchführen zu können, musste die Aussteuerung der Prioritäten für Preisgestaltungen weiter verfeinert werden. Es gilt nun:

Prioritäten < 100 gilt immer nur eine, nämlich die höchst bewertete.

Prioritäten >= 100 gelten alle. Dabei wird der Rabatt in der Reihenfolge von der höchst zur niedrigst bewerteten Priorität berechnet.

Werden >= 100 Prioritäten mit < 100 Prioritäten gemischt, so werden - wie oben beschrieben zuerst die > 100 Prioritäten berechnet und zum Schluss die höchstbewertete < 100 Priorität noch mit hinein gerechnet. Weitere < 100 Prioritäten werden nicht mehr berücksichtigt, da <100 immer nur eine gelten kann.

*Siehe dazu auch Beschreibung unter vorigem Link.* 

## *(2338) Urlaubstage im Stundenzettel.*

*Modul: TimeService*

*Stammdaten || Mitarbeiter || Mitarbeiter >> Urlaubsanspruch*

In den Stammdaten des Mitarbeiters ist der neue Reiter *Urlaubsanspruch* eingefügt worden. Dieser enthält den Arbeitsmonat, das Jahr, Resturlaub in Tagen und ein Begründungstextfeld. Die Eingaben müssen zunächst manuell erfolgen, eine automatische Errechnung aus den Kalenderereignissen ist für später durchaus denkbar. Der Resturlaub wird auf dem Stundenzettel ausgegeben.

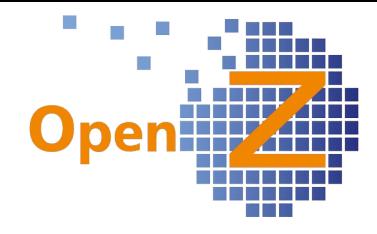

*2375) Arbeitszeitkontenübersicht: zusätzliche Spalte Urlaubsanspruch*

#### *Modul: TimeService*

*Stammdaten || Arbeitszeitkontenübersicht || Stundenkonto*

Eine zusätzliche Spalte Urlaubsanspruch ist eingefügt worden. Diese bezieht sich auf den Reiter *Urlaubsanspruch* beim Mitarbeiter.

#### *(2430) Umbenennung der Preislistenversion*

Die automatische Namensgenerierung für Preislistenversionen wurden umgestellt. Damit besser sortiert werden kann wurde das Datumsformat umgedreht. Vorher: VK-EUR-02-12-2015 Nachher: VK-EUR-2015-12-02

## *(2436) Artiklelstammdaten-Import Hauptdaten*

*(2437) Artiklelstammdaten-Import für Reiter Einkaufsdaten Stammdaten || Datenimport || Export Artikel || Artikel Export Stammdaten || Datenimport || Export Lieferantenartikel || Lieferantenartikel*

Schon mit der letzten Version wurde die Möglichkeit geschaffen Artikelstammdaten über die Oberfläche zu importieren. Konnten zunächst nur Preise in den Preislisten importiert werden, kommen nun zwei neue Bereiche hinzu:

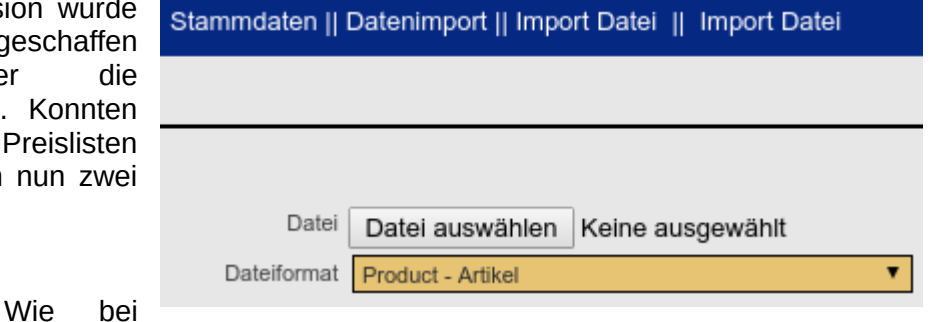

• Untereiter Einkauf.

• Kopfdaten

Export Artikel den Preisen auch kann man die benötigte Struktur zunächst durch Export Lieferantenartikel eine Exportdatei (.csv) abholen. In einem Tabellenkalkulationsprogramm können dann neue Daten hinzugefügt oder vorhandene verändert werden. Für jeden Reiter in OpenZ findet sich eine eigene Exportvorlage und ist ein eigener Import

nötig.

(OpenZ empfiehlt für die Nutzung der Importfunktion das Tabellenkalkulationsprogramm von LibreOffice. Excel von MS Office produziert hier öfters mal Fehler.)

Der Vorgang des Importes von Preislisten ist im Handbuch beschrieben und ist auf die beiden neuen Importmöglichkeiten übertragbar. Die Anleitung findet sich im Handbuch in der Beschreibung von OpenZ mit Verknüpfung zu SEOshop. Siehe Kapitel 7: *Preislisten Bearbeitung https://www.openz.de/images/open-source-erp/handbuch/e-commerce/handbuch-openz-seoshop-v1.pdf*

## **Bugfixes**

*(2390): Gleichschaltung Preisgestaltung in Artikel/EK und VK*

*Stammdaten || Artikel || Artikel >> Einkauf >> Preisgestaltung*

*Stammdaten || Artikel || Artikel >> Verkaufspreis >> Preisgestaltung*

Bei der Erstellung einer Preisgestaltung wird nun sowohl unter *Einkauf* als auch unter *Verkaufspreis* sofort der automatisch generierte Name des Datensatzes angezeigt.

Hinweis: Wenn man in der Preisgestaltung unter Verkaufspreis einen Artikel einer neuen Preislisten-Version hinzufügt, wird die vorhandene Preisgestaltung auf der alten Version zu der neuen umgezogen. Preisgestaltungen werden immer der neuesten Preislisten-Version zugeordnet. Die Preisgestaltungen wirken aber in allen Preislisten-Versionen der zugrundeliegenden Preisliste, sofern deren Gültigkeitsdatum (Datum bis) nicht außerhalb der Gültigkeit der Preisgestaltung liegt. In letzterem Fall verbleibt die Preisgestaltung bei der alten Preislisten-Version.

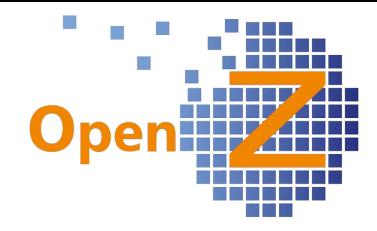

## *(2391) Navigation in Artikel/EK/VK/ -Preisgestaltung*

In die Datensätze der Preisgestaltungen, welche unter Artikel/Einkauf oder /Verkaufspreis erstellt sind, kann man nun auch korrekt über die Tabellenansicht hinein navigieren.

#### **Reporting/E-mail**

#### *(2281) Rpt Standard: Abweichender Geschäftspartner Name*

Nun wird im rpt standard (Warenlieferungen) auch der abweichende Geschäftspartnername ausgegeben. Im Unterschied zum rpt\_standard\_juwi (Dienstleistungen) wird dann der Name einer Kontaktperson nicht ausgegeben, wenn es einen Eintrag im Feld *Abweichender Geschäftspartner Name* gibt.

Mit dieser Funktion kann im Onlinehandel abgebildet werden, das der Empfänger und die Empfängeradresse der Ware, abweichend vom bestellenden Kunden ist.

#### *(2442): Etikettendruck ohne Funktion*

*Pfad: Stammdaten || Drucke Artikel Aufkleber* 

Durch die Aktualisierung der Reporting-Engine nicht funktionierende Reporte wurden angepasst. Der Etikettendruck ist wieder möglich.

# **E-Commerce**

#### **Features**

*(2438) Massenzuordnung von Artikeln zu Shops*

*E-Commerce || Artikel-Shop-Zuordnung || Artikel-Shop-Zuordnung >> Mehrfach-Zuordnung*

Damit man die Artikel-Shop-Zuordnung nicht für jeden Artikel einzeln Mehrfach-Zuordnung anlegen muss, wurde das neue Fenster entwickelt. Bei Anwahl des

Buttons *Listenauswahl* können, wie in anderen Multiselektoren auch, mehrere Artikel gleichzeitig mit strg oder shift + Mouse ausgewählt werden. Mit Anwählen von *OK* im Selektor werden automatisch die entsprechende Artikel-Shop-Zuordnungen erstellt.

Wenn der (die) Artikel schon im Shop vorhanden ist/sind, kann man die Funktion nutzen, um ein Massen-Update der Eigenschaften (Bestellmengen, Verstecken etc.) durchzuführen.

Man kann zusätzlich wählen, ob eine Kategorie und/oder ein Tag zugeordnet wird. Tags und Kategorien können damit einzeln gleichzeitig vielen Artikeln zugeordnet werden.

Um diese Massen-Zuordnungen wieder zu entfernen, gibt es neue Untereiter in:

- E-Commerce || Shop-Kategorien || Kategorien >> Artikel
- E-Commerce || Shop-Tags || Tags >> Artikel

Hier kann man die massenhaft zugeordneten Artikel wieder aus Tags bzw. Kategorien entfernen.

#### *(2382) Rückmeldung des Auftrags-Status in den Shop*

Folgende Statusmeldungen werden nun in den Shop übertragen:

- Status Bezahlt: Bei Zahlungseingang (Zahlungsart Rechnung/Vorkasse)
- Status geliefert: Bei Lieferung (Aktivierung Warenbewegung Kunde oder Rückmeldung zur Lieferung über Schnittstelle des Großhandels)

#### *(2472) Synchronisationsverhalten der Artikel-Eigenschaften (Texte, Bilder) bei der Zuordnung zum Shop als führebnden Datensatz*

#### *E-Commerce || Artikel-Shop-Zuordnung || Artikel-Shop-Zuordnung*

Bei der Zuordnung eines Artikels zum Shop werden zunächst die im Stammdatensatz vorhandenen Daten in den neuen, führenden Datensatz unter Artikel-Shop-Zuordnung übernommen.

- Name wird in Titel und Langer Titel übernommen
- Beschreibung wird in Inhalt übernommen

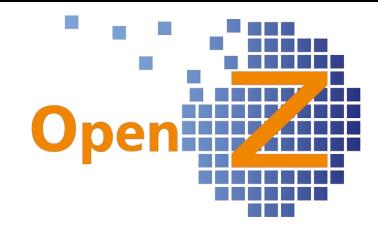

- Dokument Notiz wird in Kurzbeschreibung übernommen
- Bild wird als erstes Bild übernommen.

Alle o.g. Eigenschaften werden in der Artikel-Shop Zuordnung aktualisiert, wenn man den Stammdatensatz (Artikel) aktualisiert, sofern in der Artikel-Shop-Zuordnung nicht editiert wurde.

# **Bestellung**

#### **Features**

#### *(2244) Änderungen in der Maske "Offene Bestellungen"*

Neben den Änderungen, die schon unter Allgemeines in 2124 aufgeführt sind, gibt es hier noch folgende Neuerung:

Nach dem Verarbeiten des gewählten Datensatzes wird nun auch in diesem Fenster in der Erfolgsmeldung die Dokumentennummer als Link ausgegeben, dies vereinfacht das Navigieren erheblich.

#### *(2325) E-Commerce-Order Status Fenster und View*

*Bestellwesen || E-Commerce PO-Order Status || E-Commerce PO-Order Status*

Analog zum Vertrieb gibt es im Einkauf jetzt das neue Fenster *E-*

E-Commerce PO-Order Status

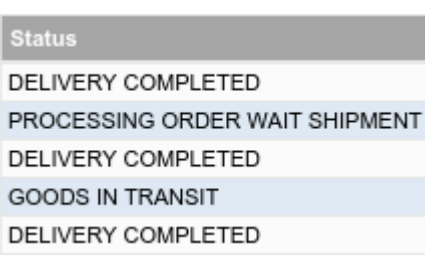

*Commerce-Order Status*. Dieses wird befüllt, wenn Einkaufsaufträge über elektronische Schnittstellen ausgeführt werden. In diesem Fenster können alle über eine elektronische Schnittstelle erfolgten Bestellungen auf ihren momentanen Status überprüft werden. Fehler in der Datenübertragung, welche dazu führen, dass Datensätze nicht übermittelt werden konnten - aber auch der Versandstatus können so zu allen Bestellungen auf einem Blick erkannt werden.

*Bestellwesen || Bestellung (Einkauf) || Aufträge >> ECommerce Order Status*

In der Bestellung selbst gibt es einen neuen Untereiter, in welchem der ECommerce Order Status schon oben aufgeführte Status direkt in der Bestellung kontrolliert werden

kann. Dieses ist besonders im Einkauf sinnvoll, da der Lieferzeitpunkt über den Lieferanten gesteuert wird.

*Vertrieb || Aufträge || Aufträge >> ECommerce Order Status* Diese View wurde auf der Verkaufsseite unter dem Verkaufsauftrag integriert.

#### *(2369) Direkte Belegeingabe: keinen Preis ziehen und Hinweis, bei pos. Betrag Bestellwesen || Direkte Belegeingabe || Einkaufs-Belegeingabe*

Bei der *Direkten Belegeingabe* wird nach Eingabe des Artikels kein Preis mehr gezogen. Außerdem erscheint nach Eingabe eines positiven Betrages der Hinweis: *Achtung: Sie buchen eine Kasseneinzahlung. Für Ausgaben muss ein negatives Vorzeichen eingegeben werden.*

## *(2392) Bestellposition: Button 'Schnellstes Lieferdatum' soll Hersteller berücksichtigen*

Da in den Einkaufsdaten der Artikel nun auch Hersteller und 2. Einheiten mit eigenem Preis zugeordnet (siehe oben) und diese mit unterschiedlichen Lieferzeiten versehen werden können, wird dieses bei Benutzung des Buttons nun berücksichtigt (gilt auch für die Verkaufspositionen). Außerdem berücksichtigt der Button an dieser Stelle keine Lagermengen mehr (stammte aus der Verkaufsfunktion).

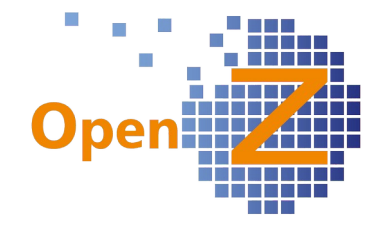

## **Bugfixes**

*(2131): Direkte Belegeingabe; fehlende Steuerangabe zieht falsche Steuer / Zahlungsregel wird nicht gezogen*

Wenn in der Belegeingabe keine Steuer eingetragen war, zog das System eine falsche Steuer. Nun wird die richtige Steuer aus dem Artikel oder ggf. aus der Anschrift korrekt gezogen - schon in der Belegeingabe und nicht erst in der Rechnung, damit es bei Bedarf sofort geändert werden kann.

*(2188): 'schnellstes Lieferdatum' im EK, bringt gleiches Datum bei zugesagter Lieferzeit 1 oder 2 Tage*

Hatte ein Artikel eine eingetragene Lieferzeit von 1 oder 2 Tagen, so wurde in einer Einkaufsauftragsposition bei Betätigung des Buttons 'schnellstes Lieferdatum' das gleiche Datum als Ergebnis ausgegeben.

Bug behoben. Nun gilt Bestelldatum (0 Tage) + Lieferzeit (x Tage)= Lieferdatum.

*(2418): Werte in der Lieferzeit dürfen Ausführungstag nicht berücksichtigen.*

Bug behoben, jetzt: Lieferzeit 1 Tag = Lieferung morgen ist, Lieferzeit 0 = heute, gilt für die Berechnung "schnellstes Lieferdatum, sowohl im Ein- als auch im Verkauf.

*(2207): Direkte Belegeingabe: Voreingestellte Zahlungsregel überschreibt die Zahlungsregel eines neu angelegten Datensatzes*

Bug behoben.

*(2270): Reverse Charge (Spezialsteuer wie §13b + innergemeinschaftlicher Erwerb) nicht bei Direkter Belegeingabe möglich*

In der Direkten Belegeingabe können die Reverse-Charge-Steuerarten (19% Bauleistungen 13b sowie EU-Liefer. 19%) bei Brutto-Preislisten nicht verwendet werden. Fehlermeldung beim Verarbeiten: *Auf einem Dokument mit Brutto-Preisliste kann keine Steuerart mit Umkehr der Steuerschuld benutzt werden.*

*(2389): Bestellung: Organisation kann im Kopf geändert werden, obwohl Positionen existieren* Galt auch für Rechnungen, sowohl im Einkauf als auch im Verkauf.

Bug behoben: Es erscheint nun die Fehlermeldung: *Es ist nicht möglich Geschäftspartner oder Preislisten oder Organisation zu ändern, wenn bereits Positionen bestehen.*

*(2453): Wareneingang manuell anlegen; erzeugte Dokumentennr. wird nicht mehr angezeigt.*

*Pfad: Bestellwesen || Transaktionen || Wareneingang manuell anlegen* Die erzeugte Dokumenten-.Nr. der Warenbewegung war in der grünen Erfolgsmeldung verloren gegangen. Nun wird sie wieder angezeigt und obendrein als Link ausgegeben (neu).

## *(2460): EK.Position; 3. Nachkommastelle wird autom. aufgerundet*

Ein Einkaufspreis, der drei Nachkommastellen hat, wird auch so in den Einkaufsauftrag übernommen, es wird nicht auf zwei Stellen gerundet.

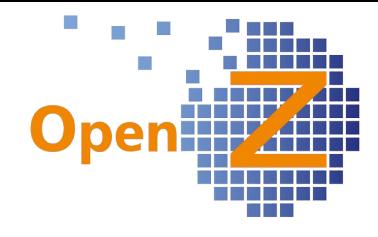

# **Vertrieb**

## **Features**

*(2261) Versand manuell anstoßen, überarbeiten der Filterfunktion*

In der Spalte rechts neben dem Auftragsdatum wird nun das *Zusagedatum Lieferung* aus dem Auftragskopf ausgegeben.

Wird nach Datum gefiltert, so wird auch weiterhin nur nach dem *Lieferdatum* aus den Zeilen gefiltert! Ist in den Auftragspositionen kein Zusagedatum Lieferung angegeben, wird in den Zeilen automatisch als Lieferdatum das aktuelle Tagesdatum eingesetzt. Der Filter beachtet nun auch ein Datum das in der Zukunft liegt.

## *(2392) Bestellposition: Button 'Schnellstes Lieferdatum' soll Hersteller berücksichtigen*

Wie im Einkauf (siehe oben) werden auch im Verkauf bei Nutzung des Buttons, der Hersteller und 2. Einheiten berücksichtigt.

## **Bugfixes**

*(1578): Abo-Auftrag: Einmal-Positionen dürfen bei Abo Änderung nicht nochmals berechnet werden*

Bug behoben, Einmalposition wird nicht wieder berechnet.

## *(1877): Rücksendung bei Lieferbedingung "Position komplett verfügbar" nicht möglich*

Bug behoben: Wenn im Auftrag die Lieferbedingung "Position komplett verfügbar" gewählt wurde, konnte keine Rücksendung zu diesem Auftrag angelegt werden.

## *(2007) Rechnungsnummer wird unnötig verbraucht*

Bei der Verarbeitung von Datensätzen in *Rechnungen manuell anlegen* wird nun nicht mehr unnötig eine Rechnungsnummer verbraucht, wenn der Betrag 0 ist und Restschuld befreit angehakt ist.

## *(2151): 'Artikel mit Preis'; Darstellung der Preislisteninhalte nicht korrekt*

Bug behoben: Es werden die Preise aus der im Auftragskopf hinterlegten Preisliste korrekt gezogen, auch wenn es nicht die Preisliste aus den Standardeinstellungen ist.

## *(2316): Preisliste (und andere Angaben) in Rechnungen ändern*

Analog zu Vertriebsaufträgen und Bestellungen können Lieferanten, Kunden oder Preislisten nach Erfassen von Positionen nicht mehr geändert werden. Es erscheint eine Fehlermeldung: Es ist nicht möglich Geschäftspartner oder Preislisten oder Organisation zu ändern, wenn bereits Positionen bestehen.

## *(2330): Selektor Artikel mit Preise: nimmt keine geänderte Preisliste*

Wenn die Preisliste (z.B. im Kunden oder dann in einem neuen Auftrag für den Kunden) geändert wurde, bekam der Selektor dies nicht mit und zeigte die alten Preise noch an (obwohl in der Dropdown schon die neue Preisliste stand).

Bug behoben, die aktuell ausgewählte Preisliste wird gezogen, nicht die, die im Kundenstamm hinterlegt ist oder die im Auftrag eingangs angezeigt wird. Es wird nun die Preisliste herangezogen, die auch aktuell eingegeben wurde.

## *(2468): Prozesse dürfen nicht mehrmals gestartet werden*

Der Prozess Provisionsabrechnung konnte mehrmals gestartet werden, da sich das Start-Fenster nicht schloss und während der Laufzeit wurde durch Klicken auf den Button "OK" ein weiterer Prozess gestartet. Dies ist nun nicht mehr möglich.

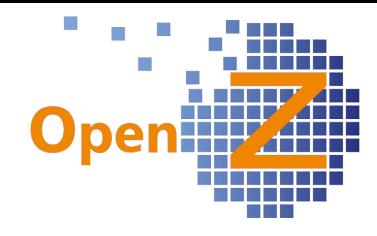

# **Lagerverwaltung**

## **Features**

#### *(2111) Lagerorte: deaktivieren soll nur ohne Bestand möglich sein*

Es können nur noch Lagerorte deaktiviert werden, welche keinen Bestand haben. Soll ein Lagerort deaktiviert werden, der noch Bestand hat, kommt es zu einer Fehlermeldung.

## **Bugfixes**

*(2250): Inventur - erste Verarbeitung führt zu Fehler / Forderung Verbindlichkeitsausgleich ebenso* Bei Neuanlage einer Inventur und beim Forderungs-/Verbindlichkeitsausgleich gab es eine Fehlermeldung, es musste der Speicherbutton betätigt werden, um weiter zu arbeiten, dies entfällt nun. Falls mehrere Inventuren oder Zahlungsabgleiche Bank an einem Tag durchgeführt werden, zählt das System automatisch hoch (Datum-1 bei der ersten, Datum-2 bei der zweiten usw.).

## **Reporting**

*(2414) Anpassung Erstellung eines Lagerübersicht Reports als PDF Lagerverwaltung || Berichte || Report Lagerbestand || Report Lagerbestand*  Ab sofort entfällt dieser Menüpunkt komplett, samt dem Report - nicht funktionierendes OpenBravo Relikt).

*Lagerverwaltung || Berichte || Bewertung Lagerbestand || Bewertung Lagerbestand*

Dafür erfolgt ab sofort hier eine Ausgabe des HTML-Ergebnisses auch in PDF-Form. Die Ergebnisse sind nach Artikelkategorien sortiert.

# **Report Lagerbestand**

#### **Bürobedarf**

**Artikel** 1002 - Druckpapier A4, 80g 1007 - Ordner A4 Klein 1009 - Tacker, Heftklammer 6mm

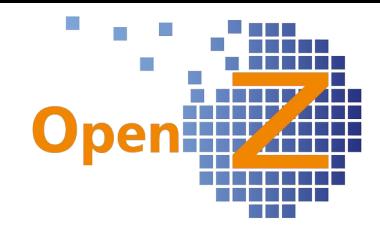

# **Projektmanagement**

## **Features**

#### *(2339) Anpassung Projekt/ Übersicht Rechnungen*

*Projektmanagement || Projekte || Projekte >> Übersicht Rechnungen*

Die Tabellenansicht von Projekt/Übersicht Rechnungen wird um die Spalte *Dokument Notiz* ergänzt. Dafür entfallen die Spalten *Rechnung* und *Manueller Buchungsstapel* , die aber in der Detailansicht erhalten bleiben.

In der Spalte wird folgendes abgebildet.

- In der Spalte "Dokument Notiz" steht wenn es sich um einen manuellen Buchungsstapel handelt - die Nummer und Zeile des Buchungsstapels und die Beschreibung der Buchung.
- Wenn es sich um reine Lieferantenrechnung handelt, steht hier die Rechnungsnummer.
- Wenn es sich um eine Lieferantenrechnung handelt, die mit der Direkten Belegeingabe erfasst wurde, steht hier die Rechnungsnummer und zusätzlich die Beschreibung aus der Direkten Belegeingabe. Der Kreditor ist hier Kasse und über den Text im Beschreibungsfeld kann man auf einem Blick sehen, um was es sich handelt.

#### *(2393) Beschreibungstexte in Übersicht Rechnungen*

Die Beschreibungstexte werden bei den Rechnungen an zwei Stellen entnommen. Es gilt:

Übersicht Rechnungen > Detailansicht

- Feld: Dokument Notiz = Feld: Beschreibung aus der 1. Position der Rechnung
- Feld: Beschreibung = Feld: Beschreibung aus dem Kopf der Rechnung (taucht also nicht in der Tabelle auf)

Übersicht Rechnungen > Tabellenansicht

• Spalte: Dokument Notiz = Beschreibung aus der 1. Position der Rechnung

Neu hinzu kommt nun: wenn die Beschreibung in der ersten Position leer ist, es aber eine Beschreibung im Kopf der Rechnung gibt, wird diese Beschreibung auch in die Dokumenten Notiz übernommen. Dann ist die Information in der Tabellenansicht vollständiger.

## Übrigens

Bei Informationen, die aus dem manuellem Buchungsstapel stammen, wird immer auf das Feld *Beschreibung* aus der Buchungszeile zurück gegriffen.

#### (2394)

Es gibt eine neue Konfigurationsoption für die Pflichtangabe von Projekten. Siehe dazu oben unter Einstellungen #2394

## **Bugfixes**

*(2301): Offene Projekte müssen bei Projektaufgabe kopieren mit angezeigt werden*

Offene Projekte werden bei Verwendung des Button *Aufgabe kopieren* mitangezeigt. Damit können diese Aufgaben dann in Angeboten verwendet werden.

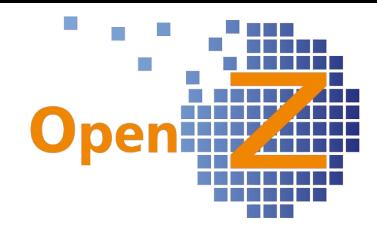

Nur Vielfaches der min. Losgrösse

 $\blacksquare$ 

# **Herstellung**

## **Features**

*(2283) Mindestproduktionslosgrößen*

*Herstellung || Basis-Arbeitsgänge || Arbeitsgänge*

In den Basisarbeitsgängen kann nun die Information zu Mindestlosgrößen und ein vielfaches davon

hinterlegt werden. Bei einer Verkaufsmenge von 10 Stk. und einer

eingetragenen Mindestlosgröße von 50 Stk. werden automatisch

50 Stk. zur Produktion vorgeschlagen. Ist ein solcher Produktionsauftrag eingelastet, wird dieses bei einem weiteren Verkaufsauftrag und der Ermittlung des schnellsten Lieferdatums berücksichtigt.

Mindestlosgrösse

Gibt es weitere nicht eingelastete Produktionsaufträge, wird bei der Ermittlung des schnellsten Lieferdatums eine Meldung ausgegeben, das ein Produktionslauf durchzuführen ist.

*Herstellung || Produktionslauf || Produktionslauf*

Im Produktionslauf gibt es nun die Spalte *Los,* in welcher die Losmenge ausgegeben wird.

#### *(2410) Basis Assembly Synchronisationsverhalten beim Löschen/Umbenennen*

Wenn in den Stammdaten ein Artikel, der einen Basis Arbeitsgang besitzt, umbenannt (Suchschlüssel oder Name) wird, ändert sich nun automatisch auch der Name oder Suchschlüssel des Basis Arbeitsgangs.

#### **Bugfixes**

*(2246) Mehrmaliges Klicken auf den Button führt zur Erstellung mehrerer gleicher Produktionsaufträge*

Das mehrfache Anwählen von Buttons zur Verarbeitung von Datensätzen, führte teilweise zur Erzeugung neuer doppelter Datensätze. So z.B. im Produktionslauf und im Einkaufsauf. Nun werden die jeweiligen Button nach dem ersten anwählen für weitere Eingaben gesperrt.

## *(2378): Herstellung; spätestes Startdatum im Prod.-lauf nicht korrekt*

Pfad: Herstellung || Produktionslauf || Produktionslauf

Waren aus Verkaufsaufträgen mehrere Produktionsvorschläge zum gleichen Artikel vorhanden, so wurde das späteste Startdatum nicht korrekt errechnet. Nun wird das späteste Startdatum immer nur für den Bedarf der jeweiligen Zeile berechnet.

# **Betriebsdaten Erfassung (BDE)**

-.-

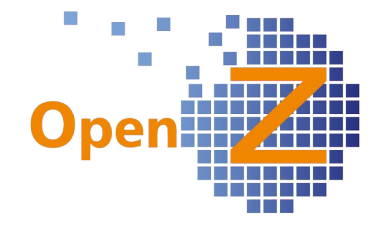

# **MRP**

**Features**

*(2243) Usability - Verbesserungsvorschläge im Einkaufslauf*

*(2285) Aus einem Einkaufslauf können gleiche Bestellungen erzeugt werden, bis die Bestellungen aktiviert werden*

Button 'Bestellung starten' wird nach Benutzung ausgeblendet und bleibt auch nach Aktivierung der Bestellung ausgeblendet, damit nicht zwei verschiedene User den Vorgang doppelt ausführen und doppelte Bestellungen erzeugen.

Ein Doppelklick auf den Button Einkaufslauf führt nicht mehr zu doppelten Bedarfen, da der Button während der Berechnung für weitere Eingaben gesperrt ist.

## *(2247) Im Reiter Einkaufslistenlauf sollen auch die Werte der tatsächlichen Bedarfe stehen*

Im Einkaufslauf gibt es die neue Spalte *Gesamtbedarf*. Der Gesamtbedarf errechnet sich wie folgt: *Produktionsbedarfsmenge + Verkaufsbedarfsmenge - Liefermenge - Lagerbestand = Gesamtbedarf*

Dabei wird die Zeitschiene berücksichtigt:

Geplante Wareneingänge, die vor dem Verkaufslieferdatum/Produktionsdatum liegen, werden abgezogen.

Geplante Wareneingänge, die nach dem Verkaufslieferdatum/Produktionsdatum liegen, werden nicht abgezogen.

## *(2264) Optimierungen im Einkaufslauf*

Ein Einkaufsartikel ohne hinterlegte Einkaufsdaten kann vom Einkaufslauf nicht berücksichtigt werden. Damit solche Artikel aber nicht vergessen werden, erscheint nun dazu die Meldung: *Artikel ohne Einkaufsdaten vorhanden*. Danach werden die entsprechenden Artikel aufgelistet. Der Einkäufer hat somit die Möglichkeit, die Daten noch zu ergänzen und den Einkaufslauf noch einmal durchzuführen.

#### *(2299) Einkaufslauf zeigt bei Zeithorizont 0 nicht die gewünschten Bestellvorschläge an (+ neue Berechnung der schnellsten Lieferzeit)*

Das Feld Zeithorizont entfällt, da ohne sinnvolle Funktion.

Dafür wurde die Funktion des Feldes Sicherheitsspanne komplett überarbeitet. Hiermit wird für alle geplanten Materialbewegungen die Beschaffung gesteuert. Das System errechnet den möglichen nächsten Liefertermin für einen Artikel aus + die Angabe der Sicherheitsspanne.

Alle Materialbewegungen, die nach diesem Datum liegen, werden von der weiteren Planung ausgeschlossen.

Der Mindestwert ist 1, da angenommen wird, dass die interne Verarbeitung der Bestellung 1 Tag dauert.

In Zusammenhang mit diesem Ticket wurde die Berechnung der schnellsten Lieferzeit geändert.

Bisher wurde gerechnet dass 2 Tage Lieferzeit = Lieferung morgen ist. Da für heute und morgen je ein Tag verbraucht wurde.

Ab sofort wird gerechnet das 2 Tage Lieferzeit = Übermorgen ist

Tag heute ist nun  $= 0$ .

Bei der Berechnung des Datums werden die im Betriebskalender hinterlegten Arbeitstage berücksichtigt, bzw. entsprechende freie Tage.

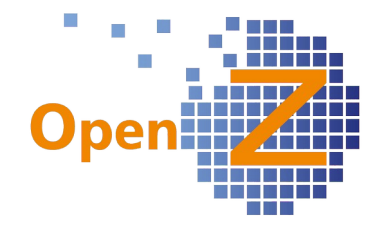

Der Einkaufslauf berücksichtigt nun auch zweite Einheiten!

Im Handbuch gibt es nun dazu ein Dokument in dem wichtige Infos für die Verwendung des Einkauflaufes nachzulesen sind:

*https://www.openz.de/images/open-source-erp/handbuch/mrp-management/ergebnisse\_eklauf.pdf*

#### *(2451) EK-Lauf; hochzählen des Dokumentennamens*

*Pfad: MRP Management (Materialbedarfsplanung) || Transaktionen || Einkaufsplanung || Einkaufslauf* Beim Anlegen eines neuen Datensatzes wird im Feld Name nun zusätzlich zum Datum noch hochgezählt, sodass zum selben Tag keine doppelten Datensätze entstehen. Beispiel:

1. Datensatz = 27-11-2015-1

2. Datensatz = 27-11-2015-2

#### *(2417) MRP; Einschränkung auf brauchbare Planungsmethoden*

*MRP Management (Materialbedarfsplanung) || Einstellungen || Planungsmethode || Planungsmethode >> Planungsmethodenliste*

Die Planungsmethodenliste wurde auf die Methoden reduziert, welche an dieser Stelle auch tatsächlich eingestellt werden können. Die anderen Methoden gibt es weiterhin und werden vom Einkaufslauf automatisch berücksichtigt.

*(2419) Einkaufslauf; Tage der Sicherheitsspanne muss Betriebskalender berücksichtigen.*

Da die Lieferzeiten den Betriebskalender berücksichtigen, berücksichtigen nun auch die Tage der Sicherheitsspanne den Betriebskalender.

# **Kostenrechnung**

#### **Features**

*(2452) Indirekte Kosten: Ein/Ausblenden der OrgID, und Kostenstelle*

*Pfad: Kostenrechnung || Indirekte Kosten || Indirekte Kosten*

Im Grid der Indirekten Kosten wurde die OrgID eingeblendet und die Kostenstelle ausgeblendet. In der Detailsicht wurde die Kostenstelle ebenfalls ausgeblendet.

Im Reiter *Wert* wurde die OrgID ausgeblendet, da diese zu fehlerhaften Eingaben führte.

#### **Reporting**

*(2318) Kostenstellen-Auswertung Details*

*Kostenrechnung || Kostenstelle || Kostenstelle*

Hier gibt es einen neuen Report, der die gebuchten Kosten einer Kostenstelle ausgibt. Aufbau und Inhalt ist im wesentlichen gleich wie im Unterreiter gebuchte Kosten.

Im Druck Popup-Fenster muss ein Zeitraum ausgewählt werden.

Der User muss in einer Organisation eingeloggt sein.

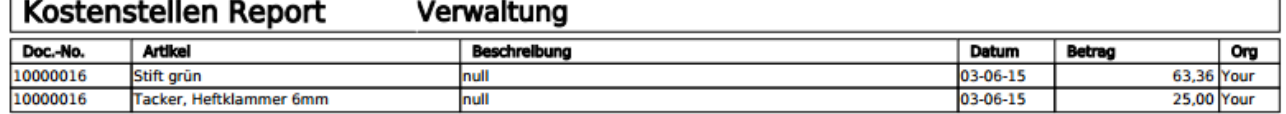

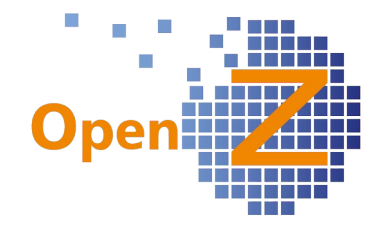

# **Buchhaltung**

**Features**

*(2332) Automatische Abstimmung von DateV mit OpenZ*

*Buchhaltung || Kontoführung || Transaktionen || Abgleich Summen u. Saldenliste || Abgleich*

Pro Buchungs-Periode kann eine Abstimmung mit Datev erfolgen. Zunächst werden über "Abgleichliste erstellen" die Salden für den eingegebenen Zeitraum in OpenZ erstellt.

Über den Button "Datev- Import Summen und Salden" wird die zu importierende Datei ausgewählt, damit die Summen und Saldenliste aus Datev eingelesen werden können.

Falls es Abweichungen gibt, kann die Abstimmung nach Korrekturen in der Buchhaltung erneut gestartet werden.

OpenZ rechnet nun für alle eigenen Konten die JVZ-soll, JVZ-haben und EB-Werte aus und stellt diese den gelieferten Daten aus DATEV gegenüber.

Für Abweichungen gibt es eigene Spalten (Abw JVZsoll, Abw. JVZ haben usw.).

Die Liste kann - wie üblich - über den xls, csv und PDF-Export ausgegeben werden.

## *(2340) Feld Name im Zahlungsabgleich Bank automatisch hochzählen*

Beim Anlegen von *Zahlungsabgleich Bank* und *Bankdaten erstellen (SEPA)* wird das Feld *Name* automatisch gefüllt: aktuelles Datum und ein Minus mit Zahl, die hochgezählt wird, Beispiel: 2015- 12-07-1, 2015-12-07-2. Damit wird vermieden, dass an einem Tag Datensätze mit dem selben Namen entstehen.

## *(2374) Abgleich Summen- und Saldenliste Filter*

*Buchhaltung || Kontoführung || Transaktionen || Abgleich Summen u. Saldenliste || Abgleich >> Ergebnisse* 

Der Abgleich *Summen- und Saldenliste* ist nun nach Differenzen ungleich null filterbar.

## *(2466) Anpassung Datev-Export*

Auch für Kunden- oder Lieferantenrechnungen (Brutto- und Nettorechnungen), die unterschiedliche Steuersätze enthalten, funktioniert nun der DATEV-Export.

## **Bugfixes**

*(2298): Excelexport Übersicht Hauptbuch: Reihenfolge ändern: erst Soll, dann Haben Buchhaltung || Übersicht Hauptbuch || Übersicht Hauptbuch* Die Reihenfolge wurde so geändert, das nun zuerst Soll und dann Haben angezeigt werden.

#### *(2333): Betriebswirtschaftliche Auswertungen (GUV)-Excel Export*

Im Excel-Export der GuV (Betriebswirtschaftliche Auswertungen) gibt es in der Spalte B keinen Zeilenumbruch mehr, außerdem ist der Schriftgrad erhöht worden, um die Lesbarkeit zu verbessern.

## *(2359): Datev Import im Format ISO-8859-15*

Datev liefert die Daten im ISO-Format, bisher war eine manuelle Konvertierung in das UTF-8 Format notwendig, damit der Import funktionierte. Nun kann die csv-Lohnbuchhaltungsdatei aus DateV ohne Konvertierung eingelesen werden.

#### **Reporting**

*(2362) Excel-Export Report Übersicht Hauptbuch: einige Übersetzungen fehlen noch* Im Excel-Export Report für *Übersicht Hauptbuch* wurden Übersetzungen ergänzt.

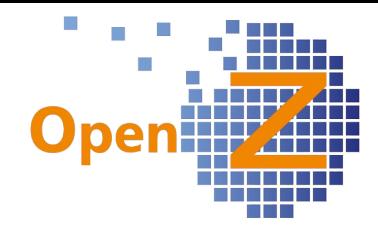

Mahnstufen

# **Changelog Version 3.0.14**

Liebe Kunden, Partner und Freunde von OpenZ.

Mit der Version OpenZ 3.0.14 wird im Funktionsumfang eine Lücke gefüllt, zu der es immer wieder Anfragen, aber erst jetzt eine Beauftragung zur Entwicklung gab. So können ab sofort Mahnungen ausgedruckt und der Mahnstatus nachgehalten werden. Außerdem können nun Provisionen auf Bruttobasis berechnet werden und der gleitende Durchschnitt für die Artikelkalkulation wurde neu definiert.

# **Highlightfeature**

## **Mahnungen**

In OpenZ kann nun in Rechnungsdokumenten (VK) eine Mahnstufe eingetragen und dazu eine Mahnung ausgedruckt werden.

Pfad: Stammdaten || Einstellungen Geschäftspartner || Mahnstufen Hier können die einzelnen Mahnstufen mit Text angelegt werden.

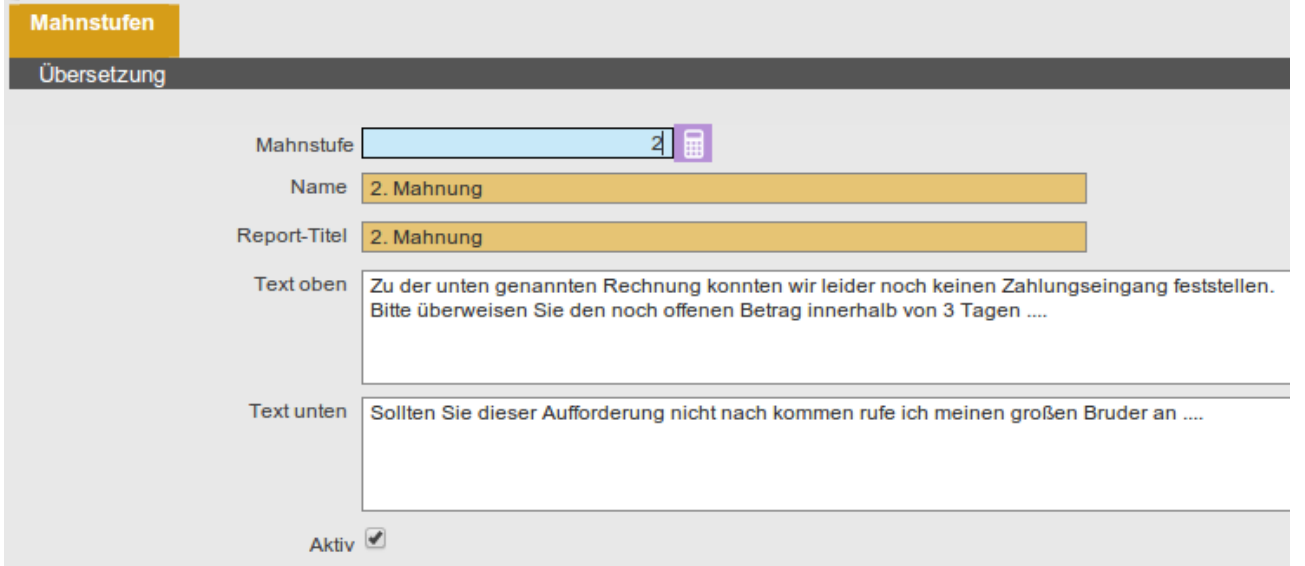

Pfad: Einstellungen/ System-Stammdaten/ Dokument-Typ Belegart Invoice (AR)

Dort ist das Template für den Report Mahnung (Rpt\_Dunning.jrxml) hinterlegt.

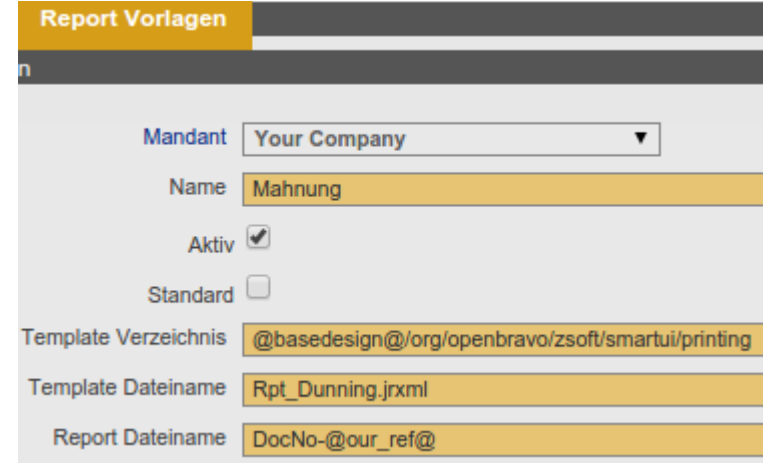

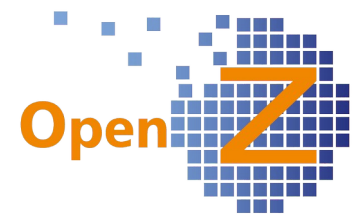

Nur in einer aktivierten Kundenrechnung ist das Feld Mahnstufe verfügbar und die Stufe manuell auswählbar. Ist die Stufe eintragen, kann beim Mahnstufe 2. Mahnung Drucken der Report Mahnung ausgewählt werden und der voreingestellte Text der Mahnstufe wird übernommen.

# 2. Mahnung

Zu der unten genannten Rechnung konnten wir leider noch keinen Zahlungseingang feststellen. Bitte überweisen Sie den noch offenen Betrag innerhalb von 3 Tagen ....

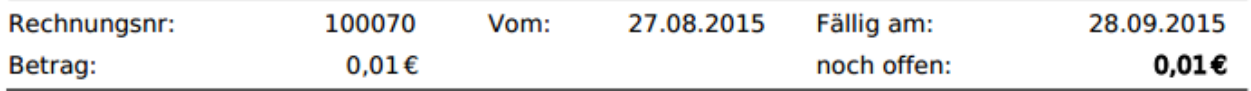

Sollten Sie dieser Aufforderung nicht nach kommen rufe ich meinen großen Bruder an ....

Information zur Mahnstufe eines Dokumentes findet man auch in der Buchhaltung unter dem Menupunkt Forderungen und Verbindlichkeiten beim jeweiligen Geschäftspartner.

Mahngebühren werden z.Z. noch nicht berücksichtigt.

Infos sind auch zu finden unter "Handbuch OpenZ SEOshop im Kapitel 5: [https://www.openz.de/images/open-source-erp/handbuch/e-commerce/handbuch](https://www.openz.de/images/open-source-erp/handbuch/e-commerce/handbuch-openz-seoshop-v1.pdf)[openz-seoshop-v1.pdf](https://www.openz.de/images/open-source-erp/handbuch/e-commerce/handbuch-openz-seoshop-v1.pdf).

# **Einstellungen/(Allgemeines)**

## **Features**

(733) Texteditor

Auswahl TEXTAREA\_EDIT\_SIMPLE --> einfacher Editor

Auswahl TEXTAREA\_EDIT\_ADV --> erweiterter Editor

Auswahl NOEDIT\_TEXTBOX --> Kein Editor

Das Team von OpenZ hat Editoren in OpenZ integriert, die nun über das Application Dictionary aktiviert werden könnten. Die Editoren können Ihre Funktionalität zunächst aber nur auf der Oberfläche entfalten, die Übertragung auf die Ausdrucke ist noch nicht möglich. Alle Editoren können aber speichern und in Datenbanken schreiben. Damit wurde wieder eine Basisfunktionalität vorbereitet, welche in einer der nächsten Versionen weiter ausgebaut werden könnte.

# (2217): Automatisches befüllen vom Feld 'Fällig'

Sowohl in Kunden- als auch in Lieferantenrechnungen wird nun das Feld Fällig automatisch gefüllt. Es wird dabei die Anzahl der Tage aus den Zahlungsbedingungen zu dem Rechnungsdatum hinzu addiert. Bei Änderung des Rechnungsdatums oder der Zahlungsbedingungen passen sich die beiden Felder automatisch an.

## (2235): Füllen des Dropdown 'Kostenstelle' in Bestellung/ Lieferantenrechnung/ man. Buchungsstapel

Die Dropdownbox für Kostenstellen enthält nur noch die Kostenstellen zu der Organisation, für welche der Beleg angelegt wird. Es werden außerdem auch die Kostenstellen angezeigt, die für die Organisation \* angelegt sind.

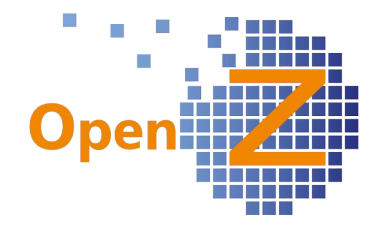

(2267): Allgemeines

Pfad: Einstellungen || System-Stammdaten || EZB-Kurse Hier ist nun ein direkter Link zu den EZB-Kursen **Q** EZB Kurse aufrufbar.

# **Reporting/E-mail**

(2281): Rpt Standard: Abweichender Geschäftspartner-Name

Der Standardreport Rpt Standard berücksichtigt nun aus der Anschrift das Feld Abweichender Geschäftspartner Name. Ist dieses Feld befüllt, wird dieser Eintrag statt dem eigentlichen Geschäftspartnernamen verwendet. Im Unterschied zum Rpt Standard juwi berücksichtigt er dabei auch keine Kontaktperson. Damit wird ermöglicht, das z.B. im Onlinehandel an eine andere Person, an einem anderen Ort versendet werden kann.

# **Stammdaten/CRM**

## **Features**

(2267) Allgemeines Pfad: Stammdaten || Geschäftspartner || Geschäftspartner >> Bankverbindung Die Felder für die Bankverbindung sind nun Pflichtfelder (IBAN, BIC).

## (2192): Stundenkonto: Abzug nicht geleisteter Inklusivstunden

Pfad: Stammdaten || Mitarbeiter >> Vergütung

Wenn Arbeitsstunden ohne Überstundenzuschlag eingetragen sind und diese nicht geleistet wurden, werden diese vom Arbeitszeitkonto abgezogen.

Beispiel

Ein Mitarbeiter hat:

- Sollarbeitszeit pro Monat: 170h

- Überstunden ohne Zuschlag: 20h

- geleistete h im Beispielmonat: 180h

Ergebnis: Es werden 10 h vom Stundenkonto abgezogen, da 170h + 20h = 190h hätten geleistet werden müssen.

## (2258): Einführung der Option : Arbeitszeitkonto führen

Pfad: Stammdaten || Mitarbeiter >> Vergütung

Hier gibt es einen neuen Haken: "Arbeitszeitkonto führen" (standardmäßig aktiv). Über diesen kann das Stundenkonto deaktiviert werden. Der Kontostand ist dann immer 0 auf dem Stundenzettel. Überstunden werden dann ganz normal auf dem Stundenzettel ausgewiesen. Die Zahl in Arbeitsstunden ohne Überstundenzuschlag hat bei deaktiviertem Arbeitszeitkonto keine Funktion.

# **Bugfixes**

(2198): GP/Kunde: Eintrag 'Verkäufer' führt zu Fehlermeldung Pfad: Stammdaten || Geschäftspartner || Geschäftspartner Bug behoben: Ein Verkäufer kann über obigen Pfad als Default hinterlegt werden

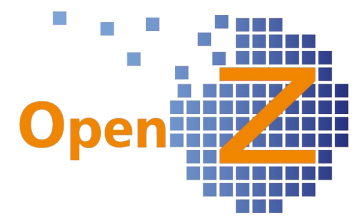

(2225): Mahnungsanschrift , Zahlungsanschrift aus Adressen entfernen Pfad: Stammdaten || Geschäftspartner || Geschäftspartner >> Anschrift Beide Felder sind aus dem Stammsatz gelöscht worden, da ohne Funktion.

(2031 /2195): Letzter Rechnungspreis

Pfad: Stammdaten || Artikel || Artikel >> Einkauf Feld Letzter Rechnungspreis wird mit dem Preis der letzten Rechnung gefüllt

# **E-Commerce**

# **Features**

(2266): Beschreibung aus Artikelstammdaten kopieren

Pfad: E-Commerce || Artikel-Shop-Zuordnung || Artikel-Shop-Zuordnung Um einen komfortableren Umgang und einen möglichst geringen Pflegeaufwand zwischen Shop und ERP zu haben, wurden folgende Änderungen vorgenommen:

1.) Artikel-Shop-Zuordnung hatte einen Aktivhaken, dieser war inaktiv und wurde entfernt. Es wurde dafür eine andere Funktion hinterlegt. Der Haken Bestellbar (verstecken wenn aus) wurde zu Verbergen umbenannt (Analog zum SEOshop-Backend).

Wenn Verbergen aktiv => Datensatz erscheint nicht im Shop.

Wenn Verbergen inaktiv => Datensatz erscheint im Shop

Funktion ist also analog dem zeigen/verbergen in SEOshop. Damit kann ein Artikel Temporär und schnell aus dem Shop ausgeblendet werden, ohne etwaige Einstellungen zu verlieren, oder aber der Artikel soll noch nicht eingeblendet werden, weil die Bearbeitung des Datensatzes noch nicht fertig ist, weil z.B. noch Bilder fehlen die erst beschafft werden müssen...

2.) Damit man die gleichen Informationen nicht manuell 2 x einpflegen muss, werden nun bei der Erstellung eines neuen Datensatzes einer Artikel-Shop-Zuordnung einmalig folgende Informationen aus den Artikelstammdaten kopiert:

 $-$  Beschreibung  $\rightarrow$  Inhalt

- Dokument Notiz → Kurz Beschreibung

- Name → Titel

- Name → Langer Titel

Änderungen in den Artikelstammdaten werden nicht übernommen!

Ziel ist es, die shoprelevanten Daten nur in Artikel-Shop-Zuordnung zu pflegen.

# **Bestellung**

# **Features**

(2263): Feld 'Ausschreibung' aus Einkaufsauftrag ausblenden Pfad: Bestellwesen || Bestellung (Einkauf) || Aufträge Das Feld Ausschreibung hat zurzeit keine Funktion und ist nun ausgeblendet.

# **Vertrieb**

**Features**

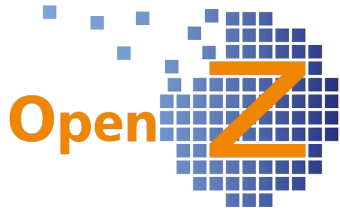

(2251): Provisionsabrechnung: Neue Berechnungsbasis Zahlungseingang: Provision in % auf Bruttobetrag

Pfad: Vertrieb || Einstellungen || Einstellung Provisionen || Provisionen

Automatisierte Provisionszahlungen nach Zahlungseingang können im System hinterlegt werden (Provisionen werden pro Artikelkategorie hinterlegt).

Provisionsberechnung: Bruttobetrag \* Provision in %.

D.h. bei Brutto - Verkaufspreis von 119 € und einem Provisionsatz von 10% ist der Provisionsbetrag 11,90€

Bitte beachten:

1. Der Brutto-Verkaufspreis kann nur im Endkunden-Geschäft (B2C) angewandt werden (Brutto-Preisliste muss zugrunde liegen) - im B2B-Bereich funktioniert diese Art der Provision nicht.

2. Der herausgerechnete Provisionsbetrag von 11,90€ im Beispiel ist netto (wenn im Lieferantenstamm für Mitarbeiter EK-netto steht), da der Vertriebspartner i.d.R ein USt.-pflichtiges Unternehmen ist.

Es ist aber auch möglich, im Lieferantenstamm für Mitarbeiter eine Preisliste EK-brutto zu hinterlegen, dann sind die 11,90 der Bruttobetrag.

Sonderfälle : USt-befreite Kleinunternehmer oder EU-Steuersatz können natürlich im System hinterlegt werden

# **Bugfixes**

(2113 / 2187 / 2245): Versand man. anstoßen; Filterung nach Datum ohne Funktion Pfad: Vertrieb || Transaktionen || Versand manuell anstoßen

Datumsfilter in Versand manuell anstoßen funktioniert nun, das Feld "Datum bis" ist außerdem vorbelegt mit dem Tagesdatum.

Achtung! Das Datum bezieht sich auf das Lieferdatum in den Positionen, nicht auf das Lieferdatum im Kopf!

(2290): Paymentschedule Report; Darstellungsfehler bei mehrbuchstabigen Währungskürzel

Pfad: Vertrieb || Rechnungen an Kunden || Rechnungen

Bug behoben: Die Währung (z.B. SEK für Schwedische Kronen) wird nicht mehr in mehreren Zeilen oder nur teilweise gedruckt.

# **Lagerverwaltung**

# **Features**

(2109): Warenbewegung Lieferant: Artikel und Lagerort als Pflichtfeld

Pfad: Lagerverwaltung || Warenbewegung Lieferant || Warenbewegung Lieferant >> Positionen

Die Felder Artikel und Lagerort sind nun Pflichtfelder.

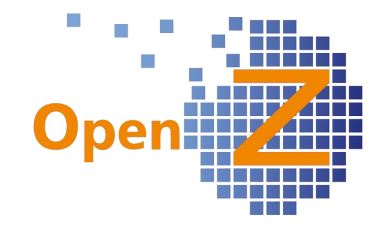

# (2137): Lagerbewertung

Pfad: Stammdaten || Artikel || Artikel >> Kalkulation

Eine Kalkulation des Artikels mit gleitendem Kostentyp Gleitender Durchschnittsp ▼ Durchschnittswert (kurz GLD-Preis) kann bei der Bestandsbewertung und der Projektkalkulation verwendet werden. Diese Berechnung des gleitenden Durchschnitts wurde nun neu definiert und auf allgemein gültige Grundsätze ausgerichtet.

Berechnung GLD-Preis = (alter Durchschnittspreis  $*$  bisherige Bestandsmenge + Einstandspreis der neuen Ware \* Einstandsmenge der neuen Ware)/ (bisherige Bestandsmenge + Einstandsmenge der neuen Ware)

Siehe auch Wikipedia oder Berechnungsbeispiel hier: [http://www.rechnungswesen-info.de/durchschnittsbewertung.htm](../../../media/Downloads/%20http://www.rechnungswesen-info.de/durchschnittsbewertung.htm).

Achtung! Die Umstellung auf den gleitenden Durchschnitt funktioniert immer nur ab dem Tag der Umstellung und nicht rückwirkend!

# **Kostenrechnung**

## **Reporting**

(2156): Kostenstellenauswertung

Pfad: Kostenrechnung || Kostenstellenauswertung

Gutschriften (und andere negative Buchungen) werden nun mit einem Minuszeichen gekennzeichnet.

# **BDE**

-.-

# **MRP**

-.-

# **Anlagenverwaltung**

-.-

# **Projektmanagement**

# **Bugfixes**

(2272): Sales-Report: Ändern der Margenberechnung Pfad: Projektmanagement || Berichte || Project Sales Report || Project Sales Report Formel: Marge % = Marge  $\epsilon$  / Rechnungswert  $\epsilon$ . Falls % Wert >< 100% (sowohl + als auch -) wird der n/a geschrieben. Jedoch in der Gesamt % Marge werden alle € Werte berücksichtigt auch die € Werte die n/a verursachen).

# **Reporting**

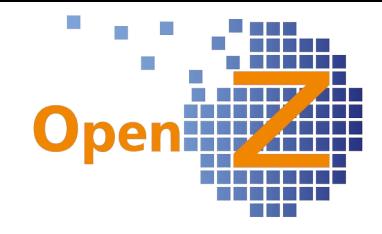

## (2158 / 2240): Project Sales Report

Pfad: Projektmanagement || Berichte || Project Sales Report || Project Sales Report Der Report ist nun für einzelne Organisationen oder alles zusammen auswertbar. Der Report hat nun auf jeder Seite eine Fußzeile, beginnend mit Project Sales Report und einer Seitenangabe.

#### (2184): Project Sales Report

Für Angebot, Auftrag und Rechnungen werden nun die Werte getrennt zum Projekt und in Gesamtsummen für alle Projekte ausgewiesen.

# **Buchhaltung**

## **Reporting**

(2238): Nacharbeiten Report Forderungen und Verbindlichkeiten PDF Report Pfad: Buchhaltung || Übersicht Forderungen und Verbindlichkeiten || Übersicht

Forderungen und Verbindlichkeiten An dem PDF-Report sind einige Änderungen vorgenommen worden.

## Wording

- Gruppe Gesamt -> Summe,
- Gesamt-> Gesamtsumme,
- Rechnung-> Rechnung#,
- Projekt-> Projekt/K.-Stelle,
- Zahlungsregel->Z.-Regel.

#### **Spalten**

- Rechnungd. und Fälligkeitsd. getauscht,
- Org ganz nach links,
- Bankkonto entfällt,
- die Beschreibung ist breiter geworden.
- Für Verkäufer, Betrag, Offener Betrag, bereits Bezahlt ist eine kleinere Schriftart gewählt worden.

## Inhalt

- die Spalte Rechnung# zeigt nur die Rechnungsnummer an,
- die Fußzeile Seite m/n ist auf jeder Seite gedruckt,
- vor der Letzten Spalte (Gesamtsumme) wurde eine Leerzeile eingefügt, damit diese sich besser abhebt.

## (2241): Report Forderungen und Verbindlichkeiten PDF Report: Aufnahme der Kostenstelle

Bei Verbindlichkeiten zeigt die Spalte Projekt die Kostenstelle mit an, wenn die Rechnung keinem Projekt, sondern einer Kostenstelle zugeordnet ist, ansonsten das Projekt.

## (2239): Nacharbeiten BWA-Report (Excel und PDF)

Pfad: Buchhaltung | Betriebswirtschaftliche Auswertungen

Verbundene Zellen sind nicht mehr vorhanden, es kann mit den Zahlen in Excel gerechnet werden, die Zahlen haben eine Tausendertrennung mit Punkt und Nachkommastellen mit Komma.

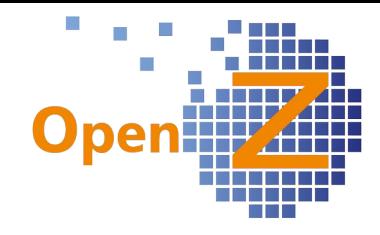

# **Changelog Version 3.0.12**

Liebe Kunden, Partner und Freunde von OpenZ.

Die Version OpenZ 3.0.12 ist eine recht kleine Version, mit welcher das Rahmenvertragswesen im Verkauf veröffentlicht wird. Im Weiteren gibt es einige Verfeinerungen im Bereich des Projektmanagements.

Erwähnenswert erscheinen noch:

- die automatische Addition von Zahlen in den Spalten von Standard xls Exporten.

- das Kopieren von Projektaufgaben hinein in andere Projekte.

Außerdem wurde ein lästiger Bug behoben. Ab sofort kann auch über die Tabellenansicht korrekt in die Datensätze der 2. oder 3. Ebene (Unterreiter) navigiert werden.

# **Highlightfeature**

## **Rahmenvertragswesen im Verkauf**

Schon mit der Version 2.6.88 wurde das Erstellen von Rahmenverträgen und zugehöriger Abrufaufträge auf der Einkaufsseite veröffentlicht. Nun folgt die Umsetzung dieser Funktion auf der Verkaufsseite. Die Bedienlogik ist auf beiden Seiten identisch.

# **Einstellungen/(Allgemeines)**

## **Features**

(2191) Excel-Export: Ausweisen der Summen von Zahlen-Feldern (z.B. Kostenstelle) Die Excel-Exporte sind nun so voreingestellt, das Spalten in welchen Zahlen gelistet sind, unten gleich die Summe anzeigen.

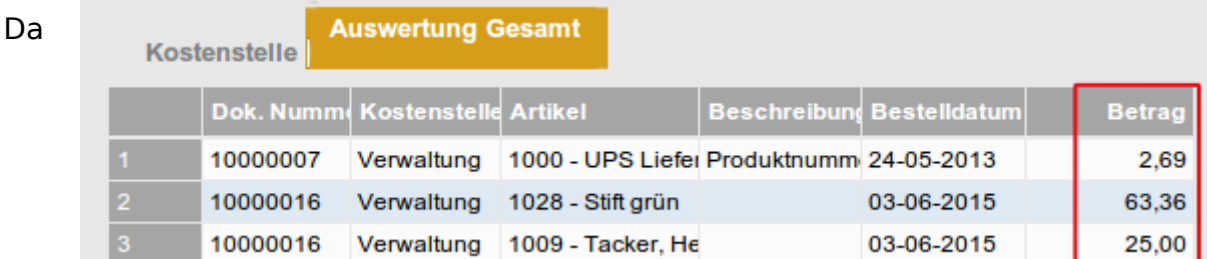

OpenZ in seinen Tabellenansichten bislang keine Summen ziehen kann, ist dieses Feature eine Vereinfachung für alle, die sich Datensätze wie z.B. Kostenstellenauswertungen per Filterfunktion zusammenstellen und dazu die Summen je Spalte sehen möchten. Dabei wird einfach nur addiert ohne Berücksichtigung von eventuellen Währungs- oder Einheitenumrechnungen.

**Bestelldatum Betrag** 

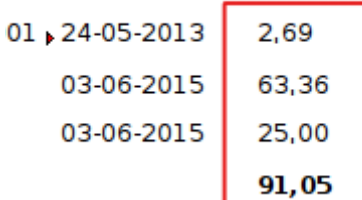
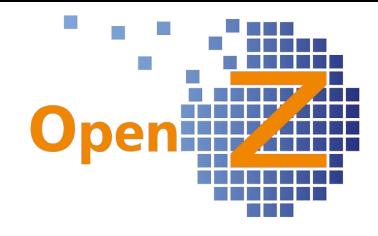

### (2194) Organisationskürzel einfügen

Einstellungen||Unternehmen||Organisation||Organisation Es gibt das neue Feld Kürzel. In dieses Contractificant in werden automatisch die ersten 3 Buchstaben einer Organisation als Kürzel eingetragen, kann manuell aber auch verändert werden. Das Kürzel findet Verwendung in der Kurzdarstellung auf Ausdrucken, insbesondere bei der Verwaltung von mehreren Organisationen.

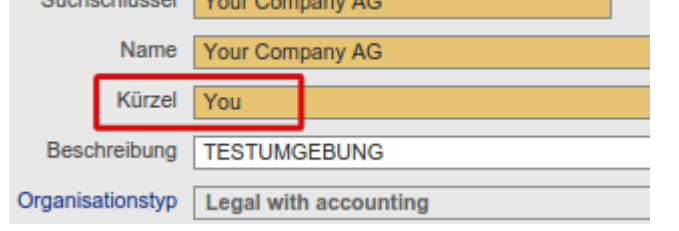

### **Bugfixes**

### (2006+2219+2017) Sessionvariable bleibt leer beim Navigieren in den TAB-Reitern ab 2. Ebene

In manchen Fenstern - mit Untereitern in 2. und 3. Ebene - ging die Zuordnung der Unterdatensätze verloren, wenn man nur über die Tabellenansicht navigierte. Navigierte man über die Detailansicht, waren die korrekten Unterdatensätze vorhanden. Ein Fehler tief im Framework, der nun behoben wurde. Nun kann auch in den tieferen Ebenen über das Grid navigiert und die korrekten Unterdatensätze aufgezeigt werden.

## **Stammdaten/CRM**

## **Bugfixes**

## (2206) Kombicode bei ChN gibt nur die ChN aus

Der Ausdruck des QR-Kombicode liefert nun auch - wie ursprünglich geplant - die Information zum Artikelsuchschlüssel und nicht nur die Chargennummer.

#### (2209) Verlinkung von SN und ChN in Stammdaten/ Stücklisten

Es gab folgende Verbesserungen:

- Im Feld Beziehung wird nun nicht nur die SNR oder CNR ausgegeben, sondern zusätzlich der entsprechende Artikel. Damit ist eine schnelle Identifizierung gegeben in welchem Bauteil diese Beziehung <sup>\*\*</sup>1022-Server-System 1000m-1022-1001 SNR/CNR verbaut ist.
- Beim Verbauen von gleichen Artikeln aber mit unterschiedlicher SNR in einen Baugruppenartikel mit eigener SNR (mittels BDE), hatte nur die zuletzt eingegebene SNR eine Beziehung zum Baugruppenartikel. Nun hat jeder Artikel eine Beziehung.
- Stammdaten || Seriennummern >> Stückliste >> Seriennummern Die Links der Felder Seriennummer, Stammdaten und Chargennummer sind nun korrekt verknüpft und führen nicht mehr in die Artikelstammdaten.

Hinweis: Für die korrekte Verarbeitung von Baugruppen und deren Verfolgbarkeit darf das Führen von Negativbeständen nicht erlaubt sein.

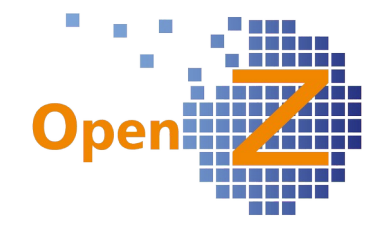

# **Bestellung**

## **Bugfixes**

(2129) Zu lange Wartezeit, obwohl keine Daten geladen werden

Bestellwesen||Erwartete Wareneingänge||Wareneingang erwartet

Im Filter werden Produktionsaufträge/Projekte nun per Selektor gesucht und nicht mehr aus einer Dropdownbox ausgewählt. Bei einer sehr großen Anzahl an Produktionsaufträgen/Projekten wurde die Ladezeit zu lang.

Im weiteren wurden alle Filterfelder auf einen aktuellen Stand gebracht. So kann nun auch nach Bestell- und voraussichtlichem Rechnungsdatum gefiltert werden.

# **Vertrieb**

## **Features**

### (1886) Rahmenvertragswesen Verkauf

Analog zum Rahmenvertragswesen im Einkauf, gibt es nun auch das Rahmenvertragswesen im Verkauf. Mit dem Rahmenvertrag können Abnahmemengen über einen frei zu bestimmenden Zeitraum definiert werden. Über einzelne Abrufaufträge können die vereinbarten Mengen dann abgerufen werden. Die vereinbarten und offenen Mengen der Rahmen und Abrufe finden sich in der neuen Übersicht Rahmenverträge/Rahmenverträge Verkauf.

Neu ist auch das nun eine Fehlermeldung ausgegeben wird, wenn jemand versucht einen Artikel auf 'normalen' Wege zu bestellen, zu welchem es aber schon einen Rahmenvertrag gibt.

Die Funktionsweise der Rahmenverträge und Abrufaufträge im VK ist gleich zu der Funktionsweise im EK. Daher siehe für nähere Informationen auch die Ausführungen im Changelog der Version 2.6.88, in welcher Rahmenverträge und Abrufverträge schon erklärt wurden.

## **Bugfixes**

## (2122) Überlieferung bei Rahmenverträge

Überlieferungen und Unterlieferungen von Abrufaufträgen konnten zwar erstellt werden, aber die Mengen werden nun auch korrekt in der Übersicht Rahmenverträge ausgegeben.

Des Weiteren ist bei Überlieferungen zu berücksichtigen, dass die maximale Abrufmenge aus dem zuvor definierten Rahmen dabei nicht überschritten werden darf. Ist dies der Fall, muss der Wareneingang geteilt und auf einen weiteren Rahmenvertrag aufgeteilt werden.

(2220) Abrufauftrag: in Positionen fehlen die Haken "Lieferung komplett" und "Restschuld befreit" für die Kundenseite

Im Abrufauftrag (VK) fehlten in den Positionen noch die Felder "Lieferung komplett" und "Berechnung komplett". Nun sind auch diese vorhanden und Unterlieferungen eines Abrufs können erfasst werden.

#### (2182) Übersetzung des Feldes "Belegstatus" im dem View "Auftragsübersicht" Vertrieb || Berichte || Auftragsübersicht || Übersicht

Der Belegstatus wird nun in der korrekten Sprache ausgegeben.

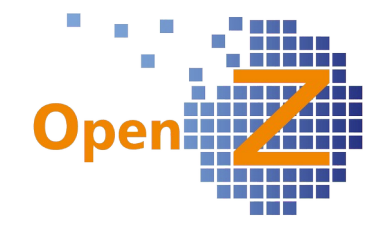

# **Lagerverwaltung**

## **Bugfixes**

(2179) Inventur: Mehrmaliges Verarbeiten der Inventur fürt zu doppelten Transaktionen

War das Popup-Fenster der Inventur gleichzeitig in 2 verschiedenen Browsern geöffnet, so konnte die Inventur 2 x verarbeitet werden, was zu falschen Beständen führte. Dieses wird nun unterbunden.

## **Herstellung**

-.-

## **BDE**

-.-

# **Kostenrechnung**

## **Bugfixes**

(2215) Report 'Kostenstellenauswertung' vermischt Brutto und Nettozahlen Im Report Kostenstellenauswertung wird nun der korrekte Nettopreis je Position ausgewiesen, sowohl für die Netto- als auch für die Brutto-Einkaufspreisliste.

# **Anlagenverwaltung**

## **Features**

(2159) Maschinen-Kategorie in Filter

Anlagenverwaltung || Maschine || Maschine Das Feld Maschinentyp wurde umbenannt in Maschinen-Kategorie. Maschinen-Kategorie findet sich nun in der Tabellenansicht und im Filter.

# **Projektmanagement**

## **Features**

(2157) Manueller Buchungsstapel: Erweiterung um die Eingabe von Artikeln (Ergänzung)

Im Unterreiter Projekte Aufgaben >> Lieferantenleistungen Plan, ist die Angabe eines Artikels nun Pflicht. Das Feld Beschreibung ist nun kein Pflichtfeld mehr.

Im Report Projektkalkulation wird nun statt des Beschreibungstextes der Artikel ausgegeben.

Weitere Infos auch das Projekt betreffend, siehe unter Buchhaltung Ticket 2157

## (2161) Projekt-Aufgabe kopieren in ein anderes Projekt

Bisher konnten Projektaufgaben nur innerhalb eines Projektes kopiert werden. Ab sofort können Projektaufgaben auch von einem Projekt in ein anderes kopiert werden. Dazu kann im sich öffnenden Popup-Fenster per Selektor das entsprechende Projekt ausgewählt und ein neuer Name vergeben werden. Wird im Popup-Fenster kein Projekt ausgewählt, wird die Aufgabe im selben Projekt kopiert.

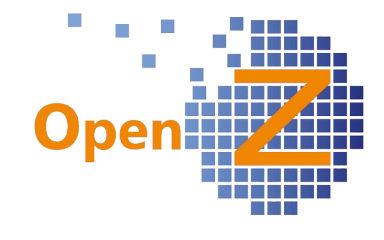

# **Buchhaltung**

### **Features**

(2157) Manueller Buchungsstapel: Erweiterung um die Eingabe von Artikeln

Im manuellen Buchungsstapel werden für gewöhnlich Beträge von einem Buchungskonto auf ein anderes Buchungskonto gebucht. Um diesem mehr Transparenz zu geben, kann nun in den Buchungszeilen ein Artikel als Referenz angegeben werden. Diese Referenz wiederum kann in Auswertungen herangezogen

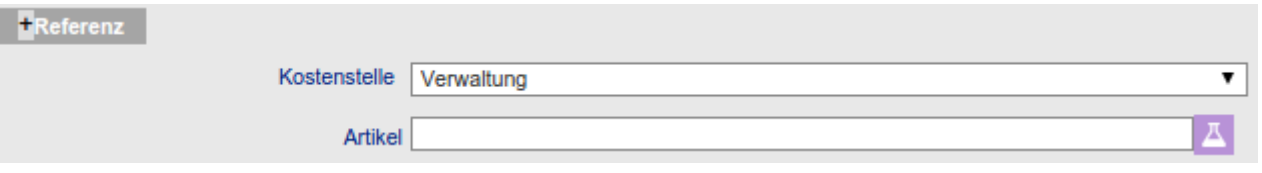

werden, um die gebuchten Beträge leichter zu verstehen. So wird nun im Projekt im Report Projektkalkulation nicht mehr der ggf. lange Buchungstext ausgegeben, sondern der Referenzartikel.

Auch neu ist, dass wenn im manuellen Buchungsstapel ein Projekt verknüpft wird, es zu einem Eintrag kommt unter: Projektmanagement || Projekte || Kopfdaten >> Übersicht Rechnungen.

### (2163) Übersicht Hauptbuch: Beschreibung mit mehr Platz

Um den Platz besser auszunutzen, wurde im Ausdruck der Platz in der Spalte Beschreibung weiter nach Links gerückt.

### (2185) Übersicht Forderungen und Verbindlichkeiten. Report anpassen (und Hinweis zu Spalte Beschreibung)

Es gibt folgende Änderungen:

- Der Menüpunkt Übersicht Forderungen und Verbindlichkeiten wurde verschoben. Er findet sich nicht mehr im Ordner Berichte sondern direkt im Hauptmenü der Buchhaltung.
- Der Filter wurde um das Dropdown-Feld Organisation erweitert.
- Spalte Beschreibung: Dieses wird befüllt aus dem Feld Beschreibung unter Rechnung(EK/VK)/Zahlung. Dieses Feld wiederum wird befüllt aus der Rechnungsnummer und ggf. aus einem Eintrag im Feld Bestellnr. des Geschäftspartners (VK) oder Rechnungs-Nr. des Geschäftspartners (EK) beim Aktivieren der Rechnung.
- Der PDF Ausdruck wurde komplett neu gestaltet.

## **Bugfixes**

#### (1996) Überschreibung der Zahlungsfreigabe

Bei der Nutzung des Workflows zur Genehmigungsfreigabe von Zahlungen wurden bei der Erstellung von 'Zahlungsabgleich Bank' die Genehmigungsdaten überschrieben durch den User, der den 'Zahlungsabgleich Bank' ausführte. Dadurch lies sich nicht mehr nachvollziehen, wer die Zahlung genehmigt hatte. => behoben

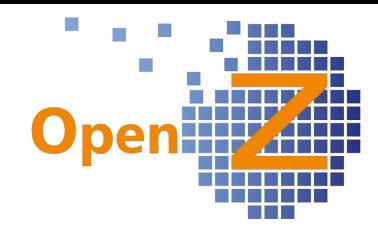

## **Changelog Version 3.0.10**

Liebe Kunden, Partner und Freunde von OpenZ.

Die neue Version OpenZ 3.0.10 liefert auf der einen Seite Higlightfeatures welche von speziellem Interesse sind und auf der anderen Seite wertvolle allgemeine Funktionen. So kann mit der neuen BDE BOM Navigation eine Prototypen-Produktion ausgeführt werden, in welcher die Bauteile an beliebiger Stelle einer Stückliste ein- und ausgebaut werden können, ohne dieses vorher zu planen. Die Eingabe erfolgt dabei effizient durch den neuen Kombibarcode, welcher Suchschlüssel und Seriennummer vereint. Im allgemeinen Fokus dürften aber eher die neuen Reiter zur Kostenstellenauswertung und der verbesserte Umgang mit den Bedarfsanforderungen stehen. Aber auch die neue Funktion zur Versendung von Infomails an Interessensgruppen aus OpenZ heraus wird viele Nutzer erfreuen. Im weiteren sind dann noch kleine Verbesserungen bei den Serien- und Chargennummern zu vermelden.

# **Highlightfeature**

#### **Kombibarcode**

Voraussetzung für eine effiziente Nutzung der neuen BDE war die eindeutige Identifizierung der Artikel. Dieses wurde durch die Entwicklung des Kombicodes realisiert, welcher den Artikelsuchschlüssel und die Serien(Chargen)-nummer miteinander vereint. Der Kombicode wird mit folgender Logik eingelesen:

#### Artikelsuchschlüssel|Seriennummer oder Artikelsuchschlüssel|Chargennummer

Dabei fungiert das | als Trennzeichen und darf daher nicht in Suchschlüssel oder Seriennummer vorhanden sein!

Kombi Barcodes <sup>2</sup> Für die Benutzung der Kombibarcodefunktion ist deren (Artikel/Seriennummer) Aktivierung in den Konfig.-Optionen des Systems notwendig.

Um den Kombicode für QR-Scanner lesbar zu machen wurde ein entsprechendes Etikett entwickelt, das an folgenden Stellen im System ausgegeben wird:

- Stammdaten || Seriennummern || Seriennummern

Lagerverwaltung || Warenbewegung Lieferant || Warenbewegung Lieferant

Info: Nur dort auch mit Informationen zum Lieferanten.

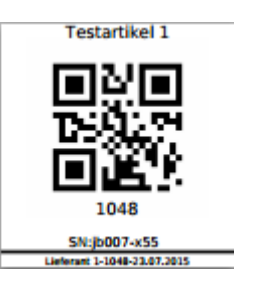

- BDE - Betriebsdaten-Erfassung || BOM Navigation || BOM Navigation.

Info: Dort nur andruckbar nach einer erfolgten Aktion wie z.B. Materialentnahme.

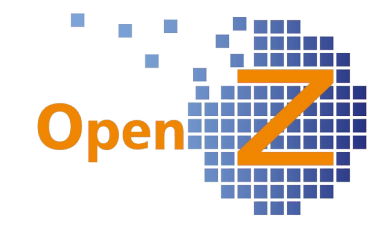

#### **BDE BOM-Navigation**

Mit der neuen BDE BOM Navigation ist es möglich, Bauteile in mehrstufigen Stücklisten per Scannen eines Codes in die jeweiligen Baugruppen ein- oder auszubauen. Dabei ist

kein Bezug zu einem Produktionsauftrag/Projektaufgabe notwendig ※8 BOM Navigation (welche aber später hinzu entwickelt werden könnte). Diese Art

der Produktion eignet sich insbesondere für die Prototypenfertigung in der es dann auch experimentell zugehen darf.

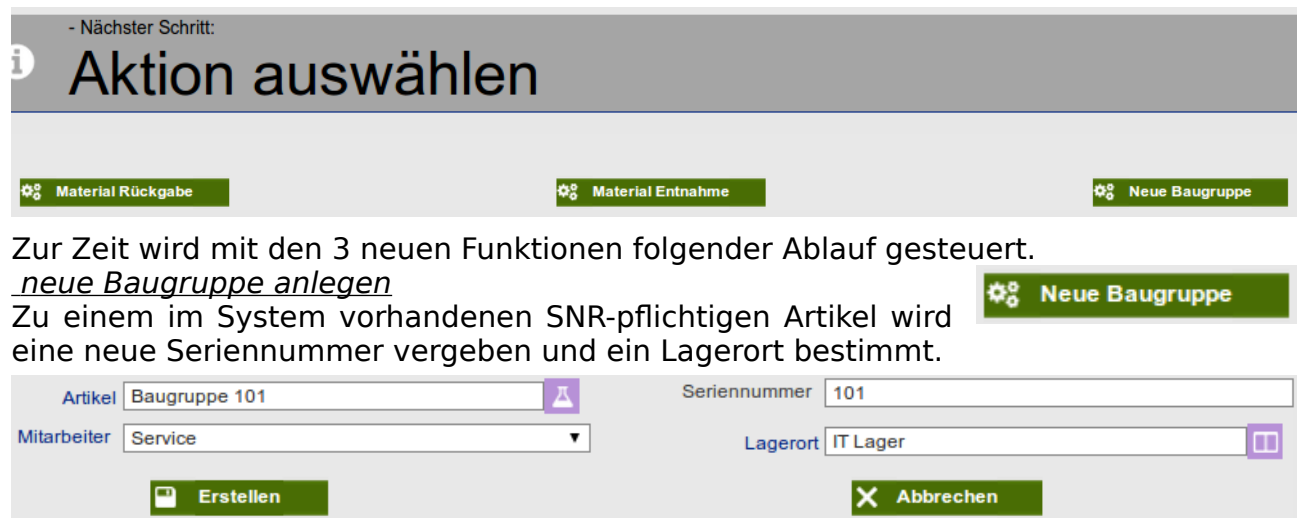

Die so erstellte Baugruppe wird mit der Menge 1 dem Lagerbestand hinzugefügt. In den Stammdaten der Seriennummer wird diese Bewegung dokumentiert

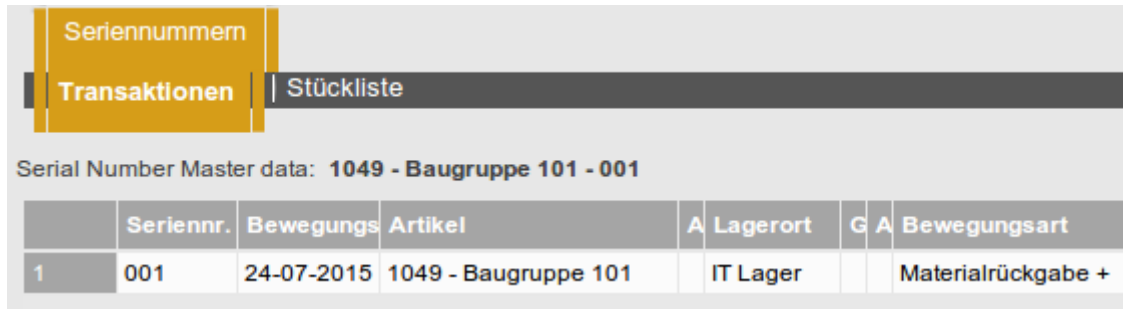

Nach diesem Vorgang kann über den **Dokument Drucken** Druckbutton ein entsprechendes Etikett der Baugruppe ausgedruckt werden, welches den QR-Code bestehend aus Artikelnummer und Seriennummer enthält. Das Etikett begleitet fortan diese Baugruppe.

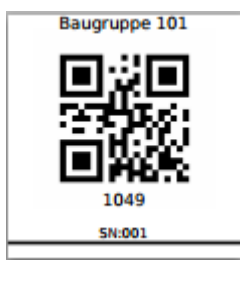

Mit der Materialentnahme können Artikel aus dem Lager entnommen und in der zuvor ausgewählten Baugruppe verbaut werden. Dazu

werden in einem Eingabefeld per Code der Mitarbeiter, Lagerort, Baugruppe und Einzelteile eingegeben.

In einem Statusfeld ist ersichtlich was eingegeben wurde.

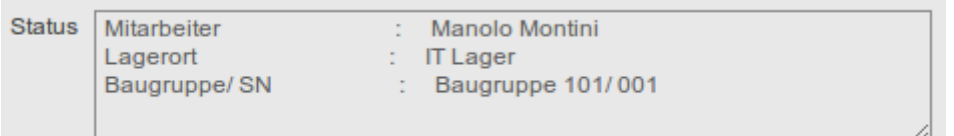

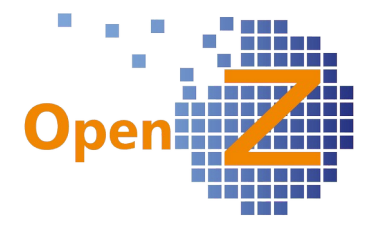

Die verbauten Einzelteile werden in einer Tabelle aufgelistet.

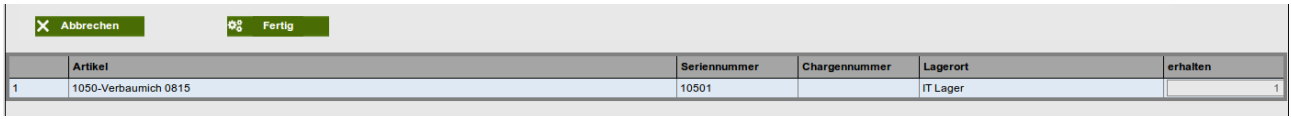

Mit Fertig werden die Einzelteile dem Lager entnommen und in der Baugruppe verbaut. Ein entsprechender Datensatz in der Internen Materialbewegung wird generiert und die verbauten Teile sind in der<br>Stückliste der Seriennummer Stückliste der Seriennummer ersichtlich. In der Seriennummer des verbauten Artikels

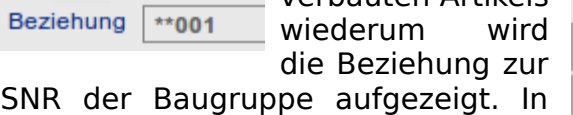

den Transaktionen dieser

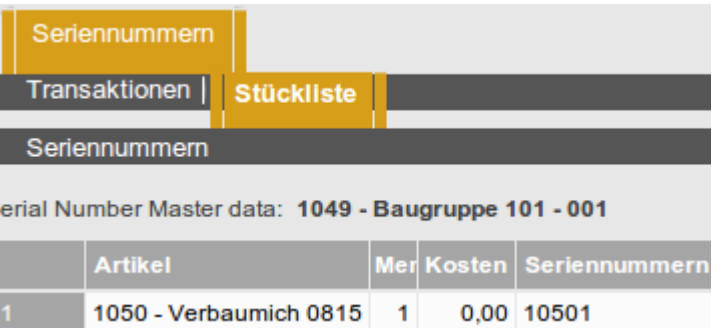

Seriennummer wiederum wäre ersichtlich, wie oft dieses Teil schon ein- und ausgebaut wurde und in welche Baugruppen. Damit ist letztendlich die Historie eine Seriennummer ablesbar.

Die Materialrückgabe funktioniert genau entgegen gesetzt zur Materialentnahme. Mit Ihr werden die Einzelteile der Baugruppe wieder entnommen und zurück an den gewählten Lagerort gelegt.

## **Infomail**

Mit dieser neuen Funktion können Infomails an bestimmte Zielgruppen versendet werden. Dazu unter: CRM || Einstellungen || Interessensgebiete || Themen

Die Interessengebiete definieren (z.B. Newsletter). Diese Interessengebiete bei den Konatktpersonen der Geschäftspartner hinterlegen:

Stammdaten || Geschäftspartner || Geschäftspartner >>Kontaktperson >> Interessen Eine Mailvorlage mit den gewünschten Infos erstellen:

CRM || Einstellungen || Mailvorlagen || Mailvorlagen

Anschließend kann diese Info an alle betreffenden Kontaktpersonen gesendet werden unter:

CRM || Abonnenten E-Mail senden || Abonnenten E-Mail senden

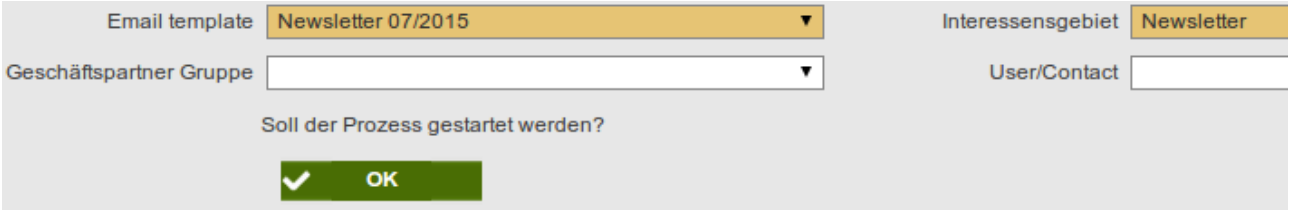

Dort werden nur noch das betreffende Template und das Interessengebiet gewählt. Bei den Empfängern gilt die in den Kontaktdaten hinterlegte Emailadresse.

# **Einstellungen/Allgemeines**

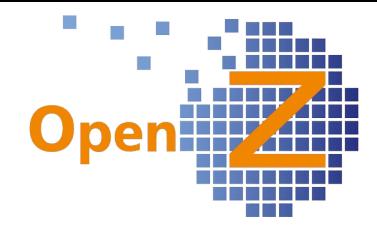

## **Features**

(2150) Alert für Lieferantenrechnungen bei der die Rechnungsnummer des Lieferanten gleich ist.

Um bei der händischen Erfassung von Lieferantenrechnungen die doppelte Eingabe/ Verarbeitung zu vermeiden, war ein Alert gewünscht der einen Bearbeiter darauf aufmerksam macht. Umgesetzt wurde nun, über einen Trigger, das sich ein Datensatz mit der identischen Nummer im Feld Rechungsnummer des GP nicht abspeichern läßt.

### (2155) Sorierung nach Dokumentnummer

Die Übersichten: Interne Materialbewegung, Warenbewegung Kunde, Warenbewegung Lieferant, Bestellungen, Lieferantenrechnungen, Kundenaufträge und Rechnungen an Kunden werden nun standardmäßig nach Dokumentennummer absteigend sortiert.

**Bugfixes**

(

**Reporting/E-mail** 

(

# **Stammdaten/CRM**

## **Features**

(2092) CNR: Anzeigen Gesamtmenge einer Chargennummern je Artikel in Tabelle

Ergänzend zu den in letzter Version eingeführten Lagermengen der Chargennummern je Lagerort, wird nun auch im übergeordneten Reiter die Gesamtmenge einer Charge an allen Lagerorten angegeben.

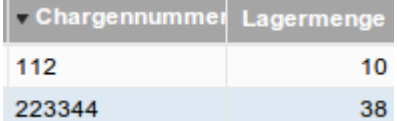

### (2110) Stammdaten Mitarbeiter: deaktivierte Mitarbeiter dürfen in Grid nicht angezeigt werden/ auswählbar sein

In der Tabellenansicht der Mitarbeiter werden nun standardmäßig die deaktivierten Mitarbeiter weggefiltert. Über die SuFu könen diese wieder gefunden werden. Im weiteren sind deaktivierte Mitarbeiter auch nicht mehr in der BDE auswählbar.

## (2115) GP/Offene Lieferungen um Bestellnummer ergänzen

Pfad: Stammdaten || Geschäftspartner || Geschäftspartner >> Offene Lieferungen Die View offene Lieferungen wurde um die Spalte Bestell-Nr. des GP ergänzt, in welcher die Selbige aus dem Auftrag angezeigt wird.

### (2171) CNR: CNR-Transaktionen ohne Inventurverluste / Lagermengen-Anzeige CNR / Artikel - Transaktionen mit SNR/CNR

Wird in einer Inventur für einen Artikel mit Chargennummer versehentlich eine falsche Chargennummer eingegeben, so wird folgerichtig der Bestand der Charge auf 0 gesetzt. Bisher gab es aber dazu keinen Transaktionsdatensatz, so das das nachvollziehen der Chargenmengen per Hand teils unmöglich war. Nun gibt es zu jeder Inventurtransaktion, in der lt. Mengenbuch eine Chargenmenge >=1 vorhanden ist und diese Menge auf 0 setzt, einen Datensatz. In diesem Datensatz ist die Transaktionsmenge zunächst immer 0.

(2175) SNR-Transaktionen sollen nur die Transaktionen einer SNR zeigen. Pfad: Stammdaten || Artikel || Artikel >> Lager >> Seriennummern >> Seriennummer

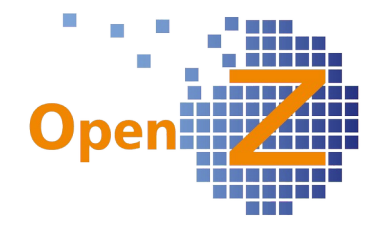

Transaktionen

In den Seriennummerntransaktionen wurden bisher alle Transaktionen aller SNR-Artikel gezeigt. Nun werden dort nur die Transaktionen der im übergeordneten Reiter ausgewählten Seriennummer angezeigt.

Analog zu: Stammdaten || Seriennummern || Seriennummern >> Transaktionen

## **Bugfixes**

(

# **Bestellung**

### **Features**

(2164,2165) Banf-Prozess optimieren

Bei den Bedarfsanforderungen wurden einige Verbesserungen entwickelt. Es gibt nun folgende Verhaltensweisen:

- In aus Bedarfsanforderungen generierten Bestellungen können nun einzelne Positionen gelöscht werden, sowie die gesamte Bestellung gelöscht werden. Wird die Bestellung allerdings storniert, dann bekommen weder Banf noch Projekt dieses mit! Gleiches gilt für das benutzen des Hakens Lieferung komplett (Alert möglich).

- Zu der Banf mit der gelöschten Bestellung kann erneut eine Bestellung ausgelöst werden (Man muß allerdings bei Bestellungen aus Bedarf einmal die Position mit dem Button Entfernen in das obere Grid holen. Nur dann korrigiert sich die Mengenangabe).

- Die Banf kann manuell geschlossen werden, aber nicht neu eröffnet werden. Durch das schliessen verschwinden alle Bestellvorschläge im Fenster Bestellung aus Bedarf erstellen. Stammt die geschlossene Banf aus einer Projektaufgabe, so bekommt diese das z.Z. noch nicht mit. Hier muss ggf. neu eingeplant werden (Alert denkbar).

- Teillieferungen (besser Teilbestellungen) sind über Bestellung aus Bedarf nun möglich. Nach der ersten Bestellung muss allerdings bei Bestellungen aus Bedarf einmal die Position mit dem Button Entfernen in das obere Grid geholt werden. Nur dann korrigiert sich die Mengenangabe. Gilt auch für gelöschte Teilmengen in Bestellungen)

#### **Bugfixes**

(

# **Vertrieb**

#### **Features**

(2096) View für die Übersicht der Aufträge erstellen, die nach Produktkategorien sortierbar ist.

Pfad: Vertrieb || Berichte || Auftragsübersicht || Übersicht

Es gibt eine neue Auftragsübersicht (View) für EK- und VK-Aufträge.

Die Übersicht mischt Informationen aus den Kopfdaten und den Positionen der Aufträge/Bestellungen. Standardmäßig sind alle Zeilen weggefiltert welche komplett geliefert sind und zeigt einem daher alle Auftragszeilen zu denen noch eine Lieferung erfolgen muss. Weitere Filtereinstellungen sind möglich.

(2112) Dimensionsanalyse Verkaufsrechnungen: Wegblenden von Marge, Kosten usw. wenn es keinen Sinn macht.

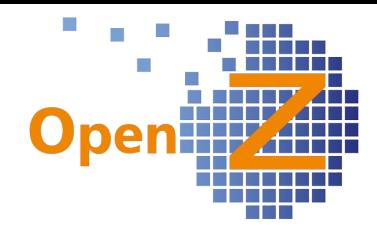

Die Spalte Profit wurde umbenannt in Roherlös.

Wenn die Kosten zu einer Zeile = 0 sind, dann erfolgt in den Spalten Roherlös und M(arge)% kein Eintrag. Damit werden sinnlose Zahlen vermieden.

### **Bugfixes**

(

## **Lagerverwaltung**

**Features** ( siehe Stammdaten 2171

## **Bugfixes**

(

**Reporting**

(

# **Projektmanagement**

### **Features**

(2077) Projektaufgabe kopieren

Im Projektmanagement können nun nicht nur die Projekte insgesamt kopiert werden, sondern auch die einzelnen

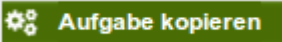

Aufgaben. Nach anwählen des neuen Buttons Aufgabe kopieren öffnet sich ein Popup-Fenster in welchem ein Name für das neue Projekt vergeben werden kann. Beim kopieren werden alle Planeinstellungen in die neue Aufgabe transportiert. Zunächst kann die Aufgabe nur innerhalb eines Projektes kopiert werden, ab nächster Version ist dann auch ein kopieren in andere Projekte möglich.

#### (2154) Abbrechen /Beenden von Projektaufgaben/Arbeitsgängen in der Produktion

Abgebrochene/beendete Projektaufgaben oder Arbeitsgänge kann man nun wieder eröffnen. In der Projektaufgabe kann dazu einfach der Haken bei Fertig oder Aufgabe Abgebrochen entfernt werden da dieser nun bedienbar ist.

In der Herstellung kann der gesamte Produktionsauftrag durch entsprechende Einstellung im Feld Status von Erledigt auf Gestartet gestellt werden. Im Arbeitsgang kann der Haken bei abgeschlossen einfach wieder entfernt werden.

#### **Bugfixes**

 $\left($ 

## **Einsatzplan**

(

## **Reporting**

(2070) BWA-Report: Einrücken der Werte Die in der Version 3.0.08 neu gestalteten BWA-Reporte hatten nicht alle Werte korrekt

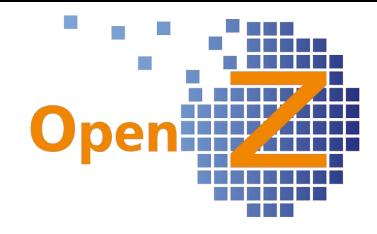

untereinander angeordnet → verbessert

# **Herstellung**

### **Features**

(2033) Erstellen eines Arbeitsganges beim Anlegen eines neuen Artikels mit Stückliste oder Produktionsartikel

Schon zuvor wurden die Stücklistenarikel eines Baugruppenartikels anhand der Positionsnummern mit dem zugehörigen Basisarbeitsgang synchronisiert. Nun werden auch die Beschreibungstexte synchronisiert. Außerdem wird gleich beim anlegen der Stammdaten eines Artikels mit den Merkmalen:

- Produktion

- Baugruppe

ein entsprechender gleichnamiger Basisarbeitsgang im Modul Herstellung angelegt.

### (2154) Abbrechen /Beenden von Projektaufgaben/Arbeitsgängen in der Produktion

Abgebrochene/beendete Projektaufgaben oder Arbeitsgänge kann man nun wieder eröffnen. In der Projektaufgabe kann dazu einfach der Haken bei Fertig oder Aufgabe Abgebrochen entfernt werden da dieser nun bedienbar ist.

In der Herstellung kann der gesamte Produktionsauftrag durch entsprechende Einstellung im Feld Status von Erledigt auf Gestartet gestellt werden. Im Arbeitsgang kann der Haken bei abgeschlossen einfach wieder entfernt werden.

Außerdem kann in der Herstellung der Arbeitsgang wieder manuell beendet werden. Dabei ist es möglich eine Restmenge in ein Ausschusslager zurück zu geben werden.

### **Bugfixes**

(

## **Reporting**

(

## **BDE**

**Features** (

**Bugfixes**

(

## **MRP**

**Features** (

# **Kostenrechnung**

**Features** (2075) Buchungen in den Kostenstellen sollen Auswertbar sein. Während der Menupunkt Kostenstelle nur die Informationen der angelegten Kostenstellen zeigt, sind in 2 neu geschaffenen Reitern nun auch die Buchungen zu diesen Kostenstellen zu sehen.

- Im Untereiter Gebuchte Kosten sind die jeweiligen Kosten der im Kopf ausgewählten Kostenstelle aufgelistet. Es werden alle Buchungen aufgezeigt welche auf diese Kostenstelle vorgenommen wurden und berücksichtigt Lieferantenrechnungen und die Zeilen des manuellen Buchungsstapels.

- Im Reiter Auswertung Gesamt werden nach gleichem Muster die Buchungen auf alle

Kostenstellen angezeigt.

In beiden Reitern kann nach verschiedenen Kriterien gefiltert werden und die Ergebnisse wie gewohnt in eine Tabellenkalkulationssoftware exportiert werden.

## **Bugfixes**

(

#### **Reporting**

(2073) Änderung der Kostenstellenauswertung Kostenstellen - Auswertung

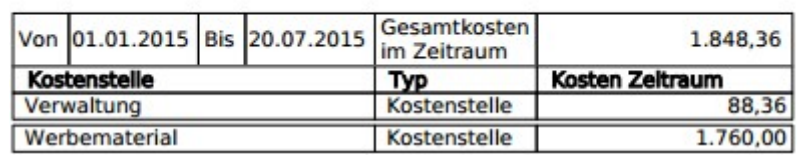

Das Layout der Kostenstellenauswertung wurde verändert. Es wurde ein platzsparendes Konzept entwickelt in dem ein gewählter Zeitraum neben dem Vorjahreszeitraum steht. Je Kostenstelle werden die

Gesamtkosten für den gewählten Zeitraum ausgegeben.

## **Anlagenverwaltung**

**Features**

 $\sqrt{2}$ 

**Interne Logistik**

**Features** (

**Bugfixes**

(

#### **Buchhaltung Features**

(

**Bugfixes**

(

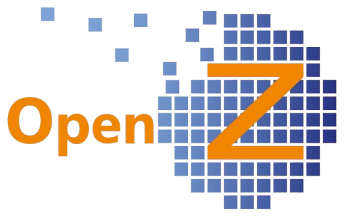

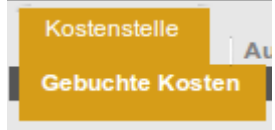

**Auswertung Gesamt** 

Kostenstelle

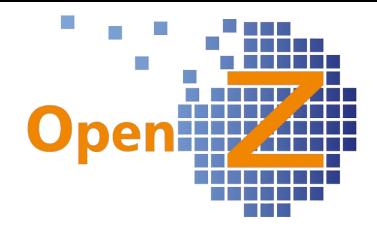

## **Reporting**

(2078) Hauptbuch Journal Kleine Anpassungen

Es gab kleine Layoutverbesserungen zur besseren Lesbarkeit. Außerdem wird nun das Druckdatum und die Seitenzahl mit ausgegeben.

# **Sonstiges**

## **Wording**

 $\Gamma$ 

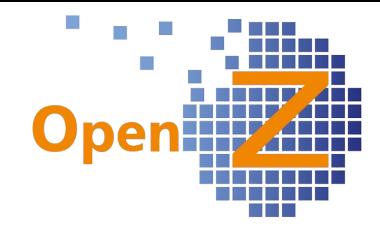

# **Changelog Version 3.0.08**

Liebe Kunden, Partner und Freunde von OpenZ.

Mit der 3.0.08 erscheint eine Version, die wieder einmal umfangreiche Neuerungen enthält. Auch diesmal findet ein größerer Baustein seinen Abschluss, der mit der Version 3.0.02 seinen Anfang nahm. So konnten die Inhaber der Updatelizenz in den vorigen Versionen schon sehen, dass neue Module eingeblendet waren, deren Einbindung in einem größeren Zusammenhang nun fertig gestellt ist. Durch eines dieser Module wird OpenZ nun auch für das stark provisionsorientierte Gewerbe interessant.

Die Führung von Arbeitszeitkonten vervollständigt das Zeitmanagement für Mitarbeiter.

Die direkte Belegeingabe erleichtert das Eingeben von Rechnungen, die nur eine Position enthalten (Schnellerfassung).

Die ausgewiesenen Lagermengen für Chargennummern bringen eine detaillierte Übersicht ins Lager.

Die Highlightfeatures dieser Version sind:

- MultiLevelMarketing (MLM) (Provisionsmodul)
- Arbeitszeitkonto
- Chargennummern mit Lagermengen
- Direkte Belegeingabe im EK

Weitere wichtige Neuerungen:

- CustomerASSETS (Depotmodul)
- Drag & Drop für Anhänge
- Änderungen am Layout der Finanzreporte
- Materialpauschalen zur Projektkalkulation
- spezielle Schnittstelle Salesforce-Aufträge/OpenZ-Aufträge

# **Highligthfeatures**

#### **MultiLevelMarketing**

Das MLM ist ein Modul, das standardmäßig deaktiviert ist und

 $\equiv$  Vertriebspartner

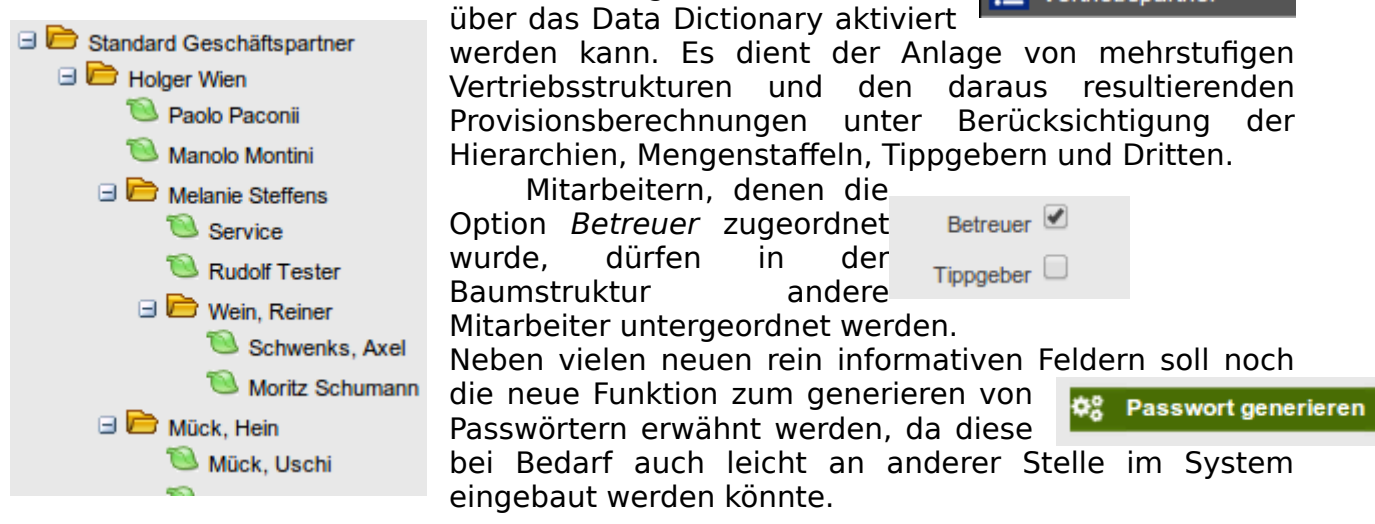

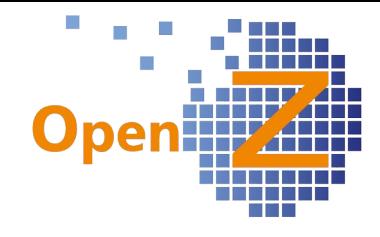

## **Arbeitszeitkonto**

(1987) Mitarbeiter Stundenkonto

Es wurde die Übersicht Arbeitszeitkonto für Mitarbeiter entwickelt. Dieser Menüpunkt ist in der vorliegenden Version noch im Core integriert und wird mit der nächsten Version in das Modul TimeService verschoben. Arbeitszeitkonto

Diese Übersicht errechnet aus den hinterlegten Zeiten der<br>n und den tatsächlich zurückgemeldeten Zeiten den Kalendereinstellungen und den tatsächlich zurückgemeldeten Zeiten den Differenzwert pro Monat. Durch Filterung der Datensätze und xls-Export können Auswertungen erstellt werden.

Der Differenzwert wird auch auf dem Stundenzettel gedruckt.

Einstellungen || Prozesse und Einstellungen || Prozess Anfrage || Prozess Anfrage

Hier wurde für die Berechnung der Daten aus Prozess Arbeitszeitkonten aggregieren unterschiedlichen Quellen der neue Prozess Arbeitszeitkonten aggregieren eingefügt. Dieser

Prozess muss zur Aktualisierung der Daten ausgeführt werden und kann je nach Datenmenge einige Zeit in Anspruch nehmen.

Stammdaten || Mitarbeiter || Mitarbeiter >> Arbeitszeitkonto

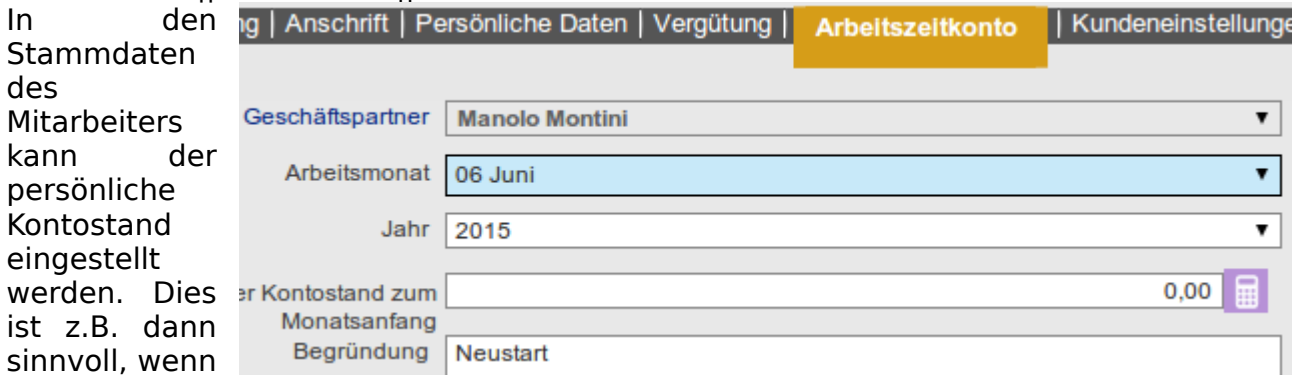

der Mitarbeiter am Monatsende eine Auszahlung erhält und das Stundenkonto auf den neuen Stand gesetzt werden muss. Aber auch wenn die Einführung von Arbeitszeitkonten erst zu einem späteren Zeitpunkt erfolgt, kann hier der Wert auf Null gesetzt werden.

#### **Chargennummern mit Lagermengen**

(1998) Lagerverwaltung von Chargennummern

Bisher konnte in OpenZ nur die Gesamtmenge für einen Artikel mit Chargennummernverfolgung angezeigt werden. Nun gibt es einen neuen Untereiter, der auch die Mengen je Chargennummer je Lagerort anzeigt.

Dieser neue Unterreiter wird zunächst an 2 Stellen im System zu sehen sein:

Chargennummern Transaktionen | Chargen Lagermengen Batch Number: 223344 Lagerort **Menge Lagerort IT Lager** 38

- Stammdaten || Artikel || Artikel >> Lager >> Chargennummern >> Chargen Lagermengen

- Stammdaten || Chargennummern || Chargennummern >> Chargen Lagermengen In der kommenden Version 3.0.10 werden dann auch die Gesamtchargenmengen unter Stammdaten || Artikel || Artikel >> Lager>> Chargennummern zu sehen sein.

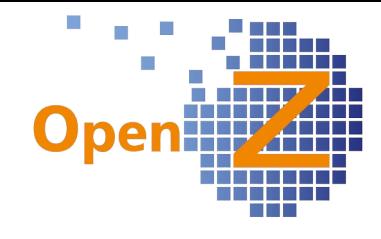

#### (1999) Chargennummernselektor

Passend zu den Lagermengen je Chargennummer je Lagerort gibt es nun auch einen neuen Selektor, mit dem die passende Chargennummer ausgewählt werden kann. Für den Selektor sind noch viele Anwendungsfälle denkbar.

Verwendung findet der Selektor zunächs in der Herstellung unter:

Herstellung || Produktions-Auftrag || Produktions-Auftrag >> Arbeitsgänge >> Stückliste

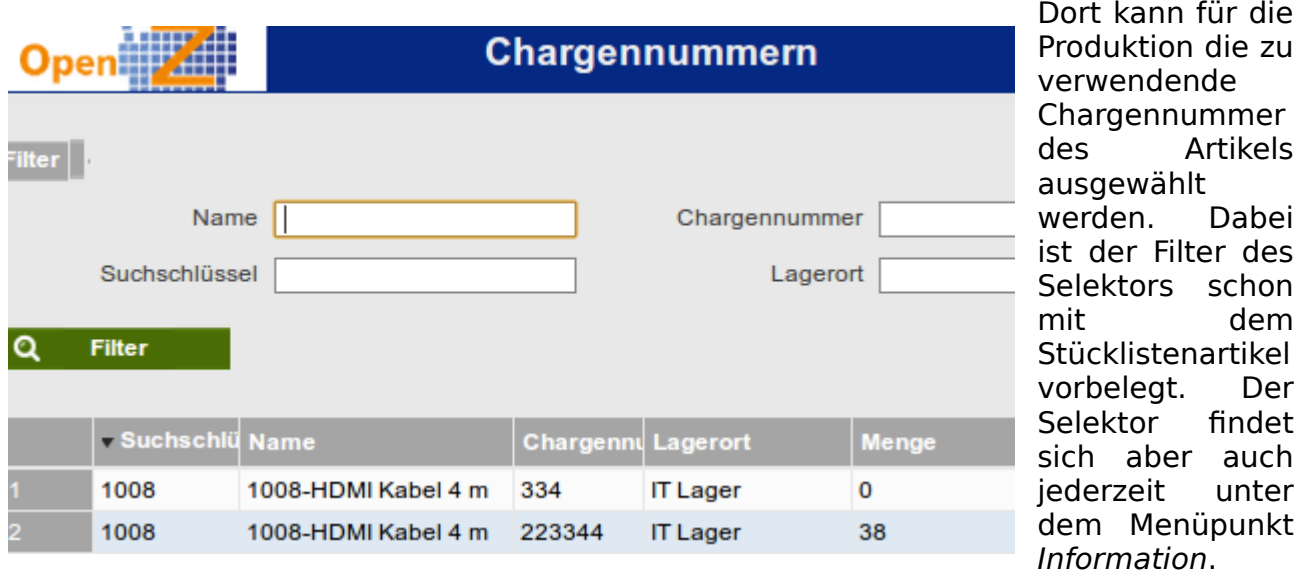

## **Direkte Belegeingabe im EK**

(1995) Kassenbuch vereinfachen/Direkte Belegeingabe

Bestellwesen || Direkte Belegeingabe || Einkaufs-Belegeingabe

Direkte Belegeingabe

Der Ursprung für diese neue Funktion liegt darin, dass die Eingabemöglichkeit für das Kassenbuch vereinfacht werden sollte. Damit lassen sich nun Kassenbelege, die mit einem Kassenbestand verrechnet werden, wie z.B. Baumarktquittungen, Hotelrechnungen etc. leichter eingeben und Projekten oder Kostenstellen zuordnen.

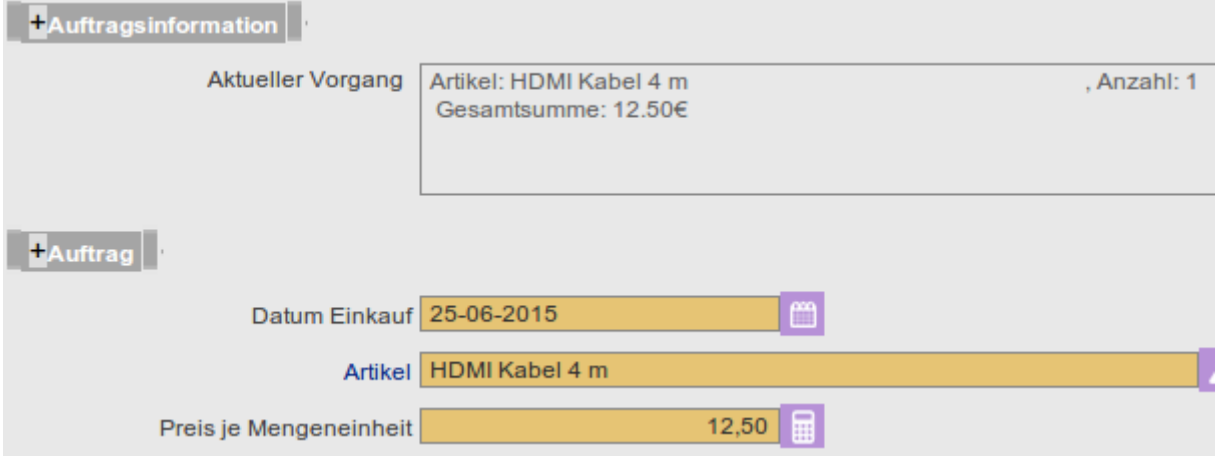

Durch entsprechende Kontierung und Verwendung der Zahlungsregel Bar werden die Ausgaben gleich mit dem Kassenbuch verrechnet.

Für die Funktionalität der direkten Belegeingabe muss zuvor unter:

Einstellungen || System-Stammdaten || Voreinstellungen Dokumente || Voreinstellungen

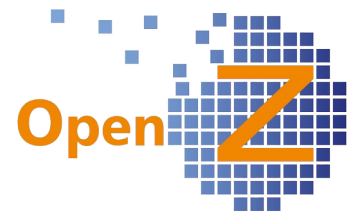

ein Datensatz mit dem Rechnungstyp Direkte Belegeingabe erstellt werden. Ohne diese Voreinstellung ist eine Verarbeitung nicht möglich. Je Beleg kann zunächst nur eine Position verarbeitet werden.

Ein Kassenabgang (z.B. Dieselrechnung) muss bis auf weiteres als Minusbetrag eingegeben werden. Bei Eingabe eines positiven Wertes entsteht eine Kasseneinlage oder Lieferantengutschrift (AP).

Die verarbeitete Belegeingabe erstellt automatisch eine Lieferantenrechnung im Status 'Aktiv'.

Eine Dokumentation zur Direkten Belegeingabe erscheint in Kürze im Onlinehandbuch.

# **Datadictionary und Allgemeines**

(1917) Individuelle Felder sollen auch 'Display on same line' können Individuell angelegte Felder können nun auch in die 2. Reihe rücken.

## **CustomerASSETS**

CustomerASSETS ist ebenfalls ein standardmäßig deaktiviertes Modul das über das Data Dictionary

 $\equiv$  Kundenlagerbetände Übersicht

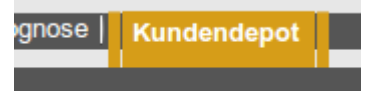

aktiviert werden kann. Dieses Modul dient der Übersicht von Kundenlagerbeständen (Depots) und wurde passend zu einer speziellen und individuellen Auftragsmaske entwickelt. Es kann daher zunächst nicht ohne weitere Entwicklung verwendet werden, bildet aber den Grundstock für weitere Entwicklungen in

diese Richtung.

### (1989) Browser Refresh F9

Nach Drücken von F9 bzw. Ein/Ausklappen der Sitebar findet nun ein automatischer Refresh im Browser statt.

#### (2013) (spezielle) Salesforce Schnittstelle CSV

Dieses Ticket wurde individuell für einen Kunden ausgeführt und kann aufgrund seiner Individualität nicht auf andere Systeme 1:1 übertragen werden. Es zeigt aber, welche Möglichkeiten sich bieten, auch andere individuelle Fälle umzusetzen.

Die Motivation für diese Schnittstelle war die Tatsache, das Salesforce ein sehr gutes CRM System ist, aber keine Lagerbestände führen kann. Aus dem individuell konfigurierten Salesforces CRM System, werden Aufträge an OpenZ per .csv Datei weitergegeben. Die übergebenen Daten enthalten:

- Auftragsnummer

- Kundendaten,
- Bestellerdaten
- sowie die einzelnen Bestellpositionen (inkl. CNR)

Die übermittelten Kunden- und Bestelldaten werden in OpenZ als Datensätze automatisch neu angelegt, sofern diese noch nicht vorhanden sind. Auch die Aufträge samt Positionen generieren sich automatisch aus den importierten Daten. Durch manuelle Weiterverarbeitung werden Warensendungen und Lieferscheine erstellt und die Verfolgbarkeit von Chargennummern gewährleistet.

Voraussetzung dafür ist, dass die Artikel (hier ist OpenZ das führende System) in beiden Systemen mit identischen Artikelnummern gepflegt werden.

## (1994) Änderungen Layout Finanz-Reports

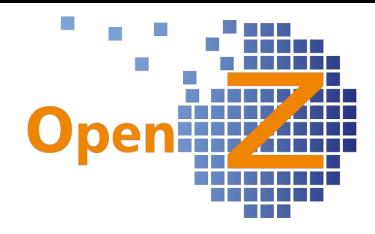

Das Layout folgender Reports wurde komplett überarbeitet:

- Dimensionsanalyse Einkauf
- Dimensionsanalyse Einkaufsrechnungen
- Dimensionsanalyse Verkauf
- Dimensionsanalyse Verkaufrechnungen
- Hauptbuch Journal
- Übersicht Hauptbuch
- BWA Reports
- Kostenstellen Report

Geändert wurden unter anderem die Schriftgrößen, um mehr Informationen auf eine Seite zu bekommen. In den Dimensionsanalysen fällt der graue Hintergrund in jeder 2. Spalte weg. Dafür wurde am Zeilenbeginn eine Klammerstruktur geschaffen, welche die Zugehörigkeit zur gewählten Sortierung optisch erleichtert. Dort, wo die neue Struktur noch nicht vorhanden ist, wurde eine klar umrandete Tabellenstruktur hinzugefügt.

Dimensionsanalyse Verkaufsrechnungen

Von 13-05-2013 an 13-05-2015

Auswertung nach:

1.- Geschäftspartner, 2.- Artikel, 3.- Verkäufer

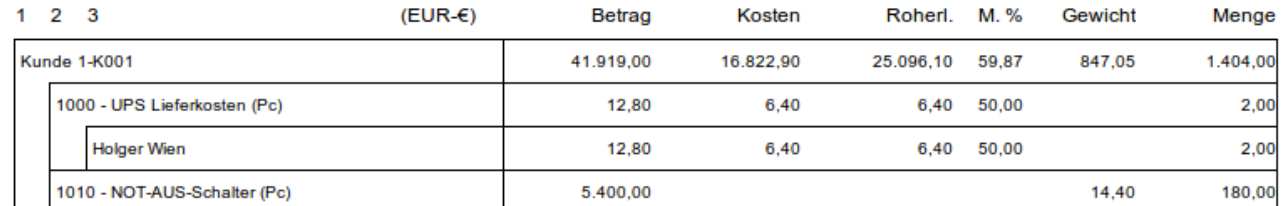

*'Dimensionsanalyse Verkaufsrechnungen' neu gestaltet.*

## Kontenübersicht

Datum ab: 15-05-2013 - Datum bis: 15-05-2015 - \*

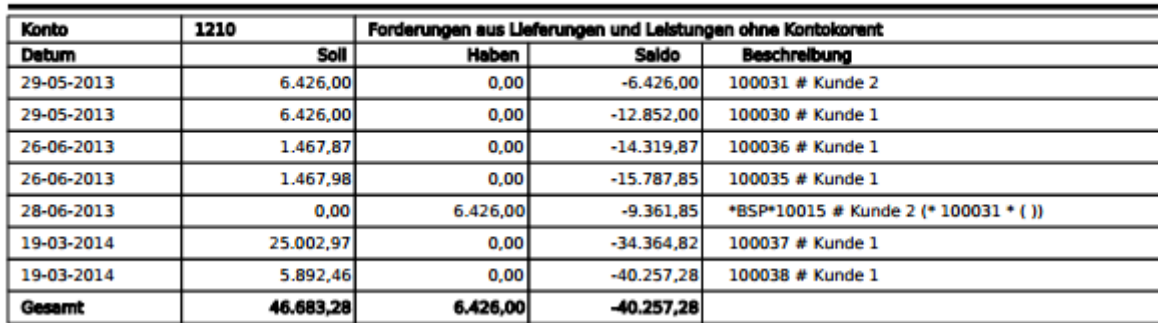

*'Übersicht Hauptbuch' neu gestaltet.*

(2041) Drag & Drop für abzuspeichernde Dateien

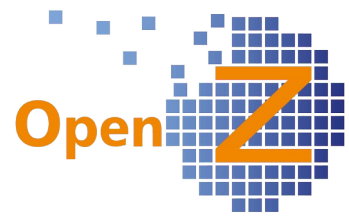

Es können nun per Drag&Drop Dateien zum Abspeichern in die Anwendung gezogen werden. Dafür bitte wie folgt vorgehen:

- markieren des Datensatzes in der Tabellenansicht zu dem ein Anhang hinterlegt werden soll.

- zu transportierende Datei in einem Dateimanager 'anklicken' und per gedrückter linker Maustaste zunächst oben in die Iconleiste ziehen (nicht los lassen!), daraufhin öffnet sich dann das Popup-Fenster zum Hinterlegen von Anhängen. Im Popup-Fenster die Datei in die gestrichelt umrandete 'Dropzone' fallen lassen.

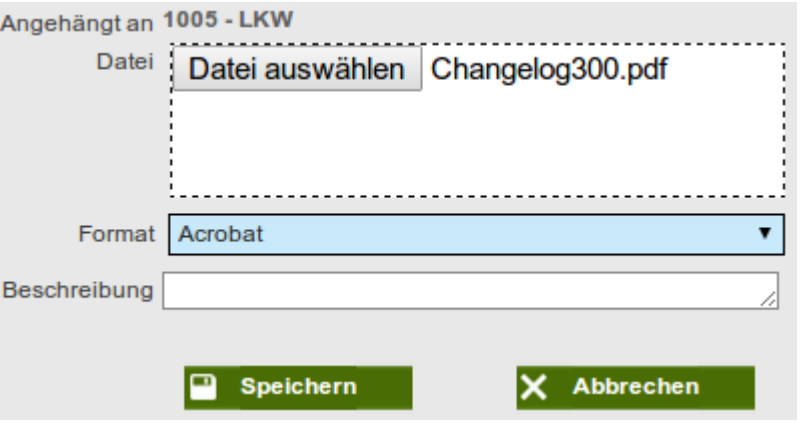

# **Einstellungen**

#### **Features**

(1207) Textmodule: Bei Hineinfügen über Trigger den Text ziehen

Wurden Dokumentendatensätze zeitlich früher erstellt als der Datensatz eines Textmoduls unter Einstellungen/System-Stammdaten, so konnten diese Textmodule nicht nachträglich in den Dokumentendatensätzen verwendet werden.

Nun ist dieses möglich für Aufträge, Bestellungen und VK-Rechnungen, selbst wenn diese aktiviert sind. Dafür muss lediglich ein neuer Textmodul-Datensatz im jeweiligen Dokument angelegt werden, wo das in den Stammdaten hinterlegte Textmodul ausgewählt werden kann.

#### (1966) Skonto mit Dezimalstelle

In den Zahlungsbedingungen kann nun Skonto auch mit einer Nachkommastelle eingegeben werden, z.B. 2,5%. Im Bankabgleich wird dieses berücksichtigt.

#### (1979) Artikel-Kategorie im Selektor (vorbelegen)

Für alle Fenster in denen der Artikel-Selektor 'Artikel mit Preislisten' vorkommt, sowohl auf EK- als auch auf VK-Seite, kann nun der Selektor mit einer Artikel-Kategorie vorbelegt werden. Die Einstellung erfolgt direkt in der jeweiligen Artikel-Kategorie. Die Auswirkung im Selektor ist eine Vorselektion nach der vorbelegten Artikel-Kategorie.

#### (1980) (Übernahme der) ORG des Mitarbeiters bei neuen Datensätzen

Bei allen neuen Datensätzen ist die Organisation mit der sich der Mitarbeiter eingeloggt hat nun vorbelegt. Ist der Mitarbeiter mit der Organisation \* eingeloggt wird bei Dokumenten die oberste Organisation verwendet.

(1985) Kalender-Ereignisse / Vergütungs-Kategorien übersetzen

Chargennummer oder SNR im

Kalenderereignisse und Vergütungskategorien können nun übersetzt werden. Es wurde je ein entsprechender Unterreiter geschaffen.

- Einstellungen || System-Stammdaten || Kalender Ereignis || Ereignis >> Übersetzung

- Stammdaten || Betriebliche Einstellungen || Vergütungskategorien || Vergütung: Kategorien >> Übersetzung

Diese werden nun in folgenden Ausdrucken berücksichtigt:

- Stundenzettel
- Projektkalkulation

### (2034) Selektoren im Menü Information ausblendbar (per Rolleneinstellung)

Die Selektoren, die unter dem Menüpunkt Information zu finden sind, werden vielfältig eingesetzt. Nicht immer sollen die darin enthaltenen Informationen aber für jeden Mitarbeiter einsehbar sein. Nun kann dieser Menüpunkt Anzeige in Menü 'Information' Ø über die Rolleneinstellungen ausgeblendet werden.

### (2036) Vorbelegung Chargennummer im Versand

Es gibt eine neue Konfig. Option bei deren Aktivierung die Chargennummer (oder die Seriennummer) im Versand nach dem First In - First Out Prinzip vorbelegt Versand automatisch vorbelegen wird. Eine händische Abänderung ist möglich.

### (2052) BCC-Postfach für Alerts

Bisher wurden alle direkt als Email versendeten Dokumente automatisch auch an das BCC-Postfach gesendet. Nun können auch alle als Email

Benachrichtigungen an BCC  $\Box$ Postfach senden

versendeten Alerts (Benachrichtigungen) an das BCC-Postfach gesendet werden. Dafür kann eine neue

BCC-Postfach gesendete beispiel@openz.de

Systemoption aktiviert werden.

Das BCC Postfach kann nach wie vor unter:

Einstellungen || Mandanten || Mandant || Mandant >> Email Konfiguartion

Dokumente eingestellt werden, das Feld ist nun aber eindeutiger benannt.

#### **Bugfixes**

(1951) Default \* Kalenderereignisse werden in Stundenzetteln mitangedruckt.

Es wurden alle Feiertage aus dem Betriebskalender der Organisation \* entfernt, da diese auch auf den Stundenzetteln der verschiedenen Organisationen druckt werden. Hat ein Unternehmen Organisationen in verschiedenen Ländern, dann dürfen landesspezifische Feiertage eines Landes nicht für alle Länder gelten. Landesspezifische Feiertage sind direkt bei den Organisationen zu hinterlegen.

In den Betriebskalender dürfen nur Ereignisse gepflegt werden, die in allen Organisationen eines Systems vorkommen.

Im Weiteren wurde die Performance für die Berechnung der Darstellung der Kalender erheblich verbessert.

## **Stammdaten**

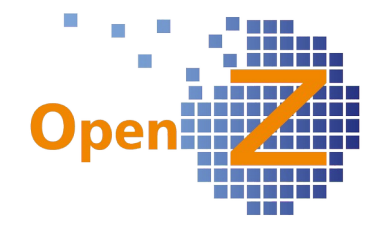

### **Features**

#### (1722) Artikel kopieren - Artikelname mit '

In der von OpenZ verwendeten Programmiersprache Java sind die Zeichen ' und " wichtige Elemente. Werden diese Zeichen im Artikelnamen oder im Suchschlüssel verwendet führte das zu verschiedenen ungewollten Effekten, so war z.B das Kopieren von Artikeln nicht möglich. Das einzelne ' konnte daher größtenteils gar nicht verwendet werden. Nun kann das einfache ' genutzt werden und daraus auch das doppelte '' (z.B. als Zolleinheit) erstellt werden. Allgemeinen wird aber empfohlen, insbesondere im Suchschlüssel auf ' oder '' zu verzichten, da dieses trotzdem noch zu eventuellen Problemen führen kann.

#### (1957; 1983) ungenügende Performance bei Organisationswechsel der Mitarbeiter und einstellen der Feiertage

Wollte man bei einem Mitarbeiter die Organisation wechseln, dann waren die Ladezeiten bei größeren Datenmengen teils so lang, das der Browser die Aktion abbrach. Der Grund war u.a. dass alle Kalenderberechnungen und damit auch alle Einsatzpläne und Produktionen komplett neu berechnet werden mussten. Nun wurde der Prozess Update Project Status erweitert und berechnet die Kalender Einstellungen und Kalender Ereignisse mit, wenn Feiertage in einer Organisation eingestellt werden und Mitarbeiter die Organisation wechseln.

#### (1986) Die Vergütungs-Kategorien sollen pro Organisation angegeben werden.

Die Vergütungs-Kategorien können pro Organisation angegeben werden.

Eine Haupt-Vergütungs-Kategorie wird (inkl. Übersetzung) zentral mit \* gepflegt. Bei den Kosten kann dann für jede ORG ein eigener Datensatz angelegt werden. Eindeutig muss hier also Datum von, Kosten Mengeneinheit und ORG sein. Dann werden für genau diese ORG auch die Kosten berechnet. Wechselt ein Projekt die ORG, werden die Kosten für die neue ORG berechnet.

(2063) Stammdaten Artikel; neue Felder 'Zolltarifnummer' und 'Herstellerland'

In den Stammdaten der Artikel wurden 2 neue Felder fest eingebaut:

- Zolltarifnummer --> Eingabefeld
- Herstellerland --> Dropdownfeld

Zolltarifnummer

Herstellerland | Ägypten

Die Felder sind zunächst reine Informationsfelder zur Aufnahme der notwendigen Angaben für den Versand des Artikels ins Ausland. Ein späterer Andruck z.B. auf einem Lieferschein wäre sehr gut vorstellbar.

#### **Bugfixes**

(2008) Artikel darf nicht zu Dienstleistung wechseln, wenn dazu eine Bestellung besteht

Es war möglich einen Artikel der als gelagertes Produkt definiert war, zu einer Dienstleitung zu ändern, obwohl schon eine Bestellung dazu vorlag. Das führte zu nicht löschbaren Einträgen im Lager, da sich diese Ware im Zugang befindet, was wiederum dazu führte, dass dieser Artikel nicht deaktiviert werden konnte.

Nun erscheint eine Fehlermeldung, wenn man den Artikel zu einer Dienstleistung umändern will und es schon aktive Bestellungen gibt.

#### (2103) Mitarbeiter: deaktivierte Mitarbeiter dürfen nicht im Selektor auftauchen

Deaktivierte Mitarbeiter tauchen nun nicht mehr im Selektor auf und können somit auch nicht mehr verplant werden.

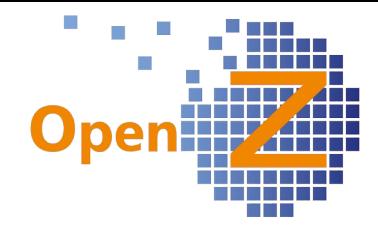

## **Reporting/E-mail**

(1934) Monat soll im Druck-Popup vorausgewählt sein (Stundenzettel)

Für den Andruck des Stundenzettels unter Stammdaten/Mitarbeiter gibt es nun eine automatische Vorauswahl bei dem zu druckenden Monat und Jahr: Monat → immer der Vormonat zum aktuellen Monat

Jahr → immer das aktuelle Jahr

## (1952) Stundenzettel; Auslöse für kranke Mitarbeiter auf Baustelle soll möglich sein

Betrifft die Arbeitseinsatz Rückmeldung im Modul TimeService. Für Mitarbeiter, die auf einer Baustelle krank werden, auf welcher sie Auslöse erhalten, kann dieses nun auch in der Arbeitsrückmeldung berücksichtigt werden.

Wenn der Mitarbeiter nicht gearbeitet hat: Einfach bei den Stunden von 0:00:00 bis 0:00:00 eingeben und den Betrag der Auslöse.

Wenn dieser noch gearbeitet hat ggf. mit Restarbeitszeit.

### (1984) Änderungen Stundenzettel

Der Stundenzettel wurde um folgende Punkte ergänzt:

- Für eine bessere Lesbarkeit wird statt '0' Stunden nun ein '-' gedruckt.
- Der Projektsuchschlüssel wird nun vor dem Projektnamen gedruckt.
- Andruck des Arbeitzeitkontostandes am Ende des Bezugsmonats.
- Sortierung von 2 Datensätzen an einem Tag nach Uhrzeit.
- Kalenderereignisse sind nun übersetzt verfügbar.
- Bei Urlaub oder Krankheit werden Feiertage und Wochenende ausgeklammert.
- Andruck von erfasster Zeit im Krankheitsfall (siehe oben).

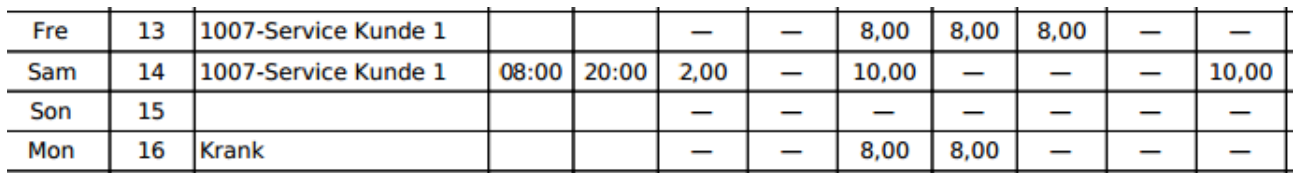

## **CRM**

## **Features**

(1944) Ergänzung der View CRM/Geschäftspartner Übersicht

Die noch junge Übersicht findet in Ihrem Gebrauch für Datenexporte guten Anklang und wird nun um weitere Felder ergänzt. Angezeigt werden nun auch aus folgenden Fenstern, folgende Felder:

Stammdaten/Geschäftspartner

- Suchschlüssel, Kundenname 2 (hier Firmenname), Geschäftspartnergruppe, URL

Stammdaten/Geschäftspartner/Kontaktperson

- Anrede

Außerdem wurden die vorhandenen zusammengefassten Felder vereinzelt: Stammdaten/Geschäftspartner/Kontaktperson

- Vorname, Nachname, Straße, PLZ, Ort

## **Bestellung**

## **Features**

Siehe oben → Direkte Belegeingabe

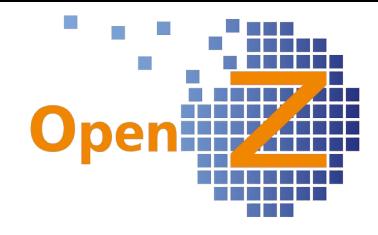

## **Bugfixes**

(1732) Lieferantenrechnungen - "Rechnungs-Nr. des Geschäftspartners" "FEHLER: Document processed/posted"

Bei Lieferantenrechnungen, welche über Lieferantenrechnung man. Anlegen erstellt werden und durch entsprechende Konfig. Option sofort aktiv sind, lässt sich nun auch nachträglich ein Eintrag in das Feld Rechnungs-Nr. des Geschäftspartners vornehmen und abspeichern.

### (1971) Lieferantenrechnung; geänderte Projekt/-aufgaben werden nicht korrekt in die Positionen übernommen.

Wird im Kopf der Lieferantenrechnung das Projekt und die Projektaufgabe geändert, so übertragen sich diese Änderungen nun sauber in die Positionen.

(2009) Erwartete Wareneingänge berücksichtigen nicht überbelieferte Positionen Überbelieferte Positionen tauchen nun nicht mehr in der View Erwartete Wareneingänge auf.

# **Vertrieb**

## **Bugfixes**

(1680, 2023) Dim.-analyse VK-Rechnungen: statt nach Projekten wird fälschlich nach Organisation sortiert.

Die Dimensionsanalyse Verkaufsrechnungen sortiert nun richtiger Weise wieder nach Projekten und nicht nach Organisationen, wenn Projekte als Dimension ausgewählt sind.

## **Lagerverwaltung**

## **Features**

(1997) Inventur; Menge darf sich nicht aktualisieren, wenn Bewegungsdatum in der Vergangenheit liegt

Das Anwählen des Buttons 'Menge aktualisieren' aktualisiert den Bestand des Mengenbuches, wenn es nach Erstellung des Datensatzes noch später erfasste Warenbewegungen gab. Da aber auch das Bewegungsdatum in die Vergangenheit gesetzt werden kann um eine Inventur rückwirkend zu buchen, wurde nun unterbunden, dass bei einer rückwirkenden Buchung mit aktuellen Warenbewegungen gearbeitet werden kann. Dieses wird dadurch erreicht, dass der Button 'Menge aktualisieren' nun nicht mehr erscheint, wenn das Bewegungsdatum in der Vergangenheit liegt.

Siehe oben → Chargennummern mit Lagermengen + Chargennummernselektor

(1849) Lagerort: Logik des Deaktivierens

Für das Deaktivieren von Lagerorten gab es bisher keine Regeln. Nun wurde folgendes definiert. Deaktivierte Lagerorte dürfen:

- in keinem Selektor vorkommen (damit nicht auswählbar)

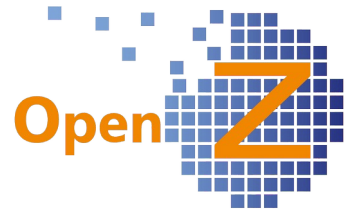

- in keiner Lagerübersicht vorkommen, außer unter: Lagerverwaltung || Einstellungen || Warenlager || Lager >> Lagerort >> Bestand

- vergangene Transaktionen werden zusammen mit den anderen Lagerorten angezeigt

- Deaktivierung mit Lagerbestand soll nicht möglich sein (erst in nächster Version) - Reaktivierung muss möglich sein.

Die Unterbindung der Deaktivierung mit Lagerbestand wird erst in der kommenden Version eingebaut, da dieses kurzfristig nicht möglich war. Dann dürfen nur Lagerorte deaktiviert werden, welche keinen Bestand mehr haben, ansonsten kommt es zu einer Fehlermeldung.

### (2004) Warenbewegung Lieferant => Positionen erstellen: zeigt Artikelsuchschlüssel nicht an.

Wird in 'Warenbewegung Lieferant' und 'Warenbewegung Kunde' der Button 'Position erstellen aus anderem Dokument' angewählt, so wird nun im erscheinenden Popup-Fenster zusätzlich auch der Suchschlüssel des Artikels mit angezeigt. Gleichzeitig wurde die Darstellung so überarbeitet, dass nun auch Übersetzungen zu dem Artikel angezeigt werden, was zuvor nicht möglich war.

## **Bugfixes**

(2021) Inventur: Position enthält falschen Suchschlüssel und Name

Wenn bei der Erfassung einer Position innerhalb einer Inventur zunächst ein Artikel ausgewählt wurde und nachträglich durch einen anderen Artikel ersetzt wurde, blieben in den Feldern 'Suchschlüssel' und 'Name' die Dateninhalte des ursprünglich ausgewählten Artikels stehen. → behoben

# **Projektmanagement**

## **Features**

#### (1756) Projekt; IST-Kosten aus abgebrochenen Aufgaben sollen auch im Projektkopf angezeigt werden.

Bisher wurden Zeitrückmeldungen für abgebrochene Aufgaben nicht mit im Projektkopf angezeigt. Da Zeitrückmeldungen von Mitarbeitern und Maschinen aber tatsächlich angefallene Kosten auf eine Projektaufgabe sind, auch wenn diese abgebrochen wurde, fließen diese Kosten nun auch in die Kalkulation im Projektkopf mit ein. Will man die Kosten dort nicht haben, muss man diese umbuchen. Für Lieferantenrechnungen gilt diese Vorgehensweise bereits.

#### (1933) Arbeitseinsatz Rückmeldung: Optimierung der Eingabe

Modul TimeService. Beim ersten Aufruf ist bei Neuanlage eines Datensatzes der Mitarbeiter voreingestellt, der eingeloggt ist. Aus diesem wird die Vergütungskategorie ermittelt und gleich angezeigt. Dass Projekt wird nicht mehr mit einem Selektor, sondern über eine Dropdown-Box angegeben. Hier kann das Projekt über Nummer schnell gefunden werden. Beendete Projekte sind nicht enthalten. Mitarbeiter und Projekt enthalten alle Mitarbeiter und Projekte aller Organisationen.

Werden diese Werte einmal gespeichert (Projekt, Aufgabe, Mitarbeiter) bleiben sie für die nächste Eingabe erhalten und werden mit den Werten vorbelegt.

Desweiteren gibt es einen neuen Unterreiter 'Kalender-Ereignis', hier können (z.B. bei Krankmeldung) für den zuletzt bearbeiteten Mitarbeiter die Kalenderereignisse bearbeitet / hinzugefügt werden.

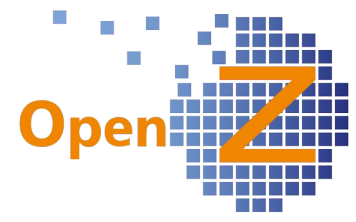

(1977) Die Materialkosten sollen automatisch (pauschal) im Projekt berechnet werden Unter Kostenrechnung/Indirekte Kosten wurde der Kostentyp Materialkosten (Pausc

neue Kostentyp Materialkosten (Pauschal) eingefügt.

Dieser Kostentyp kann verwendet werden, wenn die einzelnen Materialien für ein Projekt nicht exakt erfasst werden sollen, sondern nur als kalkulatorische Größe einfließen. Es kann ein Wert in % hinterlegt werden, der einen pauschalen Materialkostensatz aufschlägt auf:

- Maschineneinsatz

- Mitarbeitereinsatz
- Lieferantenleistungen
- Fremdleistungen

Die Darstellung der sich ergebenden Materialkosten erfolgt aber zunächst nicht in der jeweiligen Aufgabe, sondern nur auf dem Projektkopf. Daher bezieht sich dieser Kostentyp immer auf das ganze Projekt, auch wenn er nur in einer einzelnen Projektaufgabe eingestellt wurde.

Die Verwendung dieses Kostentyps kann auf 2 Arten erfolgen:

1. für ein einzelnes Projekt, wenn manuell unter 'Indirekte Kosten' der entsprechende Kostentyp ausgewählt wird.

2. automatisch für alle Projekte, wenn im Datensatz des Kostentyps die Option Automatisch jedem Projekt/ Produktionsauftrag hinzufügen aktiviert ist. Dann wird der Datensatz automatisch im Unterreiter 'Indirekte Kosten' in jeder Projektaufgabe angelegt.

Automatisch jedem Projekt/ Produktionsauftrag hinzufügen

## (1978) Projekte Schließen darf nur dem Supervisor möglich sein

Der Handlungsrahmen für Projektsupervisor und Projektmanager bei aktiviertem Projektleiter Workflow wurde weiter verfeinert. Projekte schließen darf nur noch der Projektsupervisor. Da der Supervisor nicht automatisch auch Projektmanager sein muss, wird er im Projekt im Dropdownfeld Projektleiter nur noch dann angezeigt, wenn er auch gleichzeitig die Option Projektmanager besitzt.

Zusätzlich gibt es den neuen Projekte schließen Prozess. Damit ist es möglich mehrere Projekte samt Aufgaben

**OR** Projekte schliessen Prozess

auf einmal zu schließen. Dieser Prozess ist nur innerhalb einer Organisation möglich und muss auf einen zu definierenden Stichtag erfolgen.

(Vergleiche auch Changelog 2.6.88 → (1673) Projektleiter Workflow: Neuordnung der Zugriffsrechte).

## (1981) Änderung der Organisation des Projektes

Die Organisation eines Projektes kann nun geändert werden, solange es nicht geschlossen ist. In der Konsequenz werden automatisch alle Datensätze in den entsprechenden Unterreitern der neuen Organisation zugeordnet.

Sollte das Projekt schon in Rechnungen, Aufträgen, Bestellungen, Buchhaltungsstapel zugeordnet sein, bleibt diese Zuordnung samt der Kosten auch erhalten.

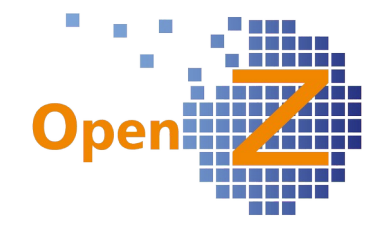

### (1982) Indirekte Kosten pro Org (automatisch im Projekt)

Unter Kostenrechnung/Indirekte Kosten wurde die Option geschaffen: automatisch jedem Projekt / Produktionsauftrag hinzufügen. Ist diese Option aktiv, dann wird in allen Projektaufgaben automatisch ein Datensatz unter Indirekte Kosten angelegt,

Automatisch jedem Projekt/ Produktionsauftrag hinzufügen

sodass dieses nicht mehr manuell erfolgen muss. Dabei muss der Datensatz des Projektes und der Kostensatz aus der Kostenrechnung der selben Organisation angehören.

Im weiteren kann bei einem Projekt, solange es im Status Entwurf ist, die Organisation gewechselt werden. Wird diese tatsächlich

gewechselt, so wird nun beachtet, wenn es verschiedene indirekte Kostensätze je Organisation gibt, bei denen die Option 'Automatisch jedem Projekt / Produktionsauftrag hinzufügen' aktiviert ist. Bei einem Wechsel wird automatisch der zugehörige Datensatz der richtigen Organisation angewendet und die Indirekten Kosten entsprechend sofort umgerechnet.

#### (1988) Änderung Maschinen-Einsatz Rückmeldung

Die Maschineneinsatz Rückmeldung aus dem Modul TimeService wurde wie folgt geändert:

- Die Projektauswahl erfolgt nun nicht mehr mittels Selektor sondern mittels Dropdown-Box, da über die nummerische Eingabe des Suchschlüssels die Projekte schneller gefunden werden.

- In der Dropdown-Box sind beendete Projekte nicht auswählbar.

- Die Dropdown-Box enthält nur Projekte der eingestellten Organisation.

- Nach Auswahl der Projektaufgabe wird automatisch das Ende-Datum der Aufgabe ausgewählt.

#### **Bugfixes**

#### (1675, 1721) Manuelle Servlets im Projekt (+ Allgemein) haben keine Read Only Funktion (Mitarbeiterplan, Materialplanung (Liste))

Der Unterreiter Mitarbeiter Plan in der Projektaufgabe muss auch dann read only (ausgegraut) sein, wenn die Rolle keine Schreibrechte in dem Projekt besitzt. Ebenso Materialplanung (Liste). Dies wurde nun allgemeingültig für alle manuellen Servlets, die Unterreiter eines Fensters sind, in der GUI-Engine implementiert.

#### (1746) Behandlung des Suchschlüssels verstößt gegen OpenZ-Logik bei Kopieren eines Projektes

Mit Hilfe der neuen GUI-Engine konnte nun auch diese Problematik behoben werden. Beim Kopieren eines Artikels oder Projektes konnte im zugehörigen Popup-Fenster kein Feld als Pflichtfeld definiert werden, wodurch es möglich war einen Datensatz anzulegen, der keinen Suchschlüssel beinhaltete. Diese Lücke wurde nun geschlossen. Ab sofort ist bei der Kopie eines Projektes auch immer die Angabe eines Suchschlüssels schon im Popup-Fenster als Pflichtfeld nötig, sofern keine automatische Vergabe des Suchschlüssels aktiviert ist. Auch die Verlinkung zum neuen Datensatz wird nun verbessert angezeigt.

#### (1752) Projekt: unpassende Fehlermeldung, wenn Artikel nicht gelöscht werden kann

Wurde in Projektaufgaben verplantes Material entnommen und komplett zurückgegeben, ließen sich einzelne Materialpositionen nicht mehr entfernen. Nun können diese Positionen gelöscht werden.

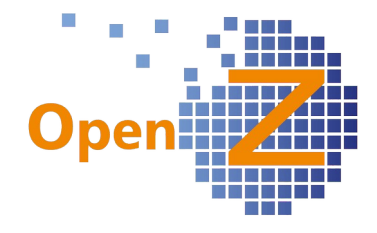

### (1992) Keine Änderung des Projektes in Aktivierten Aufträgen / Rechnungen

Bei aktivierten Aufträgen/Rechnungen/Buchungsstapel darf sich das Projekt / die Kostenstelle nicht ändern lassen, da es ansonsten zu fehlerhaften Ergebnissen bei den Kosten im Projekt kommt.

Auch Einkäufer/Verkäufer lassen sich nicht mehr ändern.

## **Herstellung**

#### **Features**

(2093) CNR: Chargennummernselektor soll Artikel vorausgewählt haben

Der neue Selektor für Chargennummern findet Verwendung im Fenster:

Herstellung || Produktions-Auftrag || Produktions-Auftrag >> Arbeitsgänge >> Stückliste Sind dort in der Stückliste schon Artikel mit Chargennummern aus einem Basisarbeitsgang eingefügt, für welche die zu verwendende Chargennummer vorgeplant werden soll, dann ist bei Benutzung des Selektors Chargennummern sogleich der richtige Artikel im Filter eingetragen. Damit sind die zu diesem Artikel zugehörigen Chargennummern sofort ersichtlich.

#### **Bugfixes**

(1437) Produktion: Berechnung der Arbeitskosten (Plan) sind falsch dargestellt Im Kopf des Basisarbeitsganges wird das Ergebnis der Arbeitskosten (Plan) angezeigt, welche aus den Werten im Unterreiter Tätigkeiten errechnet werden. Fälschlicherweise wurde bei dem Wert der Durchschnittlichen Dauer immer der vorherige statt des aktuellen Wertes zur Berechnung herangezogen → behoben.

(1848)Herstellung: geplante Arbeitskosten im Arbeitsgang werden nicht multipliziert Im Arbeitsgang in der FieldGroup Berechnete Beträge wurden die geplanten Arbeitskosten scheinbar direkt aus dem Basisarbeitsgang/Tätigkeiten übernommen. Nun wird mit den tatsächlichen Stunden multipliziert.

(2035) Herstellung; Rundungsproblem führt zu inkorrekten Produktionsergebnissen

Sehr ungleiche Materialverhältnisse führten zu Brüchen aus denen sich sehr kleine Zahlen ergaben, welche wiederum zu Rundungsproblematiken und in der Folge zu inkorrekten Produktionsmengen führten. Diese Rundungsproblematik wurde behoben und es gilt nun:

- Für die entnommenen / zurückgegebenen Materialien können Kommazahlen bzw. Bruch/Mengenverhältnisse verwendet werden. Diese werden in der BDE korrekt abgearbeitet.

- Es lassen sich mit der BDE nur Ganze Zahlen des produzierten Gutes herstellen (nicht 1,1 kg , sondern 1 oder 2 kg)

- Wichtig ist die eingestellte Standardgenauigkeit der Mengeneinheit, diese sollte in solchen Fällen mit 4 (Stellen nach dem Komma) eingetragen sein.

## **Kostenrechnung**

#### **Features**

siehe auch Projektmanagement (1977) siehe auch Projektmanagement (1982)

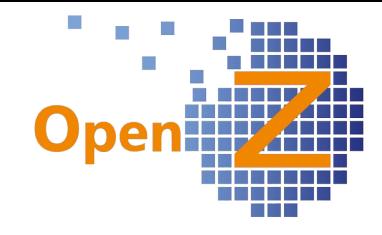

# **Anlagenverwaltung**

## **Features**

(1991) Dropdown-Auswahl Maschinen

Die Datensätze unter Anlagenverwaltung || Maschine erhalten 2 neue Optionen zum auswählen:

In Projektplanung - In Projektplanung (Maschineneinsatz) verwendbar. Nur wenn diese gesetzt ist, erscheint die Maschine zur (Maschineneinsatz) verwendbar Auswahl im Dropdown unter: Projekte || Kopfdaten >> Aufgaben >> Maschinen Plan - Rückmeldung. Nur wenn diese gesetzt ist, erscheint die Maschine zur Auswahl im

Dropdown unter: (Modul TimeService) Projektmanagement || Rückmeldungen erlauben Maschineneinsatz Rückmeldung || Maschineneinsatz.

# **Buchhaltung**

## **Features**

## (1942) Buchungen mit Null-Wert nicht (aber nun) zurücknehmbar

Buchungen mit Null-Wert konnten nicht zurückgenommen werden, es erschien die Fehlermeldung NoFactAct. Eine Änderung an der Buchungsengine lässt nun zu, dass 0- Rechnungen als gebucht markiert werden, obwohl (wegen der 0) kein Buchungssatz erzeugt wird. Dadurch kann man den Status 'gebucht' wieder zurücknehmen und dementsprechend das Dokument wieder öffnen und weiterverarbeiten.

## (1993) Voreinstellung Filter Übersicht Hauptbuch

Im Filter des Reports Übersicht Hauptbuch ist nun die Organisation und der daraus resultierende Kontenrahmen des eingeloggten Mitarbeiters vorausgewählt.

## (2024) Abschreibungen: Gebuchte Abschreibungen bleiben im Fenster angezeigt Buchhaltung || Anlagenbuchhaltung || Abschreibung || Abschreibung

Für die Datensätze gibt es folgende Änderungen:

- Um die Tabellenansicht übersichtlich zu halten, werden verarbeitete Datensätze sofort ausgeblendet, sind aber über die Filterfunktion wieder aufrufbar.

- Da die Datensätze keinen Status haben, gibt es eine neue Spalte, welche Bezug auf den jeweils eingeblendeten Button nimmt. Darüber ist ersichtlich, in welchem Zustand sich der Datensatz befindet.

- Die Sortierung erfolgt nun standardmäßig nach Buchungsdatum.

### (2037) Anfangssaldo der GuV-Konten in der Saldenliste Sachkonten zu Beginn des Geschäftsjahres mit Saldo Null

Der Anfangssaldo von GuV-Konten in der Saldenliste Sachkonten startet nun für jedes Geschäftsjahr mit Null. Im Feld von Datum muss dafür der 01.01.20xx eingetragen sein. Für Bilanzkonten (z.B. Maschinen) gilt dieses nicht. Hier wird wie bisher der Saldo über die Geschäftsjahre fortgeschrieben.

## (2069) Saldenliste Sachkonten: Vorbelegung Filter : Kontenrahmen, ORG

Bis auf das Datum sind die Pflichtfelder nun vorbelegt, da die Daten im System ja schon vorhanden sind. Außerdem wurden korrekte Übersetzungen eingepflegt.

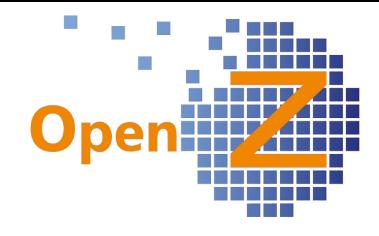

## **Bugfixes**

#### (2084) SEPA: Gläubiger ID ist zu kurz

Buchhaltung || Zahlungsverkehr || Einstellungen || Banken || Banken >> Konten Es können nun bis zu 18 Ziffern eingegeben werden. Es erfolgt allerdings keine automatische Prüfung der richtigen Länge für das jeweilige Land.

### **Reporting**

(1995) Kassenbuch vereinfachen/ Direkte Belegeingabe

Im Zuge dieses Tickets 1995 (s.o.) wurde auch der Ausdruck des Kassenbuches überarbeitet. **Management** 

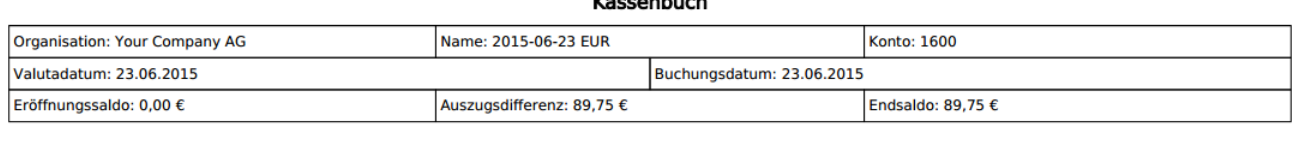

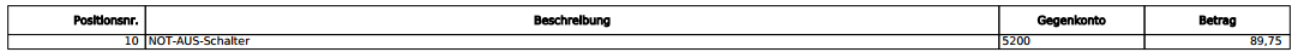

## **Sonstiges**

#### **Wording**

(2056) EMail Konfigurationen falsch bezeichnet Die Bezeichnung für die Email-Konfiguration wurde geändert.

In Einstellungen || Mandanten Mail Server → Mail Server (System-Generierte Mails) Anfrage E-Mail Adresse → Absender EMail Adresse (System-Generierte Mails) Anfrage E-Mail-Nutzername → Senden E-Mail-Nutzername Anfrage E-Mail-Passwort → Senden E-Mail-Passwort Anfrage Posteingangsordner → entfällt.

In Einstellungen || Mandanten || Mandant || Mandant >> Email Konfiguartion Dokumentenversand Smtp Server Sender Address → BCC-Postfach gesendete Dokumente

Zu beachten: EMail Nutzername und Passwort sind z.Z. unbedingt anzugeben.

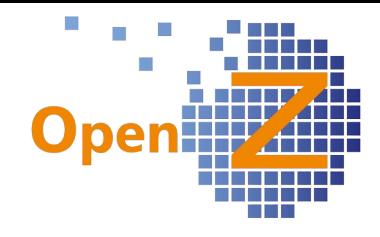

## **Changelog Version 3.0.06**

Liebe Kunden, Partner und Freunde von OpenZ.

Mit der Version OpenZ 3.0.06 erschien eine kleinere Zwischenversion. Der Schwerpunkt lag auf einer nicht näher genannten individuellen Entwicklung und der Beseitigung von Bugs. Auch wurden 2 neue aber noch nicht ganz fertige Module zur Provisionsabrechnug und Depotverwaltung eingebaut. Die Fertigstellung dieser beiden Module erfolgt mit der 3.0.08. Als einziges Feature kann ansonsten nur genannt werden, das es in OpenZ nun möglich ist mehrere Rechnungen als Email gleichzeitig zu versenden. Dieses dürfte insbesondere für alle Dienstleister interessant sein, welche am Monatsanfang einen Stapel Rechnungen an die Kunden bringen müssen.

# **Application Dictionary**

### **Features**

(1969) Verhindern von Änderungen an Translations

Es wird nun verhindert das User im Application Dictionary Übersetzungen anlegen unter :

- Field Translation
- Tab Translation
- Menu Translation

da diese beim nächsten Update überschrieben werden. Gegebenenfalls erscheint nun eine Fehlermeldung.

## **Einstellungen/Stammdaten/(Allgemeines)**

#### **Features**

(1961) Mehrere Dokumente gleichzeitig per Email verschicken

Gilt für Auftrag, Rechnung, Lieferschein in EK und VK.

Bisher konnten Dokumente die per E-mail aus OpenZ heraus versendet werden sollten, nur als einzelne Mail gesendet werden. Ab sofort ist es möglich mehrere Dokumente gleichzeitig zu versenden. Das ist insbesondere dann von Vorteil, wenn z.B. zum Monatsanfang massenweise Rechnungen versendet werden sollen.

Der Massenversand von Emails funktioniert genauso wie der Massendruck. Einfach in der Tabellenansicht die gewünschten Datensätze markieren und auf das Icon 'Email' anwählen. Die versendeten PDFs werden automatisch archiviert.

#### **Bugfixes**

(1312, 1638) Fehler in Preisstaffelung Einkauf Ein Rundungsfehler für Preisstaffelungen in EK wurde behoben.

#### (1938) Export Unterreiter funktioniert nicht

Der Export von Unterreitern, egal in welchem Format, führte zu einer Nullpointer Exception → behoben. Nun können auch die Tabellenwerte aus den Unterreitern wieder exportiert werden.

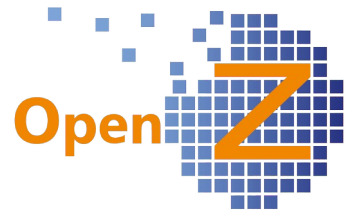

(1950) GRID: Zahlenformatierung, manchmal Zeigt es Search-Referenzen als UUID Wenn über induividuelle Settings andere Referenzen eingestellt wurden kam es zu abgeschnittenen Darstellungen von Zahlen und die UUID wurde gezeigt → behoben.

# **CRM**

## **Bugfixes**

(2000) Suchfunktion in K003 CRM-Geschäftspartner (verlor Einträge) Felder verloren Ihre Befüllung sobald der Filter aktiviert wurde → behoben

# **Vertrieb**

## **Bugfixes**

(1906, 1947) Rechnung manuell anlegen: Positionsformatierung des Beschreibungstextes verschwindet

Die auf Positionsebene eingegebene Beschreibung verlor in Rechnung man. Anlegen ihre Formatierung, so das diese in der Rechnung nicht mehr mitangedruckt werden konnte. Nun wird die Formatierung beibehalten und auch Zeilenumbrüche mitangedruckt.

#### (2003) Bei Direkter Lieferung im Auftrag läßt sich der Auftrag nach dem aktivieren nicht mehr ändern

In den Positionen eines VK-Auftrages gibt es den Haken Direkte Lieferung, dieser kann standardmäßig nicht manuell gesetzt werden, aber über individuelles Setting bedienbar geschaltet werden. Wird der Haken gesetzt, erwartet das System keinen Abgang aus den eigenen Lagerbeständen, sondern die Lieferung soll durch einen Dritten erfolgen. Aufträge die den Haken gesetzt haben können nun auch aktualisiert werden.

## (2014) Rechnungskorrektur statt Gutschrift

Falls im Andruck der Text von Gutschrift auf Rechnungskorrektur abgeändert werden soll, dann wählen Sie unter:

Einstellungen || System-Stammdaten || Dokument-Typ || Belegarten

den Datensatz Credit Memo AR und ändern im Unterreiter Übersetzung den Eintrag von Gutschrift auf Rechnungskorrektur.

## **Lagerverwaltung**

## **Bugfixes**

(1940) Lagermengen Anzeige mit Kommastellen

In den Lagerübersichten werden Lagermengen bis auf weiteres nicht mehr mit Nachkommastellen angezeigt.

## **Projektmanagement**

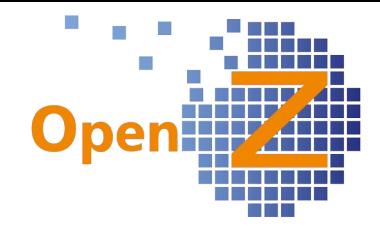

## **Bugfixes**

(1970) Projektmanagement; indirekte Kosten werden ohne Planzahlen im Updateprozeß nicht mitgenommen

Es wurde behoben das im Fall von nicht vorhandenen Planzahlen, der Prozess Projekt Update Status die Änderungen von IST-Zahlen, der Indirekten Kosten berücksichtigt.

## **Herstellung**

## **Bugfixes**

(1830) BDE/Herstellung: unvollendete Datensätze werden in AG/Materialbewegung übernommen

Wechselt der Benutzer während des Scanvorganges das Fenster, so wird der angefangene BDE-Datensatz nicht abgebrochen, sondern abgespeichert wie sonst in OpenZ auch. Bisher wurden diese abgebrochen Materialbewegungen allerdings auch überflüssiger Weise in der entsprechenden Tabelle des Arbeitsganges angezeigt. Nun sorgt ein Hintergrundprozess dafür, das diese Datensätze jede Nacht gelöscht werden und in der Tabelle Materialbewegungen nur aktive, also vollzogene Materialbewegungen zu sehen sind.

## **Buchhaltung**

## **Bugfixes**

(1931) Bei Update auf dem Kontierungsschemata läuft die Buchungsengine nicht mehr Buchhaltung || Kontoführung || Kontierungseinstellungen || Kontierungsschemata || Schemata

Alle Rechnungs-Buchungen liefen auf einen Fehler, wenn hier editiert wird. → behoben.

#### (1953) Buchhaltungskonten; Fehlender Eintrag im Feld 'Beschreibung' führt zu doppelten Zeilen in der BWA

Fehlen in den Konten die Einträge in dem Feld Beschreibung, dann erschienen diese in der BWA GuV als doppelte Zeilen und wurden teils mit NULL gekennzeichnet. Das Feld Beschreibung ist nun ein Pflichtfeld. Leere Beschreibungen müssen ggf. manuell korrigiert werden.

(2002) SEPA: Fehler bei Geschäftspartner-Namen mit Umlauten. Verwendung des Kontoinhabers nicht implementiert. Gutschriften gehen nicht

Die SEPA-Schnittstelle nimmt nun folgende Umwandlung vor:

ü--> ue, ö--> oe, ä--> ae, ß--> ss

Außerdem wurde bisher der Name des Geschäftspartners verwendet, nun wird dieser nur noch verwendet wenn kein Kontoinhaber gepflegt ist.

Bankdaten erstellen (SEPA) verarbeitet nun auch Gutschriften.

(2028) Kontenart der 9er Konten ändern im Kontenrahmen SKR3 von Eigenkapital auf Notiz

Die Kontenart der 9er Konten im Kontenrahmen SKR03 wurde von Eigenkapital auf Notiz geändert.

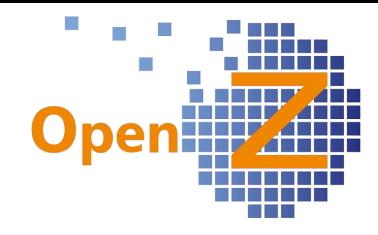

 $\overline{\mathbf{0}}$ 

## **Changelog Version 3.0.04**

Liebe Kunden, Partner und Freunde von OpenZ.

Die Version 3.0.04 ist eine Version mit relativ wenig Änderungen. Von diesen wenigen Änderungen sticht insbesondere eine neue Übersicht heraus. Die 'Geschäftspartner Übersicht` stellt Informationen aus Kopfmaske und Untereitern in einer Tabelle dar. Um sie sinnvoll einzuordnen, wurde der neue Menüpunkt CRM angelegt, in welchem nun auch die CRM-ToDo Liste Ihren Platz gefunden hat. (siehe 1919)

Eine weitere Neuerung ist, dass nun der Zeitraum des automatischen Logouts eingestellt werden kann. Mit andern Worten: es ist nun die Zeitlänge der Untätigkeit im System bestimmbar, bevor man sich erneut einloggen muss.

# **Einstellungen/Stammdaten/(Allgemeines)**

### **Features**

(1845) Automatisches Logout verhindern

Die Zeitspanne der Untätigkeit, nach der man aus OpenZ automatisch ausgeloggt wird, ist nun in der jeweiligen Rolle einstellbar:

Einstellungen || Sicherheit || Rollen / Rechte || Rollen

Session Dauer in Minuten

Gerade für Arbeitsplätze die von Mitarbeitern bedient werden welche nicht die ganze Zeit an einer OpenZ-Station sitzen, ist es hilfreich sich nicht jedes mal erneut einloggen zu müssen.

Das Feld ist standardmäßig mit einer 0 vorbelegt. Wenn 0 eingegeben ist dauert die Session 30 Minuten. Das Maximum liegt bei 600 min.

## (1862) Hintergrundprozess Projektstatus aktualisieren (optimieren)

Der Hintergrundprozess für den Prozess Update Project Status wurde so optimiert, dass dieser nun alle 5 Sekunden ausgeführt werden kann. Egal welche Änderung in den Material- oder Personalplanungen, an Aufträgen oder Rechnungen …. etc. vorgenommen werden, nach spätestens 5 Sekunden sind die Kosten in den Projekten aktualisiert.

## (1870) Herstellerangaben in die Dokumentennotitz kopieren

Gilt bei aktivierter Option: Lieferantenartikelnummer in Position-Beschreibung kopieren. Einträge in die Felder Hersteller und Herstellernummer in den Artikelstammdaten werden in EK-Aufträgen mit in die Positionsbeschreibung übernommen.

(1895) Fehlende Links für Belegnummern in Unterreitern vom Geschäftspartner

Gilt für folgende Unterreiter der Stammdaten Geschäftspartner:

- Bestellungen
- Rechnungen
- Offene Posten
- Offene Lieferungen

Die Felder in den Detailansichten wurden übersichtlicher angeordnet. Die Datensätze, aus welchen die Daten stammen, können nun per Link angesteuert werden. Damit ist es z.B. möglich, aus den offenen Posten des Kunden XY direkt in die betreffende Rechnung oder den betreffenden Auftrag zu springen.

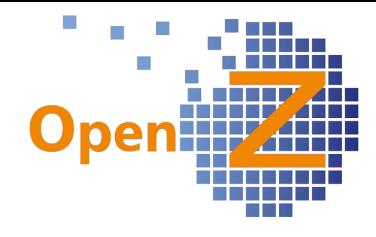

### (1898) Alternativ-Design für OpenZ 3.0 Oberfläche erstellen

Zur optischen Unterscheidung zischen Life- und Testsystem gibt es die grüne Farbvariante der Oberfläche OpenZ 3.0 Green, welche in den Rollen eingestellt werden kann. Diese ist nun im Vergleich zu dem Entwurf in der Version 3.0 beruhigt worden und kommt unaufdringlicher daher. Letzten Endes ist nun nur das T-förmige Element andersfarbig, während alle anderen Element gleich zu OpenZ 3.0 Blue Skin sind.

#### (1919) Entwickeln einer View (Übersicht) mit speziellen Geschäftspartnerdaten

Nur in einer sog. View ist es möglich, Daten aus einem Kopfdatensatz und den zugehörigen Untereitern in eine Tabellenansicht zu bringen. Hier wurde nun eine neue View entwickelt, deren Inhalte aus den Stammdaten Geschäftspartner Übersicht Geschäftspartner und den dortigen Unterreitern stammen.

Die View Geschäftspartner Übersicht ist im neu geschaffenen Menüpunkt CRM eingegliedert → CRM || Geschäftspartner Übersicht || Übersicht zu finden. Zweck der Geschäftspartner Übersicht ist u.a. auch der Export der Tabelleninhalte per Excel oder CSV, um diese Daten in eine andere Software importieren zu können, z.B. eine Newsletter-Software.

In der Übersicht erscheint:

- jede Anschrift eines GP als einzelner Datensatz

- jede Kontaktperson als einzelner Datensatz

Kontaktpersonen ohne Eintrag im Feld 'Partneranschrift' werden dem Hauptsitz zugeordnet. Verschiedene Datensätze aus dem Unterunterreiter Interessen werden zusammengefasst in einem Feld dargestellt.

Die Felder sind größtenteils filterbar und können ggf. über die Developerebene in eine andere Reihenfolge gebracht oder ausgeblendet werden.

#### (1920) Neuer Menupunkt: CRM

Es wurde im Menü der neue Punkt CRM hinzugefügt. Den Anstoß gab die neue und zuvor erwähnte View Geschäftspartner Übersicht (1919), welche neu in das Menü einsortiert werden musste. Hier ist auch die perfekte Stelle um die schon vorhandene CRM TODO-Liste dauerhaft unterzubringen.

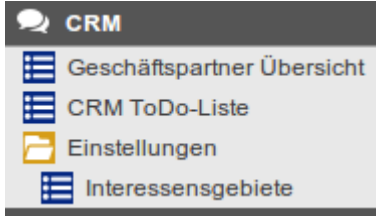

Außerdem passt die Einstellung der Interessensgebiete,

welche zuvor im Menüpunkt Vertrieb angesiedelt war, besser an diese Stelle.

#### **Bugfixes**

(1827) Einkäufer im Artikel ohne Funktion

In den Artikelstammdaten gab es das Feld Einkäufer, dort lies sich aber kein Mitarbeiter, der den Haken Einkauf hatte, auswählen. Das Feld wurde daher ausgeblendet.

#### (1874) Belegkreise : Falsche vorläufige Belegnummern in Dokumenten

Bei der Erstellung von neuen Dokumenten in Auftrag, Rechnung, Lieferschein, in EK und VK, kam es vor, dass die vorgeschlagene Dokumentennummer nicht aus dem zugehörigen Belegkreis stammte. Sobald man speicherte, wurde dann aber die richtige Belegkreisnummer automatisch zugeordnet. Nun wird die richtige Belegkreisnummer gleich korrekt vorgeschlagen.

(1900) Logo wird im OpenZ oben links verrzerrt dargestellt

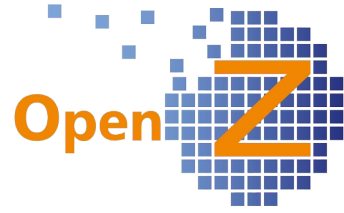

Mit der 3.0 wurde es möglich, ein Logo über dem Menü einzufügen. Dieses Logo ist sehr praktisch wenn in OpenZ in mehreren Organisationen operiert wird. Anhand des

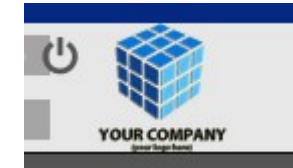

Logos lässt sich leicht ablesen in welcher Organisation man mit seiner Rolle gerade unterwegs ist. Hat man die Organisation \* inne erscheint kein Logo. Behoben wurde ebenfalls, dass das Logo leicht verzerrt dargestellt wurde.

# **Bestellung**

#### **Features**

-.-

#### **Bugfixes**

(1909) Abrufaufträge produzieren Fehlermeldung wenn alles auf einmal abgerufen wird. Wenn zu einem Rahmenvertrag gleich mit dem ersten Abrufauftrag die gesamte Menge abgerufen wurde, kam es an verschiedenen Stellen im System zu Fehlermeldungen und der Wareneingang konnte letztendlich nicht durchgeführt werden. Nun kann das System auch mit dem sofortigen Abruf der gesamten Menge umgehen.

## **Vertrieb**

#### **Features**

-.-

#### **Bugfixes**

#### (1892) Filter: Es fehlen Felder

Im Filter der Rechnungen kann nun wieder nach Geschäftspartnern gefiltert werden.

#### **Reporting**

(1882) Report Angebot/Auftrag: Leistungszeitraum einbauen in Standard Repor,t Wie in Changelog 3.0.02 unter Punkt 1759 beschrieben, kann nun auch der Leistungszeitraum für Angebot und Auftrag eingestellt werden. Der Ausdruck des Leistungszeitraumes ist nun mit dem Report Rpt Standard juwi.jrxml möglich.

## **Lagerverwaltung**

#### **Features**

-.-

## **Bugfixes**

(1844) CNR: Menge der CNR fehlen die Nachkommastellen

Nun ist es auch möglich, für Chargennummern die Mengen mit Nachkommastellen einzugeben, dies ist insbesondere für die Gewichtseinheiten wichtig.

## **Projektmanagement**

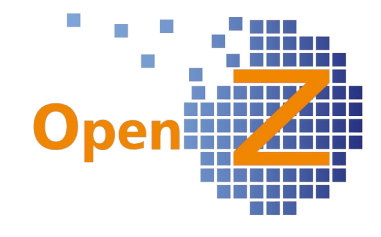

### **Features**

(1779) Projektmanagement: Bei Änderung des Zeitraumes eines Projektes sollen sich die Zeiträume der Aufgaben mit ändern. Aufgaben zeitgleich zu Projekt

In der Kopfmaske eines Projektes gibt es die neue Option: Aufgabe zeitgleich zu Projekt. Mit dieser Option soll die Eingabezeit bei geänderten Datumsangaben zum Projekt verkürzt werden. Wird das jeweilige Datum im Projekt geändert, so ändern sich die Datumsangaben in den Aufgaben gleich mit, wenn:

- das Startdatum der Aufgabe = oder früher dem Startdatum im Projekt ist.

- das Enddatum der Aufgabe = oder später dem Enddatum im Projekt ist,

Ungleiche Datumsangaben innerhalb des Projektzeitraumes bleiben unberührt. Der Haken ist standardmäßig gesetzt.

### (1832) Ergänzung des Alerts aus Ticket 0001491 um Lieferant und Artikeltext

Die Benachrichtigung (Alert) Kontaktperson geändert, wurde im nachrichtlichem Text um die Informationen zum Lieferanten und dem Artikeltext ergänzt.

### (1905) Standardwerte / Defaults bei Projekten (Teil 1)

Ein nicht allgemeiner Changelogpunkt. Für einen Kunden wurde speziell entwickelt, dass sich 3 Standard-Aufgaben automatisch erstellen. Diese werden angelegt, sobald ein Projekt angelegt wird. Es sind:

- 10. Personal
- 20. Equipment
- 30. Suppliers

## (1905) Standardwerte / Defaults bei Projekten (Teil 2)

Ein allgemeiner Changelogpunkt. Es gibt für Projekte die neue Konfigurationsoption: Aufgaben bei Projektende automatisch beenden. Bei Projekt: Aufgaben bei Projektende aktivierter Option werden beim Beenden des Projektes automatisch beenden auch alle noch offenen Aufgaben geschlossen.

## **Bugfixes**

(1915) Produktionsprojekt; Materialplanung reagiert nicht bei Änderungen von Lagerort und Datum

Wurde in einer Aufgabe eines Produktionsprojektes in der Materialplanung (Liste), der Lagerort oder das Datum geändert, so blieb diese Änderung unwirksam und wurde nicht in der geplanten Materialbewegung berücksichtigt. Dies hatte zur Folge, dass entsprechende Positionen nicht im Einkaufslauf berücksichtigt wurden. Eine wirksame Änderung ergab sich nur wenn die Menge geändert wurde → behoben

## **Interne Logistik**

-.-

## **Herstellung**
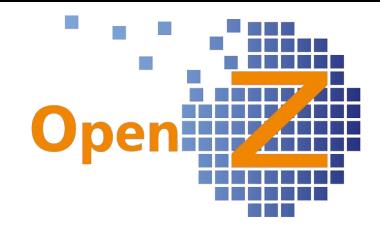

## **Features**

-.-

## **Bugfixes**

### (1847) Herstellung: Korrektur der Nachkommastellen

Im Basisarbeitsgang kann man eine durchschnittliche Fertigungsdauer pro X mit 2 Nachkommastellen hinterlegen. Diese wird auch weiterhin korrekt in den Arbeitsgang des Produktionsauftrages übernommen, allerdings werden nun auch die Nachkommastellen angezeigt, die zuvor nur aufgerundet wurden.

## **Reporting**

## (1899) Report anpassen Übersicht Forderungen und Verbindlichkeiten PDF

Im Fenster Übersicht Forderungen und Verbindlichkeiten gibt es die Möglichkeit, sich die Daten auch als PDF ausgeben zu lassen. Diese PDF-Ausgabe stammte noch aus OpenBravo und war bisher unbearbeitet. Nun wurden an diesem PDF-Report diverse Verbesserungen vorgenommen.

- geänderte Überschrift → Übersicht Forderungen und Verbindlichkeiten
- Ausgabe im Querformat
- in der Spalte Rechnung gibt es nun keinen Zeilenumbruch mehr
- Überarbeitung der Spaltenüberschriften in Anordnung und Namensgebung
- übereinstimmend wurde in bezahlt übersetzt

# **BDE**

## **Features**

(1840, 1889) BDE: Vorschläge für bessere Bedienbarkeit

Aus dieser Vorschlagsammlung wurde folgendes umgesetzt:

- Kontrast der Infotexte wurde verbessert und damit auch die Lesbarkeit.
- Der Button Nächster wurde umbenannt in:
	- Entnahme bei einer Materialentnahme
	- Rückgabe bei einer Materialrückgabe

- Es gibt nun einzelne Messagetexte jeweils für den Button Entnahme und Rückgabe, statt eines gemeinsamen Textes für Nächster.

- Die automatische Materialentnahme bei der Zeitrückmeldung entfällt. Zeitrückmeldung und Materialwirtschaft sind damit in der BDE klar getrennt. Nach erfolgreicher Zeitrückmeldung wird nun gleitend in das Fenster Materialentnahme gewechselt.

- Es gibt nun einen weiteren Infotext, der auffordert, den Button Fertig anzuwählen, wenn alle Artikel eines Arbeitsganges/Aufgabe entnommen wurden. Zuvor wurde irritierender Weise aufgefordert, einen Artikel einzugeben, da die Infotexte einfach von vorne starteten.

### **Bugfixes**

-.-

**Buchhaltung Features**

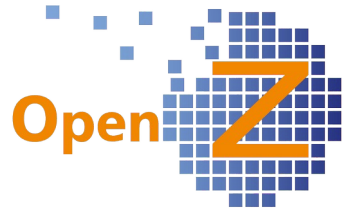

## (1860) Hauptbuchjournal: Suchen nach Kontonummer ( + Gegenbuchung Bank 1:1)

Unter Buchhaltung || Hauptbuch Journal kann nun nach Kontonummern gefiltert werden. Es werden dann alle Journaleinträge ausgegeben, welche die gesuchte Kontonummern im Soll oder Haben besitzen.

#### Ergänzung:

Im Hauptbuch werden nun alle Gegenbuchungen der Bank 1:1 angezeigt. Statt eine Summe aller Buchungen auf das Zwischenkonto Geldverkehr, wird diese Summe jetzt aufgelöst in ihre Einzelposten dargestellt.

### (1863) Bankabgleich: Sortierung nach Geschäftspartner

Für eine bessere Übersichtlichkeit im Popup-Fenster des Bankabgleiches werden die gefundenen Datensätze dort nun nach dem Geschäftspartnernamen sortiert. (1902) Perioden öffnen/schließen Filter

Transaktionen || Buchungsperiode öffnen / schließen || Perioden öffnen/schließen Hier kann im Filter nun auch nach der Organisation gefiltert werden.

#### **Bugfixes**

(1813) Übersicht Hauptbuch: Spaltenüberschriften anpassen.

Das gefilterte Ergebnis kann als PDF-Report ausgedruckt werden. In diesem Ausdruck wurden die Überschrift geändert und die Spaltenüberschriften so angepasst, dass sie komplett lesbar sind.

(1907) Fehler - Filterung von Geschäftspartnern

In den Stammdaten der Geschäftspartner ließ sich nicht mehr nach Lieferant und Kunde Filtern → behoben

(1918) SEPA darf keine Gutschriften verarbeiten. Da stimmt die Zahlungsrichtung nicht Nachdem in der letzten Version das SEPA-Lastschriftverfahren in OpenZ implementiert wurde, führten Gutschriften zu einer falschen Zahlungsrichtung. Wie zuvor auch, dürfen Gutschriften nicht über SEPA abgewickelt werden, sie müssen gesondert behandelt werden. Dafür gibt es nun eine Fehlermeldung.

Eine Anleitung zur Gutschriftsthematik findet sich im Onlinehandbuch unter:  [http://openz.de/images/ onlinehilfe/GutschriftZUrVerrechnung .pdf](http://openz.de/images/OpenZDoku/SEPA_Bankanweisung_einzug.pdf)

**MRP**

-.-

## **Anlagenverwaltung**

-.-

## **Sonstiges**

**Wording**

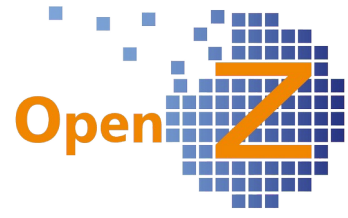

Es werden permanent Verbesserungen am Wording im System vorgenommen, um die die intuitive Bedienung zu verbessern. Dabei wird nach dem Grundsatz vorgegangen: Gleiches Wording für gleiche Inhalte und Funktionen. Aber auch fehlende Übersetzungen und Schreibfehler sind von der Verbesserung eingeschlossen.

(1763 + 1765 + 1894) WordingTickets

Umbenennungen:

- In Rechnung man. Anlegen Spaltenüberschriften der Positionen offen → Auftragswert

Betrag → offener Betrag

- Rolleneinstellungen je in Fenster/Prozesse/Aktionen/Workflows: Lesen/Schreiben → Schreibrecht
- Änderungen im PM im Filter der Materialplanung(Liste) Artikelnummer → Artikel-Suchschlüssel Name → Artikel-Name
- Buchhaltung im SKR03 und SKR 04 Kontenarten
	- Anlage → Aktiva

Umsatz → Erlöse/Umsatz

- Buchhaltung im SKR 04 alle 9er Konten die Kontenart Eigenkapital → Notiz
- Buchhaltung im Kontierungsschema die Voreinstellungen Debitoren Verbindlichkeiten → Forderungen gegenüber Kunden Lieferanten Verbindlichkeiten → Verbindlichkeiten gegenüber Lieferanten
- Application Dictionary bei individuellen Einstellungen von Feldern. Line No. → SeqNo

Übersetzungen:

→ Es ist nicht möglich, Geschäftspartner oder Preislisten zu ändern, wenn bereits Positionen bestehen.

→ Das Material, das für den Start des Arbeitsganges benötigt wird, ist nicht vollständig vorhanden. Im Tab Stückliste kann das benötigte Material eingesehen werden, das für den Start des Arbeitsganges benötigt wird.

→ Filter Popup-Fenster titeln nun Filter.

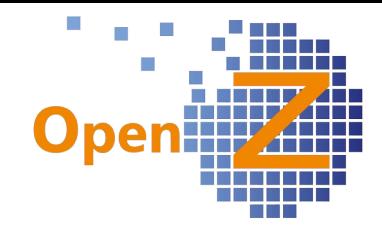

## **Changelog Version 3.0.02**

Liebe Kunden, Partner und Freunde von OpenZ.

Folgende Neuerungen der Version 3.0.02 werden gleich vorangestellt:

- Schnittstelle OpenZ/OpenZ. Damit ist es möglich automatisch aus EK-Aufträgen einer Organisation VK-Aufträge für eine andere Organisation zu erstellen.

- SEPA-Lastschriftverfahren. Nun ist auch der SEPA-Bankeinzug mit OpenZ möglich. Aber auch die Überarbeitung der Mehrwährungsfunktionalität und die neue Möglichkeit zur Eingabe von Staffelpreisen im VK sind wichtige Elemente dieser Version.

## **Highlightfeatures**

## **Schnittstelle OpenZ / OpenZ**

Es wurde mit Hilfe der Webshopfunktion eine Schnittstelle von OpenZ zu OpenZ entwickelt. Mit dieser Schnittstelle ist es möglich, EK-Aufträge direkt bei einem bekanntem anderen OpenZ-System zu platzieren, wo aus den Daten automatisch VK-Aufträge generiert werden. Entwickelt wurde die Funktion für eine Firma, die eine Organisation in Deutschland und eine Organisation im Ausland führt, welche sich gegenseitig Aufträge stellen. Mit der eingesparten Zeit für das Eintippen der Daten wurde hier ein echter Mehrwert geschaffen.

Für die Umsetzung wurde die vorhandene SOAP-Schnittstelle verwendet, über welche schon zuvor Webservice-Informationen zum Zwecke von E-Commerce auf der Kundenseite ausgetauscht wurden. Analog zu Geschäftspartner || Kunde || Ecommerce-Einstellungen wurde die Lieferantenseite unter Geschäftspartner || Lieferant || ECommerce-Einstellungen entwickelt.

Für das Auslösen der Bestellung gibt es einen neuen Button der nur dann erscheint, wenn entsprechende Einstellungen

© ECommerce Order

beim Lieferanten definiert wurden und das Dokument aktiviert ist. Die Betätigung löst beim Lieferanten einen Verkaufsauftrag aus, in dem sämtliche Positionen erfasst sind und der im Status Entwurf steht. Als Rückantwort wird ein Bestätigungscode empfangen.

Voraussetzung: Die gehandelten Artikel müssen in beiden Systemen den gleichen Suchschlüssel verwenden!

Eine Anleitung zum Einrichten findet sich auf der Homepage im registrierten Bereich unter:

http://openz.de/index.php/benutzerm/bwikim/101-technik/systemlandschaft/ customizing-und-konfiguration/407-webshop-einrichten.html

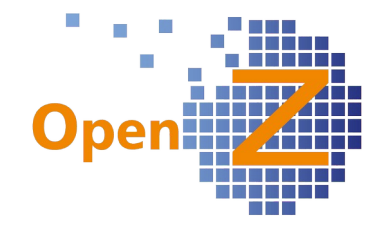

### **SEPA – Lastschriftverfahren**

Bisher konnten mit OpenZ nur SEPA-Bankanweisungen getätigt werden, um Lieferantenrechnungen zu bezahlen. Nun gibt es in OpenZ auch das SEPA-Lastschriftverfahren, mit welchem es möglich ist, Beträge aus Kundenrechnungen per Bankeinzug einzuziehen. Durch die Einführung des SEPA-Lastschriftverfahrens kommt es auch zu kleinen Änderungen beim bisherigen SEPA-Verfahren zur Bankanweisung.

#### 1. Änderungen zur SEPA-Bankanweisung.

Die Ausführung der SEPA-Bankanweisung erfolgt nun nicht mehr über das Fenster Zahlungsabgleich Bank sondern über das neue Fenster: E Bankdaten erstellen (SEPA) Bankdaten erstellen (SEPA).

Dort muss nun explizit der Transaktionstyp Bankanweisung ausgewählt werden. Ansonsten ändert sich die Vorgehensweise nicht. Auch hier öffnet sich das Popup-Fenster Abgleich Kontoauszug. Lediglich der Button zum Öffnen des Popup-Fensters wurde hier Auswahl Positionen genannt.

#### 2. Neues zum SEPA-Lastschrifteinzug

Auch der Bankeinzug erfolgt über das neue Fenster und muss dort explizit als Transaktionstyp ausgewählt werden. Gegenüber dem Bankeinzug müssen aber weitere Voraussetzungen erfüllt sein. So muss der Anforderer in Deutschland eine Gläubiger ID von der Deutschen Bundesbank besitzen und

im System hinterlegt haben.

Gläubiger-ID 23456789

Außerdem muss eine Einzugsermächtigung vorliegen und eine zugehörige Schriftstücknummer im System als Mandantsreferenz samt Datum hinterlegt werden.

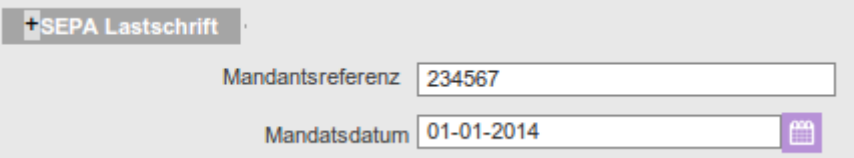

Buchhalterisch ergeben sich beim Bankeinzug zwei Zeitpunkte die vom System berücksichtigt werden:

- der Zeitpunkt des Einzuges

- der Zeitpunkt der Zahlung

Solange die Zahlung nicht als erfolgt gemeldet wurde, verbleiben die Beträge auf einem 'Technischem Zwischenkonto Bank'.

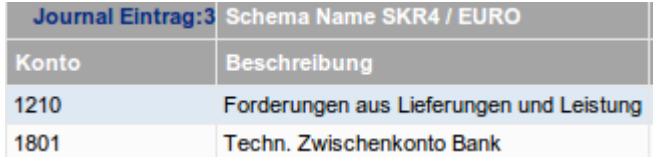

Eine Anleitung zu den SEPA Transaktionen unter Berücksichtigung der Buchungen in der Buchhaltung findet sich im Onlinehandbuch unter: [http://openz.de/images/OpenZDoku/SEPA\\_Bankanweisung\\_einzug.pdf](http://openz.de/images/OpenZDoku/SEPA_Bankanweisung_einzug.pdf)

### **Verbesserungen der Mehrwährungsfunktionen**

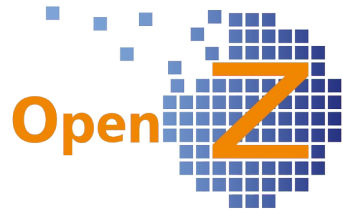

Es ist zwar kein neues Feature, aber allgemein doch so wichtig, dass die Thematik in diesem Changelog noch einmal in den Fokus gerückt wird. Bitte lesen Sie unten dazu die Beiträge im Bereich Buchhaltung (1831 + 1835).

Zum Thema Mehrwährungsfunktion wurde eine Anleitung erstellt, diese findet sich unter:<http://openz.de/images/OpenZDoku/Mehrwaehrungsfaehigkeit.pdf>

# **Einstellungen/Stammdaten/(Allgemeines)**

## **Features**

(1875) CRM To Do Liste soll alle Einträge zeigen.

Die CRM ToDo-Liste kann nun nicht nur die ToDo's anzeigen, sondern alle Kommunikationsdatensätze. Standardmäßig sind aber nur die ToDo's eingeblendet. Nach den anderen Datensätzen kann gefiltert werden. So kann man eine geschäftspartnerübergreifende Ansicht von Kommunikationsdatensätzen erhalten und diese ggf. auch nach dem Verantwortlichen filtern.

### (1883) Preisstaffeln Verkauf

Analog zu der Preisgestaltung unter Artikel/Einkauf/Preisgestaltung, können nun auch Preisgestaltungsdatensätze unter Artikel/Preis/Preisgestaltung angelegt werden. Dort

erzeugte Datensätze finden sich dann auch unter Stammdaten/ Preislisten/Preisgestaltung wieder. Die Datensätze **Preisgestaltung** werden dort allerdings

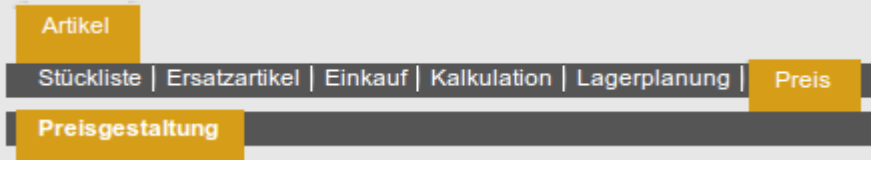

nicht in der Standardtabellenansicht angezeigt, man muss danach filtern.

Da diese Datensätze in einem untergeordnetem Reiter erzeugt werden, sind die Informationen Artikel und Preisliste aus den Übergeordneten Reitern schon automatisch berücksichtigt und vorbelegt. Diese gelten natürlich auch nur entsprechend. Besonders sinnvoll erscheint die Verwendung der Preisgestaltung an dieser Stelle für Preisstaffeln.

Genau wie im Einkauf kann für diese Datensätze kein Name vergeben werden, da diese automatisch generiert werden nach der Formel: Staffel-Artikelsuchschlüsssel-Artikelname-Preislistenname.

### (1885) Zusatzfeld: Kundenspezifische Angaben

In den Artikelstammdaten gibt es das neue Feld Kundenspezifische Angaben. Dort könnten z.B. Kundenartikelnummern hinterlegt werden. Ein Infofeld ohne weitere Verknüpfung.

Kundenspezifische Angaben ART-NR 123456789

## **Bugfixes**

-.-

**Bestellung Features**

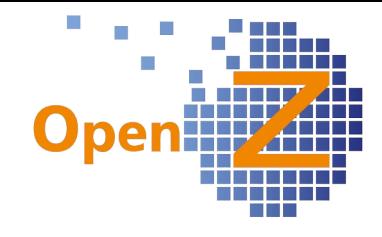

-.-

## **Bugfixes**

(1872) Callout Fehler bei Preis=0 - Auftragsmaske hängt

Wurde in EK-Aufträgen ein Artikel gewählt, der bei diesem Lieferanten noch nie gekauft wurde, dann kam es durch den vorbelegten Preis 0 zum Hängen der Auftragsmaske.  $\rightarrow$  behoben

## **Reporting**

## (1815) Anpassung Bestellformular

Für einen Kunden wurde eine Variante des Rpt. Standard entwickelt, welche die 2. Einheit anders darstellt.

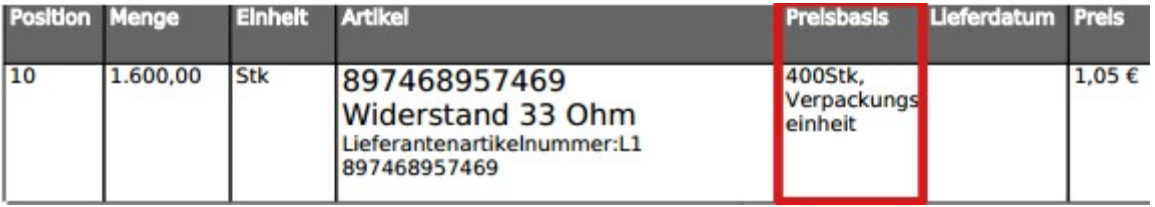

## **Vertrieb**

## **Features**

(1759) Vertrieb: Leistungszeitraum in Angebot und Auftrag

Analog zu den Feldern 'Leistungszeitraum Start/Ende' in Rechnungen an Kunden stehen diese Felder nun auch im Vertrieb - für die Masken Angebot und Auftrag - zur Verfügung. Die Felder sind so implementiert, dass sie für alle verfügbar, aber standardmäßig ausgeblendet sind. Die Felder sind rein manuell zu befüllen, eine automatische Weiterleitung von Angebot zu Auftrag zu Rechnung wurde zunächst nicht ausgeführt, da kundenseitig nicht mitbestellt. Ein Andruck kann in individuellen Reporten erfolgen.

Anleitung zum Einblenden der Felder:

- anwählen 'Applikation Dictionary'

- auswählen 'Menu'
- anwählen Icon 'Baum' → Popup öffnet sich
- öffnen des Ordners 'Sales Mangement' → +

- anwählen 'Sales Order'

- schliessen Popup
- anwählen Link 'Window' → Sales Order
- anwählen Unterreiter 'Tab'
- auswählen Datensatz 'Header' (Tablevel 0 ist die Kopfmaske)
- anwählen Unterreiter 'Field'
- anwählen Icon 'Filter' (Lupe)
- auswählen Feld in Popup-Fenster: 'Displayed'→ no
- OK
- auswählen je Datensatz: 'Performance period start' oder 'Performance period end'
- anwählen Unterreiter 'Individual Setting'
- anwählen 'Neuer Datensatz'
- auswählen Feld: 'Settings for visibility of Field' → Visible

- speichern

(1814) Auftragsposition; Hinweis zu autom. geänderten Preis bei Mengenänderung Bisheriges Problem: Wird eine Position mit einem von der Preisliste abweichenden

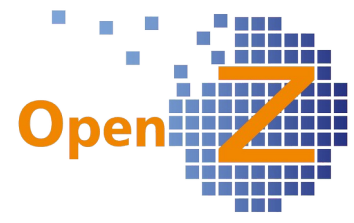

Preis angelegt, so geht dieser Preis verloren, sobald die Menge geändert wird. Da dieses zu späteren Zeitpunkten nicht so leicht auffällt, wurde dazu ein Hinweis entwickelt.

Der Preis hat sich automatisch geändert, drücken Sie auf 'anpassen' um den Preis zurückzusetzen auf --> = 18,0500 Anpassen Ŧ

Der Hinweis erscheint, wenn durch die Mengenänderung sich der Preis aus der Preisliste automatisch einschreibt und bietet durch Anwahl des Button Anpassen die Möglichkeit, den Preis auf den manuellen Eintrag zurückzusetzen.

#### (1884) Zusatzfeld in der Auftragsposition: Wunschtermin Kunde

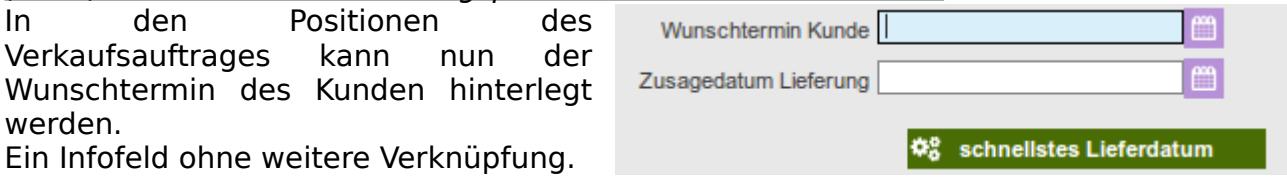

## **Bugfixes**

-.-

## **Lagerverwaltung**

## **Features**

-.-

## **Bugfixes**

(1825) Lieferschein: Bei Teilmengen wird die noch offene Menge nicht mit gedruckt, wenn Artikel nicht gelagert ist.

Für Artikel, die als nicht gelagerte Produkte definiert sind, wird nun im Lieferschein auch die offene Menge bei Teillieferungen mit gedruckt.

## **Projektmanagement**

### **Features**

## (1761) Maschinenplan. Dropdown-Box bei der Auswahl sortieren.

Mit Doppelklick auf eine Maschine im Einsatzplan öffnet sich das Popup-Fenster Resource Plan Update zum Editieren der eingegebenen Daten. In diesem Fenster erscheint der Inhalt des Dropdownfeldes Maschine nun in der gleichen Reihenfolge, wie die Maschinen im Einsatzplan angeordnet sind. Die einheitliche Anzeige erleichtert den Umgang.

### (1861) Zeitrückmeldung. Optimierungen bei der Erfassung

Modul TimeService. Bei der Zeitrückmeldung im Fenster Arbeitseinsatz Rückmeldung wird nun die Vergütungskategorie des gewählten Mitarbeiters automatisch mit ausgewählt. Des weiteren wird beim Anlegen eines weiteren Datensatzes der zuvor gewählte Mitarbeiter und seine Vergütungskategorie vorbelegt.

## **Bugfixes**

(1864) Projekte: Standardfilter ausgeblendet

Projekte, die den Haken Ausgeblendet gesetzt haben, werden nun in der

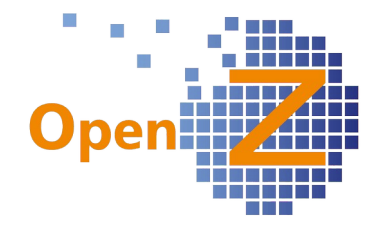

Standardansicht des Grids wieder weggefiltert.

### (1852) PM - EK-Rechnungen Ausland werden Brutto übernommen / Positionen zeigt zufällig den Gesamtbetrag

Da es in dieser Ansicht der Rechnungspositionen aus diversen steuerlichen Gründen nicht zu einer einheitlichen Darstellung kommen konnte, wurde die Darstellung vereinfacht. Nun werden nur noch die Gesamtbeträge aus den Rechnungen aufgeführt und nicht mehr die einzelnen Positionen. Gehören in einer Rechnung nicht alle Positionen zu einem Projekt, so werden nur die projektrelevanten Beträge in der Übersicht angezeigt. Bei Bruttorechnungen kann es dadurch zu Rundungsdifferenzen in der Positionsaufteilung kommen, was aber für eine Kostenrechnung nicht so sehr ins Gewicht fallen sollte.

(1868) Projekt kopieren dann ORG wechseln-> Fehlermeldung new. existiert nicht. Wurde ein Projekt kopiert und anschließend die Organisation gewechselt, dann kam es zur Fehlermeldung → behoben.

## **Reporting**

(1762) Prä./Nachkalkulation Maschineneinsatz/Bar Belege / Prozent Zahlen

An dem Report zur Kostenkalkulation wurden weitere Verfeinerungen vorgenommen. - War zuvor der Auftragswert 100%, so sind nun die Kosten Gesamt 100%. Damit ergibt sich eine sinnvollere Übersicht über die jeweiligen Kostenanteile.

- da die tatsächliche Einheit bei den Maschinen variieren kann, steht in der Überschrift nun das Wort Einheit. Die tatsächliche Einheit wird in den Zeilen mit gedruckt.

- Bar Belege werden nun aufgeteilt nach Buchungstext dargestellt.

## **Interne Logistik**

-.-

## **Herstellung**

-.-

# **BDE**

## **Features**

 (1856) BDE: bei einzugebener CNR muß die gesamte CNR Menge übernommen werden. Bei der CNR Vergabe in der BDE wird nun im Feld Menge, gleich die gesamte entnommene oder zurückgegebene Menge vorgeschlagen und nicht nur die Menge 1. Dadurch muss nur noch dann manuell nachbearbeitet werden, wenn die Chargenmengen nicht mit den entnommenen oder zurückgegebenen Mengen übereinstimmen.

## **Bugfixes**

(1824) Eine Produktion darf nicht beendet werden, wenn nichts Produziert wird

Zur Vermeidung fehlerhafter Scans ist es nun über die BDE nicht mehr möglich eine Produktion zu beenden, in der nichts produziert wurde. Möchte man den Vorgang trotzdem beenden, kann dieses direkt im Produktionsauftrag vorgenommen werden.

### (1859) BDE; Rundungsproblematik → Eingabe der Nachkommastellen nicht möglich

Bei Schüttgut mit Einheit kg oder t kann es in der Produktion zu Mengen mit vielen Nachkommastellen kommen. Für die Menge einer Charge können nun 3

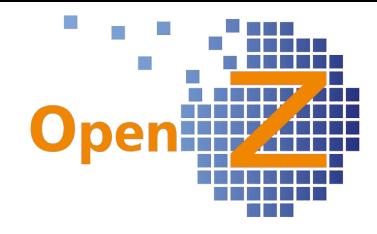

Nachkommastellen eingegeben werden.

## **Buchhaltung**

### **Features**

(1733) Kopierfunktion für Einstellungen Bilanzauswertungen

Buchhaltung/ Kontoführung/ Kontierungseinstellungen/ Einstellungen Bilanzauswertungen. In diesem Fenster können eigene Auswertungen zusammengestellt werden. Damit ähnlich gelagerte Auswertungen nicht mühsam erstellt werden müssen, können nun vorhandene Datensätze einfach kopiert werden, um diese danach zu modifizieren.

Zu diesem Zwecke wurde in der Detailansicht der Kopfdatensätze der Button Kopieren nach erstellt, sowie zum Löschen von Datensätzen der Button Löschen.

Beim Löschen von Datensätzen ist zu beachten, dass der Button Löschen nur für selbst erstellte Datensätze funktioniert. Damit ist es möglich, den selbst erstellten Datensatz samt all seiner Unterdatensätze in einem Vorgang zu löschen. Die vorhandenen Standarddatensätze müssen vom Anwender wie bisher, Zeilenweise von unten beginnend gelöscht werden.

## (1831) Vereinfachung von Multiwährungsfähigkeit beim Zahlungsabgleich Bank

- Das Kürzel der Währung wird nun an das Feld des Bankkontos angefügt, damit ist zu erkennen in welcher Währung das Bankkonto geführt wird.

Ist die Währung der Rechnung anders als die Kontowährung, kann in der Spalte Umrechnung der exakte Fremdwährungswert eingegeben werden. Daraus errechnet sich der verwendete Umrechnungsfaktor. Sind die Währungen identisch ist das Feld grau.

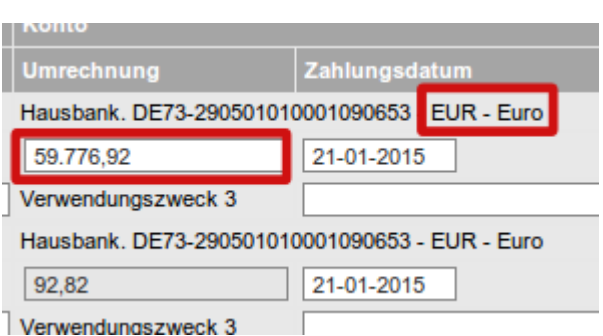

### (1835) Währungsumrechnung: 4 Stellige Kurse

Die Wechselkurse können nun mit 4 Stellen nach dem Komma eingegeben werden. In den Wechselkursen kann nun gefiltert werden nach Währung und Datum von/bis.

### **Bugfixes**

## (1839) DATEV-Export Fehler

Wenn nach dem Export eines Datensatzes mit Reverse Charge (EU-Steuer) ein Export mit min. 2 inländischen Steuern (7% und 19% in einer Rechnung) folgte, kam es zur Fehlermeldung: EXCEPTION: Eine Zeile mit null Wert soll eingetragen werden. Das verhalten der EU-Steuer wird nun richtig zurückgesetzt.

# **MRP**

## **Features**

(1879) Einkaufslauf: Immer den höchstbewerteten Lieferanten wählen.

Es wurde im Einkaufslauf - wenn die Lieferzeit knapp wird - nicht der höchst bewertete Lieferant vorgeschlagen, sondern der schnellste.

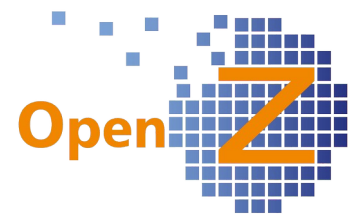

Eine solche Entscheidung wird das System nicht mehr treffen, es wird nun immer der höchst bewertete Lieferant genommen werden. Abweichungen davon müssen manuell durch den Sachbearbeiter erfolgen.

## **Anlagenverwaltung**

-.-

# **Sonstiges**

((1742) Inkorrekte Verlinkungen 3.02

Systemweit wurden falsche Verlinkungen bereinigt. Beispielweise landet man bei Anwahl des Links der Kontaktperson im EK-Auftrag nun auch korrekt bei der Kontaktperson des jeweiligen Geschäftspartners und nicht mehr bei den Sicherheitseinstellungen des Users.

(1855) Fehler beim Kopieren von Feldern von Source-Tab -> Target-Tab für Übersetzungen, generierter Eintrag länger als DB-Feldlänge

Es wurden Übersetzungen mit einem ` (Gravis oder accent grave) verlängert, wodurch die neue Feldlänge im DB-Zielfeld überschritten wurde. Es wurde dazu eine neue Routine für die Konvertierung erstellt und eingebunden.

(1857) Fehler beim Kopieren von Feldern von Source-Tab -> Target-Tab / Übersetzungen haben ein Hochkomma Das Hochkomma wurde entfernt. Nun wird 1:1 kopiert.

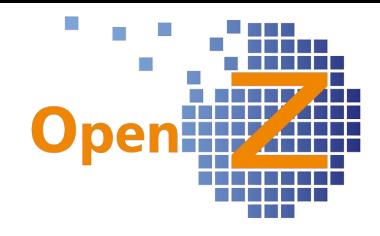

## **Changelog Version 3.0.00**

Liebe Kunden, Partner und Freunde von OpenZ.

Mit der Version OpenZ 3.0 kleidet sich OpenZ nicht nur optisch sondern auch technisch in einem neuem Gewand. Während das neue Styling der Oberfläche nicht zu übersehen ist, sind die Änderungen die durch die OpenZ GUI-Engine vorgenommen wurden, für den User zunächst unsichtbar.

Im weiteren enthält diese Version keine neuen Funktionen(!), lediglich Bugfixes und Verbesserungen wurden vorgenommen. So wurde z.B. auf eine verbesserte Handhabung und Darstellung des Browsers Chrome Wert gelegt. Aber auch diverse weitere kleine grafische Dastellungsproblematiken sind durch die Einführung der neuen Technik nun beseitigt. Mit der 3.0 wird auch die Menusortierung für den Einkauf an die Struktur im Verkauf angepaßt.

Ein wichtiger Punkt im Bugfixing war das Überarbeiten des automatischen Speicherns, das nun an vielen Punkten des Systems vervollständigt wurde.

Fazit: Die Version 3.0 ist Funktional identisch zu der letzten veröffentlichten Version 2.6.88, aber besser bedienbar.

Nicht unerwähnt soll bleiben, dass diese Entwicklungen von dem OpenZ Team aus eigener Initiative heraus und mit eigenen Mitteln vorgenommen wurde. Diese Maßnahme soll dazu dienen, OpenZ weiter als Best of Bread ERP in Ergonomie, Technologie und Funktionalität zu etablieren. OpenZ reagiert mit den enthaltenen Innovationen auf die Problemstellungen von Morgen, insbesondere hinsichtlich eines individuellem Customizing. OpenZ positioniert sich damit als ein zukunftssicheres System.

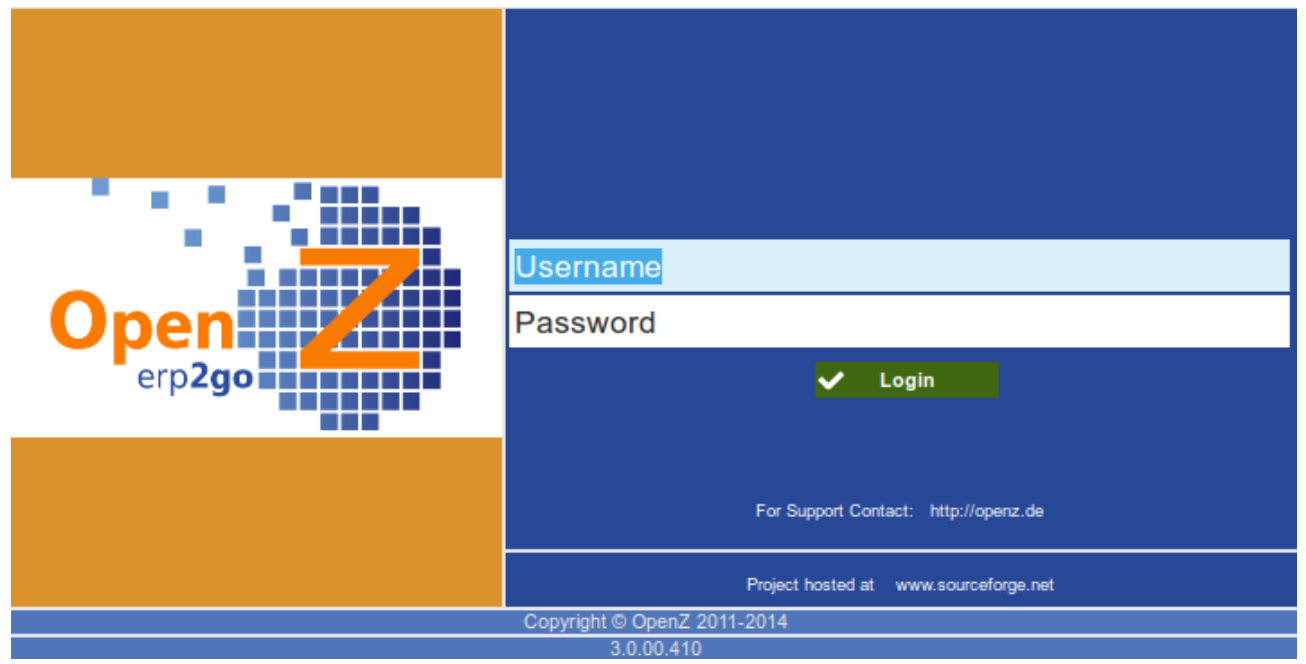

*neuer Login*

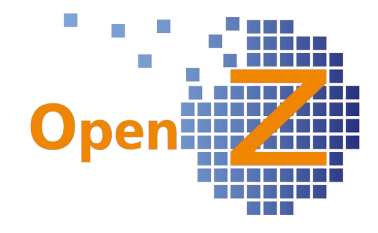

### **Neues Styling**

Mit dem neuem Styling erhielt OpenZ ein zeitgemäßes und flaches 2D Design. Durch entfernen diverser verspielter 3D Elemente welche z.B. Schatten und Farbverläufe beinhalteten, läßt sich das System nun effektiver benutzen, da das Auge mehr auf das wesentliche gelenkt wird.

Auch konnten mit dem neuem Styling keine grafische Probleme behoben werden, wie z.B. das Phänomen des hin und her flackernden Kalenders.

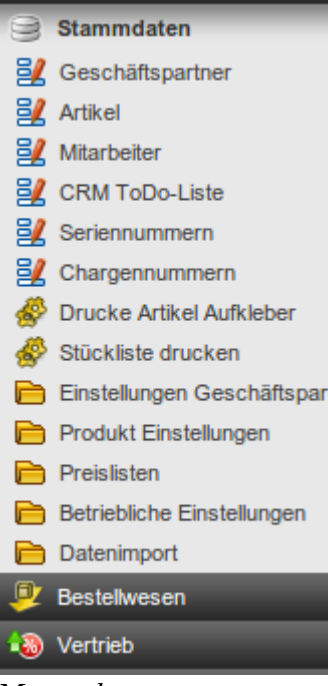

Ein besonderes Augenmerk wurde auf die Verwendung neuer Icons gelegt. Die vielfarbigen und durch Schatten und Farbverläufe verspielt wirkenden alten Icongrafiken wurden gegen schlichte, aber klare Elemente ausgetauscht. Durch die nun sichtbare gleichmäßige Größe der Icons, mit einheitlicher Farbgestaltung und höherem Kontrast, wird das Gesamtbild beruhigt, das Auge geleitet und damit die Lesbarkeit insgesamt verbessert.

Alle Farbverläufe wurden entfernt, so auch die eine Wölbung vortäuschenden grauen Verläufe in den Hauptmenupunkten, die nun ebenfalls besser lesbar sind. In den Fenstern wurde der Punkt 'Linked Items' von ganz rechts *Menu alt Menu neu* verschoben, hin zu der allge-

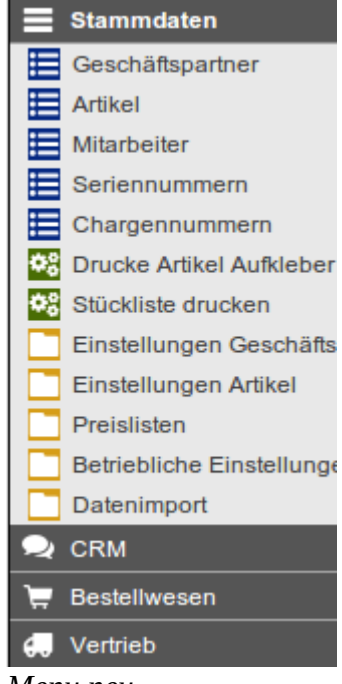

meinen Iconleiste und wird nun durch das Symbol der Kettenglieder dargestellt. Auf der rechten Seite entfällt der dort bisher dargestellte 'Oberreiter'.

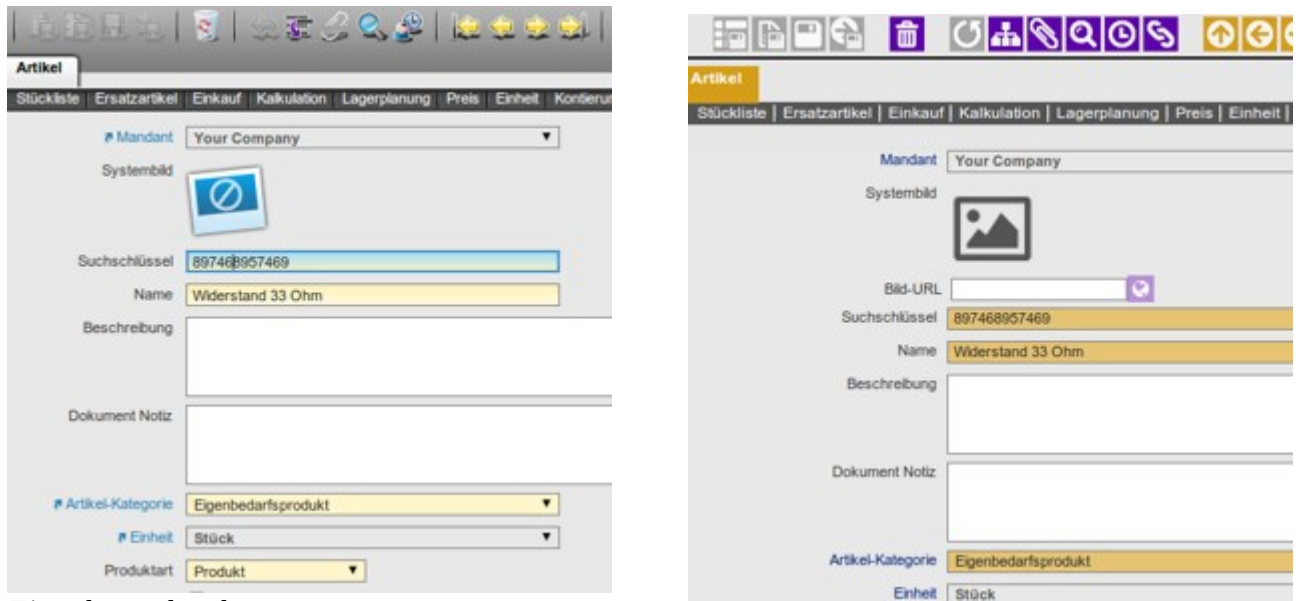

*Eingabemaske alt Eingabemaske neu*

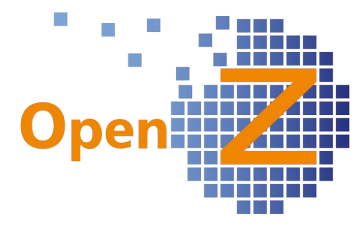

Altes Styling behalten Wem das neues Styling dennoch nicht gefällt oder sich erst zu einem späteren Zeitpunkt umgewöhnen möchte, der kann sich das alte Styling einfach wie folgt in der Rolle wieder einstellen. Pfad: Einstellungen || Sicherheit || Rollen / Rechte || Rollen auswählen: Datensatz (z.B. System Admin) wechseln: Detailansicht auswählen Feld: Motiv → OpenZ – Skin speichern anwählen: Benutzer Einstellungen (Links oben) anwählen im Popup: OK

## **OpenZ GUI-engine**

Der Entwicklung der 'OpenZ GUI Engine' begann Mitte 2012, da die Betriebsdatenerfassung (BDE) nicht mit den herkömmlichen Mitteln entwickelt werden konnte. Stefan Zimmermann hat daraufhin die OpenZ GUI-Engine entwickelt, mit der dieses Vorhaben umgesetzt werden konnte.

Mit der Integration der OpenZ GUI-Engine in allen wesentlichen Elementen von OpenZ, ist nun ein Meilenstein in der Innovation von OpenZ gesetzt .

Die Funktionsweise der OpenZ GUI-Engine entscheidet sich Fundamental von der bisherigen. Wurde das grafische Erscheinungsbild eines Fensters bisher fest als Datei im System abgespeichert und bei Bedarf aufgerufen, so wird nun das grafische Erscheinungsbild eines Fensters zu dem Zeitpunkt, wenn es benötigt wird, aus zuvor definierten Metadaten errechnet und auf den Bildschirm gebracht. Durch diese immer aktuelle Errechnung der Grafik lassen sich leicht Individuelle Einstellungen berücksichtigen. Damit erlangt OpenZ eine individuelle Flexibilität, die den Wünschen vieler Kunden sehr entgegen kommt.

Wollte in der Vergangenheit ein Kunde ein spezielles Feld in einem Fenster haben, so war die Realisierung nur möglich, in dem dieses Feld fest in die Software eingebaut und mit der nächsten Version bei allen Kunden ausgerollt wurde. Kunden die dieses Fenster nicht benötigten, konnten dieses dann ggf. deaktivieren. Nun können unabhängig von einer Version, in jedem Kundensystem, bequem individuelle Felder angelegt werden.

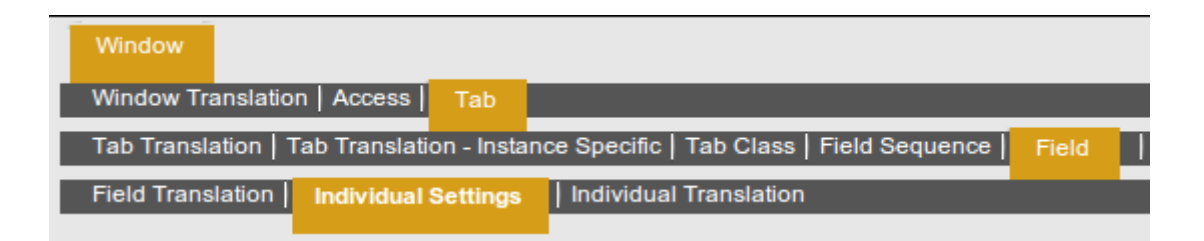

Dabei bleibt die Art des Feldes nicht auf ein bloßes Textfeld beschränkt, sondern alle in OpenZ bekannten Feldvarianten können gewählt werden, wie z.B. Zahlenfelder, Datumsfelder, Dropdownfelder die mit vorhandenen Tabellen verknüpft werden können ...usw.

Ein großer Vorteil ist, dass diese Individuellen Felder beim Update auf die nächste Version nicht überschrieben werden!

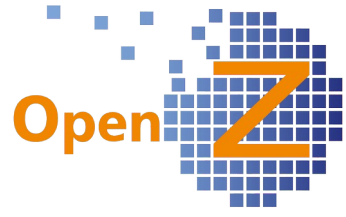

Es sind aber nicht nur individuelle Felder anlegbar, die vorhandenen Felder können auch individuell verändert werden. So könnte es z.B. für eine Firma nötig sein, ein Feld in den Artikelstammdaten als Pflichtfeld zu definieren, weil es für den Prozess dieser Firma nötig ist. In OpenZ ist das nun nur noch eine Einstellungssache im Customizing.

Der Umgang mit diesen individuellen Einstellungen sollte dem ERP-Administrator vorbehalten sein, der für den Umgang mit diesen Elementen zwar keine Programmierkenntnisse benötigt, aber ein sehr versierter User sein sollte.

Mit Programmierkenntnissen lassen sich die Individuellen Einstellungen aber noch verbreitert nutzen. So können einfache SQL- und JAVA-Logiken, wie z.B. a asset.isactive='Y' zum Filtern und Sortieren genutzt werden. Aber auch CSS und HTML Eigenschaften können mitgegeben werden.

Am Ende dieses Changelogs wird je ein Beispiel beschrieben für:

- das Anlegen eines neuen Individuellen Feldes

- das individuelle verändern eines vorhandenen Feldes.

# **Einstellungen/Stammdaten/(Allgemeines)**

### **Features**

(0396) Pflichtfelder einheitlich kennzeichnen

Durch die neue GUI-Eingine konnte endlich auch ein historisches Schätzchen aus dem Ticket-System gelöst werden. Nicht alle Pflichtfelder konnten systemindividuell einheitlich gekennzeichnet werden, dieses ist nun durch Einstellungen im 'Application Dictionary' möglich. → Behoben durch OpenZ GUI-engine.

#### (0922) OpenZ-GUI Engine: Vereinheitlichung von ReadOnly Logic, Default Value und Display Logic.

Genau wie im vorigen Ticket können nun im 'Application Dictionary' die ReadOnly Logic, Default Value und Display Logic je Feld individualisiert werden.

(1745) Komfortfunktionen Sammelticket - zur Verbesserung der Usabiltiy von OpenZ Unter anderem wurde hier das Problem gelöst, dass der Filter-Button das korrekte Icon anzeigt, je nach dem ob ein Suchergebnis vorliegt oder nicht.

### (1774) Kleinere Neuerungen(Änderungen) in OpenZ 3.0

Während der Überarbeitung von OpenZ wurden viele Kleinigkeiten 'nebenbei' gelöst

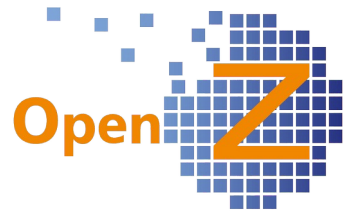

und in diesem Ticket dokumentiert. Teils mußten Defaultwerte explizit festgelegt oder entfernt werden, die zuvor scheinbar zufällig funktionierten:

- Bei neuem Geschäftspartner-Datensatz wird nun der eingestellte Standard der Geschäftspartnergruppe berücksichtigt.

Bei neuem Artikel-Datensatz wird nun der eingestellte Standard für die Artikelkategorie und den Lagerort berücksichtigt.

- Bei neuem Datensatz Geschäftspartneranschrift ist nun das Feld Steuer leer. Dieses muss nur befüllt werden, wenn die Anschrift im Ausland ist oder Bauleistungen nach §13b zum Tragen kommen.

- Bei neuem Datensatz Artikel/Einkauf wurde die Vorbelegung des Lieferanten entfernt.

- Unter Artikel/Lagerplanung wurde die Vorbelegung des Lagerortes entfernt.

- EK-/VK-Aufträge: nach dem Aktivieren lies sich das Projekt ändern aber nicht die Projektaufgabe, nun ist auch das Projekt nicht mehr änderbar.

- EK-/VK-Aufträge/Steuer: Organisation läßt sich nicht mehr ändern.

- Warenbewegung Kunde/Positionen; Organisation nun ausgegraut (read only)

- Fenster Kostenrechnung/KOSTENSTELLE:

Kostenstelle ist nur noch folgendes und in der Dropdown Box auswählbar:

Kostenstelle: Ist reine Kostenstelle, nur für das Buchen von Liefarantenrechnungen etc. Ist kein Anlagegut in der Buchhaltung.

Anlagegut: Ist eine Kostenstelle, für das Buchen von Liefarantenrechnungen etc. UND ist auch ein Anlagegut in der Buchhaltung.

Produktions Resource: Ist Kostenstelle, Anlagegut in der Buchhaltung UND zusätzlich noch eine Maschine.

Anlagegut und Produktionsressource werden immer zuerst in der Buchhaltung angelegt und sind dann aber ggf, unter Kostenstelle zu sehen.

Kundenanlage --> entfernt

- Fenster Kostenrechnung/KOSTENTRÄGER

Das Fenster wurde deaktiviert. Kostenräger sind in OpenZ Projekte. - Also einfach Projekt benutzen.

- Anlagenverwaltung || Anlage || Anlage

wird umbenannt zu

→ Anlagenverwaltung || Kunden-Anlage || Kunden-Anlage

Hier werden nur noch Kundenanlagen verwaltet. Das schafft eine klare Trennung der einzelnen Funktionen 'Anlagegut', Kundenlanage', 'Produktionsressource (Maschine) und Kostenstelle in OpenZ.

- Buchhaltung || Zahlungsverkehr || Berichte || Bank Report

Diese Auswertung wurde entfernt, da irreführend und unvollständig.

- Buchhaltung || Zahlungsverkehr || Berichte || Übersicht Steuerrechnungen wird umbenannt zu → Buchhaltung || Zahlungsverkehr || Berichte || Übersicht Steuern in Rechnungen

So erkennt man auf Anhieb, worum es geht.

- Buchhaltung || Zahlungsverkehr || Berichte || Verbindlichkeiten verfolgen wird umbenannt zu

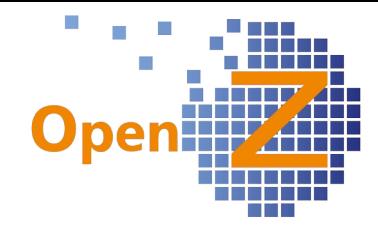

→ Forderungen und Verbindlichkeiten verfolgen

- Buchhaltung || Kontoführung || Transaktionen || Budget und Buchhaltung || Kontoführung || Transaktionen || Budgetbericht in Excel erzeugen  $\rightarrow$  entfernt. Beide ohne korrekte Funktion.

- Einstellungen || System-Stammdaten || Dropdown Listen definieren  $\rightarrow$  Deaktiviert (nicht mehr zu sehen)

Funktioniert noch nicht vollständig. Individuelle Einstellungen für Dropdown-Listen müssen mittels der Entwickleroberfläche vorgenommen werden.

## **Bugfixes**

(0599) Document Posted - Fehlermeldung - Dokument öffnet erst im 2. Versuch Die erste am Tag zu öffnende/aktualisierende Lieferantenrechnung öffnete erst im 2. Versuch. → behoben

## (1226) Buscador: Standardfilter entfernen, wenn nichts im Filter gewählt ist

Die Funktionsweise der Filter wurde vereinheitlicht. Es gibt bei der Darstellung der Tabellenansichten z. T. Default Einstellungen. So werden z.B. in vielen Tabellen nur aktive Datensätze angezeigt. Vereinheitlicht wurde, dass wenn im Filter alle Einstellungen leer sind und man OK anwählt, auch alle Datensätze angezeigt werden. Bei Anwählen 'Zurücksetzen' werden die Default Einstellungen gezogen.

### (1340) Zählanzeige berechnet Anzahl Datensätze im Grid falsch

Wechselte man von einer Detailansicht eines Unterreiters in die Gridansicht des Kopfdatensatzes, dann berechnete die Zählanzeige die angezeigten Datensätze falsch. Behoben für den FireFox. Behebung für den Chrome steht noch aus.

### (1360+1621) Zeilen aus Tabellenansicht verschwinden

Die Auflösung der Tabellenansicht kam mit der Berechnung nicht hinterher wenn sehr schnell gescrollt wurde, was dazu führen konnte, das einzelne Zeilen 'verschwanden' → Behoben durch OpenZ GUI-Engine.

(1432) Fehlermeldung bei Stücklistenerfassung bleibt bei neuer Erfassung stehen Behoben durch OpenZ GUI-Engine.

### (1514) augeblendete Felder erscheinen plötzlich

Es kam in speziellen, nicht simulierbaren Fällen vor, das individuell ausgeblendete Felder wieder erschienen. Bei erneutem Einloggen war die Ansicht dann wieder korrekt. → Behoben durch OpenZ GUI-Engine.

### (1530) System stürzt ab, wenn Positionen angezeigt werden sollen

In nicht simulierbaren Fällen kam es zu einem Absturz (Fehler IO response) wenn der User sich Positionen anschauen wollte. → Behoben durch OpenZ GUI-engine.

 (1567) Unter Stammdaten || Artikel || Artikel >> Transaktionen ohne Projekt Die Projektaufgabe wurde in dem entsprechendem Feld nicht angezeigt → behoben.

(1575) Artikelbilder sind verknüpft

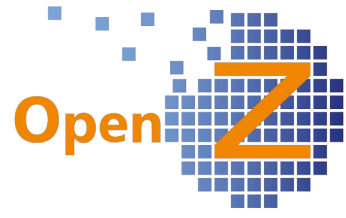

Es kam zu ungewollten Verknüpfungen der Artikelbilder, wenn man einen Artikel kopierte. Das Einfügen eines Bildes im neuen Datensatzes führte zur Änderung im Ursprungsdatensatz.→ behoben

### (1668) JavaScript Fehler bei Markierung über den sichtbaren Bereich hinaus

Eine Tabellenansicht mit mehreren Seiten Datensätzen konnte nicht über den Seitenumbruch hinaus markiert werden → behoben

### (1676) Editable-Grid: Bei Fehlermeldung während des Abspeicherns dürfen keine Daten verloren gehen.

In editierbaren Tabellenansichten gingen beim Abspeichern Daten verloren, wenn es dazu eine Fehlermeldung gab → nun bleiben die abzuspeichernden Daten erhalten.

### (1735) Browser Chrom: diverse kleine Fehler

In diesem Ticket wurde speziell für den Chrome unter anderem bearbeitet:

- in Tabellen kann nun gescrollt werden
- die Höhe des scrollbaren Bereiches wird nun korrekt berechnet
- Datensätze bei 'Kalender Ereignisse' der Mitarbeiter können gelöscht werden
- Kalenderfunktionalität durch neues Design verbessert

- das Design der Messageboxen (Fehler, Info, Warnung) werden nun nicht mehr zerissen

### (1767) 3.0 Unsinnige Felder ausblenden

Einstellungen || Mandanten || Mandant || Mandant >> Mandant Info Unter vorgenannten Pfad gab es die Fieldgroup Voreinstellungen mit Feldern ohne Funktion, ebenso war deren Sinnhaftigkeit an dieser Stelle nicht gegeben → entfernt

### (1768) 3.0 Fehler

Wir haben die 3.0 ausführlich getestet und entsprechend aufgetretene Fehler bereinigt, die hier aber nicht näher benannt werden.

### (1771) GUI-Fehler; Checkbox nicht auswählbar

Wählte man in EK- oder VK-Rechnung den Button an 'Posi. erstellen aus anderem Dokument', konnte man den Haken zum Markieren des Datensatzes nicht anwählen, ohne das dieser zuvor 1x "springt", also seine Position im Design veränderte → behoben.

### (1772) Editable Grid Mouseover Darstellung

In editierbaren Tabellen wie zB 'Lieferantenrechnung man. Anlegen', wurde bei 'Mouseover' Darstellungen statt des Zeilenumbruchs ein <br/> <br/> //>
angezeigt → behoben

## **Bestellung**

### **Features**

#### (1776) 3.0 Menusortierung im EK

Die Sortierung der Menupunkte im Einkauf wurde an die Sortierung im Verkauf angeglichen. Dies verbessert den einheitlichen Umgang im System und vereinfacht

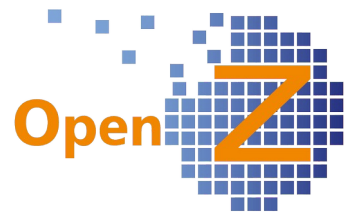

den Workflow im EK, da für das Anlegen einer Bestellung der Umweg über den Unterpunkt 'Transaktionen' nun entfällt.

## **Bugfixes**

#### (1219) Falsche Benachrichtigung "Mail wurde nicht versendet"

Es kam vor, dass beim Versenden einer Bestellung als E-mail die Benachrichtigung kam, dass diese nicht versendet werden konnte, weil der Datensatz nicht aktiv sei, obwohl der Datensatz aber tatsächlich aktiviert war und überdies wurde die Mail auch versendet. Wie in 599 lag der Effekt daran, das der Datensatz erst im 2. Versuch korrekt öffnete.

#### (1728) Automatisches Speichern bei Lieferantenrechnungen geht nicht

Wurde beim manuellen Anlegen eines Datensatzes, ohne zu speichern der Untereiter 'Position' angewählt, gingen die Daten verloren und man landete in den Positionen des vorigen Datensatzes. Das automatische Abspeichern funktioniert nun auch an diesem Punkt zuverlässig.

## **Projektmanagement**

### **Features**

#### **Bugfixes**

(1672) Mitarbeiterplan; nullPointerException bei nicht gespeicherten wechsel auf Kopfmaske

Hatte man im Mitarbeiterplan einer Projektaufgabe einen neuen Datensatz erstellt und wollte ungespeichert in die Kopfmaske wechseln, dann erschien die Fehlermeldung nullPointerException → behoben

#### (1748) Funktion Projektaufgaben löschen / komplettes Projekt kopieren

- Bei der Löschung von Projektaufgaben kam es manchmal verwirrender Weise zu der Meldung '0 Reihen gelöscht' erst danach konnte man löschen → behoben

## **Herstellung**

### **Bugfixes**

(1778) Felder ('Stückzeit' und 'Rüstzeit') unlogisch angeordnet Die Felder Stückzeit und Rüstzeit' wurden einheitlich angeordnet in:

- Basis Arbeitsgang
- Produktionsplan
- Produktionsauftrag/Arbeitsgang

# **BDE**

### **Bugfixes**

 (1173) PDC: Test Material-Entnahme: Link "Arbeitsgang" mit Exception: Bei Anwählen des Linkes 'Arbeitsgang' kam es zu einer Fehlermeldung. Nun gelangt

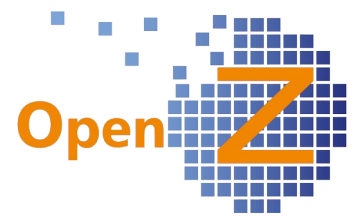

man bei der Anwahl des Linkes in den Arbeitsgang des Produktionsauftrages.

### (1550) Abbrechen im BDE Modul für Serien- bzw. Chargennummern

Bei Anwählen des Button 'Abbrechen' in der BDE und bei der Eingabe von SNR und CNR kam es zu einer Fehlermeldung. → behoben

## **Kostenrechnung**

**Features** siehe oben unter 1774

## **Anlagenverwaltung**

## **Features**

siehe oben unter 1774

## **Bugfixes**

(1812) Fehler bei Eintrag Maschine >> Kalender Ereignisse

Es ließen sich zwischenzeitlich keine Datensätze für Kalenderereignisse der Maschinen anlegen. Analog dazu konnten auch keine entsprechenden Arbeitseinsatzrückmeldungen mit Kalenderereignis eingegeben werden. In beiden Fällen kam es zu einer Fehlermeldung → behoben

## **Buchhaltung**

**Bugfixes** siehe oben unter 1774

## **Sonstiges**

### **Wording**

- Die Titel des Audits wurden ins Deutsche übersetzt. - Vertrieb || Aufträge || Aufträge >> Mengenübersicht 'Bestellt bei Lieferant' → Im Zugang

- siehe oben unter 1774

## **Beispiel 1 Neues Individuelles Feld anlegen**

Beispiel für das Anlegen eines Individuellen Feldes Angelegt werden soll das Feld 'Artikelmerkmal 1' in den Artikel-Stammdaten. Das Feld soll zum Anhaken sein.

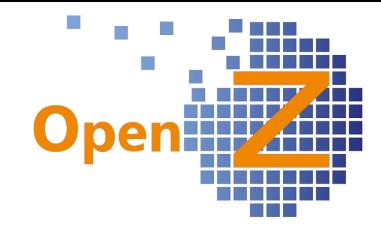

Vorbereitung:

Das System in 2 verschiedenen Browsern öffnen (z.B. Firefox und Chrome). Browser 1: einloggen auf die Developerebene Browser 2: einloggen auf die Userebene

Browser 1:

- anwählen 'Applikation Dictionary'
- auswählen 'Menu'
- anwählen Icon 'Baum' → popup öffnet sich
- öffnen des Ordners 'Master Data Mangement' → +
- anwählen 'Product'
- popup schließen
- anwählen Link 'Window'
- anwählen Unterreiter 'Tab'
- auswählen 'Product' (Tablevel 0 ist die Kopfmaske)
- wechseln zur Detailansicht
- anwählen Button 'Create Custom Column in Database' → popup öffnet sich
- auswählen 'Data Type' → 'String or Text'
- eingeben 'Length' (Zeichenlänge) → 60 (für kleines Feld)

- OK

Es erscheint die Erfolgsmeldung:

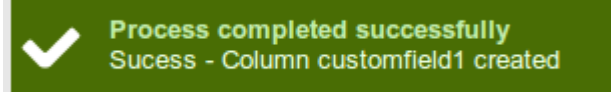

Damit ist das Feld schon angelegt.

Browser 2:

Das Fenster Stammdaten/Artikel aufrufen und in die Detailansicht wechseln oder ggf. refreshen.

Info:

Alle individuell angelegten Felder erhalten den Namen 'Customfield'+Ziffer und werden zunächst ganz unten einsortiert. Sie müssen also noch weiter bearbeitet werden.

Browser 1:

- anwählen Unterreiter 'Field'
- auswählen 'customfield1' (ganz unten)
- anwählen Unterreiter 'Individual Setting'
- anwählen Icon 'neuer Datensatz'

Info: die Abweichungen vom Standard können nur in diesem Unterreiter eingegeben werden.

- auswählen 'GUI Template' → CHECKBOX (damit wird es ein Feld zum anhaken)

- speichern

Browser 2:

- refreshen → Feld wird nun zum anhaken dargestellt.

Browser 1:

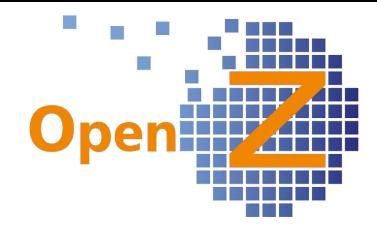

- Eingabe SeqNo. ( LineNo.): 195

- speichern

Browser 2:

- refresh → Feld wurde weiter oben einsortiert.

**Info**: Für die richtige Einsortierung muss man man zuvor in der Tabellenansicht des Unterreiters 'Field' die richtige 'SeqNo' heraussuchen. Im Beispiel sollte das Feld nach Seriennummer und Chargennummer einsortiert werden und vor dem Feld Gewicht. Das Feld Chargennummer hat die SeqNo 190 und das Feld Gewicht hat die SeqNo 200. Also kann eine Ziffer zwischen diesen beiden Werten ausgewählt werden (195), um das neue Feld zwischen den beiden vorhandenen zu positionieren.

Browser 1:

- anwählen Reiter 'Individual Translation'
- anwählen Icon 'neuer Datensatz'
- eintragen 'Name' → Artikelmerkmal1
- auswählen 'Language' → German
- speichern

Browser 2: - refresh → Feldname ist nun umbenannt

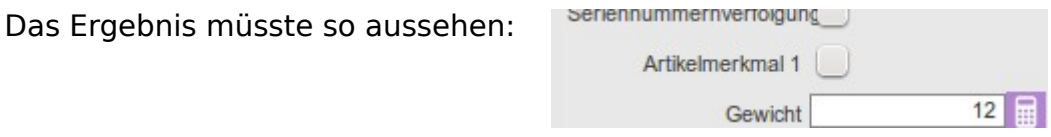

## **Beispiel 2 Bestehendes Feld Individualisieren**

Aus dem Beispiel oben soll das vorhandene Feld 'Gewicht' als Pflichtfeld eingestellt werden. Das Feld 'Seriennummernverfolgung' soll ausgeblendet werden.

Browser 1

- wechseln Unterreiter: Field
- auswählen Datensatz: Weight
- wechseln Untereiter: Individual Settings
- anlegen: neuen Datensatz
- eingabe Feld: Mandantory Logic  $\rightarrow$  1=1
- speichern

Browser 2:

- refresh → Das Feld ist nun ein Pflichtfeld und automatisch gelb hinterlegt. Das Abspeichern des Datensatzes ohne einen Eintrag ist nun nicht mehr möglich.

Browser 1

- wechseln Unterreiter: Field → Tabellenansichten
- auswählen Datensatz: Serial Number Tracking

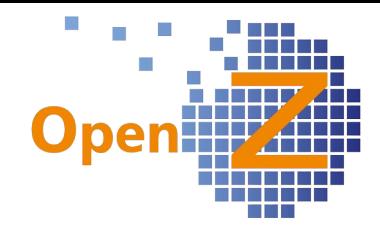

- wechseln Unterreiter: Individual Setting
- anlegen neuer Datensatz
- auswählen: 'Settings for visibility of Field' → Hidden
- speichern

## Browser 2

- refresh → Feld ist ausgeblendet und die Felder aufgerückt.

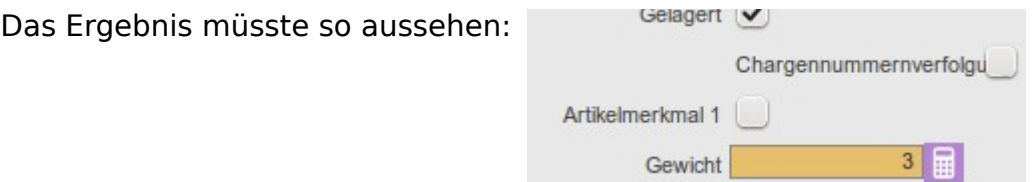

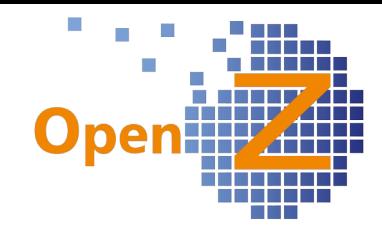

## **Changelog Version 2.6.88**

Liebe Kunden, Partner und Freunde von OpenZ.

Die Version 2.6.88. ist ein umfangreiches Release, mit vielen Neuerungen. So finden sich darinnen viele charmante Entwicklungen, die ohne Nennung gar nicht so ins Auge fallen würde, wie z.B.:

- die erweiterten Lagerübersichten direkt in den Artikel-Stammdaten
- die Seriennummern mit Stücklisten
- der neue Projektleiter-Workflow
- die Umplanung von Ressourcen direkt im Einsatzplan
- den Lager bezogenen Einkaufslauf
- die Stücklisten Synchronisation
- ... uvm

## **Die Highlightfeatures**

Einen weiteren großen Schritt nach vorne, macht OpenZ durch die folgenden Highlightfeatures:

### - **Rahmenverträge** und **Abrufaufträge** im Einkauf

Damit wurden im Einkauf 2 neue Dokumententypen entwickelt. Mit dem Rahmenvertrag kann man festlegen, welche Gesamtmenge Material bei einem Geschäftspartner über einen definierten Zeitrahmen eingekauft werden soll. Mit dem Abrufauftrag werden dann die Teilmengen von der Gesamtmenge des Rahmenvertrages bestellt.

Durch die zugrunde liegende Technik, ist dieses Feature auch schon für die VK-Seite vorbereitet und bräuchte nur noch an die Oberfläche geholt und angepasst werden ....

- **Service- und Wartungsprojekte** für Anlagen/Maschinen

Mit Service- und Wartungsprojekten kann nun dokumentiert werden, welche Teile in Anlagen/Maschinen verbaut wurden.

- **Projektmanagement** (PM) nun BDE tauglich. Materialentnahmen/-rückgaben auf Projektaufgaben, können nun **per Scanner** erfolgen.

Bequemer Weise, kann das erfassen von verbauten Teilen, durch das einscannen von Bar- oder QR-Codes erfolgen.

## **Bitte beachten Sie die folgenden 3 wichtigen Infos!**

### **Wichtige Info 1**

Die Version 88 ist die letzte, bevor OpenZ 3.0 veröffentlicht wird!

OpenZ 3.0 zeichnet sich nicht nur durch eine neue Oberfläche in moderner 2D Optik aus, sondern (fast) die gesamte Technik für die GUI wird erneuert! Daten für die GUI werden zur Laufzeit erzeugt und nicht mehr als Datei auf dem Server abgelegt. Dieses ermöglicht einen agilen, individuellen Umgang in der Darstellung der Oberfläche, unter Beibehaltung der Updatefähigkeit.

Davon profitieren alle Kunden, die individuelle Felder in Ihren Masken benötigen, die für die anderen Nutzer von OpenZ aber nicht nötig sind. Vielfältige individuelle Settings sind denkbar, z.B. können individuell Felder zu Pflichtfeldern erhoben und gekennzeichnet werden. Die Erstellung dieser individuellen Settings sind dann keine Entwicklungen mehr, sondern Einstellungen in der Entwicklerebene und daher auch mit geringerem Aufwand verbunden. Diese können auch selbst vorgenommen werden. OpenZ 3.0 wird generell mit der neuen 2D Optik ausgeliefert, wer jedoch gerne das alte Design beibehalten möchte, kann sich dieses wieder einstellen.

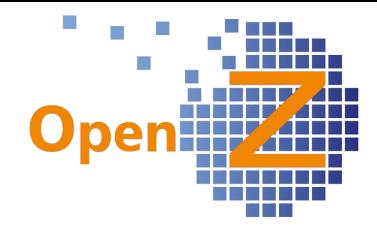

## **Wichtige Info 2**

In zukünftigen Versionen (nach 2.6.88) muß die Postgres-Datenbank, die JAVA-Umgebung sowie Tomcat folgende Voraussetzungen erfüllen:

- JAVA OpenJDK Runtime Environment

- Tomcat: Ab Version 7.x

- Postgres Version 9.1.x

(incl. contrib)

Eine entsprechende VM kann von unserer Homepage downgeloadet werden.

# **Einstellungen/Stammdaten/(Allgemeines)**

## **Wichtige Info 3**

Die mitgelieferte Rolle System-Admin erhält immer alle Neuerungen automatisch. Dies ist aber bei nachträglich angelegten Rollen nicht der Fall! Bei den Fenstern

- Lieferantenrechnung man. Anlegen

- Rechnung man. Anlegen

wurde die Hintergrundtechnik gewechselt. Daher muß in dieser Version, bei allen nachträglich angelegten Rollen, welche auf diese beiden Fenster zugreifen, folgende Einstellung vorgenommen werden:

Pfad:

Einstellungen || Sicherheit || Rollen / Rechte || Rollen >> Aktionen

Entfernen des Datensatzes

- Create Invoices from Orders

Hinzufügen des Datensatzes

- Generate Invoices Manual

Danach können diese Rollen wieder wie gewohnt auf die Fenster zugreifen.

## **Features**

(1631) Dialogfenster "Stückliste drucken"(Anzeige Artikel mit Suchschlüssel + Name) Will man die Stückliste einer Baugruppe drucken, so wird zur leichteren Identifizierung der Baugruppe, zusätzlich zum Namen, nun auch der Suchschlüssel angezeigt. Diese Anzeigeweise wurde ins Gesamte System übernommen.

## (1663) Preisgestaltung; Verkaufspreise mit Aufschlag auf die EK-Preise

Die Preisgestaltung funktioniert nun auch, bei der Verwendung der Konfig. Option Direkte Weiterberechnung von Projektausgaben. Ist diese Option aktiviert, kann aus einem EK-Auftrag mit Bezug zu einem Projekt, ein Weiterberechnungsauftrag (VK) generiert werden. Dieser kann nun durch die Preisgestaltung mit einem prozentualen Aufschlag versehen werden. Dafür müßen in der Preisgestaltung die Haken gesetzt sein bei:

- Direkte Kalkulation aus Einkaufspreisen

- Verkaufsofferte

Damit der Betrag ein Aufschlag (Provision) wird, muß der Rabatt mit einem Minus versehen werden.

(1664) Erinnerungs E-Mail "Einkaufslauf durchführen" kommt bei jeder Änderung im

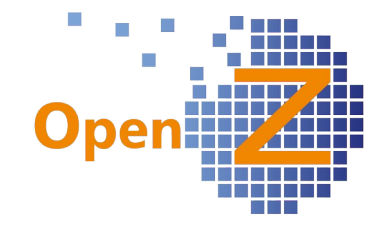

### Lagerbestand (soll nur 1x)

Die schon vorhandene Systembenachrichtigung Mindestbestand unterschritten, lieferte jedes mal eine Nachricht, sobald eine Veränderung des Lagerbestandes bei einem Artikel mit unterschrittenem Meldebestand stattfand. Was bei einer hohen Anzahl an Artikeln, in Kombination mit hohen Lagertransaktionen, spam-artige Auswirkungen annahm.

Der Alert wurde nun wie folgt geändert:

- erscheint nur 1 x am Tag, zunächst starr um 9:00 Uhr

- Beinhaltet dann nicht nur einen Artikel, sondern alle Artikel mit unterschrittenem Meldebestand

- aktive Bestellpositionen der Artikel werden mit berücksichtigt und heraus gerechnet.

Der Einkauf hat damit ein gutes Instrument, wann ein Einkaufslauf aufgrund unterschrittener Mindestmengen durchzuführen ist.

## (1670) System-Option: Produktionsstücklisten synchronisieren.

Es wurde eine neue Konfig.-Option entwickelt:

Stücklisten in Artikeln und Basisarbeitsgängen synchronisieren.

Stücklisten in Artikel und

Ist diese Option aktiviert, dann werden Änderungen in der Stückliste der Artikel-Stammdaten, in die Stückliste

Basisarbeitsgang synchronisieren. eines Basisarbeitsganges (Herstellung) übernommen. Der Bezug läuft dabei über die Positionsnummer (!). Es ist daher ratsam, vorhandene Abweichungen der Stückliste im Basisarbeitsgang, mit entfernten Positionsnummern zu versehen, da diese ansonsten bei Ergänzung der Stückliste in den Artikel-Stammdaten, überschrieben werden.

### (1690) Artikel-Selektoren- Ergebnis bei Freitexteingabe

Es wurde das Ergebnisverhalten definiert, wenn in einem Feld, welches einen Artikelselektor (Popup zur Artikelauswahl) anspricht, per Tastatur eine Texteingabe erfolgt. Zum Beispiel bei Texteingabe im Feld Artikel einer Auftragsposition. Ergebnisse werden nun wie folgt geliefert:

1. Suche in Suchschlüssel: Wenn genau ein Suchschlüssel existiert, der wie die eingegebene Zeichenkette anfängt, wird der Artikel automatisch ausgewählt.

2. Wenn mehrere Suchschlüssel existieren, die wie die eingegebene Zeichenkette anfangen, wird der Selektor geöffnet und die Liste enthält die entsprechenden Artikel

3. Wird kein Suchschlüssel gefunden: Wenn Artikelname existiert, der wie die eingegebene Zeichenkette anfängt, wird der Artikel automatisch ausgewählt.

4. Wenn kein Suchschlüssel gefunden: Wenn mehrere Artikelnamen existieren, die wie die eingegebene Zeichenkette anfangen, wird der Selektor geöffnet und die Liste enthält die entsprechenden Artikel.

5. Wird weder Suchschlüssel noch Name gefunden, liefert der Selektor kein Ergebnis.

Info: 1693- Neue Benachrichtigung, siehe Thema Einkauf

### (1695) Stammdaten || Seriennummern - Neuer Unterpunkt: Stückliste

Die Stammdaten der Seriennummern(SNR) haben den neuen Unterreiter: Stückliste.

Ist ein SNR-Pflichtiger Artikel eine Baugruppe (Gerät/Maschine/ Anlage) und besitzt eine Stückliste, so wird diese bei einer Warentransaktion nun auch in dem neuen Unterreiter mit angezeigt.

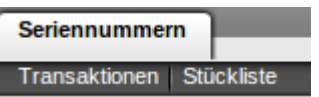

Der Clou ist jedoch, das sich diese Stückliste immer mitpflegt wenn an der Stückliste

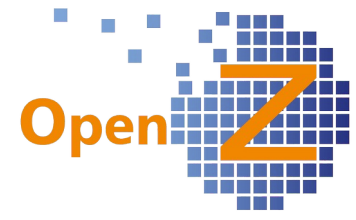

eine Änderung vorgenommen wird und dieses über ein Wartungsprojekt (für eigene Maschinen/Anlagen) oder ein Serviceprojekt (für Kunden Maschinen/Anlagen) geschieht. Es wird also angezeigt, was in der Baugruppe aktuell eingebaut ist. Der Einund Ausbau der Stücklistenartikel kann per Scanner über die BDE erfolgen oder aber direkt über die interne Materialbewegung.

Im weiteren zeigen die einzelnen Datensätze, Infos zu den Stücklistenartikeln an:

- Kosten (Menge\*Wert aus Artikel / Kalkulation)
- ggf. verbaute SNR/CNR

### (1697) Stammdaten || Seriennummern: Es soll ersichtlich sein, in welcher Baugruppe/Endprodukt ein Teil verbaut ist

In den Stammdaten der Seriennummern (SNR) wurde das neue Feld Beziehung eingefügt. Ist der Artikel, der die SNR trägt, in eine Baugruppe Beziehung

verbaut der selbst eine SNR trägt, so kann diese Baugruppe hier

angezeigt werden. Dafür muß die Beziehung durch Produktion oder durch Ein-/Ausbau der Teile in einem Wartungs-/Serviceprojekt hergestellt werden.

## (1701) Übersicht der Kalenderereignisse aller Mitarbeiter / aller Maschinen

Es gibt 2 neue Fenster, in denen eine Gesamtübersicht aller Kalenderereignisse für

Übersicht Kalenderereignisse

Mitarbeiter und Maschinen verfügbar ist. Mit Hilfe der SuFu können Ergebnisse nach Mitarbeitern/Maschinen, Zeiträumen … etc. heraus gefiltert werden.

1. Die Übersicht der Kalenderereignisse für Mitarbeiter findet sich unter:

Stammdaten || Betriebliche Einstellungen || Kalenderübersicht Mitarbeiter || Übersicht Kalenderereignisse

2. Die Übersicht der Kalenderereignisse für Maschinen findet sich unter:

Anlagenverwaltung || Kalenderübersicht Maschinen || Übersicht Kalenderereignisse

## (1702) Filter nach Organisation

In folgenden Fenstern kann nun nach Organisationen gefiltert werden:

- Stammdaten || Geschäftspartner || Geschäftspartner

- Stammdaten || Artikel || Artikel

- Bestellwesen || Transaktionen || Bedarfsanforderung || Bedarfsanforderung

- Lagerverwaltung || Interne Materialbewegung || Interne Materialbewegung

- Projektmanagement || Projekte || Kopfdaten

(1708) Selektor : Artikel mit Lager, Definition der Zugriffsreihenfolge

Geltungsbereich: interne Materialbewegung

Wird in einer Maske auf den Selektor Artikel mit Lagerort zugegriffen und ist der Haken im Feld mit Lagermenge nicht gesetzt, so wird der Lagerort nun nach folgender Reihenfolge ausgewählt:

- Stammdaten || Artikel || Artikel >> Lagerplanung

- Stammdaten || Artikel || Artikel

- Standard Lagerort, des vom User genutzten Standard Lagers

Info: Die korrekte Auswahl aus der Lagerplanung funktioniert nur, wenn es dort nur einen Datensatz gibt, ansonsten muß ggf. manuell nachgebessert werden.

(1715) Felder in Mitarbeiter / persönliche Daten. Stammdaten || Mitarbeiter || Mitarbeiter >> Persönliche Daten

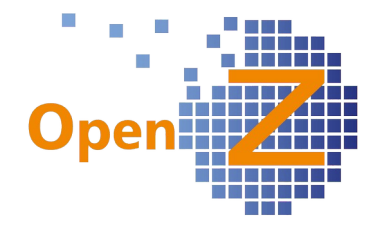

Es wurden 3 neue Felder eingefügt:

- Gasmelder
- Zusatzfeld 1
- Zusatzfeld 2

## (1716) Projekt; Materialplanung vor der Entnahme laufen lassen

Es gibt eine neue Konfig. Option: Vor der Entnahme Vor der Entnahme Materialplanung durchführen. Ist diese Option aktiv, dann Materialplanung durchführen. braucht in der Projektaufgabe, die Materialplanung vor der Entnahme nicht manuell durchgeführt werden. Durch die Automatisierung braucht ein Projektmanager nicht mehr auf die Ausführung der Materialplanung achten, es sei denn, er muß noch manuelle Änderungen an der Materialplanung vornehmen.

## (1717) Lagerübersicht im Artikel zusammenfassen

In den Stammdaten der Artikel, wurde die Lagerübersicht vertieft. Dabei wurde der Untereiter Transaktionen in den Unterreiter Lager verschoben.

Unter dem Unterreiter Lager finden sich nun weitere Untereiter, welche gezielte Lagerinformationen zu dem Artikel aufzeigen. So ist z.B. ersichtlich welche Seriennummern oder Chargennummern es zu dem Artikel gibt. In diesen wiederum gibt es die entsprechenden Unterreiter zu deren vergangenen Transaktionen. Ergänzt wird das ganze um die Ansicht der geplanten Materialbewegungen zu diesem Artikel.

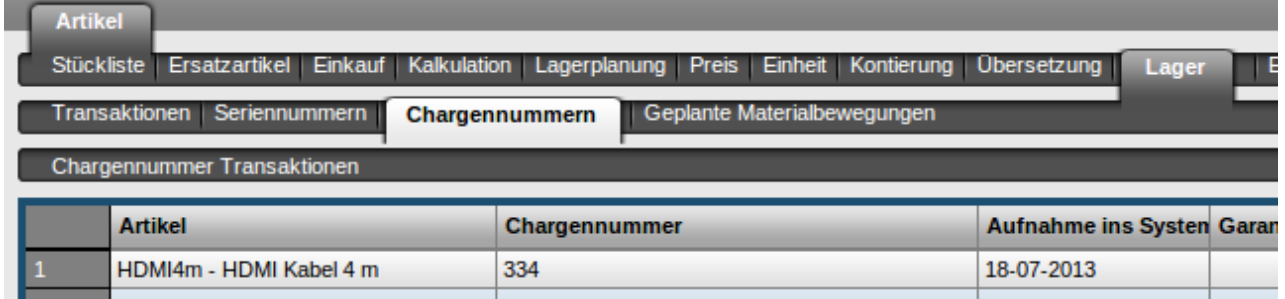

## (1739) Neue Felder im Artikel

Die Kopfmaske der Artikel Stammdaten, wurde um folgende Felder ergänzt: - Hersteller

- 
- Herstellernummer

Nach beiden Feldern kann per Filter gesucht werden.

### **Bugfixes**

(1286) SNR/CNR: direkter Zugriff auf Unterreiter verschiedener Datensätze nicht möglich

Wie überall im System, ist es nun auch in den Stammdaten von Seriennummern/Chargennummern möglich, aus einem markierten Datensatz der Tabellenansicht, direkt in den zugehörigen Unterreiter zu wechseln. Bisher war an dieser Stelle der Umweg über die Detailansicht nötig.

### (1596) Umlaute werden nicht erkannt

Mit diesem Ticket schließen wir einen langwierigen Fall ab, der einigen Aufwand

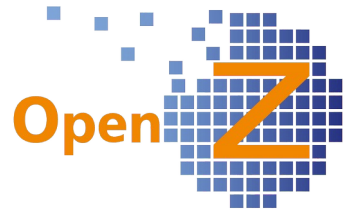

verursachte. Wurde bei der Geschäftspartnerauswahl oder bei der Artikelauswahl per Tastatur ein Name z.B. mit einem ö eingegeben, dann wurde im sich öffnenden Selektor der Umlaut als ? innerhalb einer Raute dargestellt.

Dieses Problem ließ sich durch das Entfernen des Tomcat Parameters URIEncoding="UTF-8" innerhalb der server.xml des Tomcats beheben.

## (1723) Dok.-typ/Belegarten : Felder ohne Funktion entfernen

Unter folgendem Pfad: Einstellungen || System-Stammdaten || Dokument-Typ || Belegarten wurden folgende Felder ohne Funktion entfernt.

- C\_Doktype\_Reversed\_ID
- Orgfiltered
- Kopien

### (1726) Links im Bereich SNR bzw. CNR verweisen falsch

Pfad: Stammdaten || Seriennummern || Seriennummern >> Transaktionen Die Links in den Detailansichten verweisen nun auf die richtigen Datensätze in Warenbewegung Kunde/Lieferant.

### (1736) Fehler Stundenzettel - Feiertag

Der Report Stundenzettel, berücksichtigt nun auch Feiertagszuschläge richtig, die nur für Halbe Tage oder Überstunden gewährt werden müßen.

#### (1373) TransaktionenListe Seriennummer

Unter:

Stammdaten||Seriennummer||Transaktionen

wurden auch Transaktionen von anderen Artikeln, mit gleicher SNR aufgeführt. Nun werden nur die Seriennummern des zugehörigen Artikels angezeigt.

### **Reporting/E-mail**

(1435) Fehlende Fehlermeldung bei fehlender E-mail Definition unter Reportvorlagen Fehlte für einen Dokumententyp der nötige Datensatz der E-mail Definition, so kam beim Druckaufruf die Meldung NullPointerException. Ursache dafür war, das es an der Stelle keine Fehlermeldung gab. Nun erscheint ggf. eine verständliche Fehlermeldung.

### (1671) Ergänzung Stundenzettel um 1/2 Urlaubstag

Im Stundenzettel können nun auch halbe Urlaubstage wiedergegeben werden. Dafür muß wie folgt vorgegangen werden:

1. Datensatz (Urlaub 1/2 Tag) anlegen unter:

Einstellungen || System-Stammdaten || Kalender Ereignis || Ereignis

Dabei die Stunden einstellen, die noch weiter gearbeitet wird.

2. Datensatz anlegen unter:

Stammdaten || Mitarbeiter || Mitarbeiter >> Kalender Ereignisse

Dort das unter 1. angelegte Kalender Ereignis auswählen.

3. Datensatz anlegen unter:

Projektmanagement || Arbeitseinsatz Rückmeldung || Arbeitseinsatz Rückmeldung

Dort die restliche Arbeitszeit für den Tag als Zeitrückmeldung auf ein Projekt eintragen.

4. Datensatz des Mitarbeiters auswählen und Stundenzettel Drucken unter: Stammdaten || Mitarbeiter || Mitarbeiter

Es werden auf dem Stundenzettel sowohl gearbeitete Stunden, als auch die

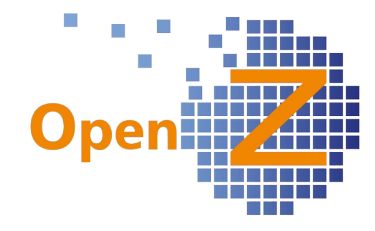

Urlaubsstunden des Tages ausgegeben.

# **Bestellung**

## **Features/Verbesserungen**

### (1630) Lieferantenrechnung man. anlegen; Ergänzung um Spalte 'Beschreibung'

In 'Lieferantenrechnung man. anlegen' wurde die Ansicht der Postionen um die Spalte Beschreibung ergänzt. Der Inhalt stammt aus dem Feld Beschreibung, der norproduktnummer:L2ART003 zugehörigen Position der Bestellung. Der Inhalt wird auch per Mouseover wieder gegeben, so das auch lange Texte vollständig gelesen werden

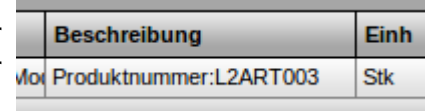

können. Diese Spalte wurde analog auch auf der VK-Seite entwickelt.

#### 1662 Lieferantenrechnung man. anlegen; Funktionsfähigkeit 2. Einheit bei Teilrechnungen entwickeln

Bisher konnten in Lieferantenrechnung man. Anlegen, nur komplette Rechnungen mit 2. Einheit angezeigt werden. Nun sind auch Teilrechnungen mit 2. Einheit möglich und die verbleibende Restmenge wird korrekt dargestellt. Auf Positionsebene wurde die Ansicht um die Spalte Einh(eit) ergänzt.

## 1677 Filter Auftrag EK+VK; hinzufügen 'Lieferung komplett'

Die Filter der EK- + VK- Aufträge, wurden um das Feld Lieferung Komplett ergänzt. Damit können nun auch gezielt entsprechende Datensätze wiedergefunden werden, die nach 48 h aus der Anzeige verschwunden sind.

Die in den Aufträgen nicht mehr vorhandene Lieferantenauftragsnummer, wurde auch aus den Filtern entfernt.

### (1691) Kritische Vorgänge Einkauf bzw. Fehlteileliste Einkauf

Analog zu dem Fenster Kritische Vorgänge Verkauf, gibt es nun im Einkauf das Fenster Kritische Vorgänge Einkauf. In diesem Fenster werden alle Einkaufsartikel gelistet, die in Verkauf oder Produktion benötigt werden und noch nicht in **图 Kritische Vorgänge Einkauf** ausreichender Menge zum benötigten Zeitpunkt, in aktiven EK-Aufträgen enthalten sind.

## 1693 Alert / Nachricht : Beschaffungszeit nicht einzuhalten.

Es wurde eine neue Benachrichtigung entwickelt die dann ausgelöst wird, wenn im Fenster Kritischen Vorgänge Einkauf Teile enthalten sind, die von Ihrer Beschaffungszeit nicht mehr rechtzeitig zum gegebenen Zeitpunkt zu bekommen sind.

(1694) Rahmenvertragswesen im Einkauf Die Neuentwicklung umfaßt:

<sup>-</sup> neue Dokumentenart: Rahmenvertrag

<sup>-</sup> neue Dokumentenart: Abrufauftrag

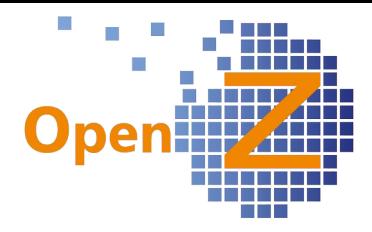

- neues Fenster: Übersicht Rahmenverträge

Mit der neuen Dokumentenart ₹ Ziel Belegart Rahmenvertrag (Einkauf) ▾╎ **Rahmenvertrag (EK)**, kann die Bestellung einer Gesamtmenge von Artikeln erfaßt werden, welche in einem definierten Zeitraum, durch einzelne Lieferungen abgerufen werden soll. Der Rahmenvertrag selbst, löst keine Rechnungs- oder Lieferungsvorschläge aus, dieses geschieht über die einzelnen Abrufe. Im Kopf des Rahmenvertrages wird das Beginn- und Enddatum definiert (Pflichtfelder).

Vertragsbeginn 01-01-2014  $\ket{31}$  Vertragsende 30-06-2014  $\overline{31}$ 

In den Positionen kann eine Sicherheitsmenge hinterlegt werden. Diese ist als Mindestbestand des Rahmenvertrages zu sehen. Wird diese unterschritten, sollte ggf. ein neuer Rahmenvertrag verhandelt werden. Das Sicherheitsmenge  $3000$   $\left| \frac{1}{101} \right|$ Feld ist bislang ein reines Infofeld, zu dem später

auch eine automatische Benachrichtigung entwickelt werden könnte.

Mit der neuen Dokumentenart **Abrufauftrag (EK)**, werden die

₹ Ziel Belegart | Abrufauftrag (Einkauf)

 $\overline{\mathbf{v}}$ 

einzelnen Lieferungen zu einem Rahmenvertrag erfaßt. Zu aktiven Abrufaufträgen, werden Rechnungs- und Lieferungsvorschläge erstellt. In den Positionen, muß nach Auswahl des Artikels, noch im Feld Referenz eine Verknüpfung zu dem entsprechenden Artikel im Rahmenvertrag eingestellt werden.

Bestellwesen || Berichte || Übersicht Rahmenverträge || Rahmenverträge Einkauf

Das neue Fenster Übersicht Rahmenverträge bietet eine Übersicht über die

vereinbarten Mengen und den gelieferten Mengen. In den Detailansichten kann über Verlinkung zu den entsprechenden Dokumenten gewechselt werden.

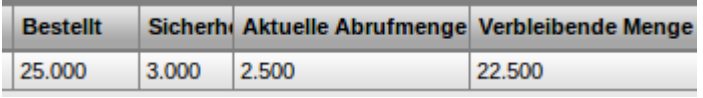

In allen Auswertungen (Dimensionsanalyse) spielen Rahmenverträge keine Rolle, diese werden nicht mit analysiert. Abrufaufträge zählen wie normale Aufträge und werden dementsprechend mit analysiert und statistisch erfasst.

Der Einkaufslauf berücksichtigt Rahmenverträge und ruft automatisch daraus ab, soweit der Rahmen nicht ausgeschöpft ist.

## 1700 Abweichende Lieferadresse (bei Projekt)

In der Kopfmaske der Bestellung gibt es das neue Feld: Liefern Liefern an Projektadresse an Projektadresse. Ist der Haken gesetzt und ist in der

Bestellung zusätzlich ein Projekt eingetragen, in dem wiederum ein Geschäftspartner mit Adresse benannt ist, dann erscheint im Andruck der EK-Dokumente zusätzlich eine Lieferadresse.

(1737) Übersicht Artikel ohne Einkaufsdaten Es gibt das neue Fenster: Artikel ohne Einkaufsdaten.

Artikel ohne Einkaufsdaten

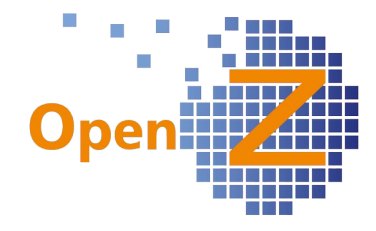

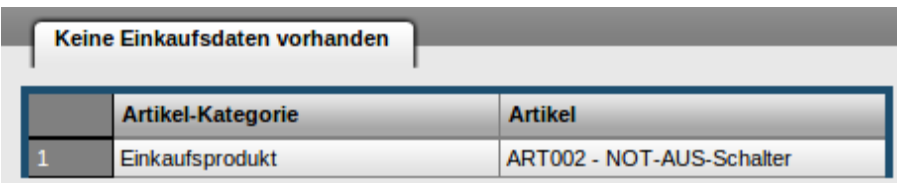

In diesem neuen Fenster erscheinen alle Artikel, die im Kopfdatensatz als Einkaufsartikel eingetragen sind und folgende Kriterien erfüllen:

- kein Datensatz im Untereiter Einkauf vorhanden

- Datensätze im Unterreiter Einkauf vorhanden, aber kein Haken aktueller Lieferant gesetzt.

Alle Artikel die in dieser Liste auftauchen, können in einem Einkaufslauf keine Berücksichtigung finden!

## **Bugfixes**

(1536) Übersetzungen Fehlermessages ziehen nicht 100% Einige Übersetzungen für Fehlermeldungen wurden nicht korrekt gezogen → behoben.

(1727) : inkorrekte Verlinkung (88)

Im EK-Auftrag wird nun zu der ausgewählten Kostenstelle verlinkt.

# **Vertrieb**

## **Features**

(1666) Rechnung manuell anlegen; einfügen Spalte 'Beschreibung' auf Positionsbasis In 'Rechnung man. anlegen' wurde die Ansicht der Postionen um die Spalte Beschreibung ergänzt. Der Inhalt stammt aus dem Feld Beschreibung, der zugehörigen Position des VK-Auftrages. Der Inhalt wird auch per Mouseover wieder gegeben, so das auch lange Texte vollständig gelesen werden können. Diese Spalte wurde analog auch auf der EK-Seite entwickelt.

Siehe auch im EK 1677

# **Interne Logistik**

## **Features**

(1635) Status "updated by" wird in Sendungsannahme benötigt

Das Fenster Sendungsannahme wurde um das Feld Status verändert durch ergänzt. Damit kann angezeigt werden, wer ein Paket zuletzt bearbeitet/abgeholt hat.

## 1652 Materialbewegung Übersicht: Packstücke ausblenden

Die Standardfilterung wurde so eingestellt, das Artikel mit dem Suchschlüssel Packstueck zunächst nicht angezeigt werden. Will man diese dennoch sehen, kann man sich diese durch entsprechende Filterung anzeigen lassen.

## **MRP**

**Features** (1597) Lieferant ändern bei Einkaufslauf

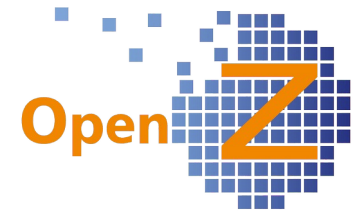

In der Detailansicht, der Positionen des Einkauflaufes (Einkaufslistenlauf), kann der Lieferant nun geändert werden, bevor die Bestellung ausgelöst wird. Voraussetzung ist das vorhanden sein eines EK-Datensatzes zu dem gewählten Lieferanten und das darin der Haken 'aktueller Lieferant' gesetzt ist. Ist kein EK-Datensatz für einen gewählten Lieferanten vorhanden oder fehlt der Haken 'aktueller Lieferant', so wird eine Fehlermeldung erzeugt.

siehe auch 1664

(1667) Standort-feine Materialplanung (Lager- und Bestellmengen <=> Einkaufslauf) In OpenZ ist es nun möglich, eine Lagerort bezogene Materialplanungen durchzuführen, was wiederum zur Folge hat, dass der Einkaufslauf nun selektiv nur für einzelne Lager durchgeführt werden kann, wenn mehrere Lagerstandorte bestehen.

### Stammdaten || Artikel || Artikel >> Lagerplanung

Zuvor konnte je Artikel nur ein Lagerort als Wareneingangsort benannt werden, egal wie viele Standorte/Lager die Organisation hatte. Nun können in der Lagerplanung des Artikels, mehrere Datensätze angelegt werden und je Lager, Lagerort für Wareneingang 1(!) Lagerort als Wareneingang definiert werden.

#### MRP Management (Materialbedarfsplanung) || Transaktionen || Einkaufsplanung || **Finkaufslauf**

Im Einkaufslauf wurde ein neues Feld

 $\bar{r}$  Lager eingefügt, mit dem man ein Lager

auswählen kann. Gibt es mehrere Lager und daher mehrere Lagerorte für Wareneingang, so können gezielt Einkaufsläufe für den gewählten Lagerstandorte vorgenommen werden. Das gewählte Lager wird dann in die Bestellungen und letzten Endes in den Anlieferungsvorschlag offene Bestellungen übernommen.

Wird kein Lager im Einkaufslauf ausgewählt, so werden alle Bedarfe, aller Lager zusammengefaßt und an das Standardlager der Organisation geliefert.

## **Bugfixes**

### ( 1685) Einkaufslauf: entfernen der Vorbelegung des Filters

Im Einkaufslauf war das Feld der Geschäftspartnergruppe schon vorbelegt, wenn eine bestimmte Geschäftspartnergruppe in den Stammdaten als Standard angehakt war. Das führte zu Fehlergebnissen, wenn man die Vorbelegung nicht manuell entfernte. Nun bleiben die Filterfelder unbefüllt.

### (1686) EK-Lauf: 'aktueller Lieferant' berücksichtigen

Der Einkaufslauf berücksichtigt nun nur noch Artikel, in deren Einkaufsdatensatz ein Geschäftspartner den Haken aktueller Lieferant gesetzt hat. EK-Artikel die keinen EK-Datensatz besitzen oder denen der Haken aktueller Lieferant fehlt, landen in einer extra Liste (siehe Bestellwesen 1737).

# **Herstellung**

**Features** (1688) Produktionauftrag: Zusammenhang (Grund) zum auslösenden Bedarf  $\overline{\mathbf{v}}$ 

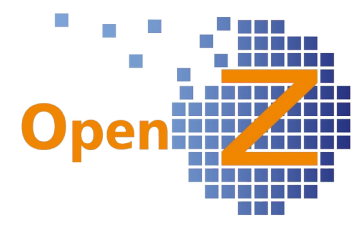

In diversen Fenstern der Herstellung wurden Felder eingebaut, aus denen der Auslösegrund ersichtlich wird. So wird der Auslösegrund angezeigt im:

- Produktionslauf
- Produktionsauftrag
- Arbeitsgang (Assembly)
- geplante Arbeitsgänge
- aktive Arbeitsgänge

Wichtig ist dabei die sich ergebende Struktur. So wie bei dem Matroschka-Prinzip die Puppe in der Puppe steckt, kann an der Struktur abgelesen werden, was hat was ausgelöst.

Beispiel:

Eine Order (O1) löst einen Arbeitsgang (A) aus.

Auslösegrund: O1

Arbeitsgang A löst einen Unterarbeitsgang (B) aus.

Auslösegrund: O1- A

Unterarbeitsgang B löst einen Unterunterarbeitsgang (C) aus.

Auslösegrund: O1- A – B

… usw

Damit ist immer ersichtlich, auf welcher Ebene der betreffende Arbeitsgang sich befindet. Der Auslösegrund wird auf der Batch Card (siehe Reporting) mitangedruckt.

## (1689) Darstellung des Produktionslaufes (Sortierung nach Auslösegrund)

Wie in 1688 erwähnt, besitzt der Produktionslauf nun die Spalte (Auslöse-)Grund. Die Sortierung innerhalb des Produktionslaufes , ist nun auf den Inhalt der Spalte Grund ausgerichtet. So sind zusammengehörige Arbeitsgänge leicht zu erkennen.

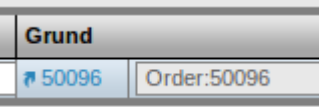

Zusätzlich wurde eine Link-Funktion implemtiert, wodurch ein schneller Wechsel in den Auslösegrund möglich ist.

### 1738 Vorwärtskalkulation - Manuelles Auslösen von Arbeitsgängen (Assemblys)

Im Produktionslauf werden Produktionsbedarfe angezeigt. Diese stammen aus dem Verkauf, Untermengen der Lagerplanung oder aus anderen Produktionsaufträgen und wurden bisher ausschließlich automatisch generiert.

Mit der neuen Funktion können aber auch Bedarfe aus dem Nichts, manuell erzeugt werden. Das ist z.B. dann praktisch, wenn ein vorausschauender Produktionsleiter Leerlaufzeiten überbrücken möchte und ständig benötigte Baugruppen als Vorrat produziert.

 $\pi$  Artikel TJ) Ta) Menge $\sqrt{ }$  $\mathscr{A}$  Hizufüger

Dafür muß lediglich ein Artikel und die Menge ausgewählt und im Anschluß der Button Hinzufügen angewählt werden. Der Vorteil dieser Methode gegenüber der Funktion Produktionsauftrag aus Plan kopieren liegt darin, das in der Spalte Benötigt am sofort das Fertigstellungsdatum zu sehen ist! Zu dem ist dieses Datum nun Editierbar, um eine bessere Steuerung der Produktion zu erreichen. Der Auslösegrund ist dann 'manuelle Auslösung'.

## **Bugfixes**

## (1665) Produktionslauf: Bei gleichnamigen Artikeln kommt eine Fehlermeldung

Generell sind in OpenZ gleichnamige Artikel erlaubt, sofern sich der Suchschlüssel unterscheidet. Gab es gleichnamige Artikel, die über den Produktionslauf eingelastet werden sollten, dann kam es zur Fehlermeldung. Nun kommt es nicht mehr zur

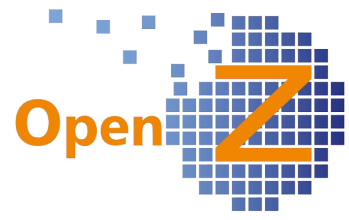

Fehlermeldung, aber die Artikel werde nun auch nicht mehr nur mit ihrem Namen, sondern auch mit ihrem Suchschlüssel angezeigt(! ), was die Identifizierbarkeit erleichtert. Werden 2 Artikel mit gleichem Namen eingelastet, werden daraus 2 verschiedene Produktionsaufträge generiert.

## (1683) Automatische Auflösung von Arbeitsgängen (Assemblys)

Ist der Haken Automatische Auslösung im Basis Arbeitsgang (Assembly) gesetzt, muß ein Bauteil, welches dieses Assembly benötigt und das Assembly nicht am Lager ist, dieses Assembly automatisch mit für die Produktion auflösen. Nun funktioniert der Haken wieder.

### (1684) Manuelles auslösen von Arbeitsgängen (Assemblys)

Das manuelle Auslösen von Assemblys (Produktionsauftrag aus Plan kopieren) muß für jedes Assembly möglich sein und funktioniert nun auch für die Assemblys, die normalerweise automatisch ausgelöst werden.

### **Reporting**

#### (1001) Batch Card Print Job

Es wurde für einen Kunden ein neuer Report erstellt (Productionorder\_BC39.jrxml), mit dem die Produktionsmeldungen je Produktionsaufgabe, mittels BDE per scanner erfaßt werden können.

Die Datenbankabfrage wurde so umgestellt, das aus dem Produktionsauftrag heraus, mehrere Aufgaben zusammen angedruckt werden können.

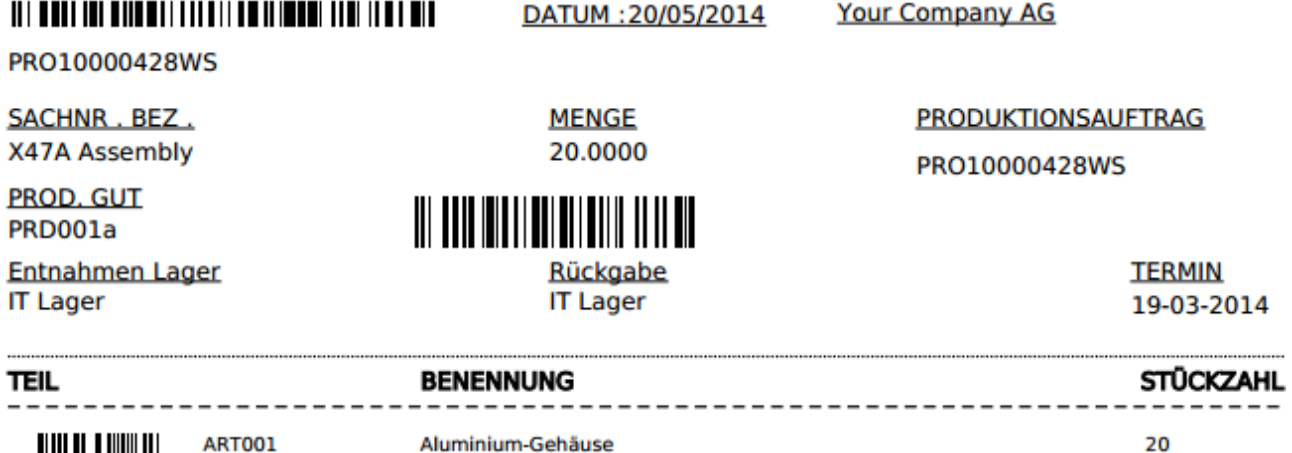

20

## **BDE**

## **Features**

<u>TITILII TIIMII III</u>

(1698) Druckmöglichkeit Artikletikett direkt aus BDE

© Dokument Drucken

Die BDE bietet nun die Möglichkeit zum Ausdruck von Etiketten. Dafür gibt es dort nun den Button Dokument Drucken. Dieser erscheint, nach dem ein Rückgabevorgang oder ein Entnahmevorgang abgeschlossen wurde. Das Etikett wird immer nur für den aktuellen Vorgang gedruckt.

### (1699) Workflow BDE Entnahme / Rückgabe

Für die Materialentnahme und -rückgabe wurde ein Workflow festgelegt, der durch die BDE hindurchleitet. Konnte man zuvor überall alles befüllen, sind nun zu bestimmten Zeitpunkten der Befüllung, manche Felder ausgegraut und daher nicht befüllbar. Hilfstexte geben Hinweise, was gerade Befüllt werden muß.

Die Durchführung ist nun auch beim Scannvorgang intuitiver, da die Mengen im oberen Grid nun nicht mehr nur Planmengen anzeigen, sondern auch mitrechnen. Werden Teilmengen entnommen, so wird oben die Restmenge angezeigt. Wird die geplante Menge komplett entnommen, verschwindet die Zeile aus dem oberen Grid.

Ab sofort sind Materialentnahmen und -rückgaben auch auf Projektaufgaben möglich! Angezeigt werden dann Stücklisten und Lagerort aus der Projektaufgabe.

### (1740) Barcode-Tableau

Für die BDE wurde ein Barcode-Tableau hergestellt, auf dem folgende Befehle als Steuerbarcodes zu finden sind:

- Abbrechen
- Nächster
- Fertig
- Zeitrückmeldung/Produktionsbeginn
- Produktionsrückmeldung
- Material Entnahme
- Material Rückgabe
- Arbeitsgang beendet
- alle Positionen wählen (Komplett)

Das Barcode-Tableau wird im Onlinehandbuch veröffentlicht.

### (1744) Tuning BDE. entfernen der Systemoption 'Produktidentifizierung über Suchschlüssel beim Scannen'

Die Konfig.-Option 'Produktidentifizierung über Suchschlüssel beim Scannen' war der Grund dafür, das die BDE bei großen Datenmengen gebremst wurde. Da die bekannten Nutzer von OpenZ sowieso den Suchschlüssel scannen, wurde die Funktion so geändert, das immer der Suchschlüssel gescannt wird. Das machte die entsprechende Konfig.-Option überflüssig und konnte daher ausgebaut werden. Das Feld EAN, in den Artikel Stammdaten hat nun mehr lediglich einen informativen Charakter.

### (1747) Optimierungen BDE

In folgenden Punkten wurde die BDE optimiert:

1. Produktion: Der Arbeitsgang wird bei Anwahl von 'Fertig' nicht mehr automatisch geschlossen. Es führte zur Verwirrungen, da bei Teilproduktion ja noch weiter mit weiteren Material-Entnahme produziert werden kann. Es ist der Steuercode/Button 'Arbeitsgang beenden' zu benutzen.

2. Die geplanten Mengen (Entnahme) beziehen sich nun, auf das noch zu erhaltenen Gut, ziehen also das bereits erhaltenen Gut ab. Ansonsten kann es passieren, dass

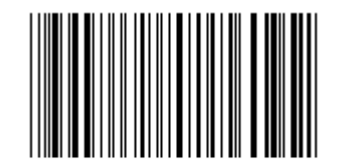

Nächster

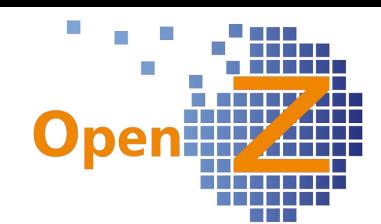
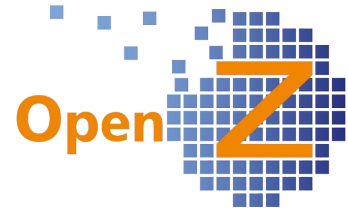

man bei mehreren Teilentnahmen zu viel entnimmt. Auch die Vorbelegung des Feldes 'Menge', bezieht sich auf das noch zu entnehmende Gut (erleichtert den Arbeitsfluss).

3. Rückgabe: Die zurückgebbare Menge, wird vorberechnet aus der tatsächlich erhaltenen Menge. Man sieht daher im Grid oben, immer den Ist-Stand des Materials im Arbeitsgang.

4. Ein neuer Button 'Komplett', übernimmt die Komplette Liste des Materials (alle zu entnehmenden Positionen bzw. alle zurückgebbaren Positionen) in

die untere Liste. Das spart viel Zeit bei langen Stücklisten, da nicht jede Position einzeln gescannt werden muß (fuktioniert zunächst nur bei Produktion, nicht bei Projektaufgaben).

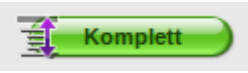

5. In den Listen (Grids), werden Artikel jetzt incl. Suchschlüssel angezeigt. Das erlaubt eine besser Identifizierung der Artikel.

6. Bei 'Material Entnahme' und '-Rückgabe', werden die entnommenen Serien-/Chargennummern, zur Info direkt in der Unteren Liste (Grid) angezeigt.

# **Projektmanagement**

#### **Features**

(1673) Projektleiter Workflow: Neuordnung der Zugriffsrechte

Es gab folgende Umbenennungen:

Projektleiter → Projekt Supervisor

Meister/Projektverantwortung → Projektmanager

Wird die Konfig. Option Projektleiter Workflow aktiviert, dann ergeben sich nun folgende Zugriffsrechte:

- Projekt-Supervisior (aktiviert unter Stammdaten Mitarbeiter)

Der Projektsupervisor darf:

- alles, insbesondere auch Projektleiter wechseln

- Projektmanager (aktiviert unter Stammdaten Mitarbeiter)

Der Projektmanager darf Aktionen nur für Projekte vornehmen, in denen er selbst als Projektleiter benannt ist.

Er darf:

- Projekt anlegen, starten, beenden
- Projektaufgaben anlegen, löschen, starten, abbrechen, beenden
- Projekt aus Verkaufsauftrag anlegen, beenden.
- alle Inhalte anlegen, editieren löschen.
- Er darf nicht
- den Projektleiter wechseln.

- Weitere User, ohne aktivierten Projekt-Supervisior oder Projektmanager, aber mit Schreibrechten für das Projekt-management dürfen:

- alle Inhalte anlegen, editieren löschen.

Ist der Projektleiter Workflow deaktiviert, darf jeder User mit Schreibrechten im Projektmanagement, alles.

(1696) Service- und Wartungsprojekte zur Pflege von Materialstücklisten von Maschinen/Anlagen

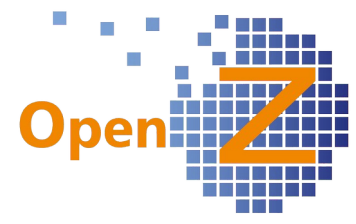

Materialstücklisten von Anlagen/Maschinen können nun per Projektmanagement (PM) gepflegt werden. Dafür sind die folgenden 2 Projektkategorien zu nutzen: Serviceprojekte → zur Pflege von Kunden Anlagen/Maschinen Wartungsprojekte (neu) → zur Pflege von eigenen Projektkategorie Wartungsprojekt  $\blacktriangledown$ Anlagen/Maschinen

Voraussetzung: Die Anlagen/Maschinen müßen Seriennummernpflichtig sein.

Da das PM nun auch per BDE funktioniert, kann das entnommene oder hinzugefügte Bauteil einfach per Scanner erfasst werden. Durch das erfassen, wird automatisch die zugehörige Stückliste mitgepflegt. Diese Stückliste kann bei Projektbeginn leer sein und pflegt sich dann durch die einzelnen Einträge. Oder aber die Stückliste ist vollständig, weil sie z.B. aus einer Produktionsrückmeldung stammt.

Die Projekte selbst benötigen kein Enddatum und können endlos laufen. Die einzelnen Wartungen wiederum sind Projektaufgaben, die zeitlich eingegrenzt werden können.

#### **Serviceprojekt**

Das Serviceprojekt wird im Feld Anlage/Maschine/Ressource mit einer Anlage/Maschine verknüpft, welche zuvor unter : Anlagenverwaltung || Anlage || Anlage als Typ Kunden-Anlage angelegt wurde. Die zugehörige SNR kann dort nun aus einem Dropdown-Feld ausgewählt werden. Zum Serviceprojekt kann ein Geschäftspartner verknüpft werden.

#### Wartungsprojekt

Das Wartungsprojekt wird im Feld Maschine mit einer Anlage/Maschine verknüpft, welche zuvor unter: Anlagenverwaltung || Maschine || Maschine angelegt wurde. Die Angabe der Maschine ist ein Pflichtfeld.

Siehe zu dieser Thematik auch Stammdaten (1695)

#### (1703) Maschinenplan; Sortierung der Dropdown-Box

Die Reihenfolge der Auswahl von Maschinen in der entsprechenden Dropdown-Box, wird nun nach Artikelnummer und Artikelname sortiert.

Pfad: Projektmanagement || Projekte || Kopfdaten >> Aufgaben >> Maschinen Plan

#### (1705) Funktion komplettes Projekt kopieren + Aufgaben kompl. Löschen

Projekte können nun, egal in welchem Status sie sich befinden, kopiert werden. In der Kopfmaske müßen Name und Suchschlüssel neu vergeben werden. Die Aufgaben werden 1:1

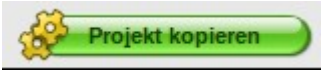

übernommen, Aufgabennamen müßen ggf. geändert werden. Alle Aufgaben stehen im neuen Projekt wieder im Status 'Entwurf', auch ehemals abgebrochene Aufgaben.

Damit nicht benötigte Aufgaben einfacher zu entfernen sind, können Projektaufgaben nun komplett gelöscht werden, ohne das jeder Datensatz aus den Unterreitern zuvor einzeln gelöscht werden muß. Dieses gilt für alle Projektaufgaben, auch für nicht kopierte.

Info: Ein paar Nacharbeiten sind zu der Funktion noch notwendig, wie z.B.verbesserte Fehlermeldung, was mit der nächsten Version behoben werden wird.

#### (1707) Abgebrochene Aufgaben / Kosten

Werden Aufgaben abgebrochen, so werden Kosten aus den Aufgaben nun wie folgt behandelt.

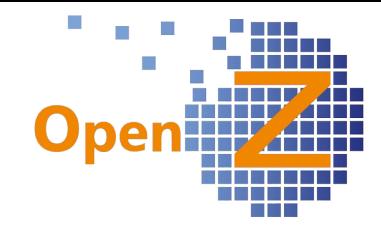

#### geplante Kosten:

- in der Aufgabe → angezeigt
- im Projektkopf → nicht angezeigt
- im Report Projektkalkulation → nicht angezeigt
- Ist Kosten (aus Rückmeldungen):
- in der Aufgabe → angezeigt
- im Projektkopf → angezeigt
- im Report Projektkalkulation → angezeigt

#### (1712) Einheit des Artikels andrucken/anzeigen

In der Materialplanung (Liste), gibt es eine neue Spalte mit der Einheit der Artikel. Die Einheit wird in der Ladeliste mitangedruckt.

Siehe auch Kostenrechnung: (1714) Indirekte Kosten automatisch

siehe auch Einstellungen: (1716) Projekt; Materialplanung vor der Entnahme laufen lassen

#### (1719) Name Projektaufgabe in Unterreiter

Zur Besseren Orientierung im Projektmanagement, wird nun in allen Unterreitern, Suchschlüssel und Name des Projektes und ggf. die Projektaufgabe nach folgendem Muster genannt: Projektaufgabe - Suchschlüssel Projekt - Name Projekt

#### (1720) Mitarbeiterplan mit Positionsnummer

Die Datensätze im Mitarbeiterplan verfügen nun über Positionsnummern.

#### **Bugfixes**

#### (1706) Abgebrochene Aufgaben

Wird eine Projektaufgabe abgebrochen, werden nun alle geplanten Ressourcen zurückgesetzt und verschwinden aus Einsatzplan und Materialplanung.

#### **Einsatzplan**

#### (1709) Feiertage Organisationsspezifisch (im Einsatzplan)

Feiertage können Organisationsspezifisch vergeben und im Einsatzplan dargestellt werden. Bei Auswahl im Filter des Einsatzplanes nach einer Organisation, werden die Feiertage je Organisation korrekt dargestellt.

#### (1713) Einsatzplan: Der Filter wird in eine einzige Zeile gelegt

Um weiteren Platz auf dem Bildschirm einzusparen, wurde der Filter des Einsatzplanes in eine einzige Zeile gefaßt. Die Auswahl Schmal oder Standard entfällt.

#### (1718) Zusatzfunktion Einsatzplan : Umplanung mit Doppel-Klick

Im Einsatzplan erhält die Projektaufgabe (Farbiger Bereich) eine neue Funktion zum Anpassen der Einsatzplanung. Wenn man auf die Projektaufgabe doppelt klickt, erscheint das neue Popup-Fenster Resource Plan Update, welches dem Mitarbeiterplan ähnelt. Enthalten sind die Projektaufgabe und die eingeplanten Mitarbeiter. Innerhalb des Popup`s können nun die Dauer der Projektaufgabe, die Einsatzzeit der Mitarbeiter und die Mitarbeiter an sich geändert werden.

Für Maschinen gilt die gleiche Funktion. Die Funktion für Mitarbeiter und Maschinen können jedoch nicht gleichzeitig ausgeführt werden.

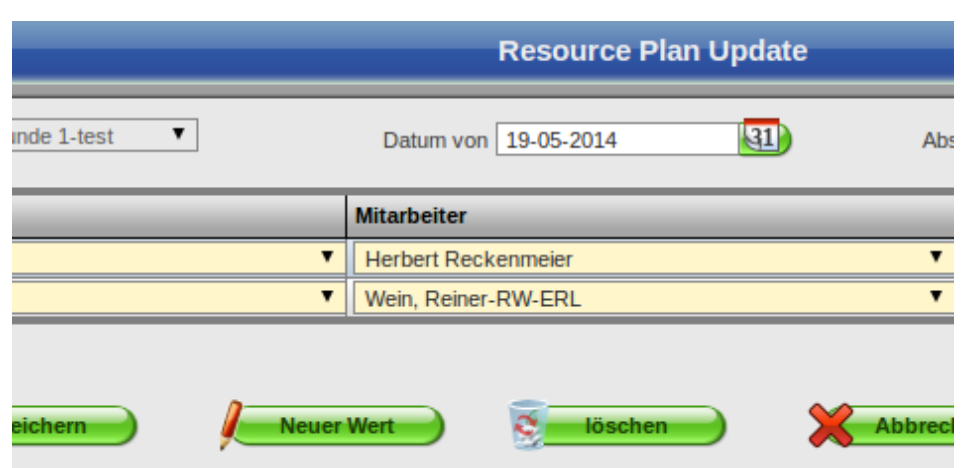

#### **Reporting**

(1710) Ladeliste: Umbenennungen

Folgende Feldnamen ersetzen nun folgende Begriffe im Report:

Reaktor → Projekt

Bestellnr. → Aufgabe

(1711) Prä-Nachkalkulation : Kostenarten ausweisen

Der Report Projektkalkulation wurde wie folgt modifiziert:

- Materialeinsatz wurde aus den Details entfernt, verbleibt aber in der Übersicht.

- Verwaltungskosten werden aufgeschlüsselt dargestellt nach:
	- Material
	- Personal
	- Lieferantenleistungen

# **Kostenrechnung**

#### **Features**

(1714) Projekt: Indirekte Kosten automatisch

Kostenrechnung || Indirekte Kosten || Indirekte Kosten

Die indirekten Kosten enthalten nun das neue Feld: Automatisch jedem Projekt/Produktionsauftrag hinzufügen. Wird per Haken die Option aktiviert, dann wird bei neu

Automatisch jedem Projekt / Produktionsauftrag hinzufügen

×

**ben** 

angelegten Projektaufgaben, automatisch der Datensatz für die indirekten Kosten mitangelegt.

#### **Bugfixes**

(1679) Report Kostenstellenauswertung; Auswahl nach Organisationen ohne Funktion. Wählt man im Menu unter dem Punkt 'Kostenrechnung' die 'Kostenstellenauswertung' aus, so war im Filter, die Auswahl der Organisation ohne Auswirkung auf den Ausdruck.  $\rightarrow$  behoben

### **Buchhaltung**

**Bugfixes**

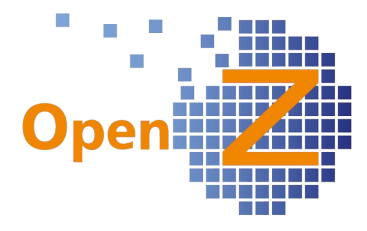

### (1681) Report - Übersicht F+V; das Ausgabeverhalten des PDF

Im Fenster Übersicht Forderungen und Verbindlichkeiten kann man sich einen Report als PDF ausgeben lassen. In verschiedenen Systemen funktionierte dieser Report aber nicht, was an einem Verschlüsselungsproblem des integrierten Bildes (Logo) lag. Nun ist das Bild entfernt und der Report funktioniert wieder.

# **Sonstiges**

#### **Wording**

In dieser Version hat sich an einigen wichtigen Punkten das Wording, also die Benennung von Reitern oder Feldern, geändert. Ziel dieser Umbenennung ist es, durch Vereinheitlichung der Begrifflichkeiten die Benutzung zu vereinfachen. Namens Abstraktionen sollten reduziert werden. So gab es in OpenZ bisher, die Nutzung der Begriffe Artikel und Produkt, die beide das selbe meinten. Nun soll in OpenZ nur noch von Artikeln die Rede sein.

1. Umbenennung der Unterreiter in den Organisationseinstellungen unter: Einstellungen || Unternehmen || Organisation || Organisation

t | Einstellungen für Ausdrucke | Printout Configuration | Konfiguration Optionen | K

Wording alt

Änderungen:

Einstellung für Ausdrucke → Vorbelegung Ausdrucke Printout Configuration → Konfiguration Ausdrucke

> | Vorbelegung Ausdrucke | Konfiguration Ausdrucke | Konfiguration Optionen | Ka Wording neu

2. Im Unterreiter Konfiguration Ausdrucke, wurde vielfach das Wort Produkt durch Artikel ersetzt.

3. In Lieferantenrechnung man. Anlegen und Rechnung man. Anlegen wurde folgender Spaltenname geändert: Produktname → Artikelname

4. Stammdaten || Produkt Einstellungen || Produkt Einstellungen → Einstellungen Artikel

5. Kostenrechnung || Indirekte Kosten || Indirekte Kosten >> Wert >> Product Specific Product Specific ---> Artikel spezifisch

6. Stammdaten || Artikel || Artikel >> Einkauf Letzter Einkaufspreis --> Letzter Bestellpreis

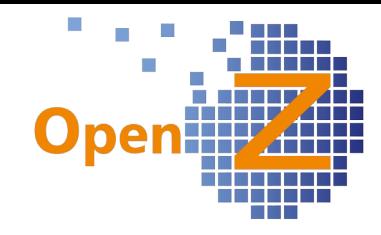

### **Changelog Version 2.6.86**

Liebe Kunden, Partner und Freunde von OpenZ.

Der Fokus der Version 86, liegt eindeutig auf dem Thema Projektmanagement. Viele einzelne Ergänzungen, machen das Arbeiten und Auswerten mit dem Projektmanagement nun deutlich leichter.

- Personal und Maschinen können nun unabhängig von der Aufgabendauer, tageweise auf eine Projektaufgabe eingeplant werden
- Kalkulation mir Werten zu Angeboten und Fremdleistung
- Rechnungsübersicht im Projekt
- Einsatzplan mit verbesserter Darstellung und weiteren Filtermöglichkeiten
- Einsatzplan nun auch als Dauerdarstellung

Ein besonderes Highlight stellt die Einführung von gleich 3 Sprachen in OpenZ dar. Die Bedienoberfläche und die Standardreporte können jetzt auch in Französisch, Italienisch oder Niederländisch genutzt werden.

Für das Modul Herstellung wurde ein Produktionsauftragszettel entwickelt, für dessen Informationsinhalt diverse neue Felder geschaffen wurden. Daher können nun einem Arbeitsgang auch Mitarbeiter zugewiesen werden, was wiederum zur Folge hat, das Arbeitsgänge nun auch im Einsatzplan erscheinen.

In der Buchhaltung erhielt das SEPA-Format ein Update, so das Lieferantenrechnungen auch weiterhin per SEPA beglichen werden können.

Aufallen dürfte dem Benutzer auch, das man in fast allen Fenstern, nun immer zuerst in der Tabellenansicht startet und von dort aus den gewünschten Datensatz anwählen muß.

### **Einstellungen/Stammdaten/(Allgemeines)**

#### **Features**

(1303) Einführung Französisch,Italienisch und Niederländisch in OpenZ

In OpenZ wurden die 3 Sprachen Französisch, Italienisch, und Niederländisch importiert. Diese sind Standardmäßig deaktiviert und können bei Bedarf über die Developer-Ebene unter folgendem Pfad aktiviert werden: General Setup || System Master Data || Language || Language

Dort ist die entsprechende Sprache auszuwählen und der Haken bei Systemsprache zu setzen.

System Language  $\Box$ 

#### (1581) Kommastellen / Dezimalpunkt

In den persönlichen Daten eines Mitarbeiters, können die Urlaubstage nun auch mit Kommastelle angegeben werden. In der Projektkalkulation werden nun Punkte bei 1000er Schritten gesetzt.

#### (1582) Der Nettowert der Aufträge/Rechnungen soll in der Listen(Tabellen)ansicht erscheinen

In allen Tabellenansichten von Auftrag und Rechnung, sowohl in EK und VK, wurde die Spalte Gesamt netto eingefügt.

**Gesamt netto** 

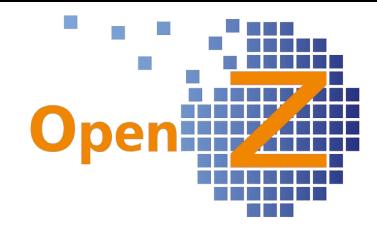

#### (1554) Default Einstellungen ändern für effizienten workflow

Um den Umgang mit OpenZ effizienter zu gestalten wurden folgende Standardeinstellungen geändert:

- bei der Eingabe von Bankdaten ist nun die Auswahl schon auf Deutschland voreingestellt
- Generell landet man nun bei der Anwahl eines Fensters wie z.B. Belegkreise,<br>Länder, Artikelkategorien, Steuersätze ...usw. nun nicht mehr in der Länder, Artikelkategorien, Steuersätze ...usw. Detailansicht des 1. Datensatzes, sondern immer in der Tabellenansicht, von wo der gewünschte Datensatz dann ausgewählt werden kann.

(1604) Artikelkategorien erhalten neues Merkmal 'Material in Projekt' (`In Ladeliste`)

In den Artikelkategorien gibt es nun das neue Feld: Material für Projekt/Produktion. Ist der Haken für eine Artikelkategorie nicht gesetzt, so ist sowohl Material für Projekt / 2 diese Kategorie, als auch deren zugehörige Artikel, in den Produktion Selektoren der Module Projektmanagement und Herstellung nicht auswählbar. Damit wird die Auswahl von nicht benötigten Artikeln in Produktion und Projekt verhindert. Standardmäßig wird bei den Updates, der Haken in allen Kategorien gesetzt sein und kann ggf. entfernt werden. Auch beim anlegen einer neuen Artikelkategorie, wird der Haken standardmäßig gesetzt sein.

#### (1613) Projekt: Suchschlüssel automatisch erzeugen (neue Konfig.-Option)

In den Konfig.-Optionen gibt es 2 neue Felder:

- Projekt/Prod. Suchschlüssel automatisch erzeugen (Wort Prod. wird entfernt, gilt nur im Projekt!)
- Projekt: Suchschlüssel nicht veränderbar
- Projekt/Prod. Suchschlüssel automatisch erzeugen Projekt: Suchschlüssel nicht veränderhar
- Wie schon bei Artikel-Suchschlüsseln oder anderen

Suchschlüsseln, können nun auch für Suchschlüssel der Projekte, aus einem Belegkreis heraus, automatisch Nummern vergeben werden. Der zugehörige Belegkreis lautet: Project Value

Ist die Option Suchschlüssel nicht veränderbar aktiviert, so wird wie bei ähnlichen Optionen, der Suchschlüssel nach dem erstem Speichern ausgegraut dargestellt und läßt sich nicht mehr ändern.

#### (1628) Kundennummer pro Organisation

Eine Neuerung für die Benutzer von OpenZ, welche mehr als eine Organisation angelegt haben. In den Stammdaten eines Lieferanten gibt es einen neuen Unterreiter. Stammdaten || Geschäftspartner || Geschäftspartner >> Lieferant >> Organisations spezifische Einstellungen

Haben die verschiedenen Organisationen, bei ein und demselben Lieferanten unterschiedliche Kundennummern, so können diese nun hier zugeordnet werden. Ist ein Eintrag vorhanden, so ersetzt dieser das Feld eigene Nummer bei Lieferant/Kunde aus dem Kopfdatensatz des Geschäftspartners und wird in den Reporten entsprechend angedruckt.

#### (1653) Textmodule von Auftrag zu Rechnung mitziehen

Analog zu Ticket 1335 aus dem Changelog 84, werden nun auch Textmodule (TM) vom Auftrag zu der Rechnung mitübernommen. Folgende TM werden mitgezogen:

- manuell erstellte TM
- autom. Erstellte und editierte TM

#### **Bugfixes**

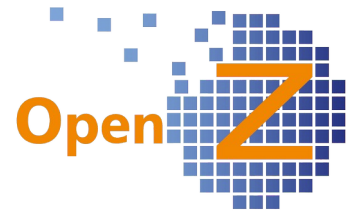

### (1586) Mengeneinheiten; nicht alle Übersetzungen können editiert werden

Durch unterschiedlich alten Datenbestand ergab sich das Phänomen, das manche Mengeneinheiten nicht übersetzt werden konnten. Nun können alle Mengeneinheiten übersetzt werden.

#### (1587) Textmodule sollen auch mit Organisation \* funktionieren

Textmodule (TM) welche der Organisation **\*** zugeordnet waren, wurden nur dann berücksichtigt, wenn es dazu keine weiteren TM mit anderer Organisation gab. Nun werden sie immer berücksichtigt.

#### (1616) Nutzer, Filter bereinigen

Bei den Nutzern, wurde im Filter die Suche nach E-mail-Feldern entfernt, welche in der Maske schon in der letzten Version ausgebaut wurden.

#### (1617) Links; inkorrekte Verlinkungen

Einige inkorrekte Verlinkungen wurden bereinigt. So wird nun z.B. im Auftrag, sauber zu dem entsprechenden Datensatz einer benannten Kontaktperson des GP verlinkt.

(1619) Pausenzeiten bei Nachtschicht sollen vom Nachtzuschlag abgezogen werden Bei Nachtarbeit werden Pausenzeiten nun korrekt abgezogen.

#### (1620) EMail Alert : Message wird multipliziert, wenn mehrere Empfänger eingetragen sind

Das Phänomen, das bei E-mail-Alerts sich der Text eigenständig vermehrt, je nach Anzahl der Empfänger, wurde behoben.

#### (1627) Fremdwährungen Wechselkurs

Unter folgendem Pfad wurde folgendes bereinigt:

Einstellungen || System-Stammdaten || Währung || Währung >> Wechselkurse

- Das Feld Teilungsrate wurde read-only (ausgegraut) gesetzt, da dieses nur zur Info dient und Umrechnungsalgorithmen darüber nicht eingegeben werden sollen.
- Das Feld Multiplikationsrate wurde zu Kurs umbenannt.

#### (1640) Kalendereinstellungen beim Mitarbeiter lassen sich nicht vornehmen In den Stammdaten der Mitarbeiter, ließen sich keine neuen Datensätze im Fenster

Kalender Einstellungen anlegen → behoben

# (1649) Bei Nutzern kann kein Mitarbeiter zugeordnet/geändert werden

Pfad: Einstellungen/Sicherheit/Nutzer

Im Fenster Nutzer gab es folgende Änderungen:

- der Selektor Geschäftspartner wurde ersetzt, da in diesem keine Mitarbeiter mehr auswählbar sind ( siehe Changelog 80). Statt dessen befindet sich dort nun eine Dropdown-Liste, aus der alle Mitarbeiter ausgewählt werden können.
- Das Feld Partneradresse wurde entfernt, da schon in den Stammdaten/Mitarbeiter vorhanden.

#### **Reporting/E-mail**

(1479) Bestell-Nr. des Geschäftspartners in Auftrag/Rechnung/Lieferschein

Unter dem Begriff Referenz.-Nr., erscheinen nun in EK und VK, in allen gängigen Standardreports, die Angaben aus den Feldern wie Angebots-Nr. des Geschäftspartners, Bestell-Nr. des

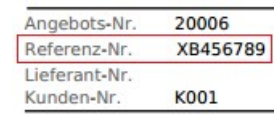

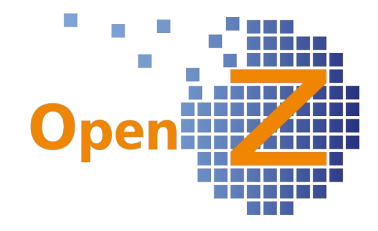

Geschäftspartners, Lieferschein-Nr. des GP …etc.

#### (1622) Report – Setartikel; entwickeln einer neuen Printoutkonfiguration (und Reportanpasssung)

Damit in Reporten, Set-Artikel mit den Bestandteilen ihrer Stückliste angedruckt werden können, wurde eine neue Option in den Printout Configuration eingebaut. Ist der Haken gesetzt, werden in der Position des Set-Artikels, alle Set Artikel mit Stückliste zugehörigen Bestandteile aus der Stückliste mitangedruckt. Drucken

# **Bestellung**

#### **Bugfixes**

(1624) Bestellung zeigt Fehler - sobald der Artikel keinen Lagerort aufweist

Auch wenn in den Stammdaten eines Artikels kein Lagerort angegeben ist, kann nun trotzdem eine Bestellung ausgelöst werden. Spätestens unter offene Bestellungen muß dann aber ein Lagerort benannt werden.

# **Vertrieb**

#### **Bugfixes**

(1331) Häkchen im Vertrieb "Komplett berechnet" wird falsch gesetzt

Fälschlicherweise wurde der Haken bei Komplett berechnet gesetzt, wenn in den Voreinstellungen des Geschäftspartners die Rechnungsregel nach Lieferung gesetzt war und die Lieferung ausgeführt wurde. Nun verhält sich das Programm richtig und nach Aktivierung der Warenlieferung, erscheint der Rechnungsvorschlag.

#### (1416) Abo; Lieferung komplett wird nicht in Kopfmaske berücksichtigt,

In der Kopfmaske von Abo-Aufträgen gab es das Feld Lieferung komplett. Da die Funktion bislang aber gar nicht für Abo`s vorgesehen war und es entsprechend auch keine Funktion dazu gibt, wurde das Feld in den Abo-Aufträgen ausgeblendet.

# **Lagerverwaltung**

#### **Bugfixes**

(1579) Transaktionen (Listing); im Filter, Artikel Selektor mit Lagerort verwenden Im Fenster Lagerverwaltung || Transaktionen || Artikel - Transaktionen (Listing) konnte bei Nutzung des Filters nur nach VK-Artikeln mit Preislisten gesucht werden. Nun wird der Selektor Artikel mit Lagerort verwendet, wodurch sich auch EK-Artikel filtern lassen.

#### (1641) Bewertung Lagerbestand bei Multi - ORG

Die Verwendung von OpenZ mit mehreren Organisationen führt zu interessanten Kombinationen. War das Lager der Organisation **\*** zugeordnet, die enthaltenen Artikel und entsprechenden Kalkulationen aber einer oder mehreren bestimmten Organisation, so lieferte die Bewertung des Lagerbestandes kein Ergebnis. Nun werden auch in diesem Fall Werte geliefert.

Die Bewertung muß sich immer an einer Organisation orientieren. Wird ein Lager mit **\***

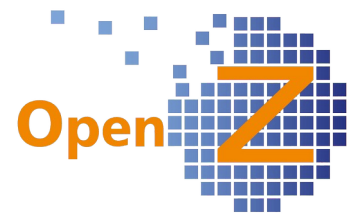

geführt und verschiedene Organisationen mit unterschiedlichen Preisen benutzen das Lager, so ist der Wert für die Bewertung ggf. manuell zu hinterlegen, um eine korrekte Lagerbewertung zu erhalten.

# **Projektmanagement**

### **Features**

#### (1598) Flexibilisierung der Personal-(und Maschinen-)planung

In den Fenstern Mitarbeiter Plan und Maschinen Plan wurden die Felder Datum von/bis eingefügt. Wurden bisher Mitarbeiter immer für die gesamte Dauer

einer Projektaufgabe eingeplant, können nun feinere Abstimmungen vorgenommen werden. Bei längeren Projektaufgaben, können Mitarbeiter nun gezielt nur für einen bestimmten Datumsbereich

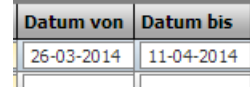

eingeplant werden. Auch das mehrmalige einplanen innerhalb einer Aufgabe ist möglich. Ist in den Datumsfeldern kein Eintrag, so wird der Mitarbeiter/die Maschine, mit dem Datum der Projektaufgabe eingeplant. Es brauchen in den neuen Datumsfeldern also nur die Abweichungen von dem Aufgabendatum eingepflegt werden. Das hat den Vorteil, das wenn sich der Datumsbereich der Aufgabe ändert, nicht alle einzelnen Datumsdaten von Mitarbeitern/Maschinen auch geändert werden müssen, da automatisch das Datum der Projektaufgabe übernommen wird. Mitarbeiter/Maschinen denen ein spezieller Datumsbereich zugewiesen wurde, erscheinen auch nur an diesem Datumsbereich im Einsatzplan.

#### (1602) In der Prä-/Nachkalkulation werden Fremdleistungen mit einem eigenen Bereich ausgewiesen

In den Artikelkategorien gibt es nun das neue Feld Fremdleistung. Wird dort der Haken gesetzt, werden zugehörige Dienstleistungsartikel die eingekauft werden, als Fremdleistungen gewertet. Die Planwerte für Fremdleistungen ergeben sich, wenn im Unterreiter Lieferantenleistungen Plan, ein Dienstleistungsartikel eingetragen wird, der zu einer Artikelkategorie gehört, die den Haken Fremdleistungen besitzt. Entsprechend werden die Werte in die Kalkulation von Aufgabe oder Projektkopf übernommen, wo es die Felder für Fremdleistungen nun auch gibt.

Auch der Report für die Kalkulation wurde entsprechend angepaßt.

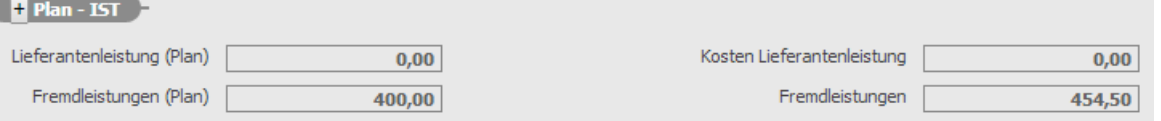

#### (1603) Übersicht Rechnungen auf dem Projekt.

Es wurde eine neue Übersicht entwickelt, in der alle zu einem Projekt zugehörigen EK- und VK-Rechnungen, nach Positionen aufgelistet werden.

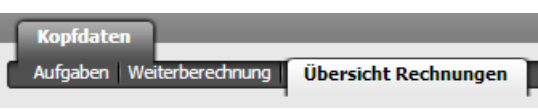

Die Übersicht findet sich unter: Projektmanagement || Projekte || Kopfdaten >> Übersicht Rechnungen

#### (1605) Anpassungen (Optimierung) Materialplanung (Liste) (1606) Filtermöglichkeit Materialplanung (Liste)

Im Unterreiter Materialplanung (Liste) wurden folgende Änderungen vorgenommen:

- Reduzierung der Spaltenanzahl, auf die wesentlichen Informationen
- neue Spalte Artikelkategorie
- automatische Sortierung der Liste nach Artikelkategorien (Ak)

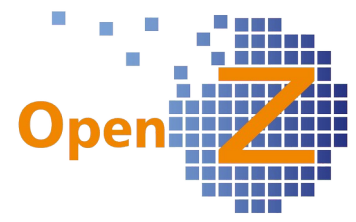

– automatische Sortierung innerhalb einer Ak nach Alphabet des Artikelnamens Im weiteren erhielt das Fenster Filtermöglichkeiten nach:

- Artikel-Suchschlüssel
	- Artikel-Name

Dafür wurden entsprechende Eingabefelder eingefügt und der Button Suchen. In den Eingabefeldern kann die Eingabe wie im Filter eines Selektors eingegeben werden, %- Zeichen werden berücksichtigt.

#### (1607) Angebotswert in Projekt.

Solange ein Projekt noch im Status Offen ist (also noch nicht beauftragt wurde), werden nun im Feld Vertragssumme Verkauf, nicht der Wert von Aufträgen(SO) zu dem Projekt angezeigt, sondern der Wert von aktiven Angeboten zu dem Projekt. Erst wenn das Projekt gestartet wird, werden die Werte der Aufträge zu dem Projekt angezeigt. Gleiches Prinzip gilt für den Ausdruck Projektkalkulation in der Spalte Auftragswert.

#### (1609) Projekte erhalten einen neuen Haken `versteckt`

Um Verwaltungsprojekte o.ä. in der normalen Tabellenansicht nicht zu sehen, haben die Projekte jetzt die Auswahloption Ausgeblendet. Ist der Haken gesetzt, Ausgeblendet erscheint das jeweilige Projekt nicht in der Tabellenansichten, kann aber über die Suchfunktion bei entsprechender Einstellung im Filter gefunden werden.

Weitere Infos zum PM finden sich in den Tickets: 1604, 1612, 1613, 1648,

#### **Bugfixes**

#### (1644) Einsatzplan; angezeigte Mitarbeiter in Projekt im Einsatzplan, sind nicht eingeplant

Wurden in der Projektaufgabe, im Fenster Mitarbeiter Plan ein Mitarbeiter dadurch geändert, das einfach in der Dropdown-Liste ein anderer ausgewählt wurde, so wurde diese Änderung nicht mit in den Einsatzplan gezogen, da aufgrund von Tuningmaßnahmen, die Daten dem Einsatzplan nun auf einem anderen Wege zur Verfügung gestellt werden. → behoben, nun wird im Einsatzplan auch bei Änderungen wieder der korrekte Mitarbeiter angezeigt, der auch eingeplant ist.

(1645) Einsatzplan; Farbe der Projektaufgabe lassen sich nach dem Starten nicht mehr ändern

Nun läßt sich auch nach dem Starten einer Projektaufgabe, die Farbe für die Darstellung im Einsatzplan ändern.

#### (1646) Projektmanagement; Aufgabe darf nicht länger als das Projekt sein

Es wird nun eine Fehlermeldung ausgegeben, wenn eine Projektaufgabe außerhalb des Datums des Projektes an sich geplant wird. Gilt analog für Arbeitsgänge im Modul Herstellung.

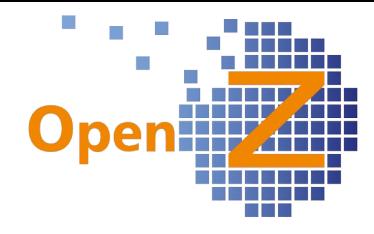

### **Einsatzplan**

(1599) Farbgebung Mitarbeiter/Maschinen und spezielle Tage im Einsatzplan.

Es kann eine individuelle Farbgebung für Mitarbeiter und bewegbare Maschinen, für die Darstellung in der Namensspalte des Einsatzplanes vergeben werden.

Die Einstellung für Mitarbeiter erfolgt unter:

Stammdaten || Mitarbeiter || Mitarbeiter>> Persönliche Daten

Die Einstellung für Maschinen erfolgt unter:

Anlagenverwaltung || Maschine || Maschine

Dort erscheint das Feld zur Farbauswahl, sobald der Haken bei Bewegbar-Entnahme... gesetzt wurde.

Im weiteren gibt es nun folgende farbliche Darstellungen im Einsatzplan:

- aktuelles Tagesdatum (orange),
- Wochenenden (dkl. Grau)
- Feiertage (dkl. Grau)

Die Farbgebung für diese Tage ist zunächst fest vergeben.

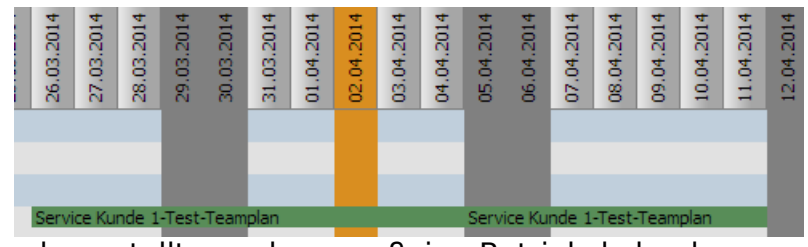

Damit Feiertage dargestellt werden, muß im Betriebskalender am entsprechenden Datum der Haken Feiertag gesetzt werden.

#### (1600) Einsatzplan Gestaltung (Optimierung).

Um im Fenster möglichst viel vom Einsatzplan zu sehen, wurde Platz eingespart. Daher entfällt im Kopf des Fensters:

- der Hinweis In dieser Maske …
- der Hinweise auf die Fieldgroup Primärfilter

Die Eingabefelder sind dadurch weiter nach oben gerutscht.

Beim ersten laden des Einsatzplanes, wird nun standardmäßig der Datumsbereich vom Tagesdatum + 2 Monate angezeigt.

#### (1601) Einsatzplan Filter: Projektfilter. Filter nach Maschinen

Der Einsatzplan hat 2 weitere Filter erhalten:

– Projektfilter: Wird ein Projekt

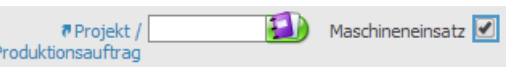

- ausgewählt, so wird der Datumsbereich ignoriert und nur Mitarbeiter und Maschinen des betreffenden Projektes werden selektiert. Man erhält einen kompakten Einsatzplan für genau ein Projekt.
- Anzeigefilter Maschinen: Standardmäßig ist der Haken bei Maschineneinsatz

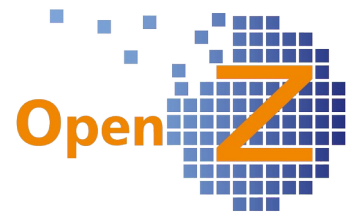

gesetzt und alle Maschinen werden mit angezeigt. Wird der Haken entfernt, werden nach erneuter Betätigung des Buttons Suchen, keine Maschinen mehr mit angezeigt. Funktioniert auch im Projektfilter.

#### 1608: Einsatzplan : Dauerdarstellung auf dem Bildschirm

Aufgabenstellung für dieses Ticket war, das der Einsatzplan auf einem extra Bildschirm in Dauerdarstellung gezeigt wird, damit die GF einen permanenten Überblick hat. Um dieses zu ermöglichen wurden 2 Dinge entwickelt:

- 1. Eine neue Konfig.-Option, wo der Intervall zur Aktualisierungsintervall  $\overline{\circ}$  (iii) Aktualisierung des Einsatzplanes, in Minuten Einsatzplan eingetragen werden kann. Das Feld ist ein Pflichtfeld und ist standardmäßig mit einer 0 befüllt. Bei Wert 0 wird keine Aktualisierung durchgeführt.
- 2. Die neue Präferenz REFRESHINTERVAL, welche sich des Wertes aus der Konfig.- Option bedient und entsprechend für die Aktualisierung der Ansicht sorgt.

Das automatische Ausloggen bei nicht Nutzung des Systems wird dadurch verhindert, dass der Aktualisierungsintervall kürzer ist, als der Wert für das automatische Ausloggen.

### (1614) Einsatzplan: Projektname wird nur 1 Mal geschrieben (+ geänderte Verlinkung)

Geht ein Projekt über mehrere Tage, so wird nun der Name des Projektes komplett ausgeschrieben, so fern der Platz dafür genügt. Wenn nicht genug Platz für den kompletten Namen ist, wird weiterhin der gesamte Projektname per 'Mouseover' angezeigt.

Im Einsatzplan wurde die Verlinkung geändert. Landete man zuvor, bei der Anwahl eines zugeordneten Projektes, im Kopf der Projektaufgabe, so landet man nun direkt dort in der Projektaufgabe, wo die Daten eingegeben werden:

- bei Mitarbeitern im Unterreiter Mitarbeiter Plan
- bei Maschinen im Unterreiter Maschinen Plan

Bei Anwahl eines Kalenderereignisses von Mitarbeitern oder Maschinen im Einsatzplan, landet man nun entsprechend in den Kalenderereignissen der Stammdaten/Anlagenverwaltung von Mitarbeiter und Maschine.

#### **Reporting**

#### (1588) Ladeliste ohne 0; (mit Kommentar)

Die Ladeliste wir nun, bei nicht vorhandener Menge, ohne eine 0 angedruckt, damit ein Lagerist die tatsächliche Menge der verladenen Güter eintragen kann. Auf der Ladeliste wird nun der Inhalt aus dem Feld Kommentar, der Projektaufgabe mit angedruckt.

#### (1615) SOLL im Stundenzettel

#### (1642)+(1650) Stundenzettel Korrekturen

Im Report 'Stundenzettel', wurde die Spalte Soll eingefügt. Diese wird befüllt aus dem Datensatz der Kalendereinstellungen beim Mitarbeiter.

Bei den Stammdaten der Mitarbeiter, wurde in den Untereitern Kalender Einstellungen und Kalender Ereignisse die Möglichkeit zur Eingabe von Nachkommastellen eingeführt. Sowie deren richtige Berechnung im Stundenzettel. Im weiteren wurden Berechnungsfehler bei den Zuschlägen bereinigt, z.B. wenn Sa. und So. Zuschläge

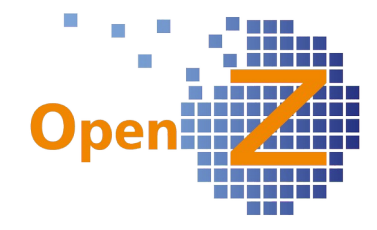

direkt aufeinander folgen.

# **Herstellung**

#### **Features**

(1593) Report: Produktionsauftragszettel

Für einen Kunden der ein spezielles Schüttgut produziert, wurde ein neuer Report, ein Produktionsauftragszettel entwickelt. Diesen Produktionsauftragszettel, könnte man auch als Schichtzettel bezeichnen. Dieser Report zeigt auf, welcher Mitarbeiter, zu welchem Produktionsauftrag/Arbeitsgang, welche Komponenten, in welcher Menge zusammenzufügen hat, unter Berücksichtigung von Chargennummern (CNRn). Wichtige Angaben sind gleich als Barcode angedruckt, so das nach Ausführung der Arbeiten, die Werte per Scanner mittels BDE erfaßt werden können.

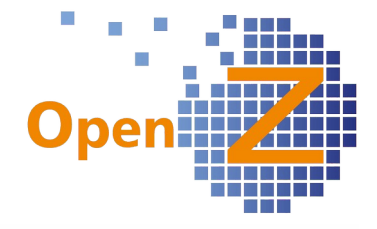

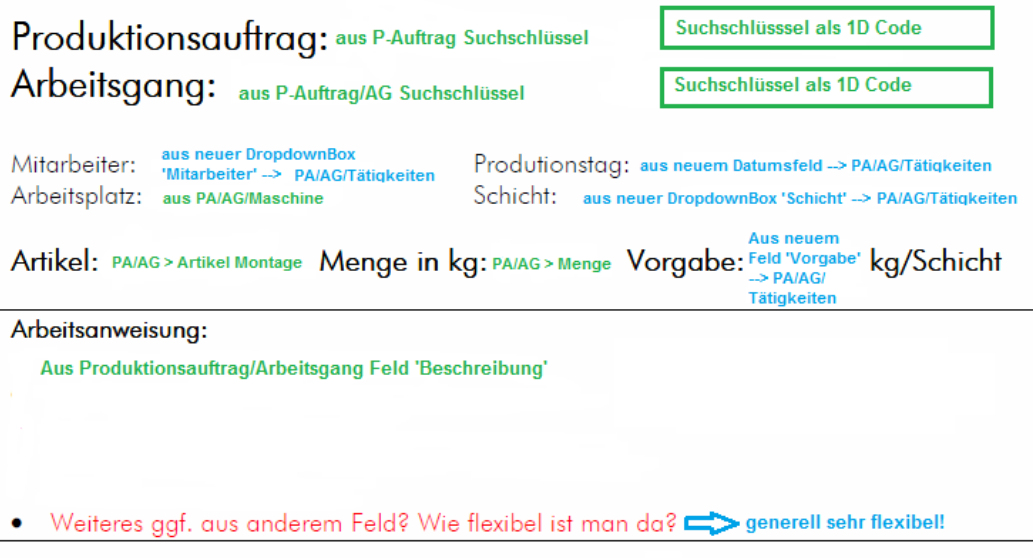

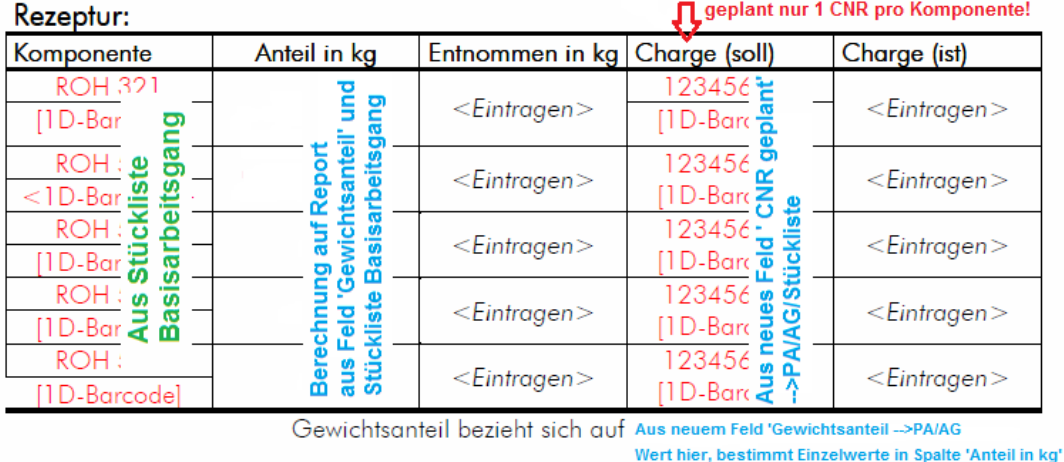

#### (1594) Herstellung; diverse neue Felder und Dropdownboxen für Produktionsauftragszettel

Für den vorgenannten Produktionsauftragszettel mußten einige neue Felder geschaffen werden, damit entsprechende Informationen überhaupt angedruckt werden konnten. Unter folgenden Pfaden wurden folgende Felder/Dropdown-Listen eingefügt.

Herstellung || Produktions-Auftrag || Produktions-Auftrag >> Arbeitsgänge

– Feld: Gewichtsanteil (kg). Gibt für gewichtsbezogene Aufträge an, mit welcher Gesamtmenge in kg eine Maschine zu befüllen ist. Daraus errechnen sich die Anteile der einzelnen Komponenten.

Herstellung || Produktions-Auftrag || Produktions-Auftrag >> Arbeitsgänge >> Tätigkeiten

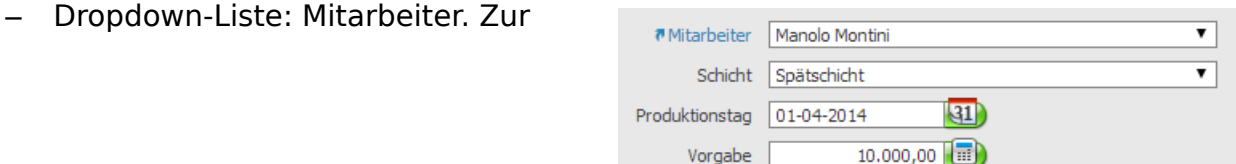

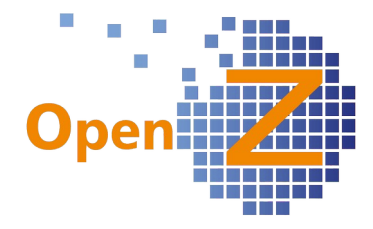

Auswahl des geplanten Mitarbeiters.

- Dropdown-Liste: Schicht. Zur Auswahl der geplanten Ausführungszeit.
- Datumsfeld: Produktionstag. Geplanter Ausführungstag.
- Mengenfeld: Vorgabe. Geplante Auftrags-/Schichtleistung.

#### Herstellung || Produktions-Auftrag || Produktions-Auftrag >> Arbeitsgänge >> Stückliste

– Dropdown-Liste: geplante Chargennummer. Zum auswählen der geplanten und zugehörigen CNR eines Artikels.

 (1595) Herstellung; neue Druckfunktion und Archivierung in Produktionsauftrag/ Arbeitsgänge/ Tätigkeiten

Der zuvor genannte Produktionsauftragszettel, wird im Unterreiter Tätigkeiten eines Arbeitsganges ausgedruckt. Damit dieses möglich ist, wurden dort Druck- und Archivierungsbutton entwickelt.

#### **Bugfixes**

(1648) Produktionsstücklisten haben keine Positionsnummer

Beim kopieren der Stückliste aus dem Artikel in den (Basis-)Arbeitsgang, werden nun auch die Positionen mitgenommen. Positionsnummern sind in der Datenbank Pflichtfelder.

Gilt auch im PM für Produktionsprojekte.

#### (1573) Herstellung: Berechnung Materialverfügbarkeit ohne den betrachteten Arbeitsgang

Die Materialverfügbarkeit im Modul Herstellung, wurde der Materialverfügbarkeit im PM angeglichen. Bisher wurde in die Berechnung des verfügbaren Materials, schon der betrachtete Arbeitsgang mit hinein gerechnet. Dies geschieht nun nicht mehr! Beispiel:

Benötigt ein Arbeitsgang eine Menge von 25.000 stk. und sind am Lager 12.000 stk. vorhanden, so werden nun als Verfügbar 12.000 stk. angezeigt. Zuvor wurden die fehlenden -13.000 stk. angezeigt.

Weitere Infos zur Herstellung finden sich in den Tickets: 1646

### **Kostenrechnung**

#### **Features**

(1612) (spezielle)Verwaltungskosten (indirekte Kosten)

Im Fenster Kostenrechnung || Indirekte Kosten || Indirekte Kosten erhält der Unterreiter Wert einen eigenen Unterreiter. Dort können für Artikel, spezielle Kostensätze hinterlegt werden. Wird in der Projektaufgabe nun dieser Artikel geplant

(Materialplanung oder Lieferantenleistung), so werden die speziellen Kosten aus dem Datensatz berücksichtigt, sofern im Untereiter Indirekte Kosten der zugehörige Datensatz gespeichert ist. Für alle anderen Artikel Froduct Specific gelten die allgemeinen Kosten.

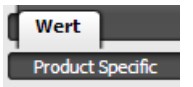

# **Buchhaltung**

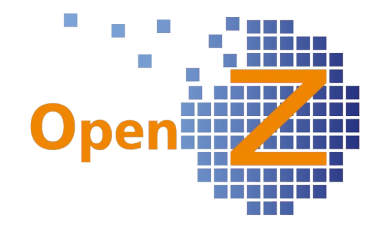

#### **Features**

#### (1585) SEPA-Format, update auf 2.7

Das in OpenZ vorhandene SEPA-Format, wurde auf die neueste Spezifikation, die Version 2.7 der Anlage 3 des DFÜ-Abkommens weiterentwickelt. Es wird nun das Format pain.001.003.03 verwendet. Damit sind Sepa-Überweisungen auch weiterhin möglich.

 ( 1625) Buchungsdatum bei manuellem Buchungsstapel soll erstes Feld im Focus sein Um das Fenster manueller Buchungsstapel effektiver bedienen zu können, ist der Cursor nun immer schon im Feld Buchungsdatum. Dies erleichtert die Bedienung per Tastatur.

(1651) Die Listenansicht in Buchungsperiode öffnen, zeigt die Organisation nicht an Pfad: Buchhaltung || Kontoführung || Transaktionen || Buchungsperiode öffnen In der Tabellenansicht gibt es nun die Spalte Organisation.

#### (1657) DATEV-Export mit Steuerangaben

Der besseren Übersichtlichkeit wegen, wird nun im Datev-Export die verwendete Steuerart mitangegeben. Die Info wird in das Belegfeld1 des Exports geschrieben. Gilt nur für Steuern die ungleich 0 sind.

#### (1661) DATEV-Export: Umsatz-Automatikkonten nutzen

Bislang war es nicht möglich, im DATEV-Export Umsatz-Automatikkonten zu nutzen. Das ist nun beschränkt möglich.

Es darf nur ein Steuersatz und ein Umsatzkonto pro Rechnung verwendet werden. Dann Exportiert OpenZ die Brutto-Beträge, so dass DATEV dann automatisch buchen kann.

Dazu muß in:

Buchhaltung || Kontoführung || Kontierungseinstellungen || Kontenrahmen || Kontenrahmen >> Konten

das neue Feld DATEV Automatikfunktion aktiviert werden.

Automatikfunktion aus (40)

Wenn die Funktion Automatikfunktion aus (40) angehakt ist, ist die Automatikfunktion in jedem Fall aus, auch wenn DATEV

DATEV Automatikfunktion

Automatikfunktion aktiviert ist. Soll das Feld DATEV Automatikfunktion genutzt werden, muß das Feld Automatikfunktion aus (40) deaktiviert sein.

#### **Bugfixes**

(1632) Forderungsausgleich: Unsinnige Parameter bei Abbrechen

Bei Anwahl des Button Kontenausgleichsforderung Abbrechen im Fenster Forderungen (Buchhaltung || Zahlungsverkehr || Transaktionen || Forderungsausgleich || Forderungsausgleich >> Forderung) öffnet sich ein Popup-Fenster. Aus diesem Popup-Fenster wurden überflüssige Felder entfernt, dort finden sich nun nur noch die Button OK und Abbrechen. Bei Anwahl Ok wird die Zeile gelöscht. Bei Anwahl Abbrechen passiert nichts.

(1656) Bankabgleich: Das Buchungsdatum muß defaultmäßig gleich dem Auszugsdatum sein

Im Bankabgleich ist nun standardmäßig das Buchungsdatum = dem Datum des

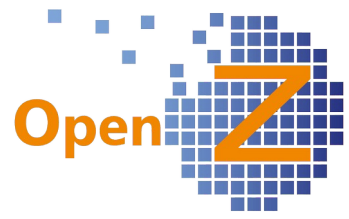

Bankabgleiches. Damit werden viele Probleme eliminiert, die dadurch verursacht wurden, dass das Buchungsdatum bisher aus dem Zahlungsziel errechnet wurde. Gleichwohl bleibt es bei der manuellen Änderungsmöglichkeit, die das System auch schon zuvor bot.

# **Sonstiges**

**-.-**

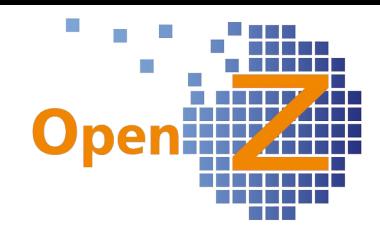

# **Changelog Version 2.6.84**

Liebe Kunden, Partner und Freunde von OpenZ.

Die Version 84 kann man fast als Zwischenversion betrachten und bringt im Vergleich zu anderen Versionen, nur wenige Änderungen mit sich. Von allgemeinem Interesse dürften sein:

- archivierte PDF`s erhalten nun z.T. einen Zeitstempel
- Textmodule werden nun von Angebot zu Auftrag übernommen
- Lieferantenrechnungen mit Eingabemöglichkeit für Bruttorechnungen
- bei E-mails wird nun die Sprache des Geschäftspartners erkannt und entsprechend vorgeschlagen

Die Hauptarbeiten dieser Version lagen aber in der Weiterentwicklung des Modules Interne Logistik. Mit einem neuem BDE-Fenster können nun fehlgeleitete Sendungen und falsche Warenentnahmen, per Scanner in das System zurückgegeben werden. Ein neues Übersichtfenster bietet Kontrolle über interne Entnahmen.

# **Einstellungen/Stammdaten/(Allgemeines)**

#### **Features**

(1335) Textmodule gehen von Angebot zu Auftrag (nicht mehr) verloren

Die Übernahme der Textmodule (TM), von Angeboten zu Angebotsvarianten oder zu Aufträgen, wurden nun definiert. Dabei werden sowohl manuell im Dokument erstellte TM, als auch editierte automatische TM aus den System-Stammdaten berücksichtigt Bei Angebot zu Angebotsvariante werden alle Textmodule 1:1 kopiert. Sowohl manuell erstelle TM, als auch editierte auto. TM werden übernommen. Unveränderte auto. TM erscheinen sowieso.

Bei Angebot zu Auftrag, werden ebenso die manuell erstellten TM, als auch die editierten auto. TM unverändert übernommen. Nicht übernommen werden die auto. TM des Angebotes, welche nicht verändert wurden. Dafür werden die auto. TM des Auftrages berücksichtigt.

#### (1491) manuelle E-Mail aus Identifizierer (SNR) Stammdaten

Aus den Stammdaten der Seriennummern heraus, kann nun das senden einer Email angestoßen werden. Entwickelt wurde diese Funktion im Zusammenhang mit dem Inventarisierungsprozess im Modul Interne Logistik, ist aber als generelle Funktion implementiert. Es soll gesteuert

werden können, das nach Abschluß von Arbeiten an einem SNR pflichtigen Gegenstand (z.B. Laptop),

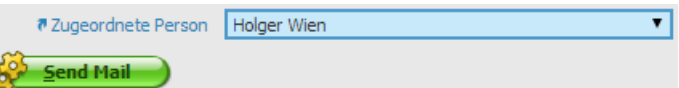

jemand gezielt eine Nachricht erhält (z.B. zum abholen). Dafür im Feld Zugeordnete Kontaktperson den Mitarbeiter wechseln und den Button Send Mail anwählen. Dadurch wir eine Benachrichtigung per Email ausgelöst, die bei der nächsten Ausführung des Alertprozesses, versendet wird.

Voraussetzung ist, das die neu geschaffene Benachrichtigung (Alert) Kontaktperson geändert aktiviert ist.

#### **Bugfixes**

(1574) Scrollbalken im Selektor besser sichtbar machen. Selektor verkürzen, damit Buttons nicht aus dem Bild laufen

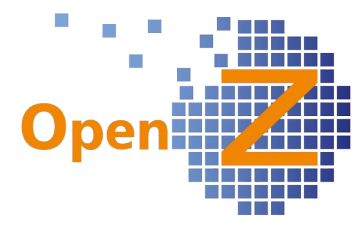

Alle Selektorfenster (Information) wurden so optimiert, das Scrollbalken und Aktionbuttons nicht mehr außerhalb der Popup-Fenstergröße liegen und unnötiges Scrollen überflüssig ist.

#### (1583) Alert-Prozess sendet immer nur einer Person die Mail.

Wenn unter Benachrichtigungen/Alarmregel>Alarmempfänger mehrere Personen eingetragen sind und das Feld E-mail angehakt ist, dann erhalten nun auch alle benannten Personen die E-mail-Nachricht und nicht nur ein einzelner.

#### **Reporting/E-mail**

#### (1470) Seitenumbruch bei (gedruckten)Textmodulen

Auf Ausdrucken, führten sehr lange Textmodule zu langen leeren Passagen oder leeren Seiten, da dann eine neue Seite begonnen wurde. Nun bleiben nicht mehr als 3 Zeilen leer.

#### (1486) E-Mail Bestellung, Text auf Englisch (und weiteren Sprachen)

Die Funktionalität der Mehrsprachigkeit, wurde für das versenden von E-mails weiter ausgebaut. Unter folgendem Pfad können zu einem Dokumententyp, Standard Nachrichtentexte in mehreren Sprachen hinterlegt werden: Einstellungen || System-

Stammdaten || Dokument-Typ || Belegarten >> Report Vorlagen >> Email Definition

Ist in den Stammdaten des Geschäftspartners diese Sprache eingestellt, so wird beim versenden der E-mail automatisch der E-mail Text in der entsprechenden Sprache vorgeschlagen (Kasten 1). Gibt es in dieser Sprache auch eine Übersetzung für den Report,

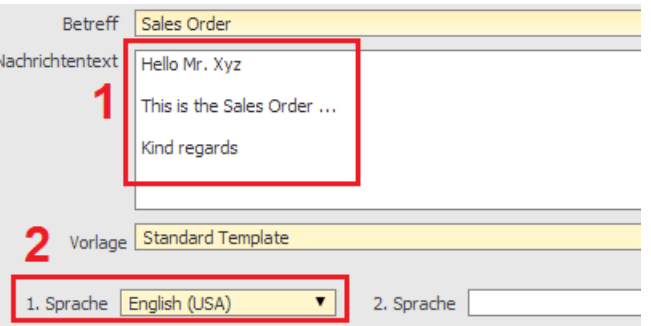

so wird dieser ebenfalls gleich in der richtigen Sprache vorgeschlagen (Kasten 2).

#### (1548) Dokumente "generated by Printing" werden überschrieben (nun mit Zeitstempel)

Die Namensgebung der beim Druck und E-mail Versand generierten und archivierten PDF`s wurde überarbeitet. Damit bei mehrmaligem erzeugen eines PDF`s

unterschieden werden kann, welches Dokument von wann stammt, werden ab dem 2. erzeugtem PDF nun Zeitstempel vergeben. Das 1. erzeugte PDF bleibt wie bisher.

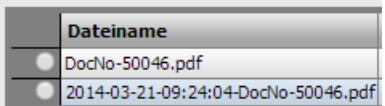

 $\rightarrow$  E-mails werden nun immer archiviert!

# **Bestellung**

#### **Features**

(1577) Brutto Eingabemöglichkeit bei Lieferantenrechnungen

Es können nun Brutto Ek-Preislisten angelegt werden! Wird diese in der Lieferantenrechnung ausgewählt, so setzt sich der Haken im Bruttorechnung @ neuen Feld Bruttorechnung. Die Bruttorechnung ist eine alternative Eingabemöglichkeit zum Manuellen Buchungsstapel und besonders

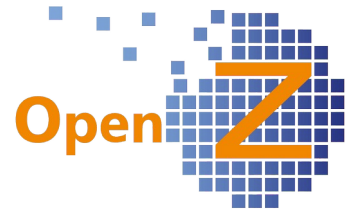

Praktisch, wenn Bar bezahlte Kassenbons verbucht werden müßen. Durch die voreingestellte Kontierung in den Stammdaten der Artikel, werden die richtigen Buchungen automatisch vorgenommen, bzw. in ein Kassenbuch gebucht. Unterschiedliche Mehrwertsteuern können in den Positionen eingetragen werden und finden Berücksichtigung.

# **Lagerverwaltung**

#### **Bugfixes**

(1534) Stückzahl in der Lagerübersicht: Bei Überlieferung wird eine Rückgabe geplant. Das soll nicht sein

Wie auf der EK Seite, werden nun auch auf der VK Seite, keine Rückgaben von Artikeln mehr geplant, wenn mehr geliefert wurde als im Auftrag vorgesehen.

# **Interne Logistik**

#### **Features**

(1476) Interne (Sendungs-)Warenrückgabe als BDE

Um Fehlgeleitete interne Sendungen und interne Warenrückgaben bequem per Scanner in das System zurückzugeben, wurden für das Modul Interne Logistik ein neues BDE Fenster entwickelt:

– interne Materialrückgabe

Die Einstellung für die Rollen erfolgt unter:

Einstellungen | Sicherheit | Rollen/Rechte | Rollen > Aktionen Dort ist der Datensatz Internal Return zu wählen.

#### (1520) Erweiterung LDAP Import / Auswertung Ausgabe nach OE

Im Modul Interne Logistik gibt es das neue Fenster: Materialbewegung Übersicht. Durch einen Excell-Export der Gridansicht dieses Fensters, kann anschließend ausgewertet werden, welcher Mitarbeiter, welches Lagermaterial, in welcher Menge, für internen Verbrauch entnommen hat. Der LDAP-Import, der die Daten der Mitarbeiter und Vorgesetzten täglich aktualisiert, wurde entsprechend angepaßt.

# **Herstellung**

#### **Features**

(1571) Druckknopf in Produktionsauftrag Im Modul Herstellung, gibt es in der Toolbar der Kopfmaske des Produktionsauftrages, nun die Button zum Drucken und Archivieren.

# **Projektmanagement**

#### **Reporting**

(1561) Projektkalkulation mehrsprachig / Anpassungen Layout

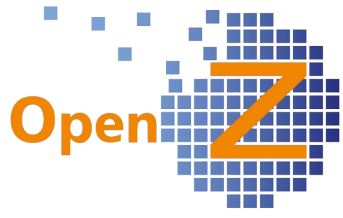

Der Report Projektkalkulation kann nun mehrsprachig ausgedruckt werden. Das Layout wurde weniger Bunt gestaltet

(1591) Stundenzettel verrechnet sich bei Nachtschicht (nun nicht mehr)

Sind Arbeitsbeginn und Arbeitsende an 2 verschiedenen Tagen, so wird nun korrekt in den nächsten Tag hinein berechnet.

# **Buchhaltung**

(1576) Manueller Buchungsstapel: Setzen des Buchungsdatums direkt in den einzelnen Buchungssätzen

Im manuellen Buchungsstapel, gibt es im Unterreiter Buchungszeilen, nun je Datensatz ein eigenes Buchungsdatum. Das Feld ist ein Pflichtfeld und wird standardmäßig mit dem Datum aus der Kopfmaske vorbefüllt. Damit lassen sich GOB-Konform, die manuellen Buchungen viel leichter und Datumsgenau nachvollziehen (zB. Kontofürungsgebühren, Krankenkassen, Mieten, Handkasse … etc.

 (1592) Datev Import: Das Buchungsdatum in der Buchungszeile muß gesetzt werden Analog zu 1576, wurde die Exportdatei für Datev angepaßt und berücksichtigt nun das Buchungsdatum in der Buchungszeile.

### **Wording**

Einige kleine Schreibfehler wurden korrigiert. Keine nennenswerten Änderungen.

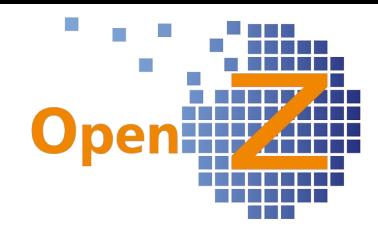

### **Changelog Version 2.6.82**

Liebe Kunden, Partner und Freunde von OpenZ.

In diesem Changelog sind die Änderungen wieder Themen bezogen zusammengestellt.

Die Version 82

# **Einstellungen/Stammdaten/(Allgemeines)**

#### **Features**

(1335) Textmodule gehen von Angebot zu Auftrag verloren

Die Übernahme der Textmodule (TM), von Angeboten zu Angebotsvarianten oder zu Aufträgen, wurden nun geregelt. Dabei werden sowohl manuell im Dokument erstellte TM, als auch editierte automatische TM aus den System-Stammdaten berücksichtigt Bei Angebot zu Angebotsvariante werden alle Textmodule 1:1 kopiert. Sowohl manuell erstelle TM, als auch editierte auto. TM werden übernommen. Unveränderte auto. TM erscheinen sowieso.

Bei Angebot zu Auftrag, werden ebenso die manuell erstellten TM, als auch die editierten auto. TM unverändert übernommen. Nicht übernommen werden die auto. TM des Angebotes, welche nicht verändert wurden. Dafür werden die auto. TM des Auftrages berücksichtigt.

(1470) Seitenumbruch bei Textmodulen

**Bugfixes**

**Reporting** 

### **Bestellung**

**Features**

**Bugfixes**

### **Lagerverwaltung**

**Features**

**Bugfixes**

**Reporting**

(

### **Projektmanagement**

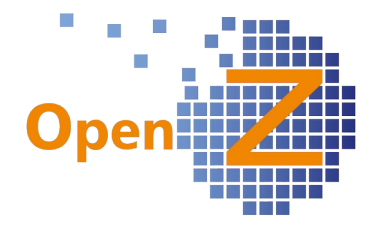

### **Features**

**Bugfixes**  $\Gamma$ 

**Einsatzplan** ( **Reporting**

### **Herstellung**

**Features**

**Bugfixes**

**Reporting**  $\Gamma$ 

**BDE**

**Bugfixes** (

### **Buchhaltung**

**Bugfixes**  $\Gamma$ 

**MRP Features**  $\left($ 

**Anlagenverwaltung**

**Features**  $\Gamma$ 

### **Sonstiges**

 $\Gamma$ 

**Wording**

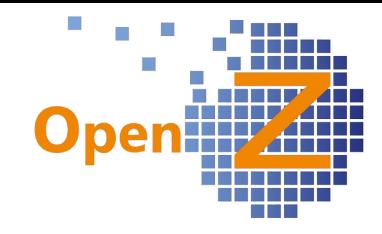

### **Changelog Version 2.6.80**

Liebe Kunden, Partner und Freunde von OpenZ.

#### In diesem Changelog sind die Änderungen, zur besseren Übersichtlichkeit, Themen bezogenen zusammengestellt.

Das Highlight Feature dieser Version ist ganz klar der 'Multiselektor'.

Unter dem Begriff Multiselektor wird zum einen die neue Funktion Multiselektor, als auch die neue Eingabemaske (die eigentlich ein Multi-Editor ist) zusammengefaßt.

Mit dem Multiselektor wurde ein ganz neues Arbeitstool für OpenZ entworfen, welches den effektiven Umgang mit OpenZ fördert. Gerade bei der Bearbeitung von umfangreichen Materiallisten, ist die Arbeitsweise mit dem Multiselektor dem bisherigen Verfahren des selektieren und editieren einzelner Datensätze weit überlegen, da vielfaches hin und her 'geklicke' unterbunden wird.

Der Multiselektor ist eine Mischung aus editierbarem Grid und Selektor und stellt die Leistungsfähigkeit der OpenZ-GUI-Engine dahingehend unter Beweis, das mit geringen Mitteln, vorhandene Oberflächenelemente einfach neu zusammengestellt und mit neuen Funktionen hinterlegt werden können. Der Multiselektor kommt zunächst im Projektmanagement zum Einsatz, weitere Einsatzmöglichkeiten z.B. in der Herstellung, Artikel-Stückliste ...etc sind denkbar.

Das Projektmanagement wurde nicht nur um den Multiselektor ergänzt, sondern ist auch mit vielen kleinen Erweiterungen gespickt. Im weiteren ist Nennenswert, das es 2 neue Fenster/Ansichten gibt. Zum einen den Selektor Mitarbeiter und zum anderen Geplante Arbeitgänge

#### **Highlight Feature – Multiselektor**

Der Multiselektor ist nicht nur eine neue Funktion sondern auch eine neue Eingabemaske und ersetzt in seinem Einsatzgebiet die bisherige Detailansicht. Mit Anwahl des Button Listenauswahl' öffnet sich der bisherige Selektor, in dem nun unter Zuhilfenahme der Tastaturtasten Shift und Strg mehrere Datensätze gleichzeitig ausgewählt werden können. Die ausgewählten Datensätze erscheinen dann in der Ansicht (siehe Bild) und können dort gleichzeitig weiter editiert werden. Veränderungen in den Projektaufgaben können so leicht und flexibel gehandhabt werden. Der Multiselektor findet zunächst in der Projektaufgabe an 2 Stellen Verwendung:

- Im Unterreiter Materialplanung (Liste)
- Im Unterreiter Mitarbeiterplan

Der bisherige Unterreiter Materialplanung existiert noch weiterhin, da er mit den Angaben zu Verschnitt einige spezial Felder beinhaltet, die bislang nicht in den Multiselektor übernommen wurden. Im Standard sind beide Materialplan Unterreiter aktiviert und können jeweils Instanz spezifisch deaktiviert werden.

Die bisherige Detailansicht im Unterreiter Mitarbeiterplan entfällt komplett.

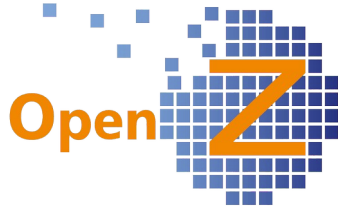

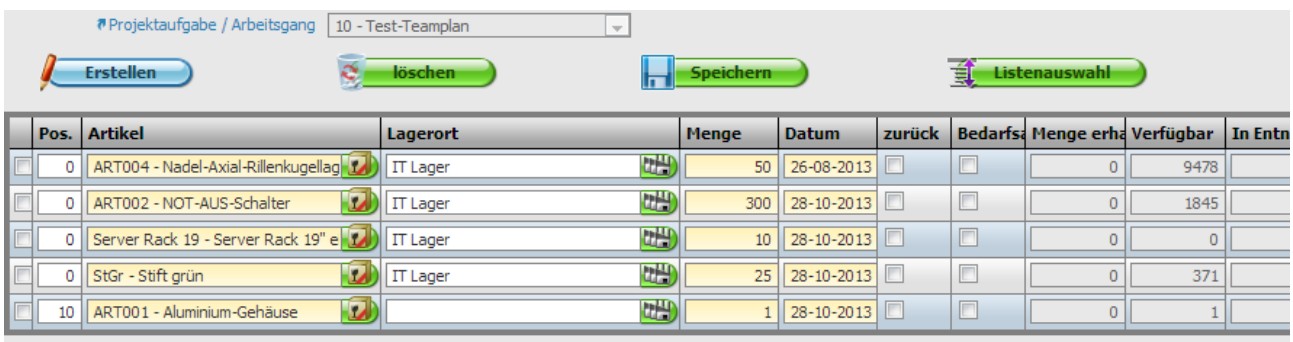

#### **Highlight Feature – Selektor 'Mitarbeiter'**

Vom generellen Ansatz her, sind Mitarbeiter in OpenZ Geschäftspartner des Unternehmens. Daher wurden Sie bisher auch in dem Selektor Geschäftspartner mit aufgeführt. Da aber nun zu Mitarbeitern andere Informationen hinterlegt werden sollen als zu den üblichen Geschäftspartnern, erhielten die Mitarbeiter Ihren eigenen Selektor. Die Benamung der Spalten ist zunächst Pauschal und kann ggf. per Individuellem Setting angepaßt werden. Der neue Selektor ist zwar etwas unscheinbar, findet hier aber besondere Erwähnung, da es sich hier zum einen um eine allgemeine Änderung handelt, aber zum anderen auch eine wichtige Information für das Projektmanagement ist, wo der Selektor in der Mitarbeiterplanung indirekte Verwendung findet. Die Funktion Multiselektor ist auf diesen Selektor anwendbar.

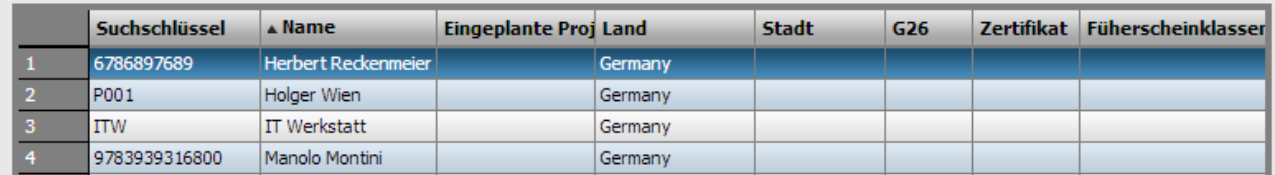

# **Einstellungen/Stammdaten/(Allgemeines)**

#### **Features**

#### (1354) Informationen (Selektor) -> Geschäftsparter liefert unvollständige Ergebnisse

Der Selektor Geschäftspartner, wurde im Zuge der Ausgliederung der Mitarbeiter in einen eigenen Selektor, ein wenig modifiziert. In der Standardanzeige ist der Punkt nun anfangs immer auf Alle gesetzt und liefert damit den größtmöglichen Überblick. Die Kontaktperson bezieht nun Ihre Telefonnummer aus Stammdaten || Geschäftspartner || Geschäftspartner >> Kontaktperson und nicht mehr Zentral aus der Anschrift, damit wird nun die Durchwahl der Kontaktperson angezeigt. Bei Auswahl Kunden oder Lieferanten wird weiterhin die Zentralnummer des Standortes angezeigt. Diese stammt aus Stammdaten || Geschäftspartner || Geschäftspartner >> Anschrift.

#### (1421) Automatische Numerierung - Option Dokumentennummern 'Raed Only' machen

Es wurden 3 neue Konfigurationsoptionen geschaffen:

Artikel: Suchschlüssel nicht veränderbar

Geschäftspartner: Suchschlüssel nicht veränderbar

Dokumentennummern nicht veränderbar

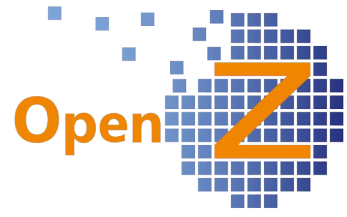

Bei jeweils aktiver Option, wird das Feld in dem der jeweilige Suchschlüssel/Dokumentennummer steht, ausgegraut dargestellt und ist damit nur lesbar und nicht änderbar (readOnly). Diese Option macht nur dann Sinn, wenn Suchschlüssel/Dokumentennummer automatisch vergebenen werden, da bei manueller Vergabe das Feld ebenfalls unbeschreibbar wäre.

#### (1422) Automatische Generierung von Artikelnummern (bei Produkt Kopieren)

Bei aktivierter Option Artikel Suchschlüssel autom. Erzeugen, und Nutzung der Funktion Produkt kopieren (Stammdaten der Artikel), wurde bisher keine automatische Nummer erzeugt. Es funktioniert nun so, das bei o.g. aktiver Option der Eintrag in den Suchschlüssel des Popup-Fensters egal ist, das erzeugte Dokument erhält die automatisch erzeugte Dokumentennummer.

Diese Nummer kann, wenn nötig, dann noch direkt im Dokument geändert werden.

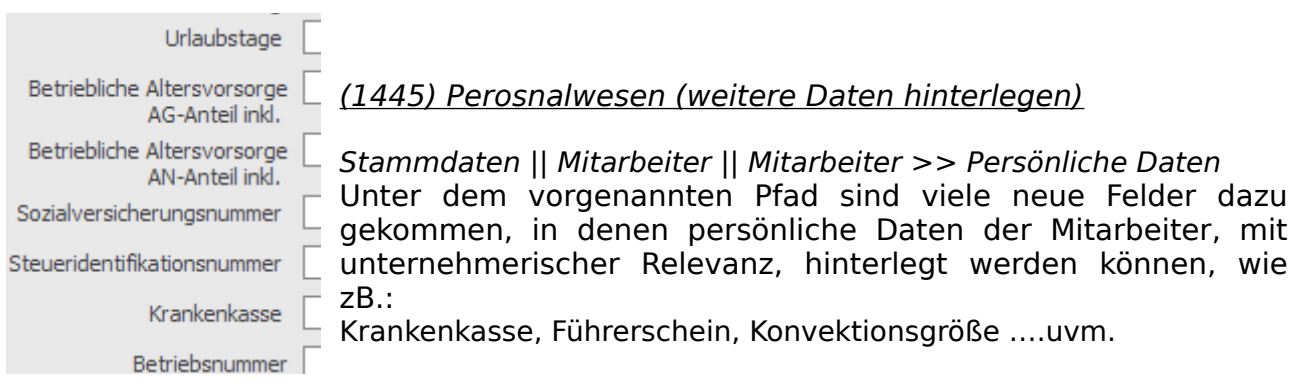

#### (1464) Stammdaten Artikel - entfernen Button: Stückliste verifizieren --> nun per automatik

Die Verifizierung ist eine Prüfung zum Ausschluss von Rekursionen. Durch Entfernung des Buttons wurde von manueller Funktionsweise auf eine automatische Funktionsweise umgestellt. Neu ist auch, das in den Stücklisten Stammdaten/Artikel nun auch Dienstleistungen und Verbrauchsmaterialien Verwendung finden dürfen. Letzteres gilt nicht für die Stücklisten in der Produktion, dort dürfen nur Artikel benutzt werden, die einen Haken im Feld Gelagert besitzen.

### **Bugfixes**

#### Wording

In dieser Version wurden im großem Umfang diverse Fehlermeldungen für User verständlicher Formuliert.

Die Titel im Audit wurden Übersetzt und weitere kleine Übersetzungen vorgenommen.

**Erstellt von Verändert** Verändert durch **Erstellt** 

#### (1364) Unter Stammdaten||Geschäftspartner werden in LinkedItems nicht mehr die Lieferantenrechnungen angezeigt

Unter LinkedItems waren die Lieferantenrechnungen verschwunden und werden nun wieder angezeigt.

(1452) Belegkreis: Vorwert + Endung werden nicht sofort mit angezeigt

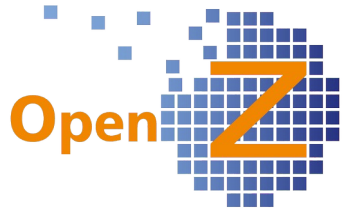

Vor- und Nachwerte einer Belegkreisnummer, werden nun sofort bei der Anlage eines neuen Dokumentes mit angezeigt und nicht erst nach dem speichern.

#### (1463) Stammdaten Artikel - entfernen Feld: Service Produkt + Projektvorlage

Die Nachprüfung hat ergeben, dass die Felder "Service Produkt" und "Projektvorlage", keinerlei sinnhafte Funktion mehr besitzen. Verknüpfungen im Programm sind teils gar nicht mehr vorhanden, auch nicht auf der Oberfläche, zu dem teils auch nicht Filterbar. Die Felder wurden daher entfernt.

#### (1483) Auftrag: Bei Änderung der Projektaufgabe geht die Übernahme in die Zeilen nicht

Wurde im Kopf eines Auftrages (EK + VK) ein vorhandenes Projekt geändert und gespeichert, so hatte das bislang keine Auswirkungen. Nun wird die Änderung in alle Positionen des Auftrages übernommen. Beabsichtigte Abweichungen in der Befüllung der Positionen werden überschrieben und müßen neu eingetragen werden.

### **Reporting**

#### **Features**

(1382) Abo-Report: entfernen Gesamtsumme aus Einmal- + Laufenden Kosten

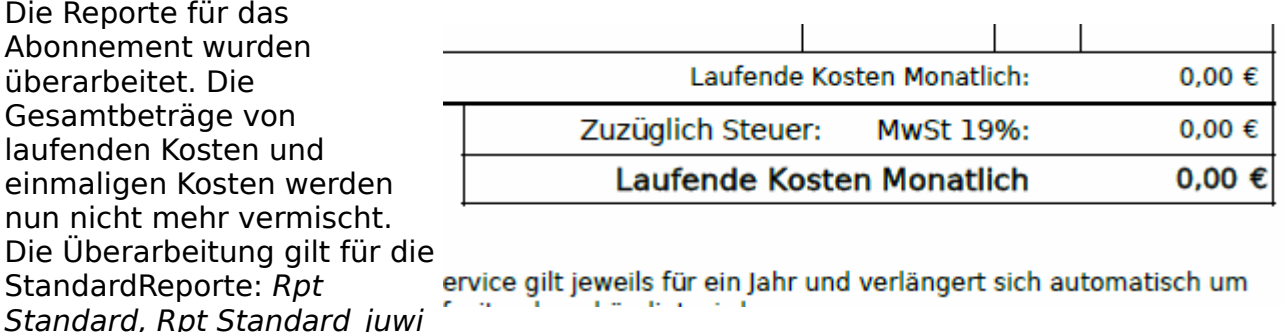

und Rpt Standard juwi<sup>\_</sup>angebot.

#### (1478) Artikelbild auf Etikett "Lagerbox"

Auf den Etiketten Report Lagerbox kann nun das Systembild aus den Artikel Stammdaten mit angedruckt werden.

#### **Bugfixes**

(1404) (Reporting) ändern Bestellnummer in Angebot-Nr. bzw. Auftragsnummer Auf den Ausdrucken des Standard Reportes, wurde das Wording der aktuellen Auftragsart in Kombination mit der Dokumentennummer angepaßt. Es erscheint nun auf den Ausdrucken:

Anfragen (EK) → Anfragenummer

Einkaufauftrag → Bestellnummer

Angebote (+Abo) → Angebotsnummer

Verkaufsauftrag → Auftragsnummer

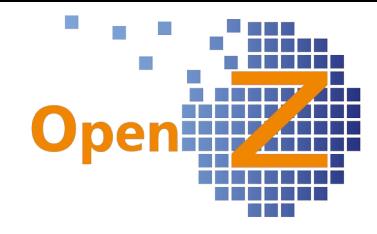

### **Projektmanagement**

#### **Features**

#### (1402) Einsatzplan Änderungen

Der mit Version 2.6.76 erschienene Einsatzplan wurde modifiziert.

- Die Anzeige der Mitarbeiternamen (links), bewegt sich beim scrollen nun mit.
- Sortierung, Mitarbeiter nach Geschäftspartner Gruppe, Maschinen nach Maschinentyp.
- Anzeige \* = Alle Mitarbeiter + Maschinen aller Organisationen werden angezeigt.
- $-$  Anzeige Organisation  $=$  Alle Mitarbeiter und Maschinen der gewählten Organisation  $+$  alle die im Feld Organisation  $*$  stehen haben.

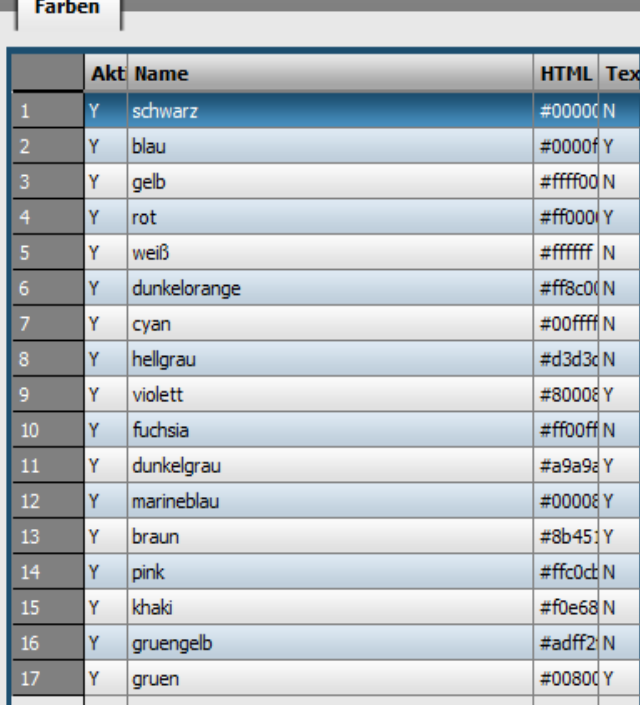

#### – Die Spaltenbreite wurde verkleinert.

#### (1406) Einsatzplan Farben

Es gibt ein neues Fenster in dem Farben mit ihrer HTML Notation hinterlegt sind: Einstellungen || System-Stammdaten || Farben || Farben Diese Farben, können in einer Projektaufgabe der selbigen zugeordnet

werden, mit welcher diese Aufgabe dann im Einsatzplan erscheint. Die Standardfarbgebung wird dann außer Kraft gesetzt. Die Farbe wechselt aber auf rot wenn:

– ein Kalender Ereignis eintritt mit 0 h (zB. Krankheit Mitarbeiter)

– am selben Tag ein weiteres Projekt verplant ist

Kalender Ereignisse können ebenfalls frei mit diesen Farben hinterlegt werden.

### (1407) Interne Entnahme nicht aktivieren

aktivieren

Es wurde eine neue Konfigurationsoption erschaffen.

Damit kann die automatisierte Materialentnahme/-

rückgabe auf ein Projekt unterbrochen werden. Dieses ermöglicht einen Prüfprozess durch einen Mitarbeiter im

Lager. Dieser stellt die zu entnehmenden Artikel zusammen und kann ggf. die Materialentnahme/-rückgabe ergänzen und bucht im Abschluss die Warenbewegung auf das Projekt.

### (1408) Projektaufgabe: Neuer Reiter Lieferantenleistungen

Dieser neue Reiter findet sich unter:

Projektmanagement || Projekte || Kopfdaten >> Aufgaben >> Lieferantenleistungen Plan

Hier können die zu einer Projektaufgabe geplanten

Plan I **Ubers** Lieferantenleistungen Plan

Interne Entnahme auf Projekt V

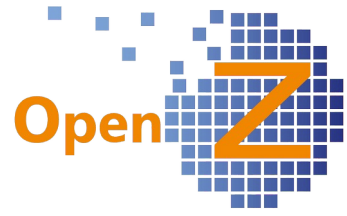

Lieferungen/Fremdleistungen hinterlegt werden. Die eingegebenen Beträge finden Berücksichtigung in der Projektkalkulation und erscheinen auch im Report. Die tatsächlichen Lieferantenkosten finden Ihren Eingang in die Kalkulation, als auf das Projekt gebuchte Dienstleistungsartikel in Lieferantenrechnungen.

#### (1409) Beladeliste und Pro Forma Invoice über Stückliste

Maschinen können als Artikel angelegt und umfangreiches Zubehör dort in der Stückliste gepflegt werden. In einer Projektaufgabe genügt es dann die Maschine einzutragen, das Zubehör muß dann nicht bei jeder Projektaufgabe neu in die Materialplanung eingetragen werden. Da bei der Versendung ins Ausland der Zoll über Anzahl, Wert und Gewicht Informiert werden will, greifen die beiden Reporte Beladeliste und ProformaInvoice auf die Stückliste in den Stammdaten zurück und erhalten dadurch die notwendigen Informationen.

#### (1410) Maschinen können bei den Kosten auch die Einheiten 'Tagessatz' und 'pro Kilometer' besitzen

Für die Kosten einer Maschine gab es bisher die Mengeneinheit pro Stunde, nun wurden noch Tagessatz und pro Kilometer hinzugefügt. Für jede Mengeneinheit kann zu einer Maschine ein Datensatz angelegt werden unter : Anlagenverwaltung II Maschine || Maschine >> Kosten .

In einer Projektaufgabe kann dann gewählt werden, mit welcher Mengeneinheit die Maschine berechnet werden soll. Rückmeldungen mit diesen Mengeneinheiten sind möglich.

#### (1471) Neue Eigenschaft 'Rückmeldungen abgeschlossen' in Projektaufgabe

 Ist dieser Haken gesetzt, dann sind Zeitrückmeldungen für Rückmeldungen <sup>11</sup> Mitarbeiter und Maschinen auf diese Aufgabe nicht mehr zulässig. abgeschlossen Kaufmännische Rückmeldungen bleiben davon unbenommen.

#### (1472) Positionsnummern in Materialplanung (Projekt)

Um sortieren zu können, werden in der Projektaufgabe den Datensätzen der Materialplanung Positionsnummern verliehen.

#### (1473) Projekt anlegen aus Verkaufsauftrag (Funktion erweitert)

Projekte die aus einem Verkaufsauftrag heraus angelegt werden, sind nicht mehr automatisch gestartet, so das die Wahlfreiheit zwischen Service- oder Produktionsprojekt besteht. Dazu kann im Projekt sofort eine Aufgabe angelegt werden, die ohne zu starten dann wiederum sofort im Vertriebsauftrag/-angebot auswählbar ist (zuvor so nicht möglich). Damit kann zu einem Auftrag/Angebot sofort die benötigten Ressourcen in der Projektaufgabe festgelegt werden und in Beziehung zum Auftrag/Angebot gesetzt werden.

#### (1496) Menue Projektmanangement aufräumen

Wie schon in einem der vorigen Changelogs angekündigt, wurden nun einzelne Punkte einsortiert. Folgende Punkte finden sich nun unter dem Menupunkt Projektmanagement wieder:

- Einsatzplan
- Einsatzplan ausdrucken
- (Arbeitseinsatz Rückmeldung)

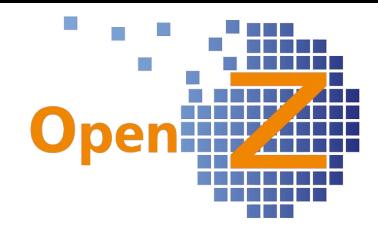

– (Maschineneinsatz Rückmeldung)

### **Bugfixes**

(1414) Projekt - Nachkalkulation: Lieferantenbelege werden in Brutto ausgewiesen, sollen in Netto

Die im manuellen Buchungsstapel erfaßten Belege zu einem Projekt, wurden in den Projektkosten in Brutto dargestellt. Nun werden Sie wie alle anderen Summen der Projektkalkulation in Netto berechnet.

# **Herstellung**

#### **Features**

Neues Feature - 'Geplante Arbeitsgänge'

Ein neues Fenster in dem Menu 'Herstellung' Der Produktionslauf zeigt (ähnlich wie der Einkaufslauf) Lagerbedarfe, für zu produzierende Güter, aus denen wiederum geplante Arbeitsgänge entstehen können. Zur besseren Übersichtlichkeit, wurden für die geplanten

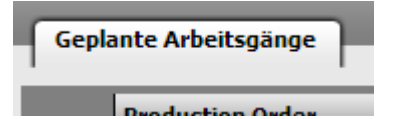

Arbeitsgänge ein eigenes Fenster geschaffen. Eingaben in den geplanten Arbeitsgängen oder deren löschen, bringen Wechselwirkungen mit dem Produktionslauf.

### **Bugfixes**

(1500) Produktionslauf: Tagesmengen erscheinen Addiert und nicht pro Auftrag; neues Fenster 'Geplante Arbeitsgänge'

Tagesmengen wurden fehlerhaft addiert, bei mehreren Aufträgen je Artikel und Tag.

### **Lagerverwaltung**

#### **Features**

(1380) Notizfeld bei Warenbewegung Kunde sowie Warenbewegung Lieferant In der Lagerverwaltung, haben die Dokumente Warenbewegung Kunde und Warenbewegung Lieferant, das Feld Interne Notiz dazu erhalten. Wie in den Aufträgen ist dieses Feld sowohl in der Detailansicht als auch in der Tabellenansicht vorhanden. Zusätzlich läßt es sich Filtern.

(1446) Inventur: Haken 'neue Artikel'

 In der Inventur kann man nun bei der Neue Produkte aufnehmen [ Erstellung von Zähllisten auswählen,

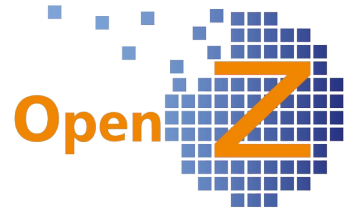

ob Artikel ohne jegliche Lagertransaktion, Berücksichtigung finden sollen oder nicht.

#### (1484) Inventur-Zählliste: Focus sollte auf gezählte Menge stehen

Um sich effektiv mit der Tastatur durch die Datensätze zu bewegen, wurde eine neue Standardeinstellung gesetzt. In der Position einer Inventur-Zählliste (Detailansicht), ist der Cursor immer schon gleich in dem Feld Gezählte Menge. Für eine Korrektur des Bestandes ist man damit immer schon gleich am richtigen Platz. Findet keine Korrektur des Wertes statt, kann man einfach mit den gleichzeitig gedrückten Tasten Strg und →, zu dem nächsten Datensatz blättern.

#### **Bugfixes**

(1371) Inventur: Bei Zählliste erstellen kommen manchmal Dienstleistungen in die Zählliste

Dienstleistungen oder andere nicht gelagerte Artikel konnten in die Inventur rutschen, wenn diese eine Lagertransaktion hatten und nachträglich von Produkt /Gelagert auf ungelagert oder Dienstleistung umgestellt wurden. Ab sofort können Produkte die als Gelagert gekennzeichnet sind und eine Lagertransaktion aufweisen, nicht mehr auf ungelagert oder Dienstleistung umgeändert werden. Es erscheint dann eine Fehlermeldung. In Bestandsdaten kann das nicht pauschal geändert werden, da es zu unerwünschten Nebeneffekten kommen kann. Es muß ggf. eine individuelle Betrachtung der Daten statt finden.

### **Buchhaltung**

#### **Bugfixes**

(1493) Buchungsperioden immer pro ORG öffnen und sollten nicht veränderbar sein, wenn sie geöffnet wurden (Dok.-typ einzeln öffnen ausgeblendet)

Mit diesem Ticket wurden mehrere kleine Änderungen in der Buchhaltung vorgenommen:

- Es wurde unterbunden, das die 'Buchungsengine', wenn 2 Organisationen vorhanden, von einer Organisation in die andere bucht.
- Ebenfalls wurde unterbunden, das bei geöffnete Buchungsperioden der geltende Zeitraum verändert werden kann.
- Wird versucht eine permanent geschlossene Buchungsperiode zu verändern, gibt es nun eine Fehlermeldung.
- Buchungsperiode öffnen/schließen: die Möglichkeit, Dokumententypen einzeln zu öffnen, wurde ausgeblendet. Kann auf Wunsch wieder eingeblendet werden.
- Perioden Aufsicht: In der Standardfilteransicht wird nur noch der Dokumententyp 'Debitorenrechnung' eingeblendet. Alle anderen Dokumententypen können über die Filterfunktion eingeblendet werden. Das verbessert die Übersicht.

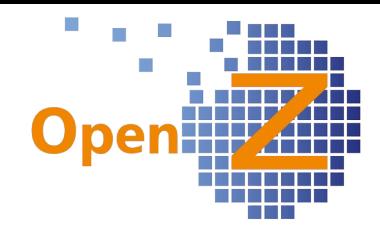

### **Changelog Version 2.6.78**

Liebe Kunden, Partner und Freunde von OpenZ.

Waren die letzten beiden Versionen 74 (Serienproduktion) und 76 (Projektmanagement) richtige Meilensteine in der Entwicklung von OpenZ, so bringt die Version 78 nun kleine feine Verbesserungen in speziellen Teilen des Programmes. Besondere Aufmerksamkeit erhielt in dieser Version das Modul Interne Logistik.

So wurde die Inventarisierung, die bei der Entwicklung des Moduls rudimentär angelegt war, nun vertieft und funktioniert Scanner gestützt.

Die Materialbedarfsplanung erfasst nun den Bedarf für mehrere Lagerorte an verschiedenen Standorten gleichzeitig.

In die bisher offensichtlich nicht genutzte Funktion 2. Einheit, hatten sich diverse Fehler eingeschlichen, diese wurden beseitigt und die Funktionsweise überarbeitet.

Lieferant

18.0 Warenein

#### **Neues Feature – Inventarisierung**

Warenbegleitzettel

Bei aktiviertem Modul Interne Logistik, gibt es in der BDE nun den Button Inventarisierung.

**Inventarisierung** 

Nach erfolgter Warenannahme, kann nun sofort per Scanner der eingetroffene Gegenstand als Inventar erfasst werden. Dabei ist die Inventarnummer die SNR in OpenZ. Über diese Inventar.-/SNR lassen sich dann diverse weitere Infos abspeichern wie z.B. wann geliefert, von wem, welcher Hersteller, Garantiedatum, Seriennu Code der Geräte SNR ...etc.

**BM-Numm** In diesem Zusammenhang wurde auch in den Stammdaten der Seriennummern eine Druckfunktion **Bestell-ID** geschaffen. Als erster Report wurde ein Sundenspezifischer Warenbegleit-zettel<sub>Bemerkun</sub> erstellt. Auf diesem sind alle wichtigen Informationen des Inventars vermerkt Bearbeite und er kann u.a. bei einer Einlagerung benutzt werden. Durch scannen des Balkencodes der Inventarnummer oder Bechnem Geräte-SNR direkt in den Filter, lassen sich die zugehörigen Datensätze leicht Datum / U wieder finden.

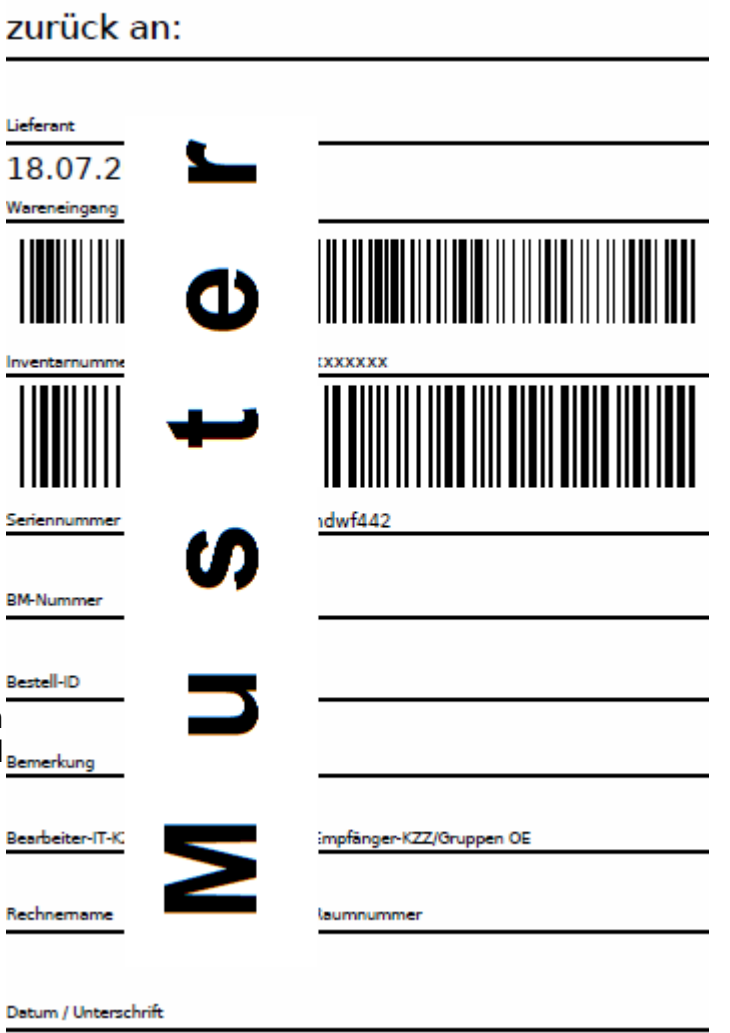

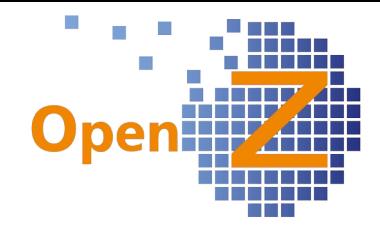

#### **Neues Feature – Standort übergreifende Materialbedarfsplanung**

Stammdaten || Artikel || Artikel >> Lagerplanung unter diesem Pfad ist es nun möglich für einen Artikel mehrere Lagerorte an verschiedenen Standorten zuzuweisen. Jedoch darf nur einer dieser Lagerorte bei sich den Wareneingang vom Lieferanten verbuchen → Feld Lagerort für Wareneingang. Dieser Lagerort wird hier im weiteren nun als Zentrale bezeichnet, die anderen Lagerorte als Filialen.

Fällt in einer Filiale der Mindestlagerbestand eines Artikels unter den vordefinierten Wert, so wird ein Alert generiert, der die Zentrale auffordert entsprechende Ware von der Zentrale in die Filiale zu senden. Dafür wurde der neue Alert Mindestbestand unterschritten geschaffen.

Eine Beschaffung über den Einkaufslauf berücksichtigt dabei die Mindestlagermengen aller Lagerorte und die Mindestbestellmenge am Lagerort der Zentrale.

Bei Wareneingang gibt das System eine Erinnerung aus, dass die Ware mit entsprechender Menge auf die verschiedenen Lagerorte zu verteilen ist. Die Verteilung der Ware innerhalb des Unternehmens, kann dann wiederum mit dem Modul Interne Logistik erfolgen.

Gültigkeit nur innerhalb einer Organisation.

#### **Weitere neue Features/Verbesserungen**

 (910) Alert Rechnungsfreigabe - Änderung des Einkäufers (+direkte Genehmigung) Betrifft den Alert: Lieferantenrechnung: Zahlung zu genehmigen Dieser Alert wurde um folgende 3 Funktionen erweitert.

- 1. Weitergabe des Alerts an zuständigen Sachbearbeiter Den Alert erhält, wer in der aktiven Lieferantenrechnung als Einkäufer eingetragen ist. Wird die Lieferantenrechnung aktualisiert und der Einkäufer wechselt, so wandert der Alert nun zum neuen Sachbearbeiter weiter und verschwindet bei dem vorigen.
- 2. Vom Alert aus kann nun direkt, auf zum Dokument zugehörige Anhänge zugegriffen werden (roter Kasten). Dieses spart dem Genehmiger lästiges geklicke beim Nachschauen.

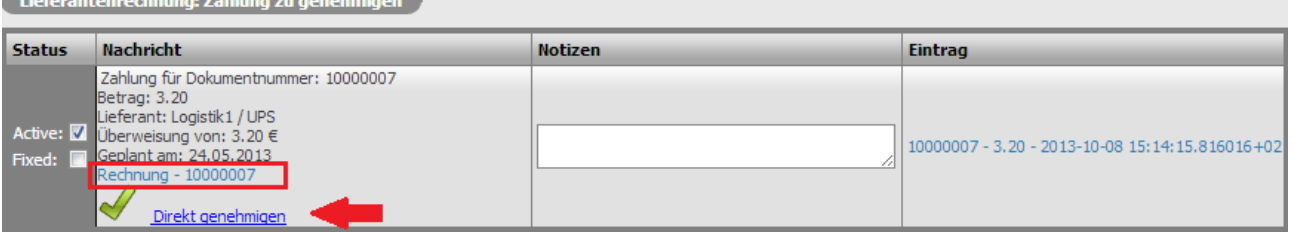

3. In dem Alert kann nun auch direkt die Zahlung genehmigt werden (roter Pfeil). Wird genehmigt, setzt sich automatisch der Haken im zugehörigen Datensatz unter:

Buchhaltung || Zahlungsverkehr || Berichte || Übersicht Forderungen und Verbindlichkeiten || Übersicht Forderungen und Verbindlichkeiten Eine Komfortfunktion die den effizienten Umgang mit OpenZ fördert.

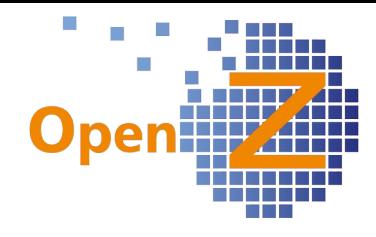

(990) (Buchhaltung) 4. Verwendungszweck = interne Rechnungsnummer

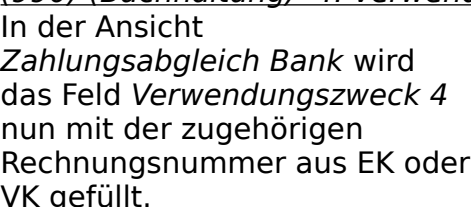

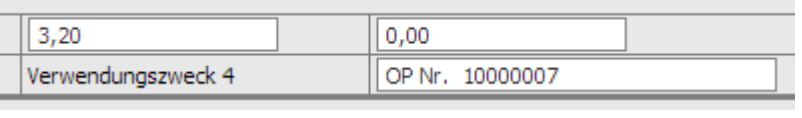

VK gefüllt.

Die Kennung OP steht für: Offene Posten; die Nummer ist = der Rechnungsnummer.

### (1321) (BDE) Seriennummer Vergabe bei der Material-Rückgabe

Sind in den Konfig. Optionen negative Stücklisten erlaubt, dann kann unter Interne Materialbewegung in der Materialrückgabe nicht nur Material zurück gegeben werden das vorher nicht auf der Stückliste war, sondern auch Seriennummern vergeben werden, die bis dahin nicht im System existierten. Dieses funktioniert nun auch in der BDE per Scanner.

### (1345) (Interne Logistik) Bugbeseitigung / Feature-Upgrades für V2

Betrifft die Sendungsannahme im Modul Interne Logistik. Mit diesem Ticket wurde die berüchtigte Fliegenmehrzahl mit einer Klappe erschlagen …

Nachdem die Funktionsweise der Sendungsannahme in der Version 76 vereinfacht wurde, gab es nun noch folgende Verbesserungen.

- die Anordnung der Felder wurde in eine übersichtlichere Reihenfolge sortiert
- In der Suchfunktion kann nun nach der SNR gefiltert werden
- Ein neuer Algorithmus wurde geschaffen, der die Doppelvergabe von Dokumentennummern verhindert und den richtigen Dokumentenstatus zuordnet, wenn an 2 Standorten gleichzeitig eine Sendungsannahme erfolgt.

#### (1348) (Interne Logistik) E-Mail über Wareneingang bei Mitarbeitern mit mehreren Standorten

In der Sendungsannahme wurde das Feld Mail direkt senden eingefügt. Damit kann manuell eine E-mail Benachrichtigung angestoßen werden. Dieses macht insbesondere

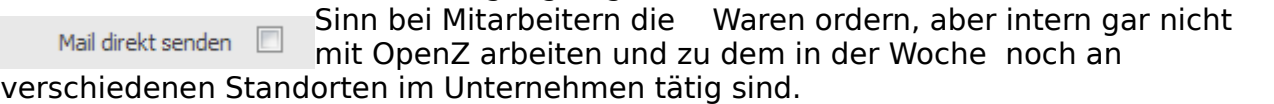

### (1356) (Interne Logistik) Interne Entnahme -> RFID komfortabel zuordnen

Es wurde ein neuer Steuerbarcode erstellt: Mitarbeiter zuordnen Wird ein unbekannter Code (RFID) gescannt und danach der Steuerbarcode Mitarbeiter zuordnen, kann in der BDE über das Dropdown ein neuer Mitarbeiter angewählt werden. Wird danach die Schaltfläche Auswählen angewählt, wird der angewählte Mitarbeiter dem zuvor gescannten Code zugeordnet.

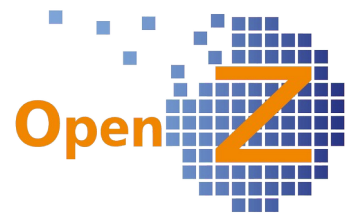

Mit dieser Komfortfunktion, wird der manuelle Weg über die Mitarbeiter Stammdaten eingespart, wenn eine im System noch nicht erfasste RFID Karte vorgelegt wird.

#### **Bugfixes**

#### (1277) (Falsche) Mengenangabe in Rücksende Lieferschein

An dieser Stelle handelte es sich nicht wirklich um einen Fehler, als vielmehr um einen noch nicht ganz ausgereiften Report. Der Report für Warenrücksendung an den Lieferanten, enthielt für eine Retour ein paar unnütze Mengenangaben. Nun wird nur noch die vorderste Spalte Menge mit der Menge der Retourposition befüllt.

#### (1316) Fehler in Auditfunktion

Die Aktivierung einer Rechnung oder eines Versandes führte in der Position des zugehörigen Auftrages, zu einer Änderung in den Feldern Update Date und Updated By . Dieses irreguläre updaten des Audits ist nun behoben und die Prüfsicherheit der Daten ist wieder gewährleistet.

#### (1326, 1379) Änderungen am Wording

Neben der Beseitigung von Schreibfehlern, wurden einige kryptische Fehlermeldungen lesbarer gestaltet.

#### (1333) Leere (manuelle) Textmodule werden nicht gedruckt

Manuelle Textmodule ohne Inhalt (kein Text) führten zu einem Fehler der gesamten Textmodulengine innerhalb von Reporten. Waren für einen Bereich über oder unter den Positionen mehrere Textmodule vorgesehen und eines davon war leer, so wurden alle Textmodule des Bereiches nicht angedruckt. Nun dürfen manuelle Textmodule auch leer sein.

#### (1370) In Artikel-Preis werden EK-Preislisten zur Auswahl angeboten. EK Preislisten dürfen keine Preise beinhalten

Es wurde konsequenter Weise unterbunden, das die Auswahl einer EK-Preisliste unter Stammdaten/Artikel/Preis möglich ist, da dort nur VK-Preise gepflegt werden sollen. Info: In OpenZ werden keine EK-Preislisten gepflegt (da die EK-Preise bei den Lieferanten gepflegt werden), das System benötigt aber aus Prozessgründen eine EK-Preisliste.

(1398) Bugfix - EK Einzelpreis fehlt im Report bei Bestandsdaten Blieb in einer Auftragsposition das Feld Rabatt % ohne Eintrag, so wurde im Report kein Einzelpreis angedruckt. → behoben
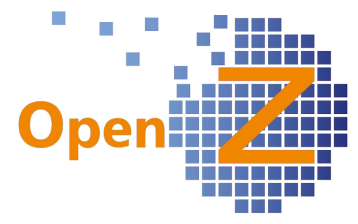

(1399) PM: Materialplanung: Menge verfügbar wird irreführend angezeigt Bei der Materialplanung einer Projektaufgabe, wurde fälschlicher weise, die Menge benötigt zu der Menge verfügbar dazu addiert. → behoben

(1392, 1405, 1419) Überarbeitung der Funktion zur Verwendung einer 2. Einheit Es gab bei der Verwendung der 2. Einheit diverse Bugs die beseitigt wurden, wie z.B. Rundungsfehler die zu Endlosschleifen führten, fehlerhafte Datenübertragungen die eine Blockade in der Weiterverarbeitung auslösten ...etc. Es wurden daraufhin einige weniger wichtige aber Fehlertreibende Felder ausgeblendet und der Prozess ein wenig angepaßt.

Nun ist die Funktion etwas schlanker, aber sie funktioniert einwandfrei.

Folgende Felder sind ausgeblendet:

- Stammdaten || Produkt Einstellungen || Mengeneinheiten || Mengeneinheiten → das Feld Untergliederung
- Stammdaten|| Produkt Einstellungen|| Mengeneinheiten||Mengeneinheiten > Umrechnung
	- $\rightarrow$  das Feld Teilungsrate
- Stammdaten || Artikel || Artikel >> Einkauf  $\rightarrow$  das Feld Finheit

Folgendes wurde verbessert:

- Im EK-Auftrag erscheint nun das Feld für die 2. Einheit sofort, sobald in den Positionen ein Artikel mit 2. Einheit ausgewählt wird. (analog zum VK-Auftrag)
- In den Menupunkten offene Bestellungen/Versand man. anstoßen (1. Eh), sowie Lieferantenrechnungen man. anlegen/ Rechnung man. anlegen (2.Eh), wird nun die jeweilige korrekte Einheit angezeigt.
- In den Reporten werden die korrekten Zahlen angezeigt.

Info: Die 2. Einheit ist immer nur eine Handelseinheit, sie wird nicht im Lager geführt.

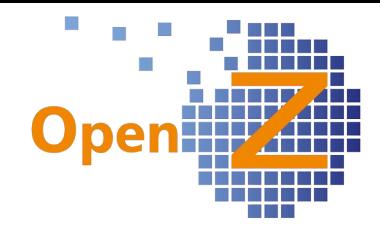

# **Changelog Version 2.6.76**

Liebe Kunden, Partner und Freunde von OpenZ.

Die Weiterentwicklung von OpenZ in der Version 76, findet insbesondere im Bereich Projektmanagement (PM) statt. Im Fokus standen die Planung von Material, Personal und Maschinen und die damit verbundene Kostenkalkulation in den Projekten. Es wurden Einstellungs-möglichkeiten und Kalenderfunktionen geschaffen, um den Einsatz der Ressourcen differenzierbar zu erfassen. Gekrönt wird das ganze von einem grafischen Übersichtsplan, aus dem ersichtlich ist, welcher Mitarbeiter und welche Maschine wann in welchem Projekt eingesetzt wird. Neu geschaffene Druckfunktionen und Reporte für das Projektmanangement runden die Sache ab.

Natürlich enthält die Version auch wieder weitere kleine Features und Bugfixes.

#### **Wichtige Neuerungen im Zusammmenhang mit dem PM**

#### **Neues Feature – Planung der Ressourcenauslastung durch Kalenderfunktionen**

Wurde der bereits integrierte Betriebskalender bisher nur zur Berechnung der Produktionszeiten im Herstellungsmodul verwendet, wird er nun auch herangezogen, um die Rahmenbedingungen der Einsatzzeiten von Personal und Maschinen zu definieren. Dafür wurden neue Reiter mit Kalender-funktionen bei Organisation, Mitarbeiter und Maschinen eingebaut.

Kalender Einstellungen: Hier können vom

Betriebskalender abweichende Zeiten für Kalender Einstellungen | Kalender Ereignisse | Kalender Übersicht Organisation, Mitarbeiter und Maschine

angelegt werden. Es gilt dabei eine

umgekehrte Hierarchie von unten nach oben. Mitarbeiter-/Maschineneinstellungen vor Organisationseinstellungen vor Betriebs-(System)kalender.

Kalenderereignisse: Hier können je nach Ebene, Ereignisse wie zB. Urlaub, Fortbildung, Wartung, Betriebsferien hinterlegt werden. Zuvor müßen diese Ereignisse jedoch einmalig definiert werden. Dieses geschieht in der neuen Maske Kalender Ereignis unter Einstellungen || System-Stammdaten || Kalender Ereignis || Ereignis. Zu den Ereignissen kann wahlweise eine Beanchrichtigung per Alert erfolgen.

Kalender Übersicht: Die Kalenderübersicht zeigt letztlich die getroffenen Einstellungen und Ereignisse und bei Mitarbeitern und Maschinen auch die Projekteinteilung, Auslastung und ggf. zurück gemeldete Zeiten.

#### **Neues Feature – verbesserte Einsatzplanung und Kostenkalkulation im PM**

Um eine genauere Planung des Einsatzes von Mensch und Maschine vornehmen zu können, um daraus eine bessere Übersicht über die geplanten und tatsächlichen Kosten zu erhalten, wurden im PM einige Dinge hinzugefügt/verändert. Projekt Kopfmaske und Aufgabe: Hier wurden diverse neue Felder mit den einzelnen Plankosten geschaffen, um eine Übersicht über geplante und tatsächliche Kosten für das ganze Projekt zu erhalten, samt Vertragssummen aus dem Verkauf um Deckungsbeträge ermitteln zu können.

Materialplanung: Ein neues Feld informiert über die geplanten Kosten. Die

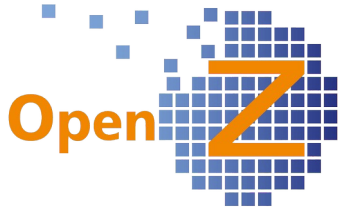

Materialplanung kann nun auch Ausrüstungsgegenstände mitaufnehmen, die nach der Erfüllung der Aufgabe wieder zurück gegeben werden. Dafür muß unter Nach Benutzung zurück ... ein Haken gesetzt werden. Ist der Haken gesetzt, werden die Kosten der Position nicht in der Planung berücksichtigt. Die Lagerentnahme bringt einen Aufschlag auf die IST-kosten, die Lagerrückgabe bucht dieses wieder zurück.

Mitarbeiter Plan: Konnte hier bisher nur eine Vergütungskategorie und eine Anzahl an Menge hinterlegt weden, kann hier nun ganz konkret ein Mitarbeiter eingeplant werden, die Gesamtmengen seiner benötigten Stunden für das Projekt und wie viele Stunden davon Zuschläge wie z.B. Überstunden enthalten.

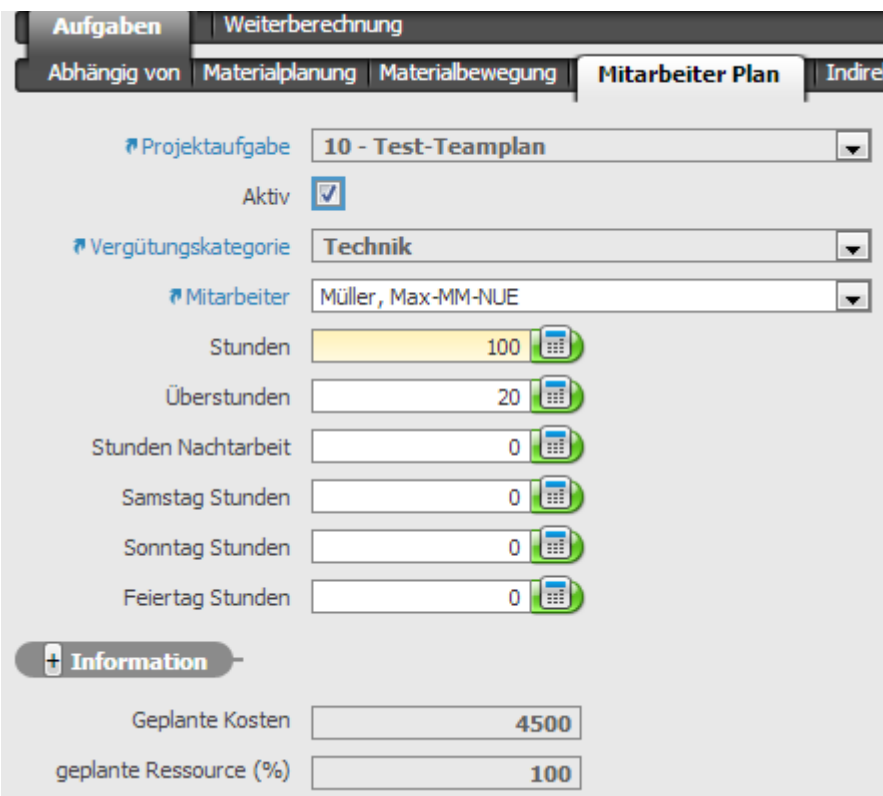

Die Anzeige der geplanten Kosten ist ebenfalls neu, genauso wie die Anzeige geplante Ressource, die angibt, wie hoch die Auslastung des Mitarbeiters am geplanten Zeitraum der Aufgabe ist.

Maschinen Plan: Auch hier sind die geplanten Kosten und die geplante Auslastung hinzu gekommen. Die Mengeneinheit wurde auf Stunden umgestellt.

## **Neues Feature – Berechnung von Zuschlägen auf die Vergütungskategorie**

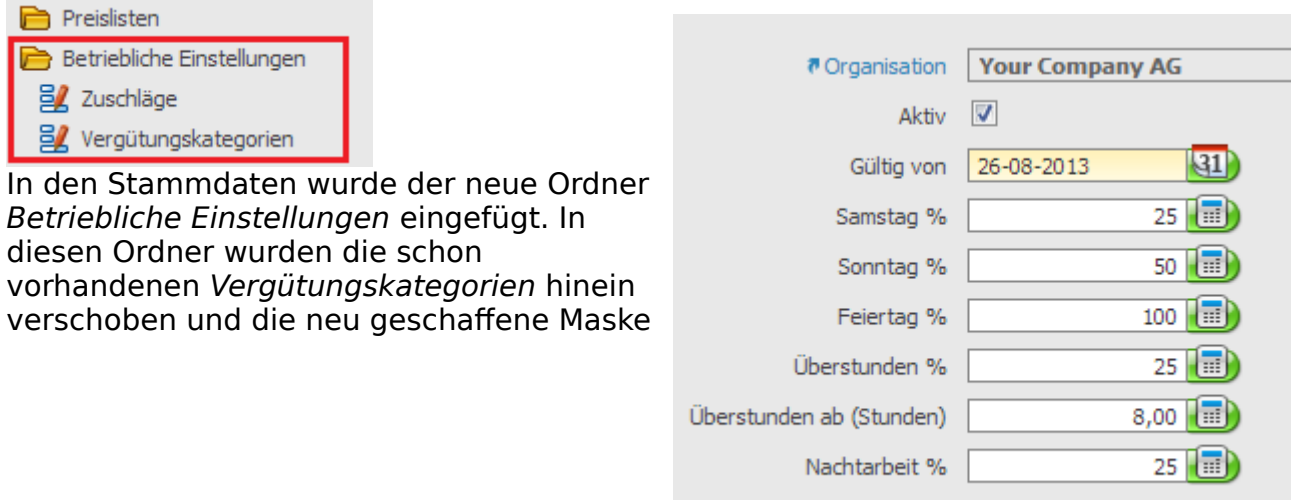

Nachtarbeit Beginn 22:00:00

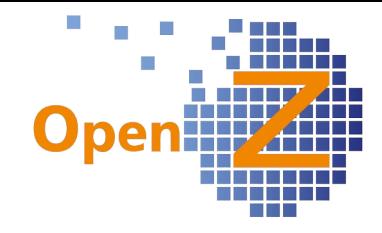

Zuschläge hineingestellt.

Mit der neu geschaffenen Maske Zuschläge kann man (zB. tarifliche) Zuschläge auf den Grundlohn in Prozent definieren. Diese Werte, in Zusammenhang mit der Vergütungskategorie, liefern kalkulatorische Grundlagen für die Kostenberechnungen im oben genannten Mitarbeiterplan und damit im PM.

### **Neues Feature – Einsatzplan**

Aus den Daten einer Projektaufgabe und den darin gepflegten Daten in Mitarbeiter Plan und Maschinen Plan, im Zusammenspiel mit hinterlegten Daten aus den neuen Kalenderfunktionen kann OpenZ nun automatisch einen

Einsatzplan generieren. Der Einsatzplan findet sich z.Z. als extra

Einsatzplan

Menupunkt im Menubaum . Anhand der Farb-gebung läßt sich die Auslastung der Mitarbeiter und Maschinen ablesen. Dabei wurde fürs erste folgendes festgelegt: grün = 0 – 90%,

 $gelb = 91 - 120%$ rot  $=$  ab 121%

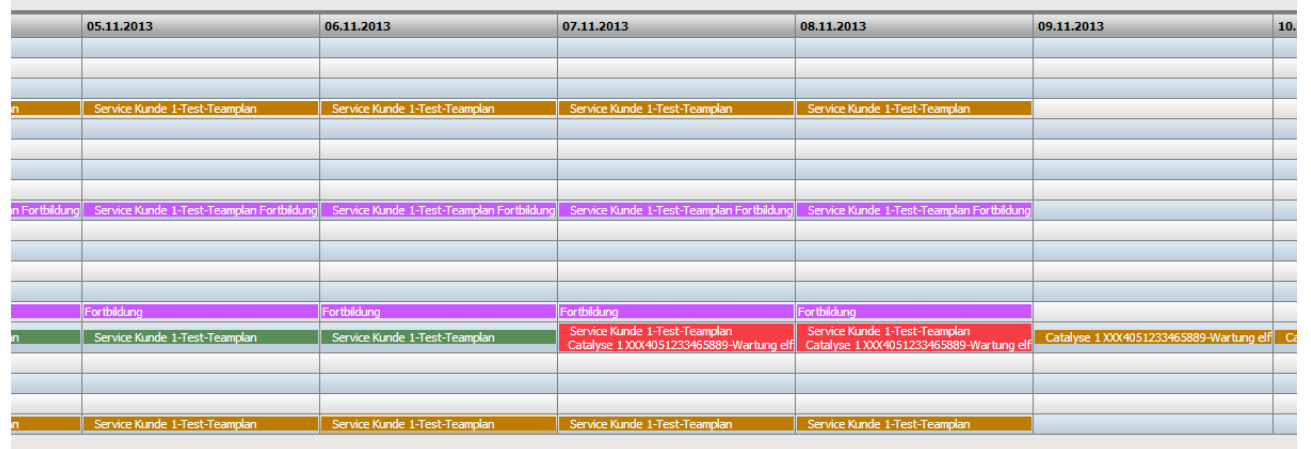

Bei der Erstellung von Kalenderereignissen können ebenfalls Farben hinterlegt werden (Schwarz, Lila, Blau), mit denen die Ereignisse im Einsatzplan angezeigt werden sollen.

Der Einsatzplan ist ausdruckbar über einen speziellen Druckbutton im Menubaum. Es kann durch Datumseingabe der Druckbereich gewählt werden. Der zugehörige Report ist für die Ausgabe auf A3 konzipiert.

Einsatzplan ausdrucken

Die Lage von Einsatzplan und Einsatzplan ausdrucken im Menubaum, wird voraussichtlich noch verändert werden.

#### **Neues Feature – neue Druckfunktionen und Reporte**

An folgenden Punkten im Programm wurden Druckfunktionen geschaffen und folgende Reporte eingefügt:

– Stammdaten/Mitarbeiter

→ Report Stundenzettel : Bezieht seine Daten aus den zurück gemeldeten Zeiten im neuen Modul Arbeitseinsatz Rückmeldung (und den . Auf diesem Zettel sind alle Arbeitszeiten so wie auch Urlaubs- und Krankheitstage eines Mitarbeiters für einen Monat erfaßt, alle Zuschläge werden mit aufgeführt. Dieser Zettel ist für die Weitergabe der Arbeitszeiten an eine externe Lohnbuchhaltung vorgesehen.

– PM Kopfmaske

→ Report Projektkalkulation : Ein Report der eine Übersicht über die Kosten der Vor- und Nachkalkulation gibt.

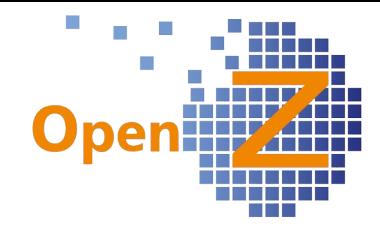

#### – PM/Kopfdaten/Aufgaben

→ Report Beladeliste : Aus dem Materialplan einer Aufgabe wird dieser Ausdruck erzeugt. Er dient als Übersicht zur Beladung eines LKW`s, versehen mit Checkboxen zum abhaken ob die Ware geladen wurde und nach Rückkehr ggf. zurück gegeben wurde.

→ Report Ausfuhrliste (Proforma Invoice) : Dieser Ausdruck dient zur Vorlage beim Zoll um Nachzuweisen, in welchen Mengen, Waren und Maschinen ausgeführt werden, wie hoch der Wert ist und welches Gewicht zugrunde liegt.

#### **Neues Feature – neue Maschinen Stammdaten**

Maschinen können ab sofort mit Seriennummern (SNR) verknüpft werden. Dafür muß zu der Maschine ein Artikel-Stammdatensatz vorliegen, da nur zu Artikeln Stammdaten vergeben werden können. Nach Anlage des Artikel-Stammdatensatzes und Eingabe der SNR (z.B. Kennzeichen), kann die Maschine mit der SNR verknüpft werden. Über den SNR-Stammdatensatz können Garantien und weitere Details zu der Maschine gepflegt werden.

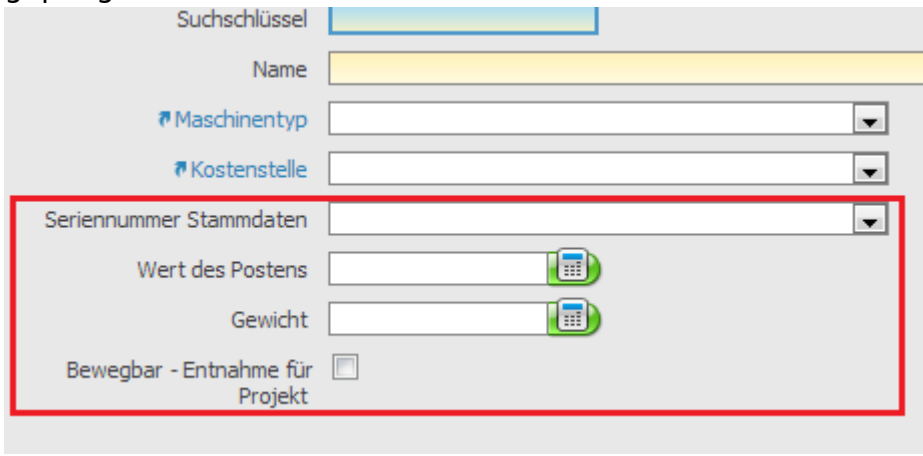

Außerdem können nun bei der Maschine ihr Wert und ihr Gewicht angegeben werden. Diese finden Verwendung in den vorgenannten Reporten. Die neue Option Bewegbar-Entnahme ... ist für nicht fest verankerte Geräte also auch Fahrzeuge vorgesehen. Damit wird im Projekt, eine

Berücksichti-gung von Maschinen die im (Auslands)-Einsatz sind möglich. Über die SNR kann der geplante Standort und Verbleib einer Maschine nachvollzogen werden.

#### **Neues Feature – Kundenmodul Arbeitseinsatz Rückmeldung**

Für einen Kunden wurde ein spezielles Modul zur Rückmeldung von Arbeitszeiten erstellt. In diesem Modul können Arbeitszeiten durch Eingabe von Uhrzeiten rückgemeldet werden. Dabei werden die oben erwähnten Kalenderfunktionen berücksichtigt und Daten für den oben genannten Stundenzettel geliefert. Aus diesen Angaben errechnen sich im PM die Werte für die tatsächlichen Kosten und finden ihre Verwendung in der Kalkulation.

Das Modul wird standardmäßig im deaktivierten zustand mit ausgeliefert.

#### **Weitere neue Features/Verbesserungen**

#### (1361) Projektmanagement: Strukturen aufräumen

Neben den vorgenannten größeren neuen Funktionen, werden in diesem Punkt die vielen kleinen Veränderungen im PM festgehalten. Viele Veränderungen dienen dazu, die Flexibilität im PM zu erhöhen und zuvor starre Prozesse aufzuweichen.

- Feld Projekttyp in Kopfmaske PM entfernt
- Im Ordner PM/Berichte wurden nicht mehr benötigte Berichte entfernt.

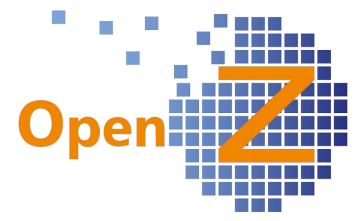

- Neue Konfig. Option: Freigabe Produktion erforderlich. In den Stammdaten eines Baugruppen-Artikels war bisher der Button Freigabe Freigabe Produktion erforderlich | Produktion Pflicht und schrieb eine Baugruppe unveränderbar fest (sinnvoll bei zertifizierten Produkten). Nun kann dieser mit der neuen Konfig. Option umgangen werden. Die Option ist im Standard deaktiviert.
- Neue Konfig. Option: Materialentnahme erstellen, wenn Aufgabe startet. Auch diese Option löst ein zuvor festes doing ab. Meterialentnahme erstellen. Nun kann man wählen, ob die Materialentnahme wenn Aufgabe startet automatisch beim Starten der Aufgabe erfolgen soll, oder später zu einem freien Zeitpunkt. Die Option ist im Standard deaktiviert.
- Zuvor gab es vor dem Starten einer Aufgabe eine Materialplanung so wie Material verbindlich planen / Bedarf erstellen, nach dem Starten Materialplanung /Bedarf stornieren. Dieses Wirrwarr wurde aufgelöst und es gibt nur noch eine Materialplanung. Diese kann so oft wie nötig durchgeführt werden, sowohl vor dem Starten einer Aufgabe als auch danach. Sie prüft das vorhanden sein von Artikeln am Lagerort und erstellt ggf. einen Vorschlag. Die strickte, nur einmal durchführbare verbindliche Planung wurde abgeschafft.
- Lagerentnahme und -rückgabe sind ebenso wie die Materialplanung, nach dem starten der Aufgabe jederzeit möglich.
- Bei der Durchführung der Lagerentnahme und -rückgabe, sind die zugehörigen Datensätze unter interne Materialbewegung sofort im Status aktiv, sofern nicht Seriennummern benannt werden müßen.
- Bedarfsanforderungen können nur einmalig durchgeführt werden und sind ggf. zu stornieren.
- Ist eine Position in einer EK Bestellung (egal woher diese Bestellung stammt) einem Projekt und einer gestarteten Aufgabe genau zugeordnet, so wird dieses Material automatisch bei Wareneingang auf die Projektaufgabe gebucht. Egal ob ein Eintrag in der Materialplanung zu diesem Artikel vorlag oder nicht und unabhängig von der Lagerentnahme.

Vorbedingung gesetzte Konfig.Option: Autom. Materialentnahme bei Wareneingang

Gehören zu diesem Vorgang Seriennummern die schon beim Wareneingang erfaßt wurden, werden diese automatisch mitgebucht.

- Bei SNR-Transaktionen wird nun ein blauer Link zu dem Datensatz in der internen Materialbewegung angezeigt.
- Die Funktion Fremdvergabe in der Projektaufgabe wurde verbessert. Jegliches Material der Materialplanung einer Aufgabe kann bei gesetztem Haken Fremdvergabe an einen externen Betrieb weiter gegeben werden. Damit sind Vorgänge möglich, wie z.B. ein aus Metall gefertigtes Werkstück wird zum lackieren zu einer anderen Firma gegeben und kommt danach zur weiteren Verarbeitung zurück.

Personal, Maschinen und indirekte Kosten können nicht Fremd vergeben werden.

#### (0928) OpenZ-GUI Engine: Neues Templates Image und link

Zur einfacheren Programmierung von z.B. "blauen Links" in der Oberfläche, wurde diese neue Vorlage hergestellt und verbessert damit die Abbildbarkeit des WAD.

# (0929) OpenZ-GUI Engine: Neue Fensterart Process-POPUP

Kleinere Popup-Fenster können nun über die Developerebene, z.B. bei den

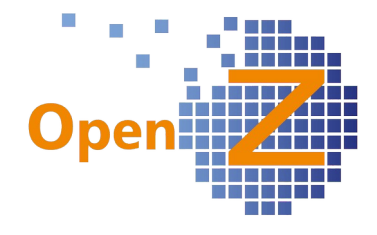

Druckoptionen, flexibel konfiguriert werden.

(1261) Abo: Leistungszeitraum in Rechnungen übernehmen. Und vor. Lieferdatum vorbelegen= vor. rechn. Datum. Weiterverarbeiten entfernen Für Abo-Aufträge/Rechnungen wurden einige kleine Verbesserungen vorgenommen:

- Der Knopf Weiterverarbeiten wurde entfernt. Dieser sorgte bei den Usern für mehr Verwirrung als Nutzen. Änderungen in einem Abo-Auftrag sollen über das Aktualisieren eines aktiven Auftrages geschehen.
- Bei der Rechnungsgenerierung wird das Intervall nun automatisch als Leistungszeitraum eingetragen. Dieser Automatismus erspart einmal mehr die Eingabearbeit. Ausnahmefälle können den Leistungszeitraum manuell entfernen.
- Greift die Materialplanung auf einen Abo-Auftrag zurück, dann ist das voraussichtliche Lieferdatum = das voraussichtliche Rechnungsdatum des Intervalles.

#### (1357) Einheitliche Pflichtfelder in Sendungsannahme

Modul Interne Logistik. Um Eingaben zu vereinheitlichen, wurden einheitliche Pflichtfelder erstellt.

#### (1358) Ablauf der Sendungsannahme vereinfachen

Im Modul Interne Logistik kann nun im Wareneingang, die Sendungsannahme über die BDE per Scanner erfolgen. Bedingung ist, dass die Sendungen (Artikel) Seriennummernpflichtig sind.

#### (1375 ) Stammdaten Artikel/Kalkulation

Auch unter diesem Punkt wurde aufgeräumt. Die Felder Preis, Menge, Menge kumulieren entfallen, da keine sinnhafte Funktion dahinter stand. Das Feld Kosten ist nun Pflichtfeld und Liefert die Plankosten für die Materialplanung im PM. Ein Datum das in der Zukunft liegt, wird nun mit 9999 als Jahreszahl dargestellt. Damit wird verhindert das ein Datum ablaufen kann und dann keine Plankosten erzeugt würden.

#### **Bugfixes**

(1071) Bugfix: Buchungsperioden, die nie geöffnet waren, lassen sich nicht löschen Wurde der Button Perioden anlegen fälschlicherweise benützt, so war es nicht möglich die automatisch angelegten monatlichen Buchungsperioden wieder zu löschen. Dieses ist nun möglich, solange Sie nicht geöffnet wurden, unter:

Buchhaltung || Kontoführung || Kontierungseinstellungen || Geschäftsjahr und Perioden || Kalender >> Jahre >> Perioden

#### (1274) Bugfix: Projektmodul: Materialentnahme ergeben bei den Kosten falschen Wert (werden doppelt genommen)

Rückgaben wurden als Verbrauch dazu addiert, was zu doppelten Werten bei den Kosten führte → behoben

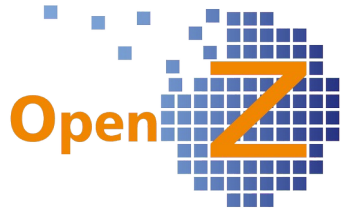

#### (1281) Bugfix: Baugruppenartikel - Änderungen in einer Unterbaugruppe bringen keine Statusänderung in Oberbaugruppe

Bei Baugruppen die aus Unterbaugruppen mit mehreren Leveln bestehen und verifiziert sind, verloren die oberen Baugruppen Ihren Status verifiziert nicht, wenn in den unteren Baugruppen Änderungen vorgenommen wurden. Nun springt der Haken verifiziert in den oberen Baugruppen herraus, sobald in den unteren Baugruppen Änderungen vorgenommen werden. Bei löschen eines Artikels in einer Unterbaugruppe bleibt der Status verifiziert trotzdem bestehen, da dieses nicht die Logik beeinträchtigt.

 (1287) Projektmanagement Produktionprojekt - Workflow Materialentnahme Der Workflow bei der Materialentnahme in einem Produktionsprojekt, entsprach nicht in Gänze den Meldungen auf dem Bildschirm. Dieser Punkt wurde bei der Runderneuerung des PM`s gleich mit berücksichtigt.

 (1292) (Bugfix) Im Einkauf ist grundsätzlich Rechnungsregel sofort zu verwenden. Wenn ein Geschäftspartner gleichzeitig Kunde und Lieferant ist, konnte es dazu kommen, das voreingestellte Rechnungsregeln aus dem VK fälschlicherweise im EK ebenfalls berücksichtigt wurden. Im EK gibt es nur die Rechnungsregel Sofort.

 (1294) Übersetzungen bei Artikeln - Suche in Selektor - Update im Stammdatensatz Die beim Mandanten eingestellte Sprache, ist nun auch immer die Sprache, in der die Daten in der Stammdatenmaske gepflegt werden. Damit wurde die Option Mehrsprachige Dokumente beim Mandanten verbessert. Diese Option muß angehakt und Übersetzungen vorhanden sein, damit man in verschiedene Sprachen umschalten kann.

 (1320) Seriennummern im BDE-Modul (Entnahme von 2 Artikeln) BDE Modul. Die gleichzeitige Entnahme von 2 verschiedenen Artikeln je mit SNR-Verfolgung lieferte eine Fehlermeldung statt die SNR`s abzufragen. → behoben

#### (1337) Zahlplan: Bei Rechnung manuell anlegen und Mehrfachauswahl ist die falsche Rechnung zugeordnet. / Fehler 2000 Zeichen

Wurde im VK bei Rechnung man. anlegen mehrere Rechnungen gleichzeitig zum verarbeiten ausgewählt und hatte einer der zugrunde liegenden Aufträge einen Zahlplan, dann konnte es vorkommen, dass die Rechnungen den Aufträgen falsch zugeordnet wurden. → behoben

Im weiteren kam es zur Fehlermeldung, wenn so viele Rechnungen gleichzeitig erstellt wurden, das der Platz für die Dok.-Nummern in der Prozessmeldung mit 2000 Zeichen nicht ausreichte.

 $\rightarrow$  behoben

#### (1338) Grafikfehler in Datei Anhängen

Im Popup-Fenster für Datei-Anhänge wird eine abgeschnittene Grafik nun wieder in Gänze dargestellt.

#### (1342) Auftragsdatum = Angebotsdatum, bei Annahme von Angebot

Bei der Erstellung eines Auftrages aus einem Angebot, wurde als Erstellungsdatum das Datum des Angebotes in den Auftrag kopiert. Dies ist nun unterbunden und es wird das aktuelle Tagesdatum genommen.

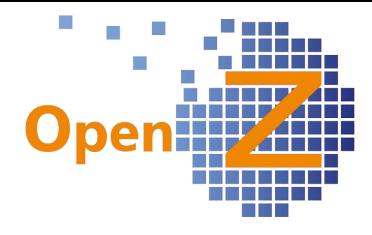

 (1343) "Versand man. anstoßen" berücksichtigt "komplett geliefert" nicht bei Menge 0 Wurde im VK bei Versand man. anstoßen eine zu liefernde Restmenge auf 0 gesetzt und der Haken für Lieferung komplett gesetzt, so wurde unsinniger Weise trotzdem noch ein Versanddokument erzeugt und der Komplett Haken setzte sich nicht in die Auftragsposition.

Nun wird bei Menge 0 kein Versanddokument mehr erzeugt und die Auftragsposition wird mit dem Haken Lieferung komplett gekennzeichnet.

 (1346) Datev - Export: Abschreiben von Forderungen und Kassenbuch führen zu Fehler Probleme bei dem Datev-Export von Kassenbuch und abgeschriebenen Forderungen wurden behoben.

 (1350) Buchungsengine: Brutto-Rechnungen werden auf Fehler-Konto verbucht. DATEV-Export schlägt fehl

An dieser Stelle mußte die Implementierung eines Buchungsmusters für Brutto-Rechnungen pro Steuer erfolgen. Nun funktioniert der DATEV-Export für Bruttorechnungen tadellos.

 (1351) Buchungsengine: Storno-Rechnungen werden nicht verbucht. Die Buchungsengine ignoriert jetzt den Dok.-Status voided nicht mehr.

 (1355) DATEV-Export: Sachkonten.txt hat irreführende Bezeichnung. Soll Kontenbeschriftung.txt. Kontennamen exportieren Statt der Beschreibung werden nun die Kontennamen exportiert. Des weiteren wurde das Format auf ASCII, Formatname:Ex/Import (Kontenbeschr.) umgestellt.

(1362) Basis-Arbeitsgang kopiert Stückliste nur bei insert (Einfügen eines Datensatzes) Modul Herstellung/Produktion. Im Basis-Arbeitsgang bereitete das Einfügen der Stückliste einer Baugruppe, in einem zu früh erfolgten Speichervorgang Probleme. Nun kann auch noch nach dem ersten Speichern die Anwahl Montage getroffen werden und die Stückliste des Montageartikels wird trotzdem korrekt gezogen. Bei falscher Stückliste, z.B. wegen Falscheingabe des Montageartikels, muß erst die

falsche Stückliste entfernt werden, danach kann der Montageartikel geändert werden und die entsprechende Stückliste gezogen werden.

(1374) Auftrag / Rechnung: Das Feld Lieferantenauftragsnummer entfernen. Das Feld Lieferantenauftragsnummer wurde aus Auftrag und Rechnung entfernt, da es eine Doppelung zu dem Feld Bestell-Nr. des Geschäftspartners darstellt. Die Reporte beziehen Ihre Informationen aber aus letzteren Feld.

#### (1385) Wording 76

Alerts werden erstellt unter:

Einstellungen || Prozesse und Einstellungen || Warnhinweise || Alarm Regel dort wurde das Wort Warnhinweise durch "Benachrichtigungen" ersetzt.

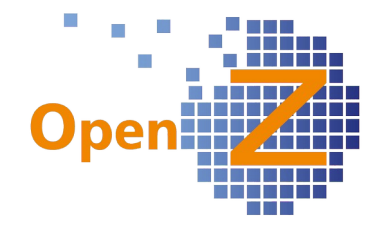

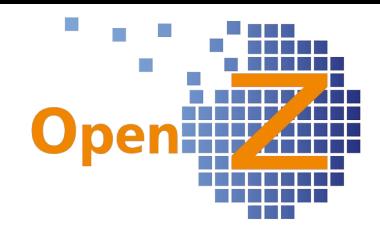

# **Changelog Version 2.6.74**

Liebe Kunden, Partner und Freunde von OpenZ.

Mit der Version 74 liefern wir nun den finalen Baustein für das Modul Produktion ab. Zukünftig können Produktionszeiten erfaßt werden, durch Produktionssimulation der schnellstmögliche Liefertermin ermittelt und Produktionsvorschläge werden im neu geschaffenen Produktionslauf angezeigt, von wo aus sie in das System eingelastet werden können. Damit schließt OpenZ einen riesigen Schritt in Richtung MES (Manufacturing Execution System) ab.

#### **Neues Feature – Berechnung der Produktionszeiten**

In den Arbeitsgängen der Produktion können nun Stückzeiten und Rüstzeiten eingegeben werden.

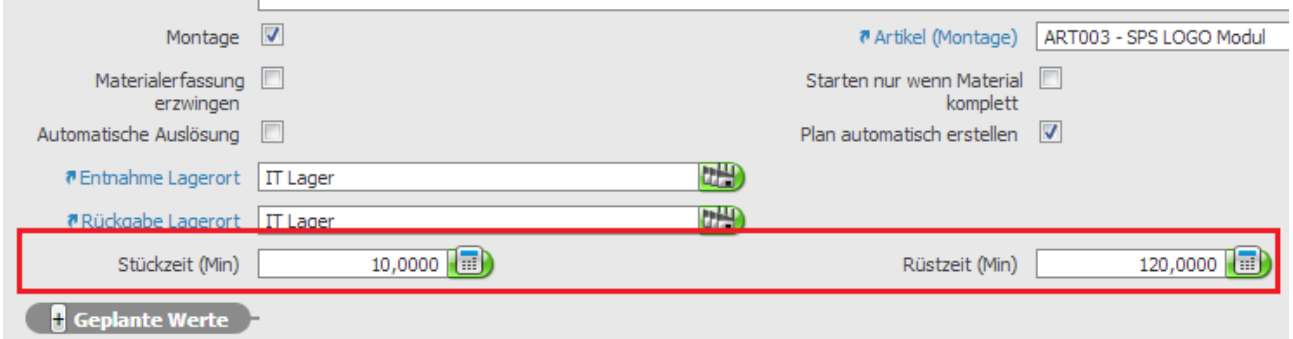

Mit den Stückzeiten wird definiert wie lange zB. die Herstellung eines einzelnen zu montierenden Stückes benötigt wird.

Mit der Rüstzeit wird definiert, welche vor- oder nachbereitenden Zeiten für den Arbeitsgang zu berücksichtigen sind.

Die gesamt Produktionszeit eines Arbeitsganges ermittelt sich daraus wie folgt: Zeit Arbeitsgang = Stückzeit x Menge + Rüstzeit

Die Ermittlung der Gesamtzeit einer Kette von Arbeitsgängen erfolgt durch einfache Addition.

#### **Neues Feature – Lieferterminplanung EK + VK**

In den Positionen von EK + VK Aufträgen findet sich nun der Button schnellstes Lieferdatum .

Ein ermitteltes Datum ist immer nur ein Näherungswert und trägt sich in Zusagedatum Lieferung ein, wo es manuell aber noch verändert werden kann.

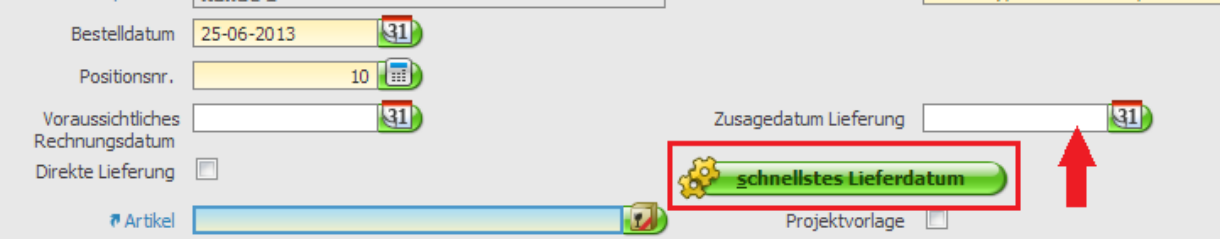

In EK-Aufträgen ermittelt sich die Lieferzeit aus Bestelldatum + zugesagte Lieferzeit. Die zugesagte Lieferzeit kann bei jedem Artikel zu jedem Lieferanten hinterlegt werden (Stammdaten/Artikel/Einkauf)

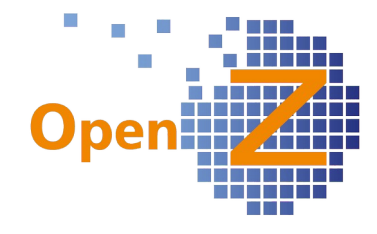

In VK-Auftägen wird bei Betätigung des Buttons folgendes geprüft:

am Lager vorhanden?

Ja → sofort lieferbar

Nein → Ermittlung Produktionszeit (ggf. + schnellstes Lieferdatum EK für Komponenten)

## **Neues Feature – Produktionslauf**

Produktionslauf ist ein neuer Menupunkt unter Herstellung.

Ähnlich wie Rechnung man. anlegen eine Vorschlagsliste ist, aus der dann die Rechnungen erzeugt werden. So ist der Produktionslauf eine Vorschlagsliste für anstehende Produktionsaufträge, die durch den Produktionsleiter ausgewählt und so in die Produktion eingelastet werden können.

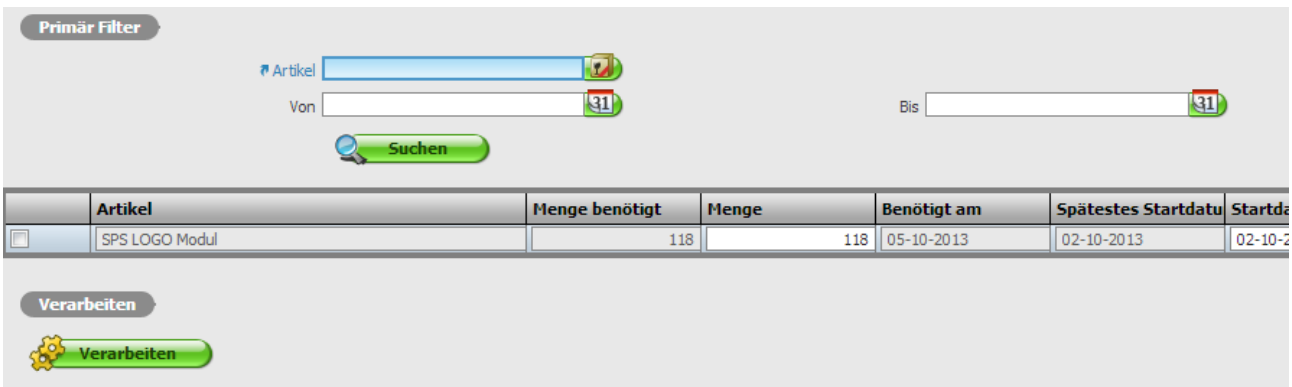

Die Vorschläge können entstehen aus aktivierten Verkaufsaufträgen oder aus anderen Produktionsaufträgen die Folgeproduktionsaufträge auslösen.

#### **Neues Feature – Übersicht unproduzierbare Güter**

unproduzierbare Güter ist ein neuer Menupunkt unter Herstellung.

Während in Kritische Vorgänge Produktion angezeigt wird, zu welchen Produktionsaufträgen Material fehlt oder es zeitliche Überschneidungen gibt, die Probleme also außerhalb des Produktionsauftrages liegen, wird in unproduzierbare Güter angezeigt welche Produkte aufgrund fehlender Information innerhalb eines Produktionsauftrages, im speziellen eines Arbeitsganges, nicht produziert werden können und somit das System nicht planen kann.

Folgende Gründe führen zu einem Eintrag in unproduzierbare Güter:

- kein produzierbarer Arbeitsgang gefunden
- kein Lagerort angegeben
- keine Zeiten angegeben
- ein vorgenannter Fehler liegt in einem ebenfalls zu produzierenden Unterbaugruppenteil vor

#### **Weitere neue Features/Verbesserungen**

#### (1295) Neues Feld 'Vorgang beendet' im Einkaufs-Auftrag

Ein manuell zu bedienendes und rein informatives Feld in Detailansicht und Grid, nach dem auch gefiltert werden kann. Es hat insbesondere seinen Nutzen dann, wenn

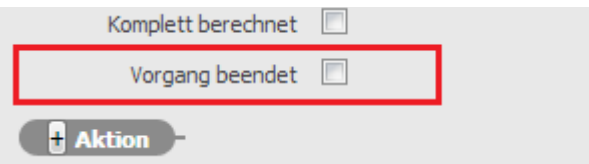

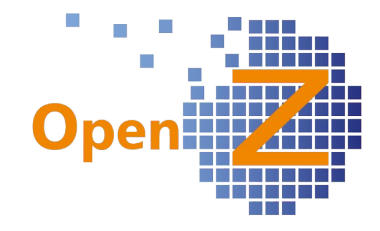

Vorgänge nicht komplett mit dem System erfaßt wurden.

(1298) Zahlplan-Rechnungsreport standardmäßig in Report-Vorlagen vorhanden Wie im letzten Changelog angekündigt (1260), ist der Rechnungsreport für Zahlpläne nun Standardmäßig in OpenZ vorhanden.

## **Bugfixes**

(1291) Neue Pflichtfelder in Artikel/Einkauf + Artikel/Lagerplanung

Um Fehlerquellen zu minimieren und langes Suchen zu reduzieren, wurden folgende Felder in den Stammdaten der Artikel zu Pflichtfeldern: Artikel/Lagerplanung → Lagerort, Planungsmethode Artikel/Einkauf → Listenpreis, Einkaufspreis

#### (1293) Zahlplan: Datum wird nicht gezogen

Die Raten eines Zahlplanes tauchten nicht korrekt in Rechnung man. anlegen auf. Teils tauchten die einzelnen Raten gleichzeitig in der Vorschlagsliste auf. Nun wird das Rechnungsdatum des Zahlplanes berücksichtigt.

#### (1300) Änderungen im Wording

Folgendes Wording wurde in OpenZ mit der Version 74 geändert:

- In den Lagerübersichten waren die Begriffe Lagermenge und Menge Lagerort vertauscht und werden nun in Detailansicht und Grid wieder richtig verwendet.
- Im VK-Auftrag gab es unter Lieferbedingungen die Auswahl Zeile Vollständig. Da aber ansonsten in OpenZ immer die Rede von Positionen ist, wird an dieser Stelle nun Position kompl. verfügbar verwendet.

#### (1318) Bugfix - Belegkreisnummern springen in EK+VK Aufträgen

In einer der Vorversionen hatte sich eingeschlichen, das in EK + VK Aufträgen die automatische Vergabe der Dokumentennummern nicht in 1er Schritten zählte sondern teils in 2er und 3er Schritten. Nun wird wieder 1er Schritte gezählt.

(1319) Falscher Artikelfilter in der Serien- bzw. Chargennummernverwaltung Im Filter zu den Stammdaten von Serien- und Chargennummern wurde der Selector Artikel mit Preisliste umgestellt auf den Selector Artikel mit Lagerort, damit alle Artikel ausgewählt werden können und nicht nur die mit einem VK-Preis.

#### (1325) Lagerübersicht/Lagermengen zeigt Positionsverdopplung

In Lagerübersicht/Lagermengen wurden doppelte Positionen angezeigt. Dieses geschah aber nur wenn es zu einer Organisation mehrere Lager gab. → behoben In Lagerübersicht/Lagermenge wir nun nur noch das Lager angezeigt, welches zuvor in der Lagerübersicht ausgewählt wurde und nicht mehr alle.

#### (1327) Produktion/Projekte: Rekursion in Stücklisten verhindern

Es wurden zahlreiche Tests absolviert, damit Endprodukte nicht in Unterbauteilen verbaut werden.

Oder mit anderen Worten: Es darf in den tieferen Ebenen einer Produktion nichts hineingehen, was oben heraus kommen soll.

#### (1328) Lagerort-Selektor: Vorauswahl des Lagerortes verhindern

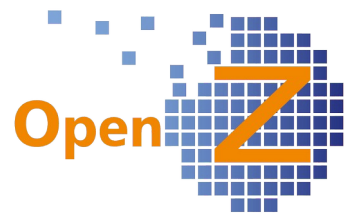

Im Selector Lagerort wurde immer ein Lagerort schon vorausgewählt und war zum Teil falsch. Diese Vorauswahl wurde aufgehoben und der gewünschte Lagerort kann gewählt werden.

#### (1329) Projektmodul: Service-Projekte dürfen Stücklisten haben , Fremdvergebene Arbeitsschritte auch

In Service-Projekten können nun Aufgaben mit Stücklisten bearbeitet werden. Ist in den Aufgaben der Haken Fremdvergabe vergeben, kann dort nun auch mit Stückliste gearbeitet werden.

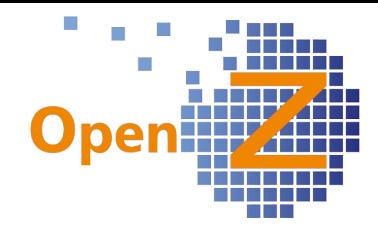

# **Changelog Version 2.6.72**

Liebe Kunden, Partner und Freunde von OpenZ.

Die Version 72 ist vom Umfang nicht so groß wie zuvor die 70, bringt aber wieder einige gute Features mit sich, die das Programm in seiner Anwendbarkeit verbreitern. Als Highlights werten wir die Einführung von Seriennummern und Chargennummern als Stammdatensätze, die Verwendbarkeit von OpenZ für Firmen interne Transportlogistik, das Drucken von Barcodes und die Benutzung der Materialwirtschaft in Serviceprojekten, was als erster Schritt in die Richtung "Wartungsservice" verstanden werden kann.

#### **Neues Feature - Stammdatensätze für Seriennummern und Chargennummern**

Bisher war die Seriennummer an einen Artikel `angehängt`, also eine Zusatzinformation an einem Artikel. Dieses brachte den Nachteil mit sich, das an die Seriennummer nicht weitere Informationen angehängt werden konnten, da sie ja selber ein `Anhängsel` war. Nun hat die Seriennummer selber einen Stammdatensatz und kann beliebige weitere Informationen aufnehmen wie z.B. ein Garantiedatum oder Dokumente im Anhang.

Das gleiche wurde für die bisher wenig beachteten Chargennummern eingeführt. Die entsprechenden Masken finden sich unter dem Menupunkt Stammdaten.

#### **Neues Feature – Firmen interne Logistik**

Es ist nun möglich mit OpenZ eine Firmen interne Logistik abzubilden und Warenströme zwischen verschiedenen Standorten innerhalb eines Unternehmens zu verfolgen.

Beispiel: Kommen Sendungen an einem Standort an für den diese nicht bestimmt sind, so können diese innerhalb eines Standortnetzwerkes einfach weiter transportiert werden. Die Nachverfolgung wo sich eine Sendung befindet, erfolgt auf einfache Weise mit gescannten Barcodes. Verantwortliche Sendungsempfänger können mittels E-mail über die Ankunft der Sendung benachrichtigt werden (siehe 1252) und sich bei der Ausgabe mittels RFID-Code autorisieren.

Das Modul ist standardmäßig ausgeschaltet.

#### **Neues Feature – Barcodes drucken**

Es ist nun möglich mit OpenZ Barcodes zu Drucken, dieses können Balken- oder QR-Codes sein.

Die Ausgabe erfolgt z.B. auf Etiketten, wo der Code einen Artikel oder eine Seriennummer darstellt. Mit diesen Etiketten lassen sich z.B. Boxen kennzeichnen in denen Artikel aufbewahrt werden. Bei der Entnahme eines Artikels zur Verwendung in der Produktion genügt es dann, das Etikett an der Box zu scannen, um die Entnahme im System mit der BDE zu dokumentieren.

Beispiel für ein Etikett im Wareneingang, mit Code für den Artikel und Code für die Seriennummer.

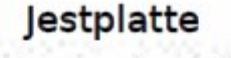

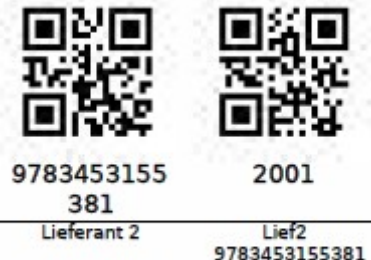

29.05.2013

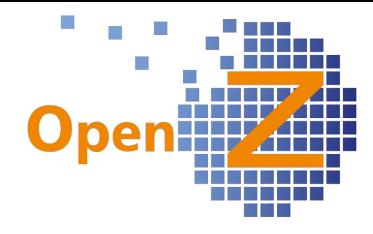

#### **Neues Feature – Service-Projekte mit Materialwirtschaft**

(1273) Ab dieser Version ist es möglich, auf Serviceprojekte eine Materialplanung durchzuführen und Materialentnahmen und -rückgaben zu buchen.

#### **Weitere neue Features/Verbesserungen**

#### (1249) Anpassung Übersichten Erwartete Wareneingänge und Rückstandsliste / offene Lieferungen auf neue Lagerführung

Die Übersichtsmasken `Erwartete Wareneingänge` im Einkauf und `Rückstandsliste / Offene Lieferungen` im Verkauf, berücksichtigen nun beide das `Zusagedatum Lieferung` und den Haken in `Lieferung Komplett`.

In `Rückstandsliste / offene Lieferungen` wurde die Spalte `Abgang Produktion` in `zu liefern` umgeändert.

#### (1252) Alert Process und E-Mail Konfiguration

Ein Alarm Empfänger kann nun per E-Mail über die Alarmmeldung benachrichtigt werden.

Der Arlarmtext wurde auf 2000 Zeichen erweitert.

#### (1258) Alert: ABO's laufen aus.

Es wurde ein neuer Alert erschaffen, der einem nun meldet wenn ein Abo-Auftrag ausläuft. Damit kann nun rechtzeitig reagiert werden und vergessene Rechnungen aufgrund eines im System ausgelaufenen Abo-Auftrages, obwohl der Kunde noch die Leistung bezieht, sollten der Vergangenheit angehören.

Standardmäßig ist der Alert deaktiviert und kann wie alle Alerts aktiviert werden unter: Einstellungen || Prozesse und Einstellungen || Warnhinweise || Alarm Regel ---> Abonnement läuft aus

#### (1260) Zahlplan-Rechnungsdruck über eigenes Template (Report)

Es gibt einen neuen Standardreport für Zahlplan-Rechnungen. In diesem Report werden die einzelnen Artikelpositionen samt zugehörigen Einzelinformationen durch einen allg. Textblock ersetzt, dessen Inhalt im Feld `Beschreibung` des Zahlplanes erstellt wird. Der Report ist in dieser Version standardmäßig mit ausgerollt, muß aber noch in den Report-Vorlagen eingestellt werden. Mit der nächsten Version wird der Report in den Report-Vorlagen vorhanden sein, dann standardmäßig im Status "inaktiv", zur Nutzung genügt dann das einfache setzen des Hakens bei `aktiv`.

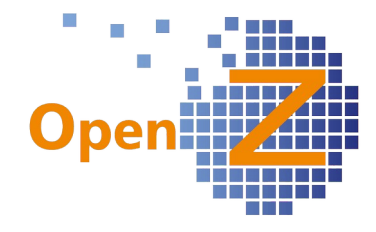

# Rechnung

Rechnungsdatum 04.06.2013

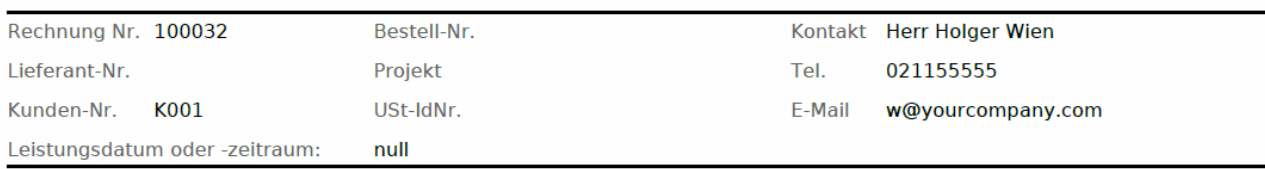

#### $1 - 1$

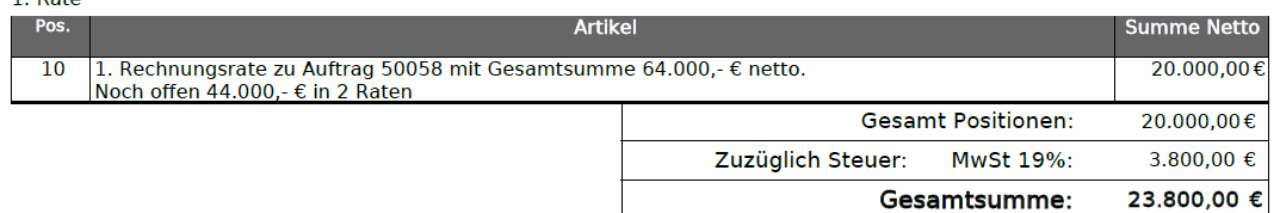

#### ( 1264) Produktion: Automatische Erzeugung eines Produktionsplanes aus einem Arbeitsgang

Bei einfachen Produktionen mit nur einem Arbeitsgang werden im allgemeinen keine Ablaufpläne benötigt, das System benötigt aber zur Herstellung einen Plan. Daher kann nun im Arbeitsgang die Option Plan automatisch erstellen benutzt werden. Damit wird durch Kopie des Arbeitsganges ein einfacher Produktionsplan mit genau 1 Arbeitsgang automatisch erstellt. Dies verkürzt die Arbeitszeit des Anwenders n der Produktionsplanung. Der Haken ist standardmäßig gesetzt.

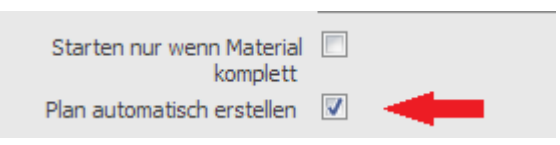

## (1266) Individualisieren der Nutzeroberflächen der BDE

Die BDE wurde für einen Kunden speziell angepasst, der keine Zeitrückmeldung über die BDE durchführen möchte, die Materialentnahme und -rückgabe aber trotzdem nutzen will. Dafür mußte zuerst die Individualisierbarkeit der an dieser Stelle bisher starren Oberfläche hergestellt werden.

Die entsprechende Ablaufsteuerung wurde mit angepasst. Die Restiktive, das eine Materialentnahme, -rückgabe nur mit Zeiterfassung möglich ist, wurde allgemein aufgehoben.

#### (1267) Negative Mengen in Stücklisten der Produktion erlauben

Es wurde eine neue Konfigurations-Option geschaffen die erlaubt, ein Bauteil als Materialrückgabe zu buchen, zu der es zuvor keine Materialentnahme gab (zB. vergessen, Einzelteil eines verbauten Modules ...etc.). In Stücklisten wird die entsprechende Position dann mit negativer Menge dargestellt. Gilt für Projekte als auch für Produktionsaufträge.

## (1270) BDE-Modul - Identifikation über Suchschlüssel statt EAN-Code

Eine weitere neue Konfigurations-Option die erlaubt, das beim Scannen die Erkennung nicht auf das Feld `EAN-Code` sondern auf das Feld `Suchschlüssel` zugreift.

(1280) Produktionsmodul: Nummernvergabe / Name / Suchschlüssel beim Produktionslauf automatisch

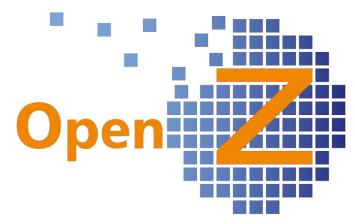

Wird ein Produktionsauftrag erstellt durch Produktions-Auftrag aus Plan kopieren, so wird nun automatisch eine Auftragsnummer vergeben, welche sich aus den Belegkreisen generiert.

Man kann die vorgeschlagene Nummer bei nicht gefallen aber einfach überschreiben.

## **Bugfixes**

(1046) OpenZ GUI-Engine und Application Dictionary - Element überarbeiten Die Zuordnung von Übersetzungen bei der Entwicklung von Oberflächen wurde vereinfacht.

#### (1239) Haken `aktiv` aus Lieferantenrechnung (+ interne Materialbewegung) entfernen

Das Kästchen für den Haken aktiv macht in transaktionsgesteuerten Vorgängen keinen Sinn und wurde daher aus der Lieferantenrechnung und in der internen Materialbewegung entfernt.

#### (1250) Wording: Nachbesserungen zum Thema Lagermengen

Im Artikelselektor Information/ Artikel mit Preislisten, sind seit einer der letzten Versionen nun auch Lagermengen sichtbar (die sich auf ein ganzes Lager beziehen). Dieses führte zu Irritationen bei dem Namen des zweiten Artikelselektors Artikel mit Lagermenge. Dieser wurde nun Umbenannt in: Artikel mit Lagerort Da sich die Angaben dort auf die Lagerorte beziehen.

(1251) Vereinheitlichung der Spalten + Feld Anordnungen in der Lagerübersicht Die in den Fenstern Lagerübersicht, Lagermengen und Lagermengen (Übersicht) zur Verfügung gestellten Informationen gleichen sich zum größten Teil. Für eine bessere Übersicht/Lesbarkeit wurde nun eine einheitliche Anordnung in Grid und Detailansicht festgelegt.

Entfernt wurden darinnen aktiv, Mandant + Organisation.

(1253) Produkt-Selektor ohne Preislisten bei Lagerübersichten verwenden Betrifft: Lagerverwaltung || Lager Übersicht || Lager Übersicht und

Lagerverwaltung || Lager Übersicht || geplante Bewegungen (Übersicht) In dem jeweils zugehörigen Filter wurde der Artikelselektor von Artikel mit Preisliste zu Artikel mit Lagerort gewechselt, da ansonsten nur Verkaufsprodukte selektierbar gewesen wären.

#### (1257) Stornieren unmöglich; bei (Teil)Versand an Kunden mit Rechnung nach Lieferung

Wurde in einem Verkaufsauftrag die Rechnugsregel Rechnung nach Lieferung verwendet, so ließen sich bei mehreren erfolgten Teilversendungen, fälschlich eingegebene Teilversendungen nicht mehr stornieren, obwohl diese noch nicht berechnet waren ---> nun behoben.

#### (1259) BUGFIX: Betriebsdaten-Erfassung

In der Betriebsdaten-Erfassung sind mehrere kleine Fehler aufgetaucht die mit dieser Version abgearbeitet wurden, zB. das eine Fehlermeldung bei der Seriennummernerfassung nun als Statusmeldung unten im Screen erscheint und nicht als rot hinterlegter Programm-/Anwendungsfehler.

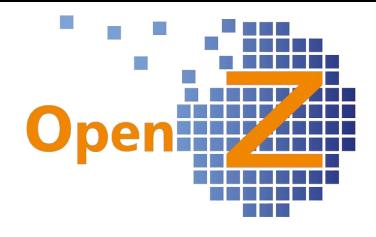

(1263) Textmodule von Angeboten gehen verloren, wenn Varianten erzeugt werden. Wenn aus einem bereits erzeugten Angebot eine Variante erstellt wurde, kam es dazu das Textmodule nicht mit kopiert wurden. Nun werden auch manuell in einem Angebot erstellte Textmodule mit in eine Angebotsvariante kopiert.

#### (1265) Keine Produktiospläne im Projekt-Selektor

Im Projekt-Selektor tauchten Produktionpläne aus der Herstellung auf und wurde nun dort entfernt.

(1272) Wording / Sortierung : Printout Configurations und ORG-Configuration Durch die gestiegene Anzahl von Konfigurations-Optionen wurde eine Sortierung mittels Fieldgroups notwendig um die Übersichtlichkeit zu wahren. In der Prinout-Konfiguration wurden unübersetzte Bereiche übersetzt.

(1278) Instanz-Spezifische Einstellungen bei Fieldgroup Columns ziehen nicht Nun können bei Fieldgroup Columns die Einstellungen aus dem Application Dictionary durch Instanzspezifische Einstellungen überschrieben werden.

(1284) Default-Filter in "Zeiterfassung || Erfassung" umstellen In einem speziellen Zeiterfassungsmodul eines Kunden, wurde der 48 Stunden-Filter vom Arbeitsdatum auf das Erstellungsdatum umgestellt.

(1285) Auftrag-Fenster: 'Restschuld ignorieren' Fehlerhaft. Lieferung komplett zeigt kein Speichern-Symbol. Read Only Logic Fehlerhaft Bei Verwendung der Rechnungsregel Rechnung nach Lieferung funktionierte der

Haken Restschuld ignorieren nicht. Außerdem ließ sich Lieferung komplett auf Positionsebene nicht speichern.

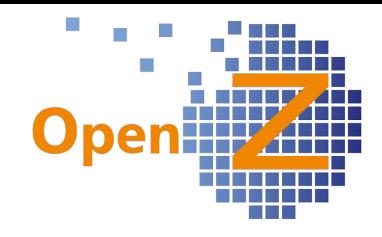

# **Changelog Version 2.6.70**

Liebe Kunden, Partner und Freunde von OpenZ.

Mit der Version 2.6.70. wurde die gesamte Lagerwirtschaft in OpenZ aufgearbeitet. Ausgangspunkt hierfür ist wieder das neue "Produktionsmodul für Serienfertigung" (Herstellung), das mit der Version 2.6.64 veröffentlicht wurde.

Aufgrund des neuen Produktions Modules mussten Darstellung von Lagermengen und ihrer Bewegungen komplett überarbeitet werden. Durch die Hinzunahme der Komponente "Zeit", ist nun eine zeitgesteuerte Materialbeschaffung mit OpenZ möglich!!!

Daraus ergibt sich die Möglichkeit ein "schlankes" Lager zu führen und Material erst dann kommen zu lassen wenn es benötigt wird. Das ganze wird ergänzt um kritische Listen, die Anzeigen wo es in der Materialbeschaffung zu Engpässen kommt. Systemweit wurden bei den Lagerangaben die Begriffe "Bestellt" und "Reserviert" entfernt. Dafür finden sich die Begriffe "Zugang" und "Abgang", bei denen auch die dahinter liegende Definition und Methode eine andere ist. Wurden zB. unter "Reserviert" zuvor Mengen aus Versandaufträgen im Status "Entwurf" dargestellt, so beziehen sich die Mengen im Abgang nun auf Auftragsdaten.

So werden am Lager vorhandene und bereits als Verkaufsauftrag erfaßte, aber noch nicht versendete Artikel, schon als im Abgang gewertet. Dieses hat den Vorteil, das es bei der zeitnahen Erfassung eines weiteren Auftrages zu dem Artikel, die verfügbare Menge sofort aktuell ist.

#### **Änderungen in den Mengenansichten**

Mengendefinitionen: Lagermenge = Summe eines Artikels in einem Lager Menge (sicher) verfügbar = Lagermenge – Abgang Zugang = Einkaufsaufträge + Produktion Abgang = Verkaufsaufträge + Eigenverbrauch in der Produktion

Mengen im Artikel-Selektor (Information/Artikel mit Preisgestaltung)

Auch hier wurden Bestellt + Reserviert durch Abgang + Zugang ersetzt. So das schon bei der Erfassung einer Auftragsposition die richtigen Mengen erkannt werden können.

| ⊸               |                   |                                     |       |   |                                             |         |         |         |  |
|-----------------|-------------------|-------------------------------------|-------|---|---------------------------------------------|---------|---------|---------|--|
| $1 - 17/17$     |                   |                                     |       |   |                                             |         |         |         |  |
| v Suchschlüssel | <b>Name</b>       | Menge verfügbar Lagermenge Bestellt |       |   | Reserviert Standardr Listenpreis Preislimit |         |         |         |  |
| 456             | Dienstleistung45  | 99999                               | 99999 |   |                                             | 95,0000 | 95,0000 | 95,0000 |  |
| <b>ART001</b>   | Aluminium-Gehäuse | 6975                                | 6975  | 0 | 10                                          | 7,8000  | 9,9900  | 2,5000  |  |
| <b>ART002</b>   | NOT-AUS-Schalter  | 2950                                | 2950  | 0 | 10                                          | 17,8900 | 19,9900 | 15,0000 |  |
|                 |                   |                                     |       |   |                                             |         |         |         |  |

*Abbildung 1: Artikel-Selektor; alt*

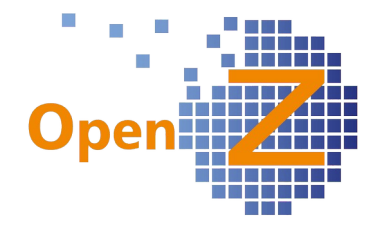

| 1 - 11 / 1      |                   |                            |      |               |        |                                    |        |        |
|-----------------|-------------------|----------------------------|------|---------------|--------|------------------------------------|--------|--------|
| v Suchschlüssel | <b>Name</b>       | Menge verfügbar Lagermenge |      | <b>Zugang</b> | Abgang | Standardpre Listenpreis Preislimit |        |        |
| 4014679210505   | <b>PC-System</b>  |                            |      |               |        | 0.0000                             | 0.0000 | 0,0000 |
| 9783453155381   | Festplatte        |                            |      |               | 10     | 0,0000                             | 0,0000 | 0,0000 |
| <b>ART001</b>   | Aluminium-Gehäuse | 3800                       | 4800 |               | 1000   | 7,8000                             | 9,9900 | 2,5000 |

*Abbildung 2: Artikel-Selektor; neu*

## Mengen in der Produktion

In der Produktion (Herstellung) und im Projektmanagement werden die oben genannten Mengen aus dem Abgang nun auch berücksichtigt.

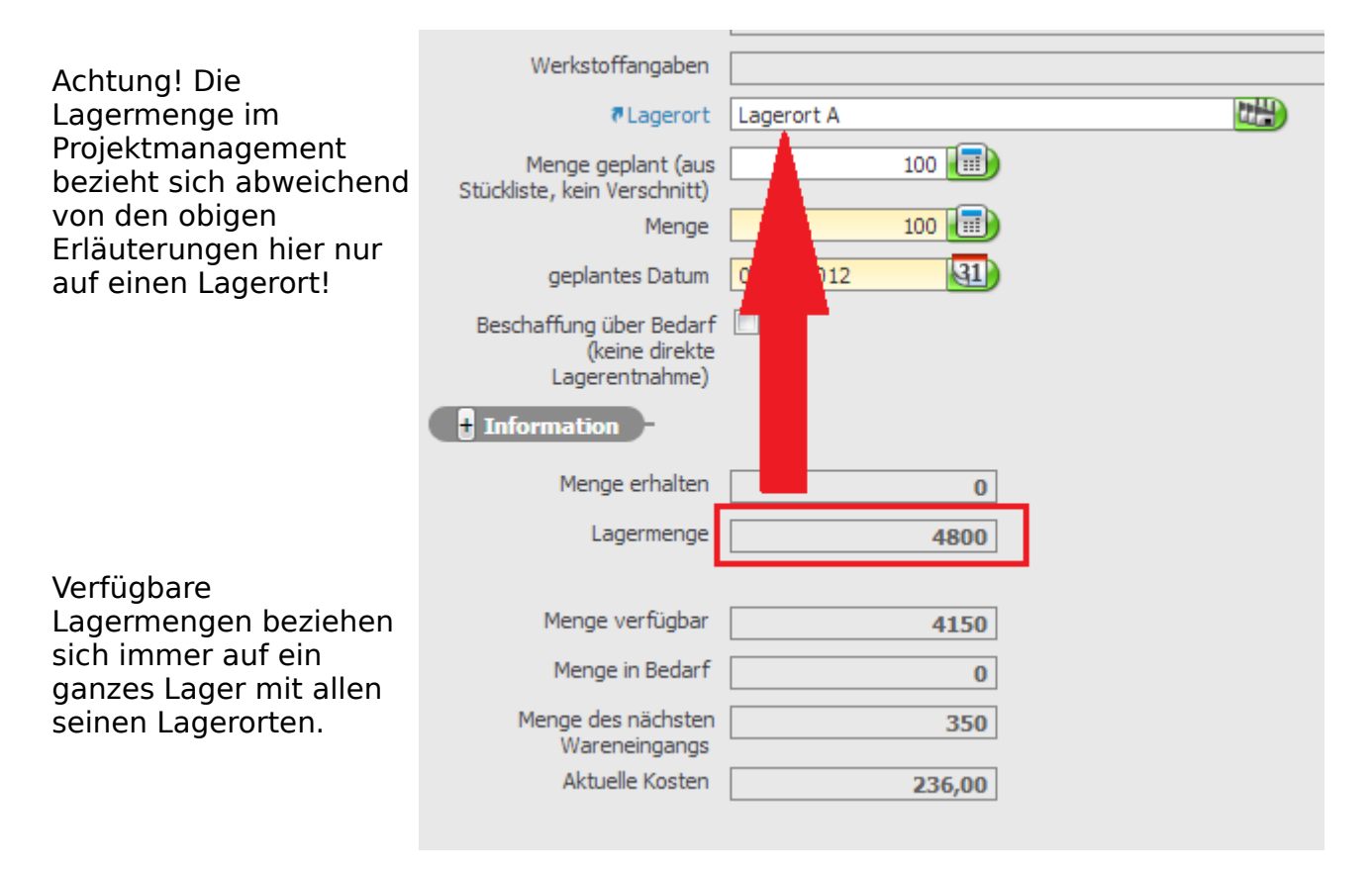

#### Hintergrund

Für die allgemeinen Lageransichten wird immer das ganze Lager herangezogen, um eine Gesamtübersicht zu haben.

In der Produktion jedoch, muss die Entnahme und Rückgabe eines Artikels immer einem einzelnen Lagerort zugewiesen sein, daher ist dort die Lagermenge nur auf den Lagerort bezogen.

Die "Menge verfügbar" wiederum berücksichtigt immer die Abgänge und damit auch die Mengen aus den Aufträgen. In Aufträgen können aber nur Lager und keine Lagerorte angegeben werden. Daher bezieht sich die verfügbare Menge immer auf ein ganzes Lager mit all seinen Lagerorten.

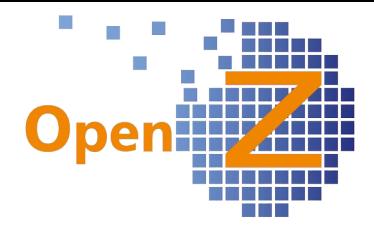

#### Mengen in der Lagerübersicht

Um eine größere Informationstiefe zu erlangen wurden in der Lagerübersicht einige Fenster hinzugefügt.

Folgende Fenster liefern nun folgende Informationen:

#### Lagerübersicht :

Die gröbste Übersicht. Hier wird die jeweilige Gesamtmenge aller Artikel angezeigt, die in an einem Lager vorhanden sind.

#### Geplante Bewegungen (Übersicht) :

Darstellung aller geplanten Materialbewegungen für alle Artikel (entspricht dem alten Fenster "Planned Material Movements")

#### Lagermengen (Übersicht) :

Darstellung aller Lagermengen, aller Artikel, nach Lagerorten. Sich im Zugang oder Abgang befindliche Artikel werden ohne Lagerort angezeigt, da in den Aufträgen keine Lagerorte erfasst werden können. (Entspricht dem alten Fenster "Lagermenge")

 Lagermengen : Darstellung aller Lagermengen eines einzelnen Artikels bezogen auf seine Lagerorte.

 geplante Material Bewegungen : Darstellung aller geplanten Bewegungen eines einzelnen Artikels.

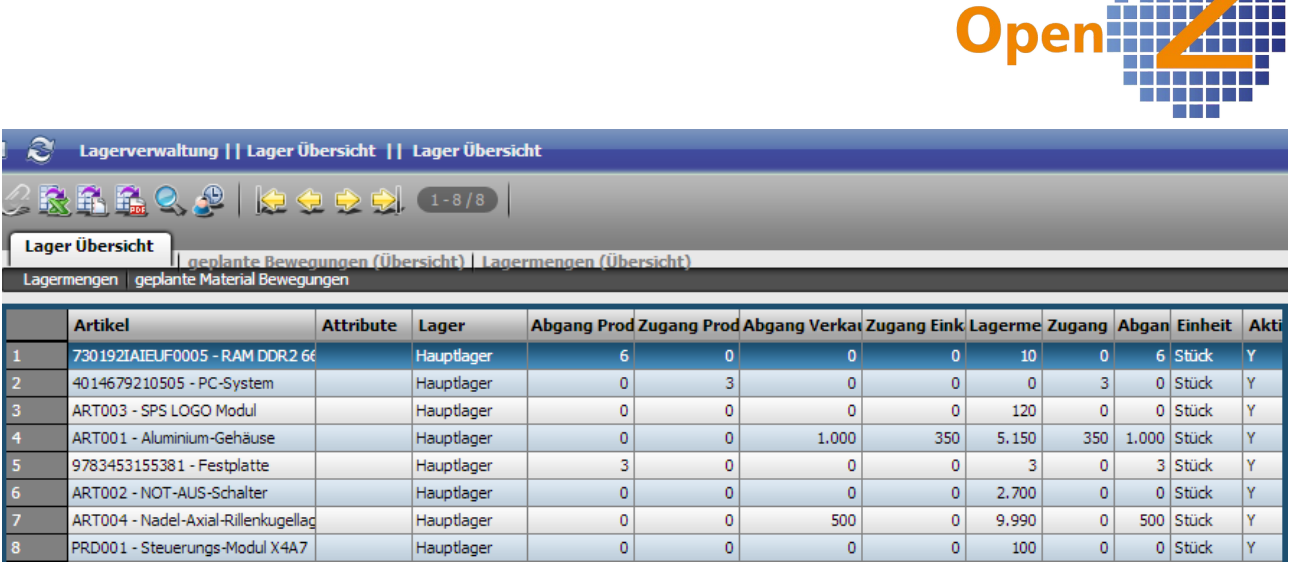

 $\mathcal{L}_{\mathcal{A}}$ 

**The Contract of the COL** 

## **Änderungen in der Materialbewegung:**

Bei den Materialbewegungen kommt die Einführung der zeitlichen Komponente nun voll zum tragen. Zum Beispiel konnte der automatische Einkaufslauf zuvor nur zum sofortigen Zeitpunkt "bestellen". Nun kann durch Kombination des zugesagtem Lieferdatums und der hinterlegten Beschaffungszeit eine Materialbeschaffung zum benötigten Zeitpunkt ausgeführt werden, so das eine unnötig lange Belegung von Lagerfläche vermieden werden kann.

#### Zusagedatum Lieferung

Dieses in EK und VK vorhandene Feld hatte zuvor nur informellen Status, nun fließt ein hier eingetragenes Datum an verschiedenen Stellen im System ein.

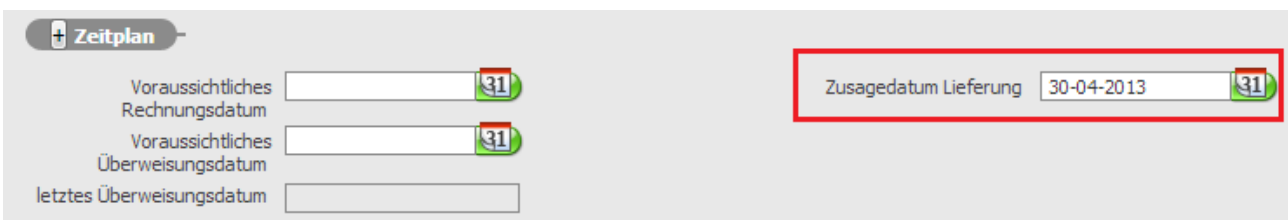

Zum Beispiel auch die zuvor beschriebene "geplante Material Bewegung" in der Lagerübersicht.

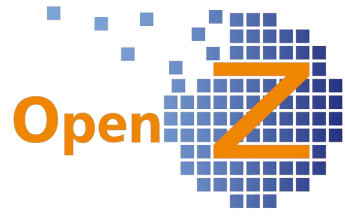

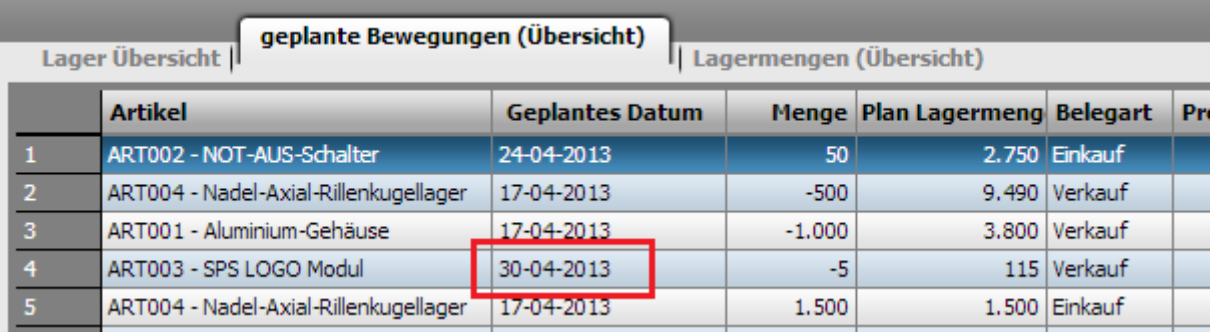

## **Neues Feature: Kritische Listen**

Im Vertrieb findet sich nun das neue Fenster: "Kritische Vorgänge Verkauf" In der Herstellung findet sich nun das neue Fenster: "Kritische Vorgänge Produktion"

#### Kritische Vorgänge Verkauf :

In dieser Liste tauchen Verkaufs-Artikel auf, die zum zugesagten Lieferdatum nicht verfügbar sind, da ihre Beschaffung durch Einkauf oder Produktion nicht rechtzeitig erfolgt.

#### Kritische Vorgänge Produktion :

In dieser Liste tauchen Einkaufsartikel auf, die zum Start eines Produktionsauftrages nicht rechtzeitig verfügbar sind.

#### **Weitere neue Features/Verbesserungen**

#### 0190 Analagegut vs. Kostenstelle

Ein neues Anlagegut in der Anlagenbuchhaltung erstellt sollte die Standardoption auf "Anlagegut" und nicht auf "Kostenstelle" stehen.

#### (646) Auftrag schließen aus dem Workflow entfernen / Standardfilter Aufträge , die noch nicht vollständig berechnet sind

Der Auftragsstatus "geschlossen" führte in der Vergangenheit bei vielen Anwendern zur Verwirrung, da sie damit fälschlicherweise in Verbindung brachten, das ein Auftrag damit abgeschlossen (Vorgang beendet) sei. Dieser Status kann nun nicht mehr manuell ausgewählt werden, sondern erfolgt nur noch automatisch, z.B. bei der Schließung von nicht benötigten Angeboten, damit diese nicht in Auswertungen Berücksichtigung finden.

Das ein Auftrag beendet/vollständig abgearbeitet ist, läßt sich daran erkennen, ob die Haken "Komplett berechnet" oder "Lieferung komplett" gesetzt sind.

Ob der Haken "Lieferung komplett" berücksichtigt wird, kann bedarfsweise über System-Optionen an oder abgeschaltet werden (Für Firmen die keine Lieferscheine erstellen bzw. Warenlieferungen durchführen)

Um eine bessere Übersicht zu haben welche Vorgänge noch in Bearbeitung sind, bleiben die Aufträge, in denen beide oder einer der vorgenannten Haken noch nicht gesetzt ist, solange in der Tabellenansicht sichtbar, bis beide Haken vorhanden sind. Danach verschwinden die Aufträge ,wie zuvor, nach 48h aus der Tabellenansicht.

#### (806) Suchfilter Artikelstamm / kundenspezifische Suche nach " MOTIV" entfernen

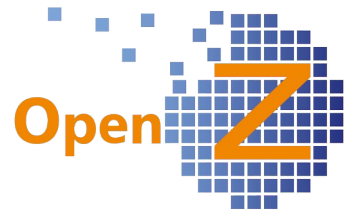

In dem Suchfilter der Artikelstammdaten gab es für einen speziellen Kunden bisher den Begriff "Motiv". Der Begriff wurde entfernt.

#### (1176) Kennzeichnung von Angebotsvarianten in der Dokumenten-Nr. herstellen Varianten von Angeboten werden nun hinter der Dokumentennummer mit einem "V" versehen um sie leichter als Variante identifizieren zu können. Es handelt sich um ein spezielles Kundenfeature. Nicht allgemein anwendbar.

#### (1178) Herstellung 4 Nachkommastellen der Einzelpreise in Preisgestaltung und Standard Report

In der Preisgestaltung und im Standardreport ist nun die Darstellung von Zahlen mit vier Nachkommastellen möglich.

#### (1196) VK-Prognose - Nach Buchungsdatum

Um einen besseren Abgleich mit den Buchhaltungsdaten zu erhalten, werden in der Verkaufsprognose die Rechnungssummen nun nach Buchungsdatum dargestellt und nicht wie zuvor nach Rechnungsdatum.

#### (1197) Geschäftspartner - Inaktive defaultmäßig wegfiltern

Alle Geschäftspartner, die den Haken Aktiv nicht haben werden Standardmäßig unter Geschäftspartner nicht angezeigt, können aber durch die Suchfunktion angezeigt werden.

#### (1200) CRM To Do - Liste - Default Filter: Alle meine ToDos anzeigen

Bisher wurden nur die To Do`s der nächsten 3 Tage angezeigt, nun werden alle zukünftigen To Do`s angezeigt.

#### (1205) Zeiterfassung: Projekt im Grid anzeigen. Altes Fenster Projekt-Rückmeldung löschen

Das Fenster Zeitrückmeldung im Projektmanagement wurde einmal komplett neu hergestellt.

In der Tabellenansicht wurden diverse Infospalten hinzugefügt.

#### (1214) Projektmodul: Aufräumarbeiten

Im Projektmodul mußten einige Anpassungen vorgenommen werden, u.a. auch wegen des neuen Produktionsmodules. Im folgenden umfaßte das diese Maßnahmen:

- da es keine Phasen mehr gibt wurde die Projektvorlage überflüssig → entfernt
- der Begriff Reservierung entfällt
- um eine Materialplanung durchzuführen muss die Aufgabe nicht mehr gestartet werden
- Buttons "Planen" und "Canceln" auf Korrektheit geprüft
- in den Aufgaben wurden die vorhandenen Buttons z.T. mit neuer Funktion versehen und die Begrifflichkeiten angepasst
- der Button Materialplanung ist neu dazu gekommen, er dient der unverbindlich Planung (erstellt keine Bedarfe)
- Materialplanung kann sooft erfolgen, wie man will
- Stückliste kopieren kann nun separat von der Materialplanung erfolgen und bereinigt manuelle Fehleingaben
- das geplante Datum in der Materialplanung ist bedienbar

(1215) Anpassung Auftrag / Restschuld ignorieren bedienbar EK und VK-Auftrag, Liefer- und vor. rechnungsdatum editieren/übernehmen.

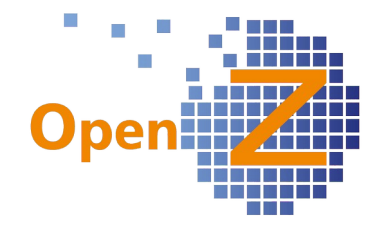

Anpassungen an der Auftragsmaske Einkauf (Bestellungen):

- einblenden von Restschuld-Ignorieren + Lieferung komplett.
- einblenden der Beträge
- Restschuld-Ignorieren ist bedienbar
- EK + VK Auftragsmaske:
- Damit es analog zu den Auftragszeilen ist, tauschten Lieferung komplett und Komplett berechnet in der Kopfmaske Ihre Position.
- Vor. Rechnungsdatum und Zusagedatum Lieferung bleiben bedienbar, solange der Auftrag nicht vollständig geliefert bzw. berechnet ist.
- wenn auf der Kopfmaske die Felder vor. Rechnungsdatum und Zusagedatum Lieferung editiert wurden, werden die Daten in die Positionen übernommen.
- Das Feld Zuordnung wurde gelöscht da ohne Funktion

(1220) WAD: Generierung von Tabs, die nicht mit dem Parent Tab verbunden sind Ein wichtiges technisches Hintergrunddetail für die Übersichten (Terminübersicht) Einführung einer neuer Eigenschaft: Standalone Tab in AD-Tab

#### (1228) Aus anderer Bestellung kopieren: Auftragsdatum, vor. Lieferdatum und vor. Rechnungsdatum aus dem Kopf des Zielauftrages

Auftragsdatum, vor. Rechnungsdatum und vor. Lieferdatum ziehen ihr Datum nicht mehr aus der Kopfmaske der Vorlage sondern aus der Kopfmaske des Zieldokumentes in die Positionszeilen hinein.

#### (1232) Anpassen der Zeitrückmeldung im Projektmanagement

Eine spezielle Anpassung in einem Kundensystem. Beinhaltet u.a. die Auswahl von ¼,  $\frac{1}{2}$ ,  $\frac{3}{4}$  und 1 Arbeitstag. Nicht allg. verfügbar.

#### (1235) Rollenspezifische Zugriffs-Einschränkung: Nur eigene Daten

Eine neue Eigenschaft die im Zusammenhang mit der Vergabe von Rollen und Rechten steht. Ist in einem Recht der entsprechende Haken gesetzt, darf der Benutzer nur die eigenen Datensätze sehen und bearbeiten.

Diese Funktion ist für alle Standardfenster verfügbar

#### **Bugfixes**

#### (714) Dienstleistungen lösen keinen Versand aus

Auch bei nicht gesetzter konfig. Option "Versand von Dienstleistungen", konnte bei gemischten Aufträgen es nicht unterbunden werden das Dienstleistungen versendet werden. Die ist nun behoben.

(1104) Bugfix - "Versand man. anstoßen" - Übersetzen Button "Process" Bei dem genannten Button fehlte die Übersetzung → erledigt

(1109) Bugfix - Zahlanzeige Datensätze berechnet Anzahl im Grid falsch Nun wird wieder die korrekte Anzahl der verfügbaren Datensätze angezeigt.

#### (1039) + (1204) Bugfix - Wording in den Dimensionsanlysen

In der Dimensionsanalyse wird nun der einheitliche Begriff "Artikel-Kategorie" verwendet.

Zusätzlich erfolgten diverse kleinere Übersetzungskorrekturen.

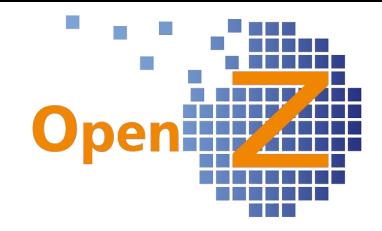

## (1112) Wording Verkäufer vs Einkäufer

Unter Buchhaltung || Zahlungsverkehr || Berichte || Übersicht Forderungen und Verbindlichkeiten

mußte die verantwortliche Person für einen Vorgang neutral dargestellt werden, nun heißt diese Person → "Verantwortlicher"

#### (1167) Bugfix - Audit Update im Auftrag ohne Datenänderung

Durch anwählen des Kästchens "komplett berechnet" im Auftragsfenster wurde ein Update im Audit hervorgerufen, obwohl "komplett berechnet" manuell nicht editierbar sein durfte.

 $\rightarrow$  behoben

#### (1170) SEPA: SEPA-Überweisungen: Swift-Code / BIC bei Auftraggeber bzw. Zahlungsempfänger: mehr als 11 Zeichen in Bankverbindung

Die Eingabe des "SWIFT-Codes" wurde auf 11 Stellen begrenzt (alphanumerisch), da es bei höheren Eingaben zu Fehlern in der Datenübergabe kam.

#### (1179) BUGFIX: Überarbeitung Funktion Dimensionsanalyse "vor. Rechnungen" in Zusammenspiel mit "komplett berechnet"

In der Dimensionsanalyse Typ: Auftragsbestand mit der Dimension " vor. Rechnungsdatum"

wurden fälschlicherweise Aufträge mit gesetzten Haken "Komplett berechnet" nicht berücksichtigt.

→ nun werden auch diese Berücksichtigt.

#### (1192) Feldlänge "Angebots-Nr. des Geschäftspartners "

In Bestellungen wurde das Feld "Angebots-Nr. des Geschäftspartners" auf 20 Stellen begrenzt, da höhere Eingaben zu Fehlern führten.

#### (1198) Bugfix - Data Grid "refresht" nach dem Löschen nicht richtig

Dieser Effekt trat bei der Nutzung von Firefox auf. Nach dem Löschen von Zeilen, war die Gridansicht leer obwohl weitere Datensätze vorhanden waren. Sollte nun behoben sein.

#### (1201) BUGFIX: Dokumentennummer; Prefix und Suffix werden bei Angeboten nicht gezogen

Nun können auch bei Angeboten wieder Prefix und Suffix in den Belegkreisen eingestellt werden.

(1210) Dimensionsanlyse: Try-Catch Block ändern (ReportSalesDimensional) Der in einem Push eingeführte Try-Catch funktionierte nicht wie gewollt. Durch einen Seiteneffekt kam es zu einem leeren Bildschirm, wenn weitere Fehler auftraten.

#### (1211) Auftrag erscheint in Rechnung manuell anlegen nicht

Wenn unter Stammdaten || Geschäftspartner || Geschäftspartner>>Kunde bei Rechnungsintervall kein Eintrag war, erschienen Aufträge des betroffenen Kunden nicht unter Rechnung man. anlegen. Nun ist das Feld Rechnungsintervall ein

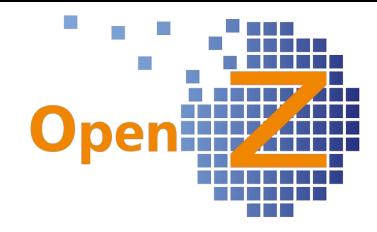

Pflichtfeld.

Die Felder Preisliste + Zahlungsbedingungen wurden gleich mit zum Pflichtfeldern gemacht.

#### (1225) Zahlplan wird in der Dimensionsanalyse unter vor. Rechnungssumme nicht **berücksichtigt**

Über den Weg der Dokumentennummer, werden in der Dimensionsanalyse nun die richtigen Summen von Teilzahlungsraten aus Zahlplänen abgebildet, die mit ihrem Datum in einen gewählten Auswertungszeitraum fallen.

#### (1236) Rundungsfehler in der Zahlplanberechnung

Ein Rundungsfehler wurde behoben, Teilzahlungssummen werden nun korrekt dargestellt.

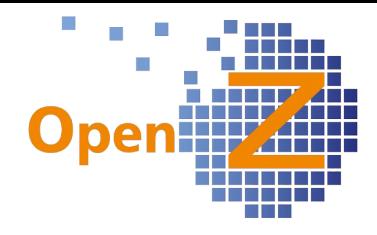

# **Changelog Version 2.6.68**

Liebe Kunden und Freunde von OpenZ

Neben einigen Fixes steht die neue Version 2.6.68 ganz im Zeichen des neuen Features "Betriebs Daten Erfassung" (BDE).

Dieses neue Modul baut auf das Ende letzten Jahres mit der Version 2.6.64 erschienene Produktionsmodul für Serienfertigung auf und erweitert damit das Einsatzspektrum von OpenZ. Die vorliegende BDE ist in dieser ersten Fassung eng an die Produktion gebunden, weitere Verknüpfungen und Einsatzgebiete sind für die Zukunft denkbar.

# **Zu den Details:**

## **Neues Feature: BDE**

Die Vorbedingung zum Einsatz der BDE ist ein vorliegender Produktionsauftrag. Auf diesen Produktionsauftrag, bzw. dessen Arbeitsgänge, können Zeiten gemeldet , Materialentnahmen und -rückgaben zugeordnet, Seriennummern erfaßt und der Produktionserfolg eines Arbeitsganges vermeldet werden. Die Eingaben sind klassisch über den PC, aber auch per Scanner-Einheit möglich.

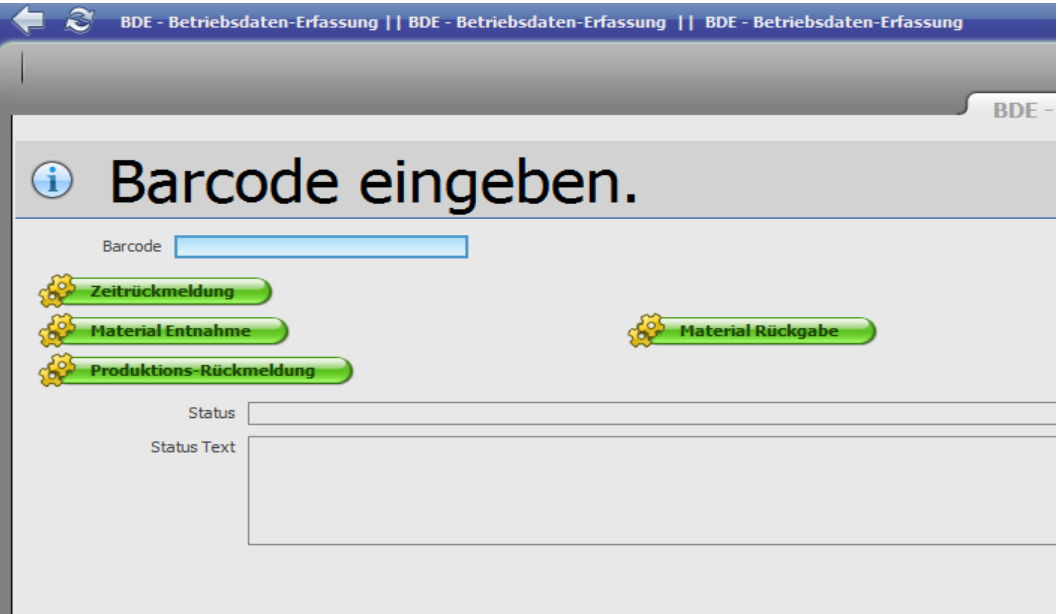

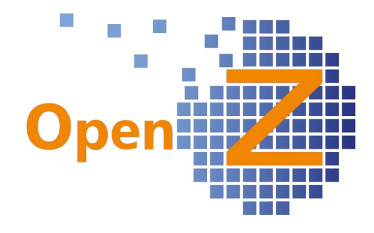

# **Neues Feature: OpenZ-GUI Engine**

Mit der OpenZ-GUI Engine haben wir eine verbesserte Technik zur grafischen Darstellung der Oberfläche entwickelt. Dieses unscheinbare Detail ist für OpenZ eine wichtige zukunftsorientierte Maßnahme! Zukünftig lassen sich Elemente der Oberfläche freier konfigurieren, was vorher nur unter hohem zeitlichen und damit kostenintensiven Aufwand möglich war. Diese Maßnahme hat das Team von OpenZ ohne Kundenbeauftragung durchgeführt, um seinen Kunden auch weiterhin ein modernes und kostengünstiges System zur Verfügung stellen zu können. Speziellen Wünschen der OpenZ-Benutzer zur Konfiguration der Oberfläche, kann nun vereinfacht nach gekommen werden.

## **Feature/Wunsch**

 1057 Aus anderer Bestellung kopieren: Projekt und Zusagedatum Lieferung/vor. Rechnungsdatum nicht mit kopieren

Bei kopieren aus anderen Bestellungen werden nun das Projekt, das Zugesagte Lieferdatum und das voraussichtliche Rechnungsdatum nicht mehr in den zu erstellen Auftrag übernommen, da dieses spezielle Auftragsinformationen sind.

# **Bugfixes**

(1031) Gridansicht "Rechnung von Lieferanten" Spalte "Ausstehender Betrag" ist immer 0.00  $\epsilon$ 

Der "Ausstehende Betrag" wird nun in den Lieferanten Rechnungen mit dem korrekten Wert angezeigt.

 (1058) Datev-BU-Schluessel: 23 kann beim Import nicht verarbeitet werden In diesem Fall wurde die Umsatzsteuer nicht richtig erkannt, was zu einem Abbruch der Verarbeitung des Buchungsstapels führte. Nun funktioniert der Datev-Buchungsschlüssel 23 (= Generalumkehr) korrekt.

#### (1166) Bugfix - "offene Bestellungen" zeigen keine Lieferungen an, wenn "Zusagedatum Lieferung" in Zukunft liegt

Durch Arbeiten an "Versand manuell anstoßen" in Version 2.6.66. kam es an dieser Stelle zu einer unerkannten Nebenwirkung. Ab sofort werden auch wieder Lieferungen angezeigt deren Zusagedatum in der Zukunft liegt. (1110) Bugfix - offene Bestellungen kann nicht geöffnet werden

Eine fehlerhafte Behandlung von Aufträgen mit Vorkasse, führte in einem Kundensystem dazu das "offene Bestellungen" nicht geöffnet werden konnten. Nun behoben.

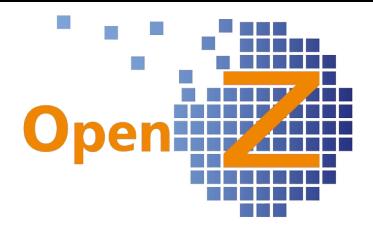

(1168) Bugfix: "komplett berechnet" im Auftrag wird durch Neu-Aktivierung negiert

Der Haken "komplett berechnet" verschwindet nun nicht mehr, wenn ein Auftrag aktualisiert und neu aktiviert wird.

Spezielle Kundenspezifische Einstellungen

(1174) Spalte im Grid "Rechnungen an Kunden" hinzufügen

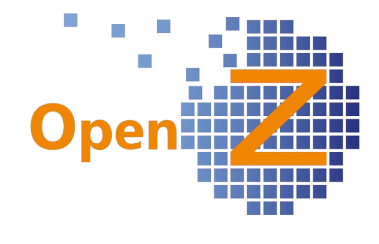

#### **Änderungen aus Version 2.6.64 (Produktionsmodul)**

1024 Technische Dokumente für Arbeitsgänge in Produktions-Plan / Produktions-Auftrag verwalten 2.6.64 - 30.11.2012

Versand manuell anstoßen -GUI - Erweiterung einfacher Teilversand

873 Produktion - Neues Fenster Produktionspläne

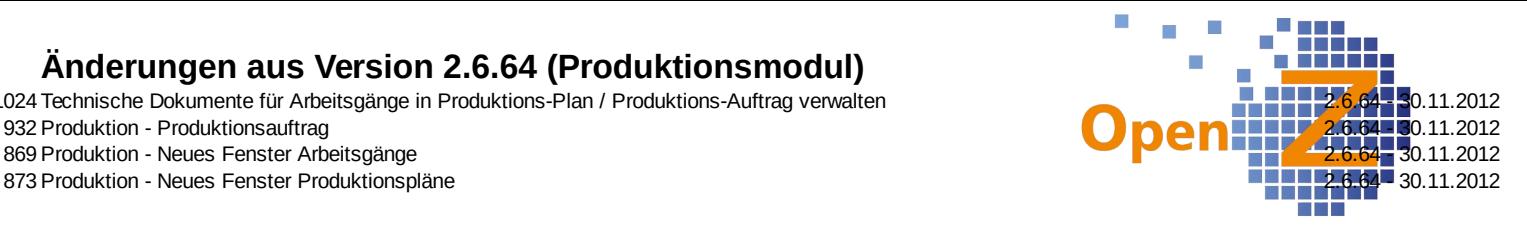

858 2.6.64 - 30.11.2012 810XXXXXX OpenZ ERP System - Verlinkungen/Menüs Datum 2.6.64 - 30.11.2012 **Entwicklungen** 889 Funktion Produkt kopieren überprüfen. Artikel komplett mit allen Unter-Reitern kopieren. Soll bei allen Artikeln möglich sein. 2.6.66 - 10.12.2012 917 Alert Rechnungsfreigabe - "genehmigt von" - Unüberschreibbarkeit herstellen 2.6.67 auch 2.6.66 - 10.12.2012<br>943 Alternative Adresse (Partneradresse) für Report Bestellung (Einkauf) herstellen 2.6.67 auch 2.6.66 - 10.12 943 Alternative Adresse (Partneradresse) für Report Bestellung (Einkauf) herstellen 954Angebot/Auftrag Datum am Header bei Aktualisierung auf Positionen übertragen 2.6.66 - 10.12.2012 968 Angebotsbestandsauswertung - Auswahl der zu berücksichtigenden Angebotsvariante anhand der Auftragswahrscheinlichkeit 1007 Hinzufügen des Feldes "Einstufung" ins Geschäftspartner- und Verkaufsprognosengrid 2.6.66 - 10.12.2012 1017Etiketten Wareneingang mit Serien bzw. Chargennummer drucken 2.6.66 - 10.12.2012 **Verbesserungen** 748 Report BANF ändern 2.6.66 - 10.12.2012 856 Messages in Servlets übersetzen 2.6.66 - 10.12.2012 933 Wording - Vereinheitlichung Preisgestaltung/-variante/-staffelung 2.6.66 - 10.12.2012 964 Filter bei "Auftrag Status Reports" hinzufügen 2.6.66 - 10.12.2012 1016 (In) "Rechnungen manuell anlegen" muss Kundennummer berücksichtigt werden 2.6.66 - 10.12.2012 1018 Wording Lager: Umbennenen Wareneingang, Versand an Kunden und Materialentnahme 2.6.66 - 10.12.2012 1026 Lagerübersicht / Anpassung des Wordings - Klare Trennung zwischen Reserviert / Im Zugang / Bestellt / Verkauft 2.6.66 - 10.12.2012 1030 Dimensionsanalyse - Auswertung kumuliert nach Kundennamen und differenziert nicht nach Suchschlüssel + Reportbenennung falsch 2.6.66 - 10.12.2012 1038 Wording Preisgestaltung einheitlich 2.6.66 - 10.12.2012 1043 Wording / Feldlängen in "Stammdaten Artikel" 2.6.66 - 10.12.2012 **Bugfixes** 796Bugfix - "<" kann nicht gedruckt werden 2.6.66 - 10.12.2012 877Bugfix - "Artikel" muß Pflichtfeld sein in Lieferantenrechnung 2.6.66 - 10.12.2012 893Bugfix – Inaktiv setzen von Organisation ohne Funktion 2.6.66 - 10.12.2012 907Bugfix - Wording Preisstaffelung: Fehlermeldung bei Löschung unlesbar / ungült/inak Preisvarianten aus Grid ausblenden 2.6.66 - 10.12.2012 914Bugfix - Übersetzungfehler in "Dimensionsanalyse Verkaufsrechnungen" 2.6.66 - 10.12.2012 935Bugfix – Import Datev - Buchungsstapel mit mehr als 2000 Buchungszeilen werden nicht verarbeitet 2.6.66 - 10.12.2012 959Bugfix - Rechnung man. anlegen: Bei mehreren Wareneingängen/Lieferungen stimmt die zu berechnende Menge nicht 2.6.66 - 10.12.2012 960Bugfix - Report druckt "voraus. Rechnungsdatum" statt "Lieferdatum" 2.6.66 - 10.12.2012 970Bugfix: Bei Übertragssummen immer amerikanische Notation der Betrags-Trennzeichen 2.6.66 - 10.12.2012 993Bugfix - "Bestellung aus Bedarf erstellen" kleinere Darstellungsfehler beheben 2.6.66 - 10.12.2012 1002Bugfix - Anzeigefehler in Lieferantenrechnungen manuell anlegen 2.6.66 - 10.12.2012 2.6.66 - 10.12.2012 1012Bugfix - (V62) - PopUp Fenster in Bestellung/Positionen Suchvorschlag Lieferant 2.6.66 - 10.12.2012 1028Bugfix – Dimensionsanalyse (vor. rechnungen): Bei Auftragszeilen mit Wert = 0 kommt es zu Fehlern 2.6.66 - 10.12.2012 1040Bugfix – Linked Items zeigt Test-Windows an 2.6.66 - 10.12.2012 1041Bugfix – Positionen kopieren aus anderem Dokument fehlerhaft 2.6.66 - 10.12.2012 **Bitte folgendes beachten**: Bei speziellen Rolleneinstellungen kann es nach dem Update vorkommen, das das Fenster "Versand manuell anstoßen" nicht mehr in der Rolle vorhanden ist. Das liegt daran, das das Fenster nun aus 2 Komponenten zusammen gesetzt wird. Es muß einmalig folgende Rolleneinstellung vorgenommen werden: Pfad: Einstellungen || Sicherheit || Rollen / Rechte || Rollen - auswählen der zu ändernden Rolle - wechseln in den Unterreiter "Aktionen" - falls noch vorhanden, löschen des Datensatzes "Create shipments from orders" - anlegen 2 neuer Datensätze - auswählen "Spezielles Formular" 1 x "Create shipments" + 1 x "Create shipments from orders SO" 858 - je speichern Bugfix - setzen von Konfig-Optionen in Organisation \* ermöglichen **Bitte folgendes beachten:** Nach dem Rollout kann es vorkommen, das Konfigurationseinstellungen sich scheinbar andersverhalten wie vorher oder fehlerhaft zu den Einstellungen. Dann bitte unter dem neu geschaffenen Punkt "Standard in allen Organisationen ohne eigene Einstellung" den Haken zur Aktivierung 1004 setzen.

## **Sonstiges**

994 Unter Lagerverwaltung || Transaktionen || Produktion und Durchschnittskosten generieren entfernen 2.6.66 - 10.12.2012

#### **Nachtrag**

465

12.02.2013 Durch die Überarbeitung des Fensters "Versand man. Anstoßen" kommt es im Fenster "offene Bestellungen" zu einer Nebenwirkung. Wenn in der Bestellung das Feld "Zusagedatum Lieferung" mit einem Datum aus der Zukunft bestückt ist,

dann erscheint dieser Datensatz nicht unter "offene Bestellungen".

Das wird mit dem nächsten Release wieder hergestellt. Bis dahin entweder das Feld "Zusagedatum Lieferung" unbefüllt lassen,

oder mit einem Tages aktuellen Datum versehen damit die Lieferung unter "offene Bestellungen" angezeigt wird.

1166 Zusätzlich könnte das tatsächliche Lieferdatum unter "interne Notiz" vermerkt werden.

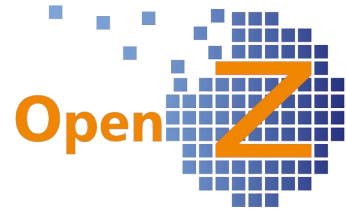

Change Log 2.6.04.050 Change Log Zusammenfassung Standardanzeige beim Aufrufen von Bestellung (Einkauf) Forderungsausgleich verarbeitbar machen / Button fehlt. Anlage v.s. Kostenstelle Cockpit für Kennzahlen / Dashboard VK-Weiterberechnung Grid (unterreiter projekt) - äquivalent zum Fenster im Vertrieb gestalten Text Mitteilung (unten) wird nicht mitgedruckt Kostenstellen AKTIV / DEAKTIV Bei Rechungen und Vertriebsaufträgen ist es gewünscht immer im Grid zu landen und nicht in der Kopfmaske. Versand an Kunden erweitern um Projekt und Kostenstelle Reporting Daily Reports mit definierten Kennzahlen DASHBOAD mit grafischer Auswertung ( dojo toolkit ) Bestellungsdokument ohne Beträge Rechnungsvorschläge für Abo-Aufträge tauchen nicht auf VK-Übersicht als Unterreiter im Projekt Dropdown Menü im Mitarbeiterstamm für die Zuordnung des MA ́s zu einer Kostenstelle Auftraggeber und Rechnungsempfänger sind unterschiedlich VK-Übersicht Anpassungen Stammdaten / Geschäftspartner / Kontaktperson erweitern um Felder / Dropdowns / Anordnung / Feldausblendungen Feld Branche (Geschäftspartner) bearbeitbar Feld Interne Notiz hinzufügen in Angebot, Rechnung, Auftrag, ( inkls. Doktype Abo) Umbenennungen, kleinere Grid-View Anpassungen Zahlungsbedingungen in aktivem Auftrag änderbar Projektbeschreibung bearbeitbar auch bei gestartetem Projekt (analog zu Suchschlüssel, Name, Daten) Ticket 21: Fortlaufende Nummerierung von Artikeln (Ticket 21 Feature: Automatische Suchschlüsselgenerierung) Ticket 15b: Ergänzung: Seriennummer Lieferschein + Textfeld 1000 Zeichen bei Seriennummern + Suchbarkeit Ticket 5: Teilverwendungsnachweis Vergabe Suchschlüssel eines Projektes geht nicht (100) Artikelfilter Notizen Anzeige fakturierter Betrag in Tabelle "Bestellungen" Alle Bestellungen werden als "offene Bestellungen" ausgewiesen Workflow Wareneingang - Rücksendung Nicht aktive Mitarbeiter werden als Geschäftspartner angezeigt Suchfenster Funktion " verändert durch " ( auditfunktion ) zeigt alle Kontaktpersonen in OpenZ , Anzeige Soll = nur Mitarbeiter. Netto Spalte bleibt leer Rechnungen manuell anlegen im Einkauf Link kaputt Geschäftspartnersuche Voreintrag Autosuche im Feld Name statt Suchschlüssel

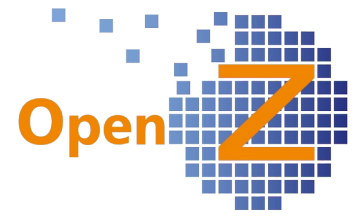

Rechnung - Position Kopieren Erzeugt Geschlossene Positionen, wenn mit Rollen-ORG \* gearbeitet wird.

Eigenen Report für Abo-Aufträge und -Angebote hinzufügen

Projekt variabel gestalten in Name und Datum

Kontaktperson Vor- und Nachname -> Voller Name

Rolle GF Key hinzufügen (abgespeckte Ansicht für GF)

Einmalpositionen in Abos vorziehen

Übersetzungen nachpflegen (u.a. Druck-Popup)

fehlerhafte Weiterberechnung an Kunden

Versand an Kunden anlegen - Position hinzufügen (Artikel mit S/N) - Fehler Auftrag aus Angebot erzeugen bei ungültig gemachten Varianten schlägt fehl Pos. erstellen aus anderem Dok. aus Rechnung im Einkauf / Wareneingang : Doppelte bzw. falsche positionen

Fehlerhafte Mengenanzeigen in INFO: Artikel und Artikel auswählen Lieferantenrechnung: Pos. erstellen aus anderem Dokument

Rechnungsregel nach Lieferung

Rechnungen manuell erstellen im Einkauf: Bereits erstellte Dokumente bleiben in der Maskenauswahl.

Schnittstelle / Datenimport von Primanota in den manuellen Buchungsstapel Pos. Erstellen aus anderem Dok. im Einkauf Rücksendung/Gutschrift nicht auswählbar

Behoben in Version

2.6.04.052 - 10.07.2012 2.6.04.050 - 15.06.2012 2.6.04.050 - 15.06.2012 2.6.04.050 - 15.06.2012 2.6.04.048 - 11.05.2012 2.6.04.048 - 11.05.2012 2.6.04.046 - 01.05.2012 2.6.04.046 - 01.05.2012 2.6.04.046 - 01.05.2012 2.6.04.046 - 01.05.2012 2.6.04.046 - 01.05.2012 2.6.04.046 - 01.05.2012

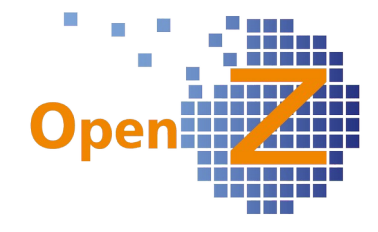

2.6.04.046 - 01.05.2012 2.6.04.046 - 01.05.2012 2.6.04.046 - 01.05.2012 2.6.04.046 - 01.05.2012 2.6.04.046 - 01.05.2012 2.6.04.046 - 01.05.2012 2.6.04.046 - 01.05.2012 2.6.04.046 - 01.05.2012 2.6.04.046 - 01.05.2012 2.6.04.046 - 01.05.2012 2.6.04.046 - 01.05.2012 2.6.04.046 - 01.05.2012 2.6.04.044 - 14.04.2012 2.6.04.044 - 14.04.2012

1

Anzeige in "Rechnung manuell anlegen" bei Rechnung auf "Entwurf" vorhanden Abo-Auftrag erscheint nicht in Rechnungen man. anl., wenn vor.

rechnungsdatum in Zukunft liegt

ABOs nicht mit vor. Rechnunsdatum ausstatten. Feld zum in Rechn. manuell anlegen bei ABOS füllen

Teilzahlungen / vorraussichtliches Rechnungsdatum als Pflichtfeld blockiert Teilzahlungsplan

BWA-Auswertungen. Fußzeile mit Summenbildung / Umsatzsteuer-

Voranmeldung: Betrag abzuführen/Überschuß in Fußz.Nicht zugeordnete, manuell hinzugefügte Rechnungspositionen und der "Fakturierte Betrag" im Auftrag

Zahlplan bei Abos abschalten und entfernen

Projektphasen entfernen

bezahlt Spalte im Grid Bestellung Einkauf wird falsch ausgefüllt

Erneuter Versand eines Gutes mit Seriennummer funktioniert nicht "Text unten" bei Angeboten

15 Work in Progress: Serien- und Chargennummern Verwaltung

13\_Feature: Erfassung von An-/Teilzahlungen bei Bestellungen/Lieferungen

7 Feature: Erweiterung €-Feld Teilzahlungsbetrag Bestellung (Einkauf) + Angebote Grid
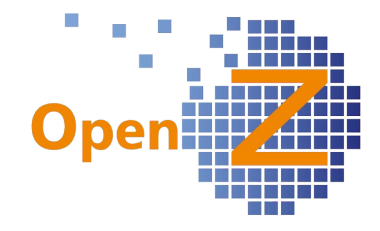

Layoutänderung - Telefon- und Faxnummer im Briefkopf

Materialwirtschaft: Lieferungen werden nicht als Berechnet markiert Artikelnamen etc. Erscheinen nach Update des Artikelstamms nicht Sammelticket zum Roll Out Abbo / Teilzahlungen / FakturaMaske JUWI MacMillan Ticket 20, Änderung - Hersteller auf Etiketten durch Lieferanten austauschen 20\_Feature: Schnittstelle zu Etikettendrucker

6\_Feature: Drei Datums Zusatzfelder Bestellung (Einkauf) + Angebote Grid 4\_Einblenden der Referenznummer des Geschäftspartners

19 Service: Anpassung des Dokumenten Layouts nach Anhang 1 Abonnement-Verwaltung Phse2 (Teilrechnung, Einmalpositionen,

Dimensionsanalyse..)

Beim Auftrag erzeugen aus Angebot: Doppelter Schlüsselwert. Nur wenn Gutschrift-Positionen vorhanden.

Ausfüllen aller Felder im Auftrag (Preisliste, etc.) bei Auftragseingang durch Shop

Emailversand gefixed - Falsche Anhänge nicht mehr möglich Abo - Verwaltung - Phase1

Nacharbeiten Angebote/Aufträge schließen

Zeichen  $\sim$  als Platzhalter für Artikelnamen nicht drucken

ALERT Bedarfsanforderung genehmigt / abgelehnt >>>> konkrete Aussage fehlt

HOTFIX: Beim Schließen von Aufträgen werden Mengen/Preisangaben verändert

Dimensionsanalyse Verkauf: Auswahl Angebote nach Dokumentdatum hinzufügen

Bankabgleich: Bei manuellem Löschen der Zeilen wird Skonto im System behalten

Löschen der Auftragsart POS / Individuelle eintsellbarkeit auf Kundenistanz Unterschiedliche Preislisten in Angebotskopf und Auswahl der Angebotsposition -> Preisdurcheinander

Dimensionsanalyse Verkauf - Einführung der Dimension Projekt - Erweiterung Angebote

Drop Down Menü Erweiterung bei verlorenen Angeboten

Umbenennung Auftragsstatus ( Wording )

Manuelles Öffnen geschlossener Projekte

Kopieren von Tabs bei neuen Fenstern funktioniert nicht

Anpassung des Suchfensters in der Ansicht "Vertriebsaufträge"

Anpassung des Suchfensters in der Ansicht "Projekte"

Druckdatum bei Rechnungen entfernen

Vertrieb || Berichte || Dimensionsanalyse Verkauf || Dimensionsanalyse Verkauf Neuentwicklung eines Umsatzprognose Tool

Übersichtlichkeit Aussagekraft Informationsgehalt Auswertbarkeit im Thema Angebot vs. Auftrag (abgelehnt/akzeptiert)

Dimensionsanalyse Verkauf zeigt auch Angebote an

Produktions-Projekt kann kein Material einplanen

Erweiterung Stücklisten-Report

Kontoauszug läßt sich nicht wieder öffnen.

Gutschrift-Erweiterung am Report

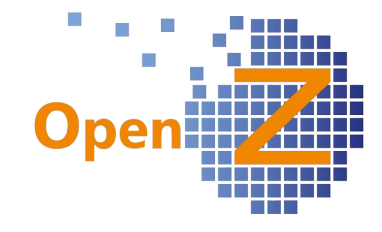

Rückstandsliste im Auftrag Rückstandsliste im Auftrag Kontoauszug läßt sich nicht wieder öffnen. 2.6.04.044 - 14.04.2012 2.6.04.044 - 14.04.2012 2.6.04.044 - 13.04.2012 2.6.04.044 - 13.04.2012 ausweisen 2.6.04.044 - 13.04.2012 2.6.04.044 - 13.04.2012 2.6.04.044 - 13.04.2012 2.6.04.044 - 13.04.2012 2.6.04.044 - 13.04.2012 2.6.04.042 - 30.03.2012 2.6.04.042 - 30.03.2012 2.6.04.042 - 16.03.2012 2.6.04.042 - 16.03.2012 2.6.04.042 - 16.03.2012 2.6.04.042 - 16.03.2012 2.6.04.040 - 01.03.2012 2.6.04.040 - 01.03.2012 2.6.04.040 - 01.03.2012 2.6.04.040 - 01.03.2012 2.6.04.038 - 20.02.2012 2.6.04.036 - 16.02.2012 2.6.04.036 - 16.02.2012 2.6.04.036 - 16.02.2012

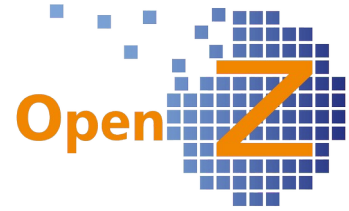

2.6.04.036 - 14.02.2012 2.6.04.036 - 14.02.2012 2.6.04.036 - 14.02.2012 2.6.04.034 - 10.02.2012 2.6.04.034 - 10.02.2012 2.6.04.034 - 10.02.2012 2.6.04.034 - 10.02.2012 2.6.04.034 - 10.02.2012 2.6.04.034 - 10.02.2012 2.6.04.034 - 10.02.2012 2.6.04.030 - 25.01.2012  $\overline{\phantom{0}}$ Gutschrift-Erweiterung am Report Produktions-Projekt kann kein Material einplanen Produktions-Projekt kann kein Material einplanen Produktions-Projekt kann kein Material einplanen Projektbeschreibung auf 2000 Zeichen verlängern, derzeit 255 Zeichen Beschreibungsfeld von Artikeln per Mouseover öffnen Sortierung in "Offene Bestellungen" verbessern Leistungsdatum von bis bei Rechnungen einfügen Positionen aus anderem Dokument kopieren inkl. Kostenstelle/Projekt Projektzuweisung im Angebots-/Auftragskopf schreibt automatisch Projektzuordnung in die Positionen Projektleiter als Pflichtfeld Funktion "Position kopieren" "Positionen kopieren aus anderem Dokument"-Popup Übersicht - Hinzufügen von Artikelbeschreibung und Preis Gridview Änderungen Erweiterung Stücklisten-Report Titel (Prof. Dr. etc) in Ausdrucken werden nicht dargestellt Angebotstitel (Namen für Angebote) hinzufügen Rollout - Problem: Individuelle GRID-Einstellungen Pro Instanz Bestellung aus Bedarf: Genehmigte Positionen verschwinden nach 3 Tagen wieder Positionsbeschreibung in Offene Bestellungen übernehmen Erwartete Wareneingänge erweitern um Produktbeschreibung + Besteller Browser - Absturz bei Bedarfsanforderungen / Positionen Shop-SST: Kommentare zu Bestellpositionen Anpassung der Grid-Views Bei Gutschriften kann es zu Fehlkalkukationen von gelieferte Menge und Reservierter Menge Kommen Dokumenten-Notitz länger Grid Export Funktioniert nicht mehr Kostenrechnung || Kostenstelle || Kostenstelle // Verknüpfung zur Güterkategorie rausnehmen. Zuordnung Indirekte Kosten Projektmanagement || Einstellungen || Projekt Vorlage || Projekttypen Voreinstellung Kunde Lierferart Shop-SST: Die Preisliste sollte vom Kunden verwendet werden

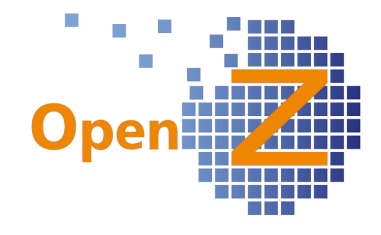

Font-Problem

Stammdaten || Artikel || Artikel >> ECommerce Feld AKTIV nicht funktionell Lagerverwaltung || Versand an Kunden || Versand / Übernahme von Lagerort Vorauswahl der Bank im "Zahlungsabgleich Bank" Pop-up entfernen Verlinkung von ? in OpenZ auf Onlinehandbuch

Approved Button bei Bestellungen aus Bedarf erstellen übersetzen >>> Genehmigen

Rechnung an Kunden - Netto Betrag + Forderungen & Verbindlichkeiten - Excel **Export** 

Restschuldbefreiung - Sonderticket

Suchfunktion Artikel

Rechnung kann nach einmal erfolgter Teilzahlung nicht noch einmal für die Restzahlung in Kontoabgleich Bank aufgerufen werden

VK Beträge Übersicht

Werden autom. Bedarfe aus Produktionsprojekten manuell verändert keine Rückspiegelung in die Materialplanung des Projektes

Restschuld befreit bei Rechnungen man. anlegen (Vertrieb und Einkauf) Inventur: Zweimaliges durchfürhren führt zu falschen Lagermengen. oder Check - Constraint verhindert erneute Erfassung

Gesamtsumme Abo-Auftrag wird falsch berechnet beim Kopieren eines Auftrages/Angebotes

Feld "Info-Text" für Bestellung

Rechnung/Teilzahlungen - Anzeige in Tabelle Bestellung (Einkauf)

Alert BUG in der Logik / ( BSP: 12 zu genehmigende Bestellungen aber nur 10 Alerts ) / VIP betrifft GF

Preisvarianten

Bestellpreis - Dynamik

Trotz erstellter Rechnung bleibt der Datensatz im Menüpunkt

Lieferantenrechnungen manuell anlegen erhalten

Fehler beim Einkaufslauf

Prozess manuell Lieferung erzeugen: Konfigurierbar, ob Lieferung offen oder geschlossen.

Beim Erstellen einer Anfrage wird eine offene Bestellung erzeugt.

2.6.04.030 - 25.01.2012

2.6.04.030 - 25.01.2012

2.6.04.030 - 25.01.2012

2.6.04.030 - 25.01.2012

2.6.04.030 - 25.01.2012

2.6.04.030 - 25.01.2012

2.6.04.030 - 25.01.2012

2.6.04.030 - 25.01.2012

2.6.04.030 - 25.01.2012

2.6.04.030 - 25.01.2012

2.6.04.030 - 25.01.2012

2.6.04.030 - 25.01.2012

2.6.04.030 - 25.01.2012

2.6.04.028 - 12.01.2012

2.6.04.028 - 12.01.2012

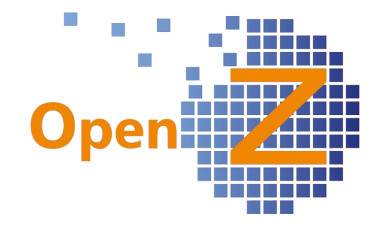

2.6.04.028 - 12.01.2012 2.6.04.028 - 12.01.2012 2.6.04.028 - 12.01.2012 2.6.04.028 - 12.01.2012 2.6.04.028 - 12.01.2012 2.6.04.026 - 21.12.2011 2.6.04.026 - 21.12.2011 2.6.04.026 - 21.12.2011 2.6.04.026 - 21.12.2011 2.6.04.026 - 21.12.2011 2.6.04.026 - 21.12.2011 2.6.04.026 - 21.12.2011 2.6.04.024 - 09.12.2011 2.6.04.024 - 09.12.2011 2.6.04.024 - 09.12.2011 2.6.04.024 - 09.12.2011 2.6.04.024 - 09.12.2011 2.6.04.024 - 09.12.2011 2.6.04.024 - 09.12.2011 2.6.04.024 - 09.12.2011 2.6.04.024 - 09.12.2011 2.6.04.024 - 09.12.2011 2.6.04.024 - 09.12.2011 2.6.04.024 - 09.12.2011 2.6.04.024 - 09.12.2011 2.6.04.022 - 30.11.2011 2.6.04.020 - 23.11.2011 2.6.04.020 - 23.11.2011 2.6.04.018 - 18.11.2011 2.6.04.018 - 18.11.2011 2.6.04.018 - 18.11.2011 2.6.04.018 - 18.11.2011 2.6.04.018 - 18.11.2011 2.6.04.018 - 18.11.2011 2.6.04.018 - 18.11.2011 2.6.04.018 - 18.11.2011 2.6.04.018 - 18.11.2011 2.6.04.018 - 18.11.2011 2.6.04.018 - 18.11.2011 2.6.04.018 - 18.11.2011

3

Nachvollziehbarkeit Genehmigung Bestellvorgang / Bedrafsanforderung Frachtprodukt manchmal automatisch Positionsnummer 10 Printoutconfiguration Produktname fett zieht nicht Übersetzungfehler in den Dokumenten Zusagedatum in "erwartete Wareneingänge"

Sprung zu Kommunikation des Geschäftspartners aus CRM 2Do Gesamtkosten BANF als Feld hinzufügen + Grid-View

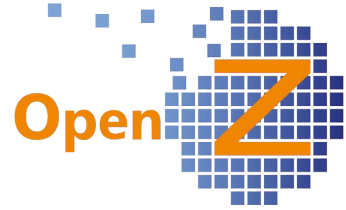

GUI- Erstellung Neue Funktionen Teilzahlungen / Abo Verwaltung Frachtkosten werden doppelt berechnet Produktname wird nicht gedruckt Dimensionsanalyse Ergänzung Teilrechnungen / Abonnements Provisionsabrechnung Vertriebsaufträge - Kringel (~) bei der Erstellung der PDF Datei nicht mitdrucken Artikelstamm bearbeiten - Stücklistenartikel bereinigen Genehmigungsworkflow BANF Änderungen Information vor. Rechnungsdatum im Bereich " Rechnungen manuell anlegen" Feld im Auftrag hinzufügen "berechneter Betrag" Neuorganisation Data Dictionary Export / Import Brutto / Steuerberechnung auf Positionsebene korrigieren. / Korrekt runden Abo Verwaltung " Angebot wird zu Auftrag durch Weiterverarbeiten " erweitern um " wird zu Abo Verkaufsprognose Auswertung ist nur für die Rolle Service sichtbar DATEV-Export: Tausender Trennzeichen und Komma vertauscht Kalenderelement schließt nicht, reagiert nicht wie vorgesehen Bedarfsanforderung "Angefordert durch" Dropdown ändern von Nutzer auf Mitarbeiter Funktion ( Ecommerce Artikel mit Lagerbestand 0 ) erweitern um Ausgrenzung von 2 Produktnummer in der Schnittstelle Änderung der E-Commerce Zahlungseinstellungen für Kunden Dimensionsanalyse Auswertungstyp Offene Angebote (Vor. Rechnungsdatum) Testsystem Juwi Überarbeitung Rollen und Rechte im Live System Skike Versand an Kunde/Frachtkosten Splittung im Menü von Aufträgen und Angeboten Logografik wird unvorhergesehen gelöscht Fenster Nutzer "Abteilungsleiter" Dropdown von Nutzer auf Mitarbeiter ändern 2.6.04.018 - 18.11.2011 2.6.04.018 2.6.04.018 2.6.04.018 2.6.04.016 - 08.11.2011 2.6.04.014 2.6.04.014 2.6.04.014 2.6.04.014 2.6.04.014 2.6.04.012 2.6.04.012 2.6.04.012 2.6.04.012 2.6.04.012 2.6.04.012 2.6.04.012 2.6.04.012

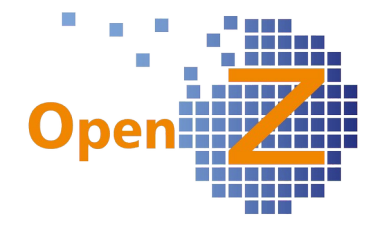

2.6.04.012 2.6.02.052 2.6.02.052 2.6.02.052 2.6.02.052 2.6.02.052 2.6.02.052 2.6.02.052 2.6.02.052 2.6.02.050 2.6.02.050 2.6.02.048 4 Weyerdeelen 19 27726 Worpswede Tel.: +49 4792 / 954517 Fax : + 49 4792 / 954518 info@openz.de